# TPBroker Object Transaction Monitor

3000-3-773-20

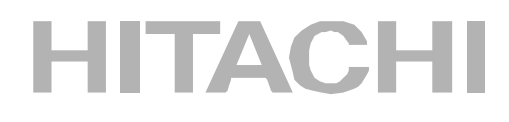

OS AIX 5L

P-1M64-E111 TPBroker Object Transaction Monitor 03-03

- P-1M64-E121 Cosminexus TPBroker Object Transaction Monitor 03-03
- P-1M64-E211 TPBroker Object Transaction Monitor Client 03-03
- P-1M64-E511 TPBroker Object Transaction Monitor Connector for Object Request Broker 01-00 OS HP-UX 11.0 HP-UX 11i HP-UX 11i V2
- P-1B64-E121 TPBroker Object Transaction Monitor 03-03
- P-1B64-E131 Cosminexus TPBroker Object Transaction Monitor 03-03
- P-1B64-E221 TPBroker Object Transaction Monitor Client 03-03
- P-1B64-E521 TPBroker Object Transaction Monitor Connector for Object Request Broker 01-00 OS HP-UX 11i V2 (IPF)
- P-1J64-E111 TPBroker Object Transaction Monitor 03-03
- P-1B64-E211 TPBroker Object Transaction Monitor Client 03-03
- P-1J64-E511 TPBroker Object Transaction Monitor Connector for Object Request Broker 01-00 OS Solaris
- P-9D64-E111 TPBroker Object Transaction Monitor 03-03
- P-9D64-E121 Cosminexus TPBroker Object Transaction Monitor 03-03
- P-9D64-E211 TPBroker Object Transaction Monitor Client 03-03
- P-9D64-E511 TPBroker Object Transaction Monitor Connector for Object Request Broker 01-00 OS Windows Server 2003 Windows XP Windows 2000 Windows NT 4.0
- P-2464-E114 TPBroker Object Transaction Monitor 03-03
- P-2464-E124 Cosminexus TPBroker Object Transaction Monitor 03-03
- P-2464-E214 TPBroker Object Transaction Monitor Client 03-03

P-2464-E514 TPBroker Object Transaction Monitor - Connector for Object Request Broker 01-00

**The Preadment and The Preadment and The Present Avenue Control 2016** 

AIX International Business Machines Corp. Borland **Borland Software Corporation** Borland Software Corporation CORBA Object Management Group HP-UX Hewlett-Packard Company

Itanium は, アメリカ合衆国 おおおとび しゅうしゅうしゅう しゅうしゅうしゅうしゅうしゅうしゅうしゅうしゅうしゅうしゅうしゅうしゅうしょく

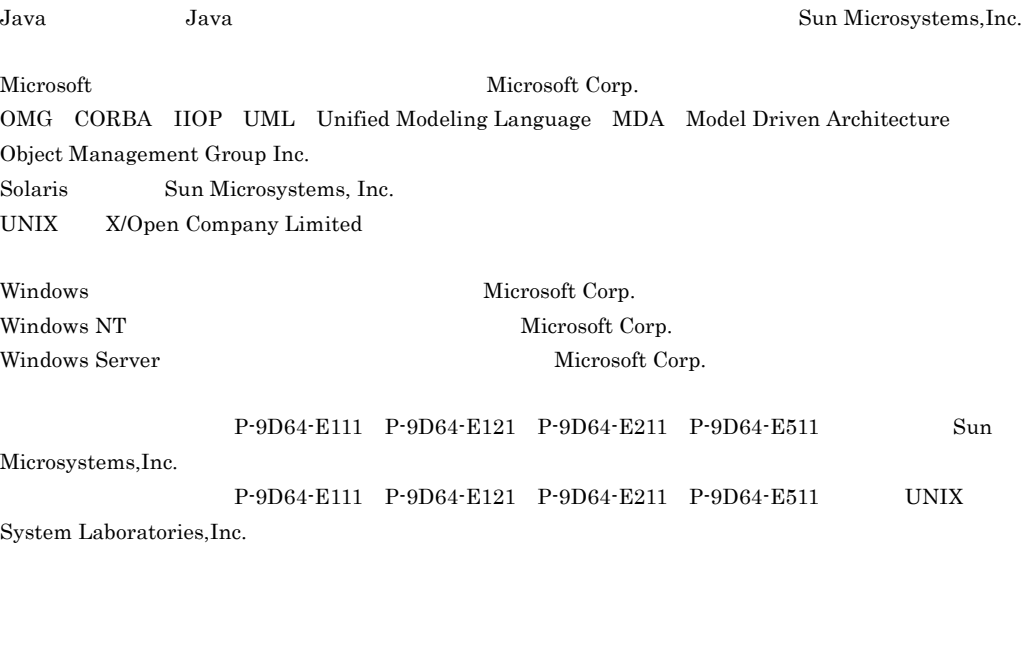

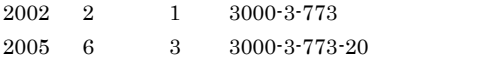

All Rights Reserved. Copyright (C) 2002, 2005, Hitachi, Ltd.

3000-3-773-20 TPBroker Object Transaction Monitor 03-03 TPBroker Object Transaction Monitor - Client 03-03 Cosminexus TPBroker Object Transaction Monitor 03-03

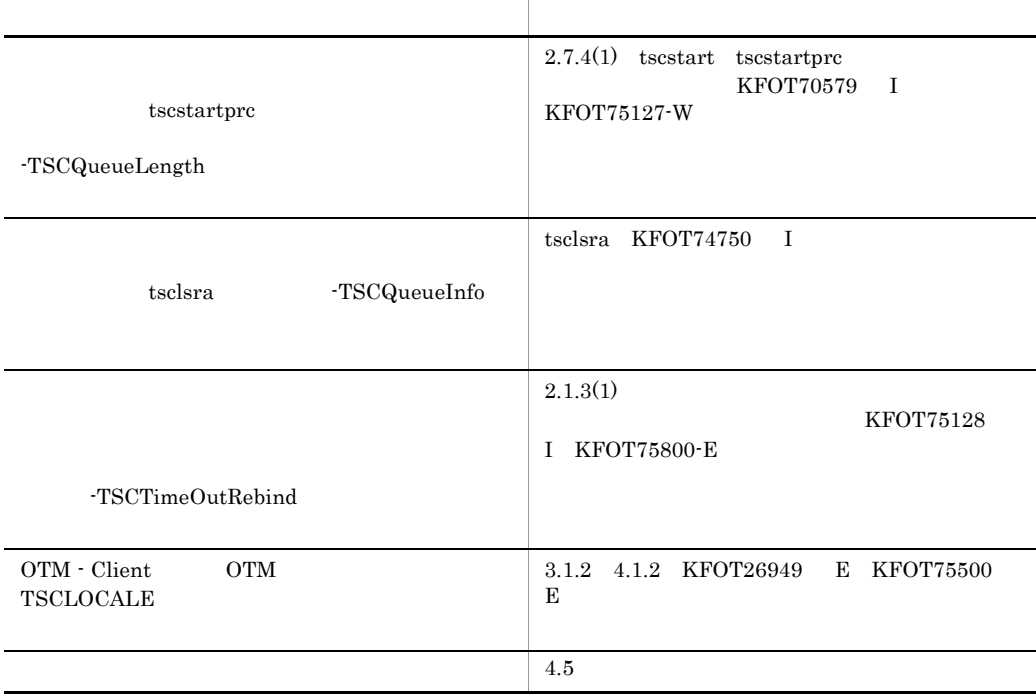

3000-3-773-10 TPBroker Object Transaction Monitor 03-01 TPBroker Object Transaction Monitor - Client 03-01 Cosminexus TPBroker Object Transaction Monitor 03-01

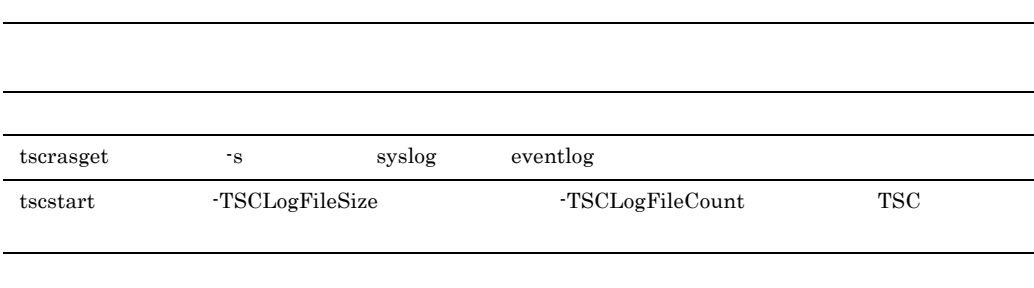

TPBroker Object Transaction Monitor Cosminexus TPBroker Object Transaction Monitor TPBroker Object Transaction Monitor - Client TPBroker Object Transaction Monitor - Connector for Object Request Broker

TPBroker Object Transaction Monitor Cosminexus TPBroker Object Transaction Monitor OTM TPBroker Object Transaction Monitor - Client OTM - Client 2007 - Client TPBroker Object Transaction Monitor - Connector for Object Request Broker OTM - Connector for ORB TPBroker OTM

TPBroker OTM

 $\overline{1}$ TPBroker OTM  $\overline{2}$ TPBroker OTM 3 OTM - Client OTM - Client 4 OTM OTM OTM - Connector for ORB TPBroker 5 **5 July 10 July 10 July 10** 6  $\sim$ OTM SERVICES STRUCK STRUCK STRUCK STRUCK STRUCK STRUCK STRUCK STRUCK STRUCK STRUCK STRUCK STRUCK STRUCK STRUCK  $A$ OTM  $\overline{C}$ 

# **B** tscgetref

tscgetref

# C tscstsed

 $tscstsed$ 

## 付録 D 例外変換テーブルファイルの作成方法

OTM CORBA

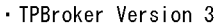

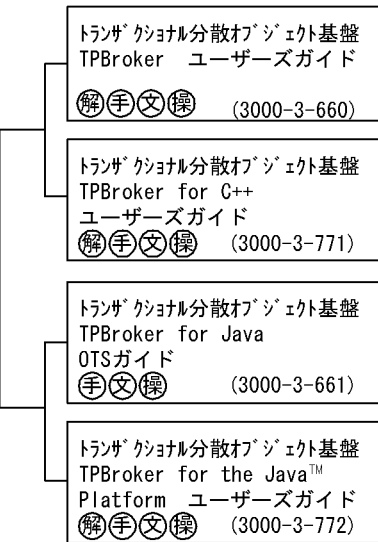

· TPBroker OTM Version 3 トランザ クショナル分散オブ ジェクト基盤 TPBroker Object Transaction Monitor ユーザーズガイド **④**(手)(第2000-3-773) トランザ クショナル分散オブ ジェクト基盤 TPBroker Object Transaction Monitor Transaction Monitor<br>プログラマーズガイド<br>♡② (3000-3  $(3000 - 3 - 774)$ 

· VisiBroker for C++ Version 3

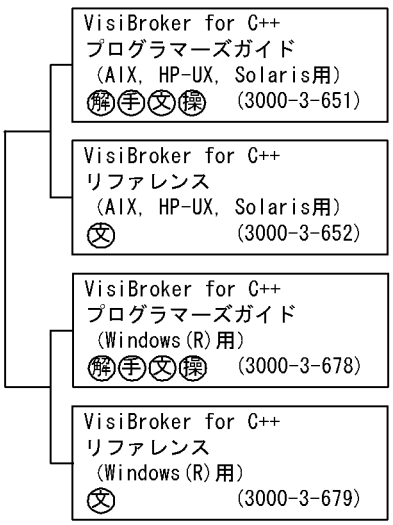

. VisiBroker for Java Version 3

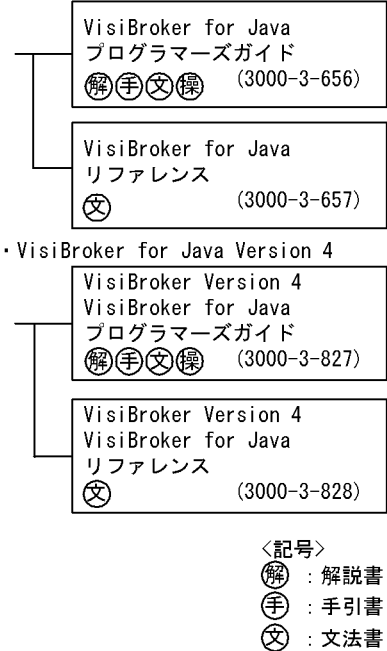

(《桑):操作書

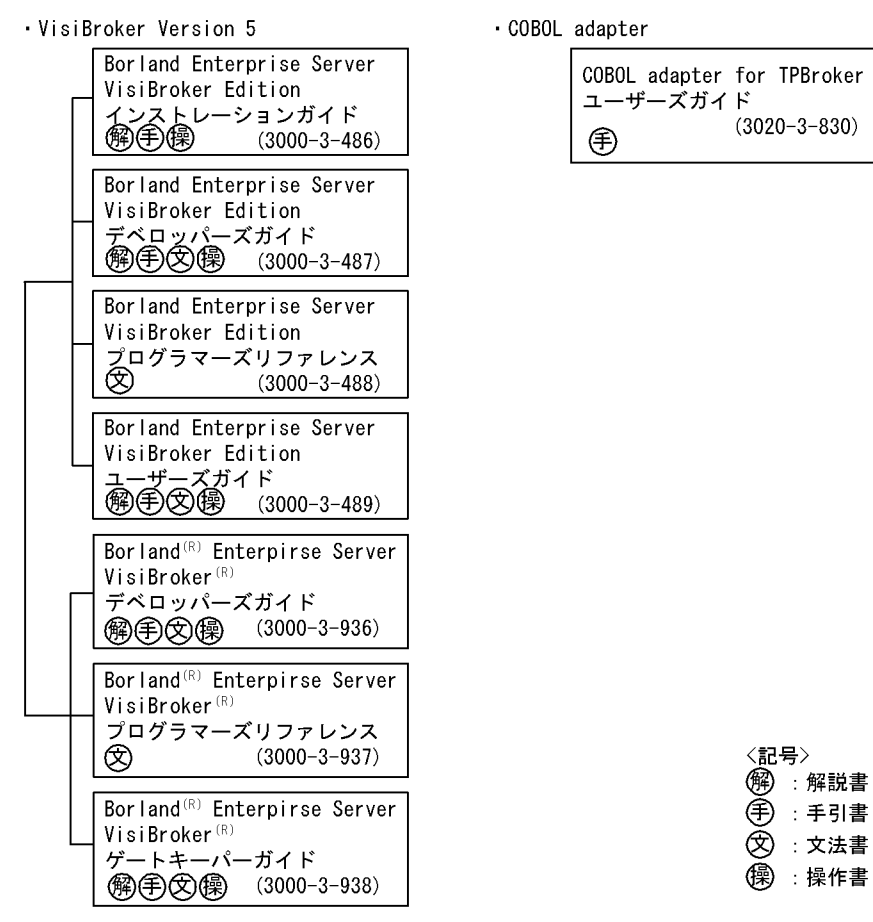

VisiBroker 0. 2002 and 2003 and 2003 and 2004 and 2008 and 2008 and 2008 and 2008 and 2008 and 2008 and 2008 a

## VisiBroker

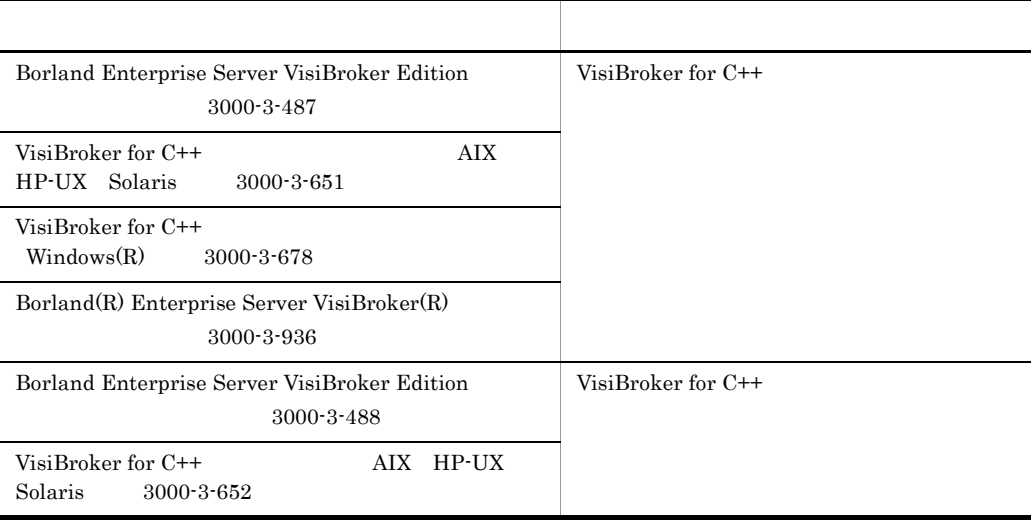

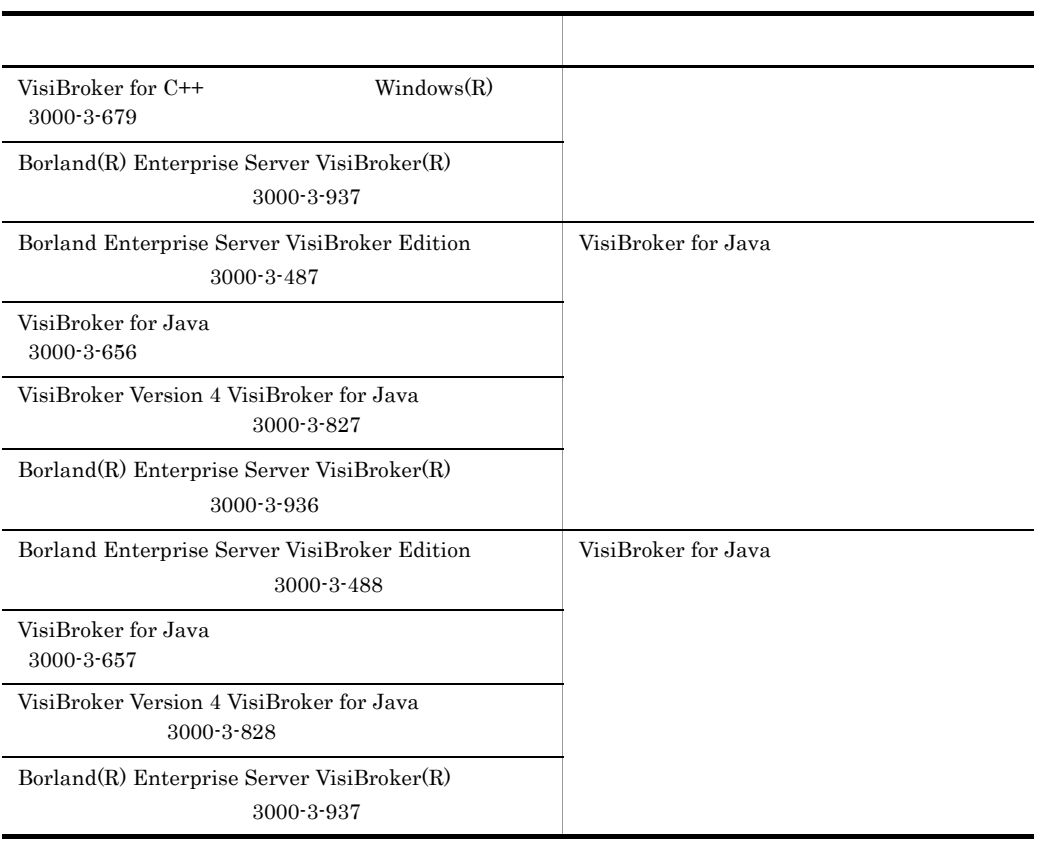

C++ Java

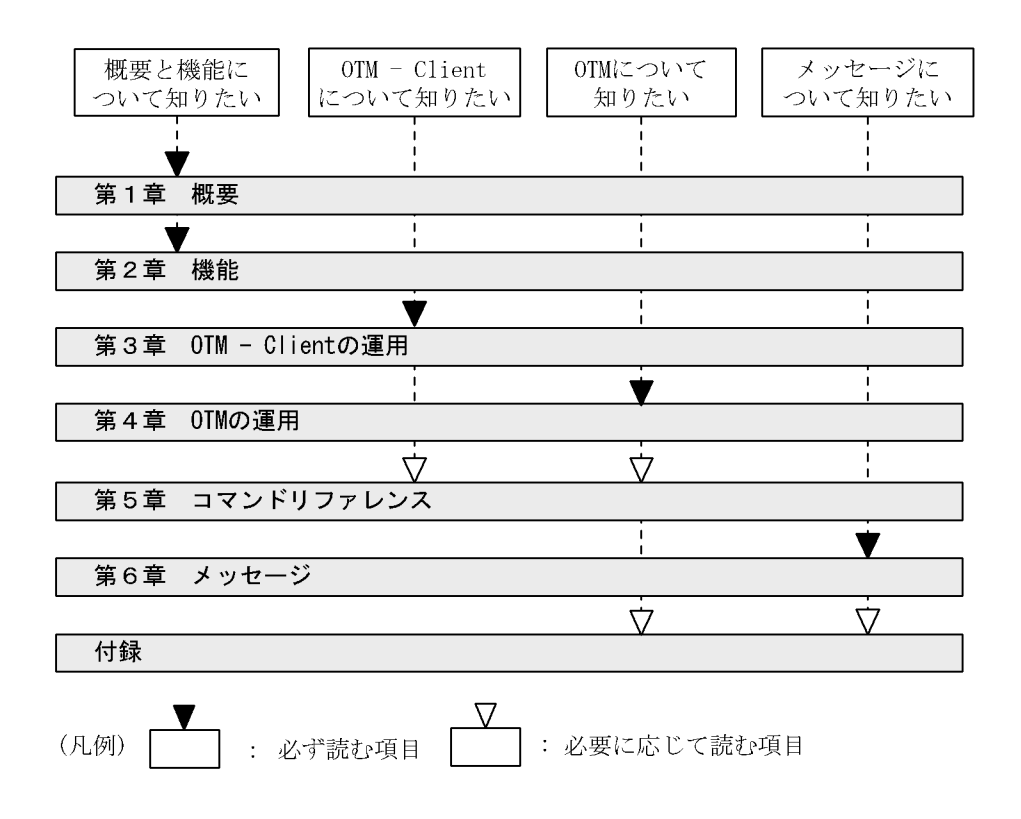

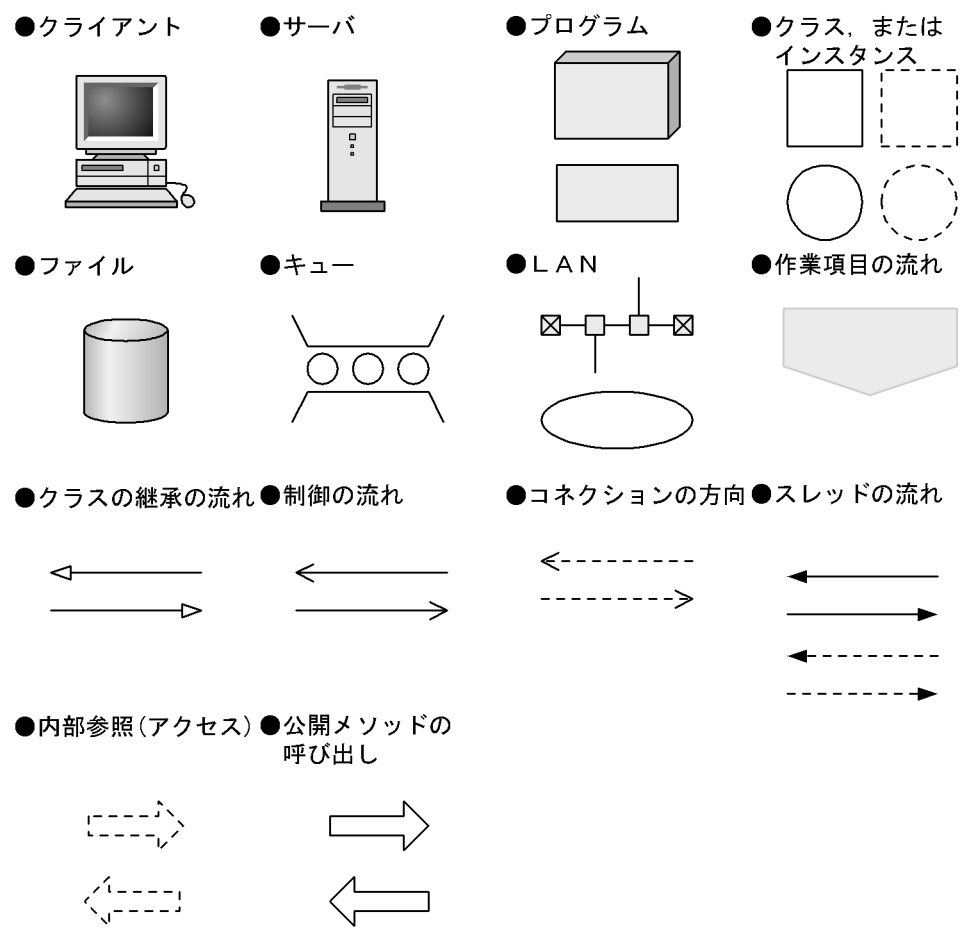

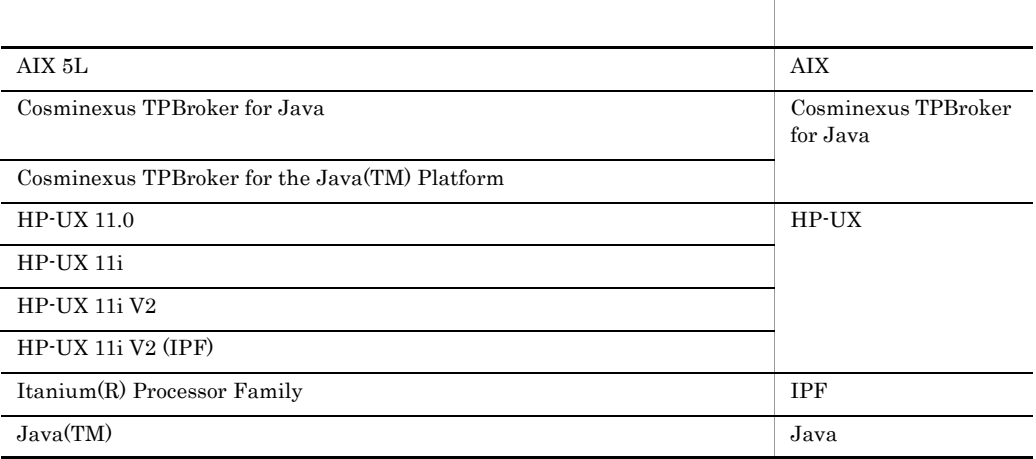

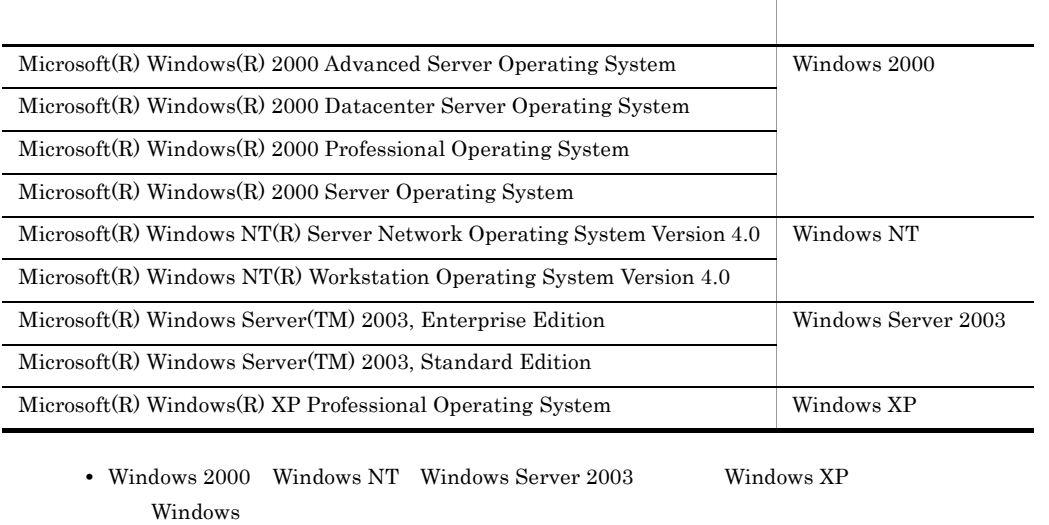

• AIX HP-UX Solaris UNIX

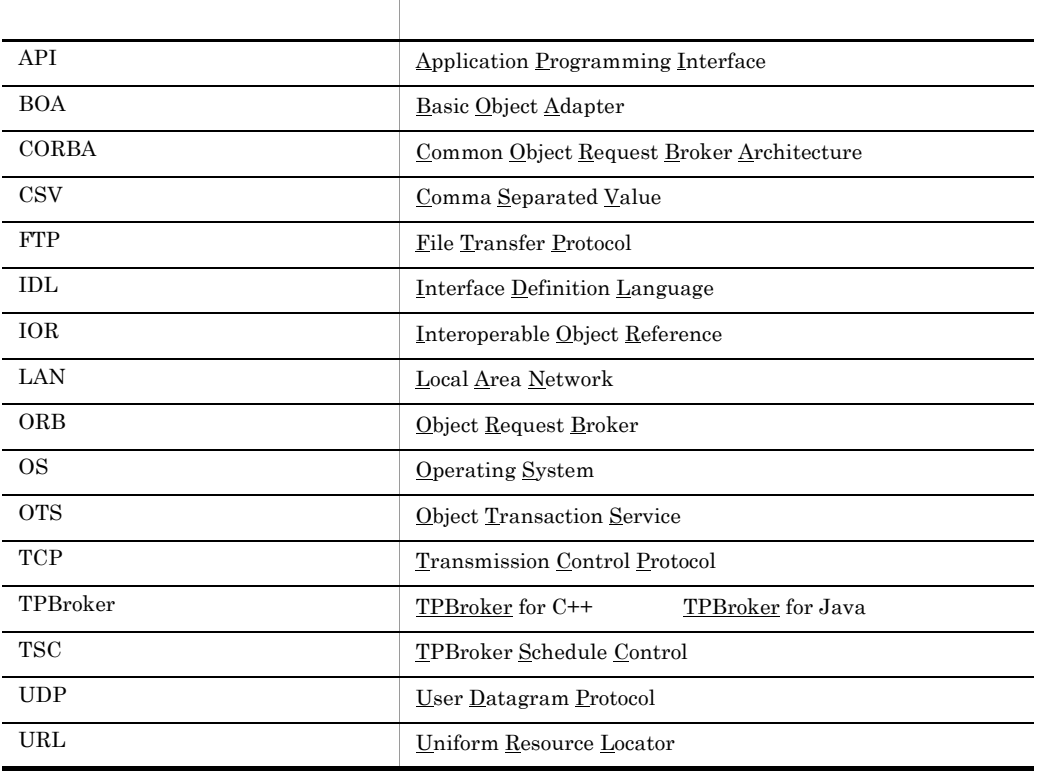

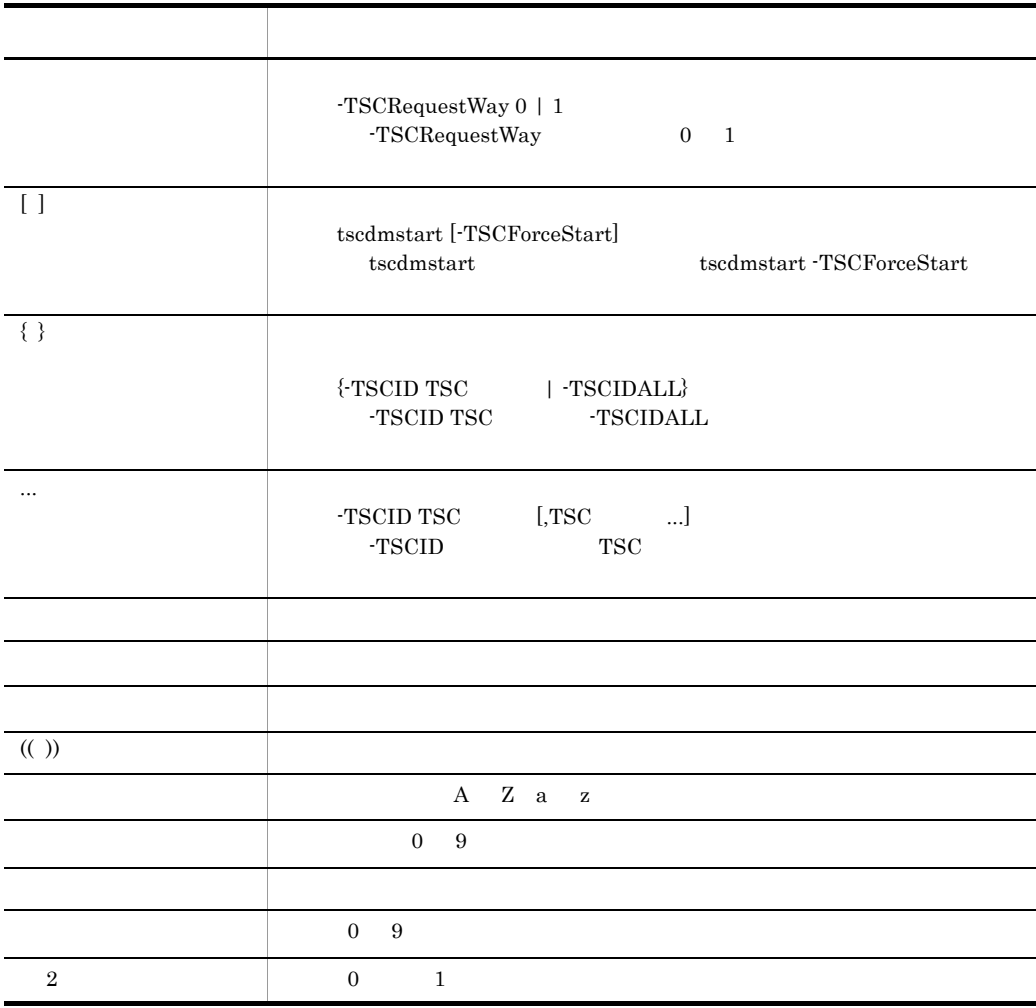

 $1$ 

 $10$ 

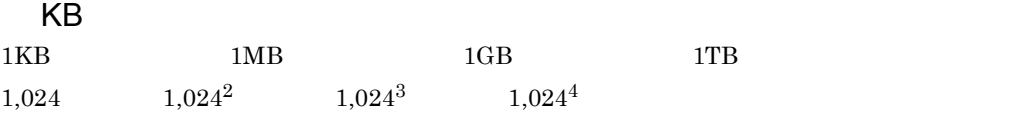

*1* 概要 <sup>1</sup> 1.1 TPBroker OTM 2<br>1.1.1 2 1.1.1  $\sim$  2 1.1.2  $\hspace{1.5cm}$  3 1.1.3  $\overline{a}$  1.1.3 1.1.4  $\frac{4}{3}$ 1.1.5 **4** 1.1.6  $\qquad \qquad$ 1.1.7  $\hspace{1.5cm}$  5 1.1.8 CORBA 5 1.2 システム構成 6 1.2.1 クライアントの構成 8 1.2.2 **8** 1.2.3  $\hspace{1.5cm}$  10.2.3

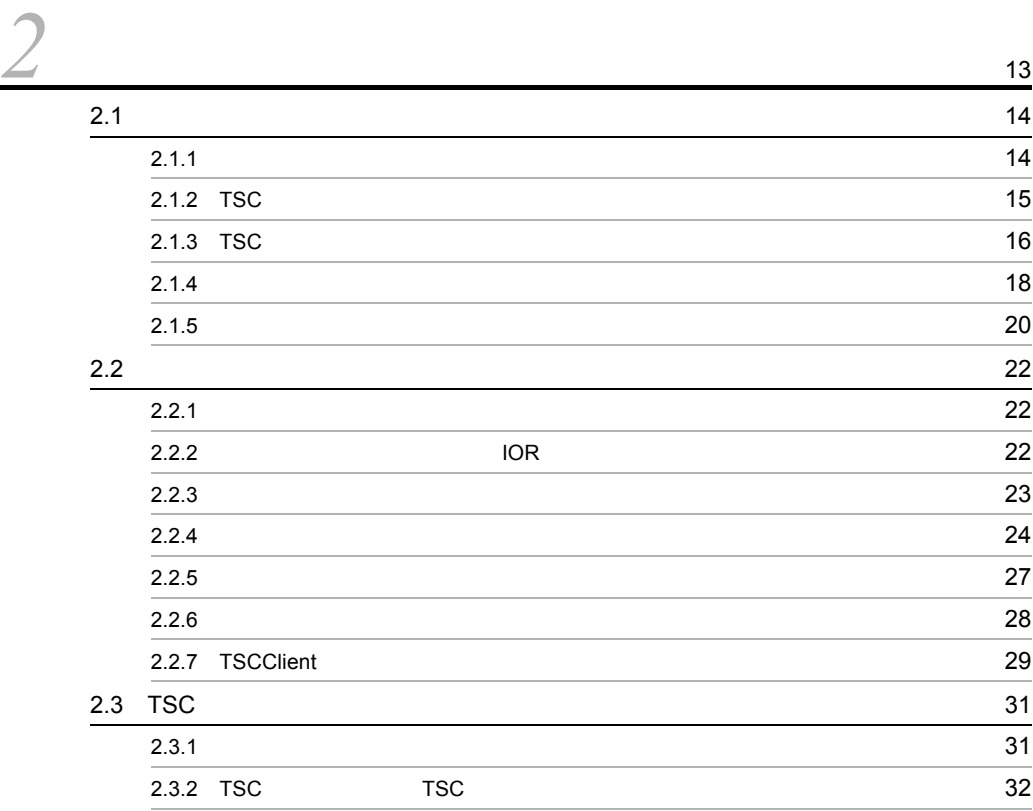

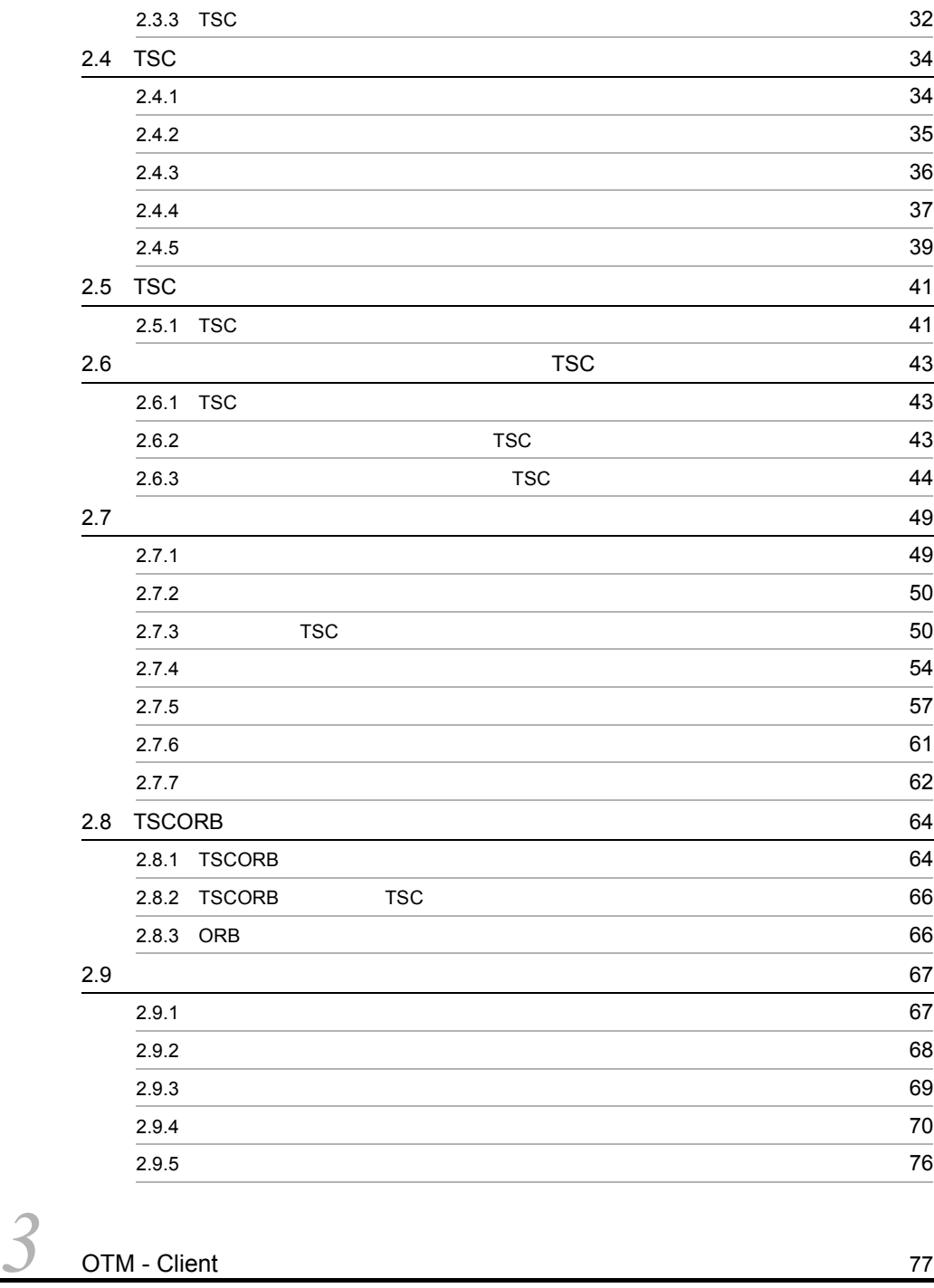

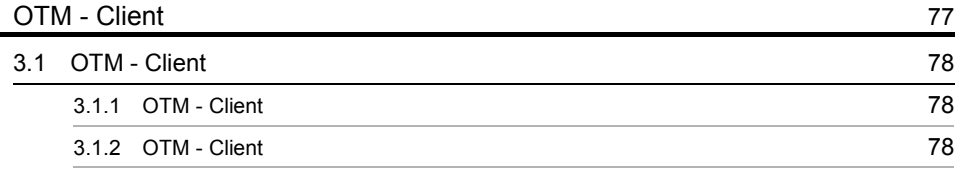

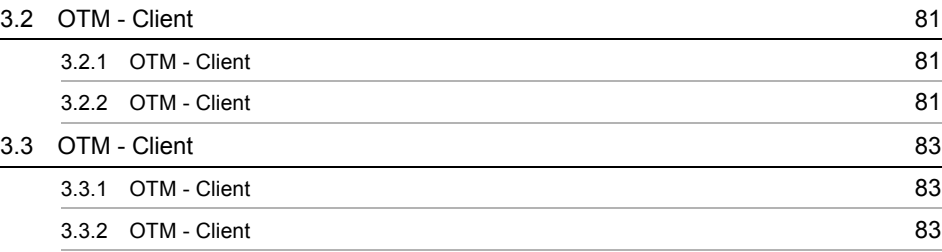

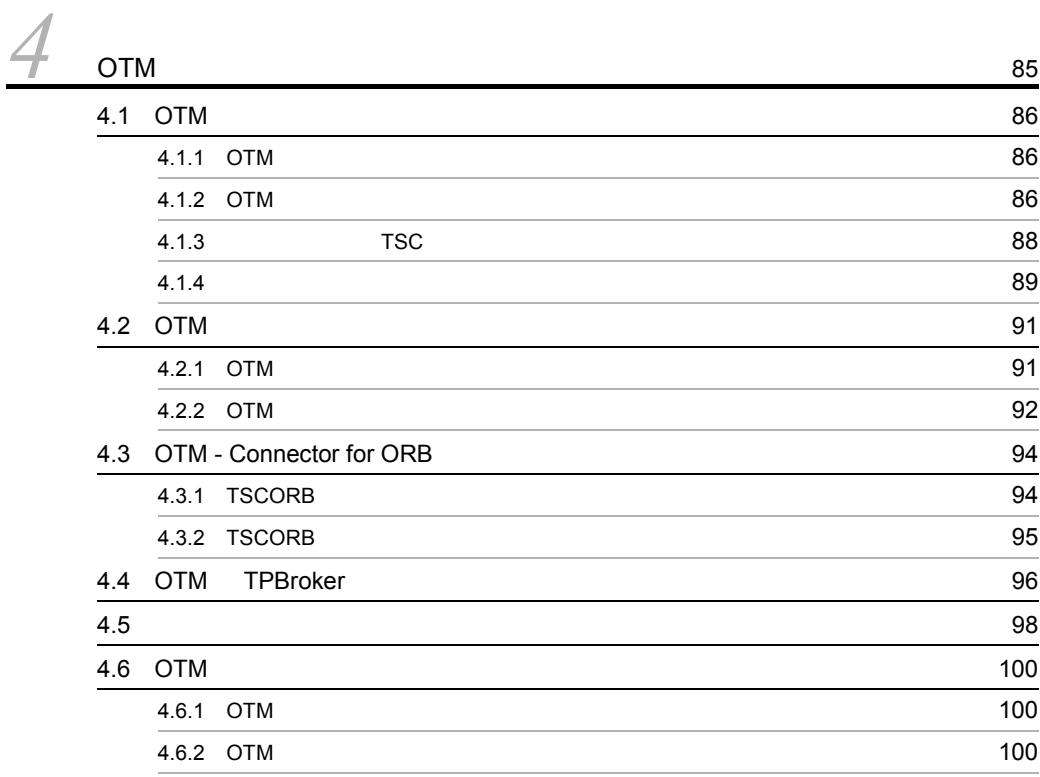

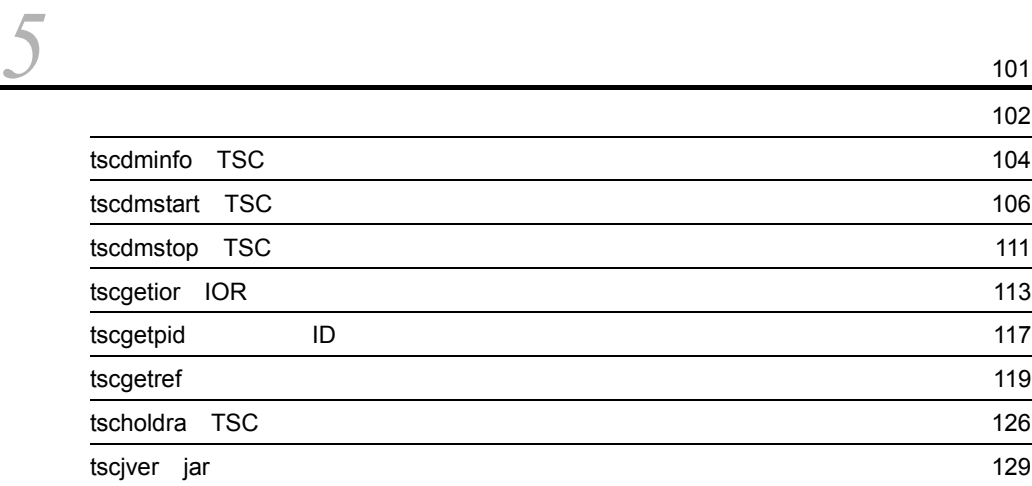

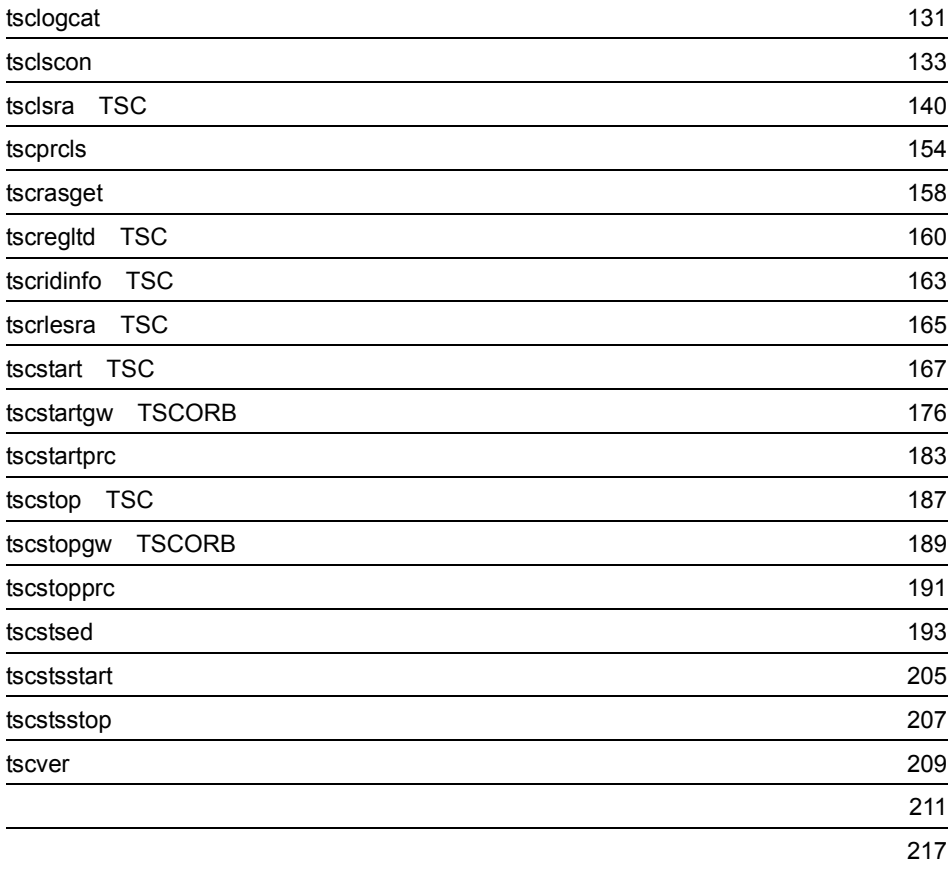

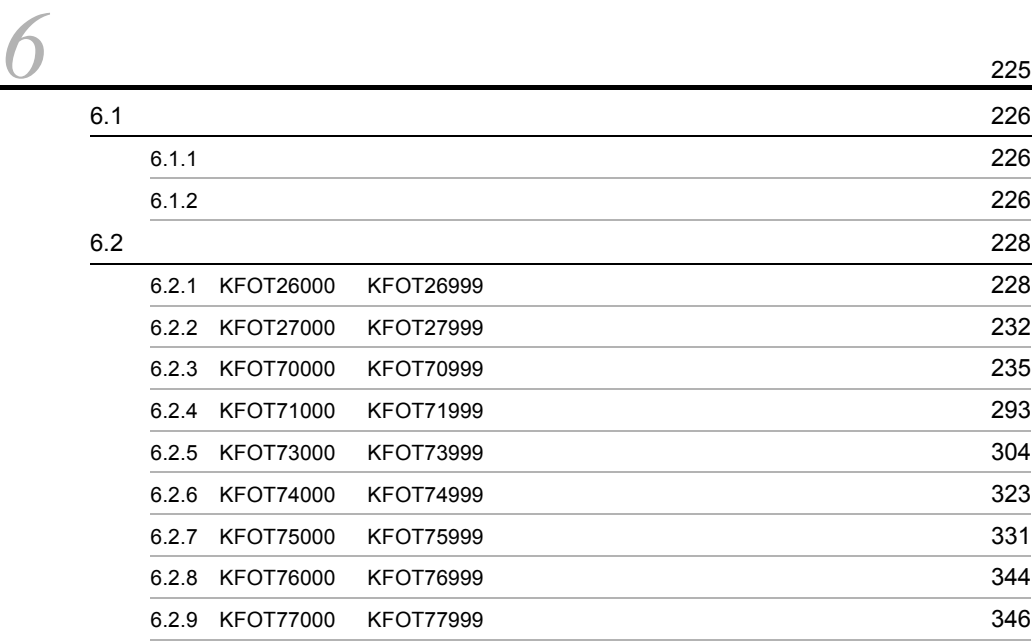

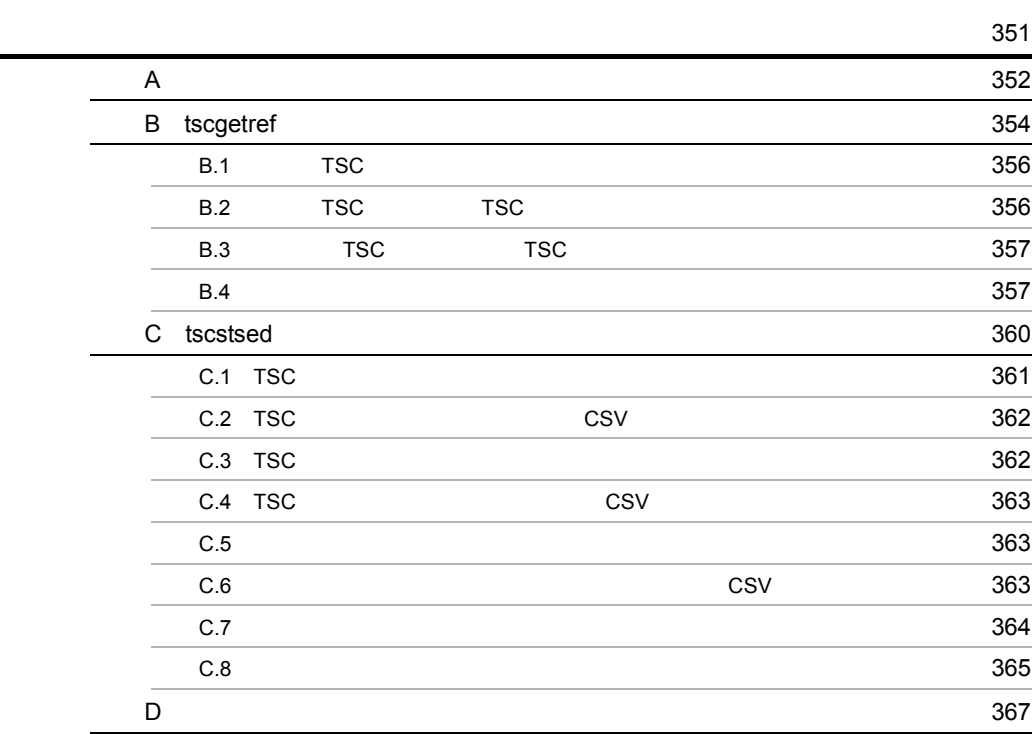

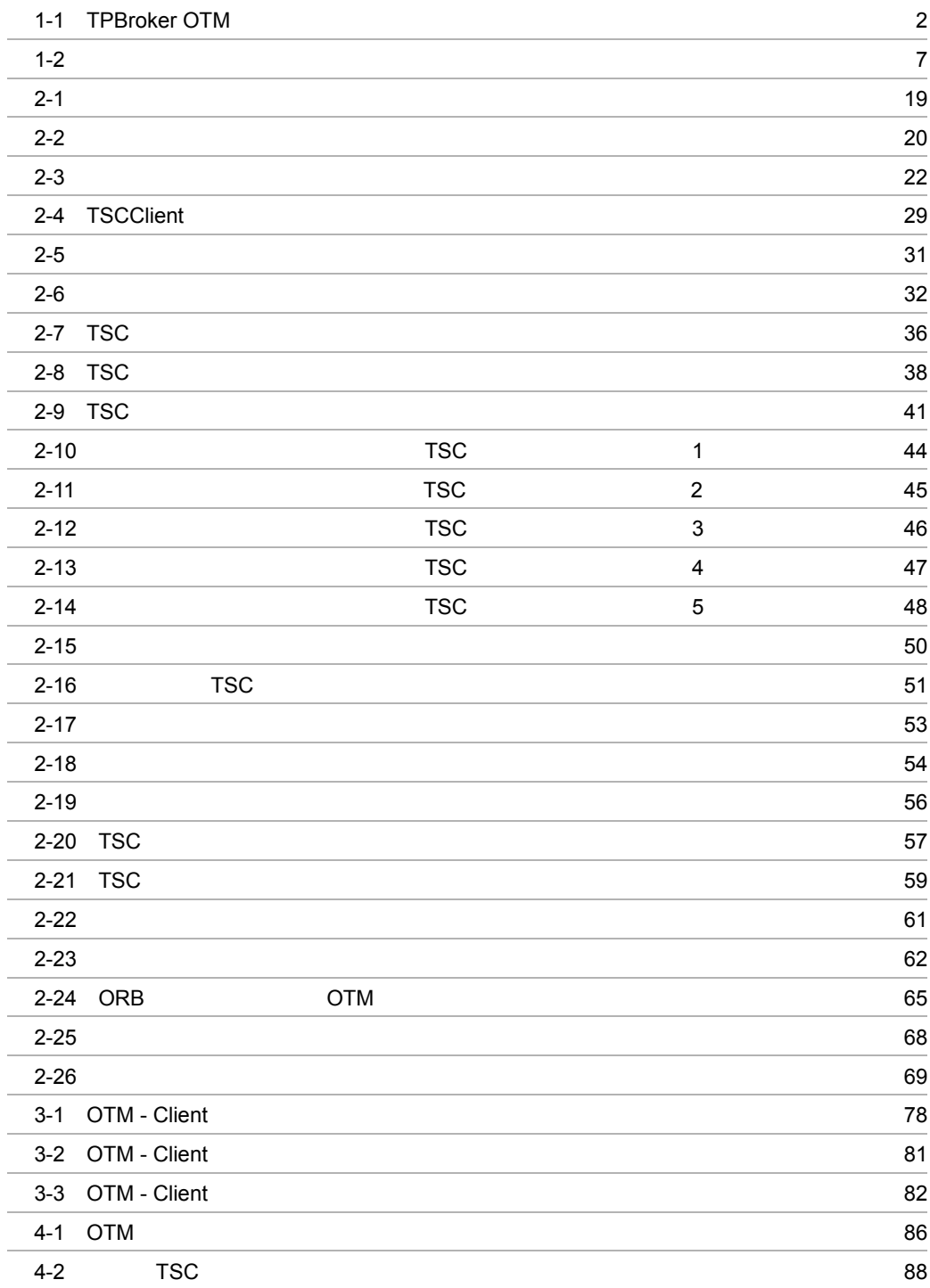

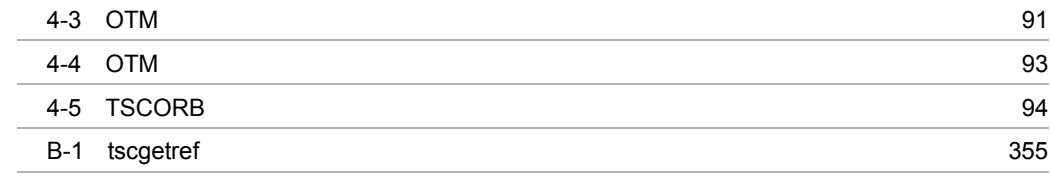

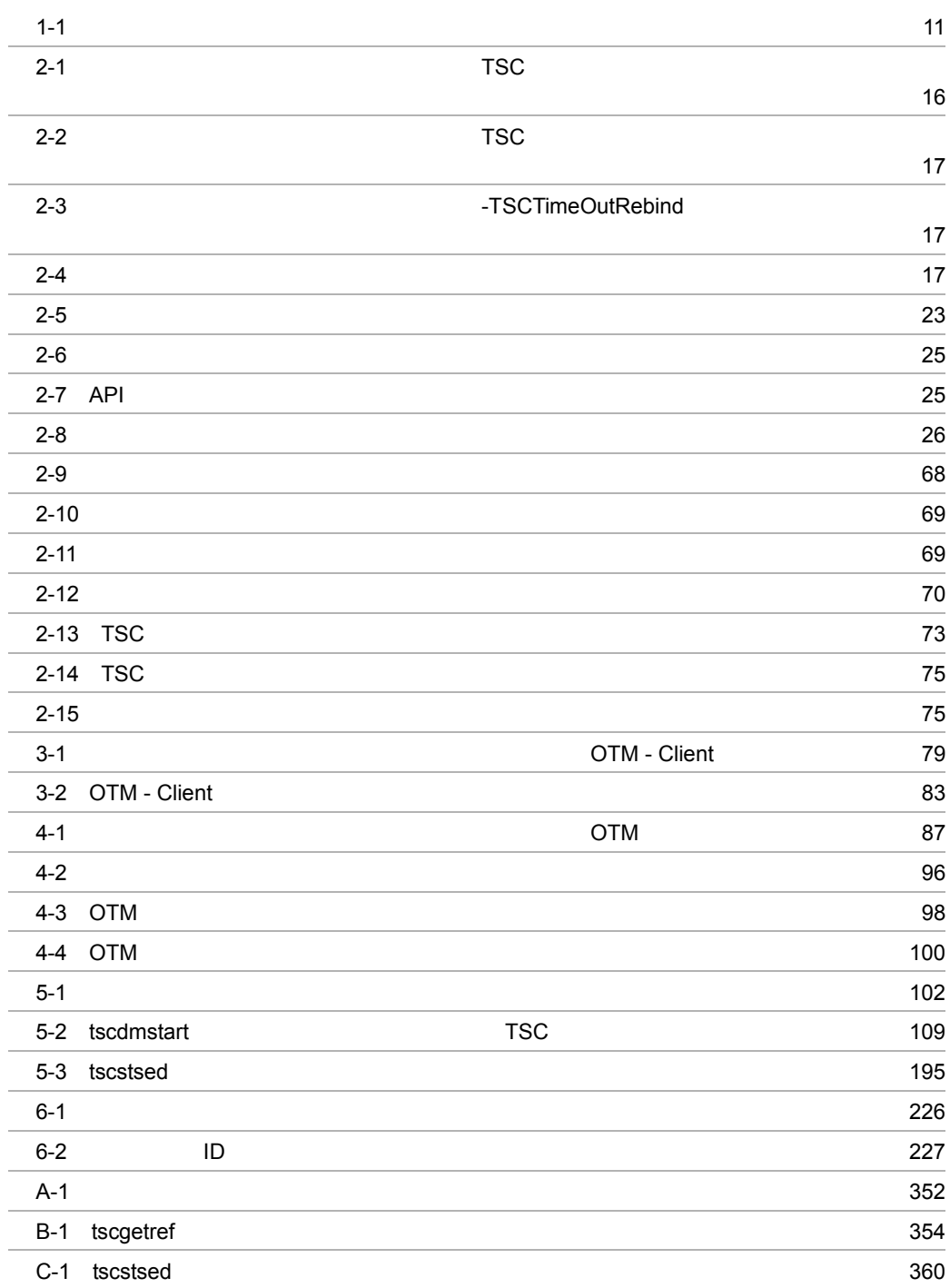

# *1* 概要

TPBroker OTM

1.1 TPBroker OTM

 $1.2$ 

# 1.1 TPBroker OTM

TPBroker OTM TPBroker

## TPBroker OTM

1-1 TPBroker OTM

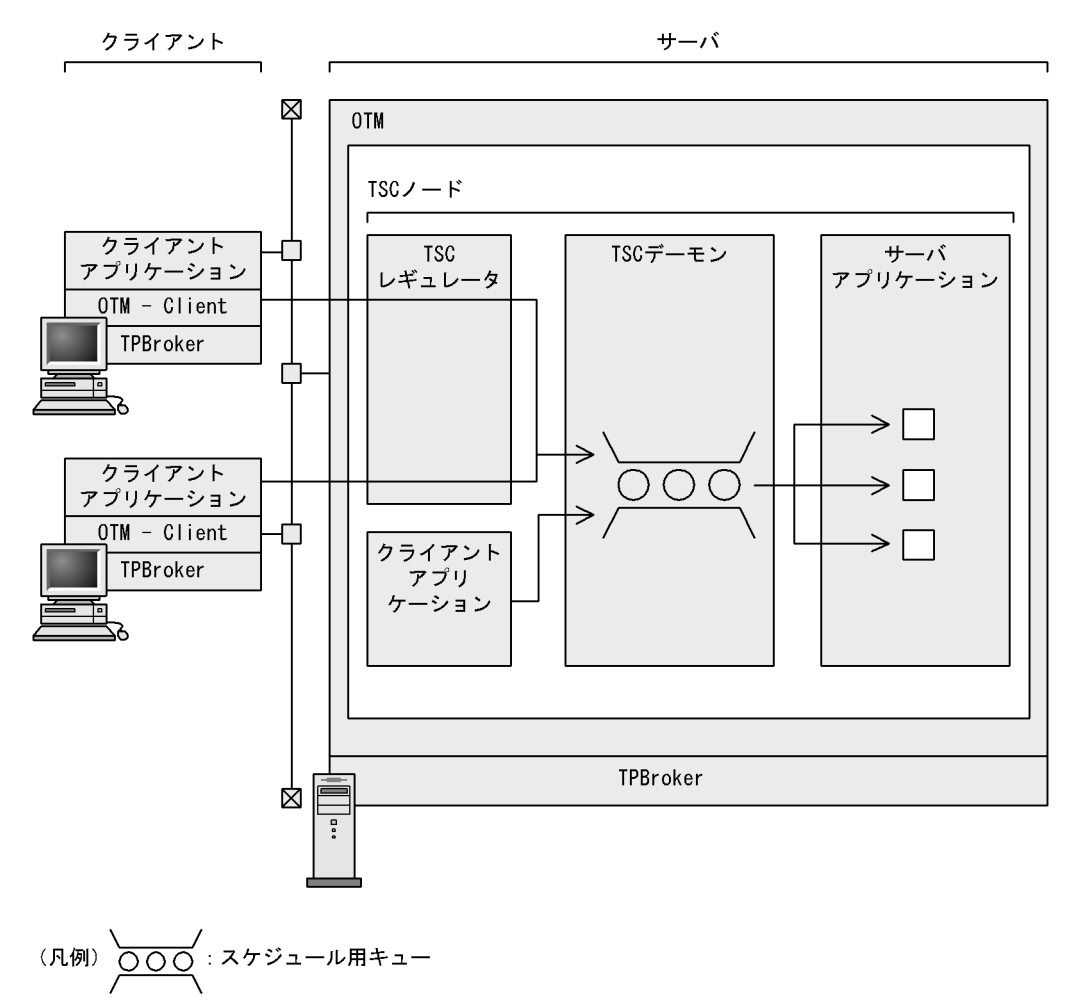

# $1.1.1$

TPBroker OTM

: サーバオブジェクト

 $CPU$ 

• **•**  $\mathbf{r} = \mathbf{r} \cdot \mathbf{r} + \mathbf{r} \cdot \mathbf{r} + \mathbf{r} \cdot \mathbf{r} + \mathbf{r} \cdot \mathbf{r} + \mathbf{r} \cdot \mathbf{r} + \mathbf{r} \cdot \mathbf{r} + \mathbf{r} \cdot \mathbf{r} + \mathbf{r} \cdot \mathbf{r} + \mathbf{r} \cdot \mathbf{r} + \mathbf{r} \cdot \mathbf{r} + \mathbf{r} \cdot \mathbf{r} + \mathbf{r} \cdot \mathbf{r} + \mathbf{r} \cdot \mathbf{r} + \mathbf{r} \cdot \mathbf{r$ 

**•** スレッド数

 $1.1.2$ 

# $1.1.3$

TPBroker OTM

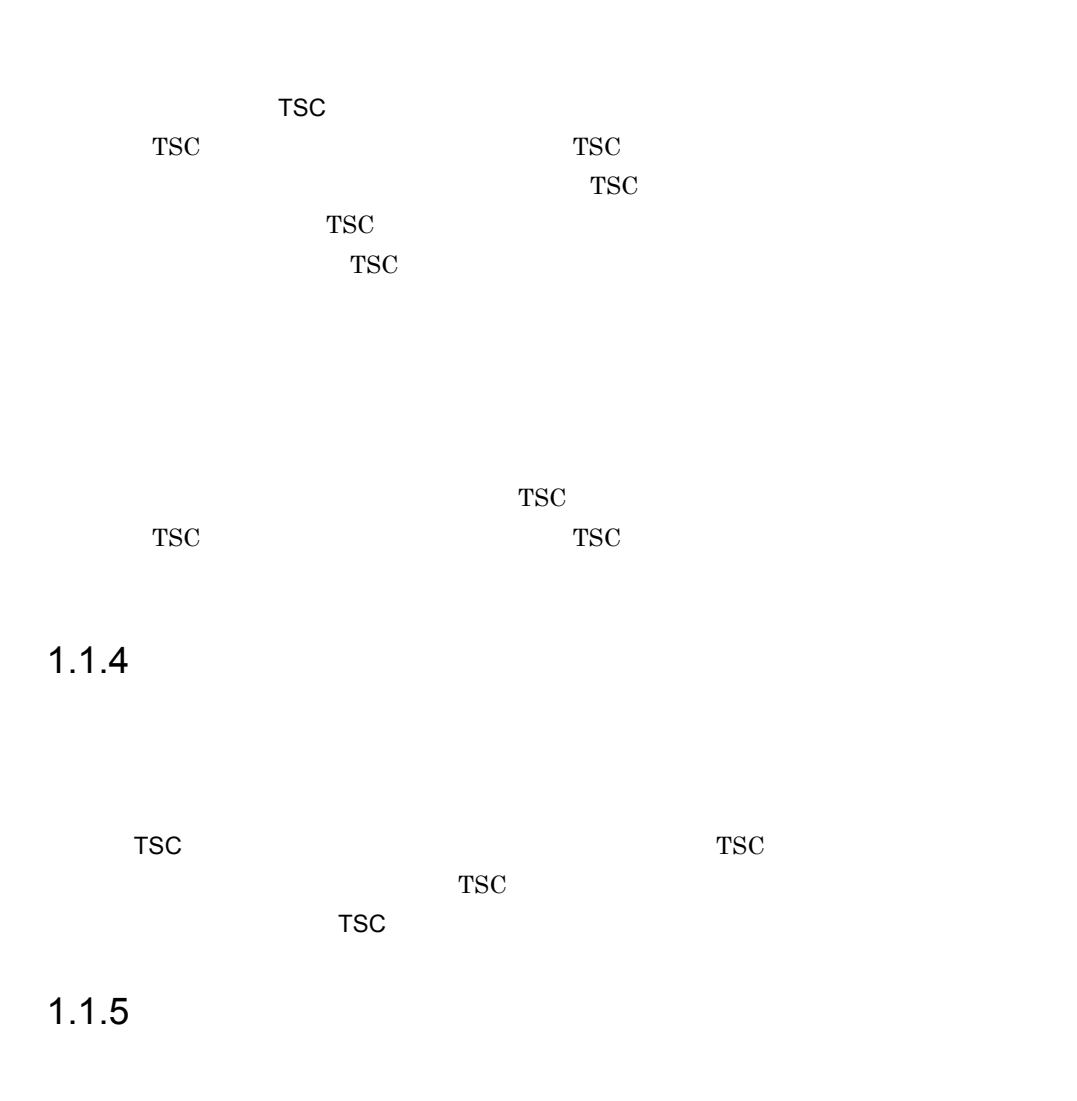

 $TSC$ 

# $1.1.6$

TPBroker OTM

TPBroker

# $1.1.7$

C++ Java COBOL  $Java$  Java Java  $Jawa$ 

# 1.1.8 CORBA

OTM - Connector for ORB CORBA 2.1 CORBA 2.1 TPBroker OTM TPBroker ORB

TPBroker OTM  $ORB$ 

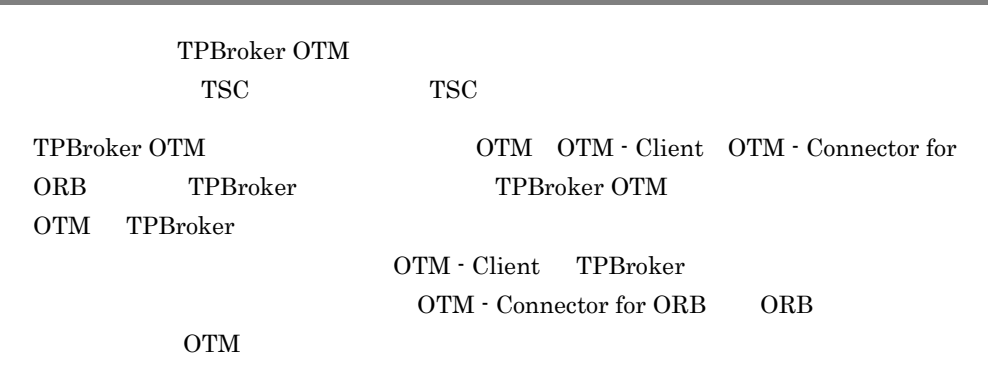

TPBroker OTM

 $1.2$ 

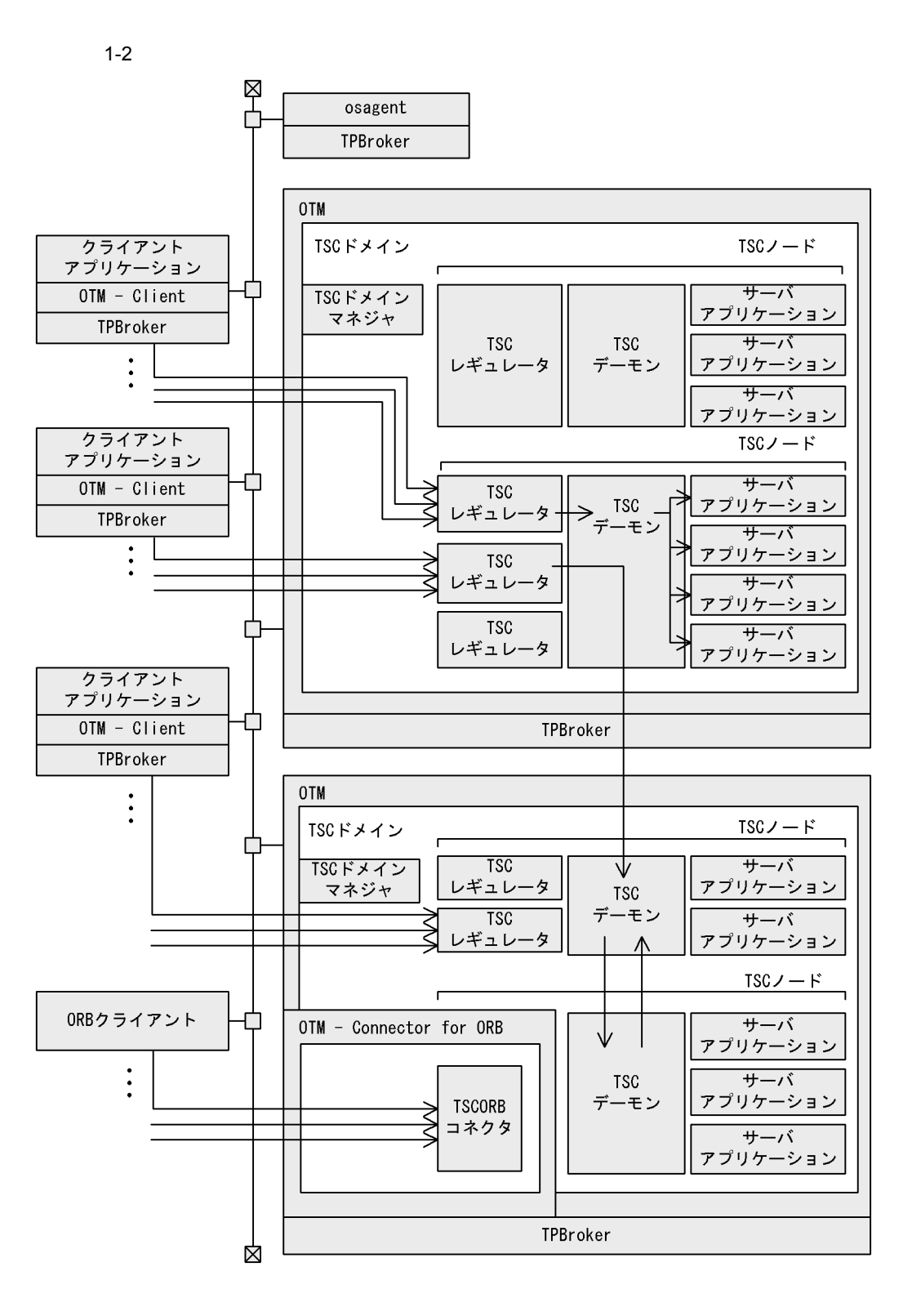

# $1.2.1$

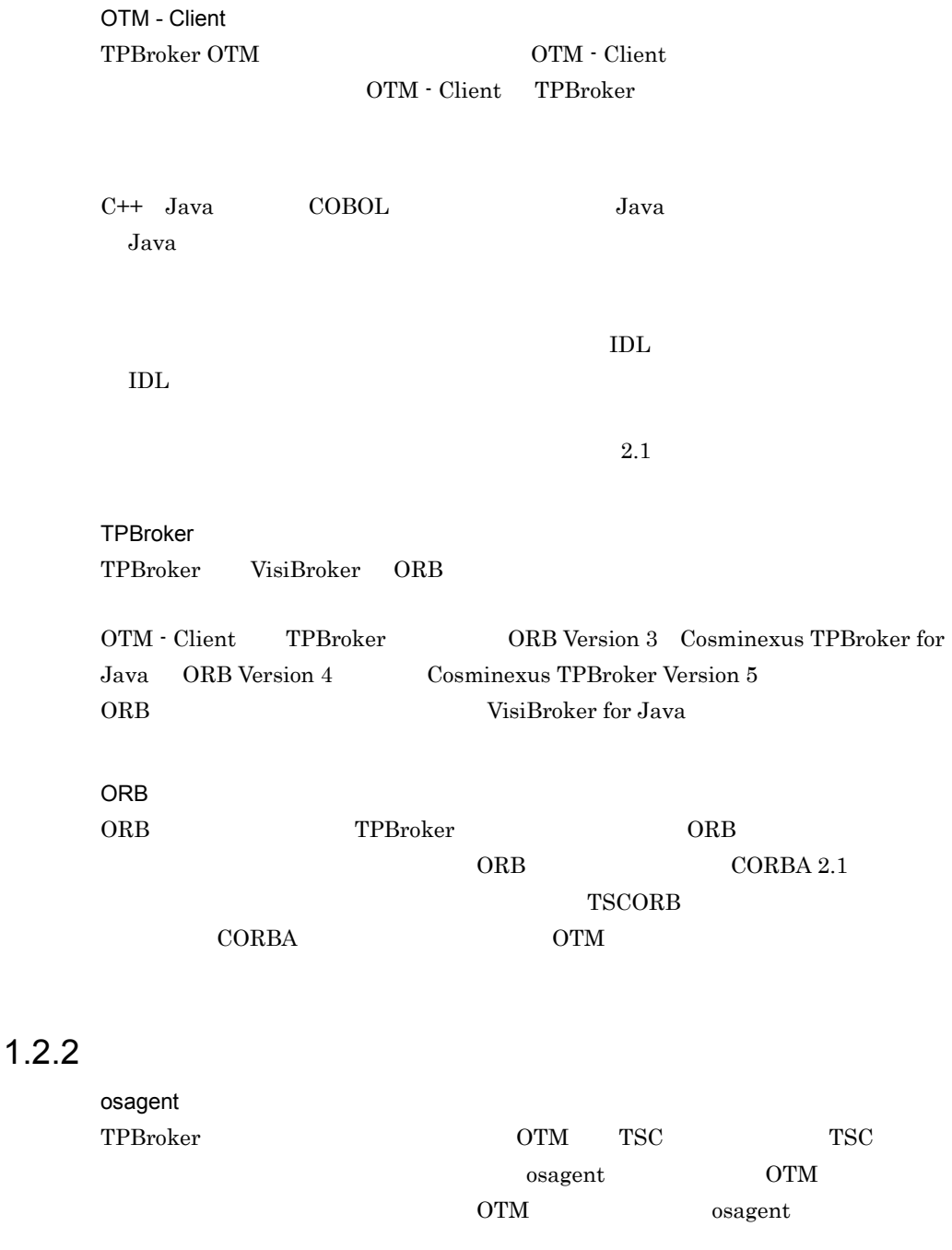

osagent  $VisiBroker$  for C++

VisiBroker for Java

OTM

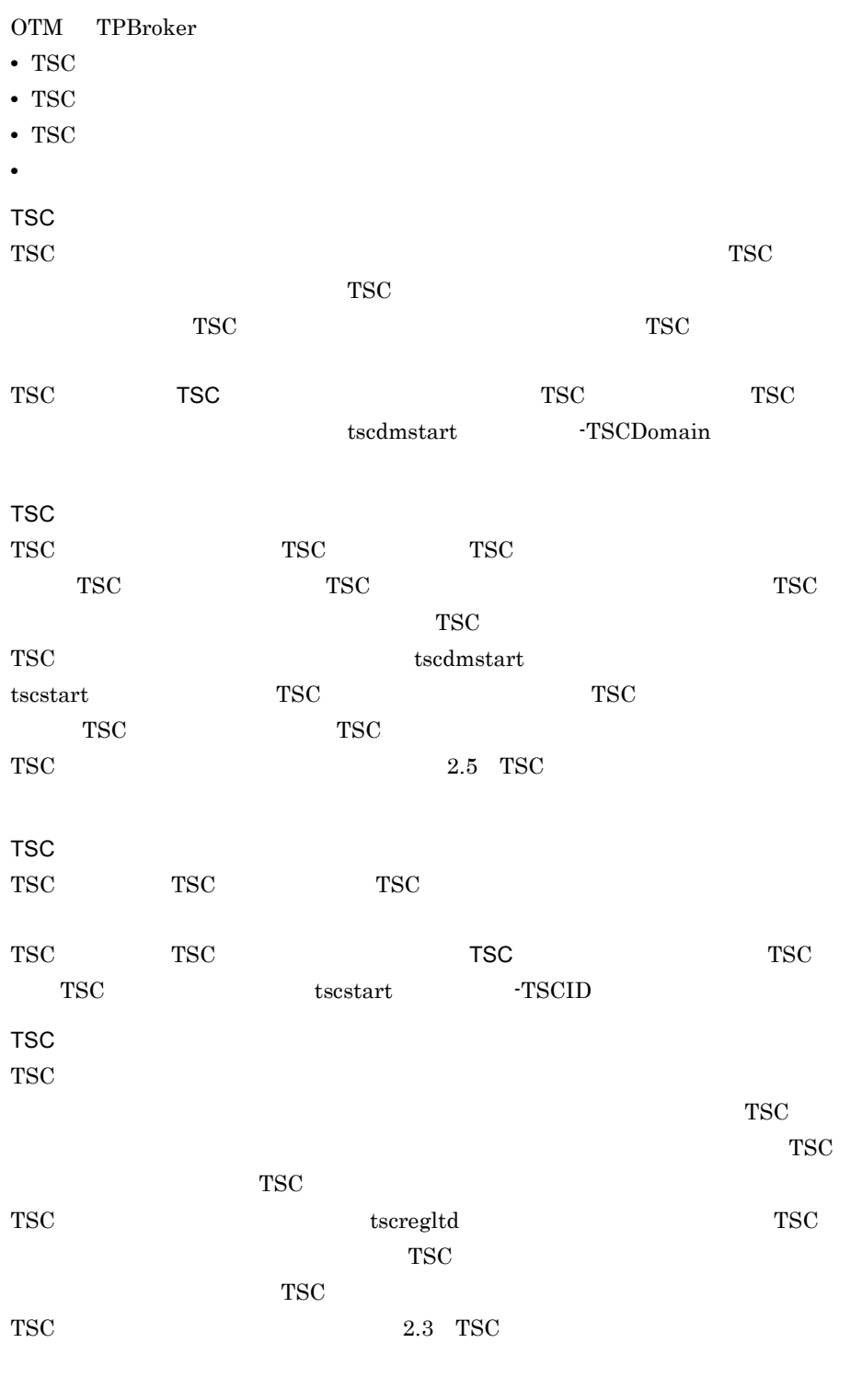

TSC デーモン

 $\mathbf 1$ .

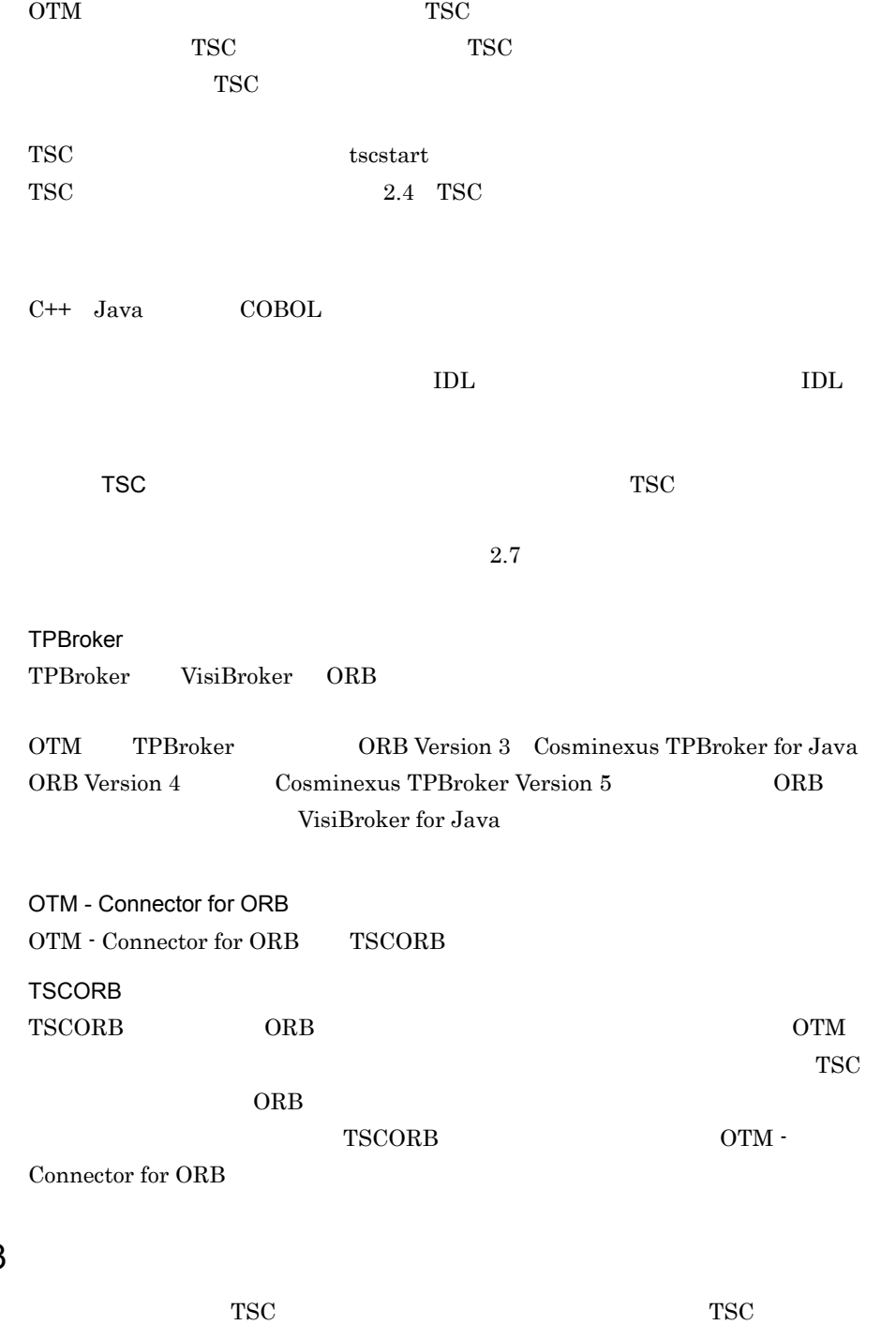

 $1.2.3$ 

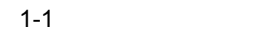

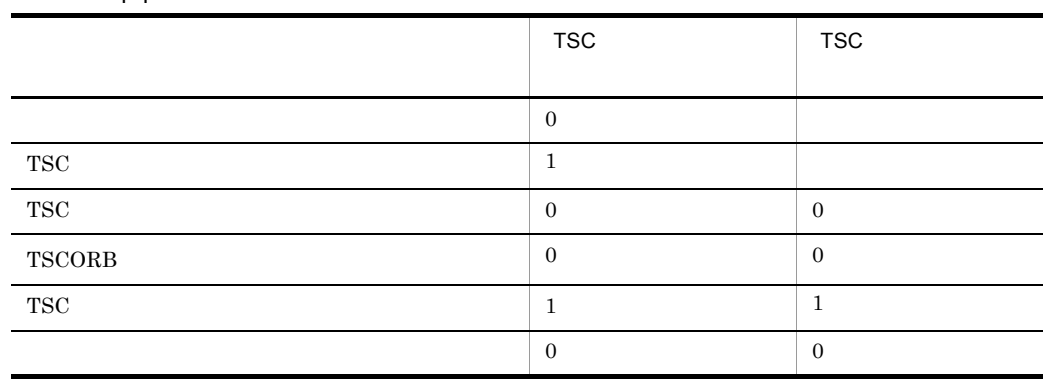

 $\begin{array}{lll} {\bf TSCORB} \qquad \qquad & {\bf OTM\text{ } \cdot \text{ Connector for ORB}} \end{array}$
# *2* 機能

## TPBroker OTM

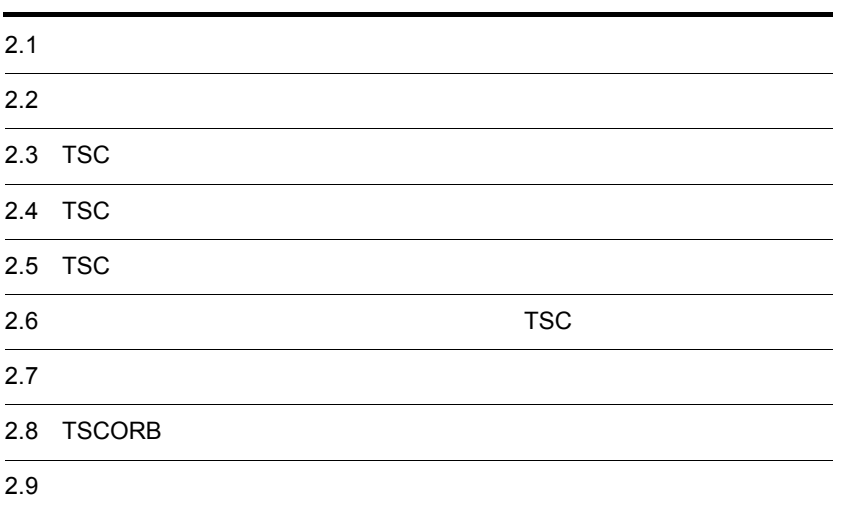

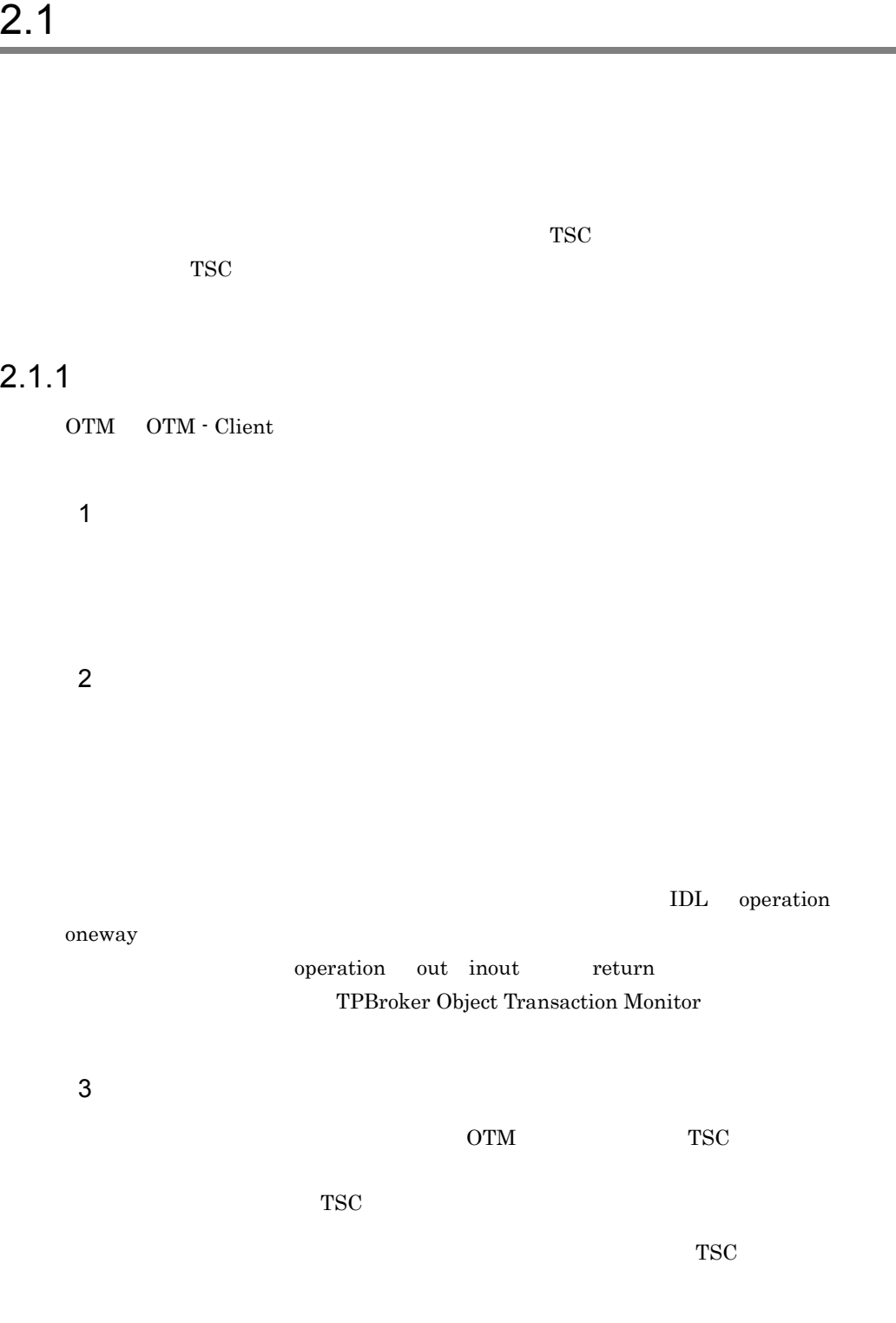

2.1.2 TSC

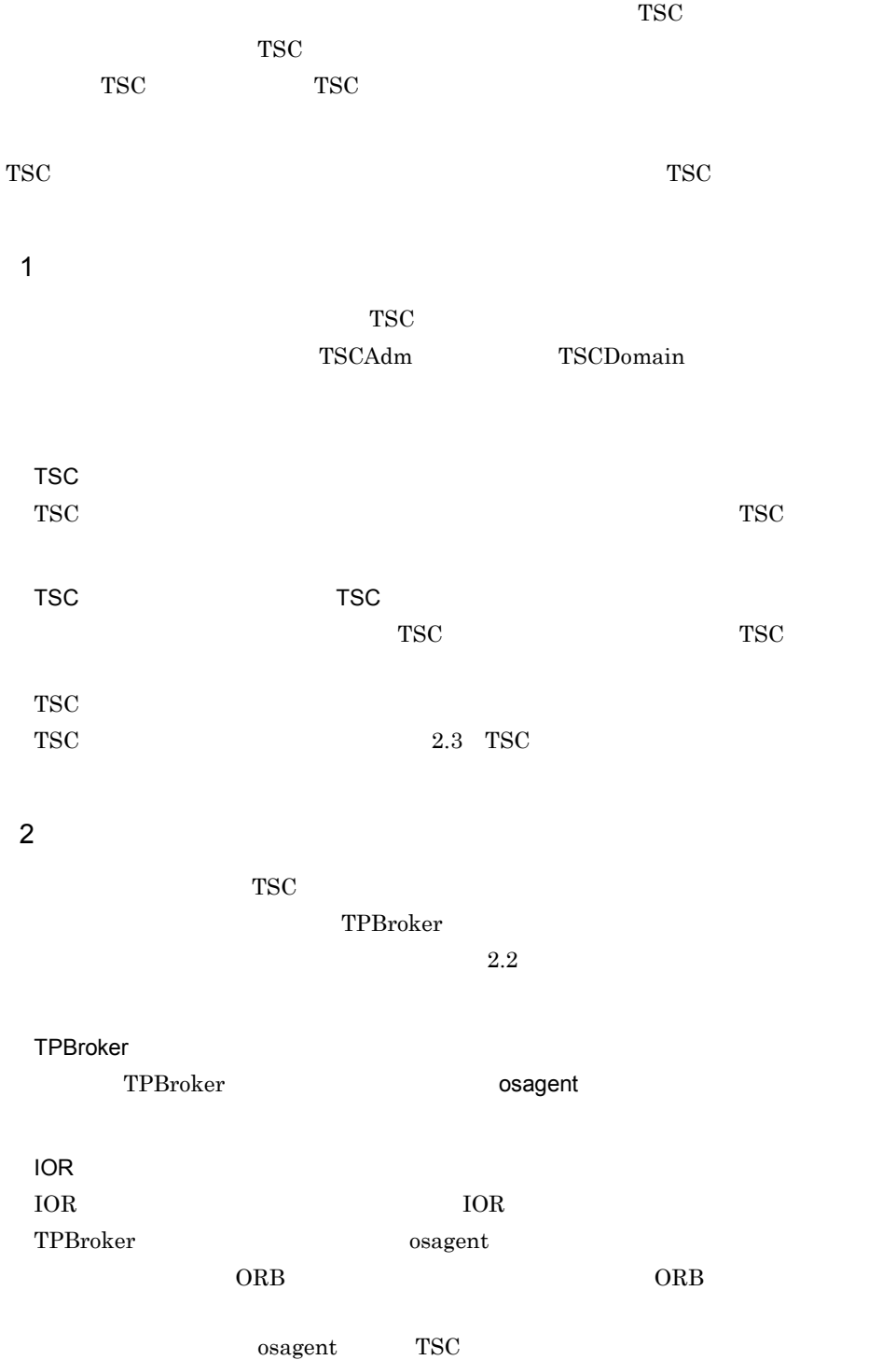

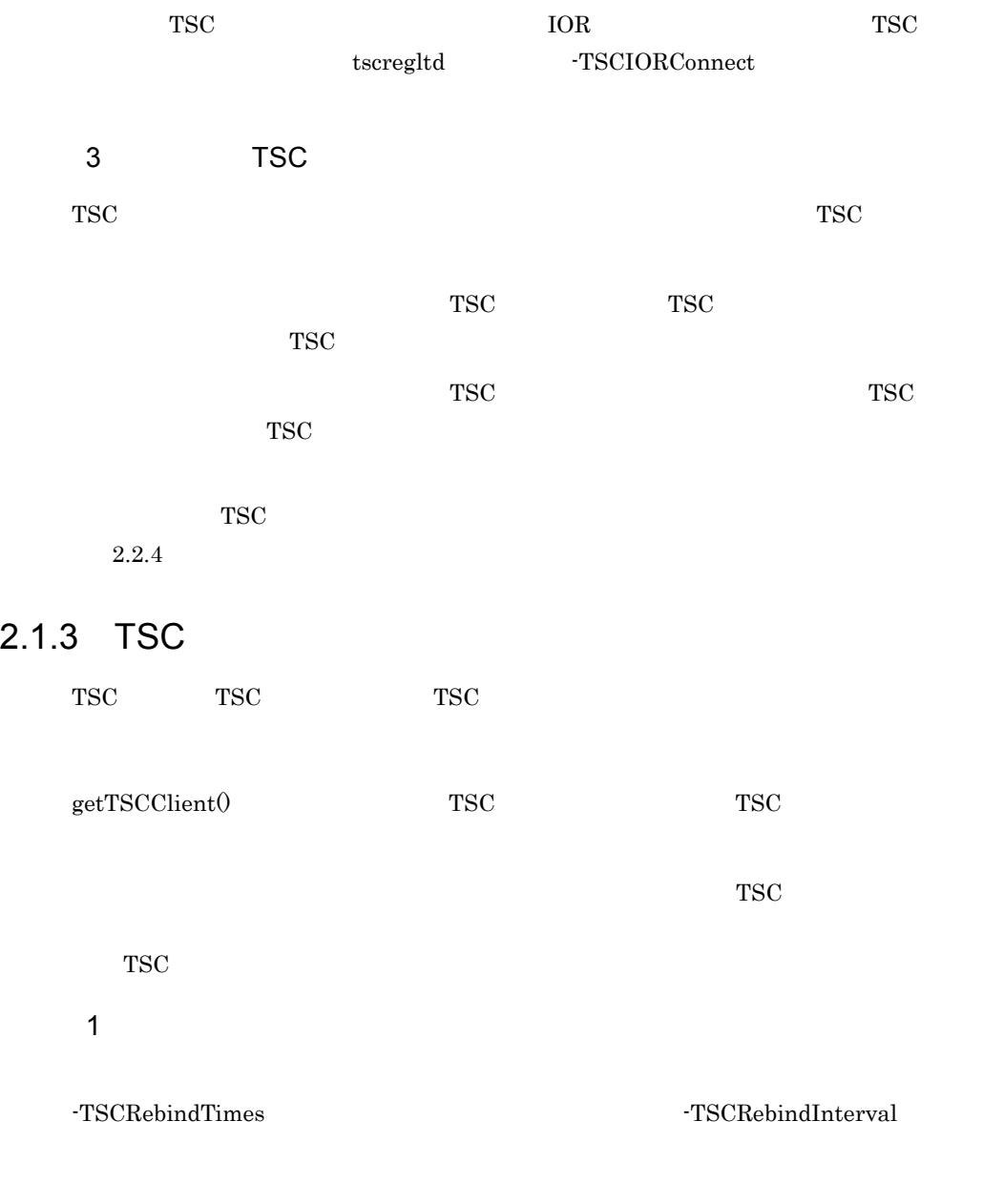

 $2-1$   $TSC$ 

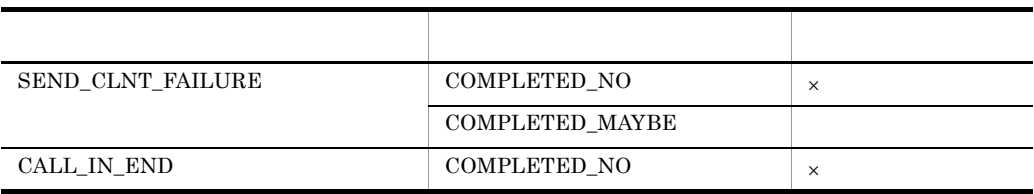

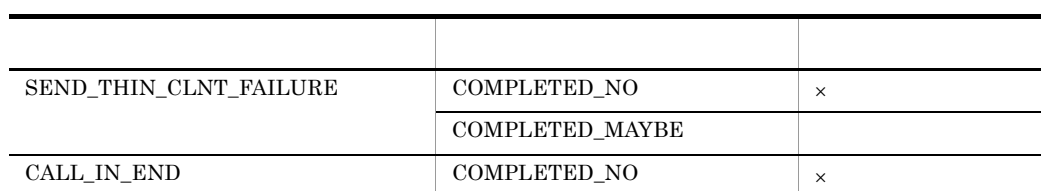

 $\times$ 

-TSCTimeOutRebind

 $TCP/IP$ 

#### 2-3 TSCTimeOutRebind

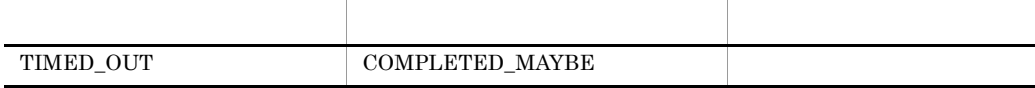

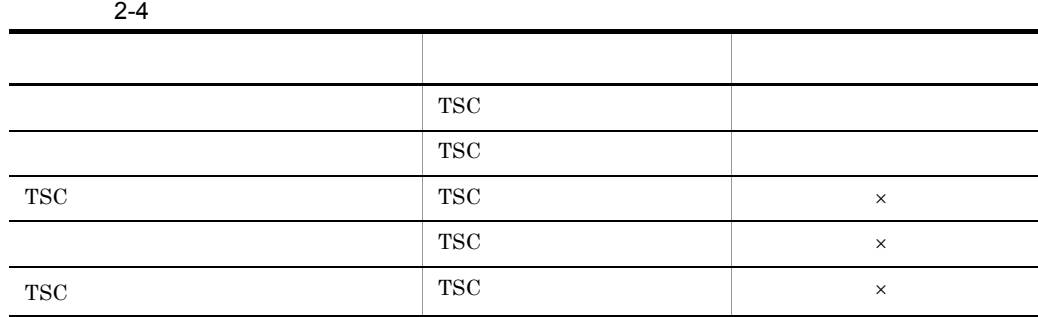

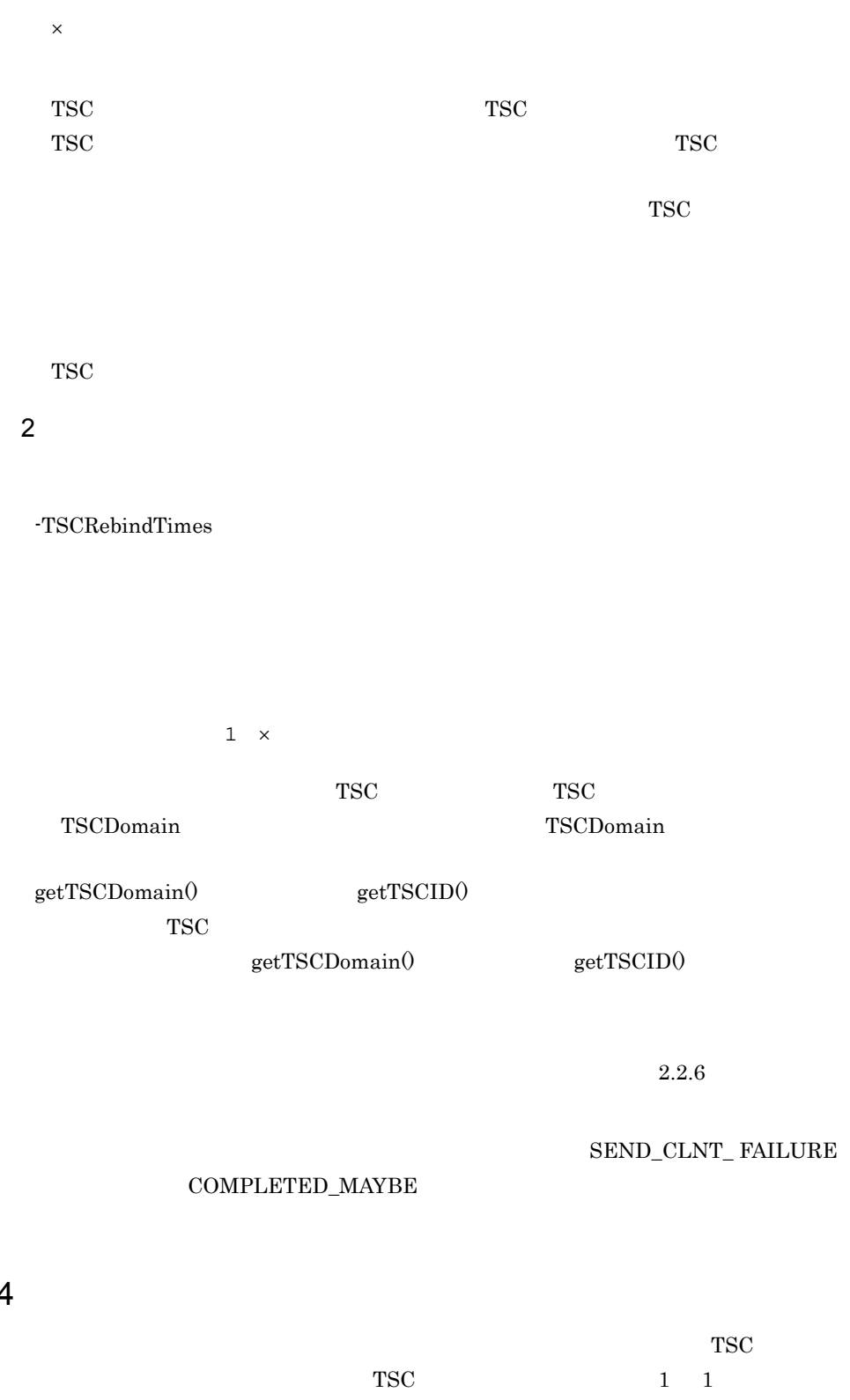

 $2.1.4$ 

 $TSC$ 

TSC  $\overline{\text{S}}$ 

TSC 2000 TSC 2000 TSC 3000 TSC 3000 TSC 3000 TSC 3000 TSC 3000 TSC 3000 TSC 3000 TSC 3000 TSC 3000 TSC 3000 TSC 3000 TSC 3000 TSC 3000 TSC 3000 TSC 3000 TSC 3000 TSC 3000 TSC 3000 TSC 3000 TSC 3000 TSC 3000 TSC 3000 TSC 30

 $TSC$ 

TSC TSCSessionProxy

 $\begin{array}{lll} \text{TSCStart} & \text{TSCStart} \end{array}$ 

 $_TSCStop()$ 

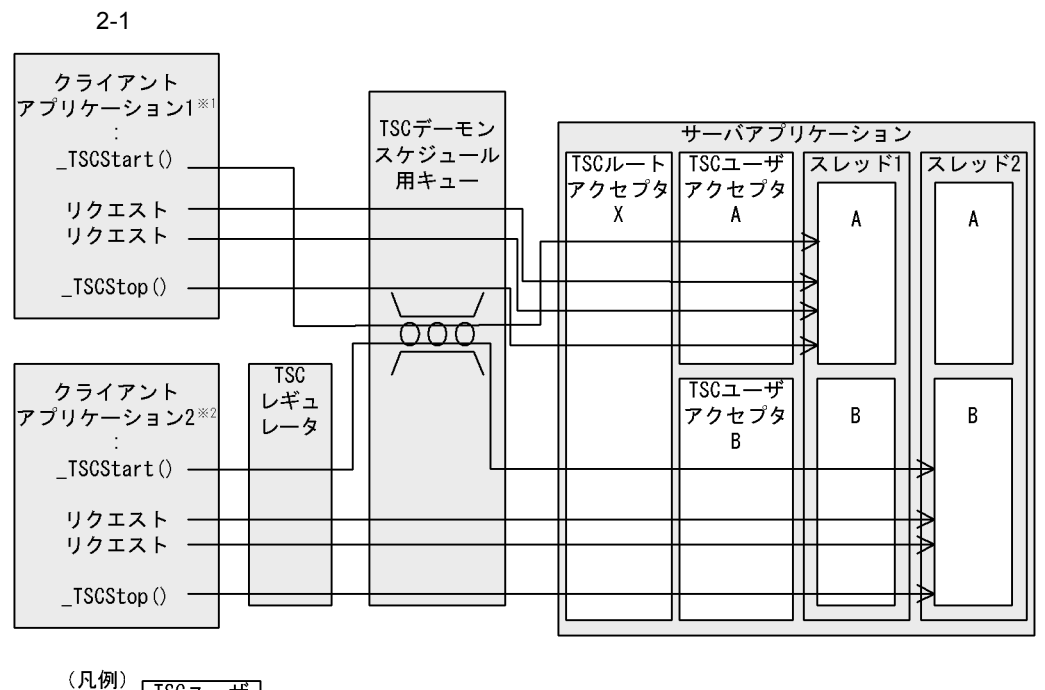

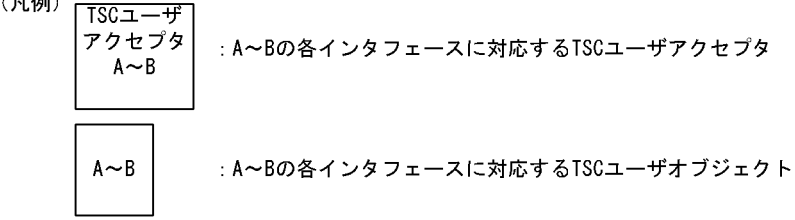

注※ 1

TSC A

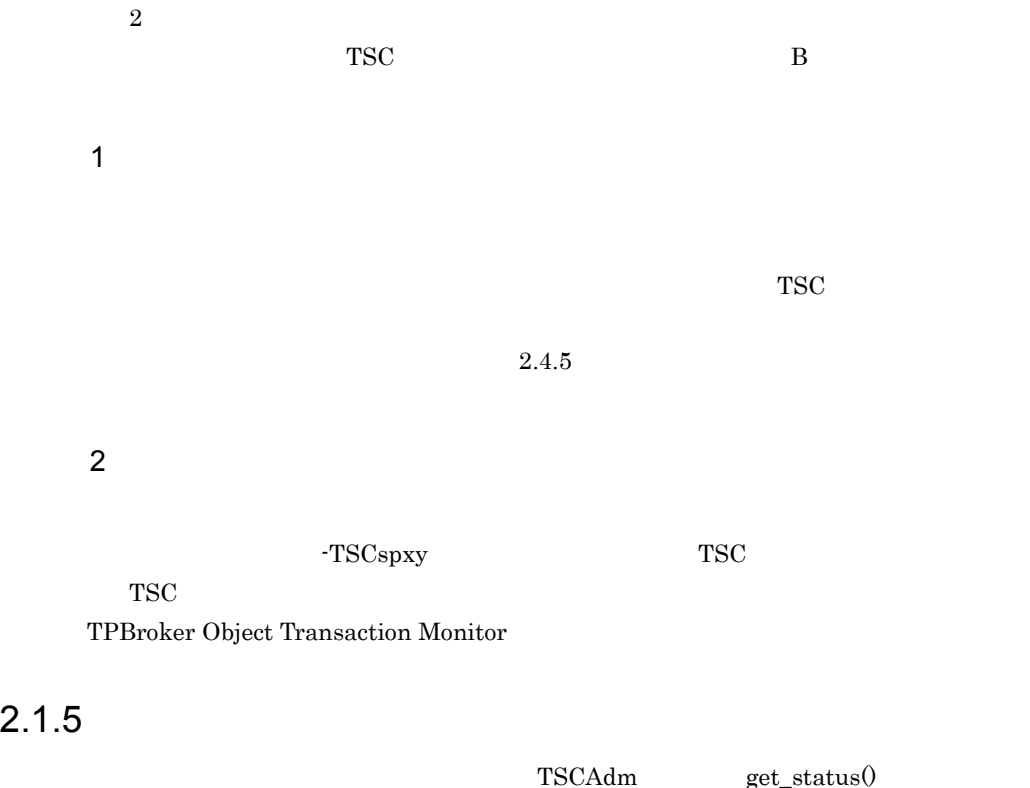

 $2-2$ 

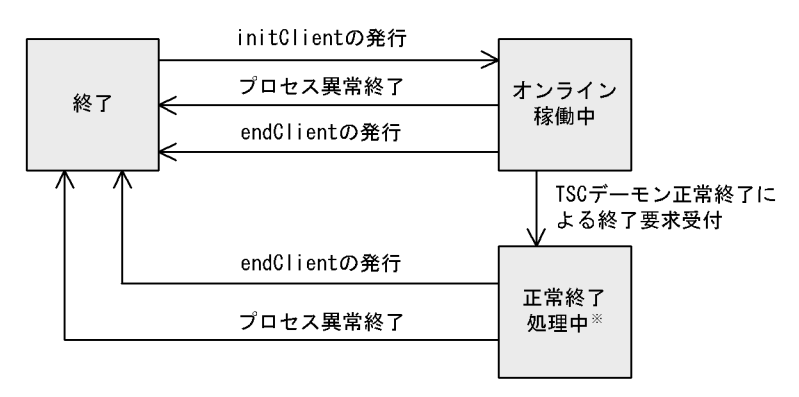

-TSCForce

 $\text{kill}$  tscstop

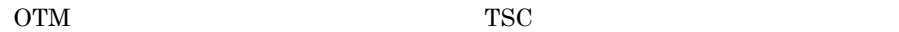

 $\rm OTM$  -

Client **-TSCWithSystem** -TSCWithSystem "0"  $TSC$ 

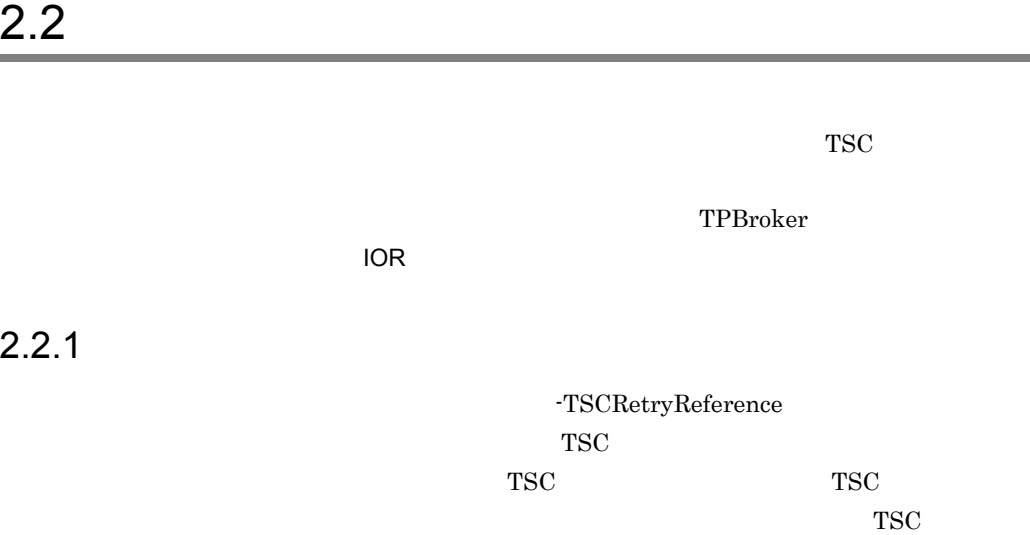

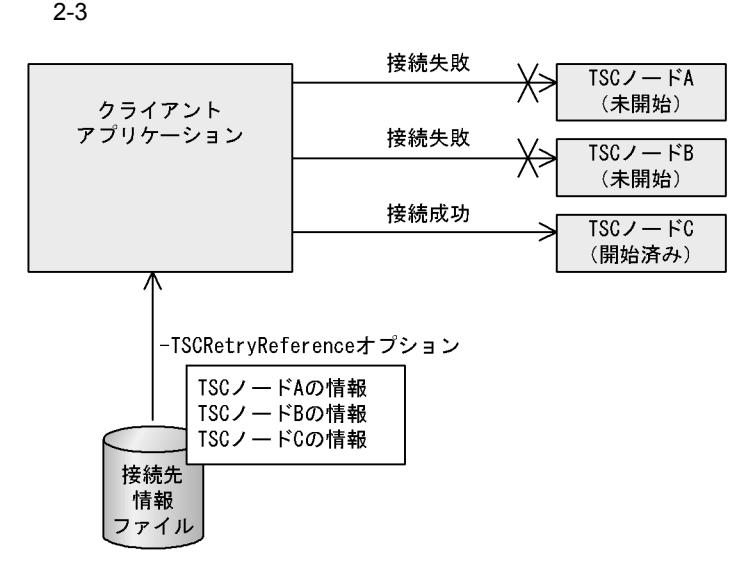

 $2.2.2$  IOR  $\overline{D}$ 

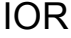

 $IOR$ 

 $TSC$ 

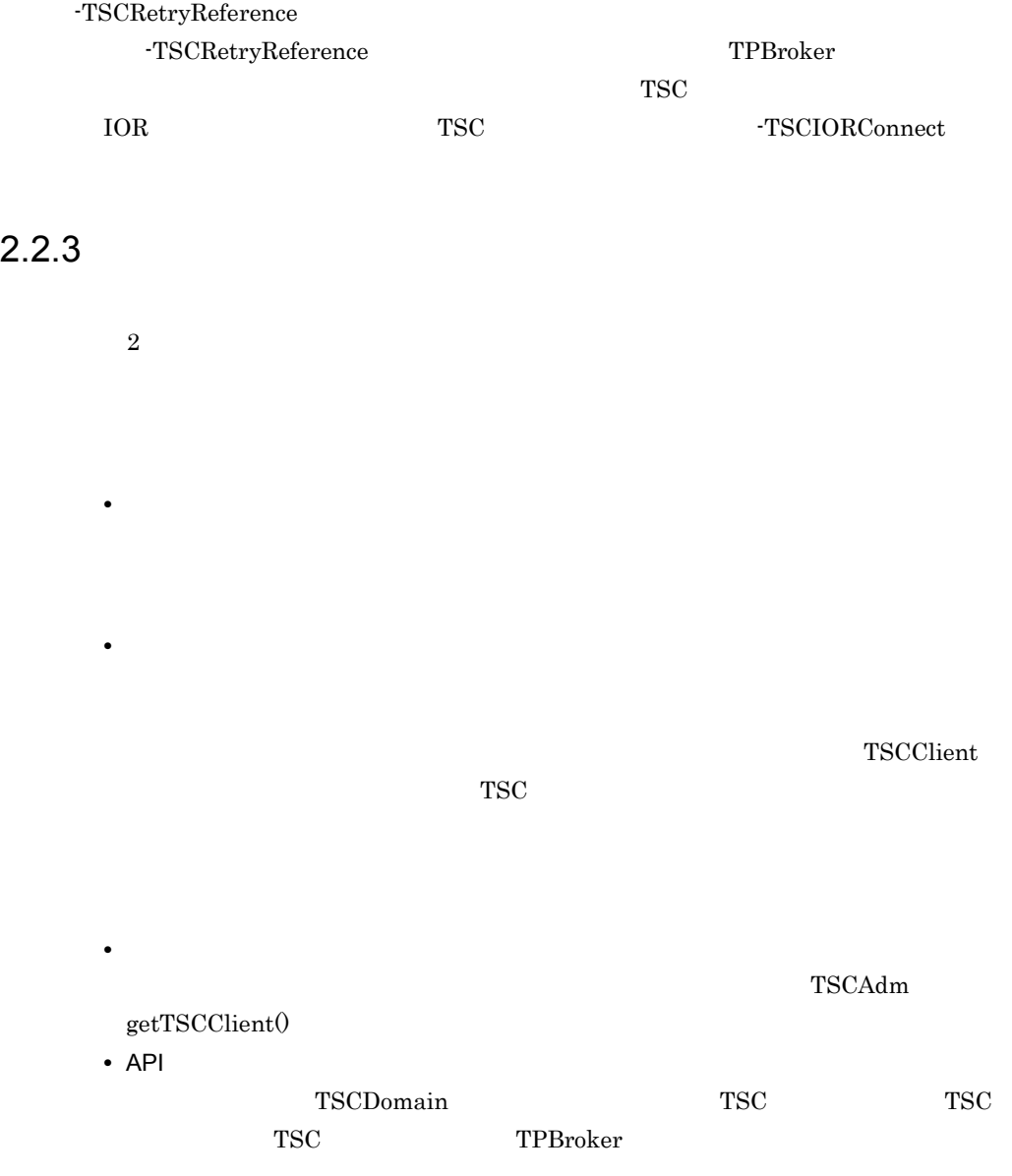

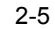

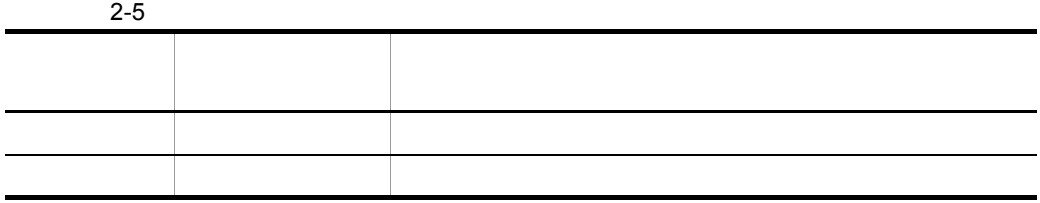

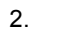

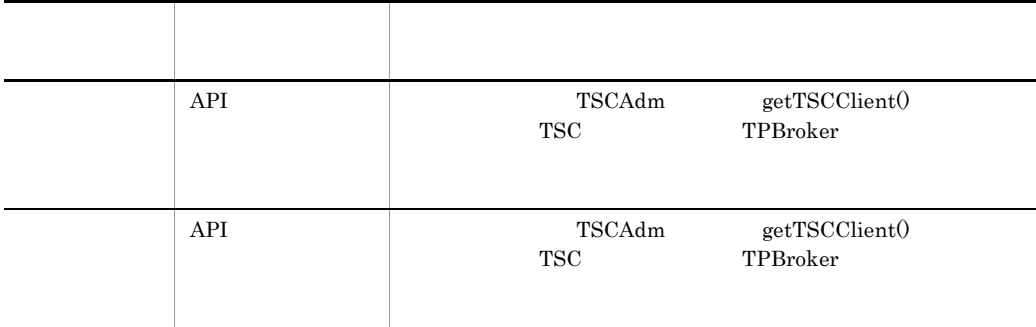

# $2.2.4$

 $API$ 

 $TSC$ 

## $-TSCRetryWay$

 $1$ 

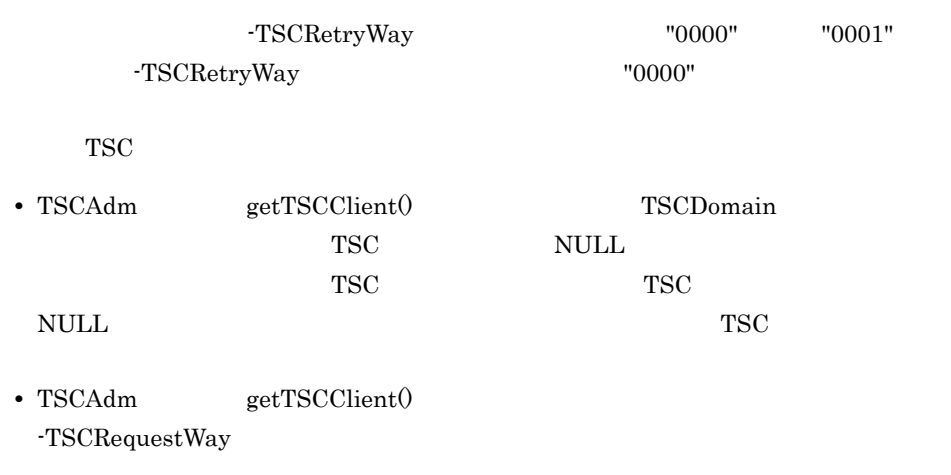

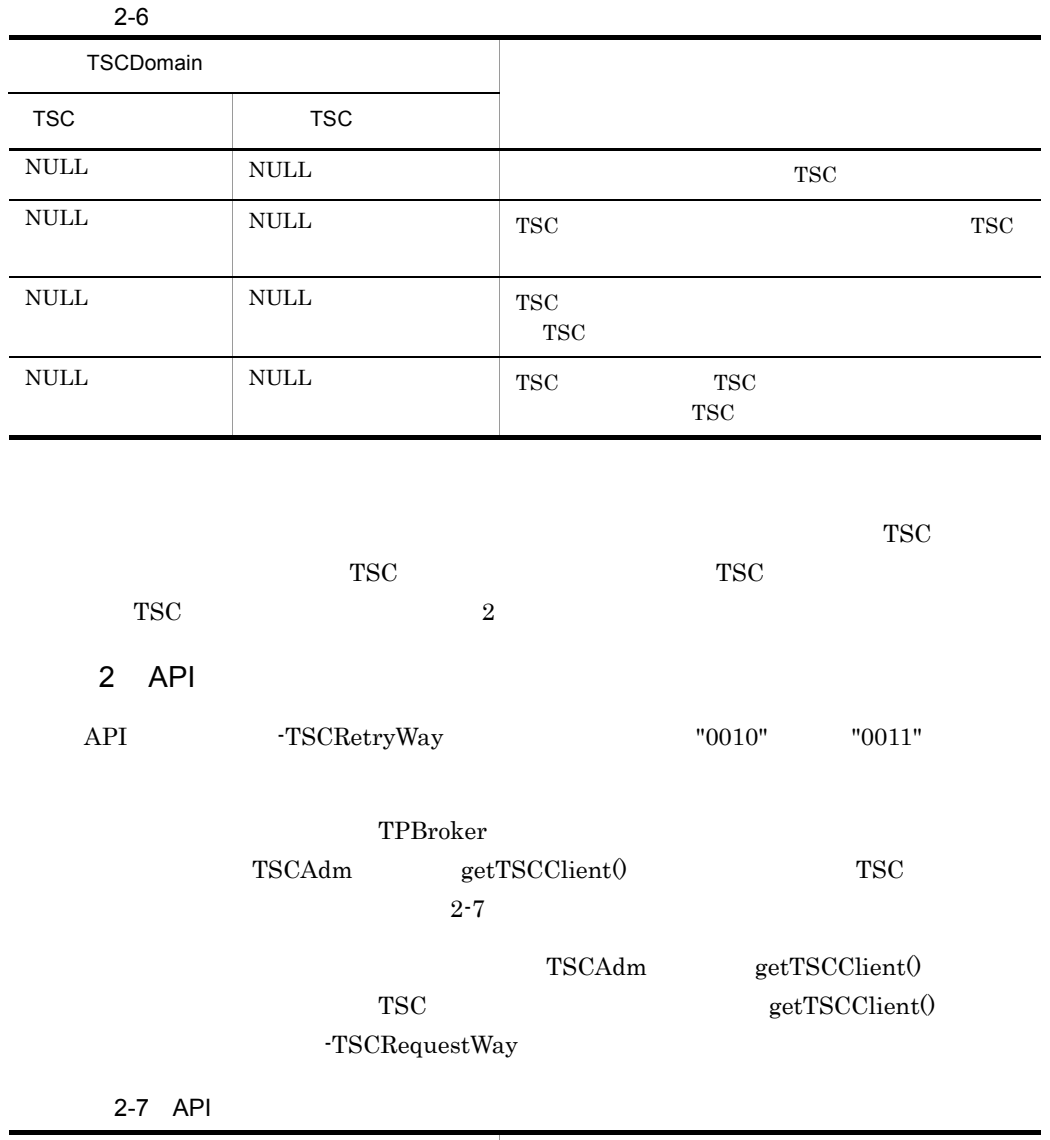

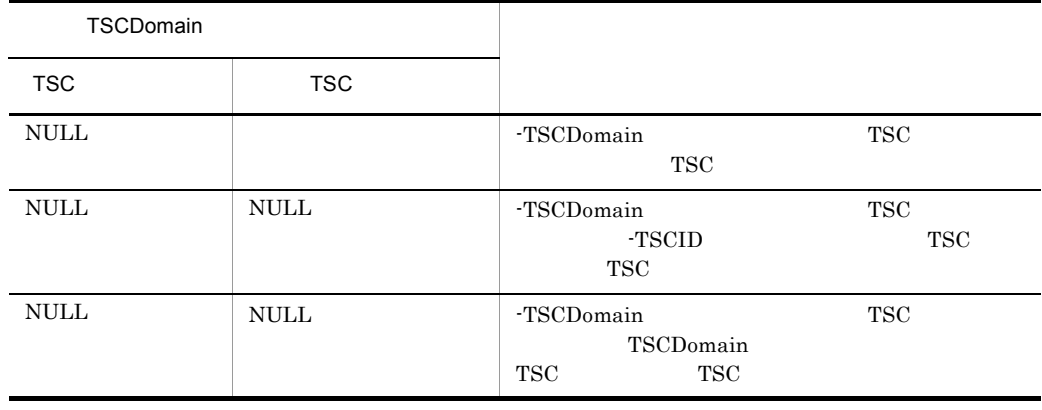

l,

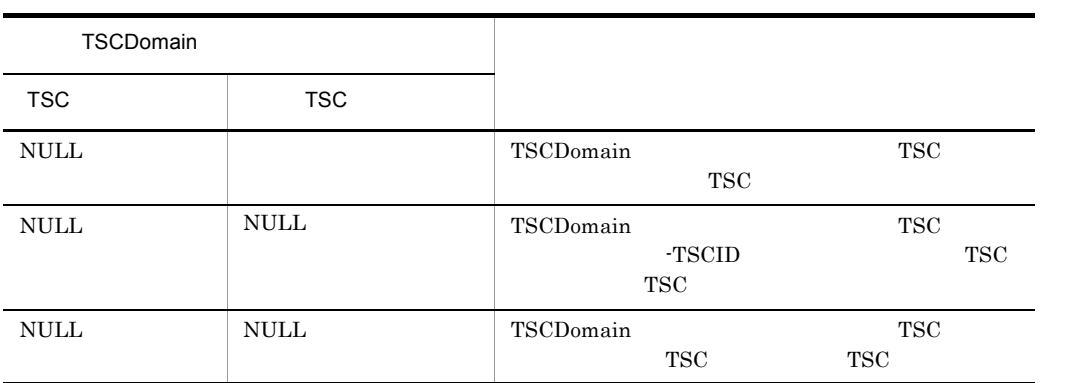

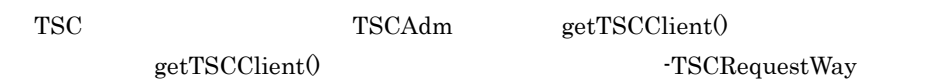

 $3$ 

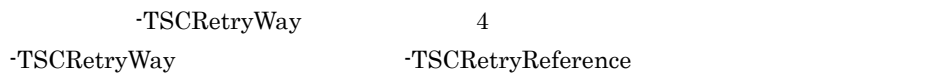

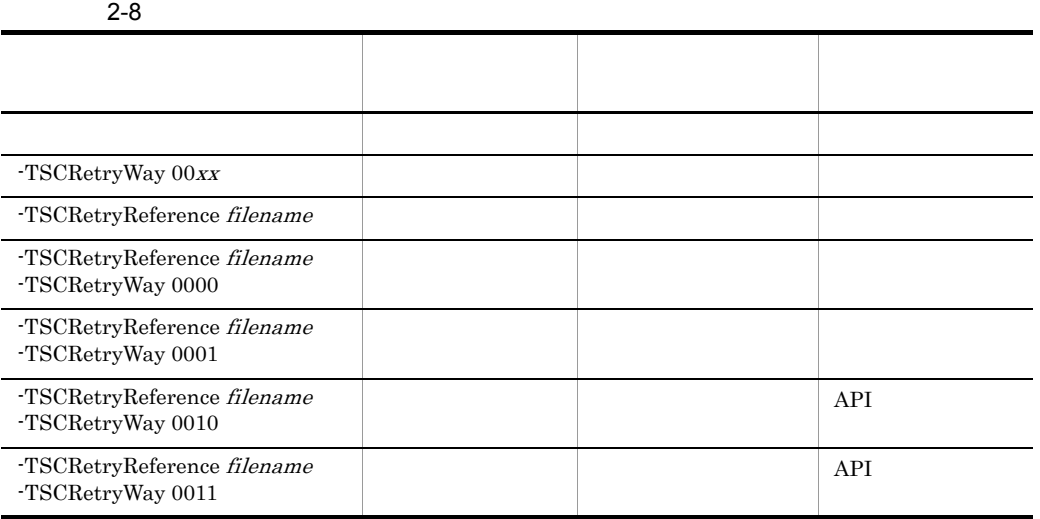

 $x \quad 0 \qquad \qquad 1$ 

filename

# $2.2.5$

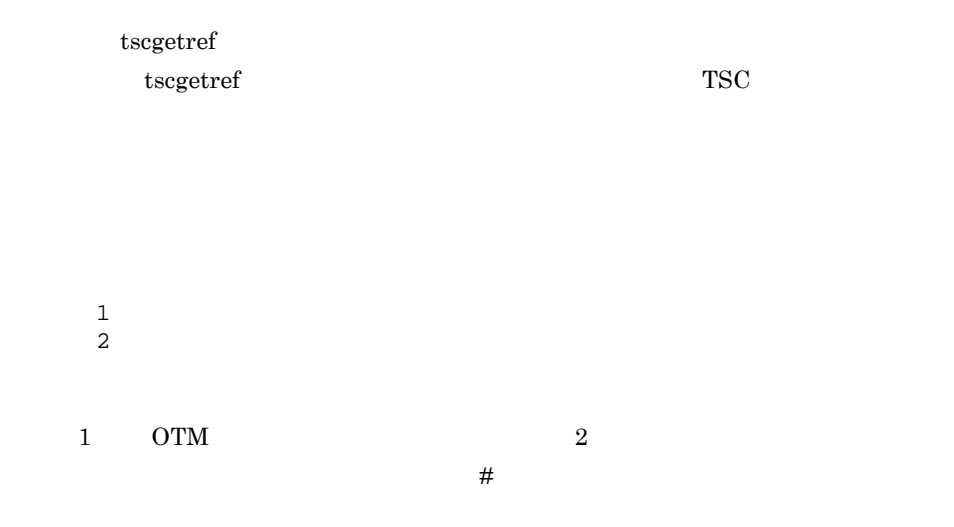

TSCドメイン名称#TSC識別子#接続経路#接続方法#IPアドレス#ポート番号##IOR文字列

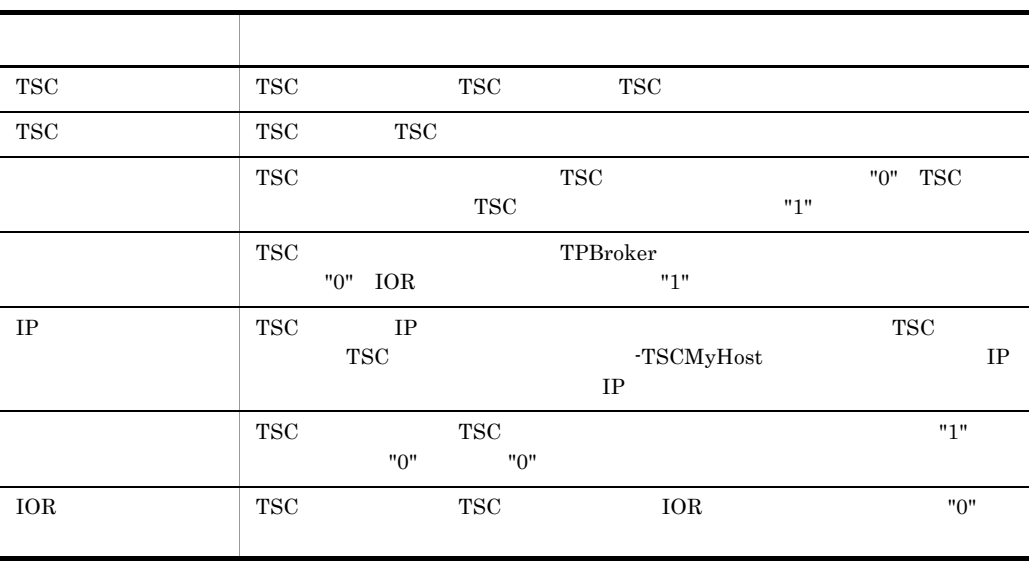

• **•** Absolute the contract of the contract of the contract of the contract of the contract of the contract of the contract of the contract of the contract of the contract of the contract of the contract of the contract of

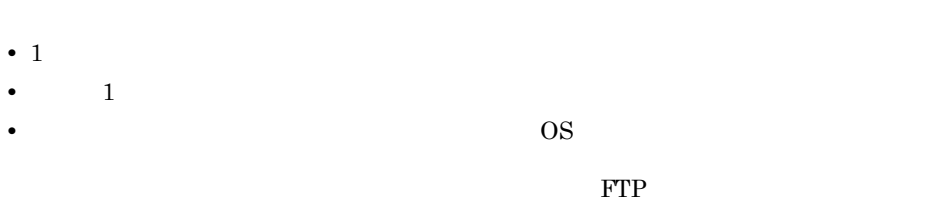

**•** 各行を削除したり,ほかの接続先情報ファイルの行を追加したりできます。ただし,

 $2.2.6$ 

-TSCRetryReference

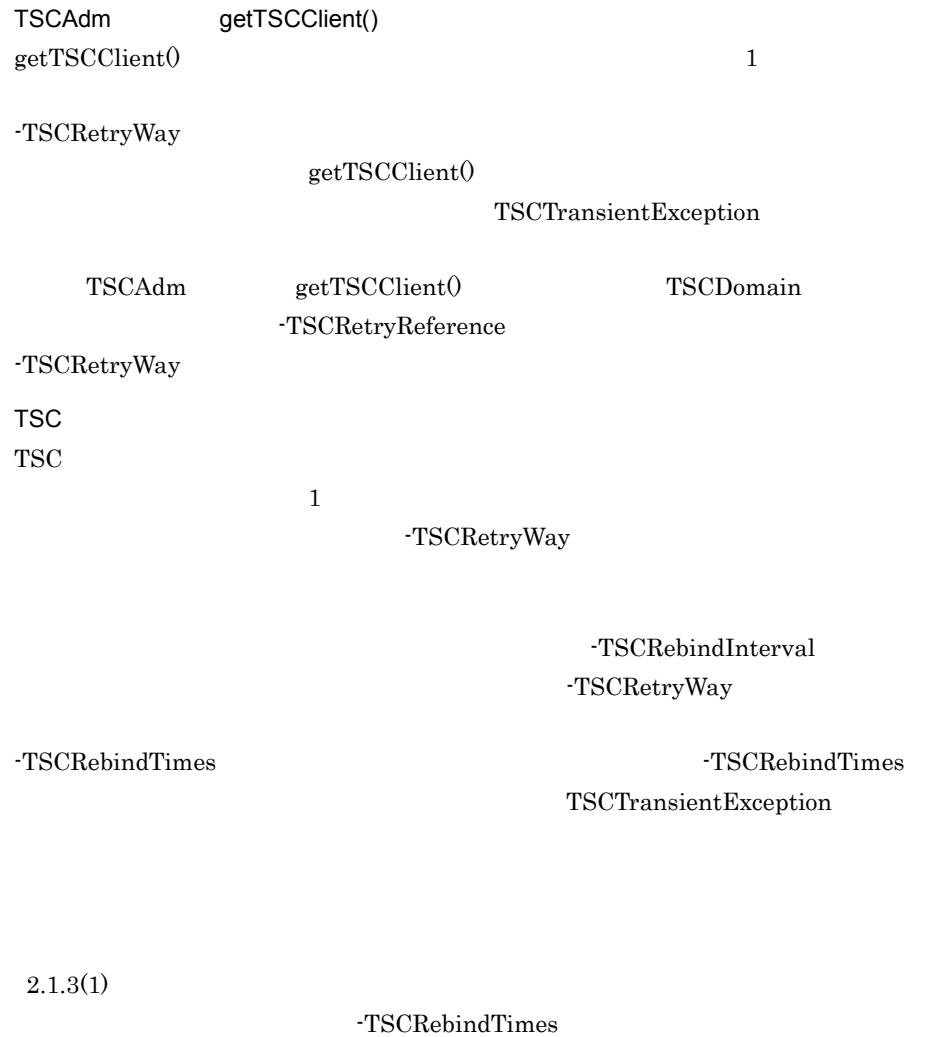

 $"0"$ 

29

2.2.7 TSCClient

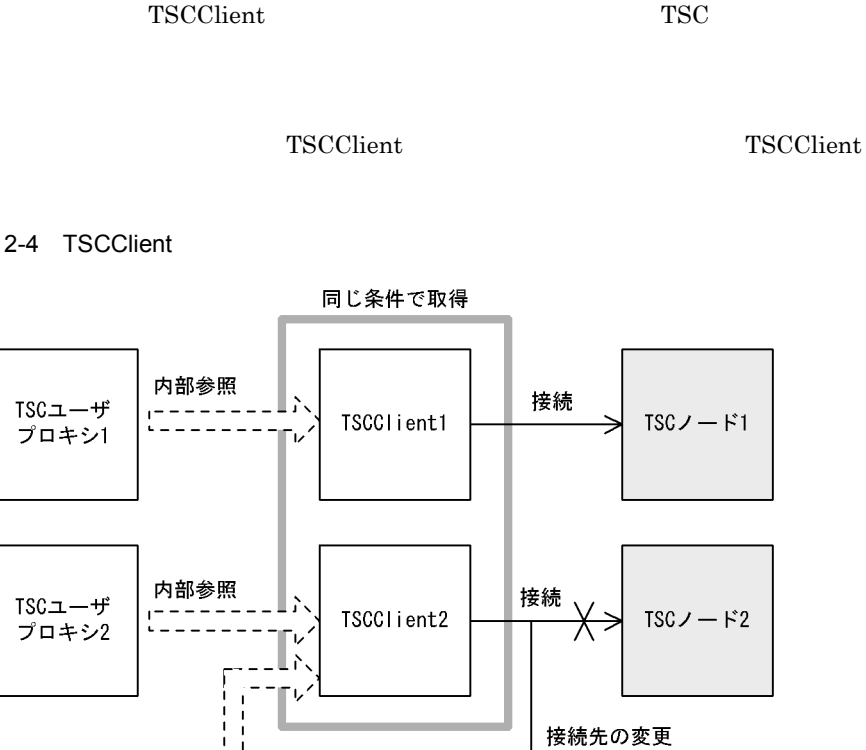

TSCClient

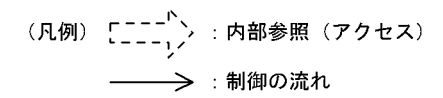

 $- - - -$ 

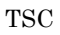

TSCユーザ

プロキシ3

TSC TSC TSC TSCClient TSCClient

TSCClient TSCAdm

-TSCRetryReference

TSCAdm getTSCClient()

getTSCClient()

TSC TSC TSCClient TSCClient TSCClient

 $TSCJ - F3$ 

 $TSC$ 

TSCClient

TSC  $\qquad$ 

# 2.3 TSC

TSC  $\overline{\phantom{a}}$ 

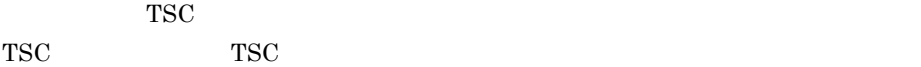

## $2.3.1$

 $TSC$ 

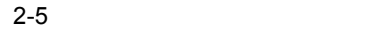

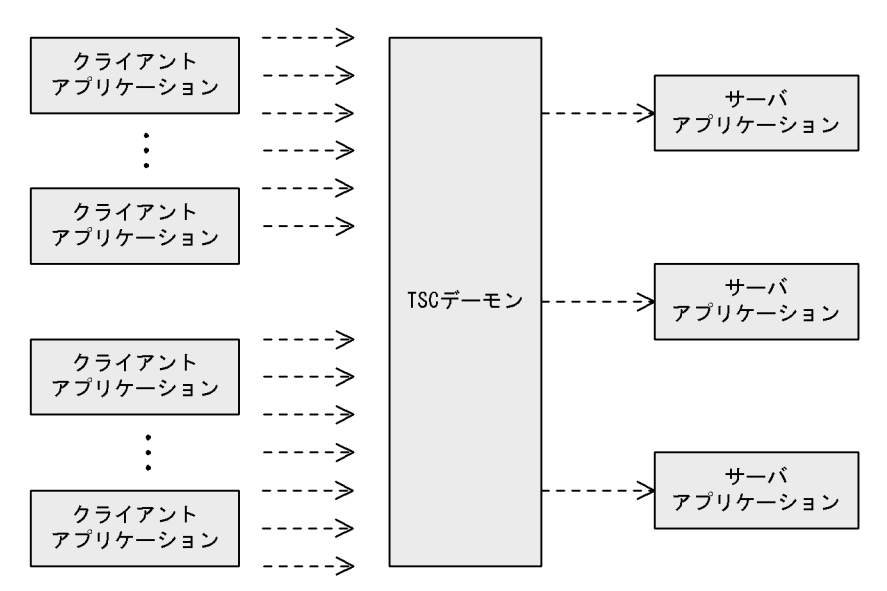

(凡例) ----- >: コネクションの方向

 $TSC$ 

 $TSC$  $TSC$ 

 $TSC$ 

 $2-6$ 

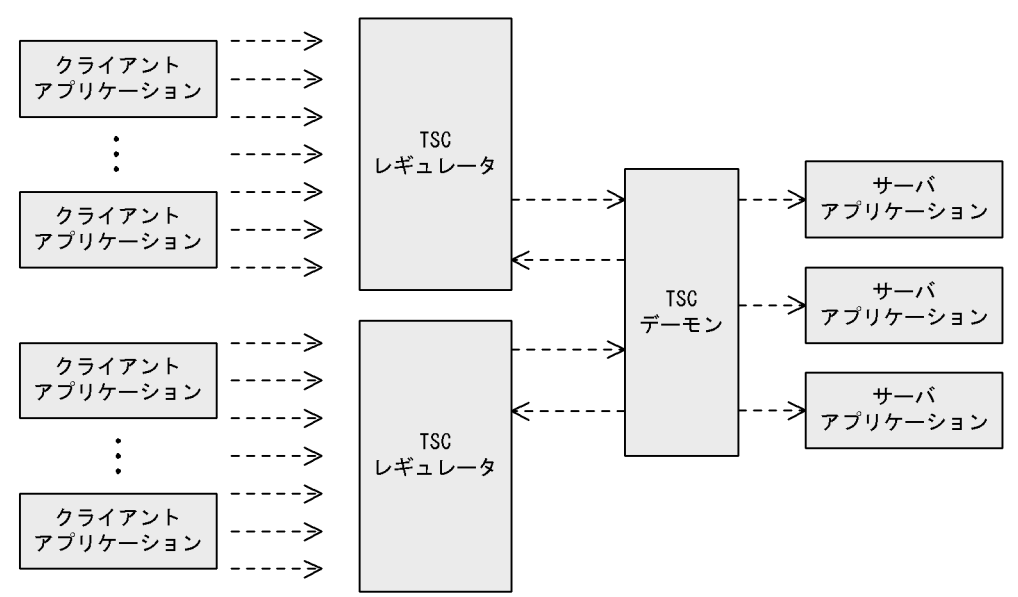

(凡例) ----- > : コネクションの方向

# 2.3.2 TSC

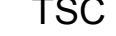

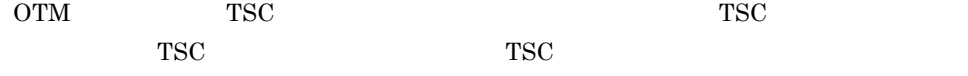

TSC レギュレータが*ウェータ* 

 $TSC$ 

# 2.3.3 TSC

 $TSC$ 

パーセションモデルで処理し,サーバアプリケーションからのリクエストの応答を TSC

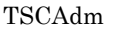

getTSCClient() TSC

 $TSC$ TSCAdm

 ${\tt getTSCClient} 0 \hspace{2.5cm} {\tt tscregltd}$ -TSCTPool TSC

# 2.4 TSC

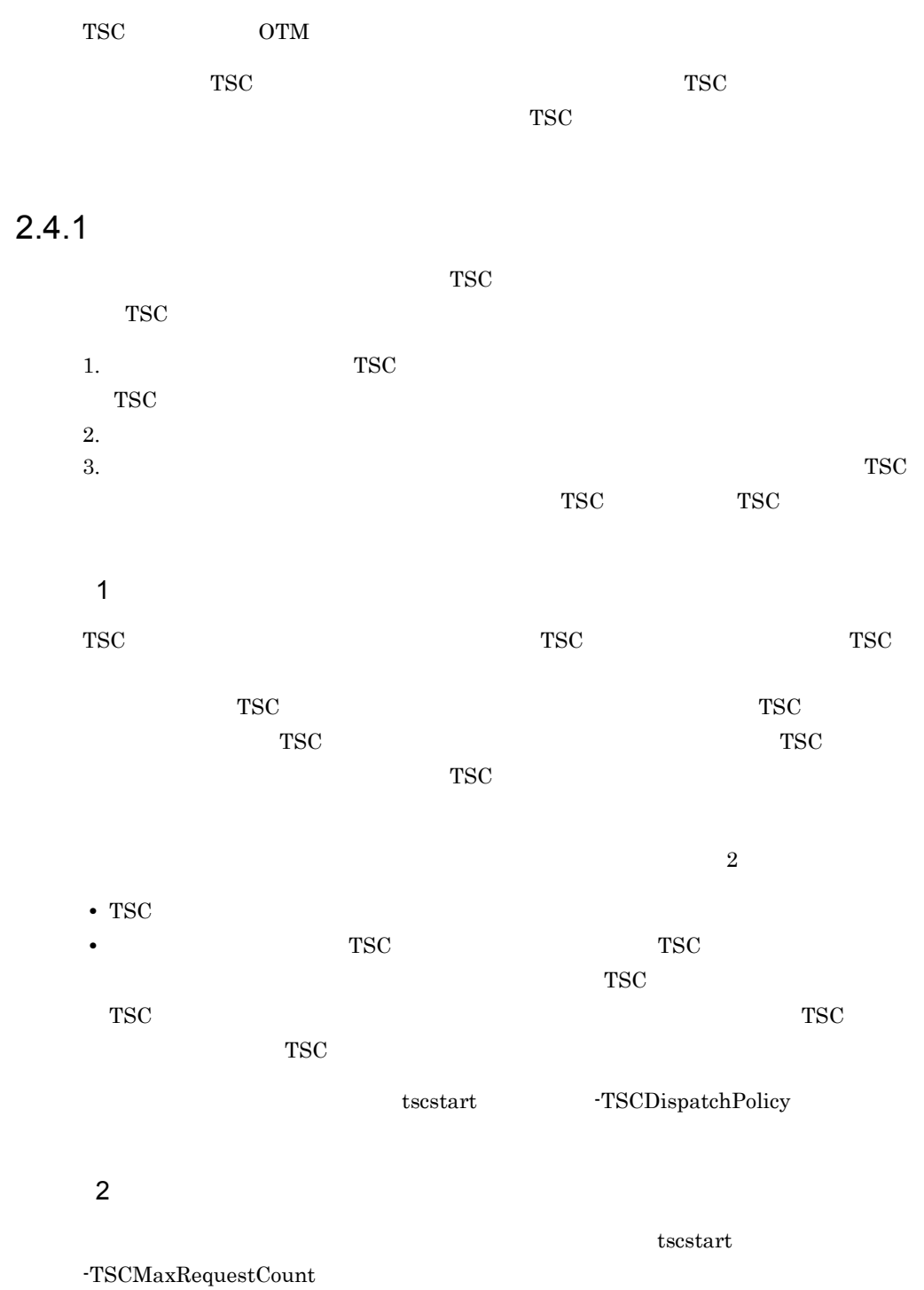

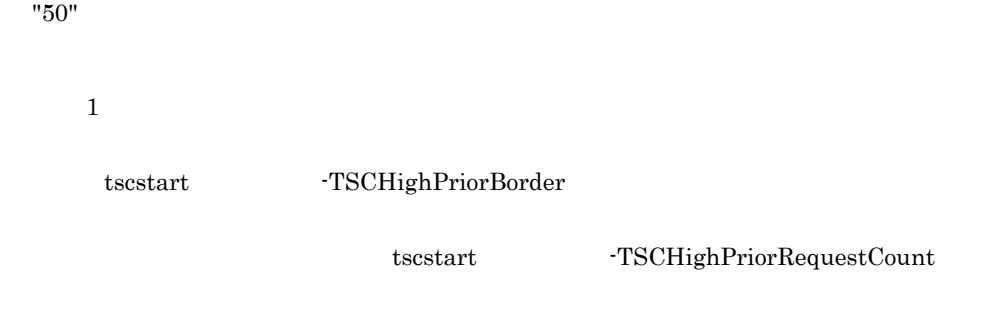

#### -TSCMaxRequestCount

## $-TSCHighPriorRequestCount$

 $\mbox{\texttt{-TSCMaxRequestCount}}$ 

3 TSC

 $TSC$  $TSC$ 

TSC TSC TSC 2012 TSC 2012 TSC 2012 TSC 2012 TSC 2012 TSC 2012 TSC 2012 TSC 2012 TSC 2012 TSC 2012 TSC 2012 TSC  $TSC$ 

## $2.4.2$

TSC TSC TSC TSC 2011  $TSC$  $TSC$ アントアプリケーションは,TSC デーモンとは別のコンピュータに配置できます。ただ OTM - Client TSC  $TSC$  TSC TSC TSC TSC TSC  $TSC$ TSC  $\overline{a}$ 

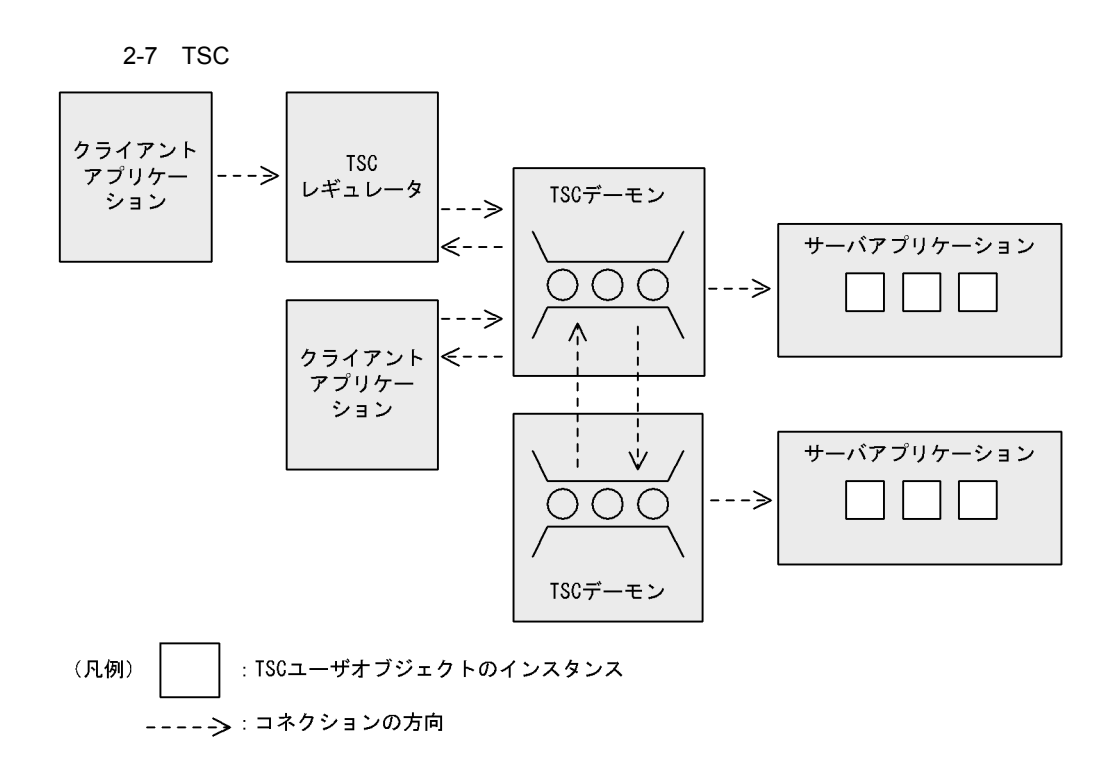

# $2.4.3$

1 TSC

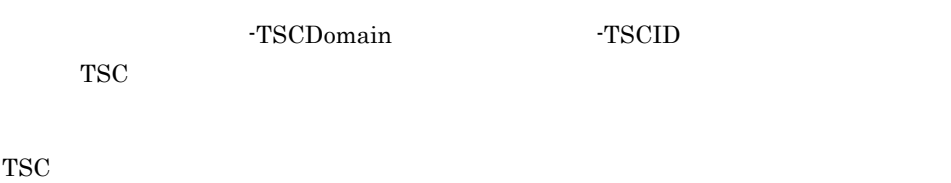

- **•**  $\mathbf{r} = \mathbf{r} \cdot \mathbf{r} + \mathbf{r} \cdot \mathbf{r} + \mathbf{r} \cdot \mathbf{r} + \mathbf{r} \cdot \mathbf{r} + \mathbf{r} \cdot \mathbf{r} + \mathbf{r} \cdot \mathbf{r} + \mathbf{r} \cdot \mathbf{r} + \mathbf{r} \cdot \mathbf{r} + \mathbf{r} \cdot \mathbf{r} + \mathbf{r} \cdot \mathbf{r} + \mathbf{r} \cdot \mathbf{r} + \mathbf{r} \cdot \mathbf{r} + \mathbf{r} \cdot \mathbf{r} + \mathbf{r} \cdot \mathbf{r$ • **• OTM** - Client TSCWithSystem
- $"0"$ • TSC
- TSCORB
- TSC TSC TSC TSC  $\blacksquare$

これらのプロセスは,管理元の TSC デーモンと同じホストになければいけません。

 $2 \overline{a}$ 

TSC  $\overline{S}$ 

• **a** a structure is the structure in  $\overline{D}$ 

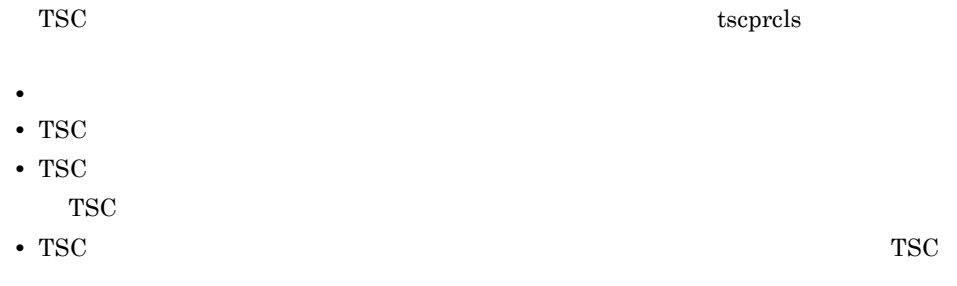

## $2.4.4$

TSC  $\overline{C}$ 

#### 2-8 TSC

●tscstartprcコマンドを使用して開始する場合

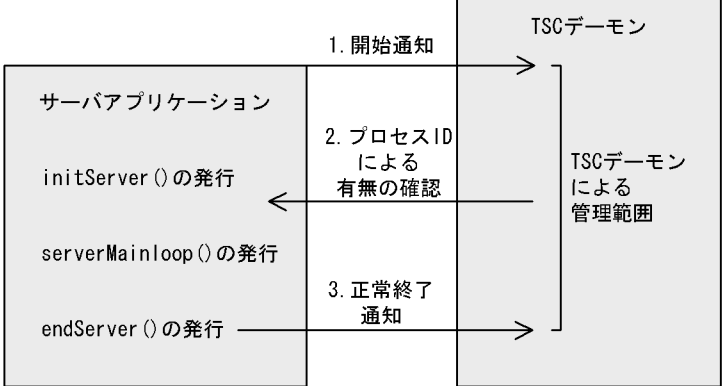

●tscstartprcコマンドを使用しないで開始する場合

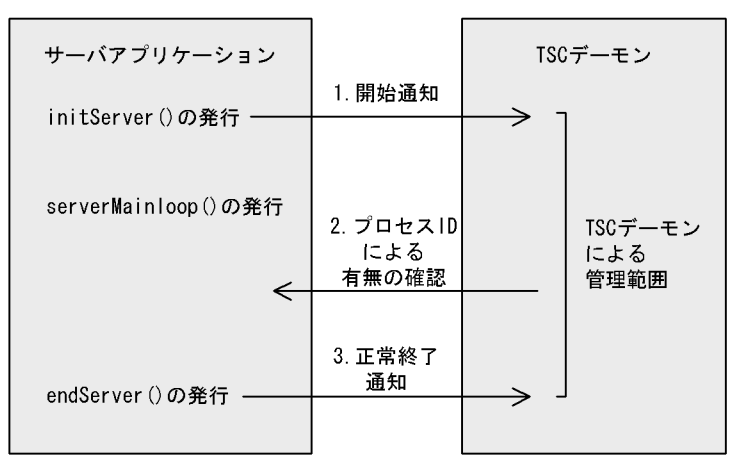

●クライアントアプリケーションの場合

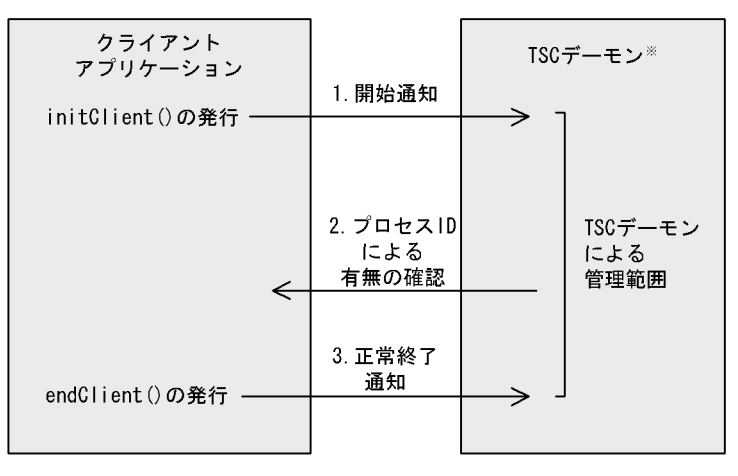

クライアントアプリケーションおよびサーバアプリケーションには,管理元の TSC  $TSC$  TSC  $TSC$  $TSC$  $TSC$   $TSC$   $TSC$  $TSC$   $TSC$  $TSC$ 1. サーバアプリケーション TSC データの開始通知 tscstartprc  $\operatorname{tscstartpre}$ initServer() 2. 管理中,サーバアプリケーションプロセスがあることを TSC デーモンはプロセス ID

3. サーバア TSC データの終了通知を受けると, TSC データの終了通知を受けると, TSC

 $2.4.5$ 

 $TSC$   $TSC$ 

 $\text{TSC}}$ 

2. 機能

• TSC  $\overline{\phantom{a}}$ 

• TSC  $\overline{\phantom{a}}$ 

• TSC  $\overline{\phantom{a}}$ 

 $1$ 

TSCRootAcceptor deactivate() TSC 2000  $\frac{1}{\sqrt{2}}$ 

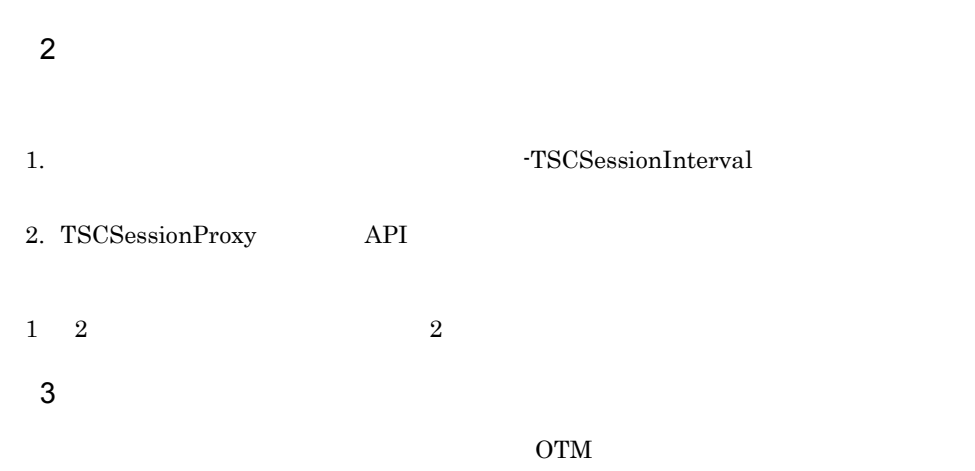

 $TSC$ 

# 2.5 TSC

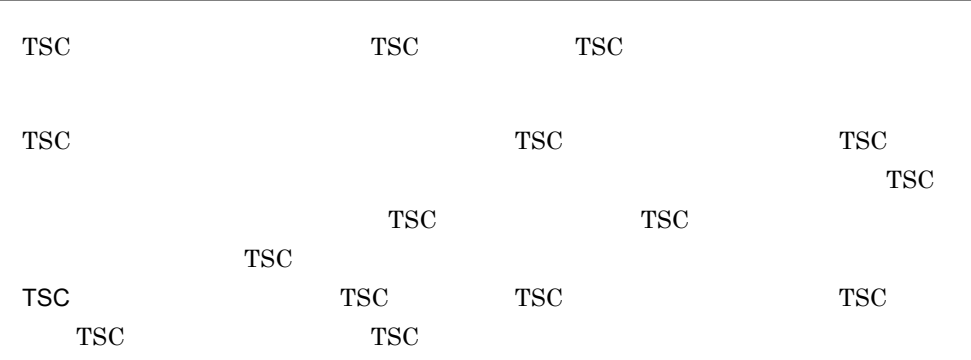

TSC ノード間での通信の概要を次の図に示します。

2-9 TSC

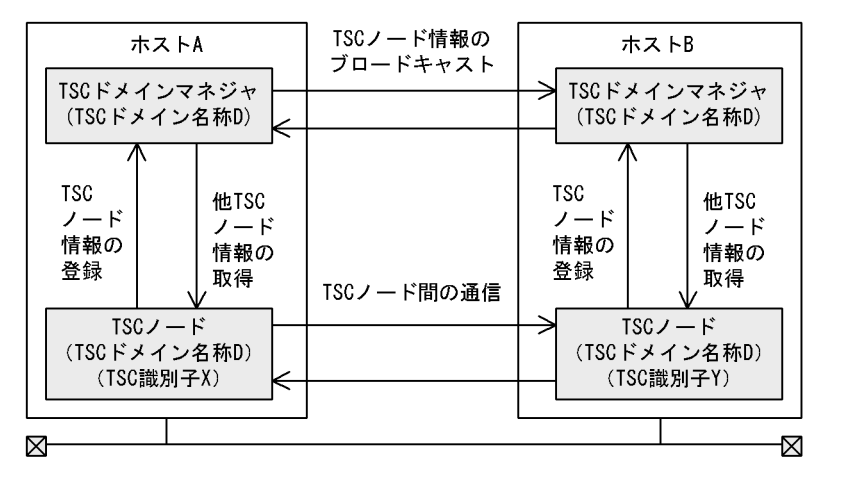

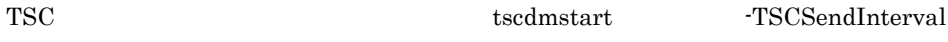

 $TSC$  FSC  $TSC$ tscdmstart -TSCPort

 $TSC$ 

TSCSPOOL TSC 4.1.3 TSC 5 tscdminfo TSC

# 2.5.1 TSC

 $TSC$ 

TSC ドメインマネジャの開始形態を次に示します。

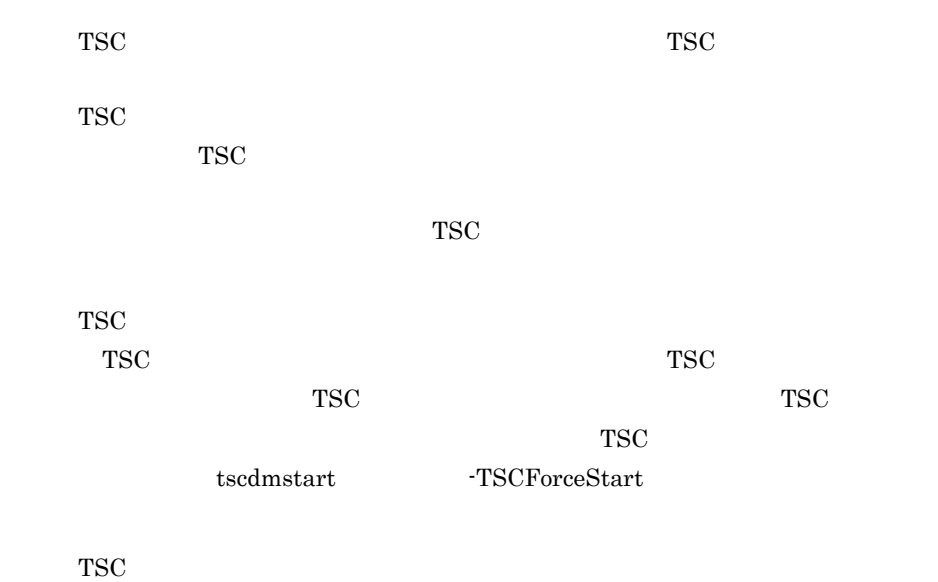

 $TSC$ 

 $TSC$   $TSC$ 

tscdmstart -TSCAutoForce

 $2.6$ 

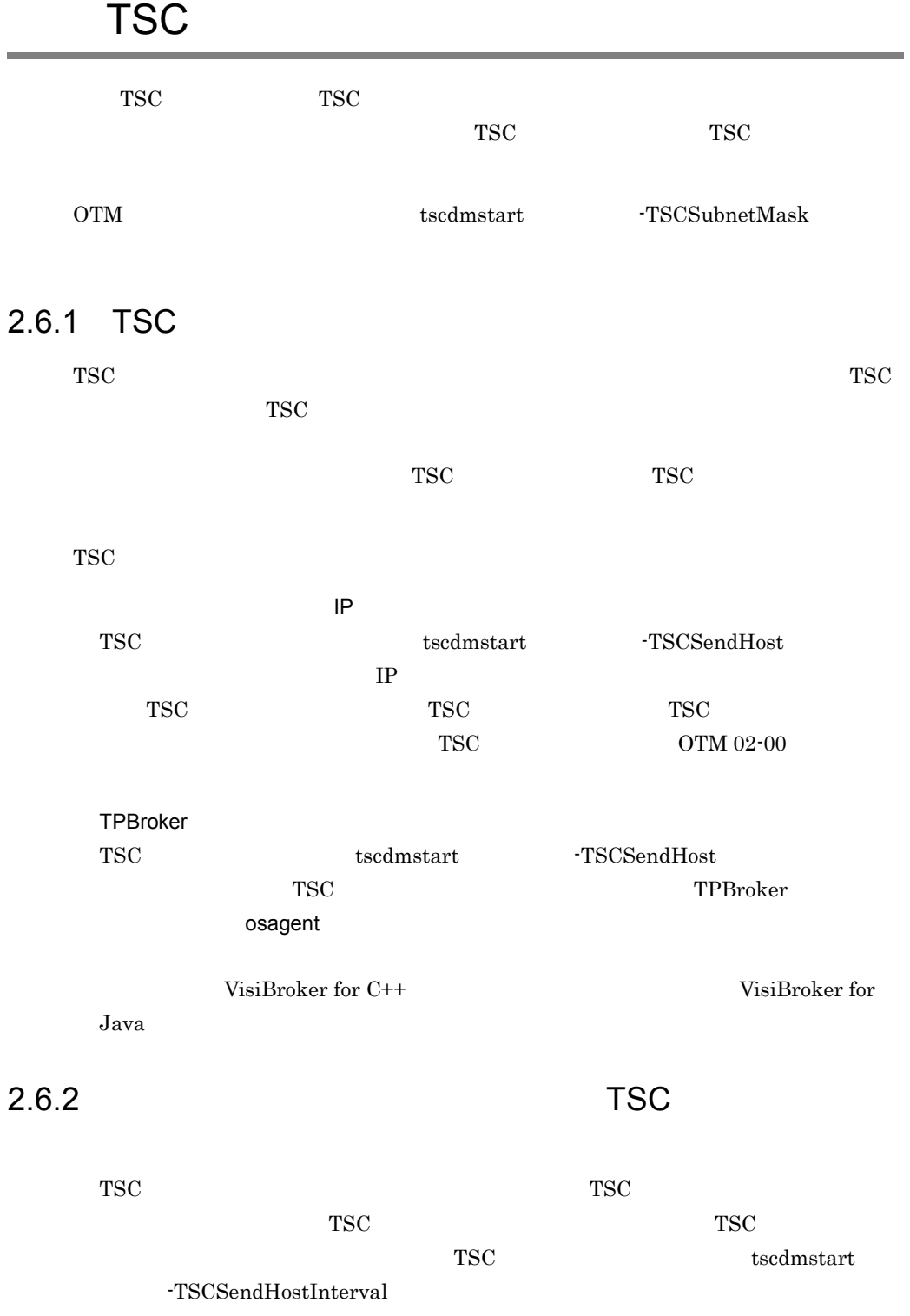

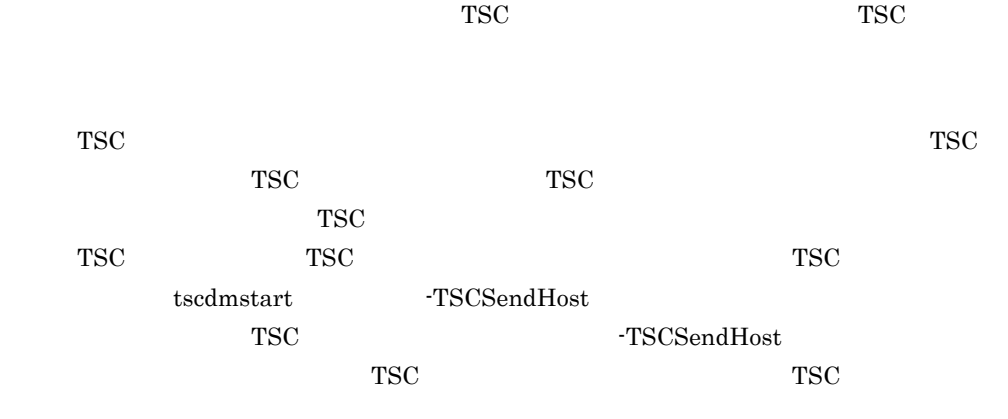

 $2.6.3$  TSC

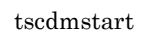

tscdmstart -TSCSendHost

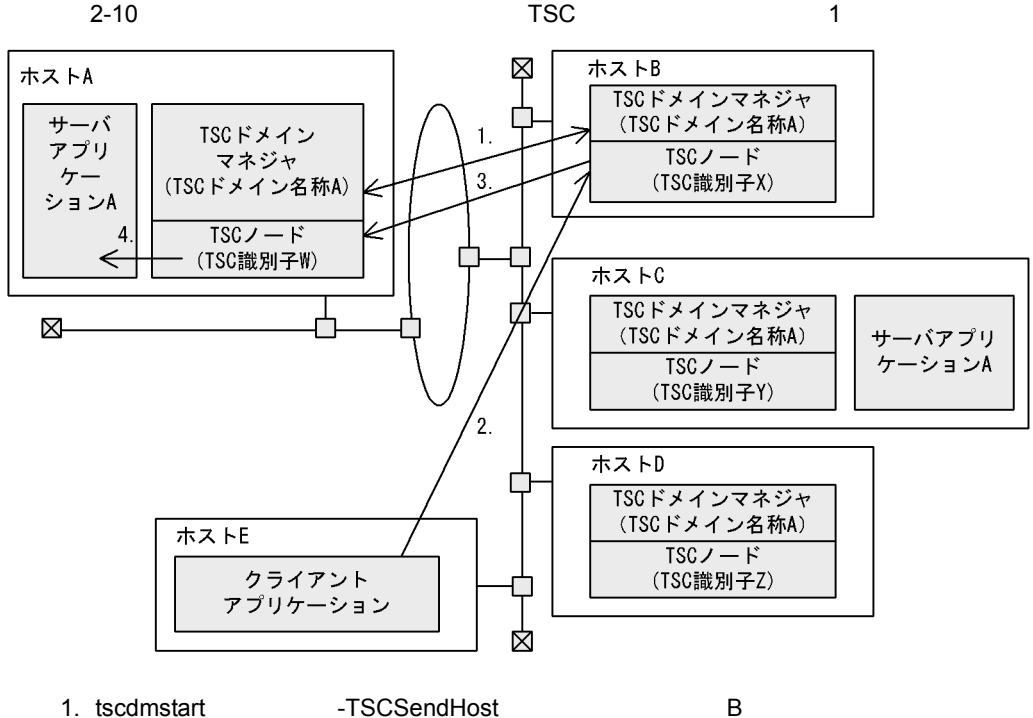

A TSC

A TSC TSC TSC 2012

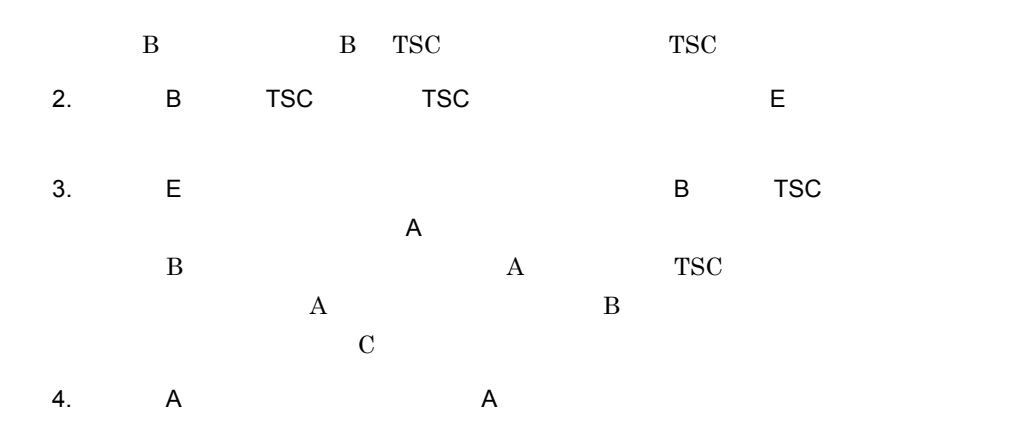

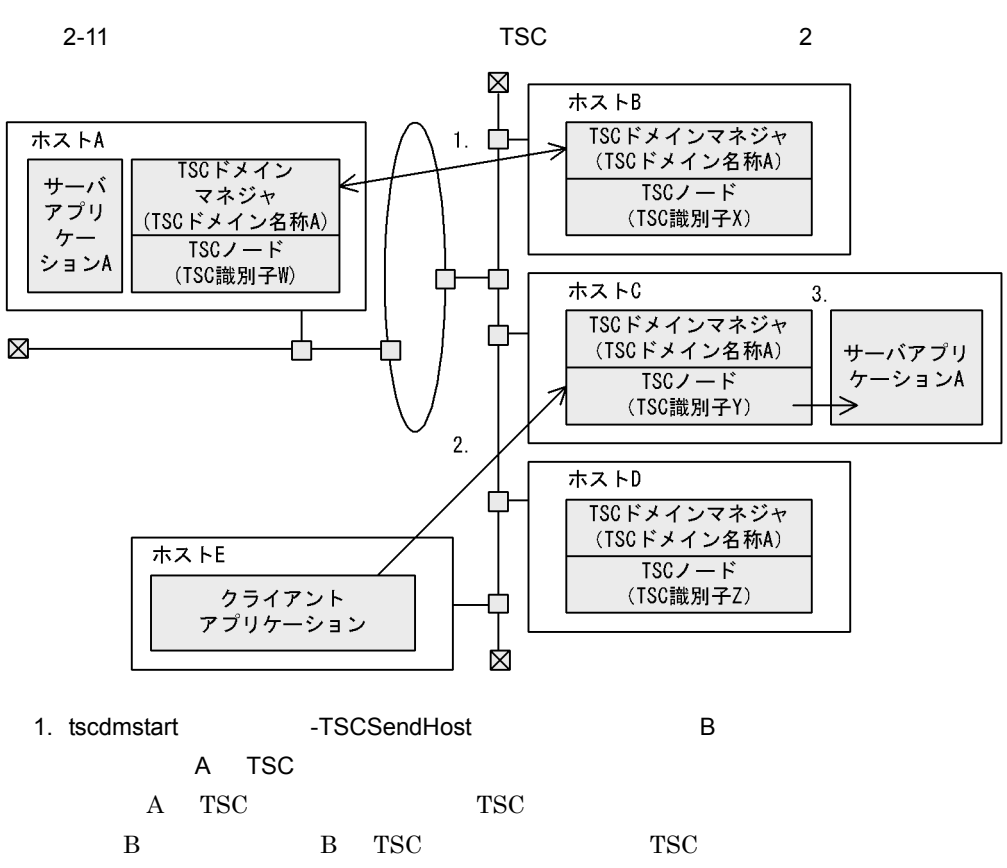

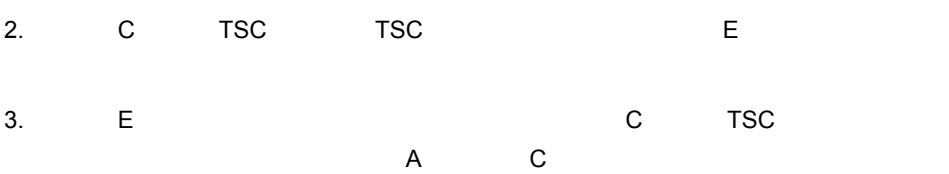

 $\rm C$  a  $\rm A$  a  $\rm A$ 

 $\rm C \qquad \qquad C \qquad \qquad A$  $A$  c and  $A$  c and  $A$  and  $A$  and  $A$  and  $A$ 

TSC

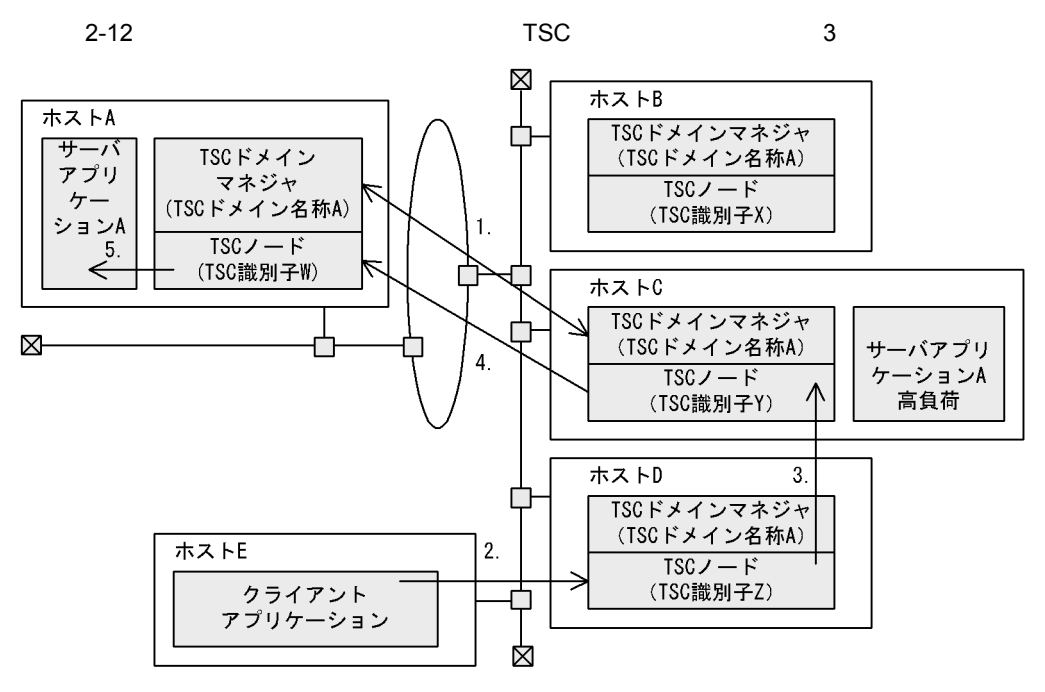

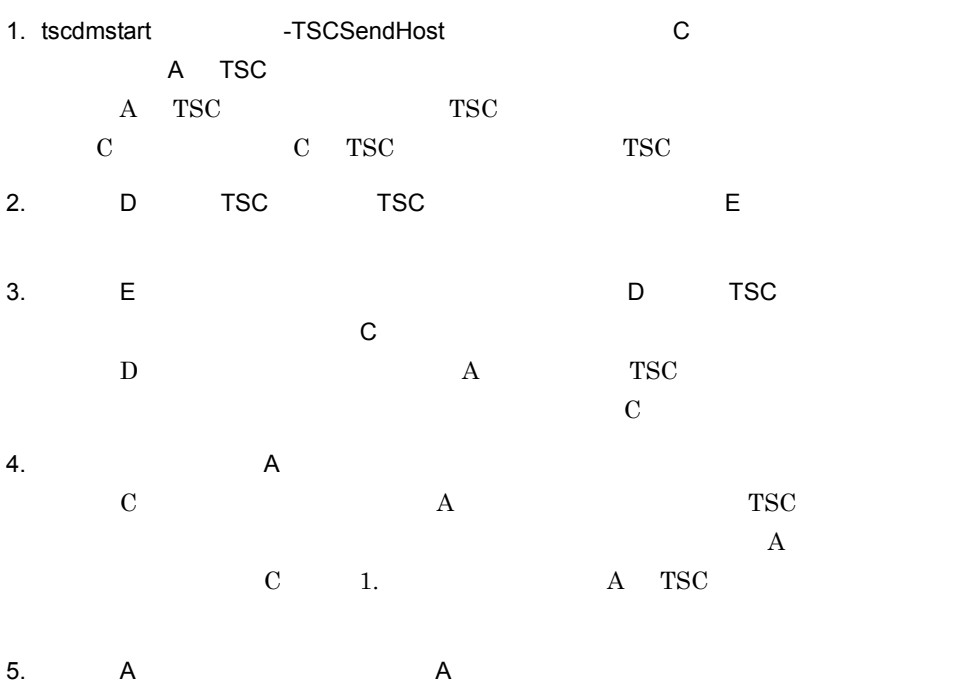

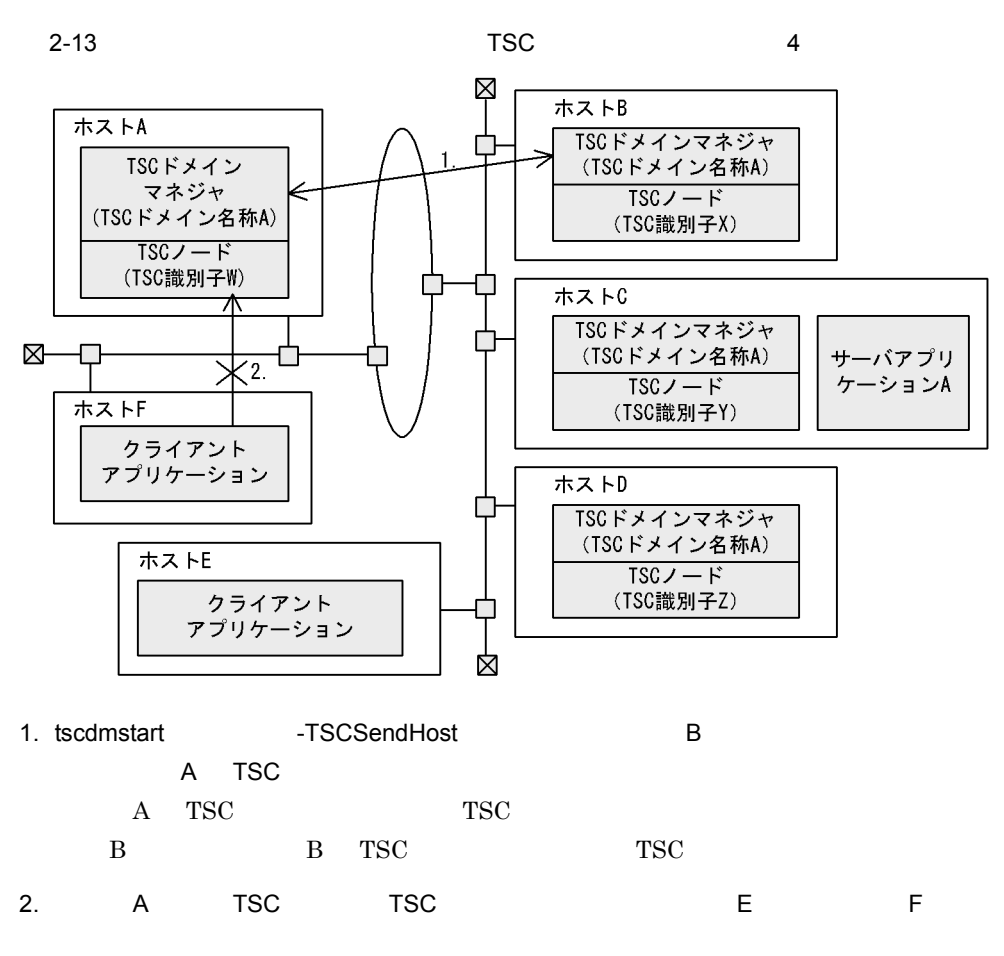

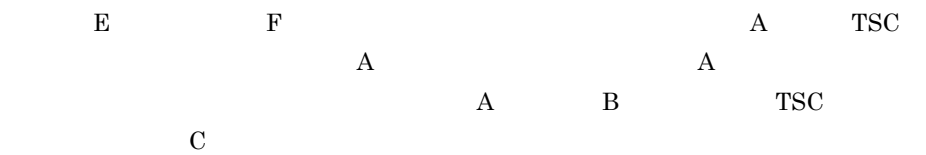

2. 機能

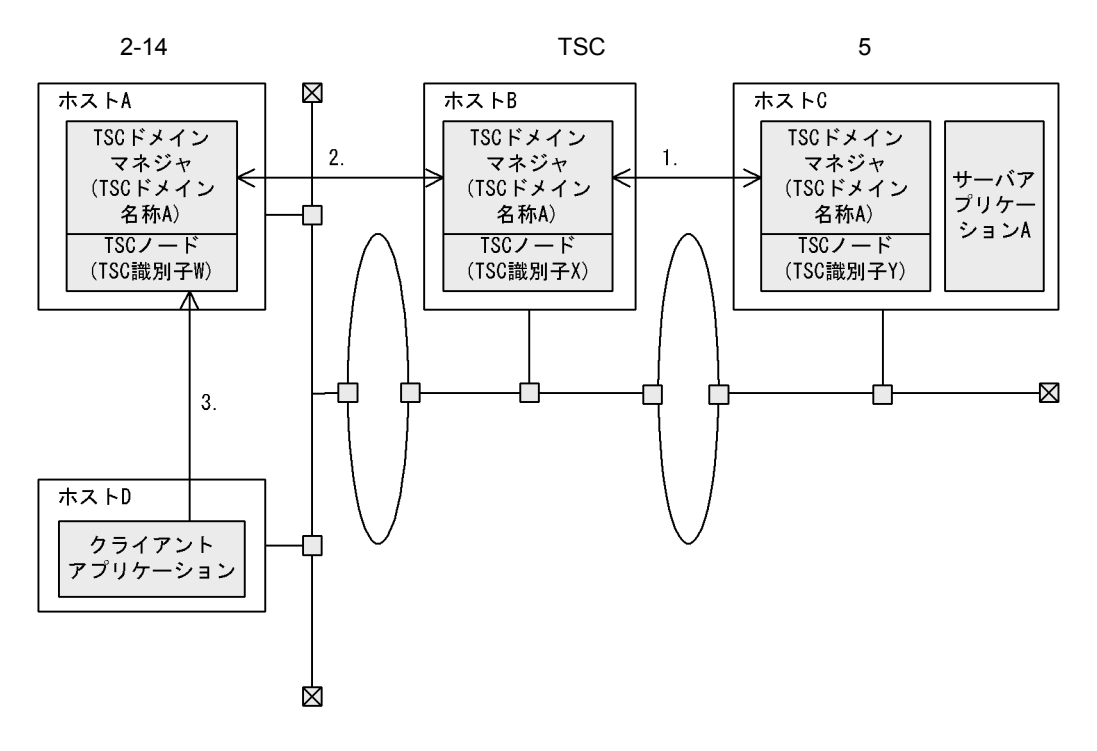

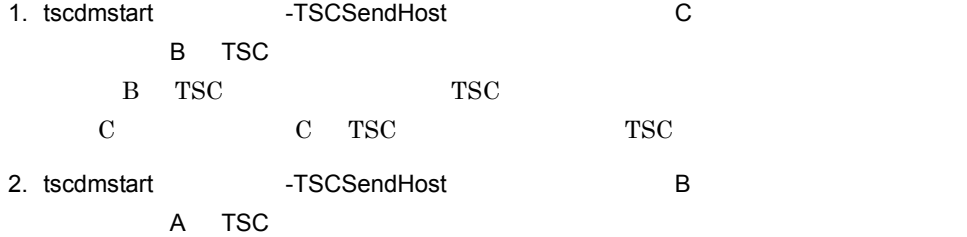

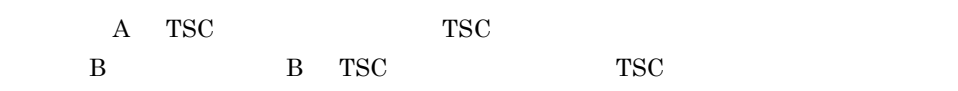

- 3. The access A to TSC to a series and the D contract of D contract of D contract of D contract of D contract
- 4.  $D$   $A$   $TSC$  $B$  and  $A$ 
	- $A$  B  $TSC$  C
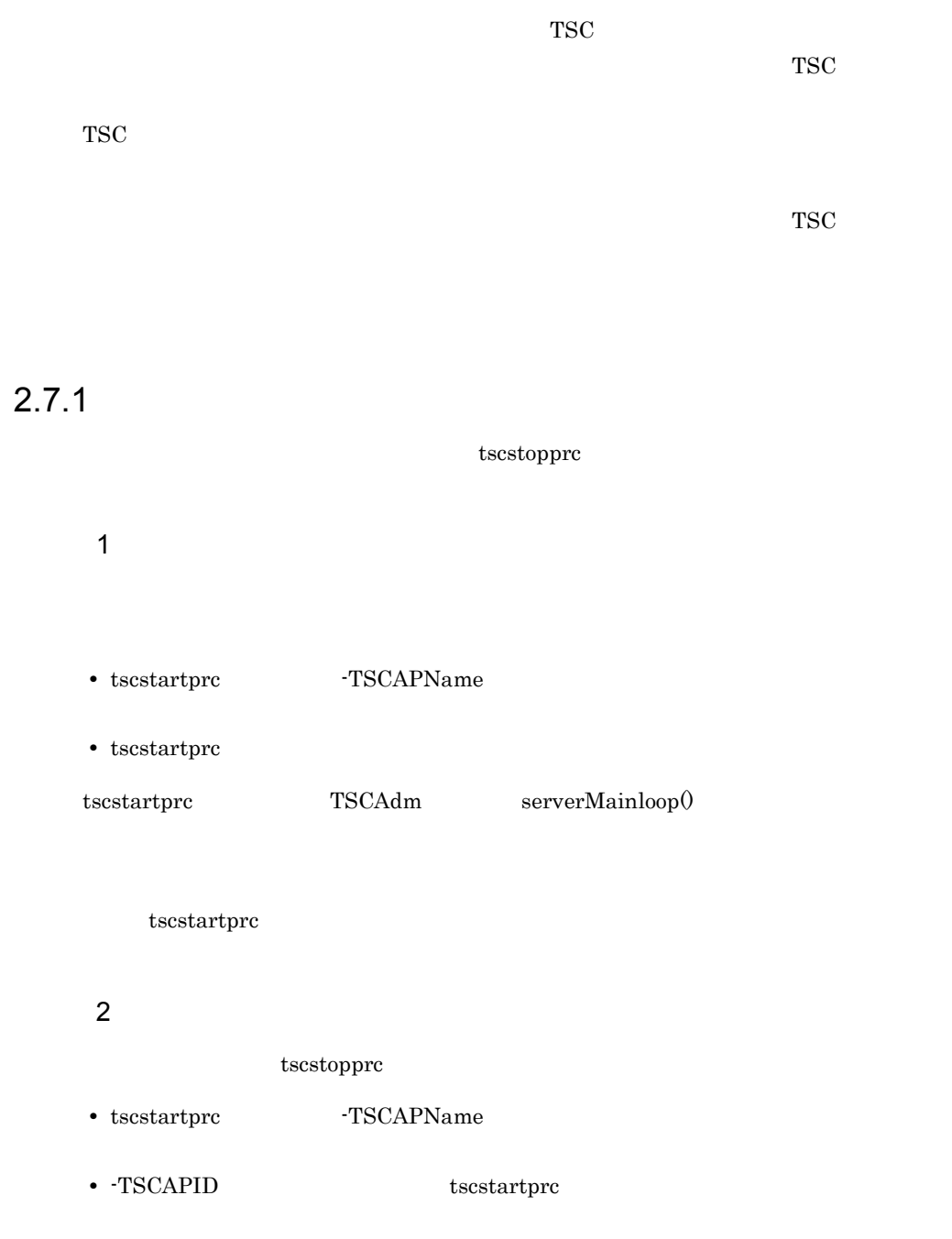

 $2.7.2$ 

TPBroker スト呼び出しもできます。さらに,サーバアプリケーションプロセス内に TPBroker

TPBroker

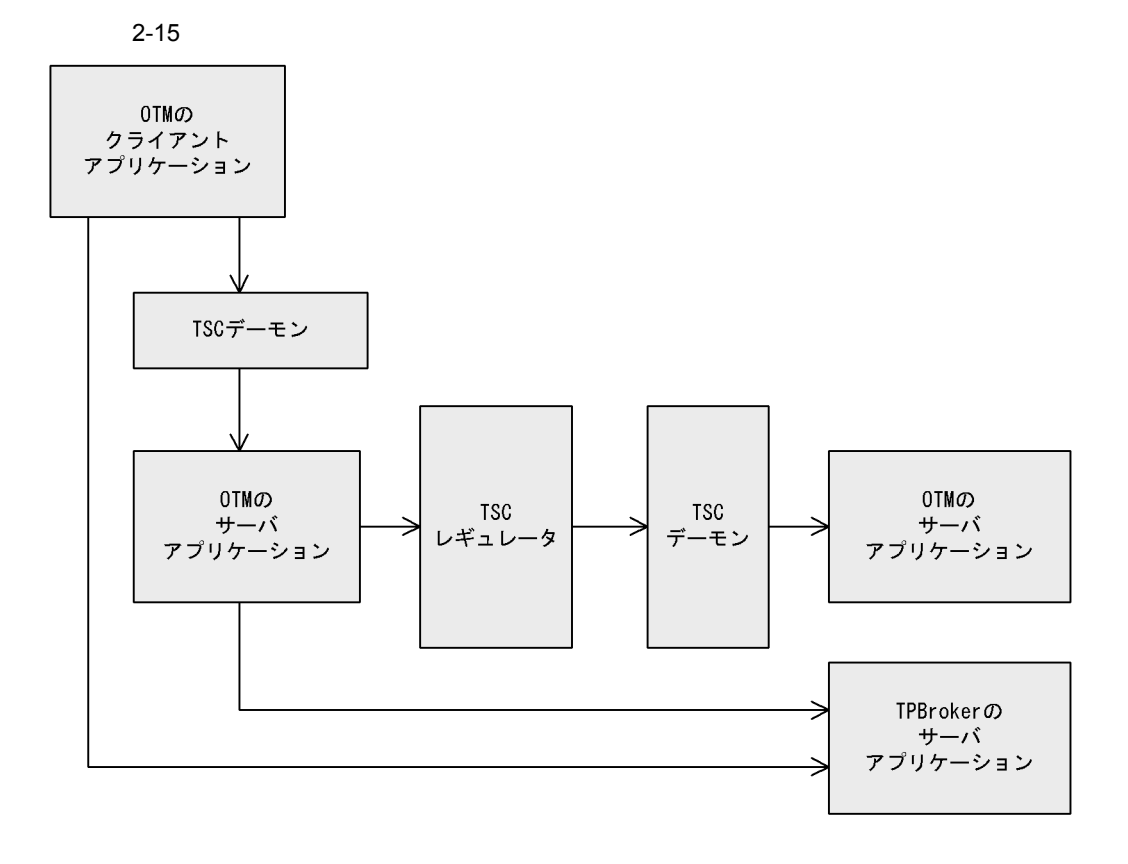

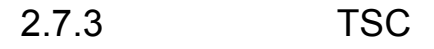

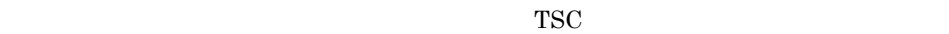

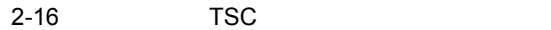

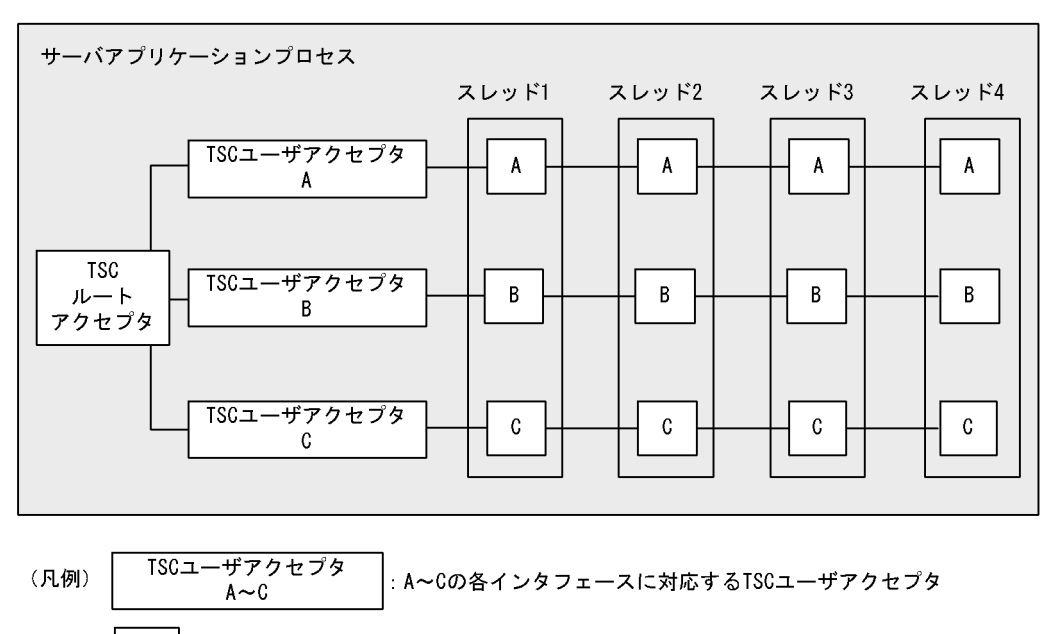

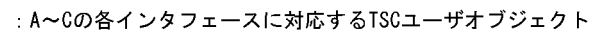

作します。これらの,アプリケーションとして動作するオブジェクトを TSC ユーザオブ

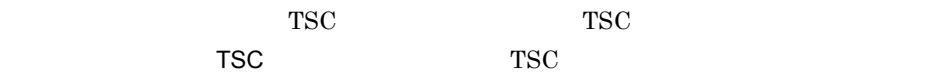

 $\mathcal{L}(\mathcal{A})$  is the contract of the contract of the contract of the contract of the contract of the contract of the contract of the contract of the contract of the contract of the contract of the contract of the contrac

1  $1$  IDL  $1$ 

 $\mathtt{A}\!\sim\!\mathtt{C}$ 

 $\rm{IDL}$ 

IDL

```
interface A{
   void func();
};
interface B {
  void func();
};
interface C {
  void func();
};
```

```
//ABC_TSCfactimpl
TSCObjectFactory_ptr A_my_obj_fact = new A_TSCfactimpl();
TSCObjectFactory_ptr B_my_obj_fact = new B_TSCfactimpl();
TSCObjectFactory_ptr C_my_obj_fact = new C_TSCfactimpl();
//TSCAcceptor
TSCAcceptor_ptr A_my_acpt= new A_TSCacpt(A_my_obj_fact);
TSCAcceptor_ptr B_my_acpt= new B_TSCacpt(B_my_obj_fact);
TSCAcceptor_ptr C_my_acpt= new C_TSCacpt(C_my_obj_fact);
     :
//TSCRootAcceptor
TSCRootAcceptor_ptr my_rt_acpt = TSCRootAcceptor::create(tsc_s);
     :
//TSCRootAcceptor
my_rt_acpt->registerAcceptor(A_my_acpt);
my_rt_acpt->registerAcceptor(B_my_acpt);
my_rt_acpt->registerAcceptor(C_my_acpt);
//TSCRootAcceptor
my_rt_acpt->setParallelCount(4);
//オブジェクトの活性化
my_rt_acpt->activate("serviceX");
    :
```
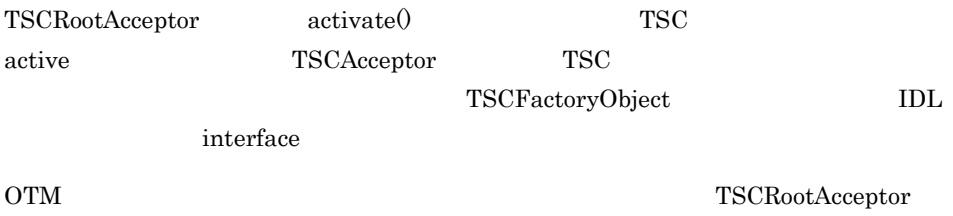

setParallelCount() -TSCParallelCount TSC  $\overline{C}$ 

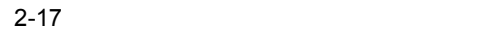

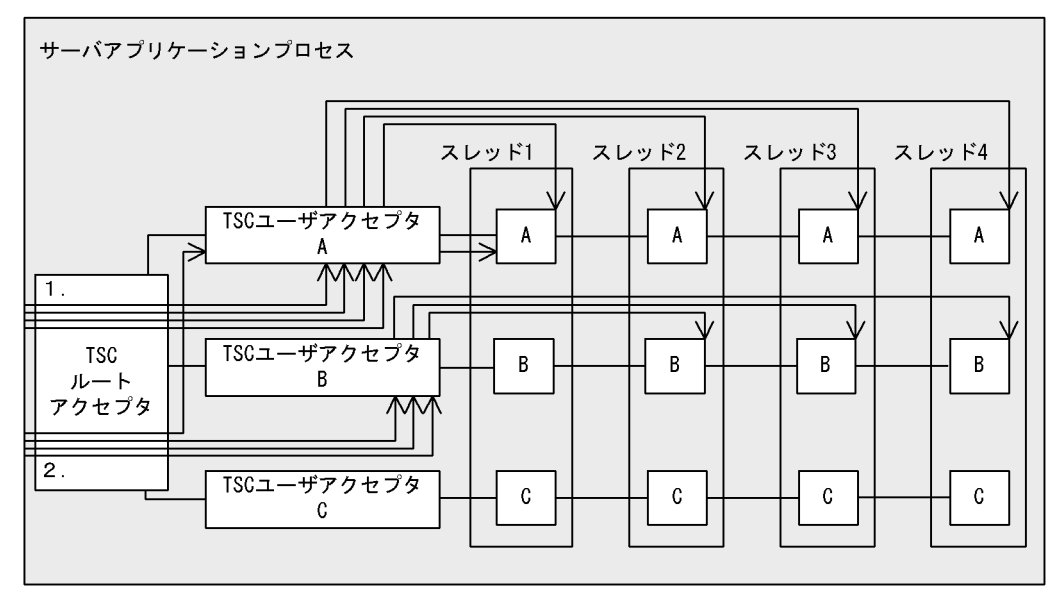

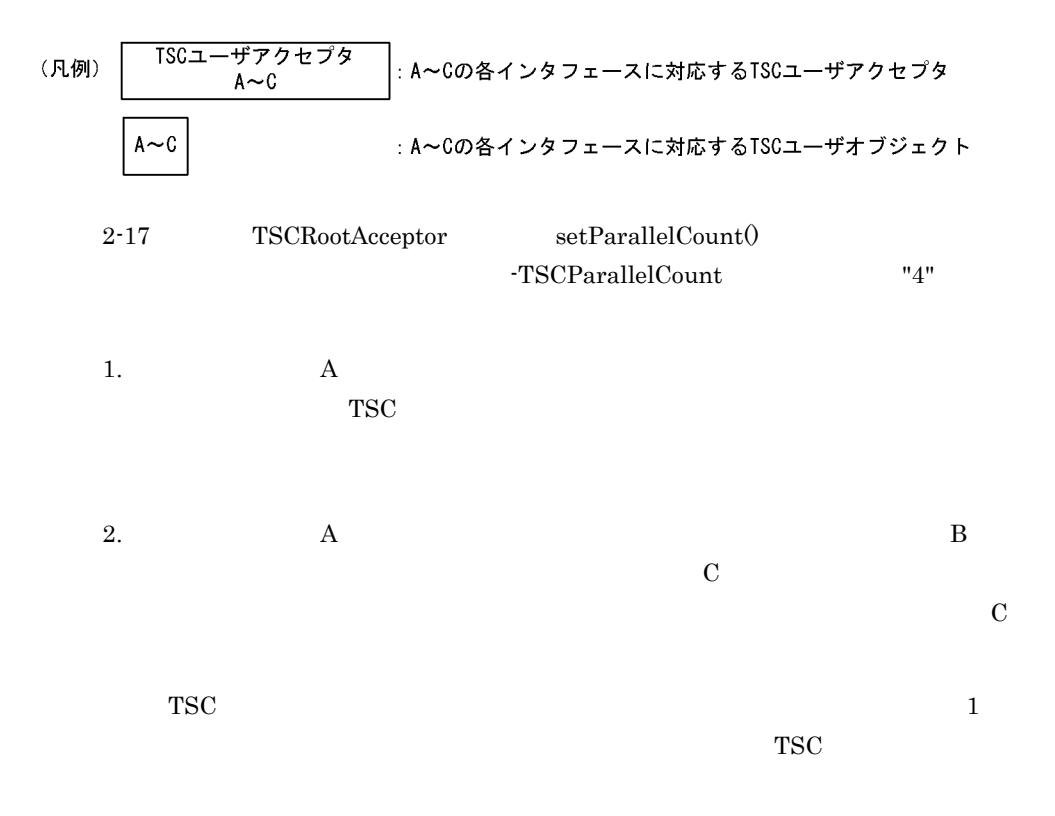

 $2.7.4$ 

1  $\sim$ 

 $TSC$  TSC  $TSC$ 

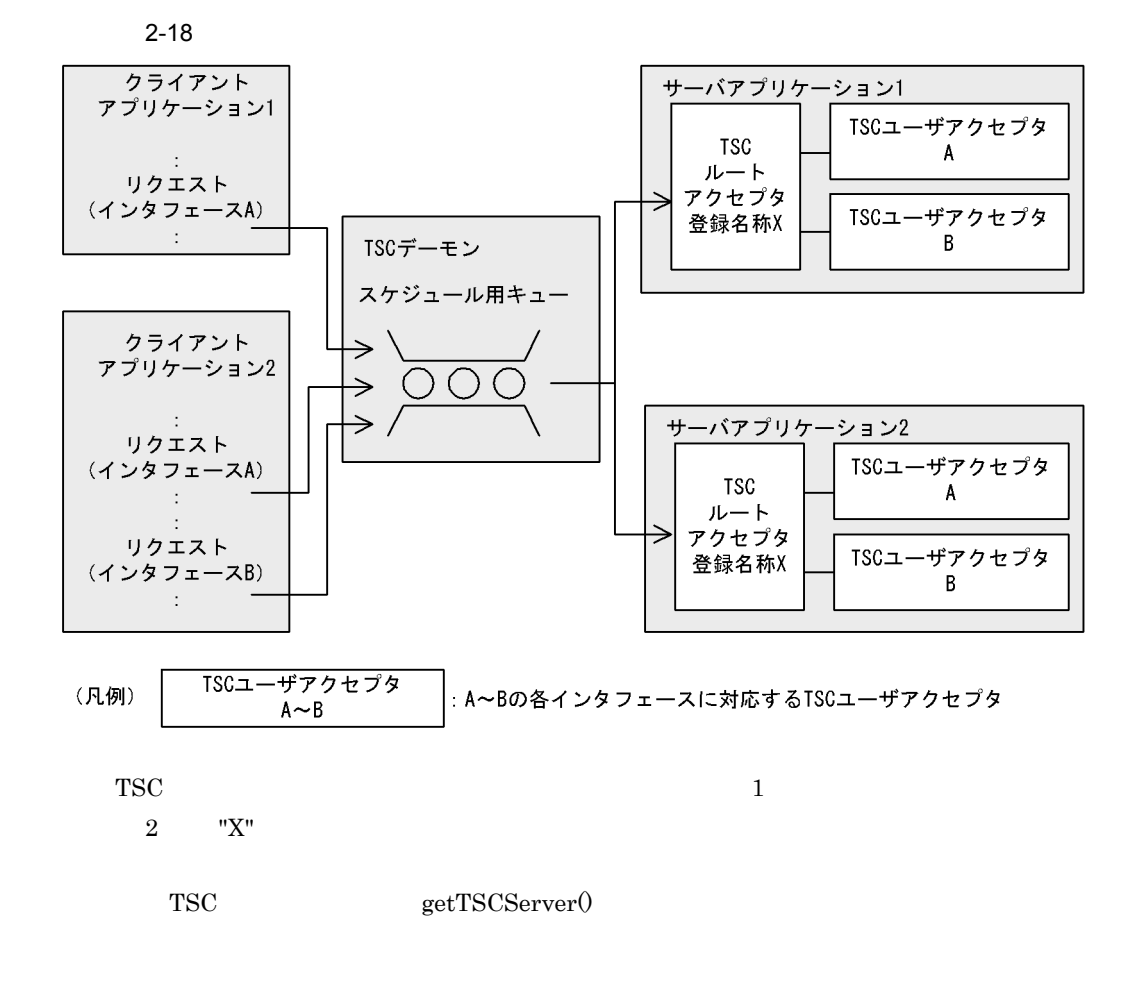

 $2 \angle$ 

 $TSC$ 

TSC  $\overline{C}$ 

 $\text{TSC}$ 

 $TSC$ 

#### $2-19$

●異なるTSCデーモンに対してサーバアプリケーションを対応付ける場合

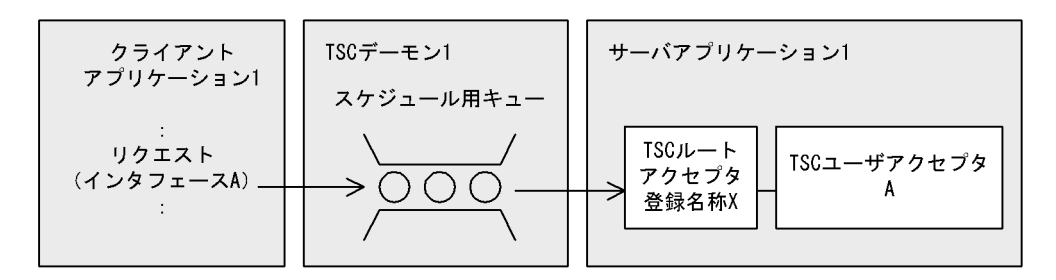

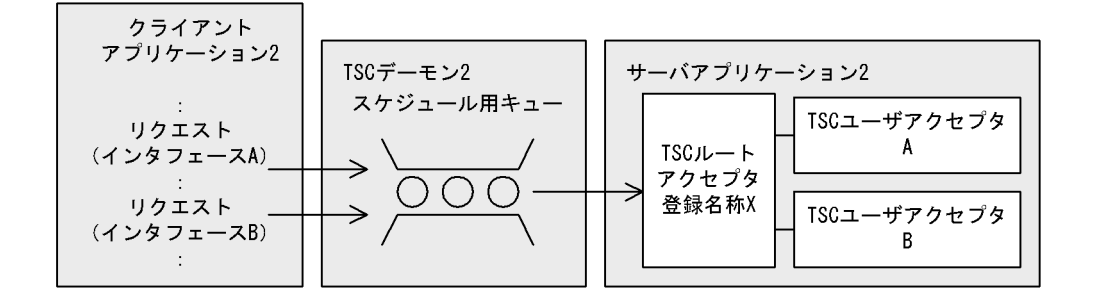

### ●異なるTSCルートアクセプタ登録名称を指定する場合

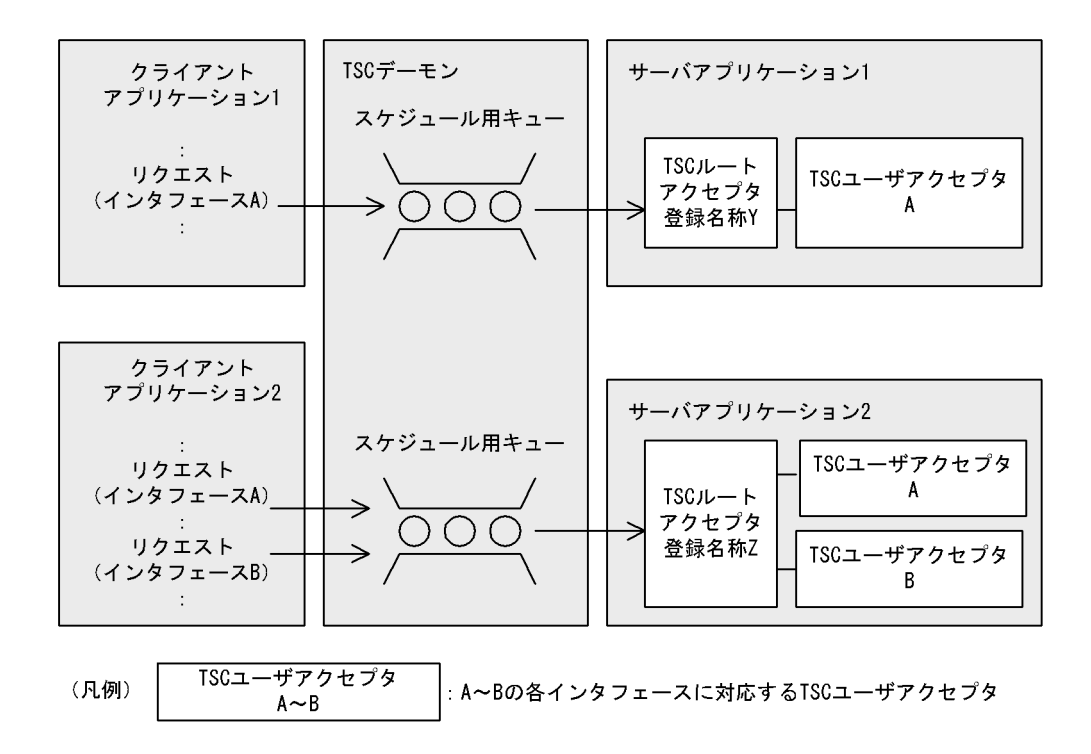

# $2.7.5$

 $TSC$ 

### 1 TSC

TSC  $\overline{a}$ 

2-20 TSC

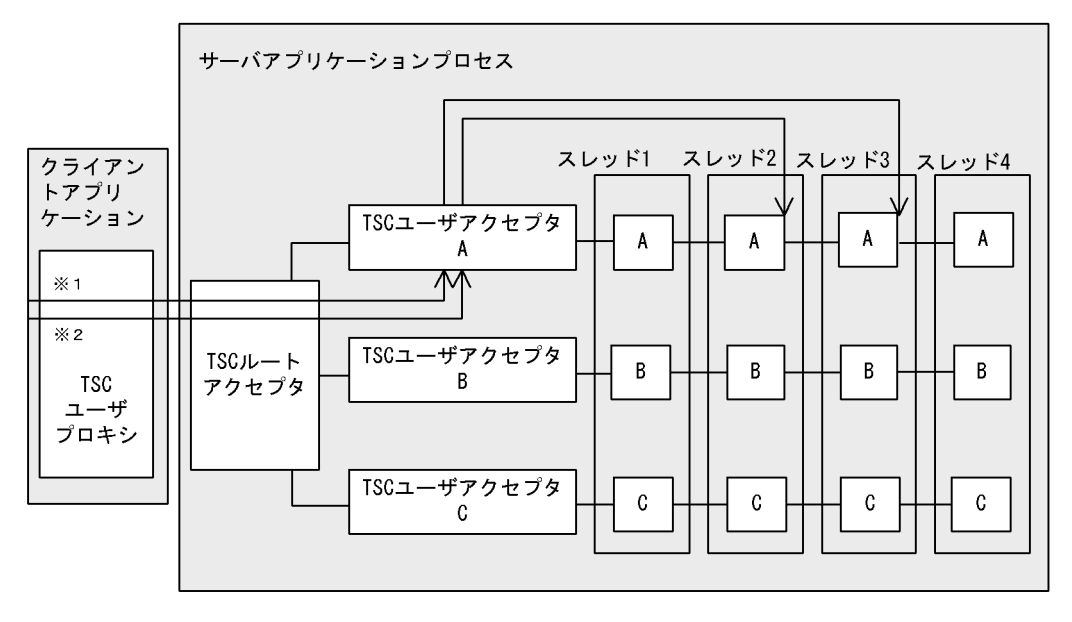

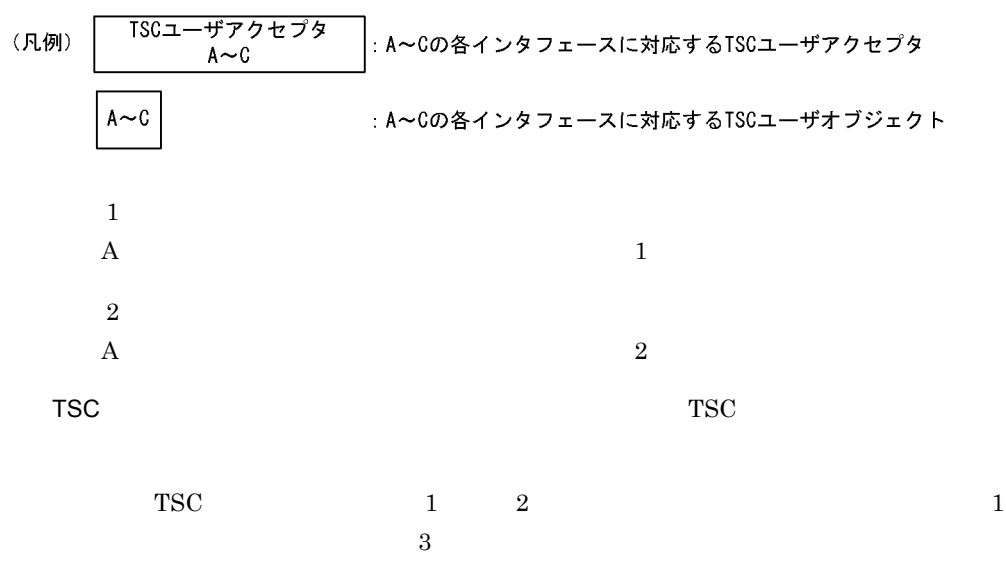

 $A$  a  $2$ 

 $\sim$  2

 $\rm OTM$ 

### 2 TSC

TSC TSC TSC TSC POPULATION TSC TSC POPULATION TSC POPULATION TSC POPULATION TSC POPULATION TSC POPULATION TSC POPULATION TSC POPULATION TSC POPULATION TSC POPULATION TSC POPULATION TSC POPULATION TSC POPULATION TSC POPULAT フェースでも TSC アクセプタ名称を使用することによって,異なるインタフェースとし

TSC  $\overline{a}$ 

2-21 TSC

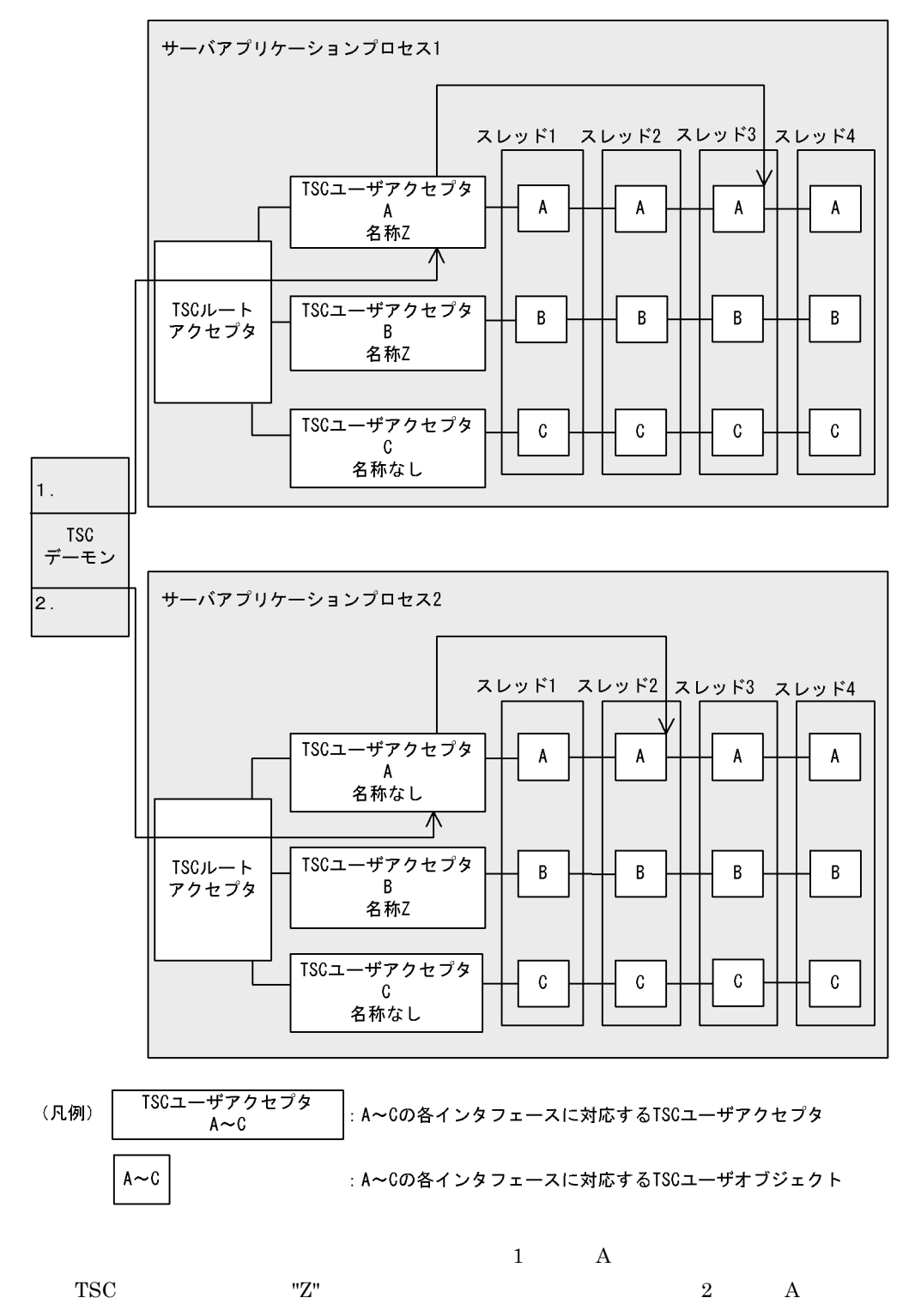

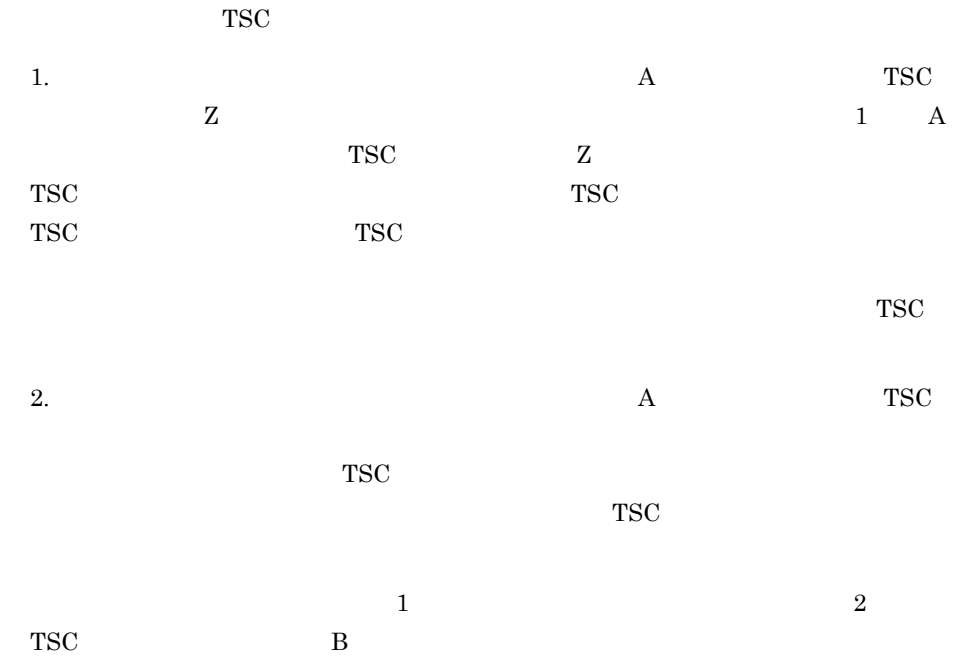

 $3$ 

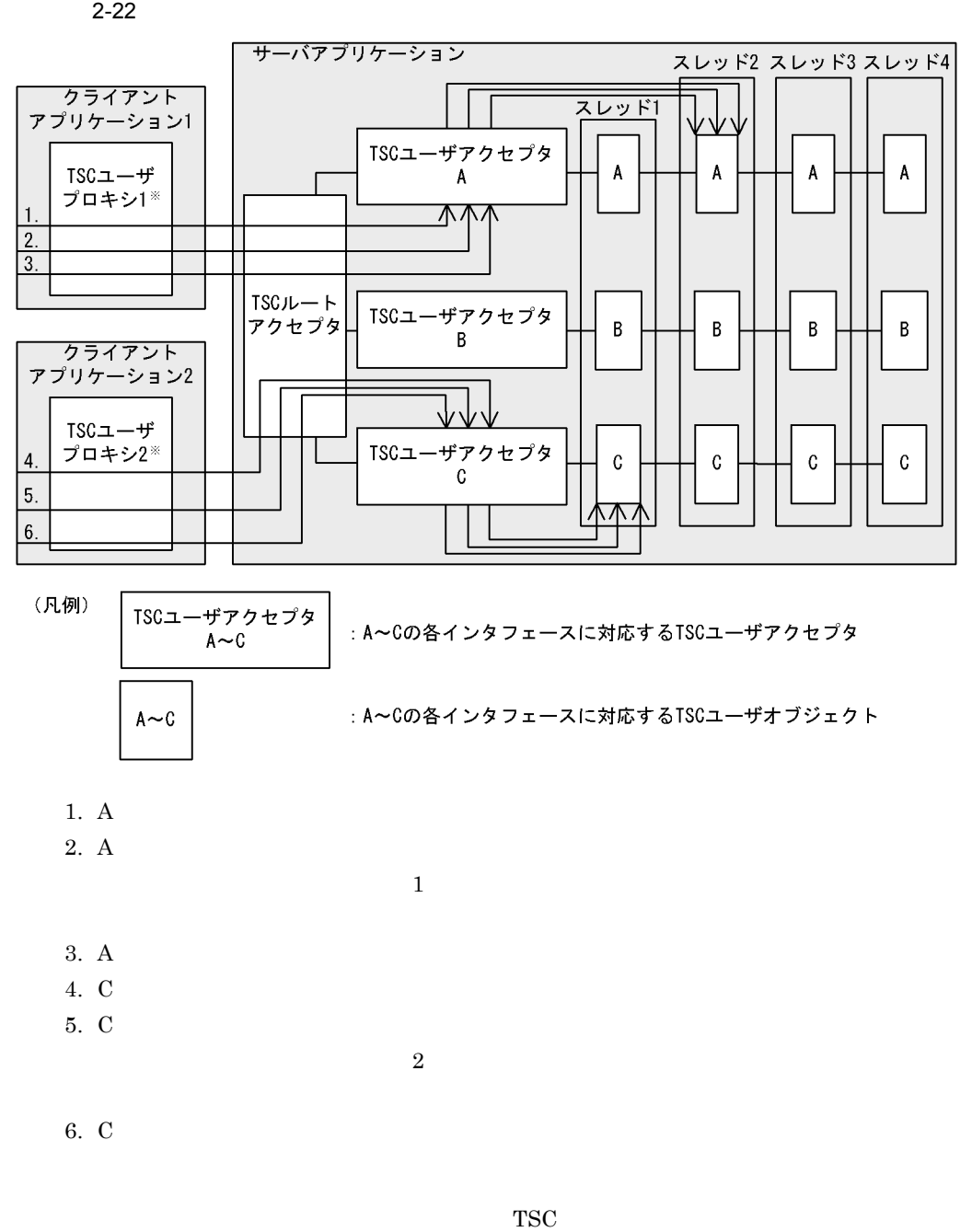

 $2.7.6$ 

IDL  $I$ tscstartprc -TSCWatchMethod

TSCWatchTime

TSCWatchTime TSCWatchTime  $\text{start}() \qquad \text{stop}()$ initServer() endServer()

TSCWatchTime tscstartprc

-TSCWatchTime

 $2.7.7$ 

TSCAdm get\_status()

 $2-23$ 

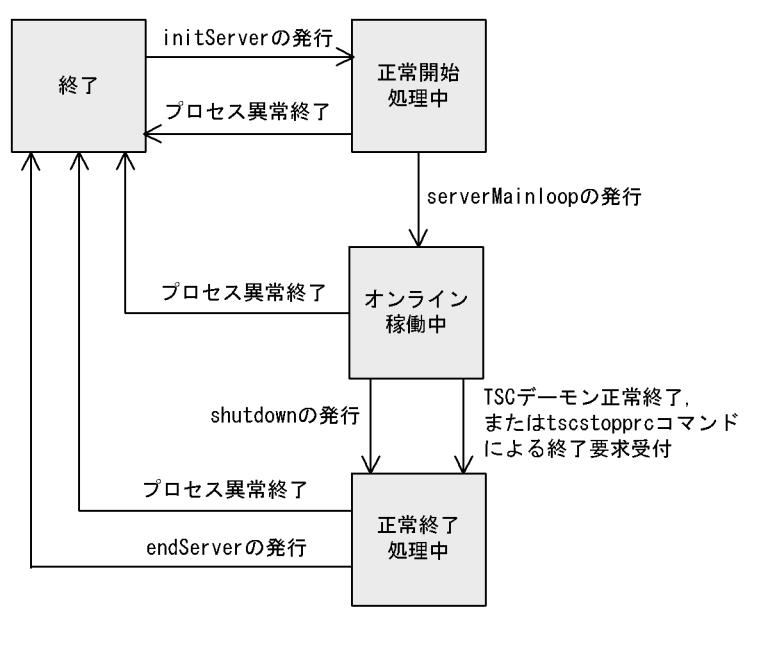

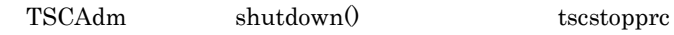

62

 $TSC$ 

• **•**  $\qquad \qquad$  kill

- tscstopprc **-TSCForce**
- tscstop **TSCForce**

# 2.8 TSCORB

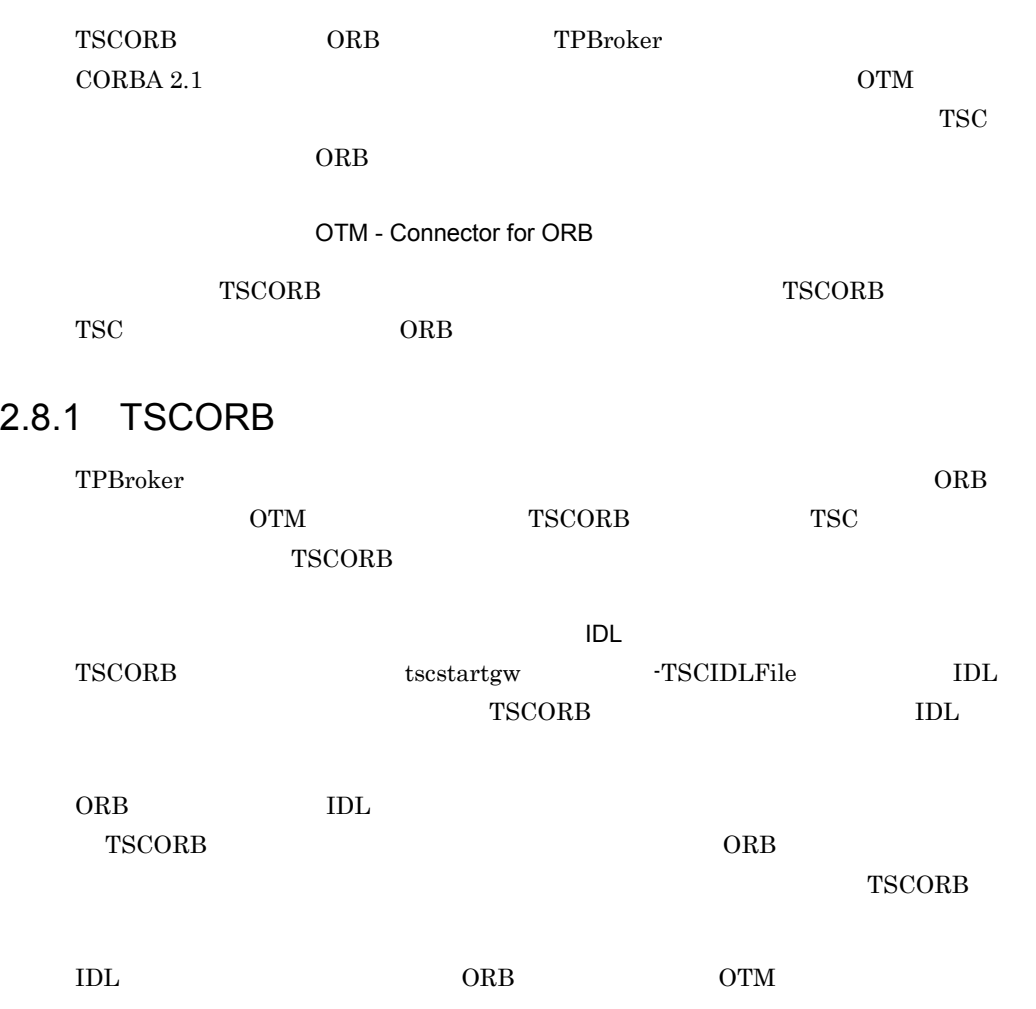

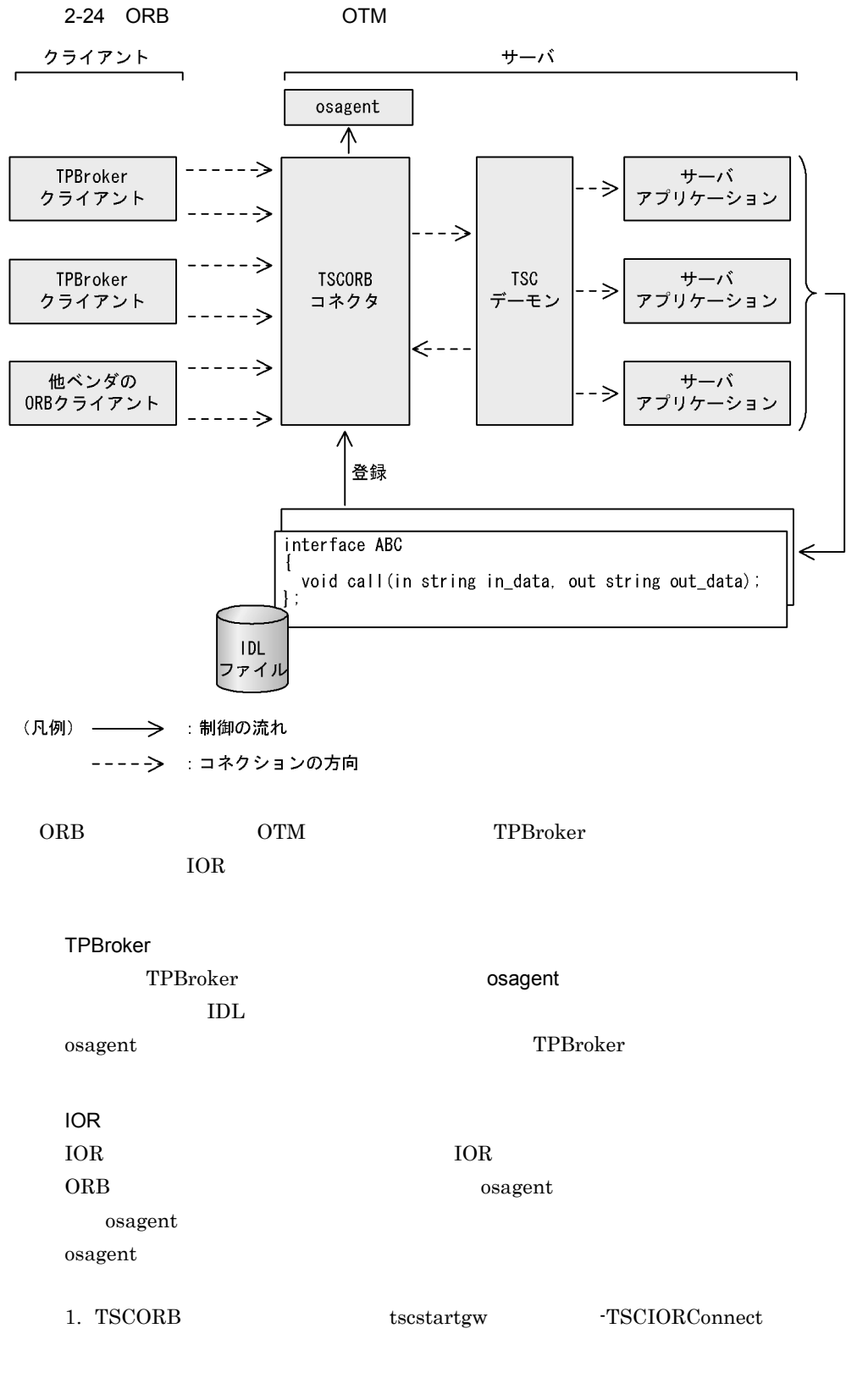

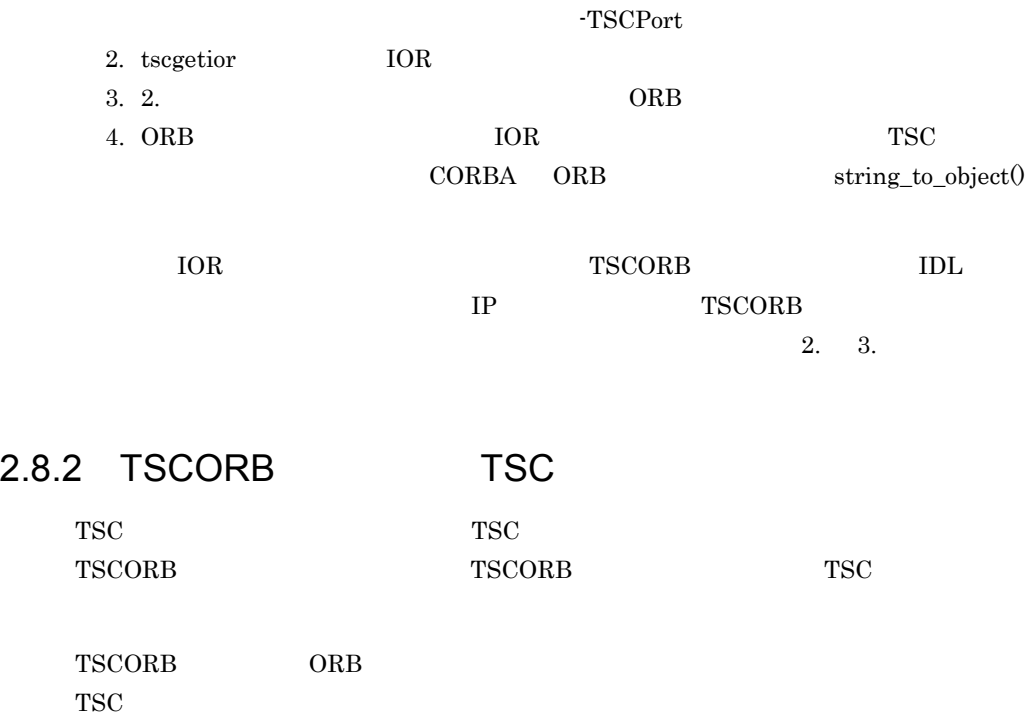

# 2.8.3 ORB

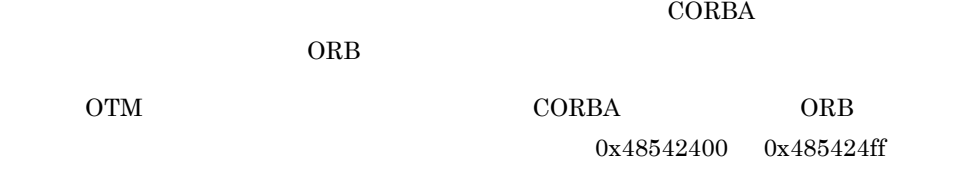

 $D$ 

# $2.9$

 $\rm{OTM}$ 

# $2.9.1$

TSC TSC TSC 2011 12  $TSC$  $\text{tscstart}$  $\begin{array}{ccc} \text{TSCStatsUse} & \text{``Y''} \end{array}$  $t$ scstsstart  $\,$ tscstsstop tscstsed  $\overline{\phantom{a}}$  $\epsilon$  tscstsed  $\epsilon$ • **•**  $\mathbf{r} = \mathbf{r} \times \mathbf{r}$ • CSV TSCCsv • TSCStdout

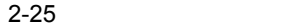

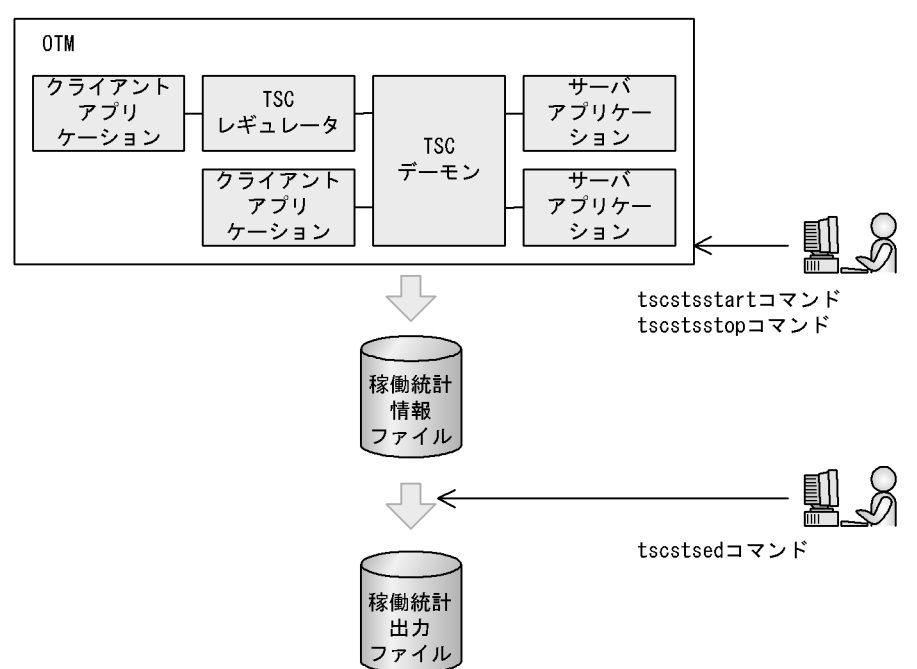

 $2.9.2$ 

 $2-9$ 

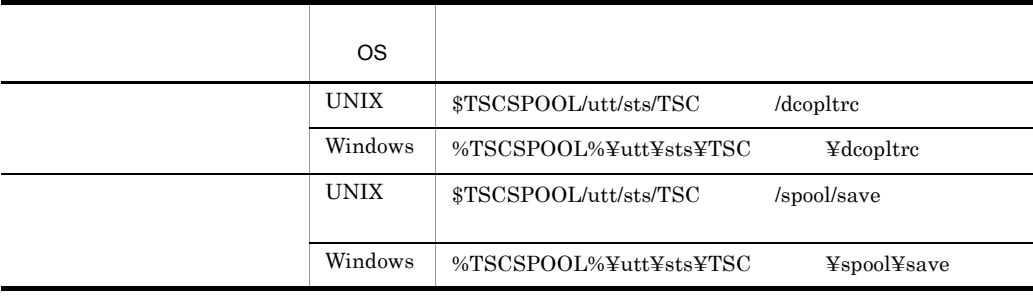

sts\_nnn nnn  $001$  256 sts\_001

tscstart -TSCStatsFileCount

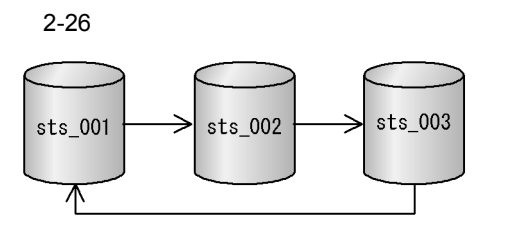

 $TSC$  TSC TSC  $TSC$ 

 $\texttt{sts\_nnn.bk1} \qquad \quad \texttt{sts\_nnn.bk2} \quad \texttt{nnn} \quad \texttt{001}$  $256$ 

 $2.9.3$ 

tscstsed -TSCEdit

-TSCCsv  $\cos$ 

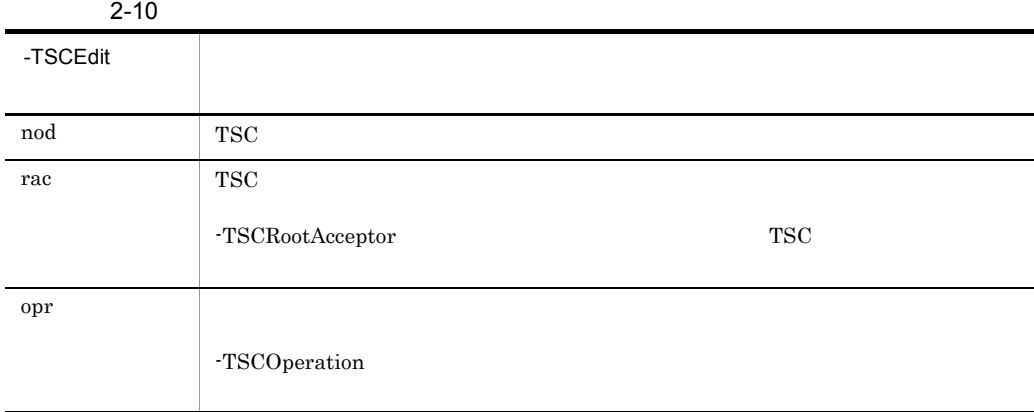

各稼働統計出力ファイルは,tscstsed コマンドの実行時のカレントディレクトリに同時

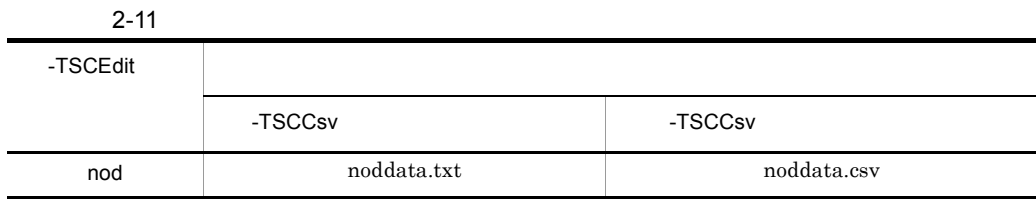

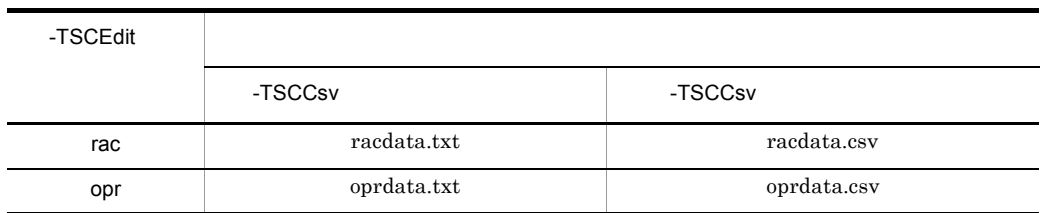

 $TSC$ 

 $-{\rm TSCE}$ dit

# $2.9.4$

 $\text{TSC}$ 

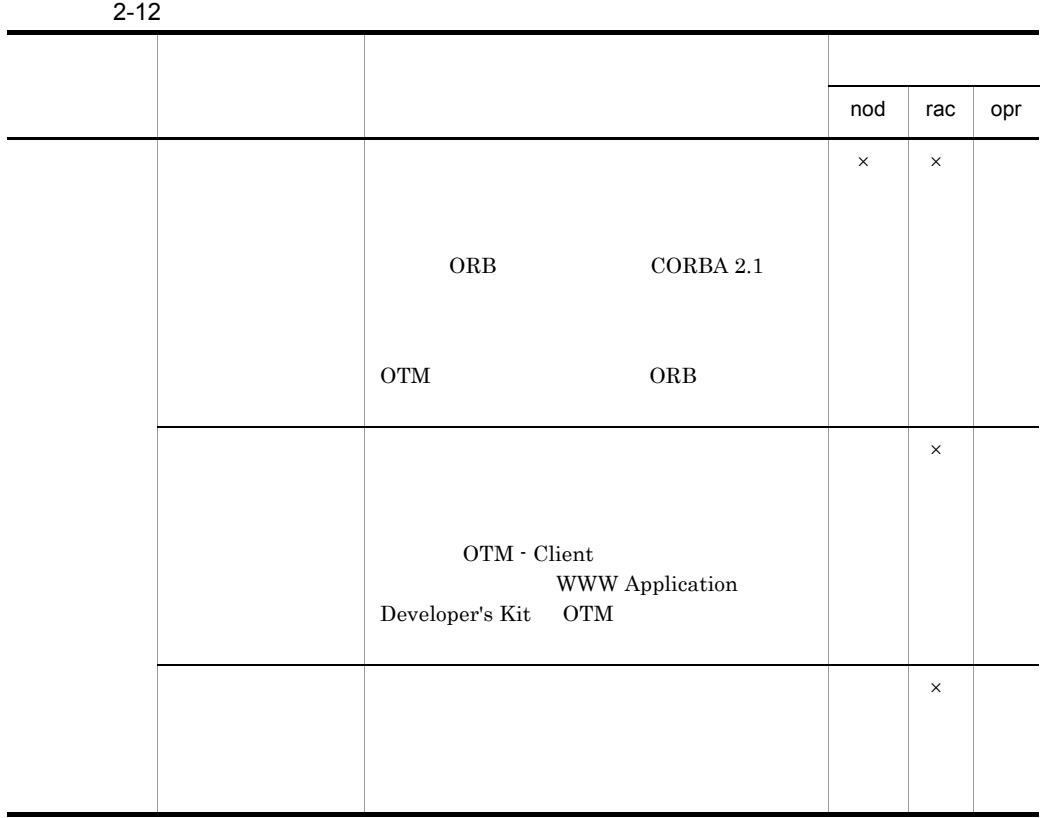

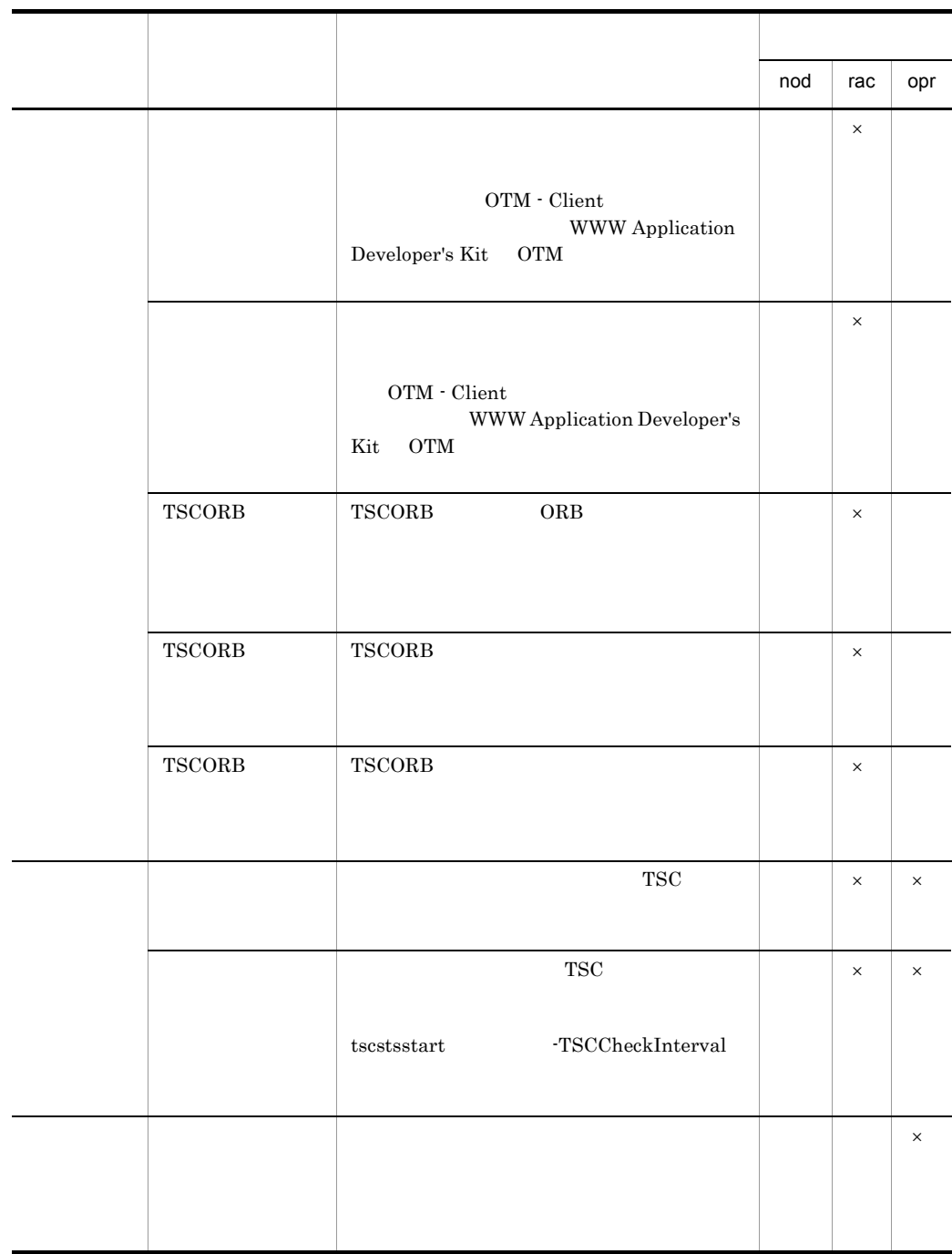

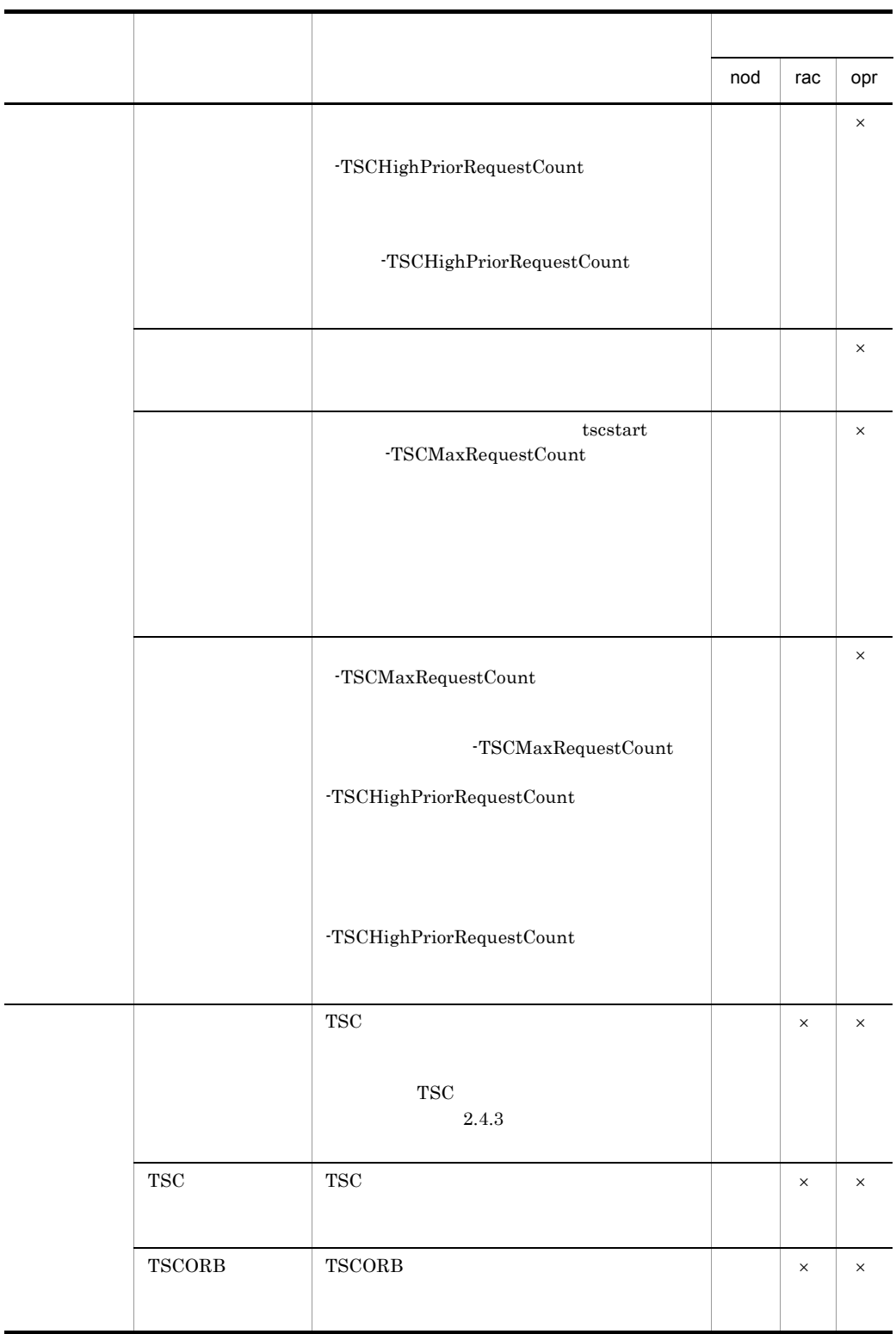

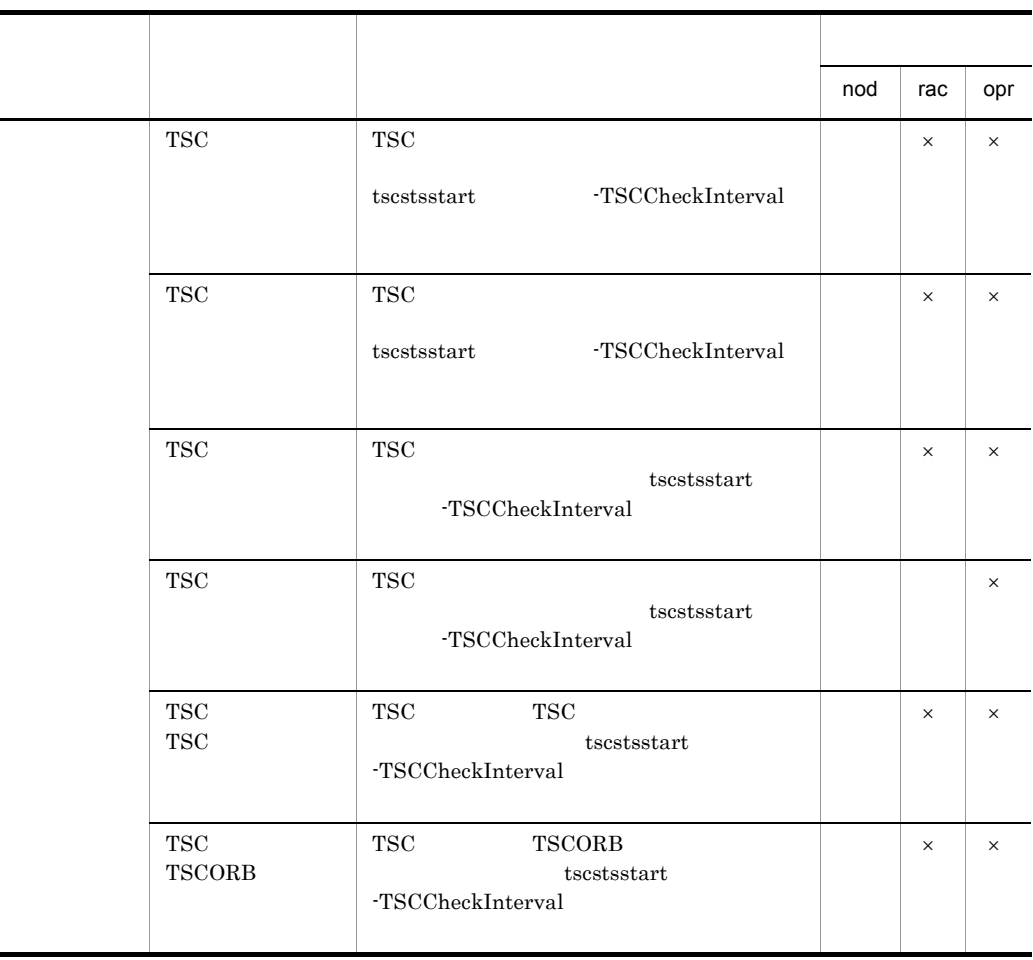

 $\times$ 

2-13 TSC

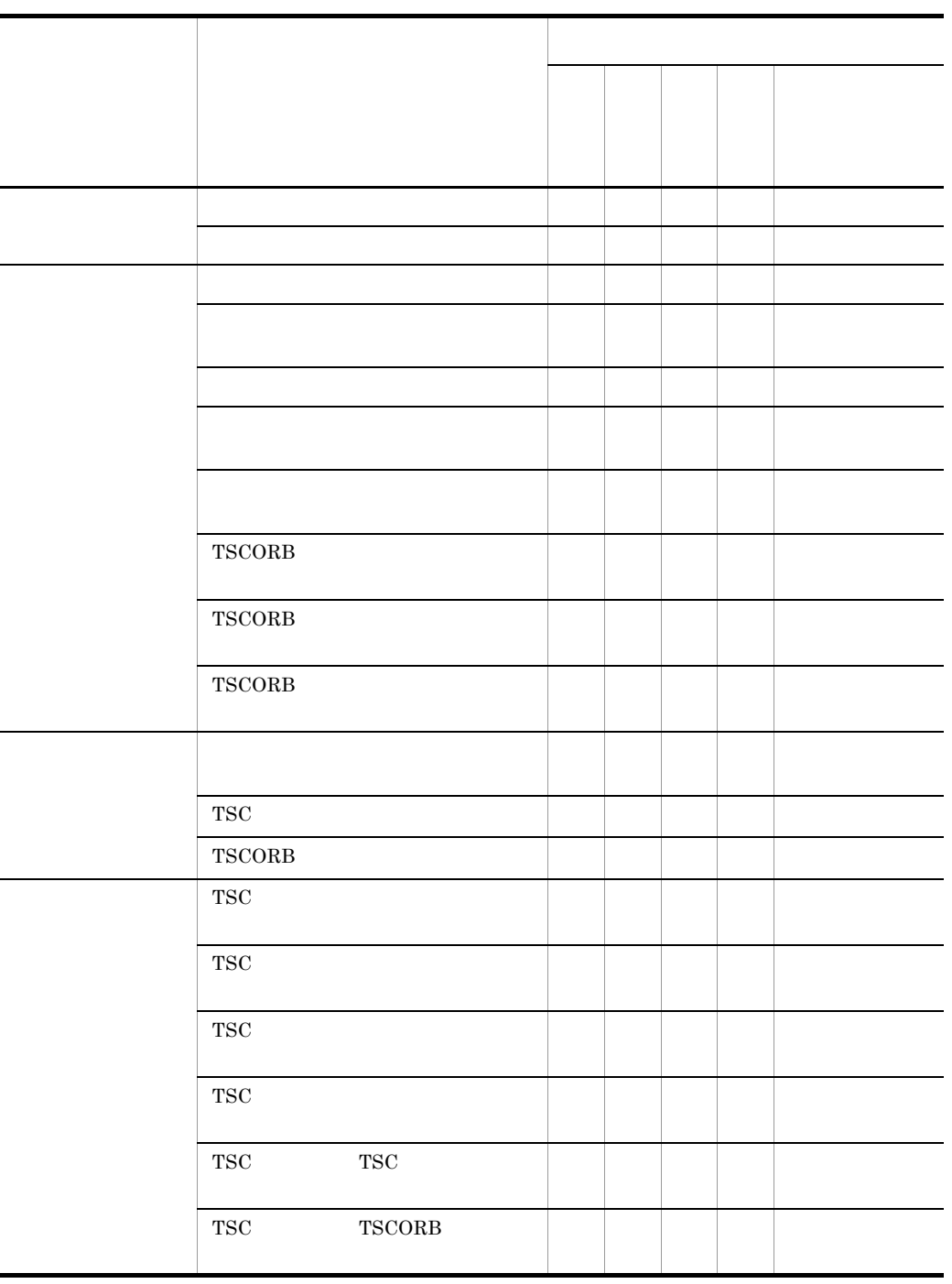

- $"$ 

### 2-14 TSC

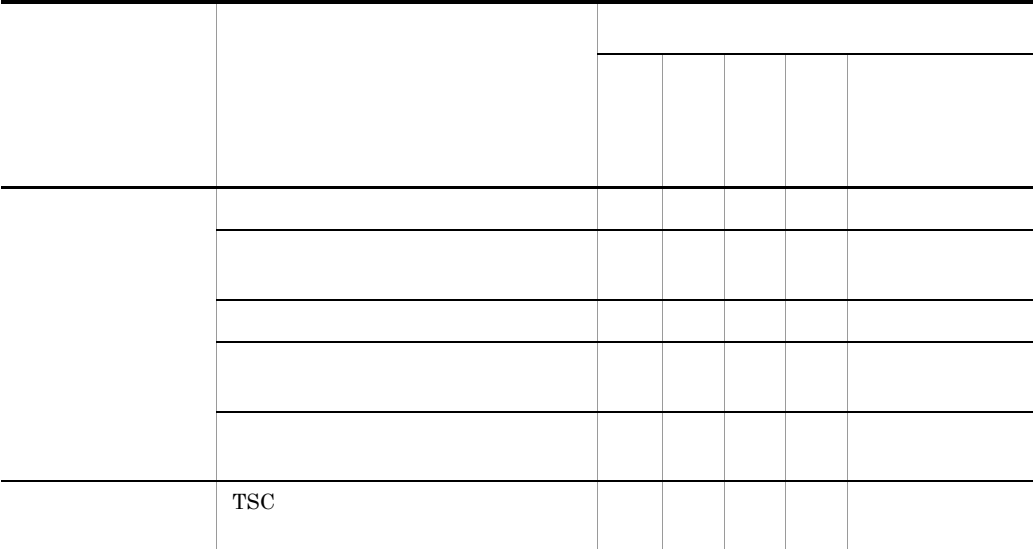

 $\theta\!\equiv\!\theta$ 

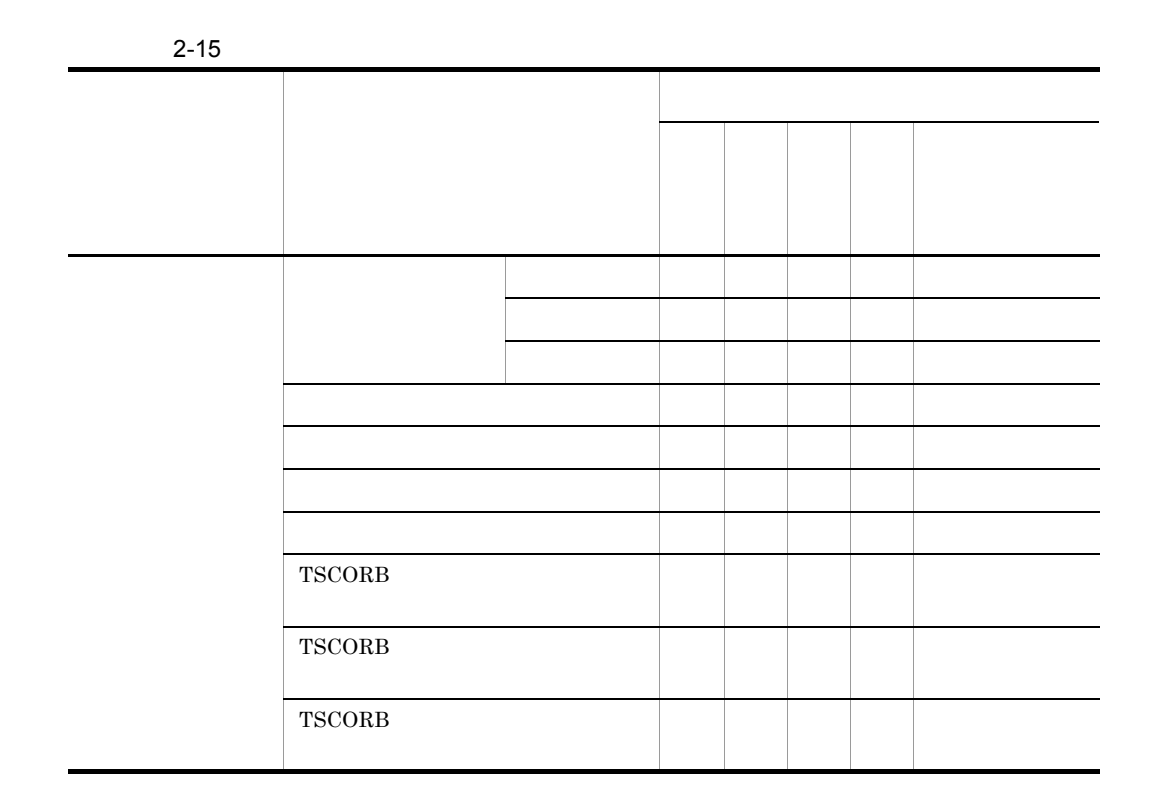

 $2.9.5$ 

 $"="$ 

 $32$ 

 $"$  15  $"$  + "\*" + " $"$  15  $"$ 

"callOnly0000000aa00000000callOnly" "callOnly0000000bb00000000callOnly" "callOnly0000000\*00000000callOnly"

# 3 OTM - Client

OTM - Client

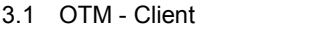

- 3.2 OTM Client
- 3.3 OTM Client

# 3.1 OTM - Client

OTM - Client

## $3.1.1$  OTM - Client

OTM - Client

3-1 OTM - Client

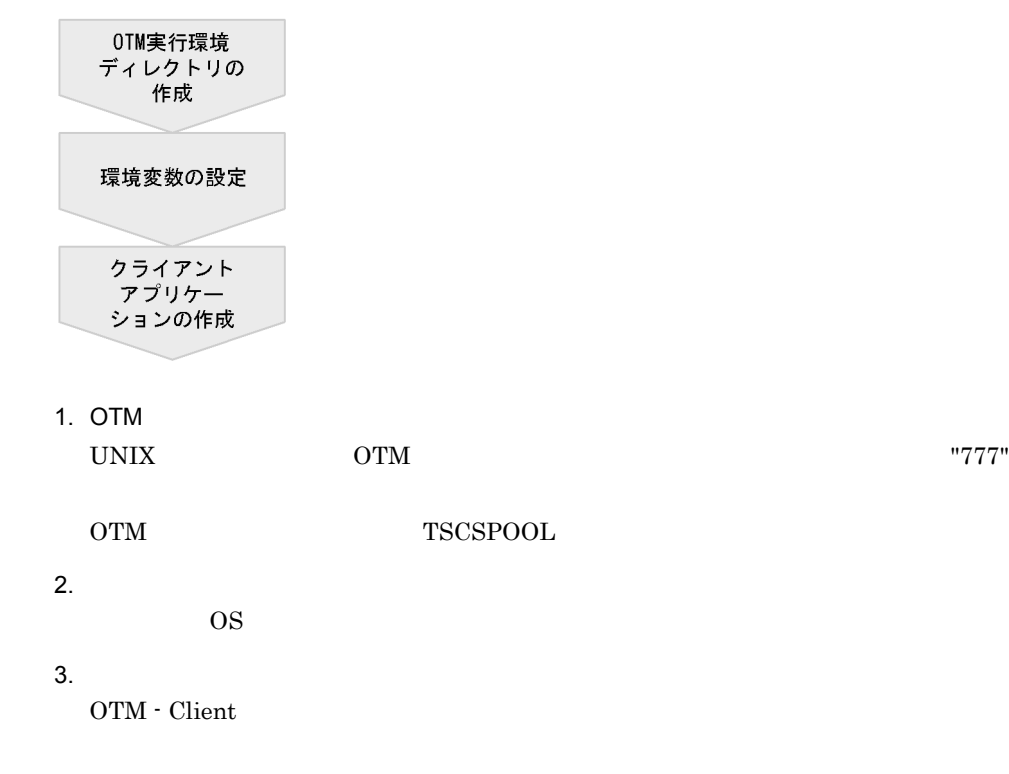

TPBroker Object Transaction Monitor

## $3.1.2$  OTM - Client

TPBroker OTM "TSC" "TSC"

 $TPPb$ roker  $TPPc$ 

TPBroker TPBroker for C++ TPBroker for Java OTS

TPBroker for the Java<sup>TM</sup> Platform

**TSCDIR TSCSPOOL** OTM  $\begin{tabular}{c} OTM \textbf{-Client} \end{tabular} \begin{tabular}{c} \multicolumn{2}{c}{} \multicolumn{2}{c}{}$ **TSCLOCALE** "0" OTM - Client **TSCLOCALE TSCLOCALE**  $\begin{array}{lll} {\bf OTM\cdot Client} \hspace{2cm} {\bf TSCAdm} \end{array}$  $\text{initClient()}\qquad \qquad \text{locale}(\text{LC\_ALL})\quad \text{LANG}$ TSCLOCALE UNIX Windows TSCLOCALE TSCLOCALE TSCLOCALE C++ COBOL OS 05 OS COTM -Client  $OS$ 3-1 **OTM - Client** OS HP-UX Solaris AIX Windows SHLIB\_PATH LD\_LIBRARY\_PATH LIBPATH PATH

 $\overline{\text{OS}}$  os  $\overline{\text{OS}}$ 

CLASSPATH Java UNIX "  $t$ sccl.jar" Windows  $t$ る場合は " 格納ディレクトリ ¥tsccl.jar" を追加します。  $Java$  Java 2  $\frac{3}{x}$  tsccl.jar tscj2cl.jar CLASSPATH Cosminexus TPBroker for Java ORB Version 4 Cosminexus TPBroker Version 5 tsccl.jar tsccl.jar tscv4cl.jar CLASSPATH PATH

TPBroker idl2cpp idl2java osagent idl2ir irep COBOL COBOL adapter for TPBroker idl2cobol

# 3.2 OTM - Client

OTM - Client

 $5.$ 

## $3.2.1$  OTM - Client

OTM - Client

3-2 OTM - Client

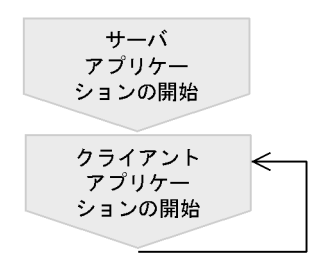

1.  $\blacksquare$ 

4.2 OTM

 $2.$ 

OTM - Client

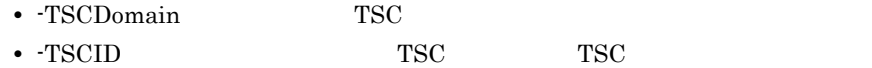

 $\overline{5}$ .

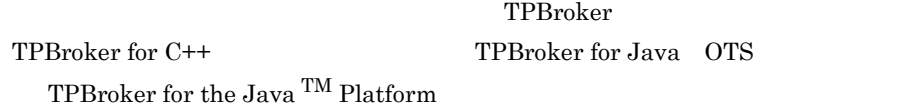

 $TSC$ 

## $3.2.2$  OTM - Client

OTM - Client

3-3 OTM - Client

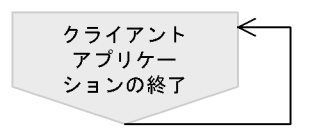

1.  $\blacksquare$ 

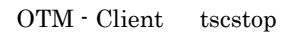

 $\text{TSC}}$ 

# 3.3 OTM - Client

OTM - Client

# 3.3.1 OTM - Client

OTM - Client

3-2 OTM - Client

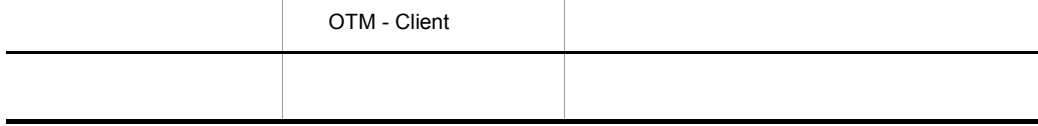

## 3.3.2 OTM - Client

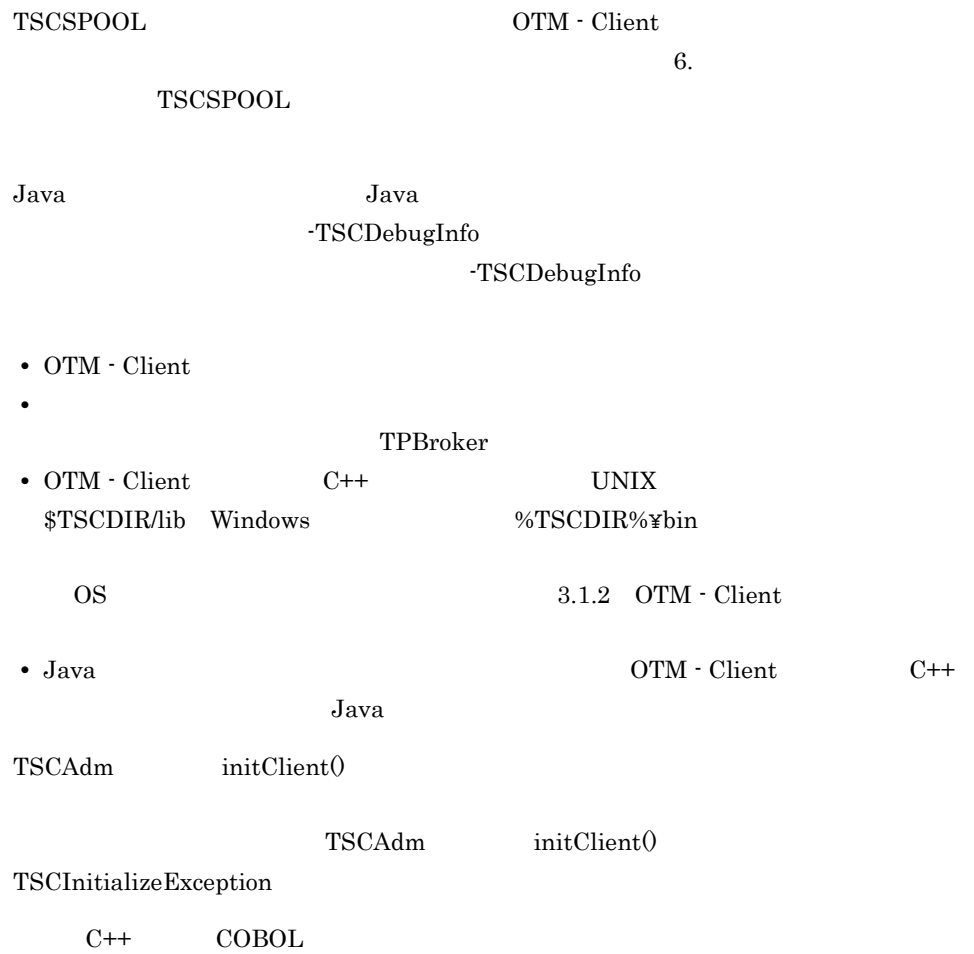

OTM Java 30 Java Java Java Java Java Politics in the Supersystem of the Supersystem of the Supersystem of the Supersystem of the Supersystem of the Supersystem of the Supersystem of the Supersystem of the Supersystem of th
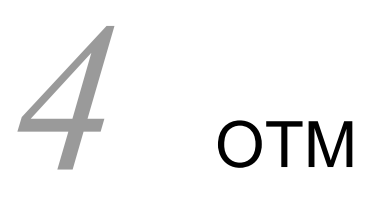

Connector for ORB TPBroker

 $\mathrm{OTM}$   $\mathrm{OTM}$  -

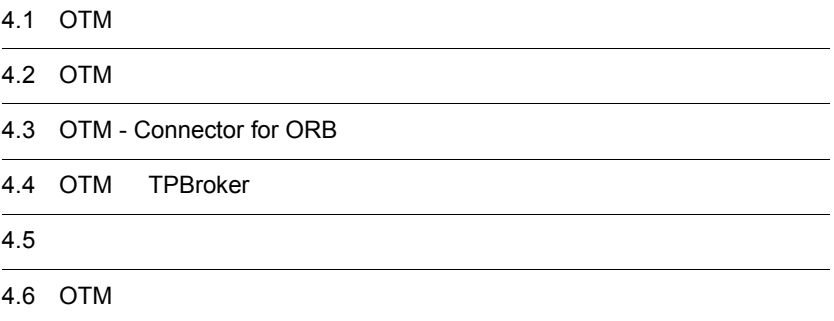

## 4.1 OTM

OTM  $\overline{\text{OM}}$ 

## 4.1.1 OTM

 $\rm OTM$ 

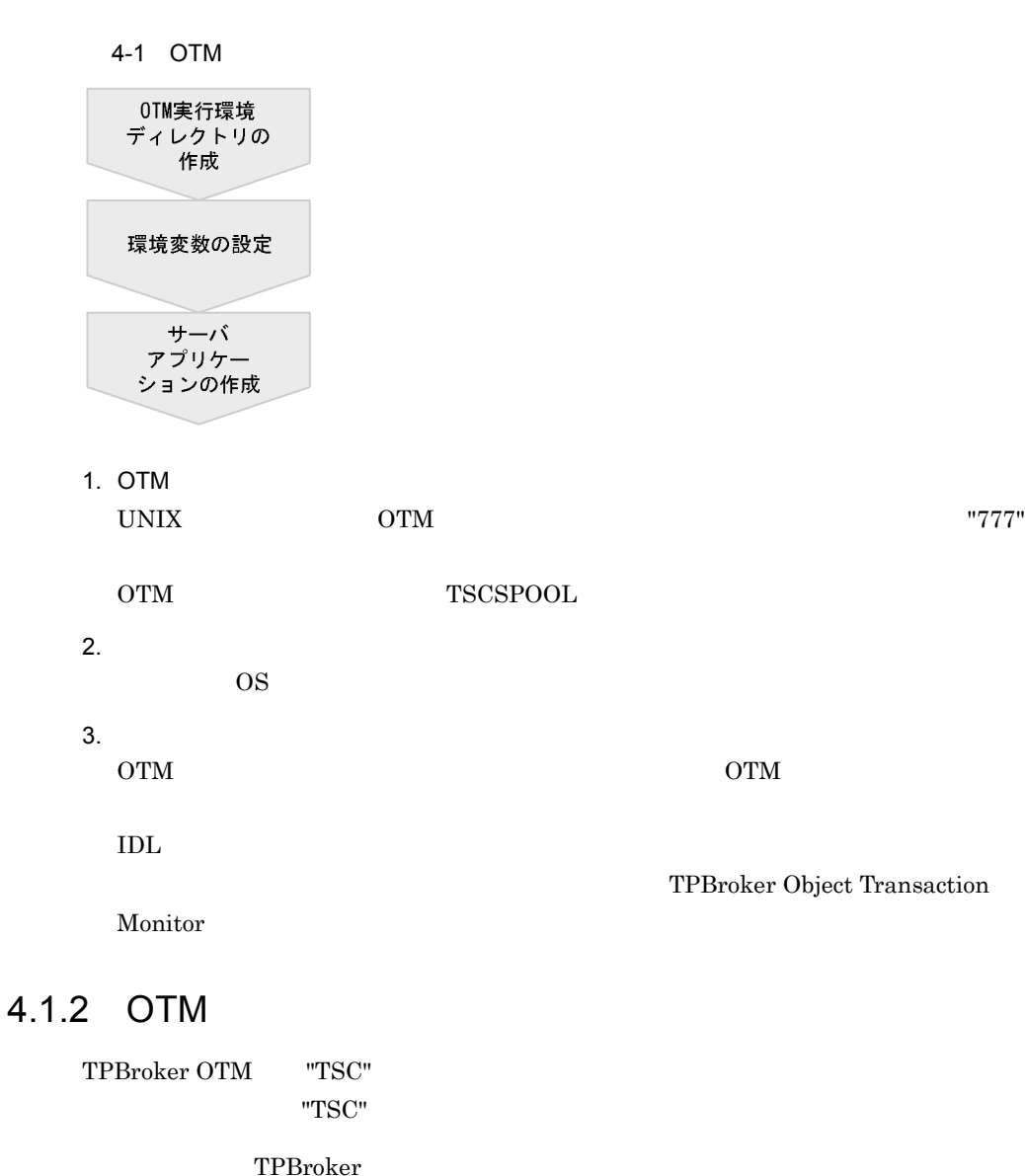

TPBroker TPBroker for C++ TPBroker for Java OTS

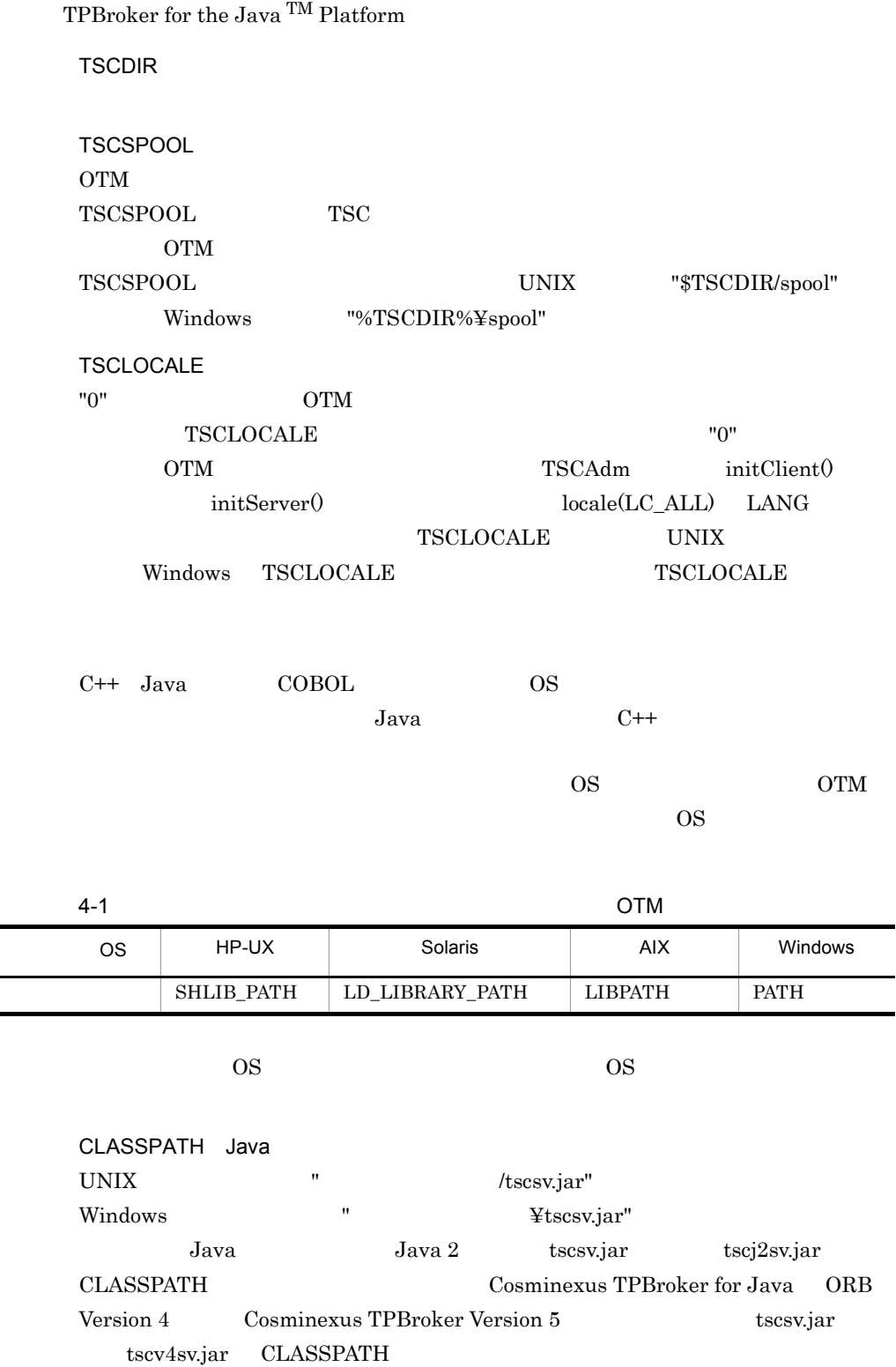

### PATH

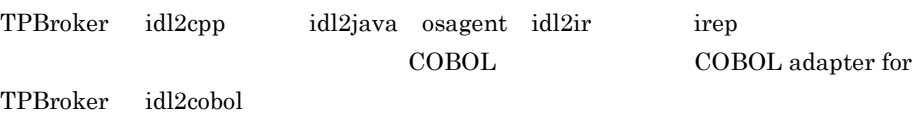

## 4.1.3 TSC

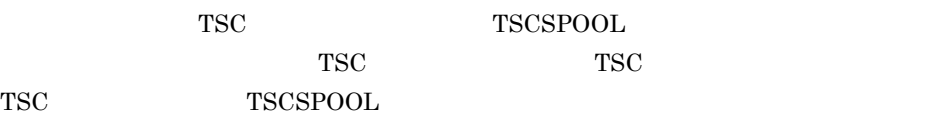

TSC FIRE

4-2 複数の TSC ドメインと環境変数

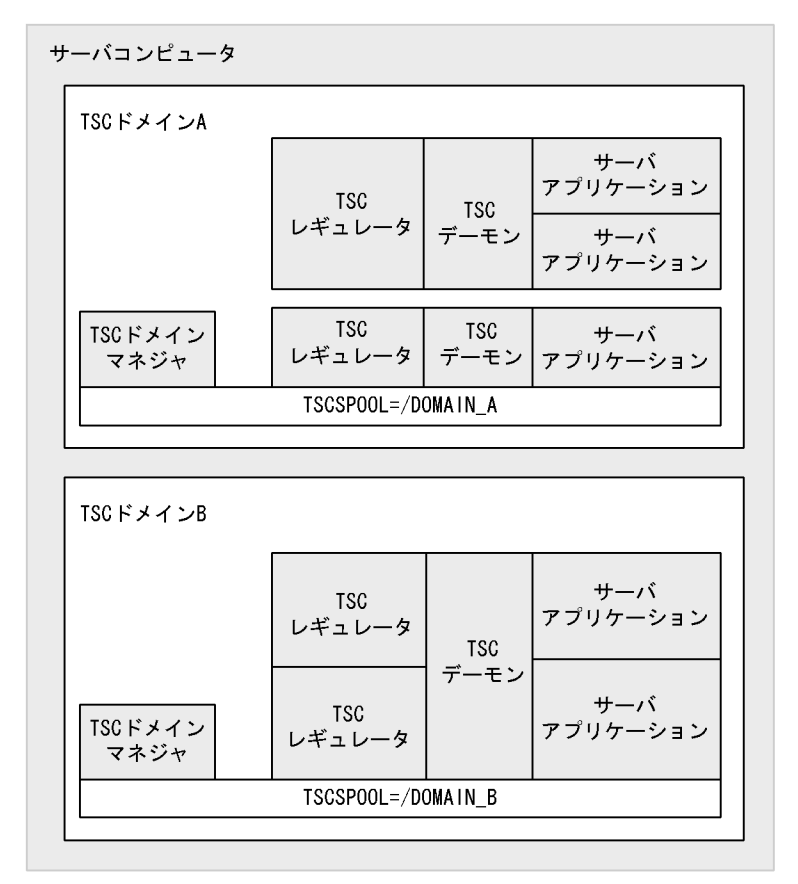

 $\begin{minipage}{0.9\linewidth} TSC & A & "TSCSPOOL= /DOMAIN\_A" & TSC \end{minipage}$ イン B は,"TSCSPOOL=/DOMAIN\_B" という環境変数を参照します。

## $4.1.4$

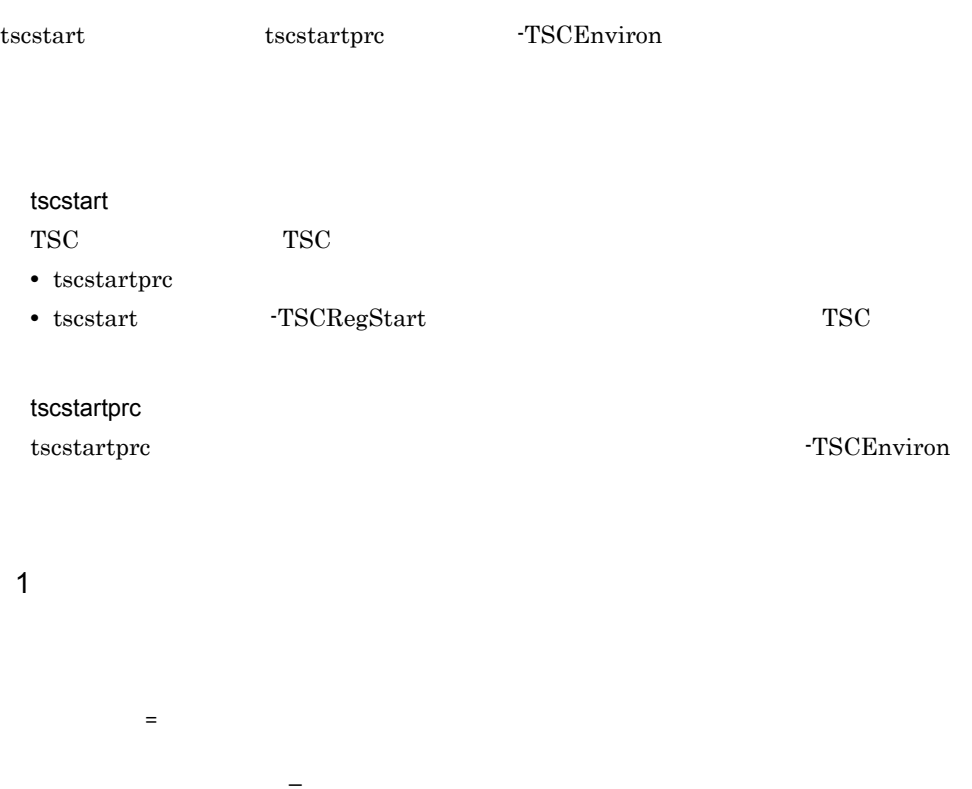

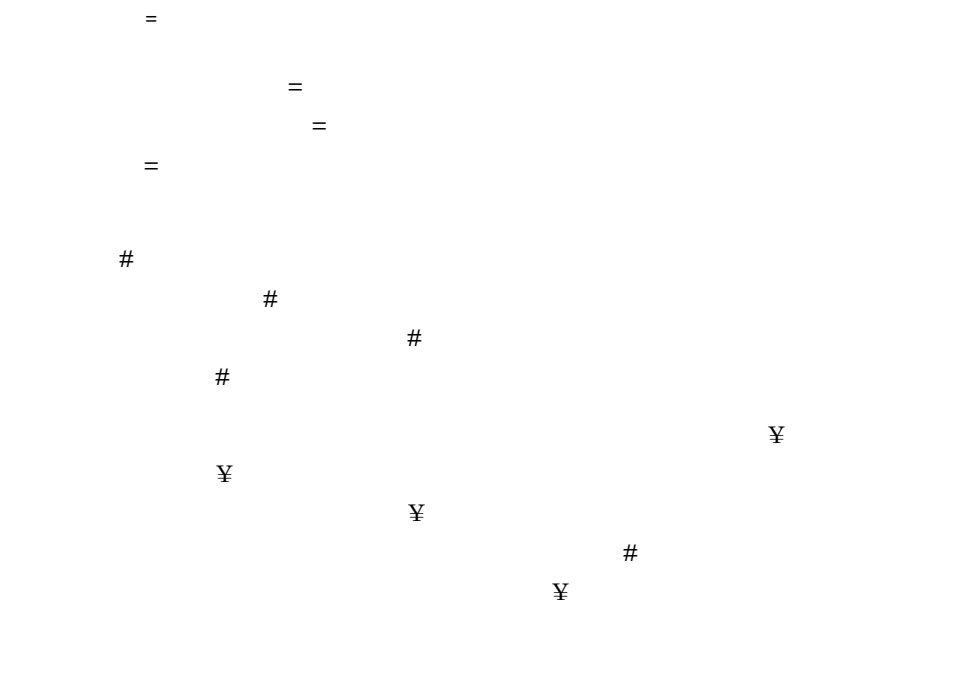

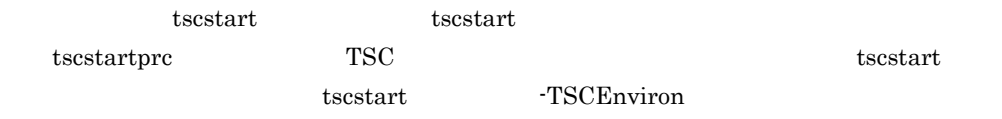

 $2$ 

#<br>LANG=ja\_JP.SJIS LANG=ja\_JP.SJIS # 以降コメント CLASSPATH=/opt/TPBrokerOTM\_S/lib/tscsv.jar: ¥ /opt/java/lib/classes.zip # 継続行

 $3$ 

"TSC" "tsc" ● 環境変数名称には,英数字およびアンダースコア(\_)で構成される文字列を指定して

● 環境変数名称とイコール(=)の間,およびイコール(=)と環境変数定義の間に空白

\$AAA UNIX %AAA% Windows

AAA

• **•**  $\qquad \qquad \equiv$ 

- **•**  $\qquad \qquad \equiv$
- "TSC" "tsc"
- **•**  $\mathbb{P}^{r}$

## 4.2 OTM

 $\rm{OTM}$ 

4.2.1 OTM

OTM  $\overline{\text{O}}$ 

 $OTM$ 

4-3 OTM

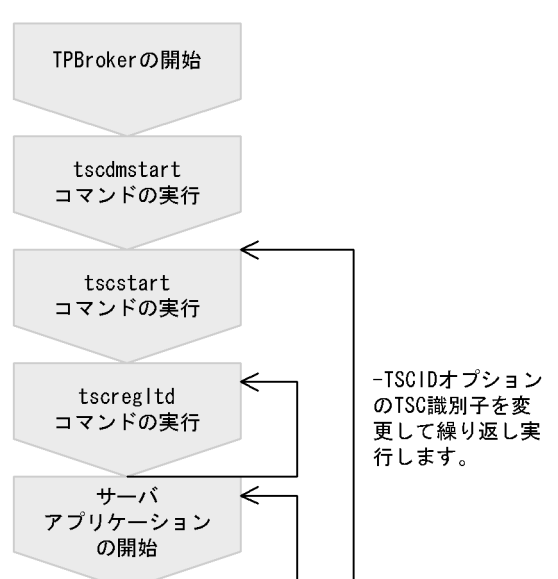

1. TPBroker

TPBroker 0.000 models and  $T$ 

 $5.$ 

TPBroker

osagent  $\qquad \qquad \qquad$  osagent  $\qquad \qquad$ TPBroker TPBroker for C++ TPBroker for Java  $\overline{OTS}$  TPBroker for the Java  $\overline{N}$  Platform

2. tscdmstart **TSC** 

3. tscstart **TSC** 

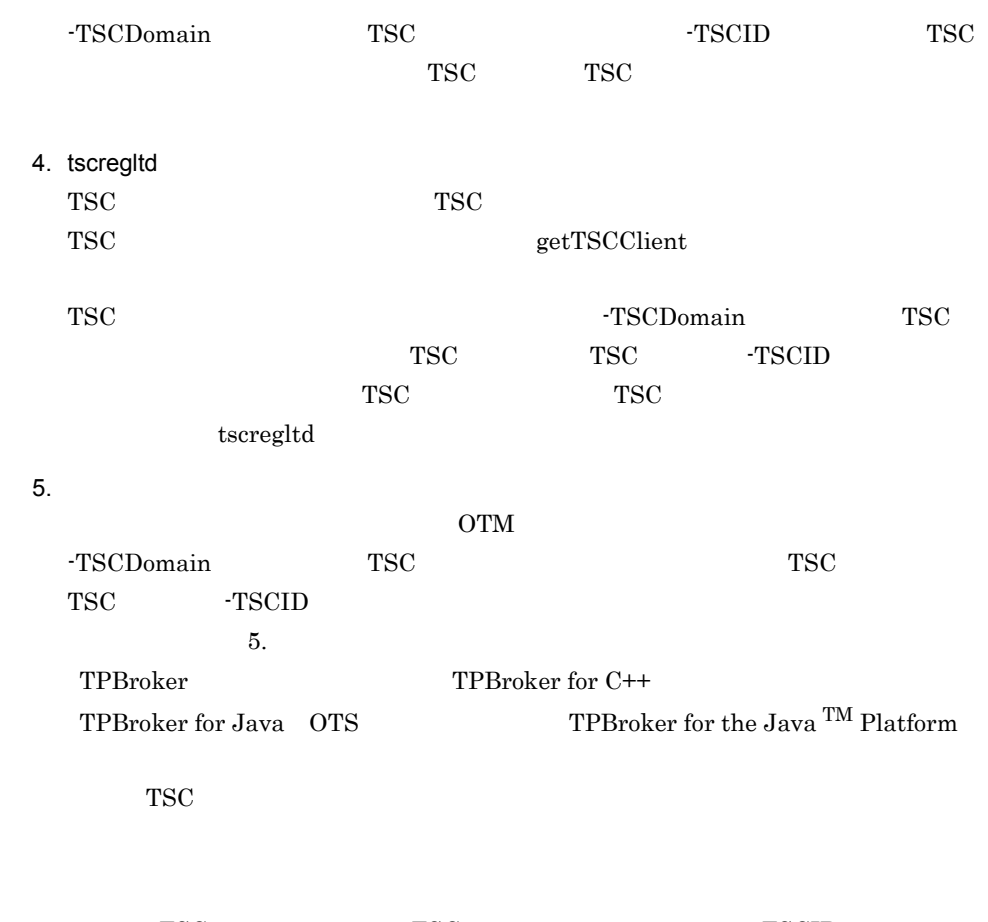

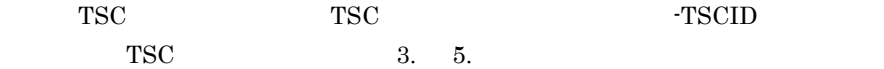

## 4.2.2 OTM

OTM  $\overline{O}$ 

3.2.2 OTM - Client

4-4 OTM

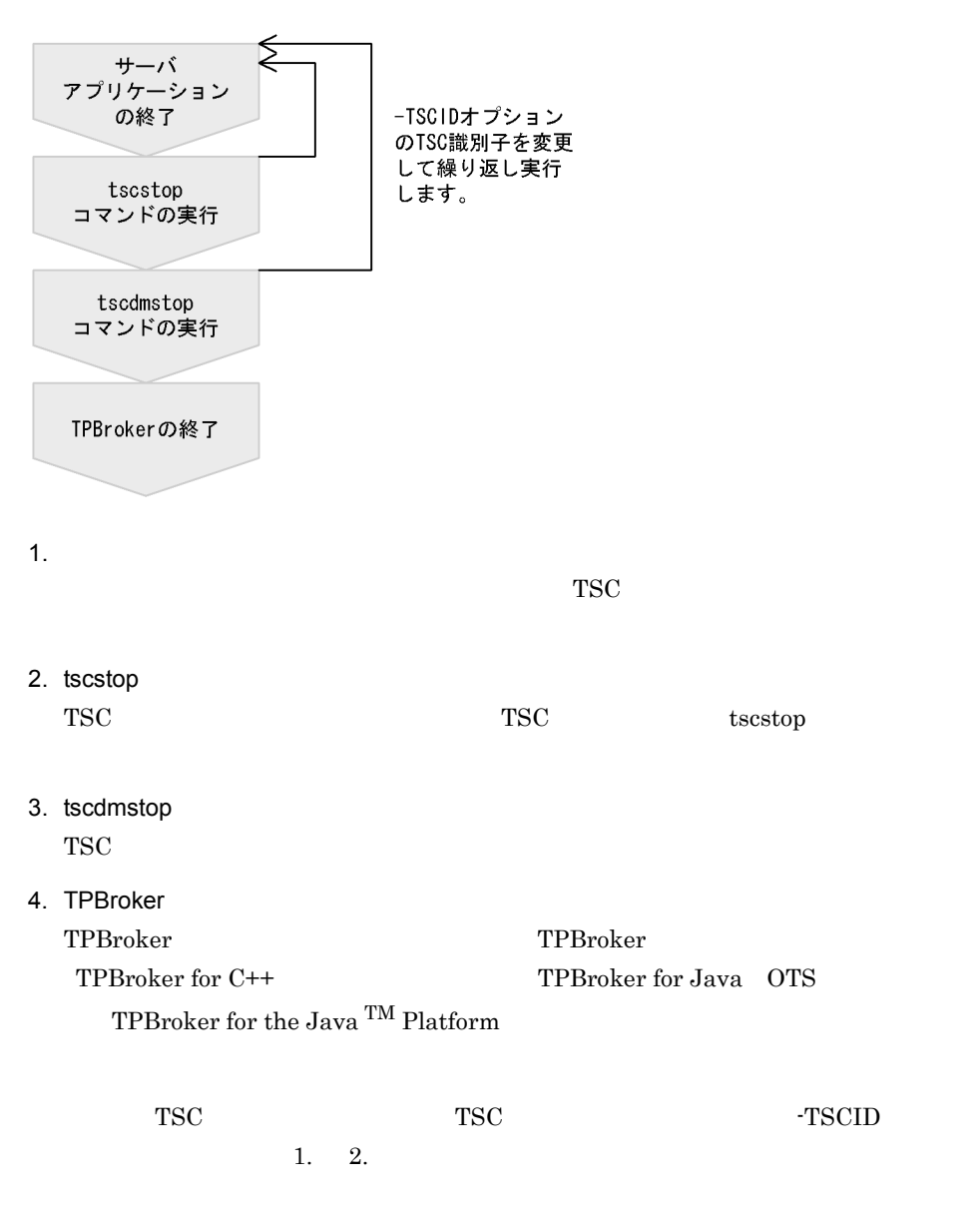

# 4.3 OTM - Connector for ORB

OTM - Connector for ORB TSCORB

OTM - Connector for ORB TSCORB **TSCORB** 

## 4.3.1 TSCORB

**TSCORB** 

1 TSCORB

 $\operatorname{TSCORB}$ 

4-5 TSCORB

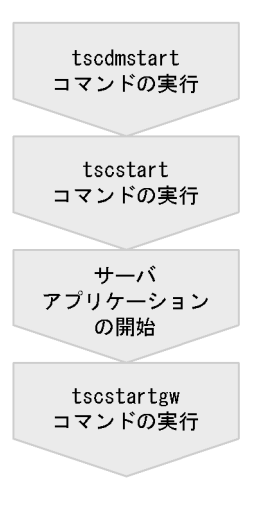

- 1. tscdmstart TSC ドメインマネジャを開始します。
- 2. tscstart TSC
- $3.$

TSCORB

4. tscstartgw TSCORB

### 2 TSCORB

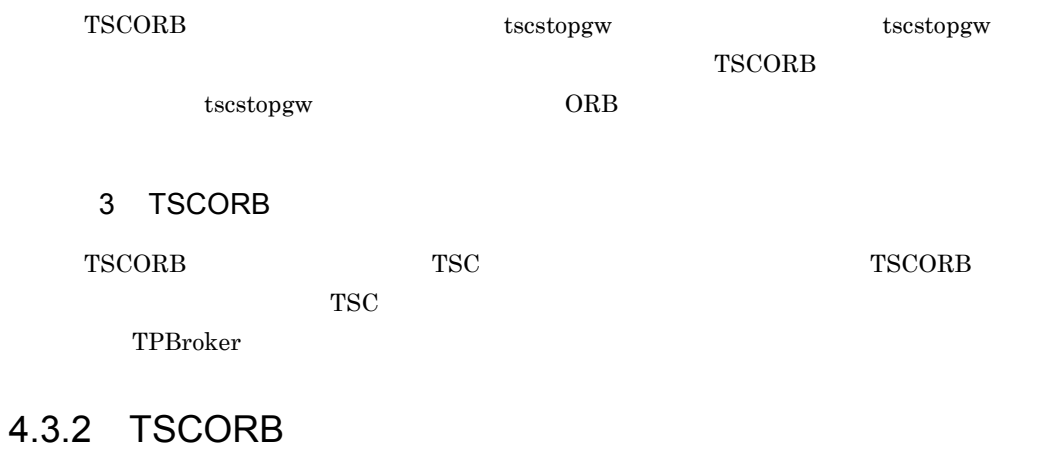

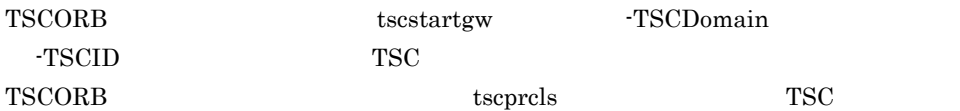

# 4.4 OTM TPBroker

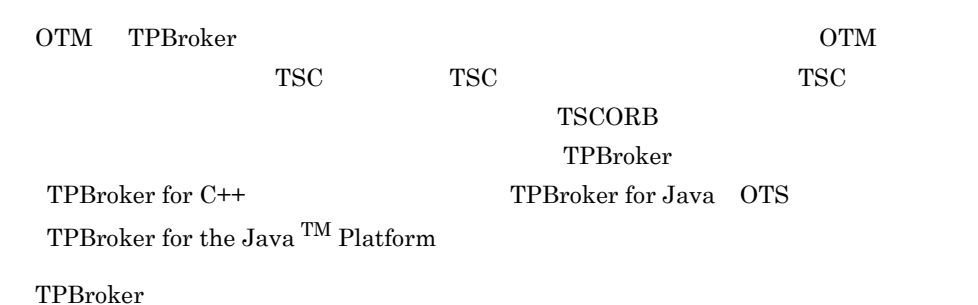

 $4-2$ 

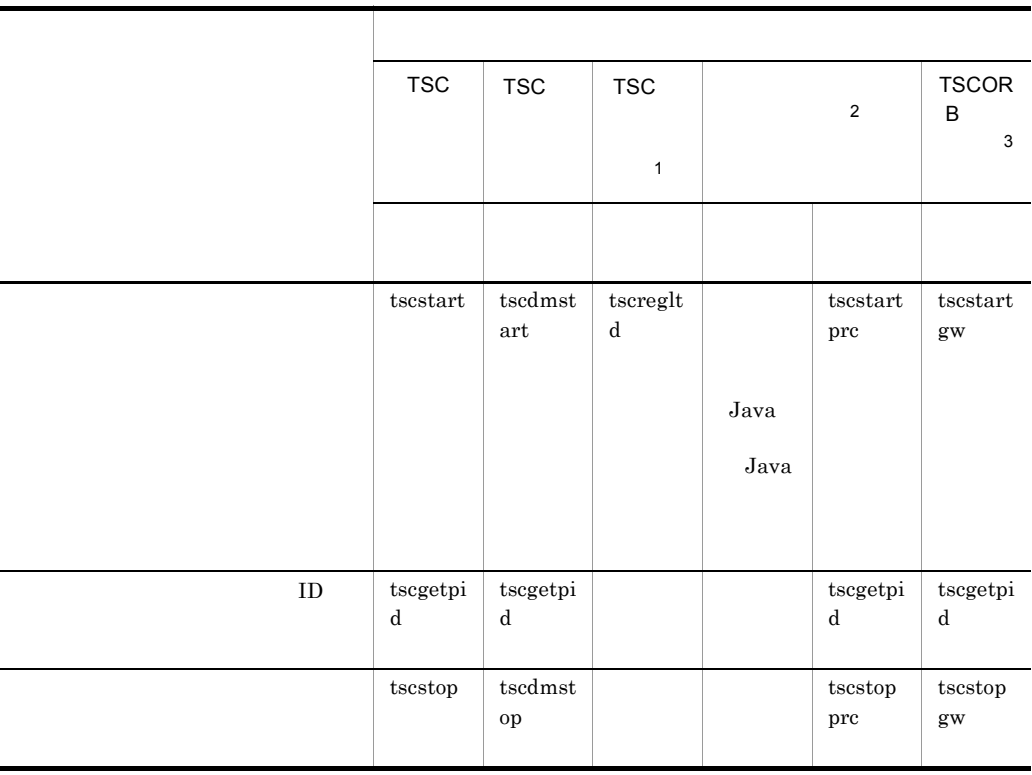

注※ 1

 ${\tt TSC}~~\begin{minipage}[c]{0.45\textwidth} \centering \begin{tabular}{cc} \textbf{TSC} & \textbf{12} & \textbf{13} & \textbf{15} & \textbf{16} \\ \textbf{15} & \textbf{16} & \textbf{17} & \textbf{18} & \textbf{18} \\ \textbf{17} & \textbf{18} & \textbf{18} & \textbf{18} & \textbf{18} & \textbf{18} \\ \textbf{18} & \textbf{18} & \textbf{18} & \textbf{18} & \textbf{18} & \textbf{18} \\ \textbf{19} & \text$ 

開始する場合は,TSC レギュレータに関するプロセス監視定義を定義ファイルに記

 $\sqrt{3}$ 

 $\overline{2}$ 

 $\begin{array}{lll} {\bf TSCORB} \qquad \qquad & {\bf OTM\text{ } \cdot \text{Connector for ORB}} \end{array}$ 

# $4.5$

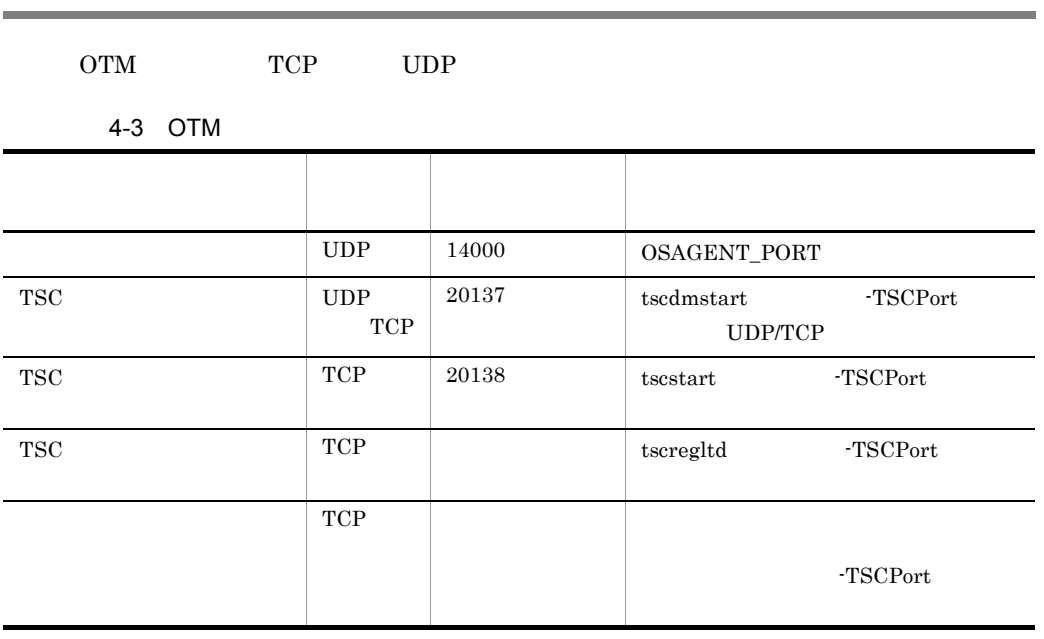

 $5 \qquad \hbox{tscdm} \\ \text{start} \qquad \qquad \text{-TSCSendInterval}$  $-TSCSendHost$ 

### $TSC$

- **•** スマートエージェント
	- TSC  $\,$

TSC TSC TSC TSC TSC TSC  $T$ 

 $TSC$  TSC  $TSC$ 

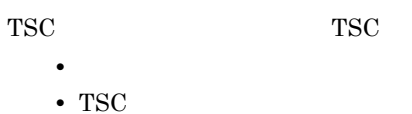

- 
- TSC

接続先情報ファイルによる IOR 文字列を使用する接続の場合,アドレス解決の通信

- **•**  $\overline{\phantom{a}}$ • TSC
- TSC

# 4.6 OTM

OTM

 $\rm{OTM}$  6.

## 4.6.1 OTM

 $OTM$ 

4-4 OTM

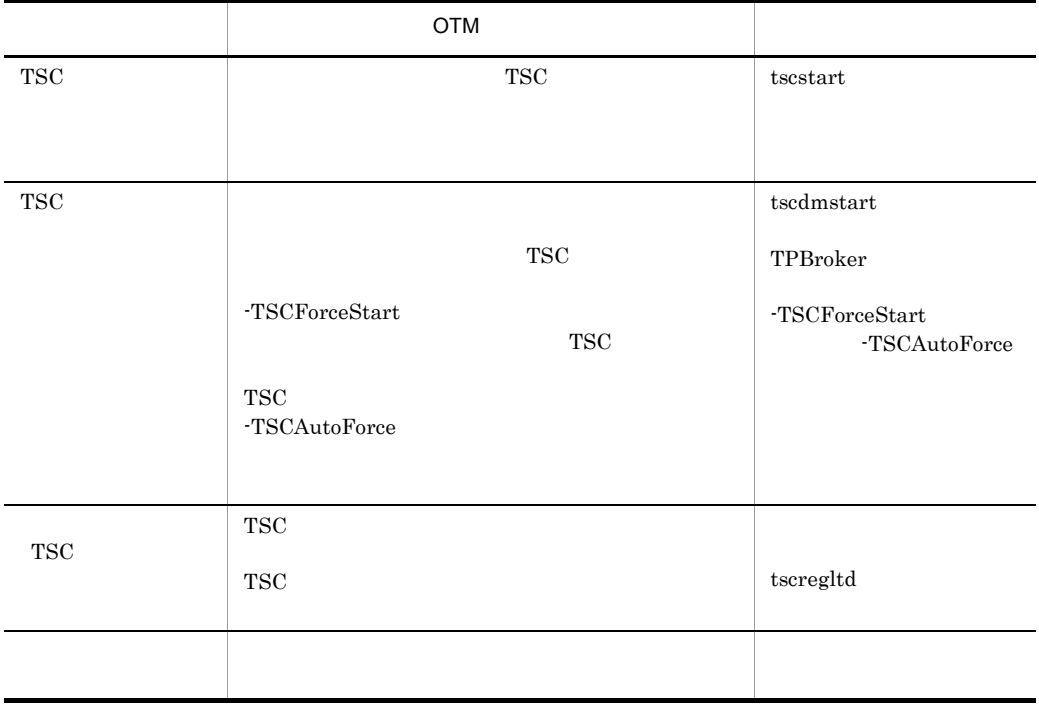

## 4.6.2 OTM

OTM TSCSPOOL

 $6.$ 

# *5* コマンドリファレンス

### tscidl2cpp tscidl2j tscidl2cbl TPBroker Object Transaction

Monitor

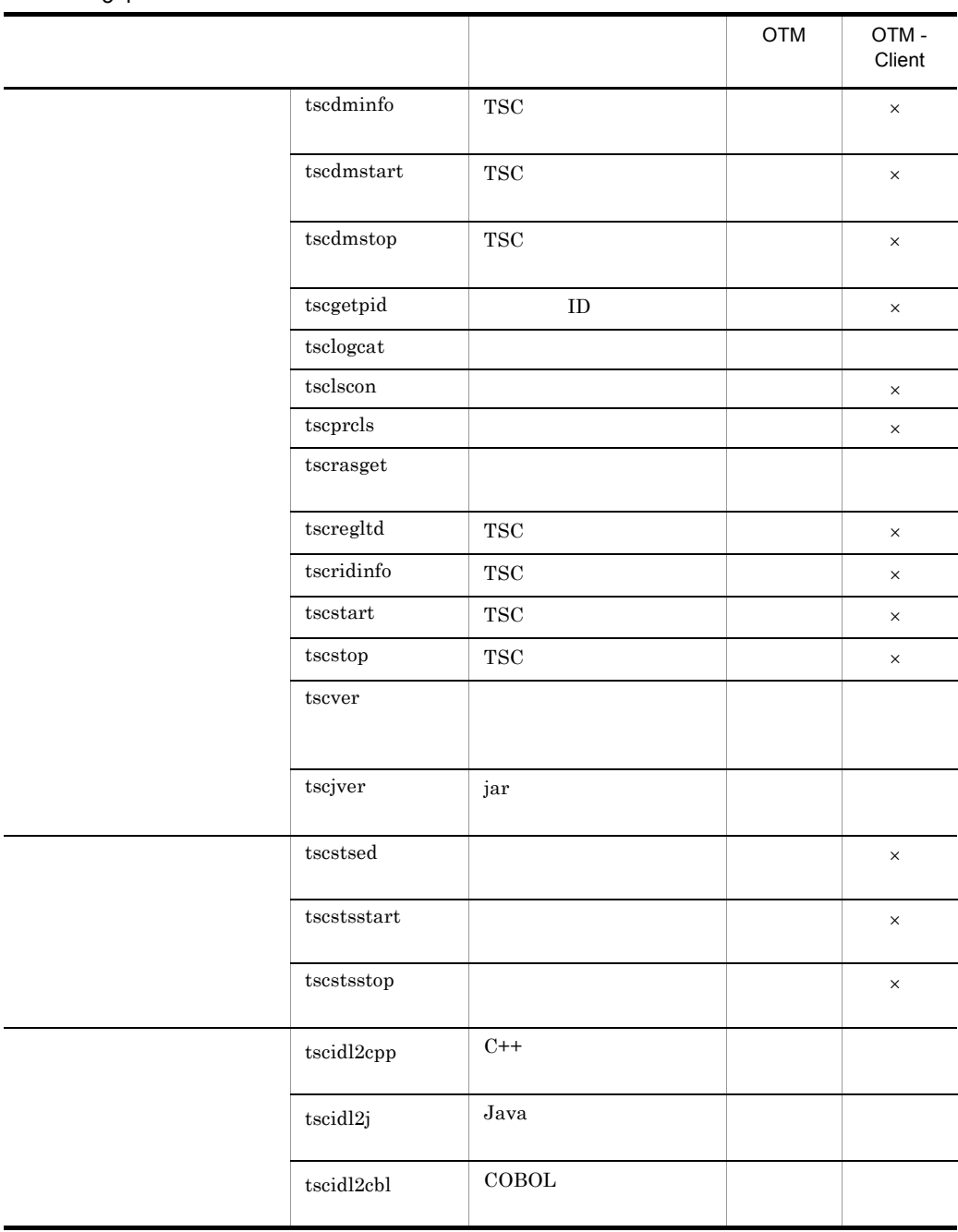

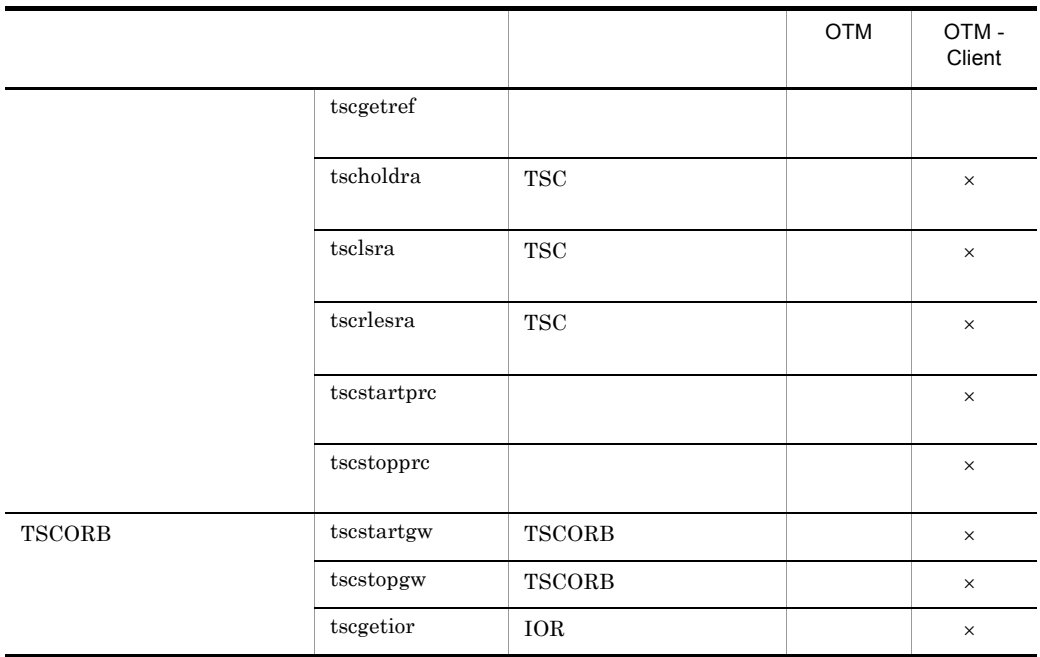

 $\times$ 注※ 1

tscidl2cpp tscidl2j tscidl2cbl TPBroker Object Transaction Monitor

 $\overline{2}$  $\mathrm{OTM}$  -  $\mathrm{Client}$ 

 $\sqrt{3}$ 

TSCORB tscstartgw tscstopgw tscgetior

OTM - Connector for ORB

# tscdminfo TSC

tscdminfo [-h] [-d]

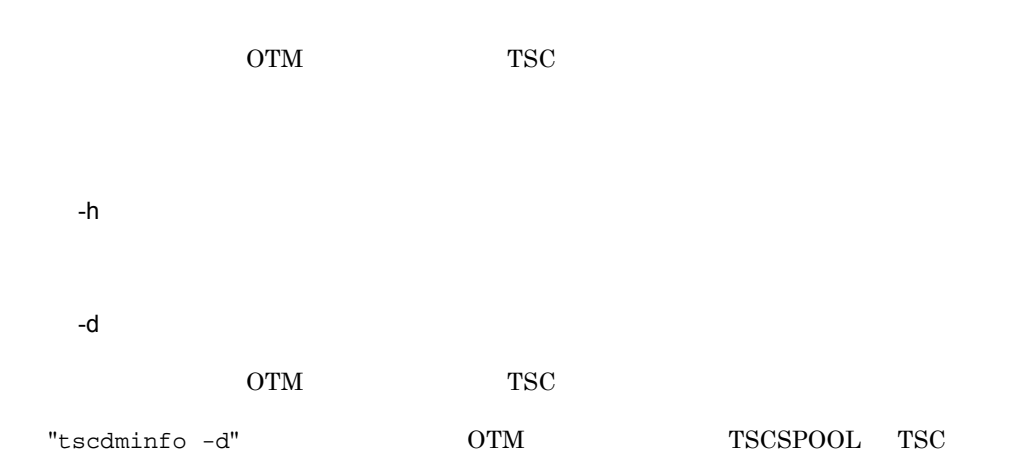

### $-d$

### 1. tscdminfo

% tscdminfo -d

### 2. TSC TSCSPOOL

No TSC-Domain Port TSCSPOOL<br>1 hitachi 9496 /home1/h: 1 hitachi 9496 /home1/hitachi/tsc/spool 2 TSCDOMAIN 9497 /MAKE\_DIR/TSC0100/spool Please input Number which you wish delete. ->

### $3.$

Please input Number which you wish delete. ->2

### 4.  $'y'$

2 TSCDOMAIN 9497 /MAKE\_DIR/TSC0100/spool We will delete this combination of Domain\_name and TSCSPOOL directory. OK ?  $(y/n) \rightarrow y$ 

tscdminfo TSC

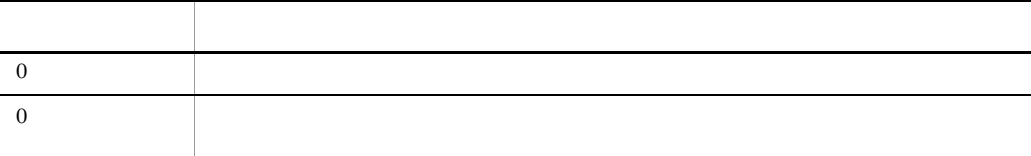

# tscdmstart TSC

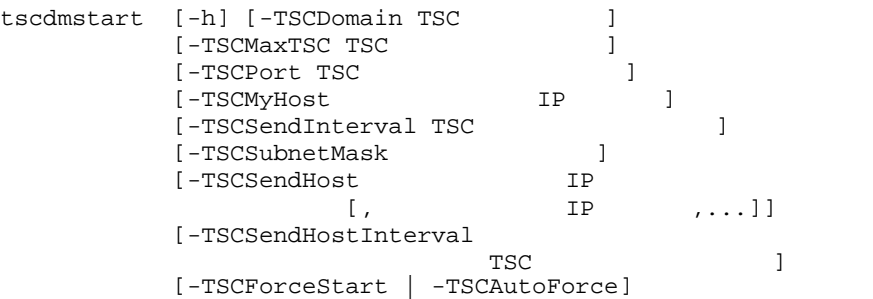

 $\operatorname{TSC}$ 

-h

-TSCDomain TSC

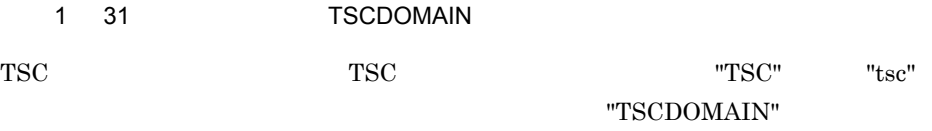

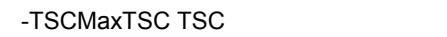

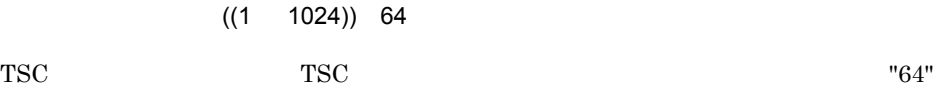

-TSCPort TSC

 $((5001 65535))$  20137

 $TSC$ 

"20137"

TSC\_TSC / tcp "tscdmstart -TSCDomain JAPAN" TSC TSC\_JAPAN 10021/tcp  $TSC$  tcp  $\omega$  udp  $TSC$  udp udp  $TSC$ -TSCPort  $\overline{\text{S}}$  $TSC$ TSC የኦንድ ደንበረው የተመለከታቸውን እንደሚያስከተለው የተመለከቱ የአማርኛ የአማርኛ የአማርኛ የአማርኛ የአማርኛ የአማርኛ የአማርኛ የአማርኛ የአማርኛ የአማርኛ የአማርኛ የአማርኛ የአማርኛ የአማርኛ የአማርኛ የአማርኛ የአማርኛ የአማርኛ የአማርኛ የአማርኛ የአማርኛ የአማርኛ የአማርኛ የአማርኛ የአማርኛ የአማርኛ የአማርኛ የአማርኛ የአማርኛ የአማርኛ  $TSC$ -TSCPort -TSCMyHost IP  $1 \t64$  hostname OTM IP hostname -TSCMyHost - OAipAddr TSCMyHost -OAipAddr VisiBroker for C++ VisiBroker for Java -TSCMyHost  $TSC$  $TSC$ -TSCSendInterval TSC  $((0 65535)) 60$ TSC TSC TSC 750  $"60$  " TSC ノード情報によって,他 TSC ノードの TSC ドメインマネジャにアプリケーション TSC ノードの TSC ドメインマネジャに自 TSC ノード情報をブロードキャストする間  $TSC$   $TSC$ ソッド要求に失敗することがあります。小さな値を指定する場合,他 TSC ノードの TSC

 $TSC$  $TSC$   $"0"$ -TSCSubnetMask ~(nnn.nnn.nnn.nnn)<符号なし整数> ((0 255)) 255.255.255.0 "255.255.255.0" -TSCSendHost IP [, IP TSCSendHost IP [, TSCSendHost in Text in Text in Text in Text in Text in Text in Text in Te  $\sim$  , and the state of the state of the state of the state of the state of the state of the state of the state of the state of the state of the state of the state of the state of the state of the state of the state of th TSC TSC  $\overline{S}$  $IP$ よって,複数のネットワークセグメントで構成した TSC ドメインで,TSC ノード情報を  $2.6$ TSC FIRE  $\lambda$  /etc/hosts  $\lambda$  $-$  TP  $\overline{\phantom{a}}$ -TSCSendHost HOSTA, HOSTB -TSCSendHostInterval TSC ((0 65535)) -TSCSendInterval 異なるネットワークセグメントにある TSC ドメインマネジャが動作するホストに TSC TSC TSC TSC TSC TSC FSC TSC TSC FOREST , PLO  $\mathbf{TSC}$ ドの TSC ドメインマネジャに自 TSC ノード情報を送信する間隔が長くなり,他 TSC ノードから自 TSC ノードへのアプリケーションプログラムのメソッド要求に失敗するこ  $TSC$  TSC TSC  $TSC$ 

108

109

tscdmstart TSC

-TSCSendHost -TSCSendInterval

 $TSC$   $"0"$ 

 $-TSCSendHostInterval$   $-TSCSendHost$ 

-TSCSendHostInterval TSC

### コマンドオプションの指定値と TSC ノード情報の送信の関係を次の表に示します。

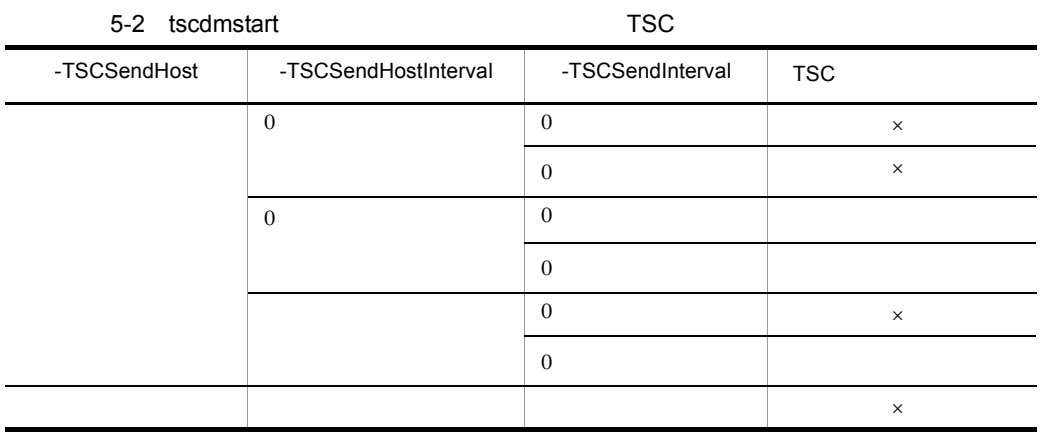

 $\times$ 

 $-TSCSendInterval$  60

-TSCForceStart

 $TSC$ 

 $TSC$   $TSC$ 

-TSCForceStart

-TSCForceStart TSCAutoForce

 $2.5.1$  TSC

-TSCAutoForce

 $\text{TSC}$ 

 $TSC$ 

-TSCForceStart

-TSCAutoForce

-TSCAutoForce -TSCForceStart

 $2.5.1$  TSC

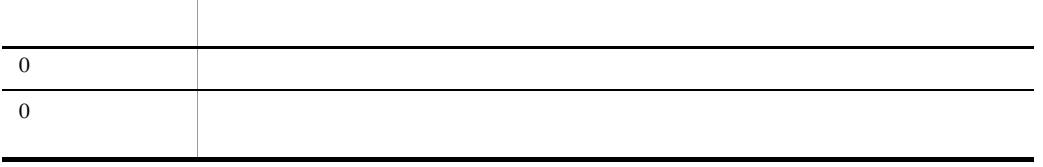

 $TSC$ 

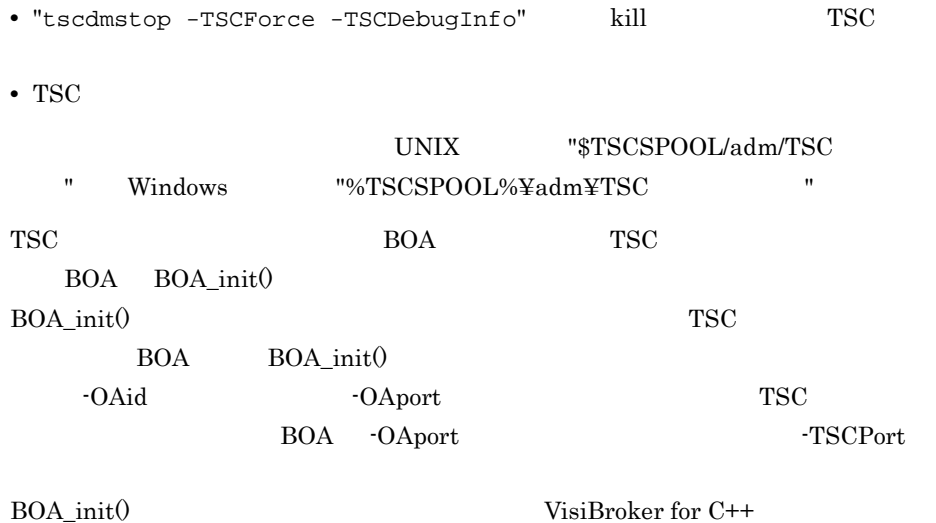

VisiBroker for Java

# tscdmstop TSC

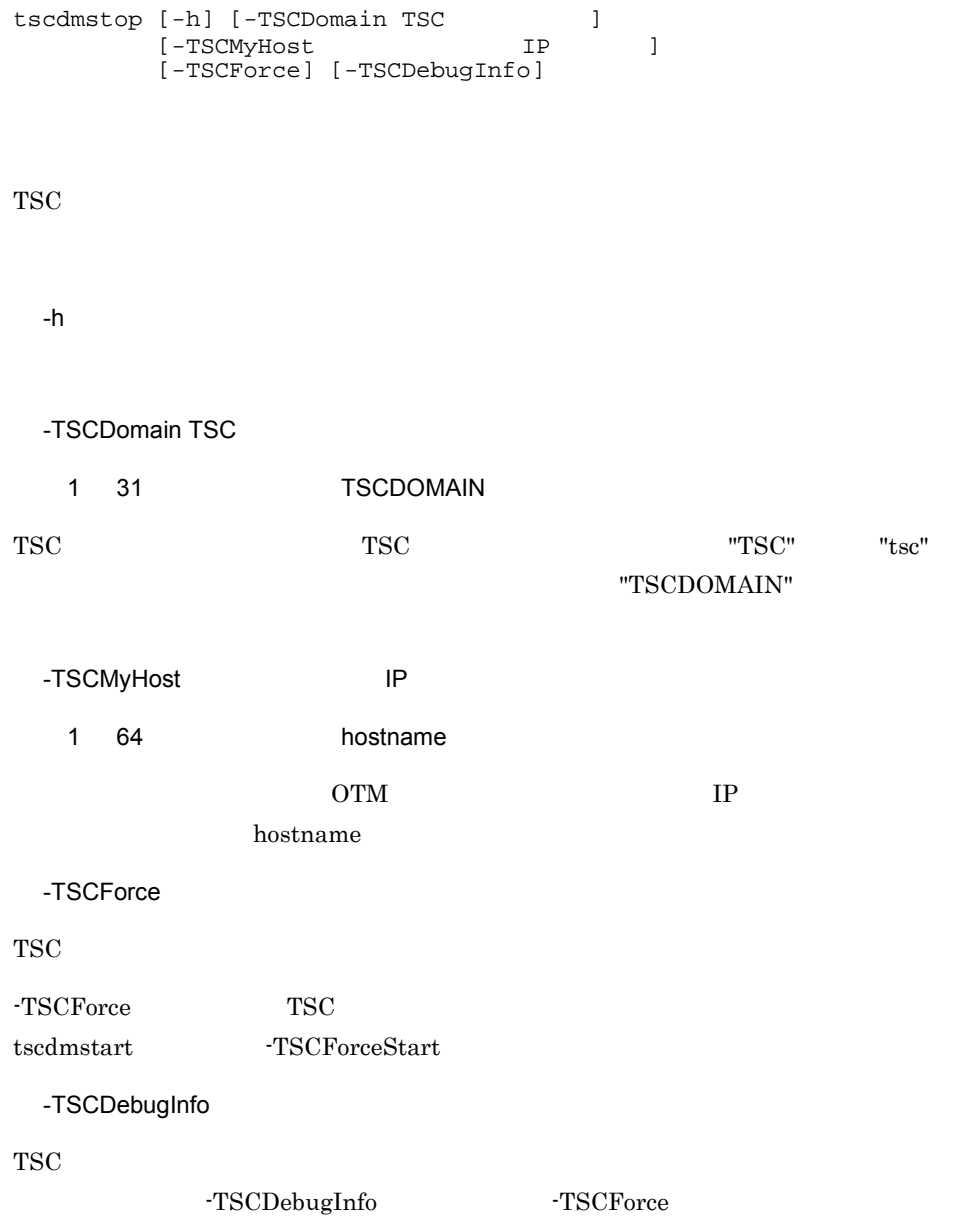

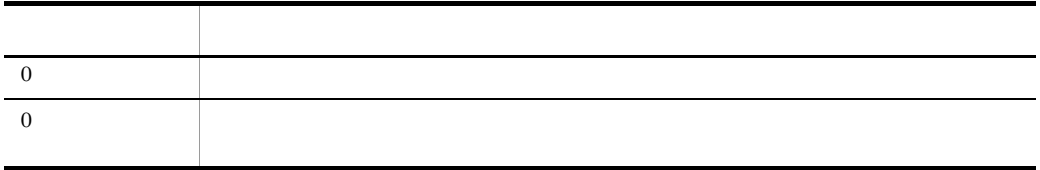

# tscgetior IOR

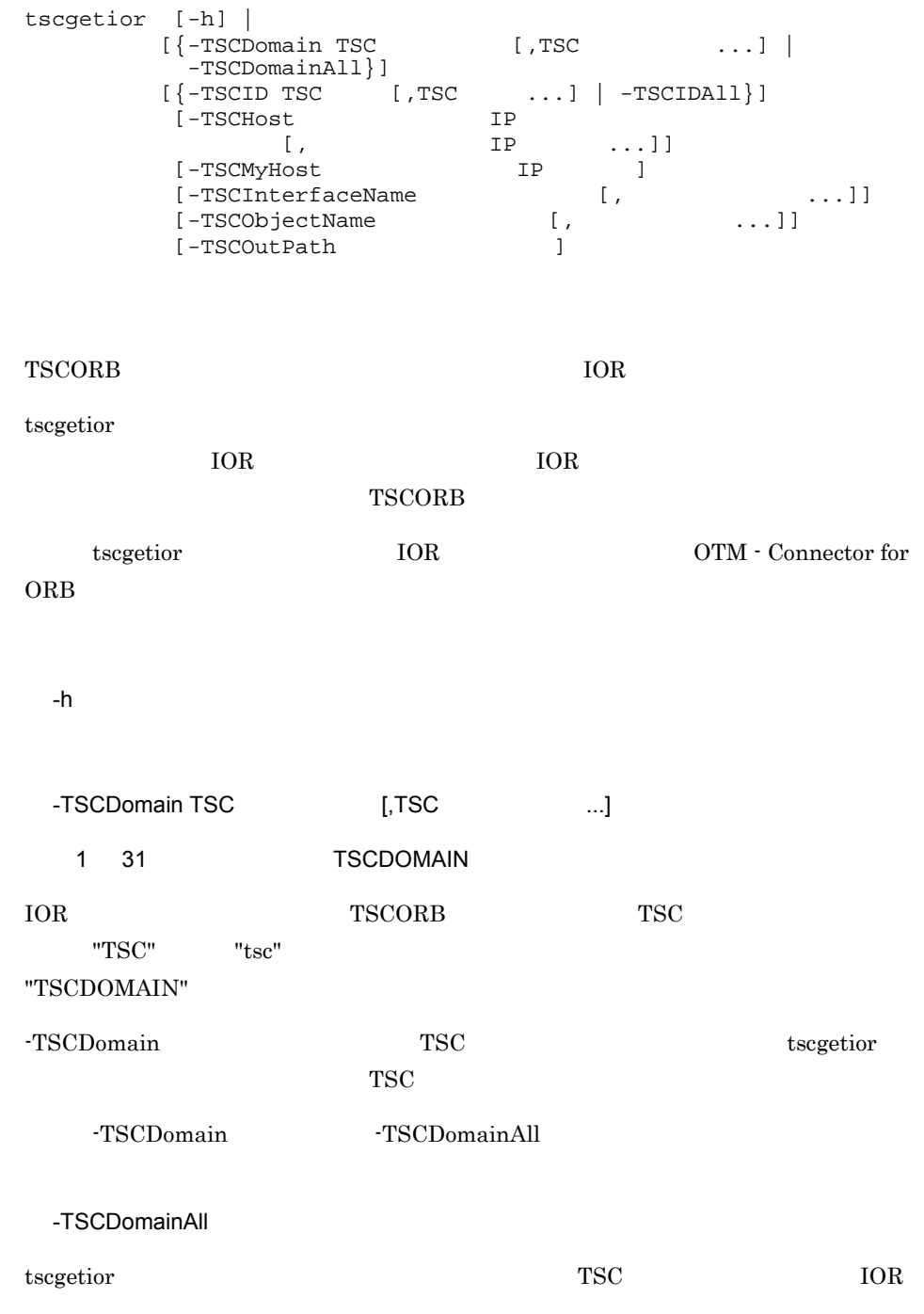

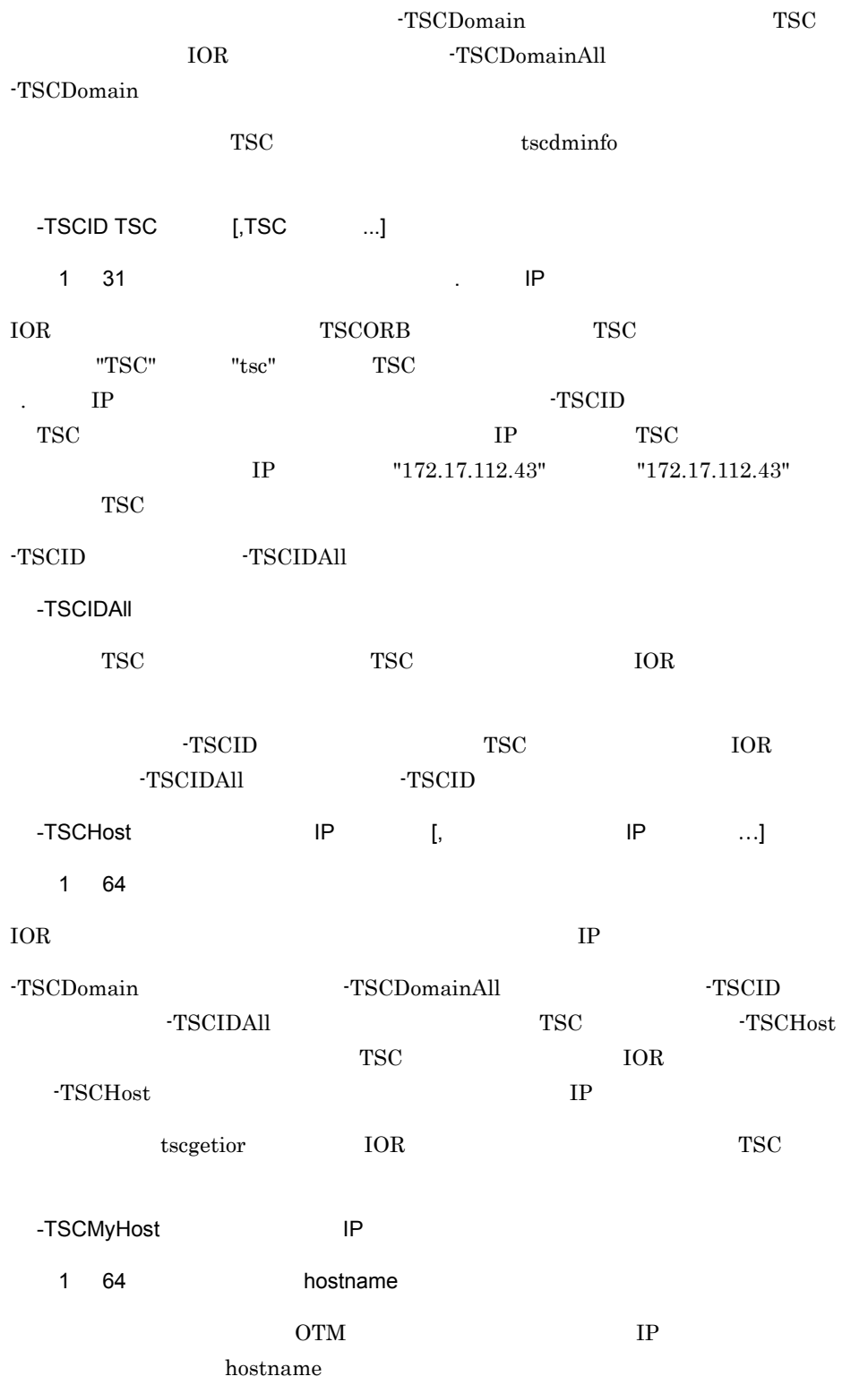

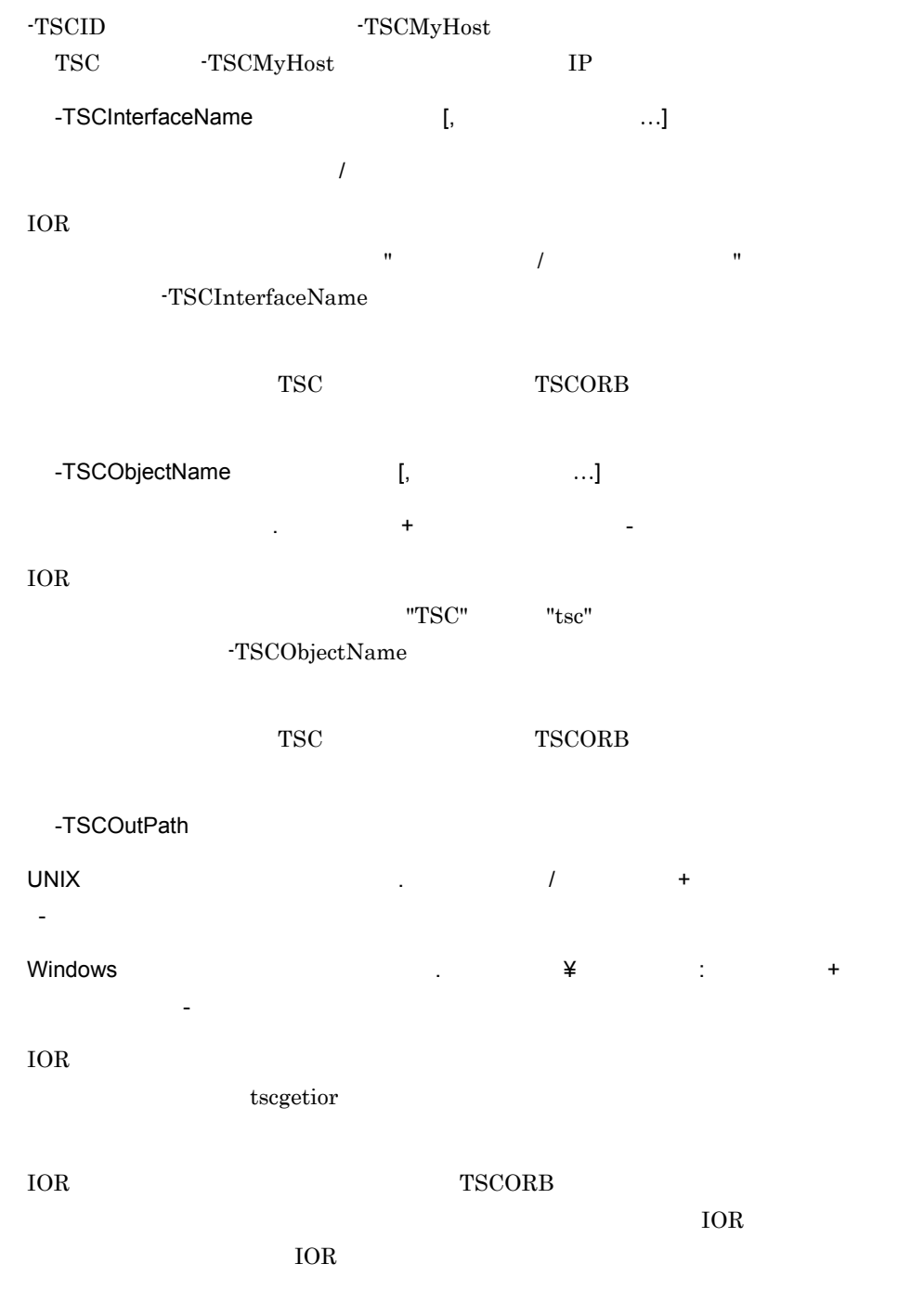

-TSCOutPath / [aa..aa/]bb..bb/[cc..cc]/dd..dd#ee..ee.ior

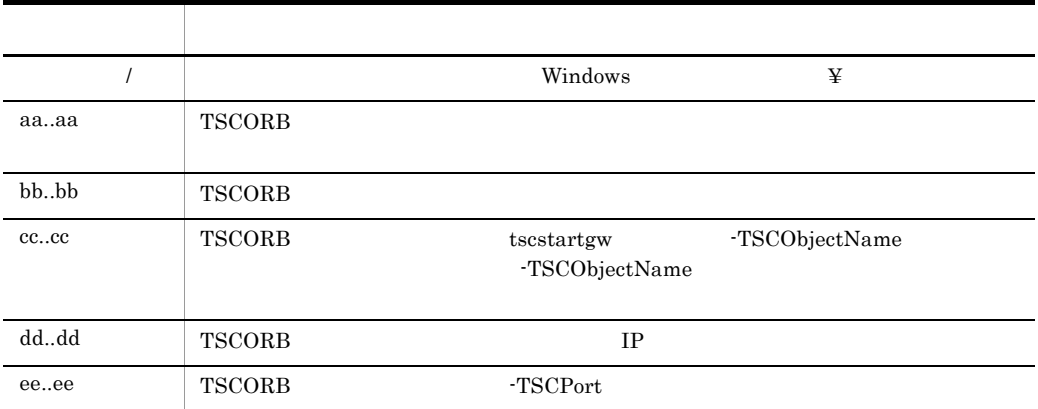

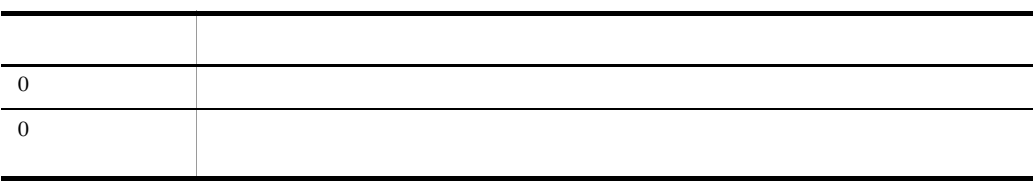

 $\overline{\phantom{a}}$  $\overline{\phantom{a}}$ 

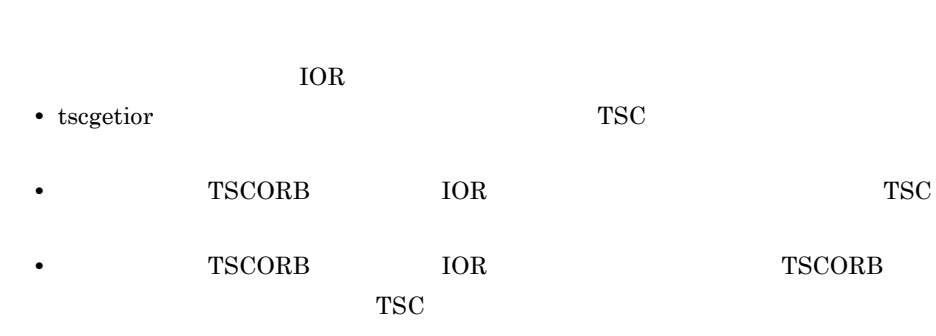

 $IOR$   $IOR$ 

 $10R$ 

# tscgetpid
ID

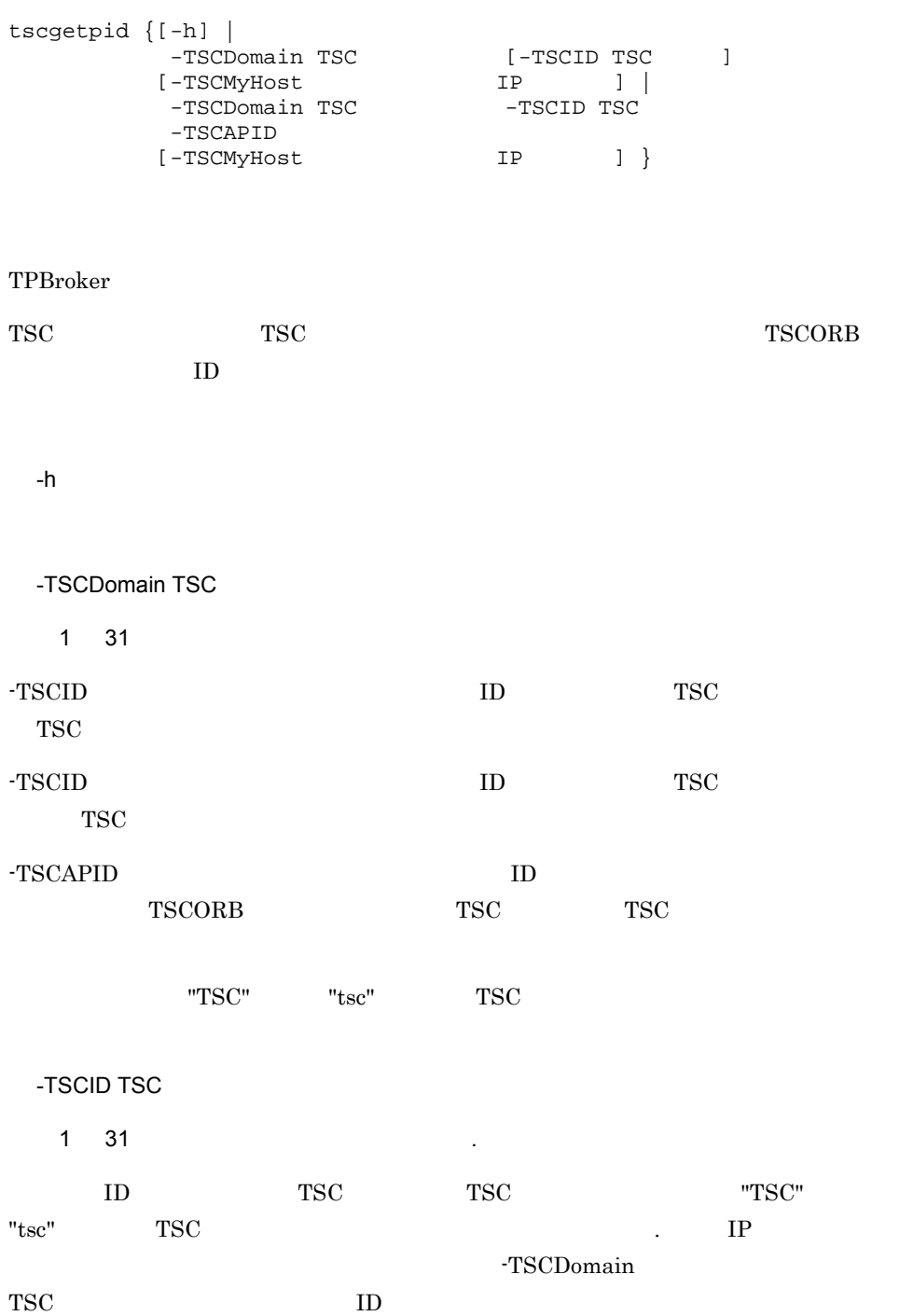

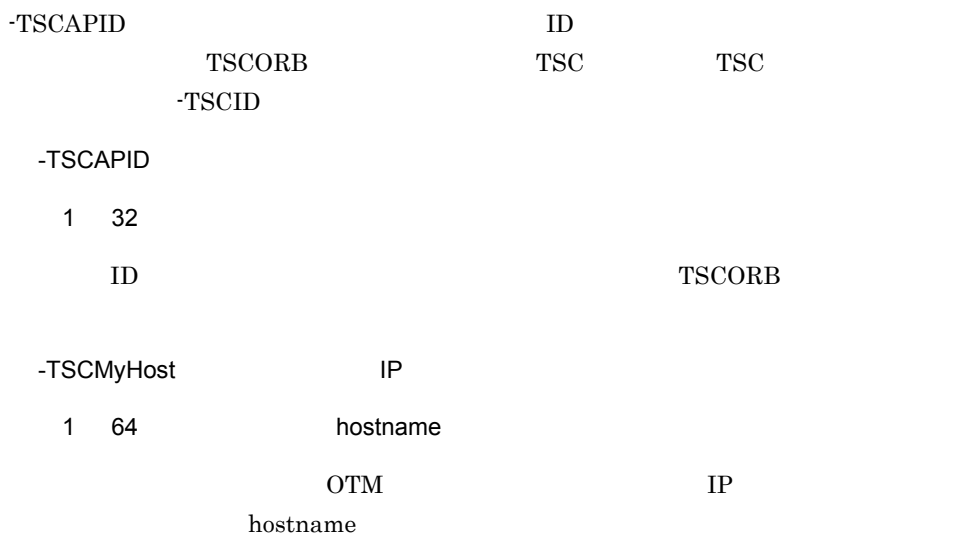

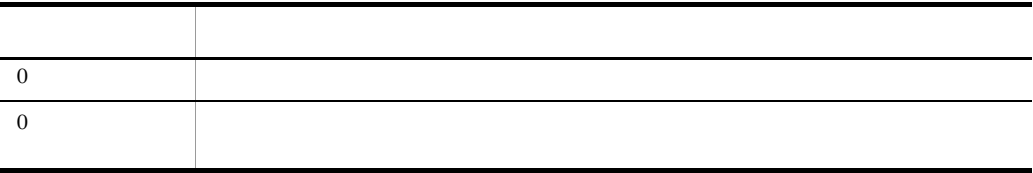

# tscgetref

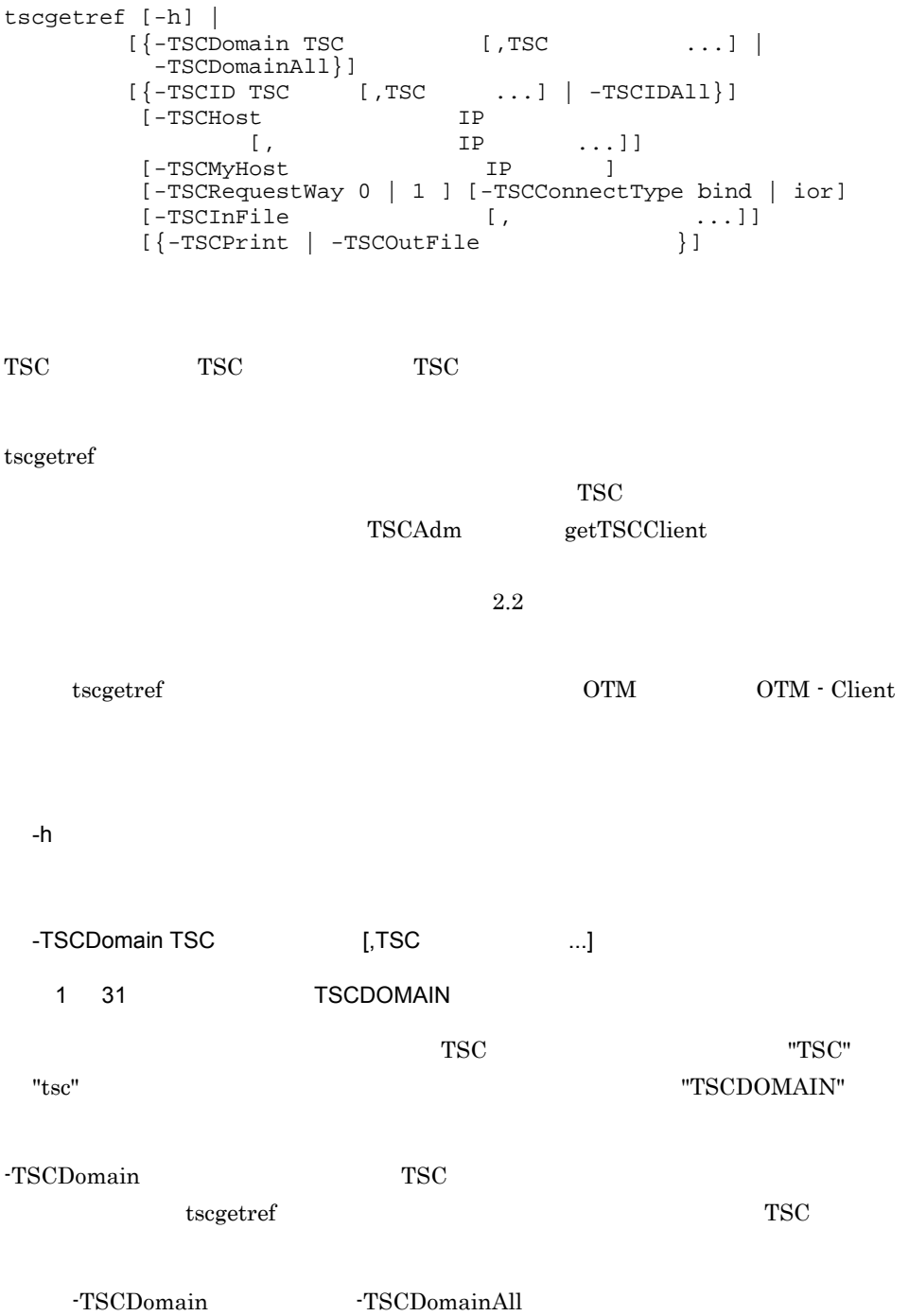

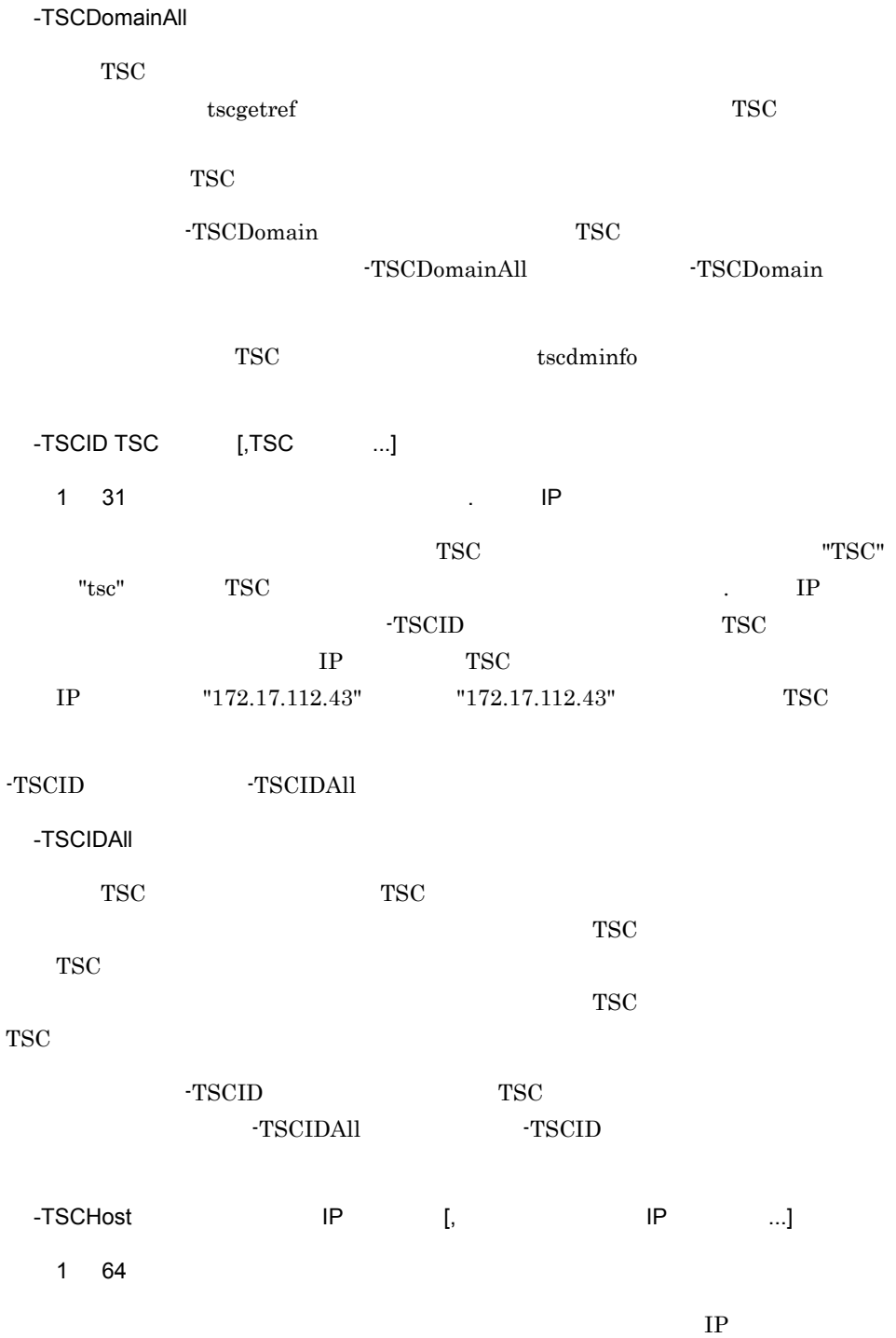
tscgetref

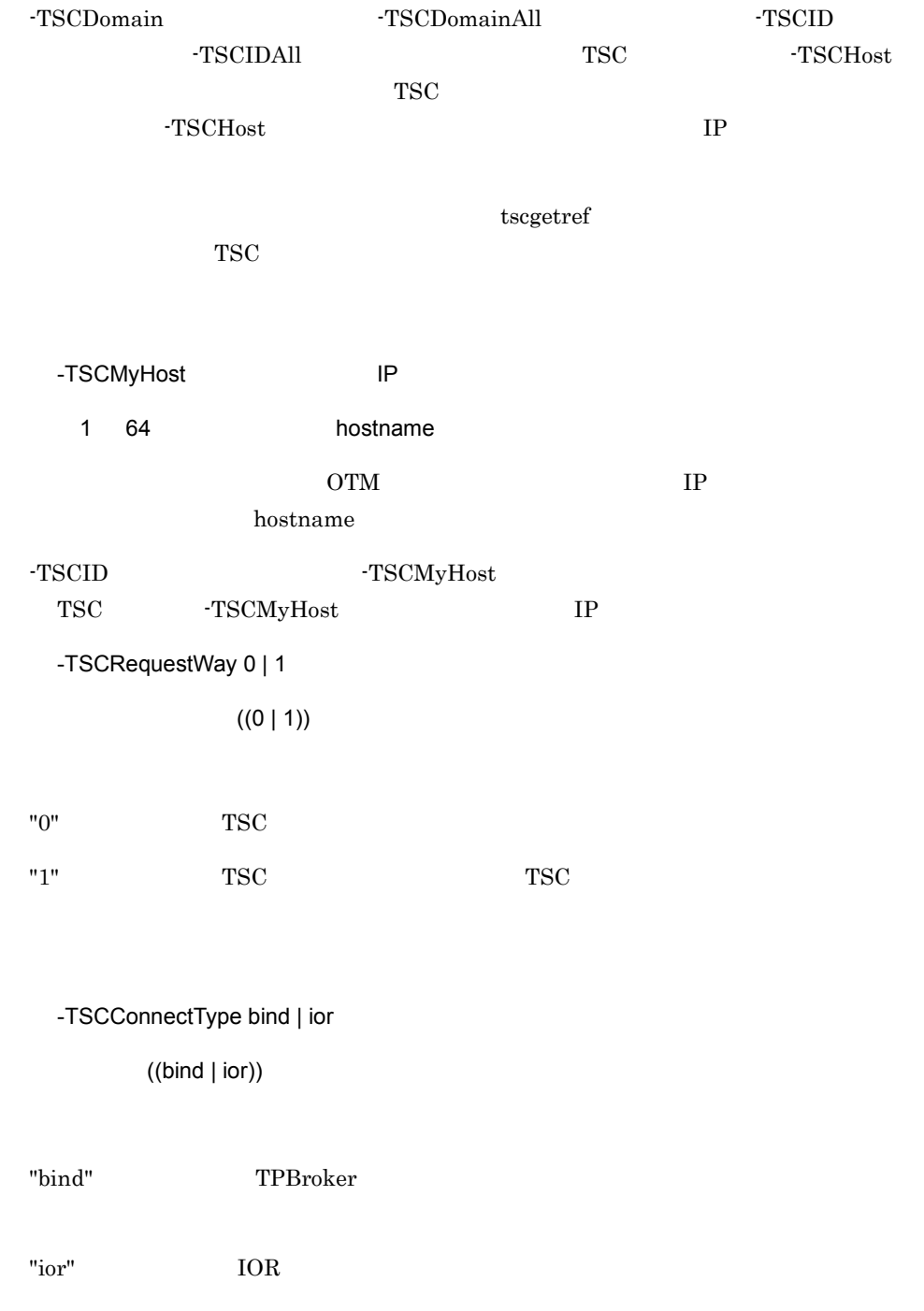

tscgetref

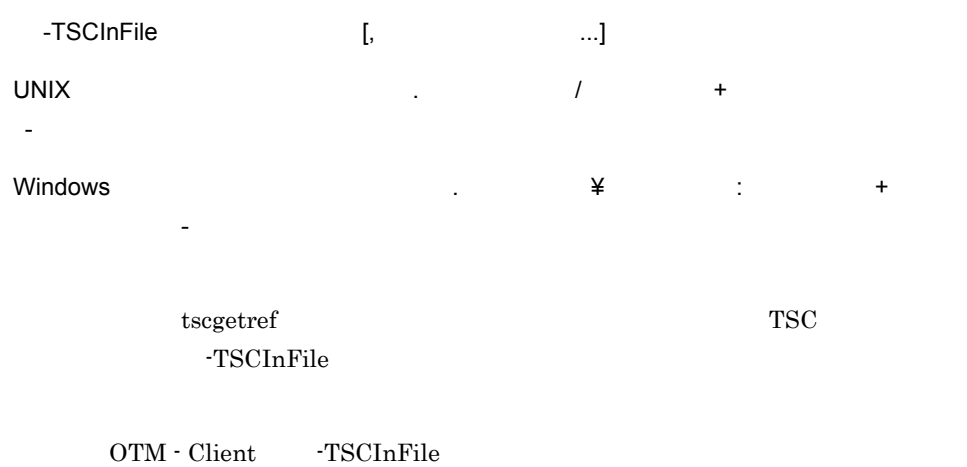

-TSCPrint

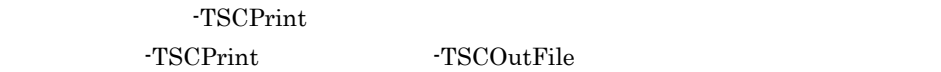

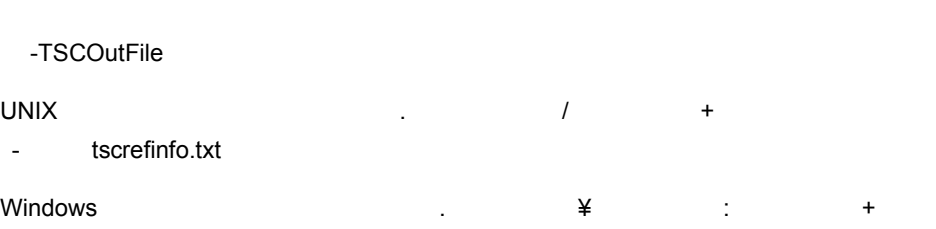

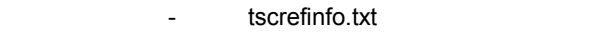

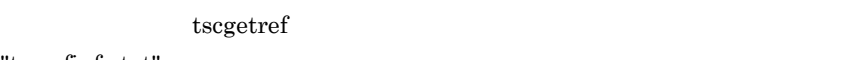

"tscrefinfo.txt"

-TSCOutFile TSCPrint

tscgetref

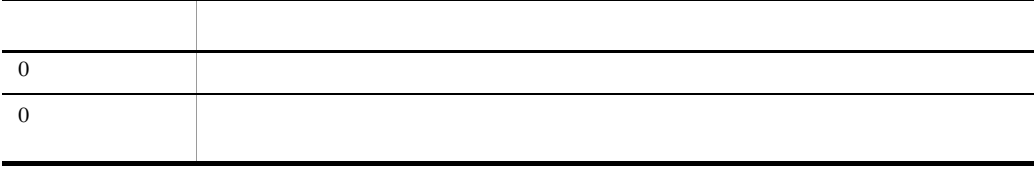

B tscgetref

#### -TSCOutFile

aa..aa bb..bb#cc..cc#dd..dd#ee..ee#ff..ff#gg..gg##hh..hh

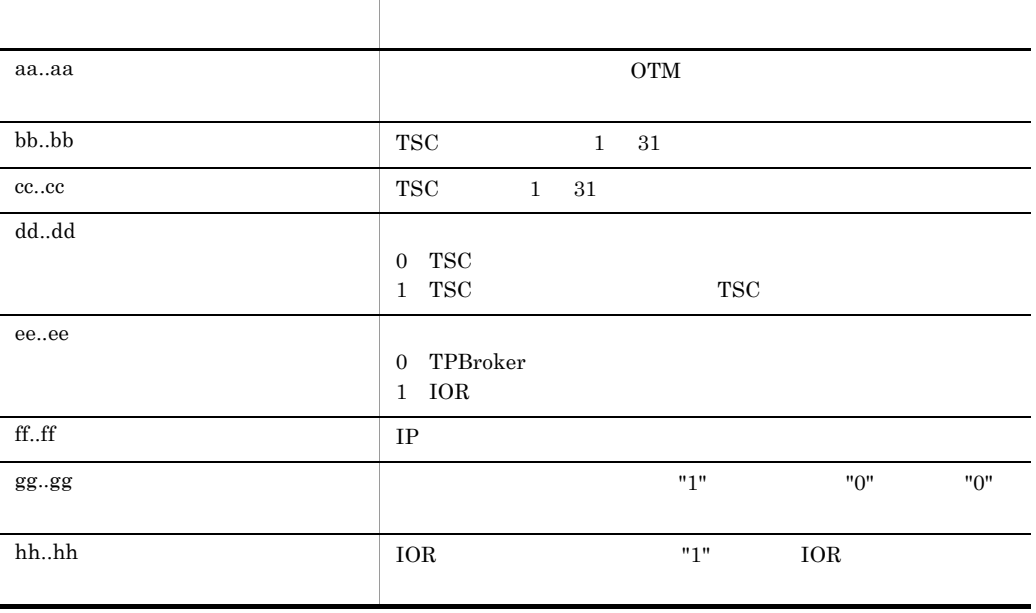

 $bb.$  $bb$  hh..hh

#### -TSCPrint

 $version = aa..aa$ ---- record : bb..bb ---- $TSCDomain = cc..cc$ TSCID  $= dd...dd$  $RequestWay = ee.ee$  $ConnectType = ff...ff$  $Ipaddress = gg..gg$ <br>Port = hh..hh

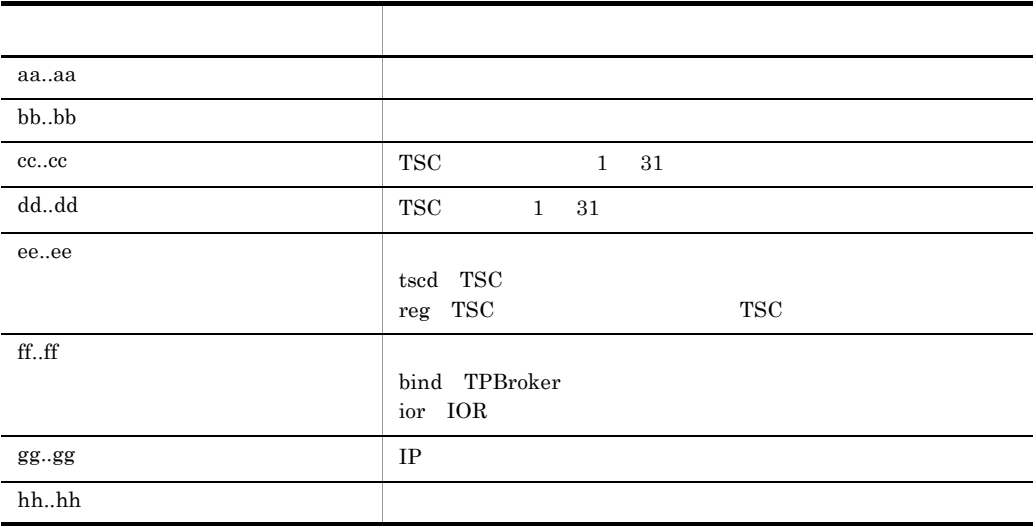

1. -TSCDomain

- 2. -TSCHost
- 3. -TSCID

-TSCDomainAll TSC

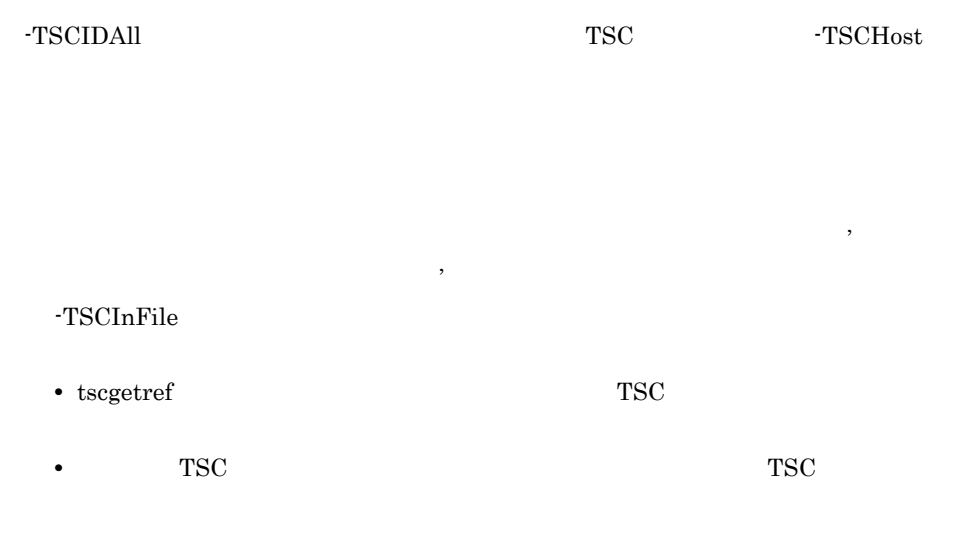

-TSCInFile

# tscholdra TSC

```
tscholdra [-h] [-TSCDomain TSC ] [-TSCID TSC ]
{-TSCRootAcceptor TSC
 -TSCRootAcceptorALL}
      [-TSCMyHost IP]
      [[-TSCRequestLeave] [-TSCTimeOut ] |
       [-TSCForceSession]]
```
TSC レートアクセプタを用いています。このあと、リクエストにエラーが選るようになります。このおところは、リクエストにエラーが選るようになります。このあと、リクエストにエラーが

-TSCRequestLeave

-TSCRequestLeave

-h

-TSCDomain TSC

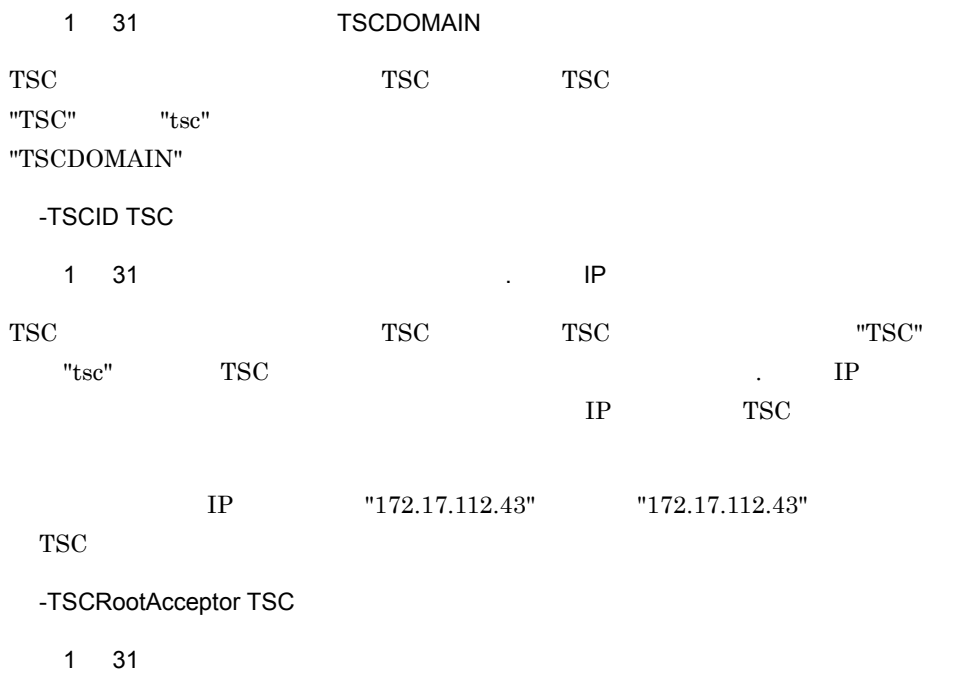

TSC 2000 PSC 2000 PSC 2000 PSC 2000 PSC 2000 PSC 2000 PSC 2000 PSC 2000 PSC 2000 PSC 2000 PSC 2000 PSC 2000 PSC

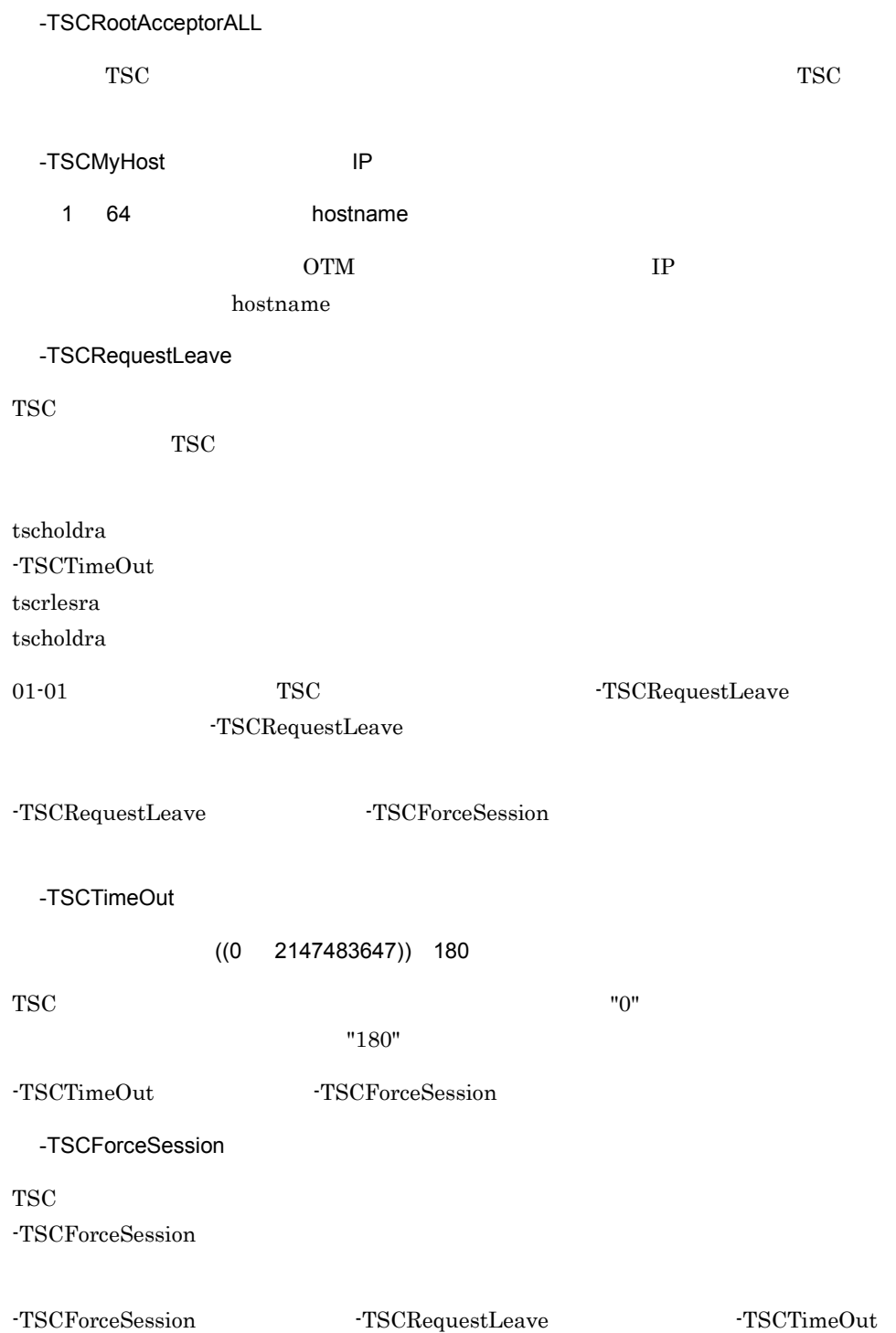

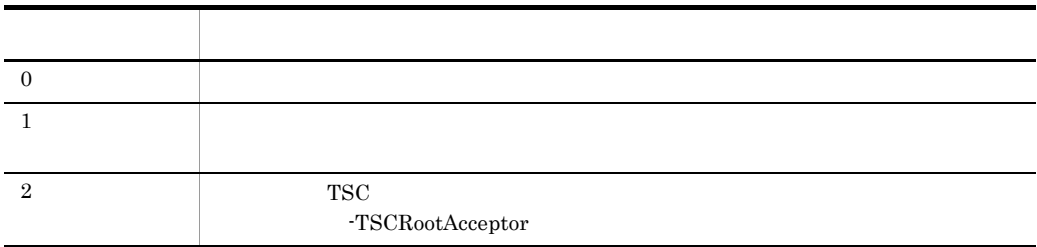

tscjver -h |

OTM jar jar 2007 best jar 2008 best jar

-h

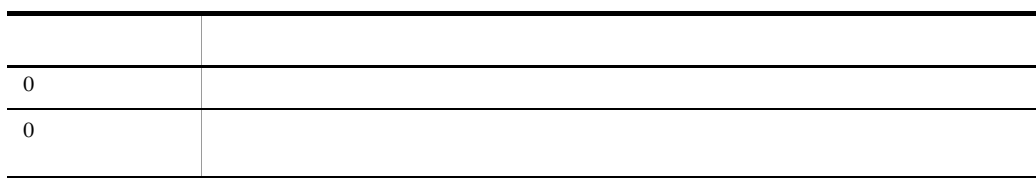

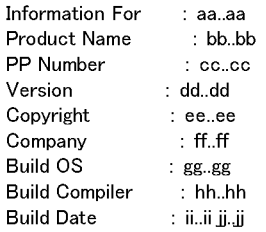

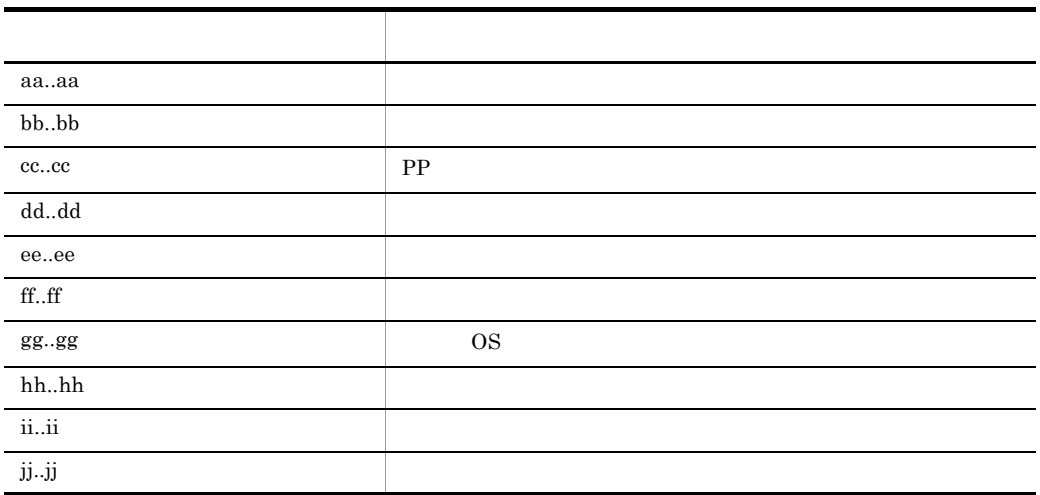

tsclogcat

# tsclogcat

```
tsclogcat [-h] | [-d | -t TSC ]\rm{OTM}TSC TSC TSC 1999
 -h
 -d
TSC
 -t TSC
 ~< 1 31 文字の英数字>《IP アドレス》
   TSC TSC
TSC -tすべてのオプションを省略した場合は,IP アドレスで TSC 識別子が設定されます。例え
     IP "192.17.113.19" "t 192.17.113.19"
```
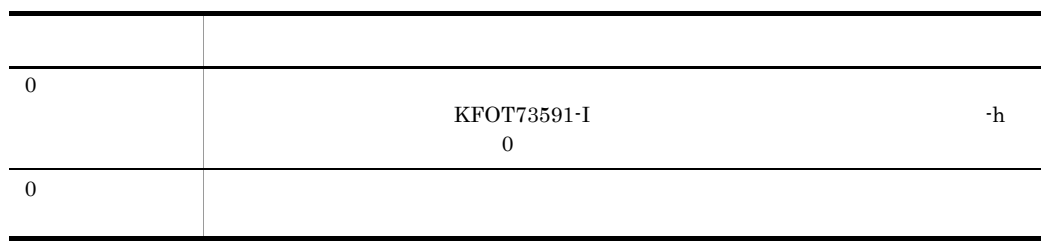

 ${\tt tsclogcat} \hspace{2.5cm} {\tt TSCSPOOL}$ 

### TSCSPOOL

- t TSC  $\overline{S}$  ${\tt TSCSPOOL} \hspace{20pt} \text{tsclogcat}$
- -d TSC  $\overline{C}$ 
	- $\operatorname{TSCSPOOL}$

## tsclscon

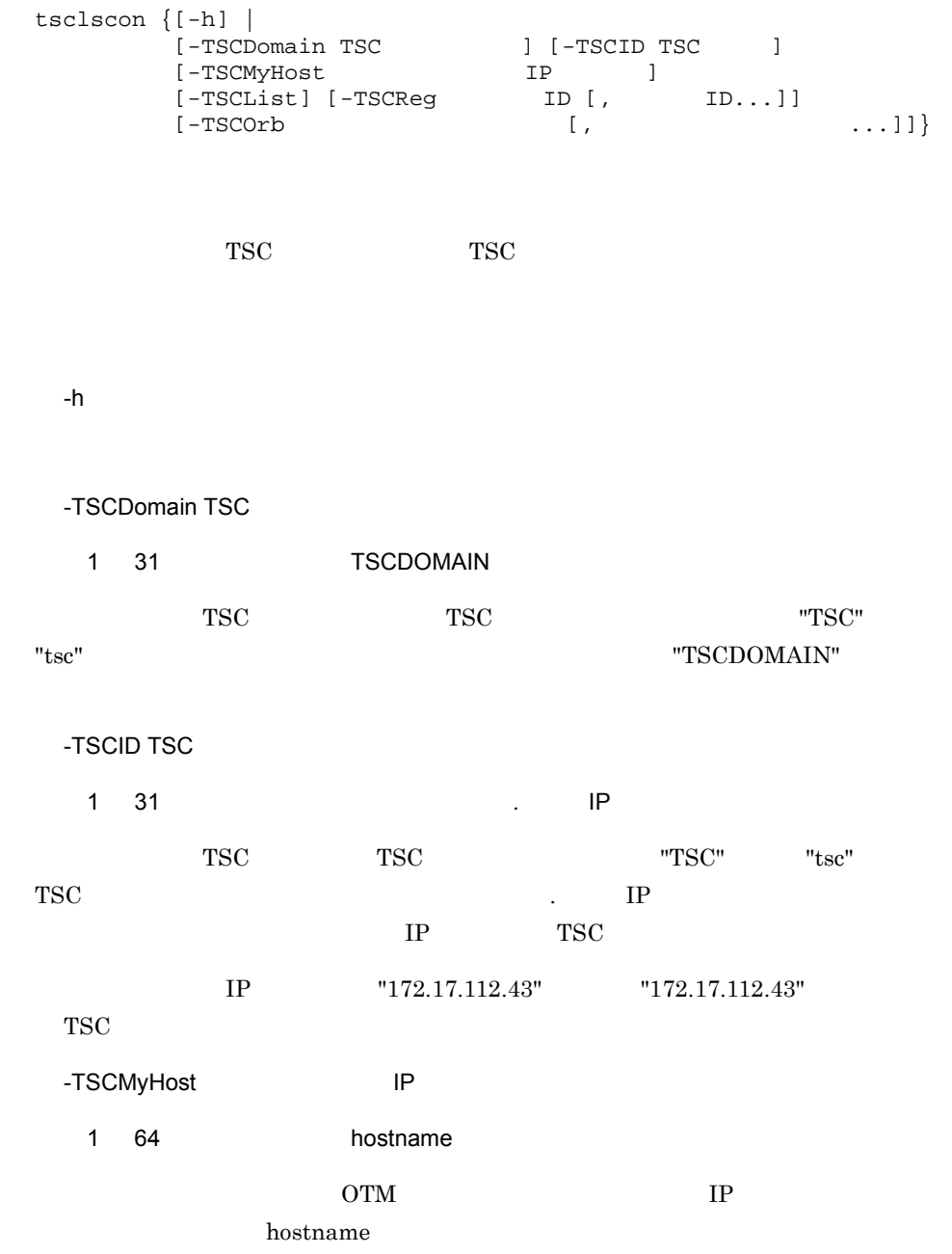

tsclscon

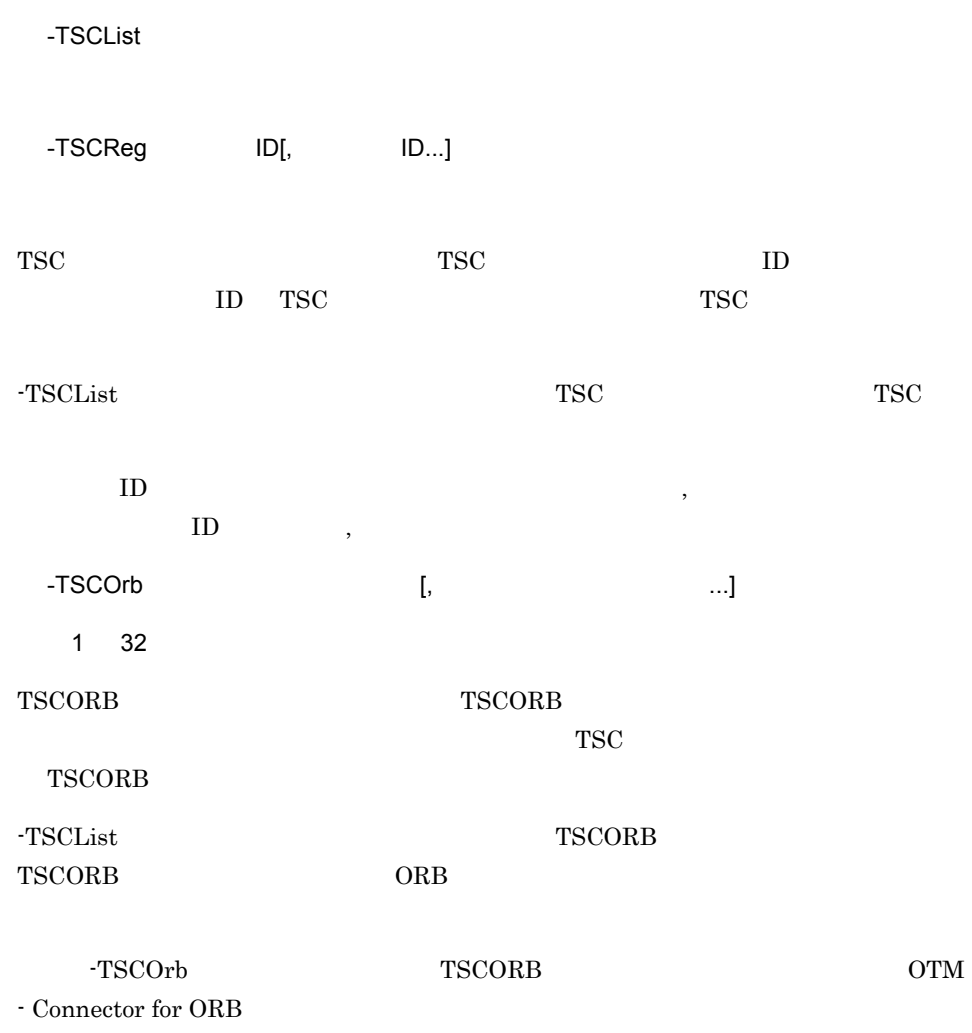

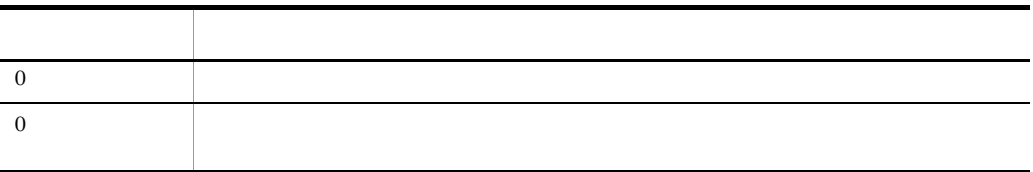

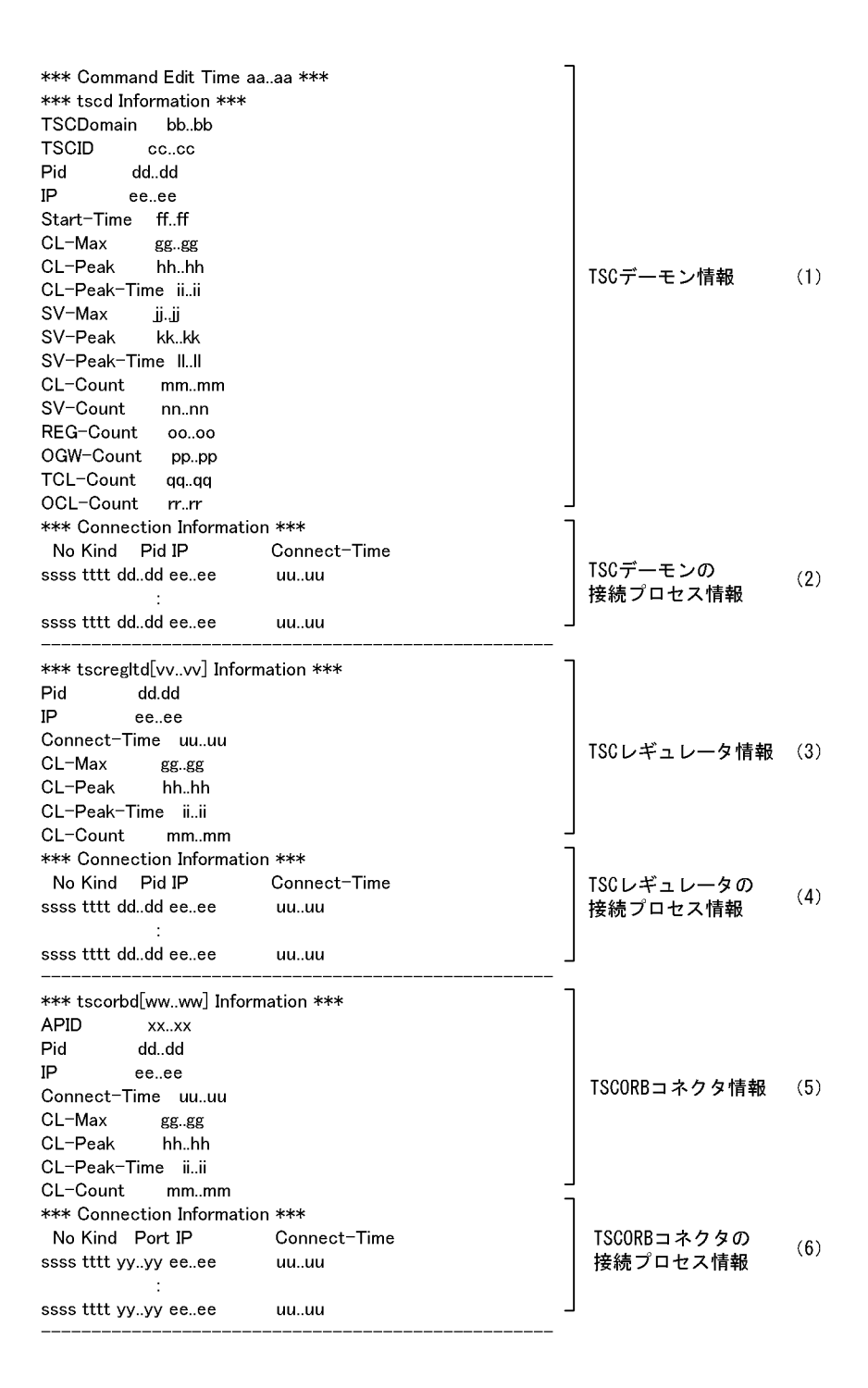

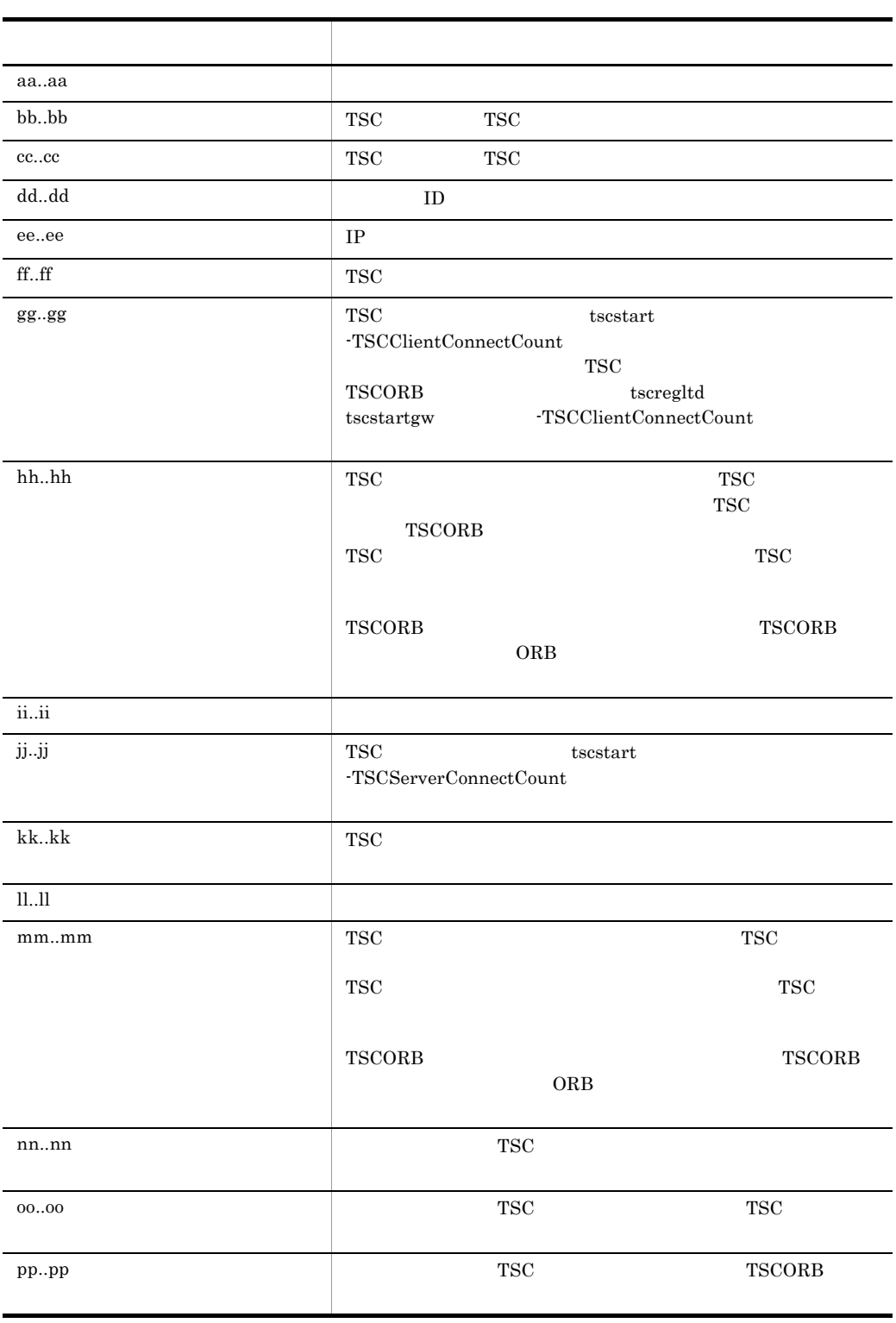

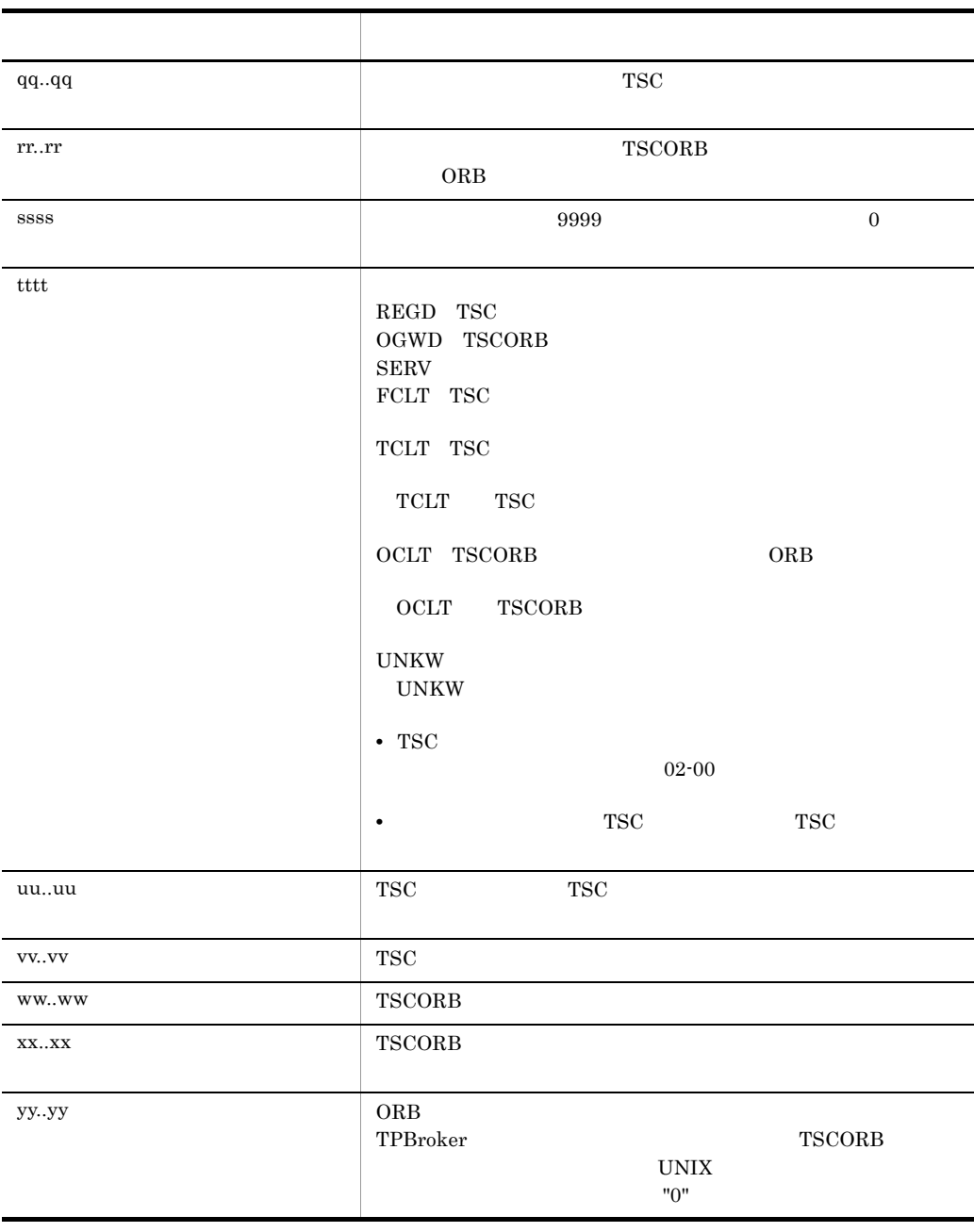

 $-TSCList$   $-TSCReg$   $-TSCOrb$ 

 $(1)$  (6)

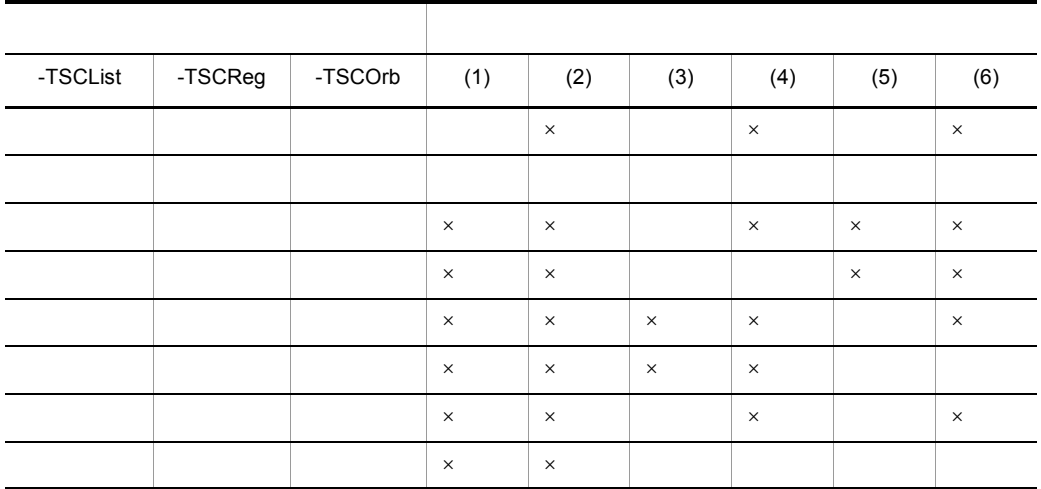

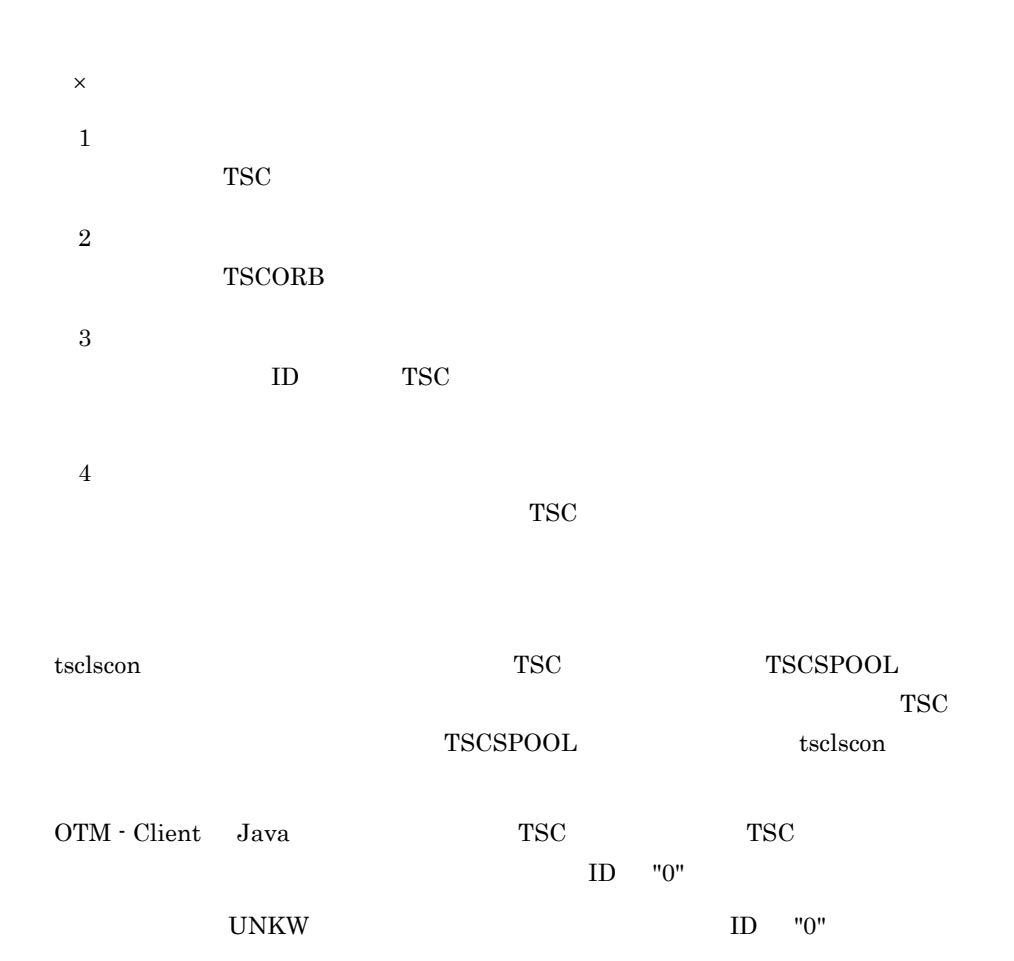

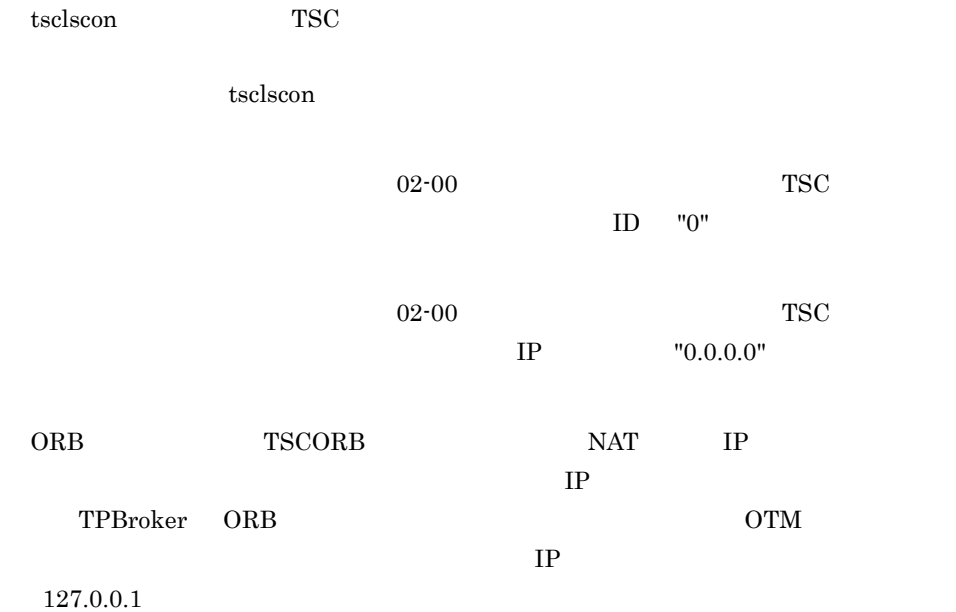

### tsclsra TSC

```
tsclsra [-h] [-TSCDomain TSC ] [-TSCID TSC ]
        [-TSCRootAcceptor TSC degree and provided a set of the set of the set of the set of the set of the set of the set of the set of the set of the set of the set of the set of the set of the set of the set of the set of the se
        [-TSCMyHost
[[-TSCInterface [\qquad]]
 [-TSCHighPrior] [-TSCQueueInfo] | [-TSCSession]]
TSC ルートアクセプタ内のスケジューリング情報を出力します。
 -h
 -TSCDomain TSC
 1 \quad 31 \quad 31 TSCDOMAIN
TSC ルートアクセプタ情報を出力する TSC デーモンの TSC ドメイン名称を指定します。
"TSC" "tsc"
"TSCDOMAIN"
 -TSCID TSC
  ~< 1 31 文字の英数字,およびピリオド(.)>《IP アドレス》
TSC ルートアクセプタ情報を出力する TSC デーモンの識別子を指定します。"TSC" また
  "tsc" TSC T_{\text{S}^{\text{U}}}指定する場合だけ使用できます。省略した場合は,IP アドレスで TSC 識別子が設定され
            IP "172.17.112.43" "172.17.112.43"_{\mathrm{TSC}}-TSCRootAcceptor TSC
   1 \t31出力する TSC ルートアクセプタの登録名称を指定します。省略した場合は,すべての
TSC ルートアクセプタの情報が出力されます。
```
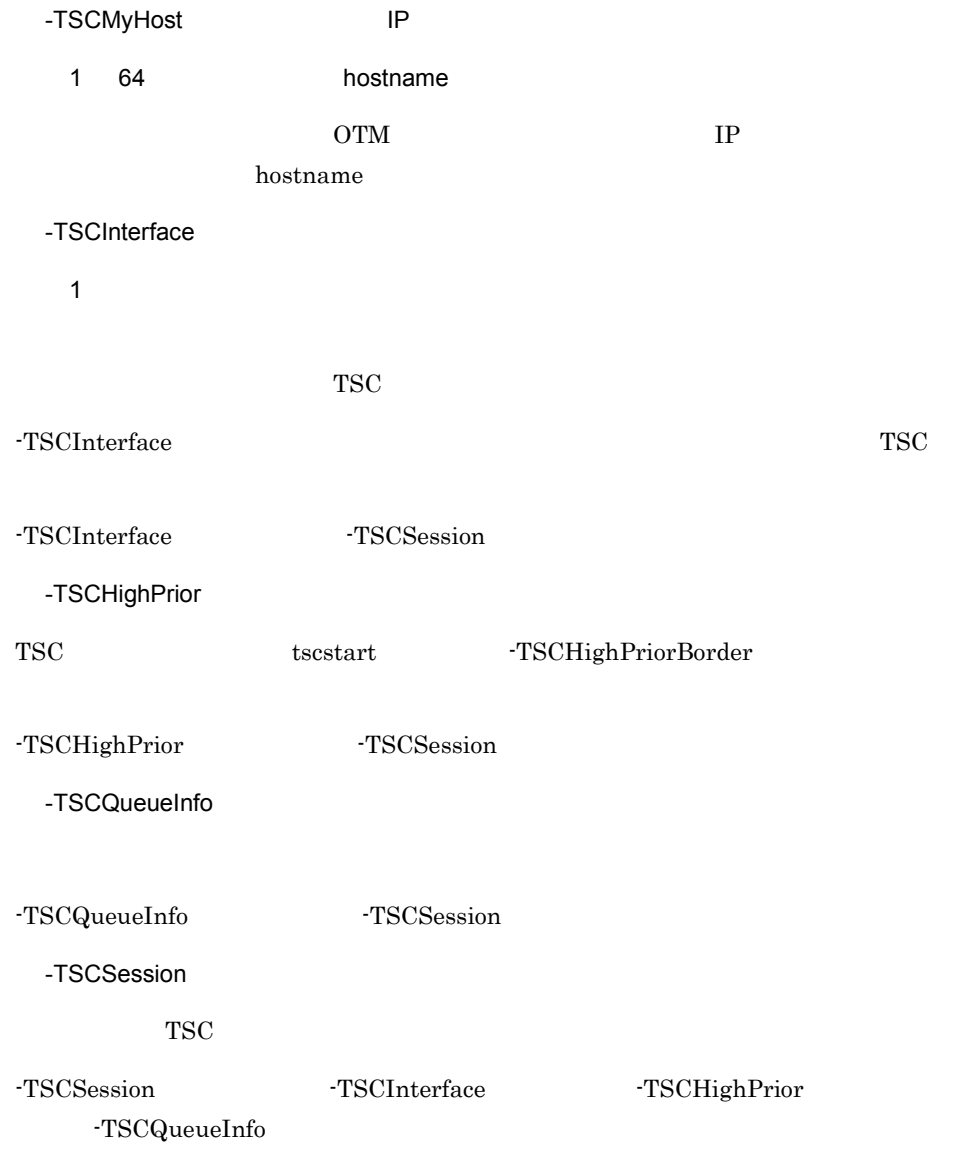

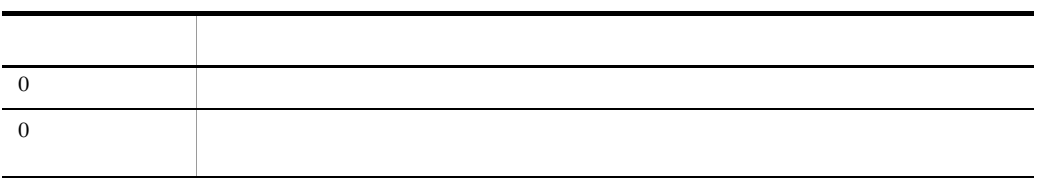

#### -TSCInterface

```
cc<sub>1</sub>, cc<sub>1</sub>\mathsf{d}ee..ee ff..ff
                             gg. g.
```
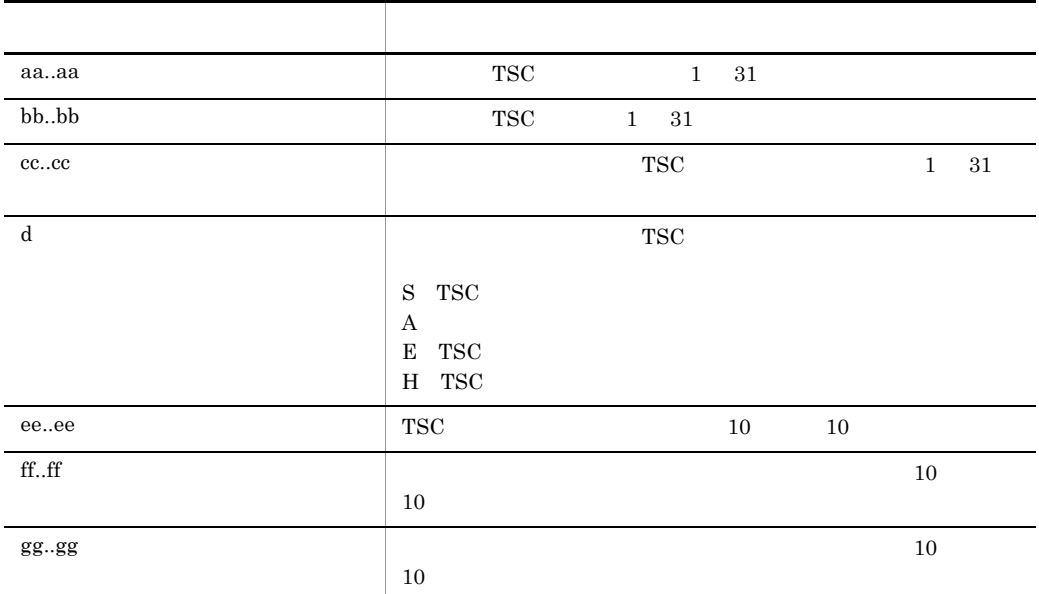

 $TSC$  TSC 2000  $TSC$ 

cc..cc gg..gg

-TSCInterface

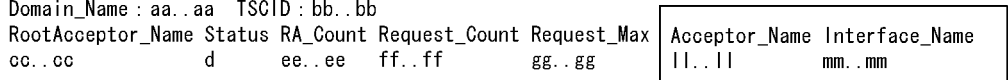

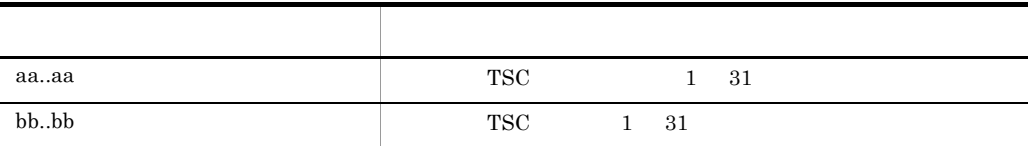

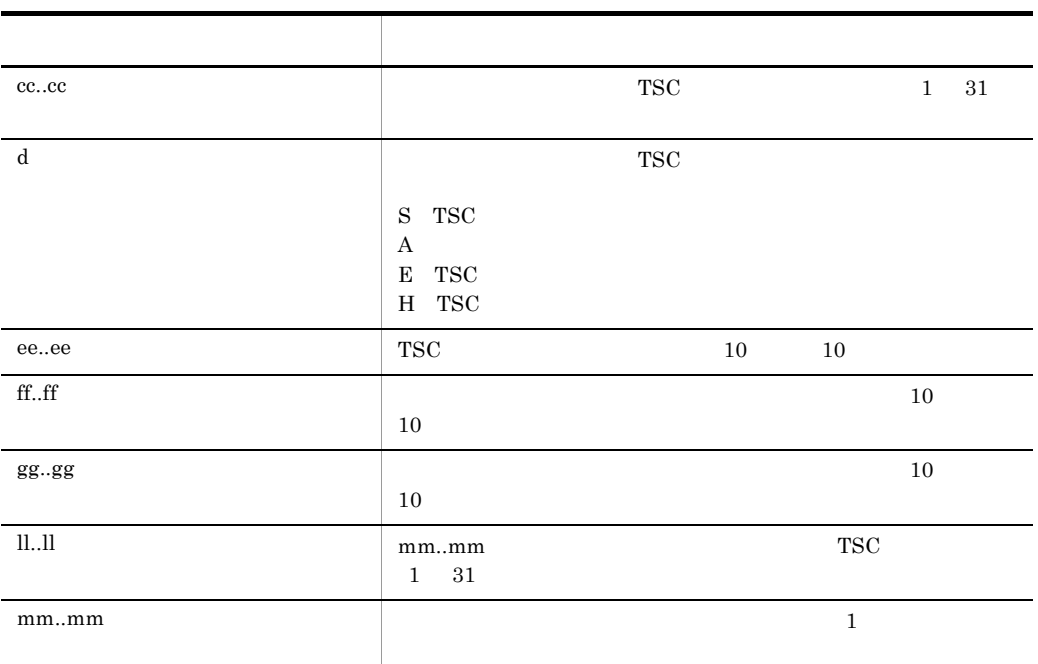

#### -TSCHighPrior

Domain\_Name:aa..aa TSCID:bb..bb<br>RootAcceptor\_Name Status RA\_Count Request\_Count Request\_Max HPBorder HPRequest\_HPRequest\_Max Acceptor\_Name Interface\_Name<br>cc..cc dee..ee ff..ff gg..gg h ii..ii jj..jj kk..kk II..II mm..mm .m

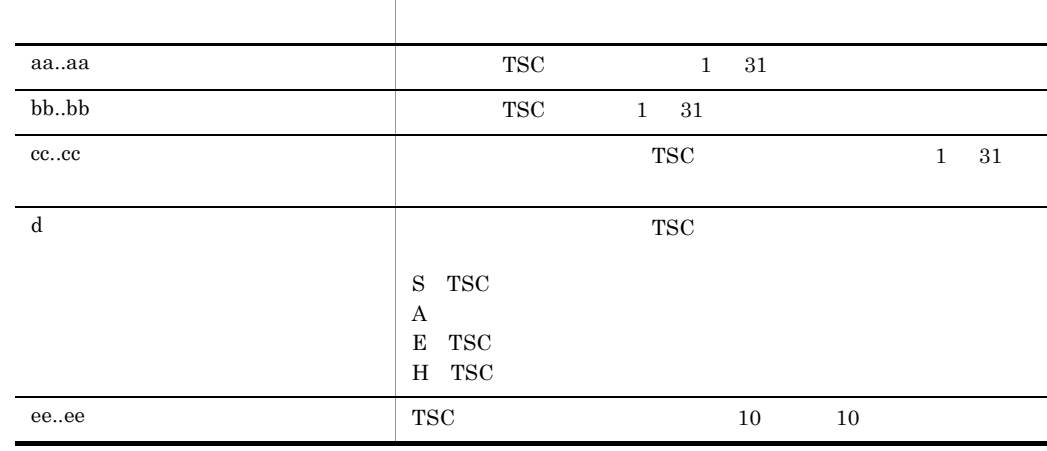

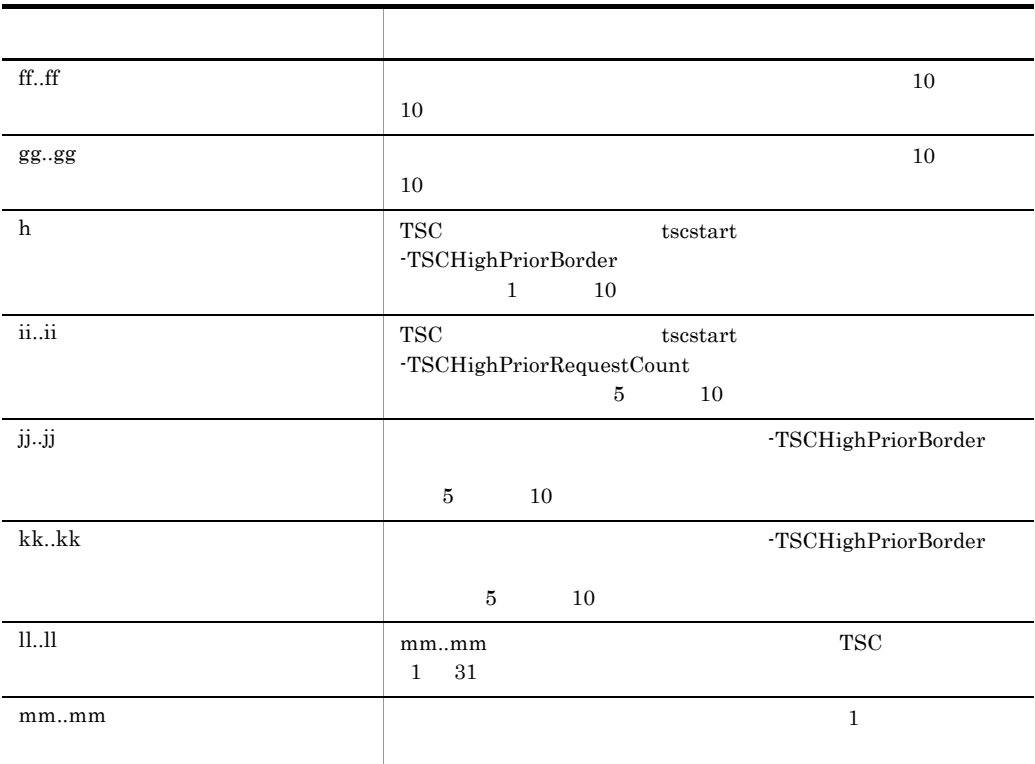

 $TSC$  TSC 2000  $TSC$ 

cc..cc mm..mm

tsclsra TSC

#### -TSCSession

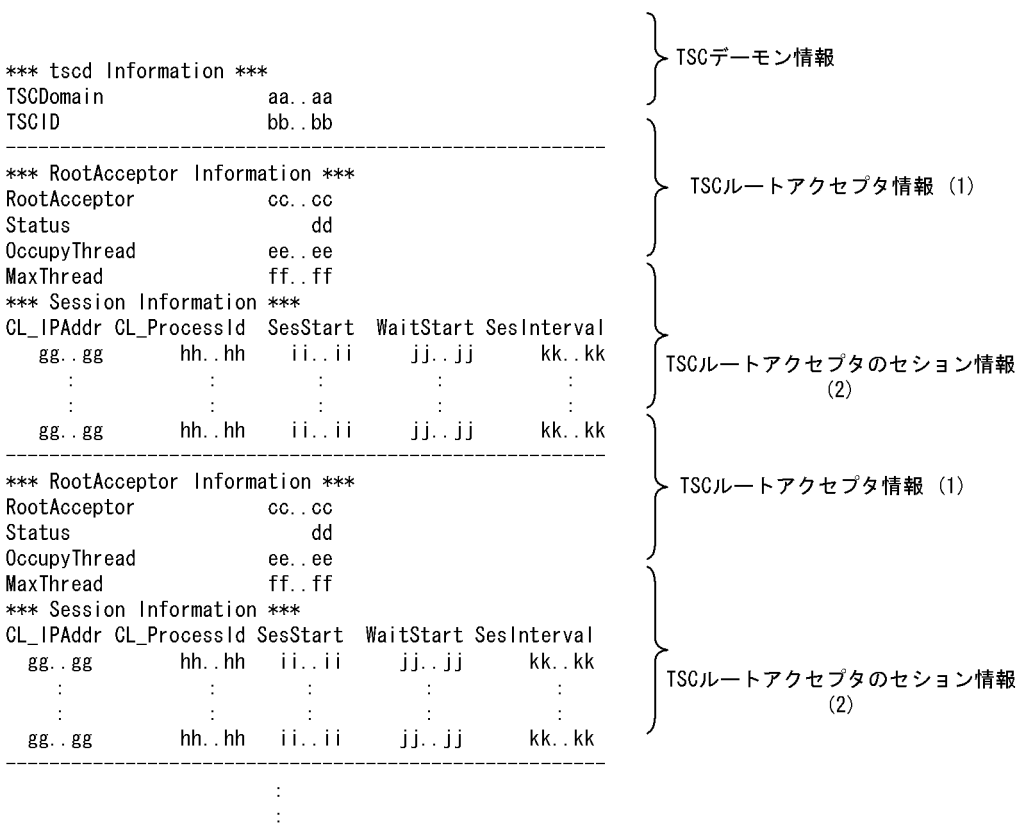

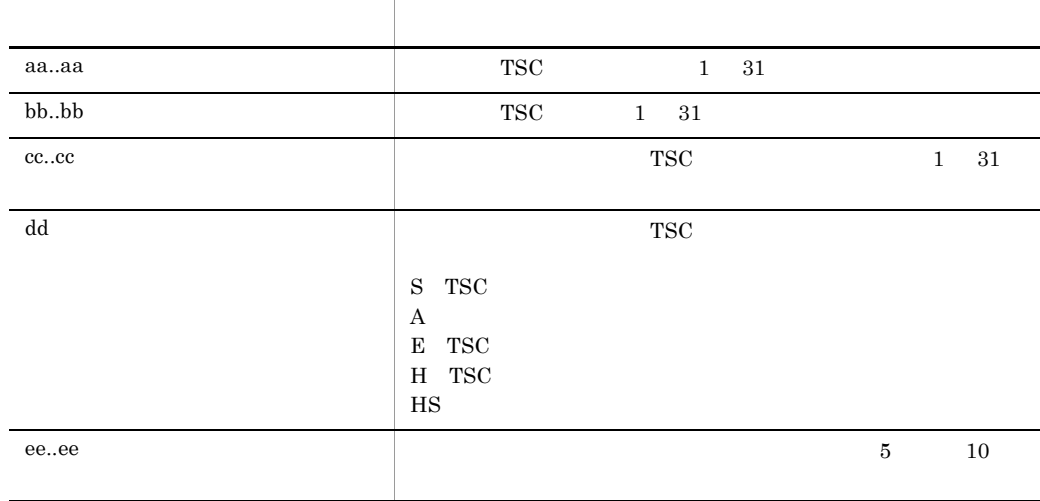

145

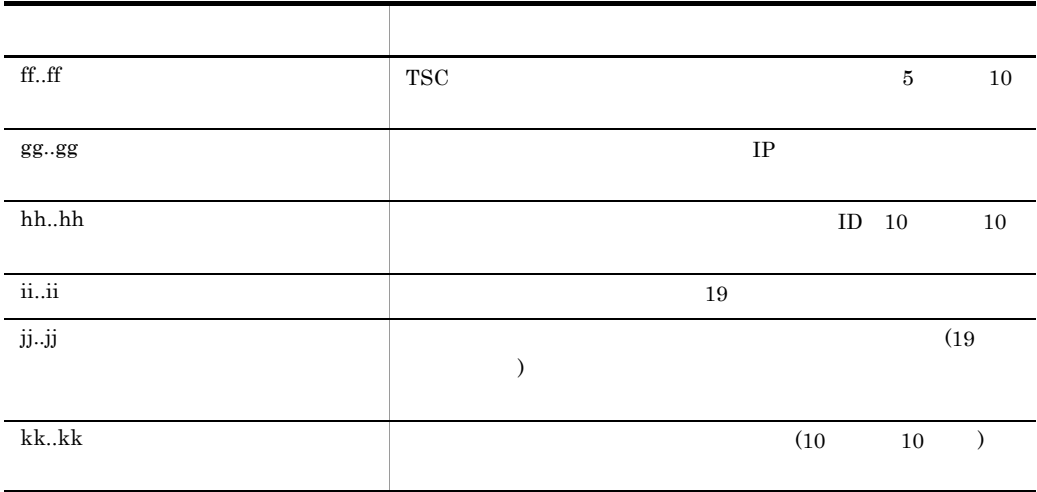

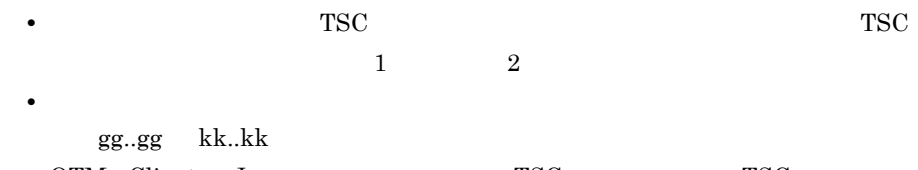

• OTM - Client Java **TSC** TSC TSC hh..hh

ID  $"0"$ 

#### -TSCQueueInfo -TSCInterface

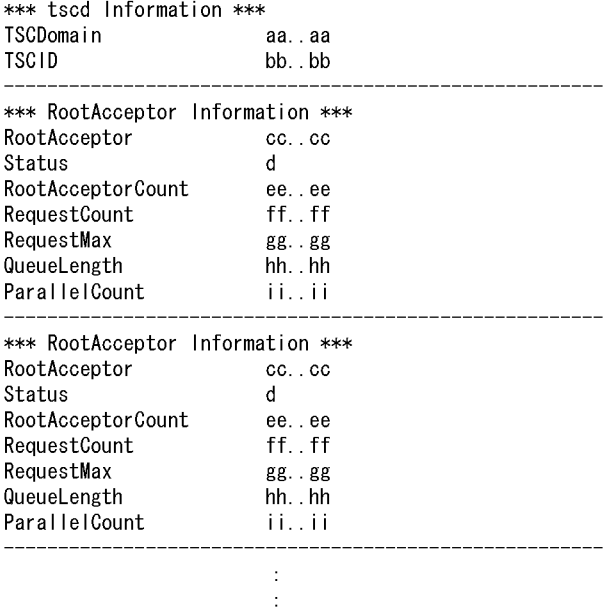

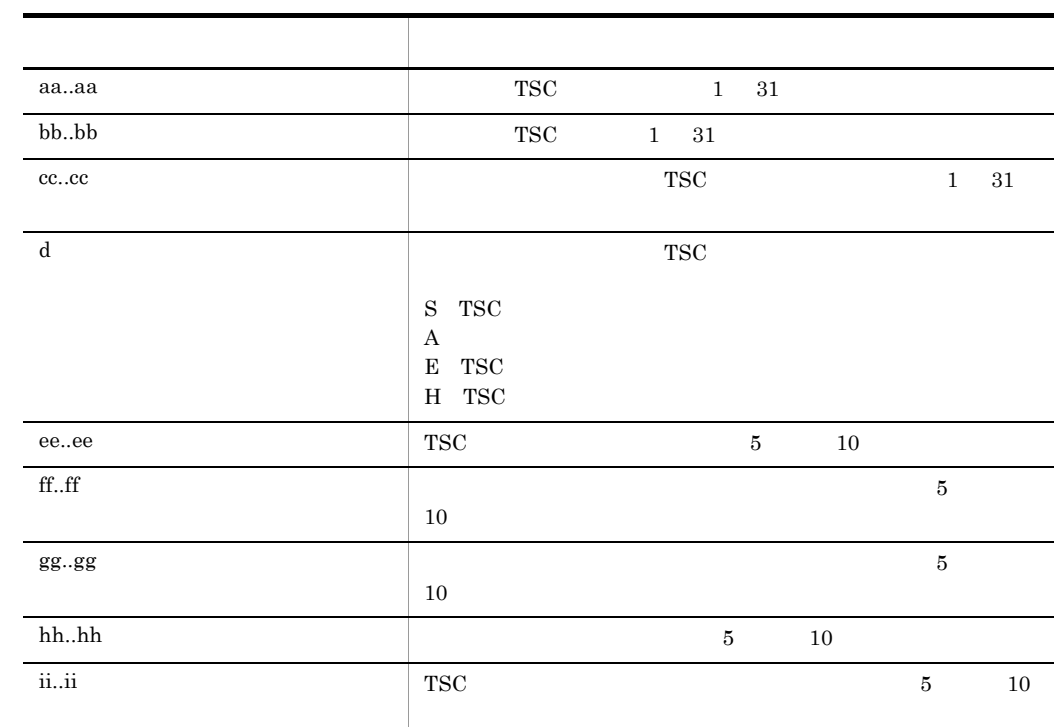

• **PERCONS** TSC 2008 TSC 2008 TSC 2008 TSC 2008 TSC 2008 TSC 2008 TSC 2008 TSC 2008 TSC 2008 TSC 2008 TSC 2008 TSC 2008 TSC 2008 TSC 2008 TSC 2008 TSC 2008 TSC 2008 TSC 2008 TSC 2008 TSC 2008 TSC 2008 TSC 2008 TSC 2008 TSC cc..cc ii..ii • **•** ii..ii -TSCQueueInfo -TSCInterface \*\*\* tscd Information \*\*\* TSCDomain aa..aa **TSCID** bb. bb \*\*\* RootAcceptor Information \*\*\* RootAcceptor  $cc.$ . $cc$ Status d RootAcceptorCount ee..ee RequestCount ff..ff RequestMax  $gg. gg$ QueueLength hh. . hh ParallelCount ii..ii \*\*\* AcceptorName and Interface Information \*\*\* [1]AcceptorName jj., jj [1] InterfaceName kk.kk [2] AcceptorName jj., jj [2] InterfaceName kk.kk \*\*\* RootAcceptor Information \*\*\* RootAcceptor  $cc.$ . $cc$ Status d RootAcceptorCount ee..ee RequestCount ff..ff RequestMax  $gg. gg$ QueueLength hh. . hh ParallelCount ii..ii \*\*\* AcceptorName and Interface Information \*\*\* [1]AcceptorName jj.jj [1] InterfaceName kk..kk [2]AcceptorName jj., jj

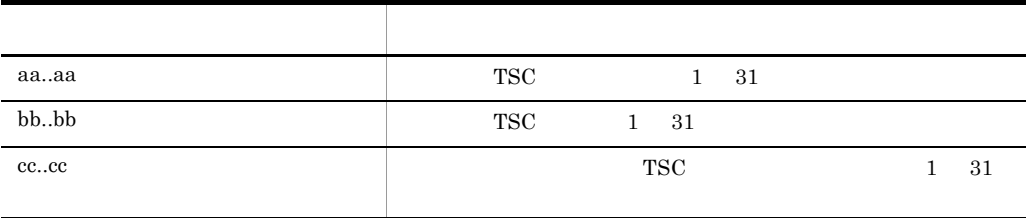

kk.kk  $\ddot{\cdot}$  $\ddot{\cdot}$ 

[2] InterfaceName

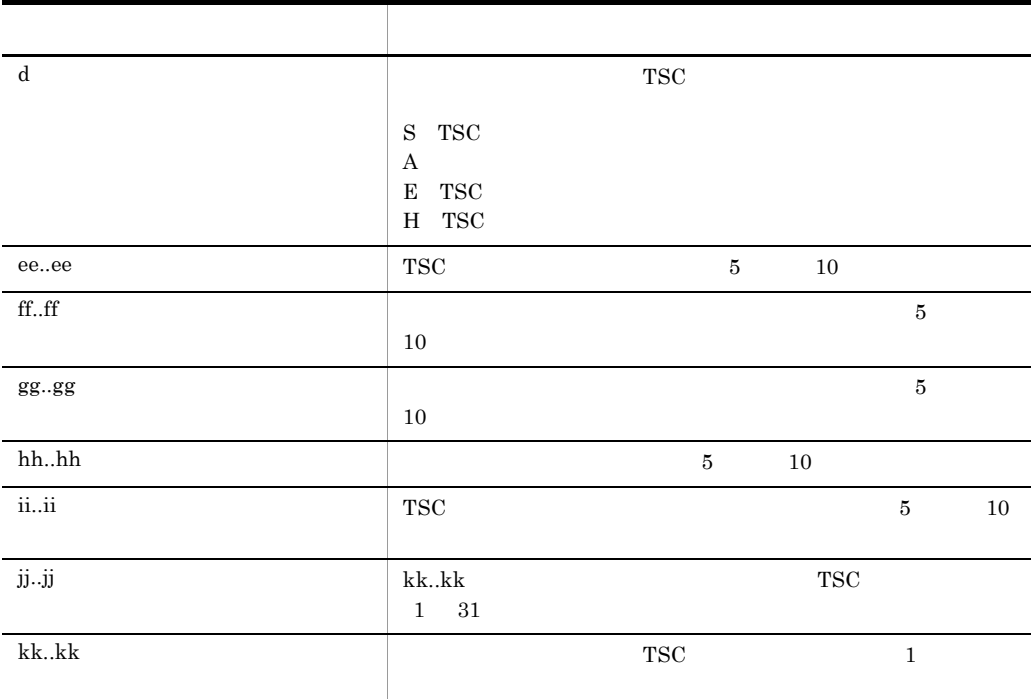

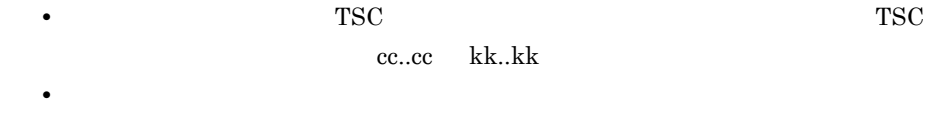

- $jj..jj$  kk..kk
- **•** ii..ii

-TSCQueueInfo -TSCHighPrior

\*\*\* tscd Information \*\*\* TSCDomain aa..aa **TSCID** bb. bb \*\*\* RootAcceptor Information \*\*\* RootAcceptor  $cc.$ . $cc$ Status  $\mathsf{d}$ RootAcceptorCount ee..ee RequestCount ff..ff RequestMax  $gg. gg$ QueueLength hh.hh ParallelCount ii..ii \*\*\* HighPriorRequest Information \*\*\* HighPriorBorder Ĵ HighPriorRequest kk.kk  $-11...11$ HighPriorRequestCount HighPriorRequestMax  $\text{mm.}$  .  $\text{mm}$ \_\_\_\_\_\_\_\_\_\_\_\_\_\_\_\_\_\_\_\_\_ -------------\*\*\* RootAcceptor Information \*\*\* RootAcceptor  $cc.$ . $cc$ Status  $\mathsf{d}$ RootAcceptorCount ee..ee RequestCount ff..ff RequestMax  $gg. gg$ QueueLength hh.hh ParallelCount  $\mathbf{ii} \ldots \mathbf{ii}$ \*\*\* HighPriorRequest Information \*\*\* HighPriorBorder ÷ HighPriorRequest kk. . kk HighPriorRequestCount  $\vert \vert \vert \vert$ .  $\vert \vert \vert$ HighPriorRequestMax  $mm.$ .  $mm$  $\pm$ 

÷

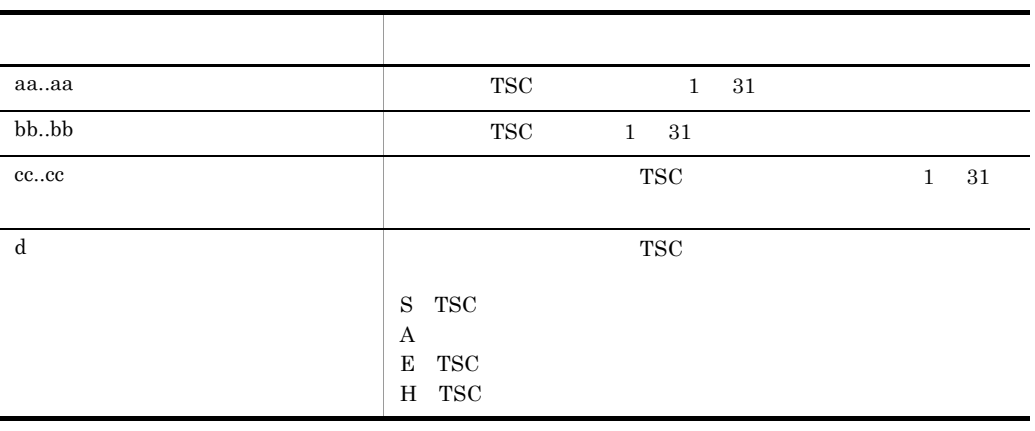

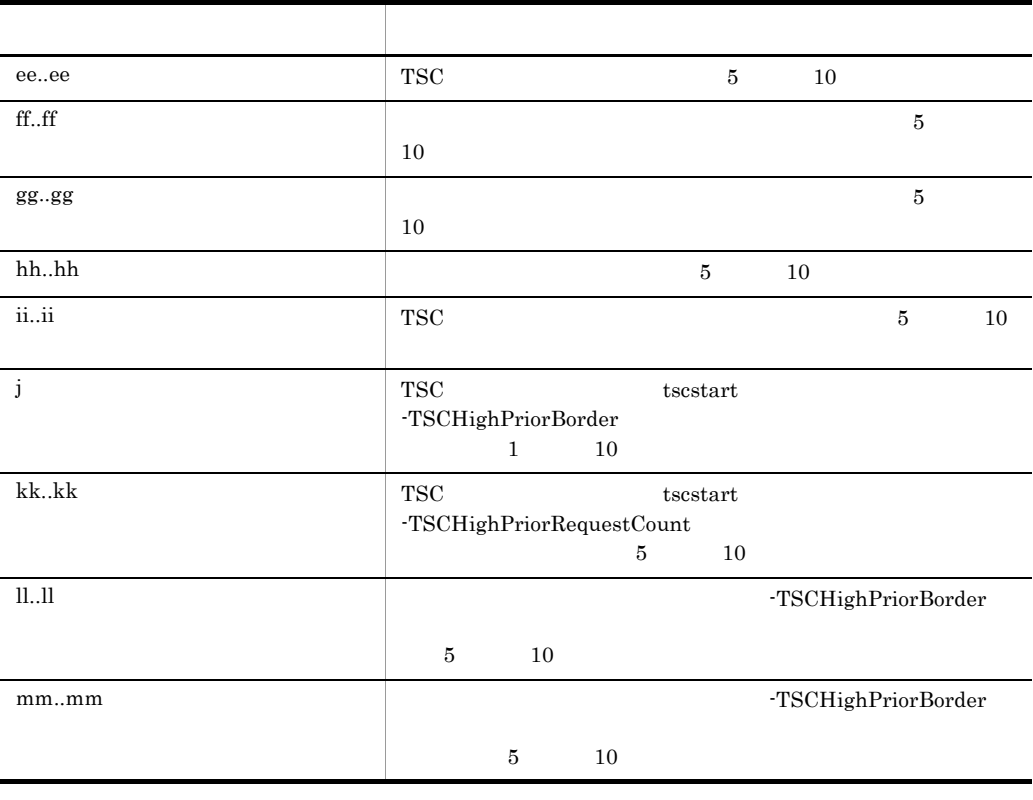

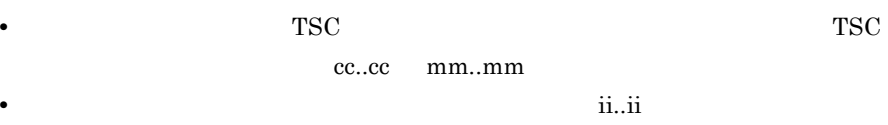

-TSCQueueInfo -TSCInterface -TSCHighPrior

\*\*\* tscd Information \*\*\* TSCDomain aa..aa **TSCID** bb. bb \*\*\* RootAcceptor Information \*\*\* RootAcceptor  $cc.$ . $cc$ Status <sub>d</sub> RootAcceptorCount ee..ee RequestCount ff..ff RequestMax  $gg. gg$ QueueLength hh. . hh ParallelCount ii..ii \*\*\* HighPriorRequest Information \*\*\* HighPriorBorder j HighPriorRequest kk..kk HighPriorRequestCount  $H_{\rm{H}}$ ,  $H$ HighPriorRequestMax  $mm.$ .  $mm$ \*\*\* AcceptorName and Interface Information \*\*\* [1]AcceptorName  $nn.$ .  $nn$ [1] InterfaceName  $00. . 00$ [2] Acceptor Name  $nn.$ .  $nn$ [2] InterfaceName  $00.000$ \*\*\* RootAcceptor Information \*\*\* RootAcceptor  $cc.$ . $cc$ Status d RootAcceptorCount ee..ee RequestCount  $ff.$ .  $ff$ RequestMax  $gg. gg$ QueueLength hh.hh ParallelCount ii..ii \*\*\* HighPriorRequest Information \*\*\* HighPriorBorder j HighPriorRequest kk..kk HighPriorRequestCount  $H_{\rm{c}}$ ,  $H$ HighPriorRequestMax  $\text{mm.}$  .  $\text{mm}$ \*\*\* AcceptorName and Interface Information \*\*\* [1]AcceptorName  $nn.$ .  $nn$ [1] InterfaceName  $00.000$ [2] Acceptor Name  $nn.$ .  $nn$ [2] InterfaceName  $00. . 00$  $\mathcal{I}$  $\ddot{\phantom{a}}$ 

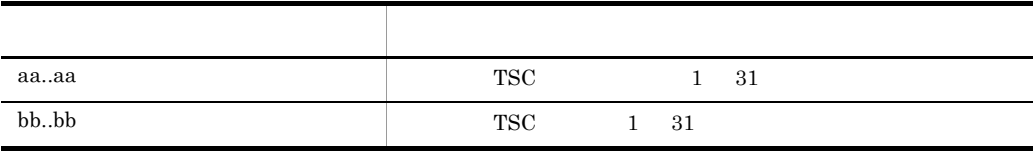

tsclsra TSC

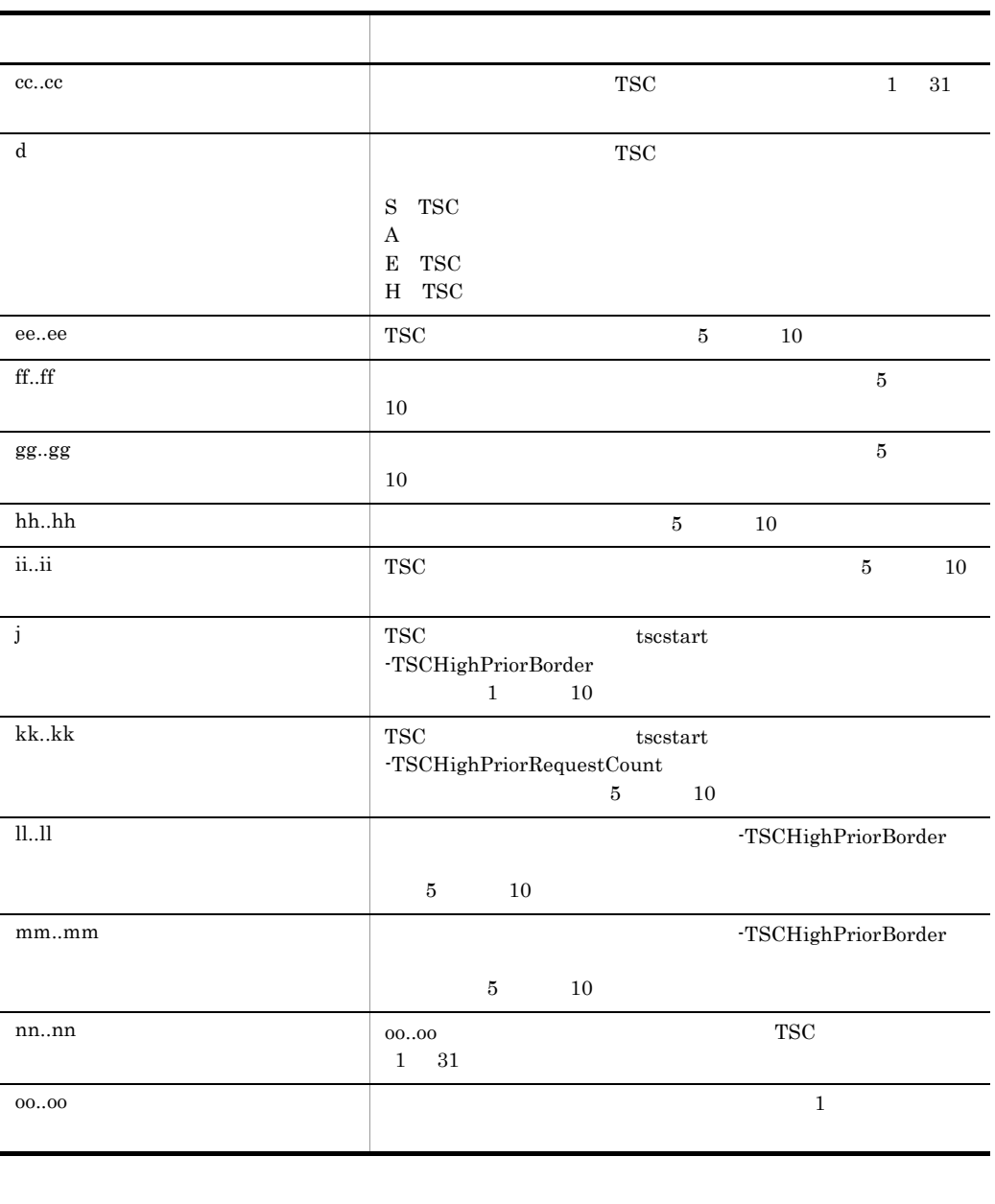

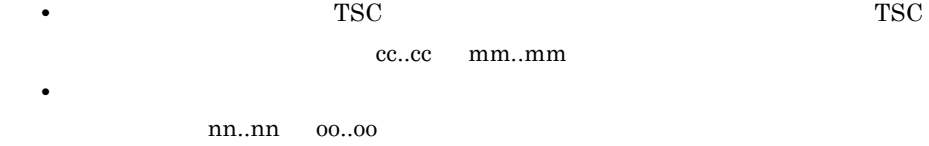

• **•** ii..ii

# tscprcls

tscprcls [-h] [-TSCID TSC ] [-TSCDomain TSC ] [<br>[-TSCTscd] [-TSCMyHost [P ] [-TSCTscd] [-TSCMyHost TSC TSC TSC  $TSC$ 当ドメインに属する TSC デーモンを指します。TSC デーモンが管理するプロセスについ  $2.4.3$ -h -TSCID TSC ~< 1 31 文字の英数字,およびピリオド(.)>《IP アドレス》  $\begin{array}{ccc} \text{TSC} & \text{TSC} & \text{``TSC''} & \text{``tsc''} \\ \end{array}$  $\mathbb{R}^2$  is the IP  $\mathbb{R}^2$ IP TSC 1P  $"172.17.112.43"$   $"172.17.112.43"$ TSC -TSCDomain TSC  $1 \quad 31 \quad$  TSCDOMAIN  $TSC$ TSCTscd  $TSC$  TSC  $TSCTscd$   $TSC$  TSC Tscd  $TSC"$   $"tsc"$ "TSCDOMAIN" -TSCTscd  $TSC$  $TSC$ 

tscprcls

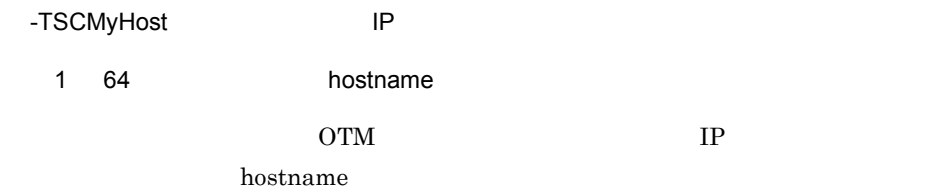

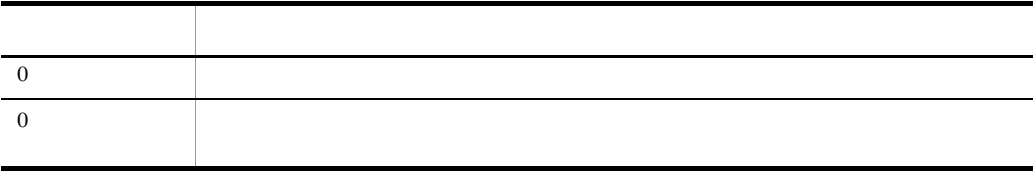

#### TSC

No |PID |KIND|S-TIME |DIR-ID |WITH |SV\_NAME|APID |STATUS<br>aaaaa|bbbbb|ccc |dd..dd |ee..ee |ff..ff |gg..gg |hh..hh |iiiiii<br>:

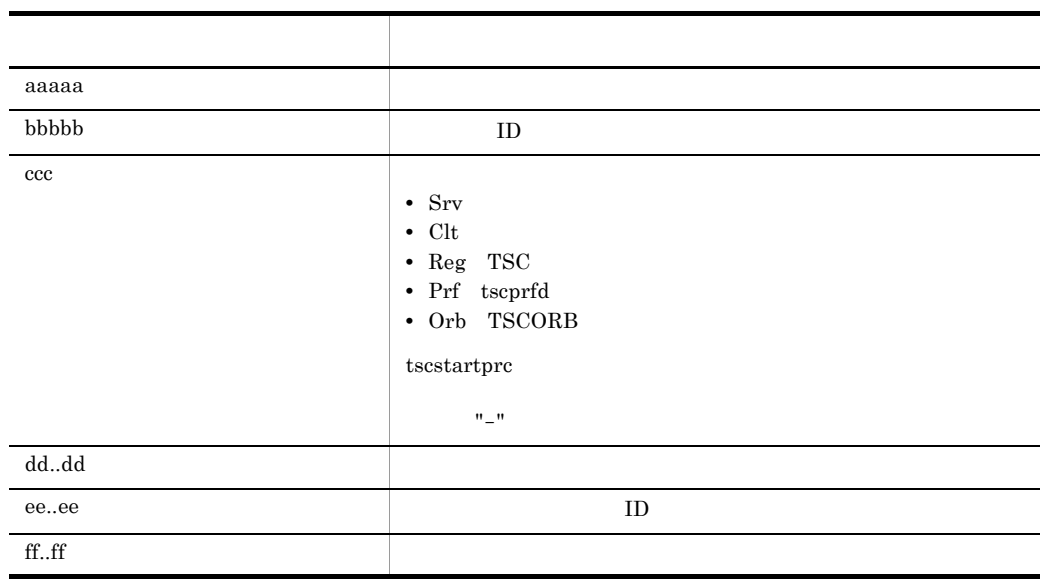

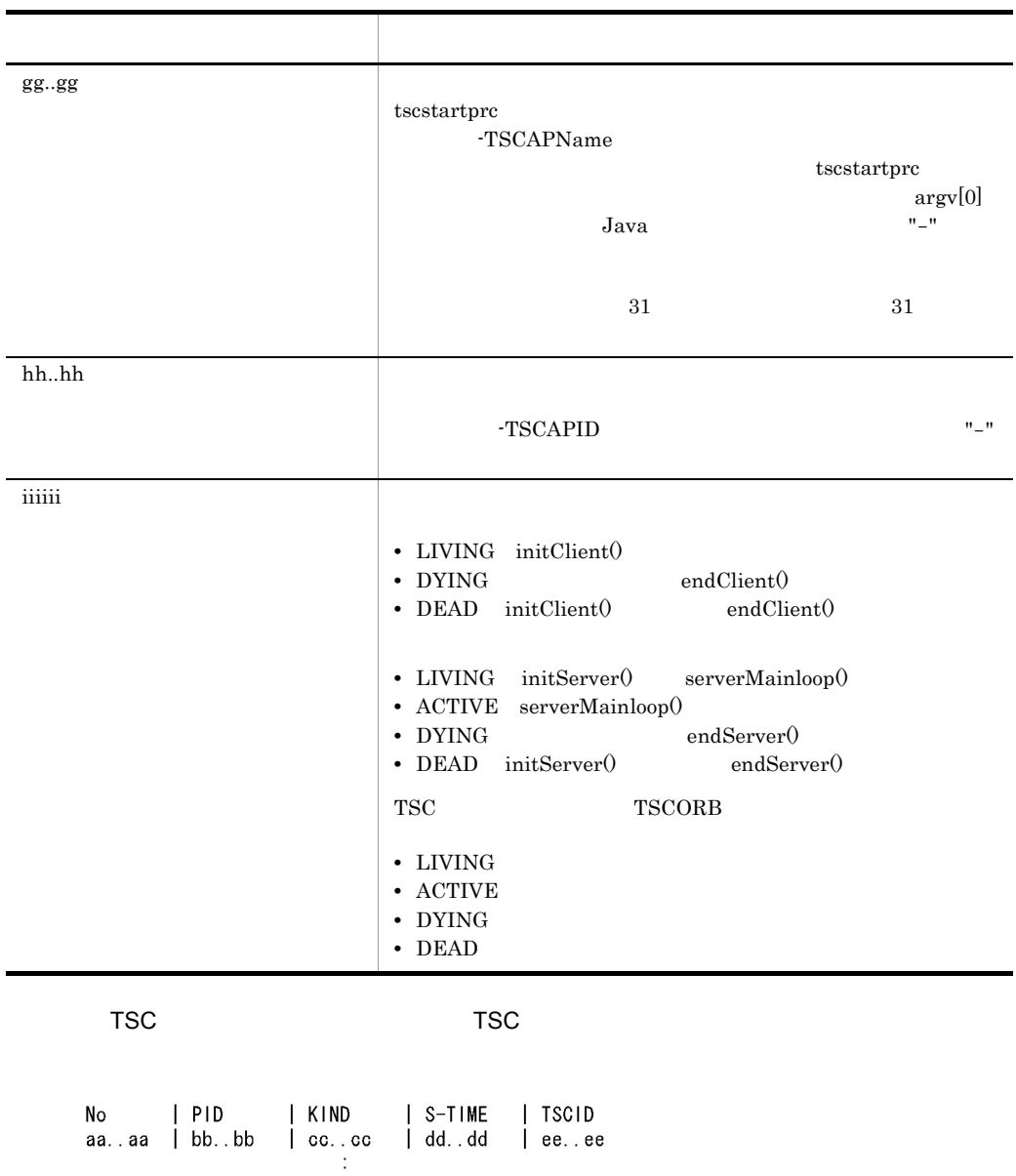

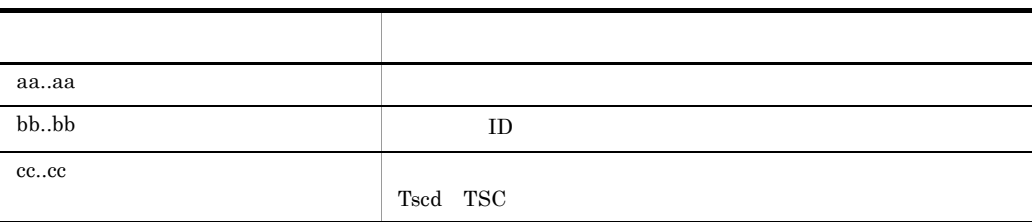
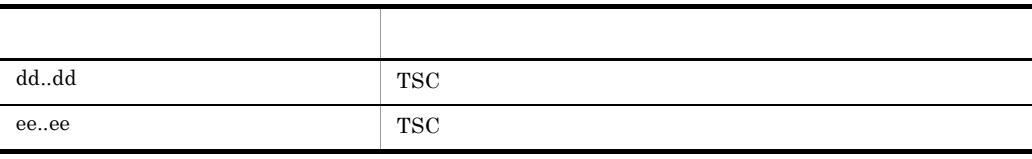

tscprcls TSCSPOOL TSC TSCSPOOL

-TSCWithSystem  $\,$  "0"  $\,$ 

#### tscrasget

```
tscrasget { [-h] | [-p] [-s] [-TSCSpool TSC |<br>-TSCDomain TSC |
       -TSCDomain TSC and 1
tscrasget \qquad \qquad OTM \qquad-h
 -p
\text{TPBroker}TPBroker VBROKER_ADM
 -s
        UNIX syslog Windows eventlog
 -TSCSpool TSC
トラブルシュート情報を取得する TSC スプールディレクトリを指定します。
 -TSCDomain TSC
  1 \ 31TSC\rm OTM TSC \rm TSC
```
tscrasget

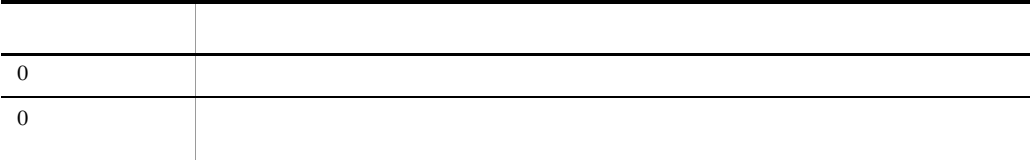

TPBroker Object Transaction Monitor: RAS completed collection of aa..aa

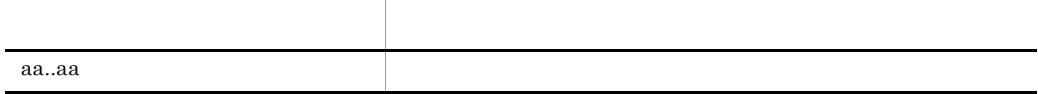

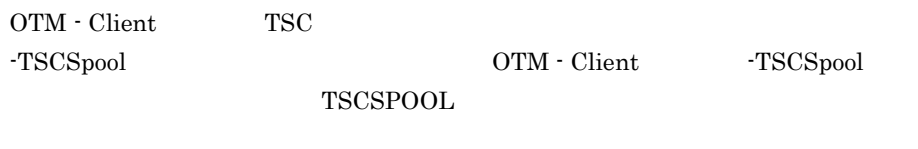

UNIX <sub>(Tabl</sub>et and a structure)  $\mathbb{E}[T]$ 

tscrasget

tscrasget

# tscregltd TSC

```
tscregltd [-h] [-TSCID TSC ] [-TSCDomain TSC ]
[-TSCMyHost IP ]
      [-TSCClientConnectCount ]
      [-TSCPort ]
       [-TSCIORConnect]
       [-TSCTPool]
```

```
\text{TSC}}
```
 $TSC$  TSC  $TSC$ 

#### tscregltd  $\alpha$

-h

-TSCID TSC

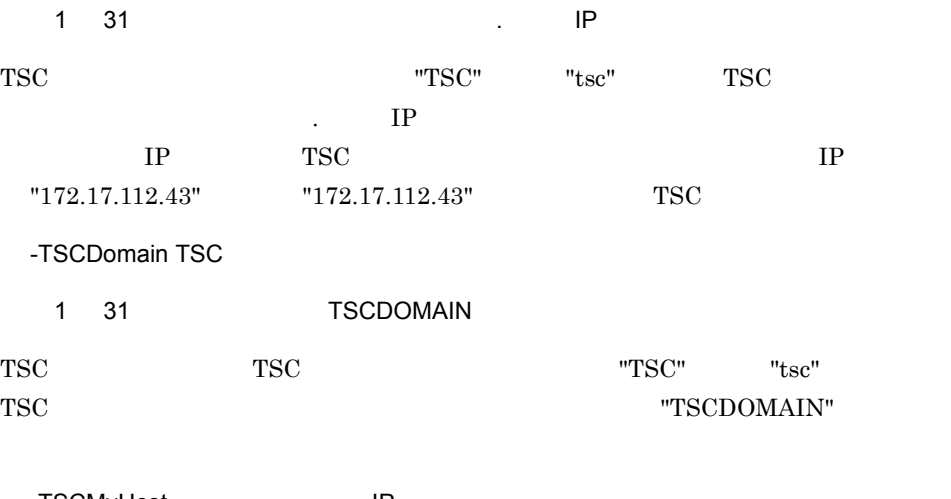

-TSCMyHost IP 1 64 hostname OTM IP hostname

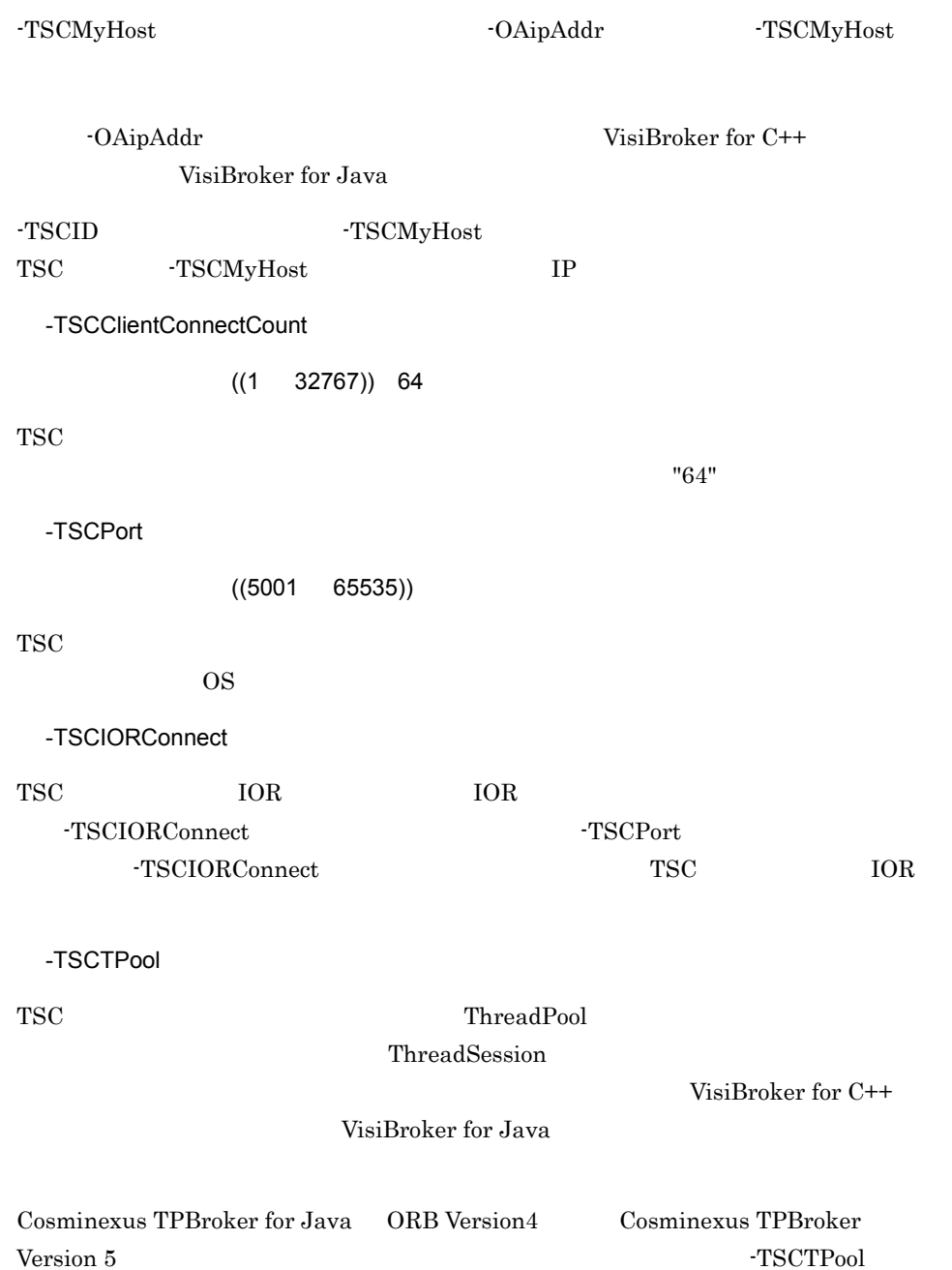

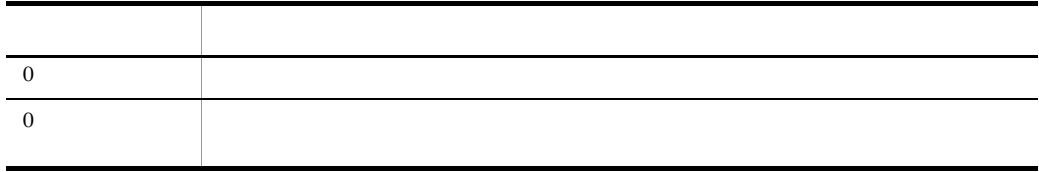

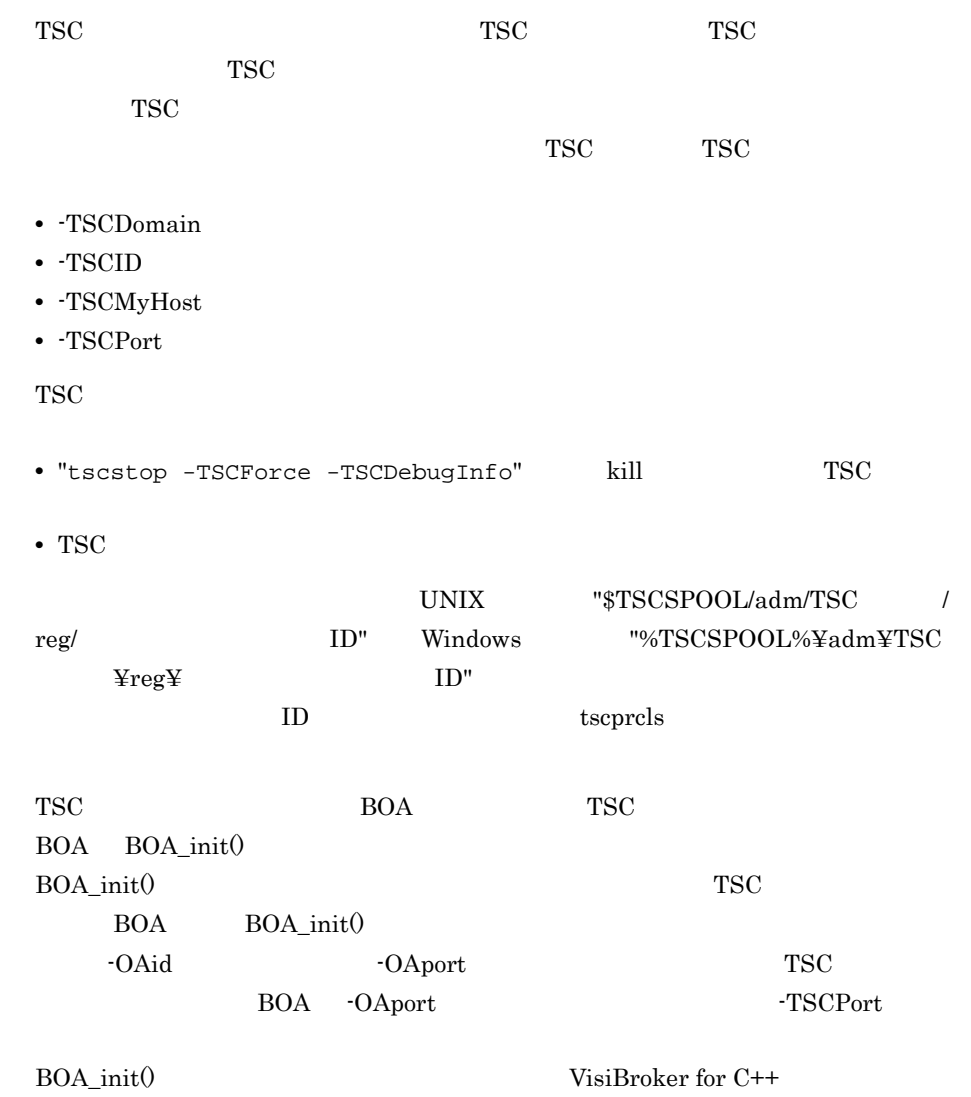

VisiBroker for Java

# tscridinfo TSC

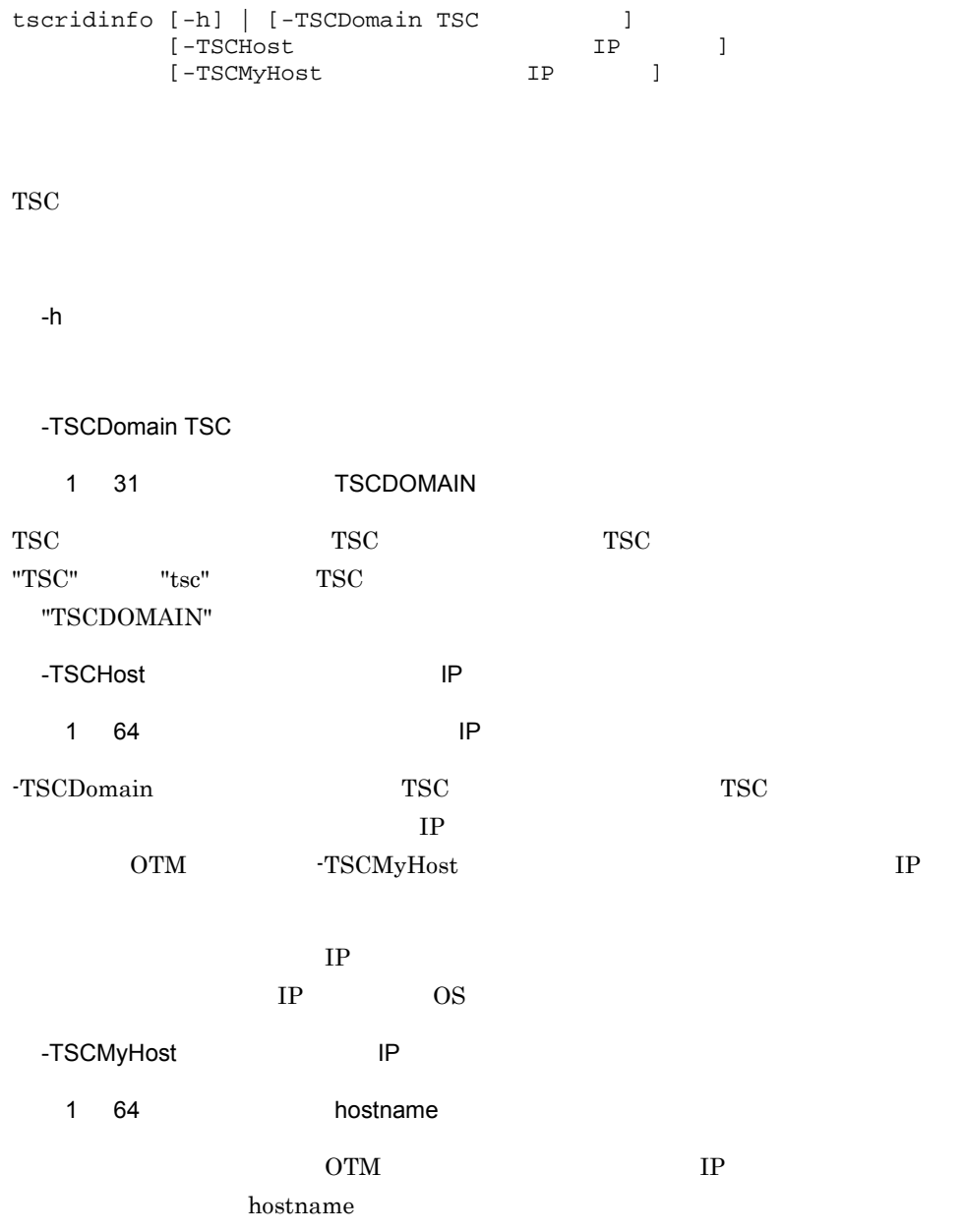

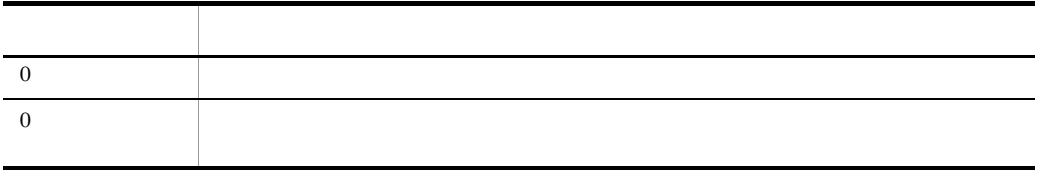

tscrlesra TSC

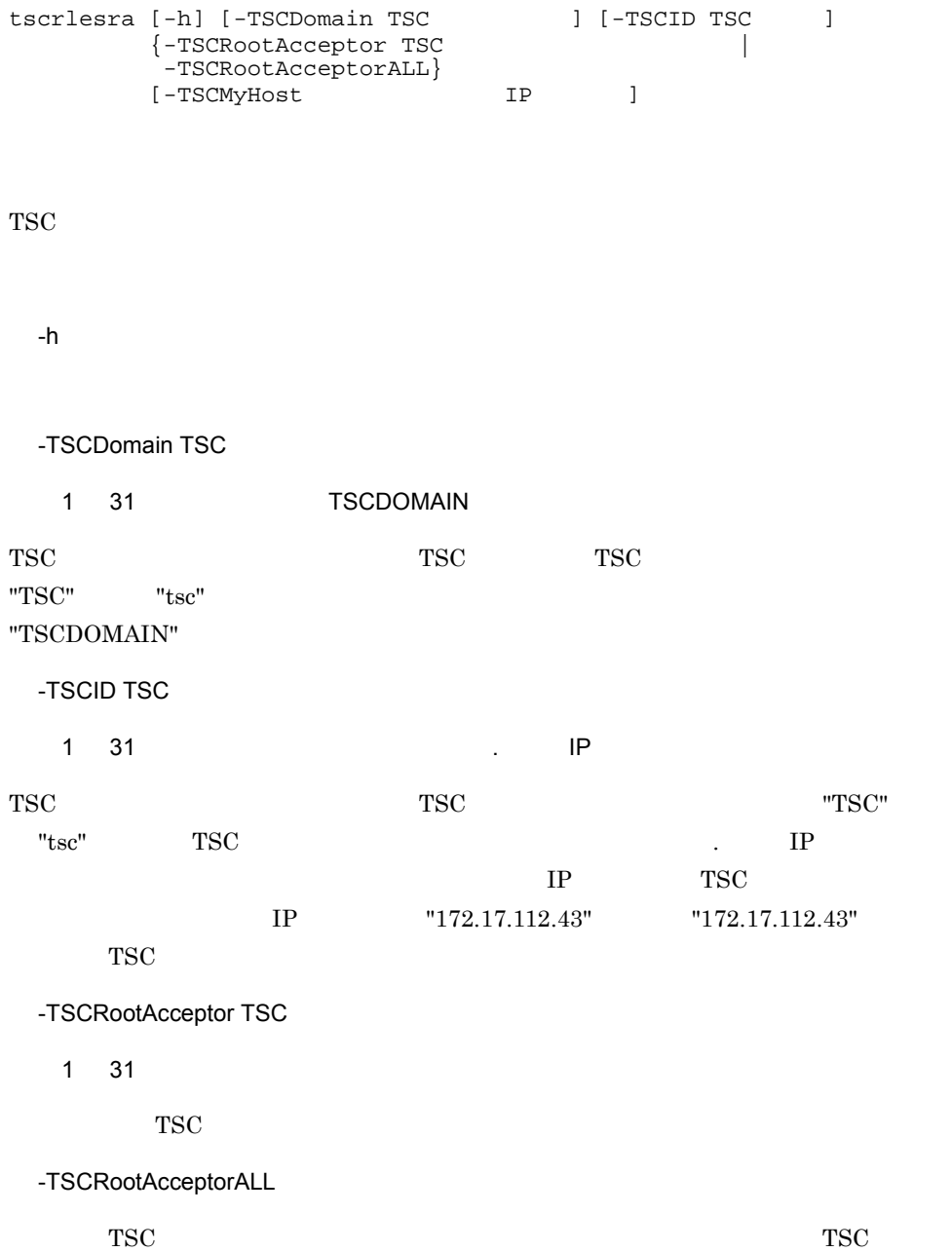

#### -TSCMyHost IP  $1 \t64$  hostname OTM IP hostname

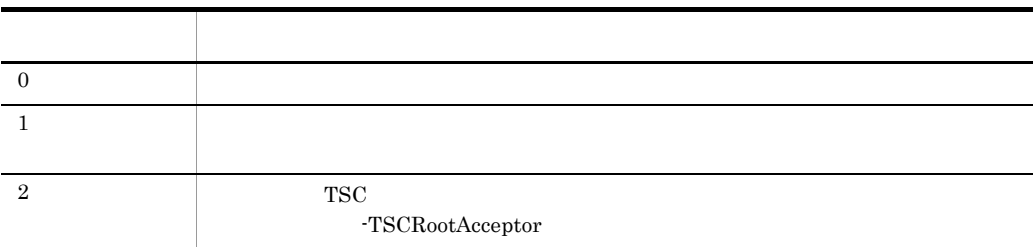

# tscstart TSC

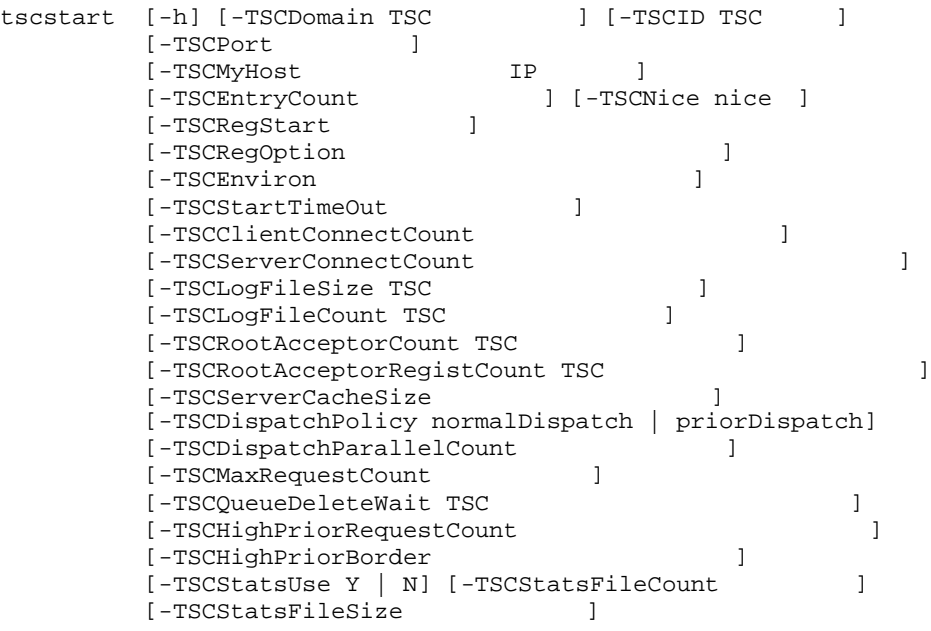

 $TSC$ 

-h

-TSCDomain TSC 1 31 TSCDOMAIN  $\begin{array}{ccc} \text{TSC} & \text{TSC} & \text{TSC} \end{array} \qquad \begin{array}{ccc} \text{TSC} & \text{TSC} \end{array}$ TSC ドメイン名称は指定しないでください。また,TSC 識別子と TSC ドメイン名称に "TSCDOMAIN" -TSCID TSC ~< 1 31 文字の英数字,およびピリオド(.)>《IP アドレス》  $"TSC" \hspace{1.5cm} "tsc" \hspace{1.5cm} TSC$ to the TSC 1990 STSC 1990 STSC 1990 STSC 1990 STSC 2000 STSC 2000 STSC 2000 STSC 2000 STSC 2000 STSC 2000 STSC 2000 STSC 2000 STSC 2000 STSC 2000 STSC 2000 STSC 2000 STSC 2000 STSC 2000 STSC 2000 STSC 2000 STSC 2000 STSC 2

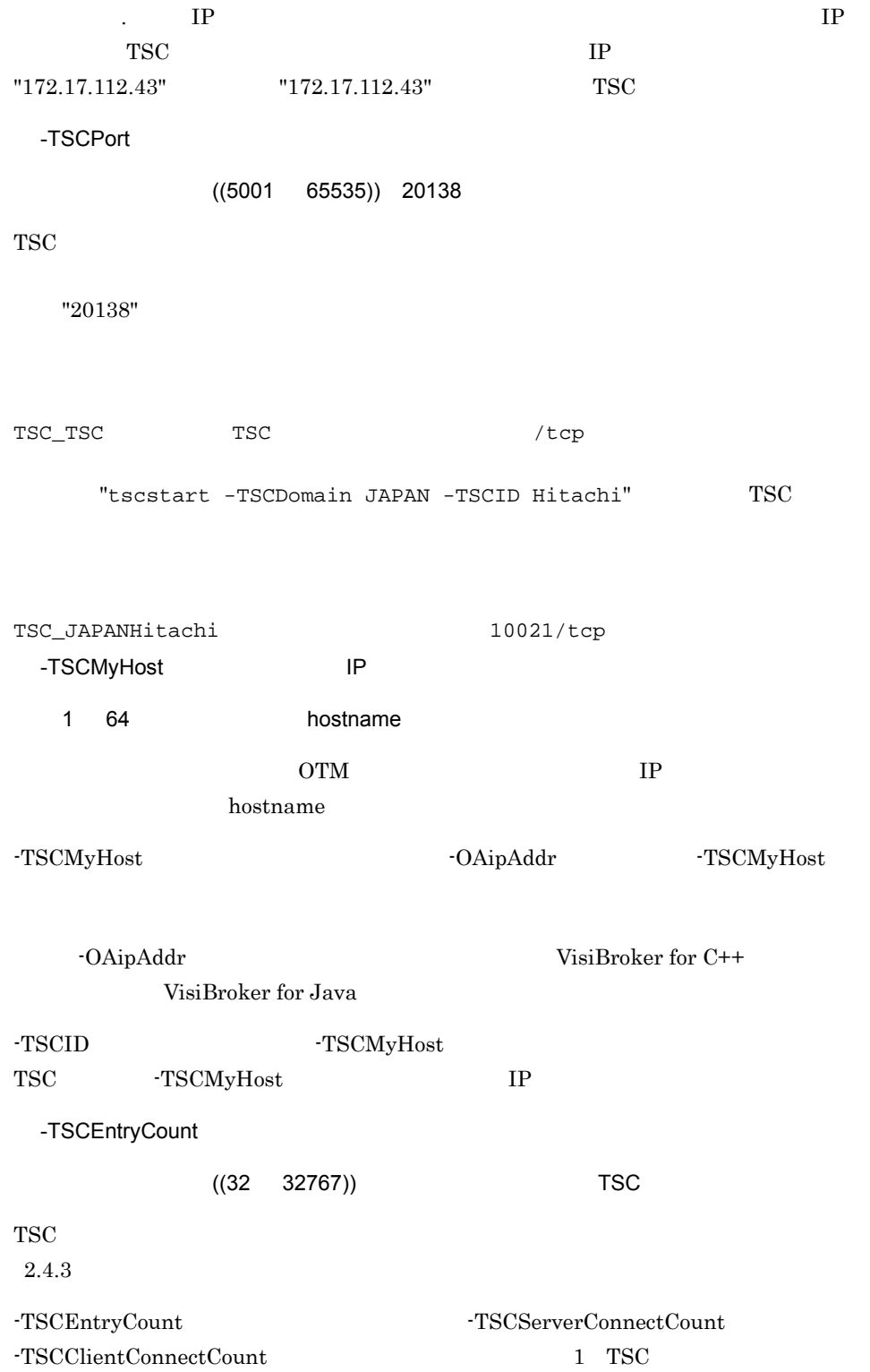

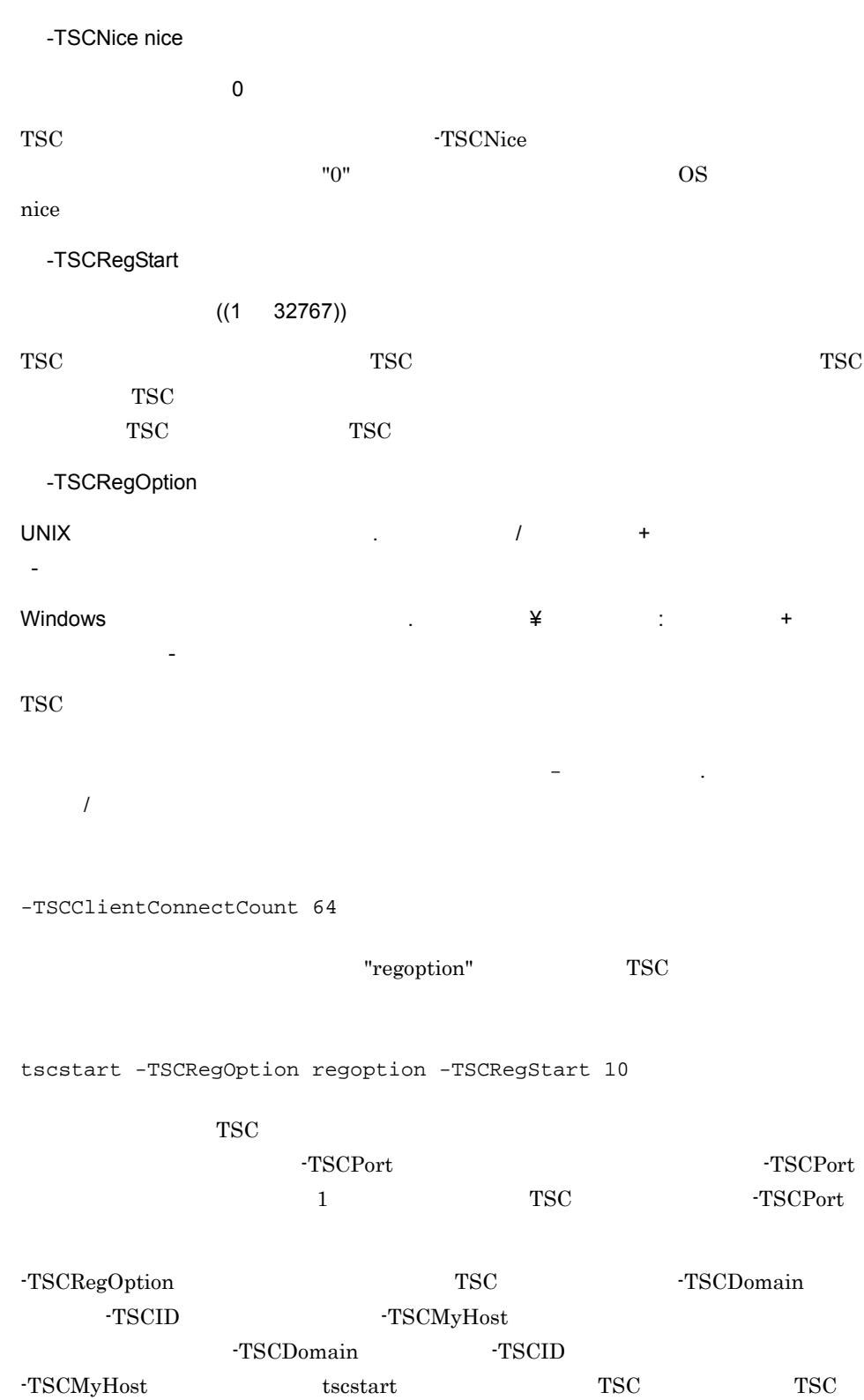

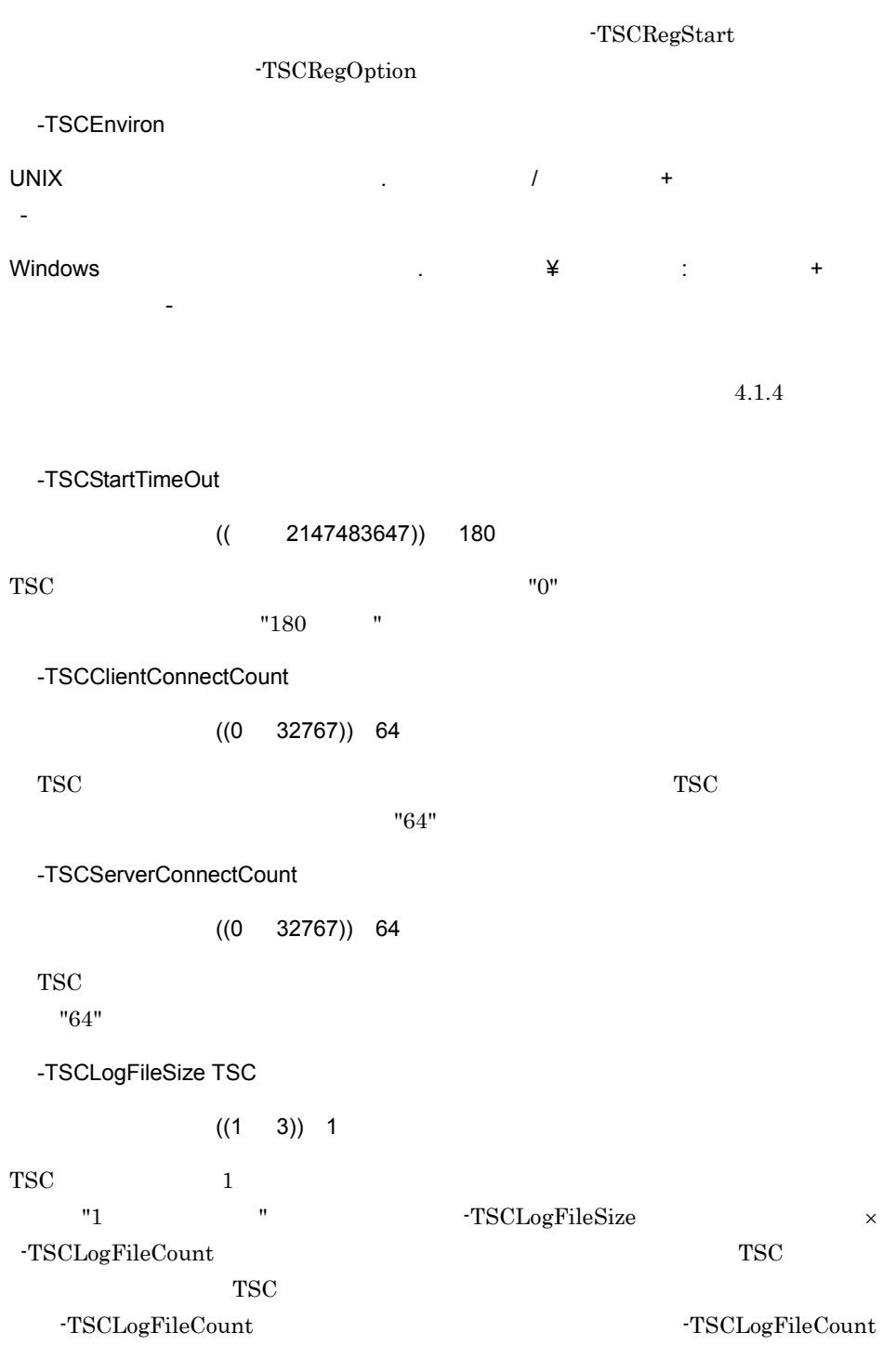

-TSCLogFileSize

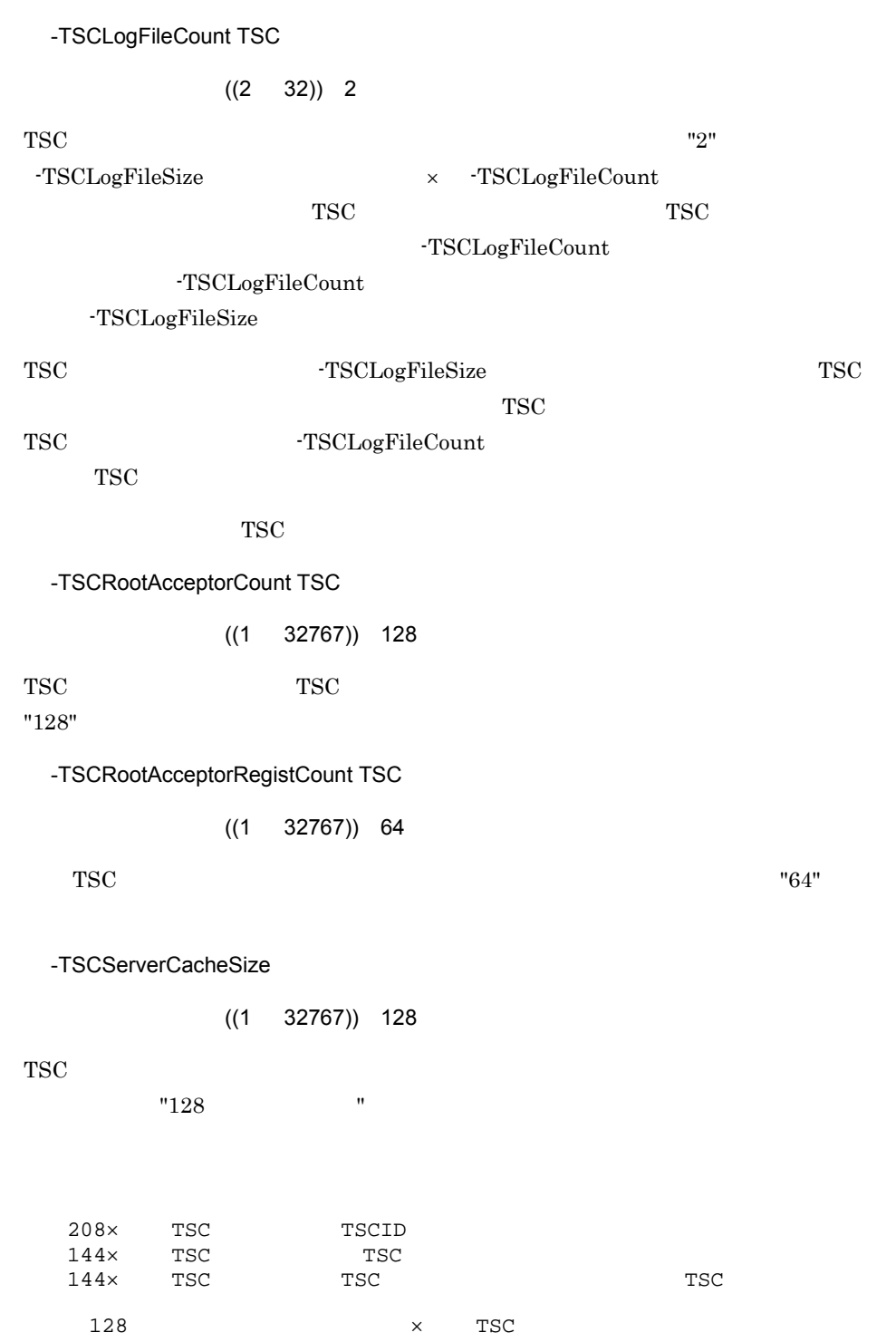

 $\begin{array}{r} 128 \\ \times 1.5 \end{array}$ 

-TSCDispatchPolicy normalDispatch | priorDispatch

~<英字> ((normalDispatch | priorDispatch)) normalDispatch

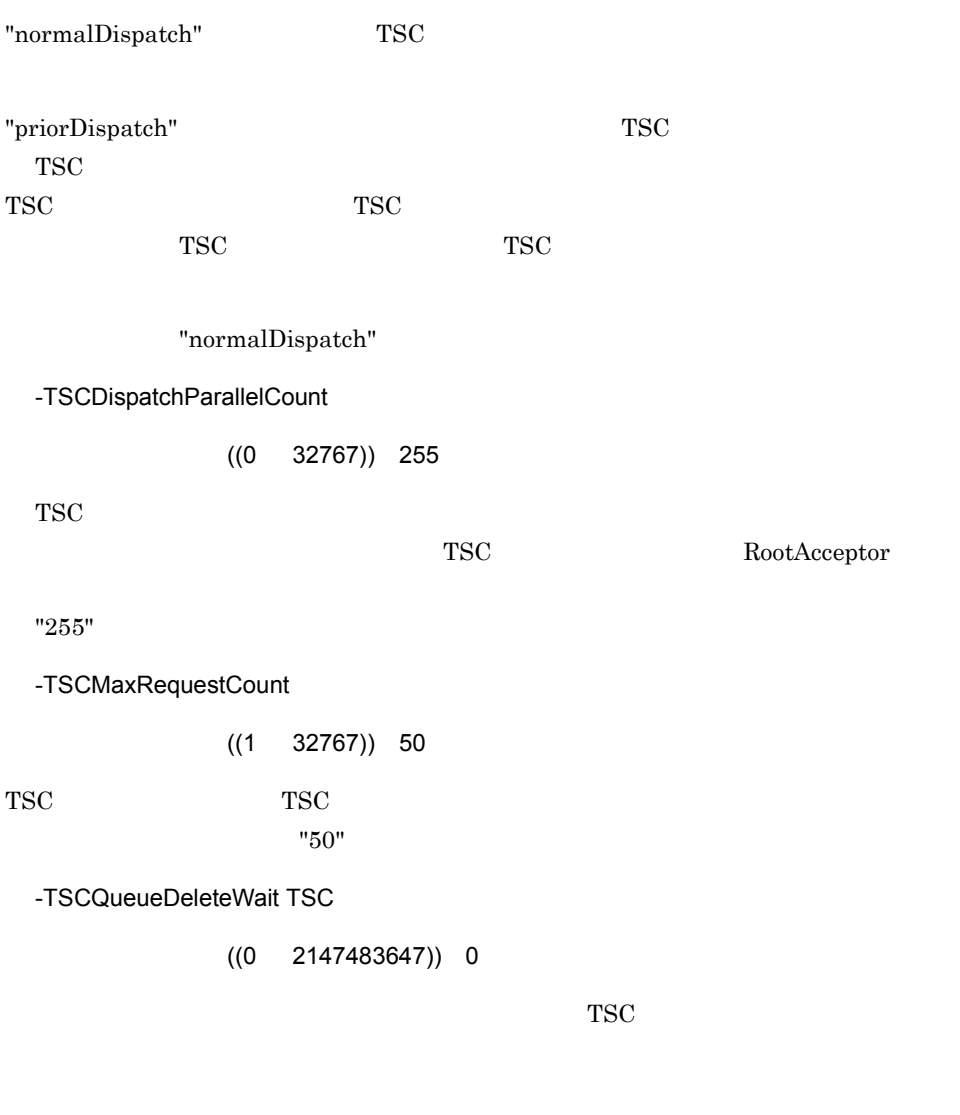

 $\rm TSC$ 

 $TSC$ 

 $TSC$ 

 $"0"$ 

TSC ルートアクセプタの登録を削除します。

-TSCHighPriorRequestCount

 $((0 32766)) 0$ 

-TSCHighPriorBorder

-TSCHighPriorRequestCount

-TSCMaxRequestCount

-TSCHighPriorRequestCount

-TSCMaxRequestCount

 $"0"$ 

-TSCHighPriorRequestCount TSCMaxRequestCount

-TSCHighPriorRequestCount TSCMaxRequestCount  $"50"$ 

tscstartprc

-TSCQueueLength setQueueLength()

-TSCHighPriorBorder

 $((1 7))$  3

-TSCHighPriorBorder

-TSCHighPriorRequestCount

 $"3"$ 

-TSCHighPriorBorder TSCMaxRequestCount

 $"50"$ <sup>tscstartprc</sup>

-TSCQueueLength

setQueueLength()

-TSCStatsUse 
$$
Y \mid N
$$

 $((Y | N)) Y$ 

 $TSC$ 

 $\mathbf{C}^{\mathbf{W}}$  "Y"  $\mathbf{C}$ 

-TSCStatsFileCount  $((3 256))$  3  $"3"$ -TSCStatsFileSize  $((1 \t1024))$  1  $"1$  $\mathbf{u}$  is the state of  $\mathbf{u}$ 

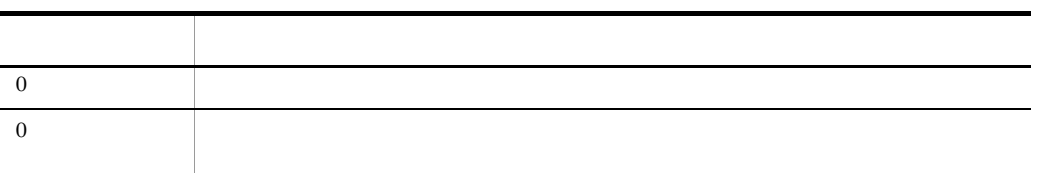

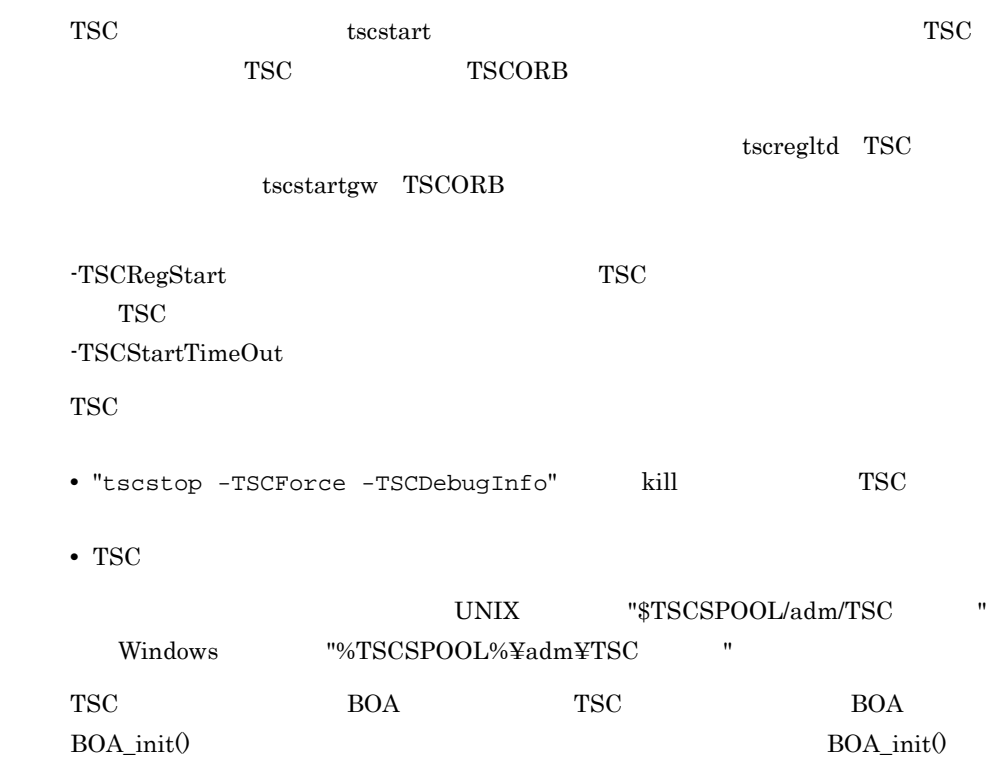

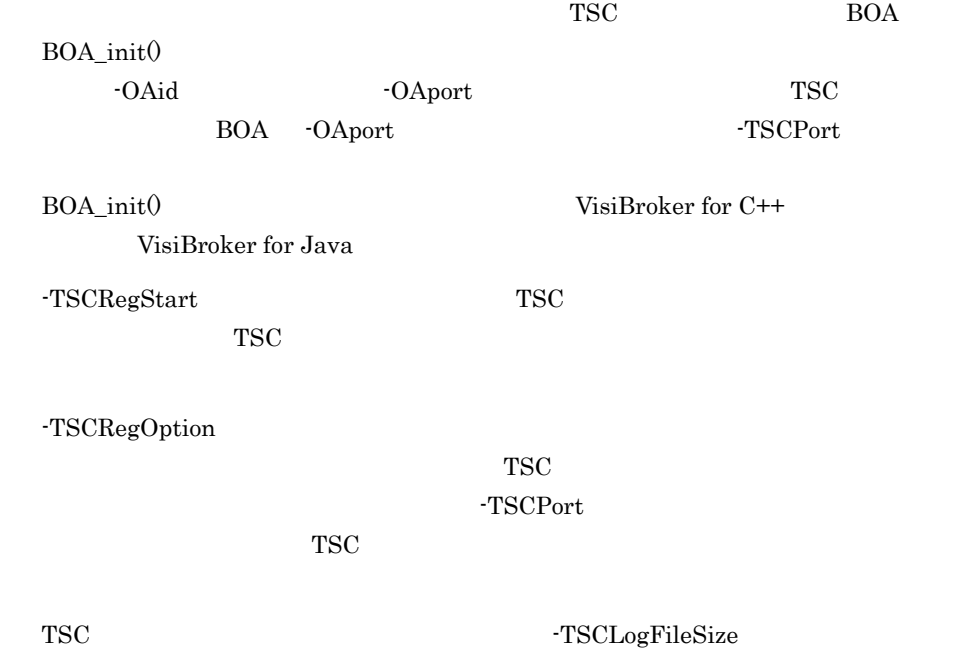

 $-TSCLogFileCount$ 

#### tscstartgw TSCORB

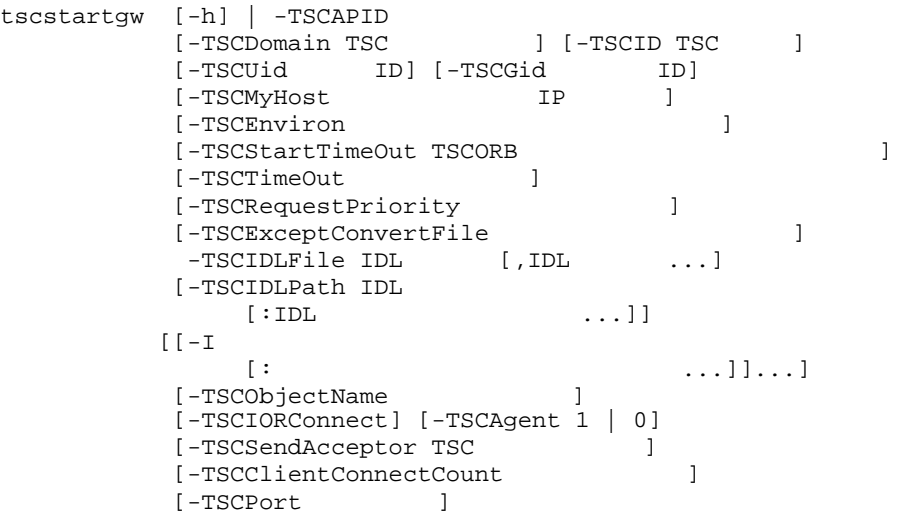

CORBA TPBroker  $\begin{array}{lll} {\bf{ORB}} & {\bf{OTM}} & {\bf{TSCORB}} \end{array}$  $\begin{array}{ccc} \text{tscstartgw} & \hspace{1.5cm} & \text{TSCORB} \end{array}$  $\begin{array}{lll} \text{tsc} \text{startgw} & \qquad \qquad & \text{TSCORB} \qquad \qquad & \text{OTM -} \end{array}$ Connector for ORB -h -TSCAPID  $1 \t32$ TSCORB TSCORB 3 プションおよび -TSCID オプションで指定した TSC ノード内で,サーバアプリケーショ -TSCDomain TSC

1 31 TSCDOMAIN

TSCORB コネクタを管理する TSC デーモンが属する TSC ドメイン名称を指定します。 "TSC" "tsc" TSC "TSCDOMAIN" -TSCID TSC ~< 1 31 文字の英数字,およびピリオド(.)>《IP アドレス》 TSCORB コネクタを管理する TSC デーモンの識別子を指定します。"TSC" または "tsc" てSC またには、IP アドレスを指定することを指定することを指定することを指定することを指定することができます。<br>アドレスを指定することを指定することを指定することを指定することを指定することができる。  $IP$  TSC IP  $"172.17.112.43"$   $"172.17.112.43"$ TSC -TSCUid ID  $((0 2147483647))$  tscstartgw ID TSCORB ID TSCUId TSCORB Windows TSCUid -TSCUid tscstartgw ID TSCORB -TSCGid ID ((0 2147483647)) tscstartgw ループ ID TSCORB  $ID$  -TSCGid TSCORB Windows TSCGid -TSCGid tscstartgw ID TSCORB -TSCMyHost IP  $1 \t64$  hostname OTM IP hostname 2012 and 2012 and 2012 and 2012 and 2012 and 2012 and 2012 and 2012 and 2012 and 2012 and 2012 and 20 -TSCMyHost -OAipAddr -TSCMyHost

-OAipAddr VisiBroker for C++ VisiBroker for Java -TSCID -TSCMyHost TSC -TSCMyHost IP -TSCEnviron UNIX  $\qquad \qquad \qquad$ -)>  $W$ indows  $\begin{array}{ccc} & & \times & \times \end{array}$ よびハイフン(-)> 開始する TSCORB コネクタが使用する環境変数を記述したユーザ環境変数定義ファイル  $4.1.4$ -TSCStartTimeOut TSCORB  $(( 2147483647) )$  180 TSCORB  $"0"$ "180 " -TSCTimeOut  $((0 2147483647))$  180 サービスの要求を送信してからサービスの応答が返るまでの待ち時間を指定します。"0"  $"180$  " -TSCRequestPriority  $((1 8)) 4$  $"4"$ -TSCExceptConvertFile UNIX の場合~<英数字,ピリオド(. ,スラント(/ ,コロン(: ,プラス(+ ,およ びハイフン(-)>  $W$ indows  $\begin{array}{ccc} & & \times & \times \end{array}$ よびハイフン(-)>

TSCORB ORB

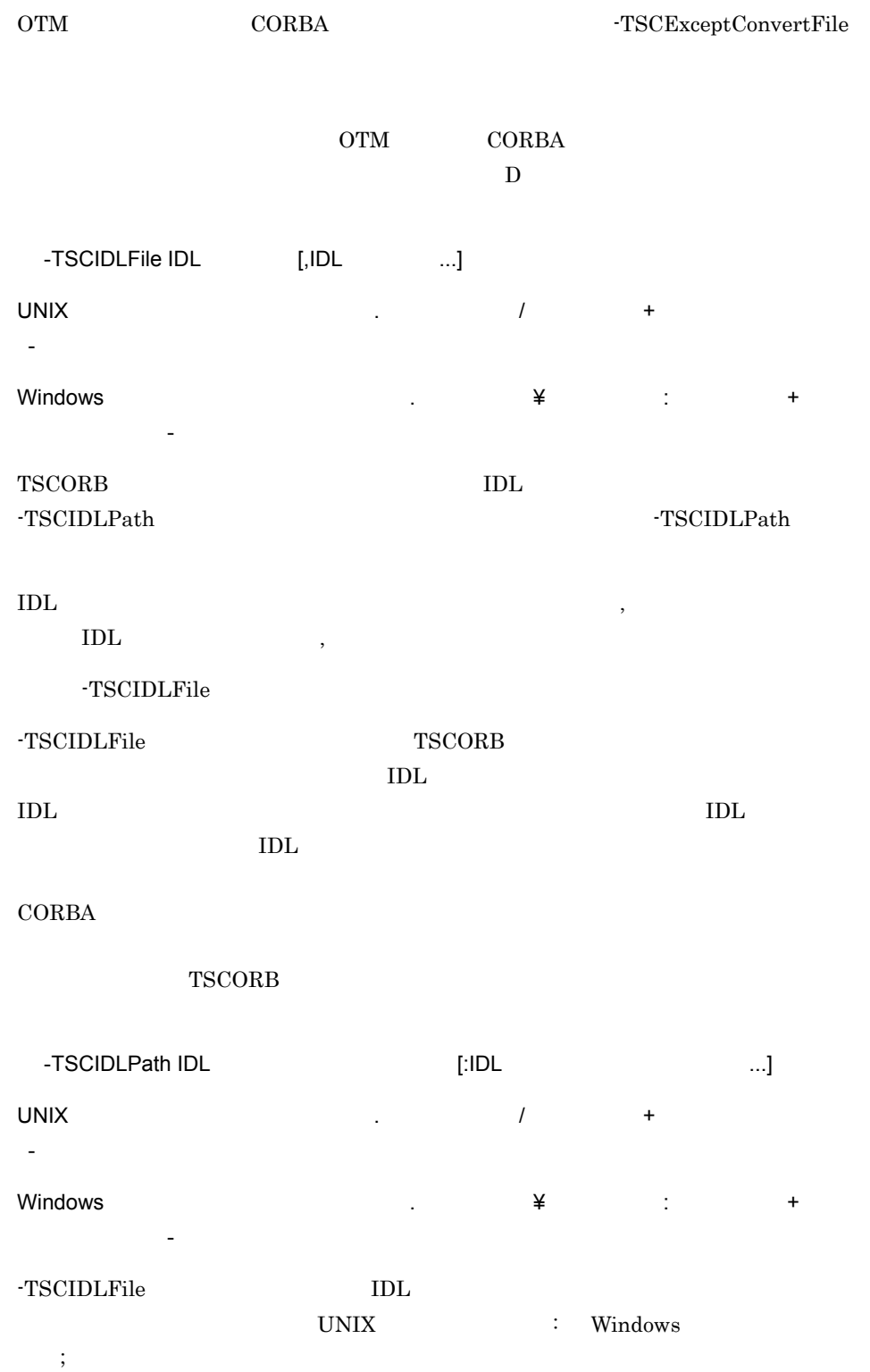

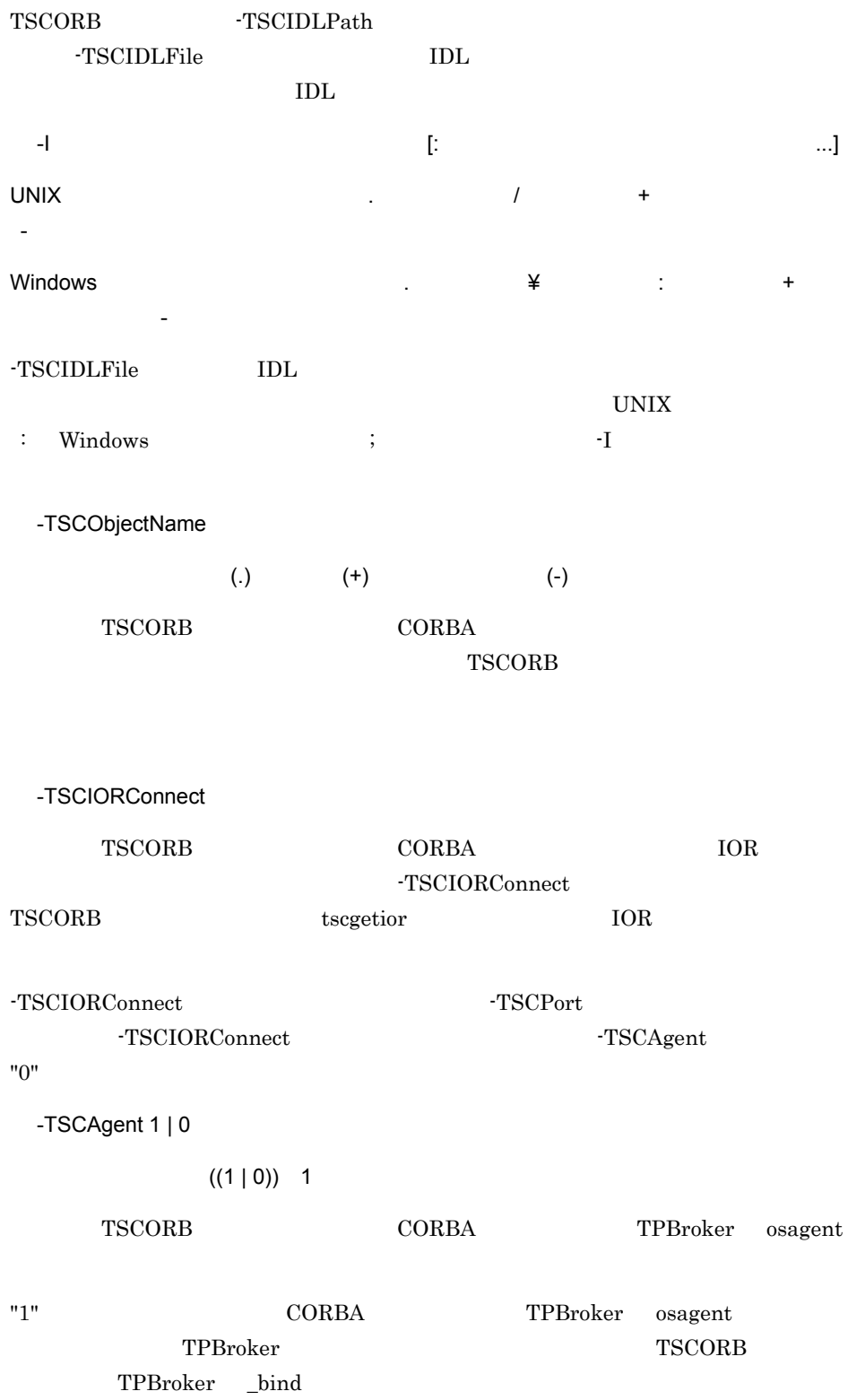

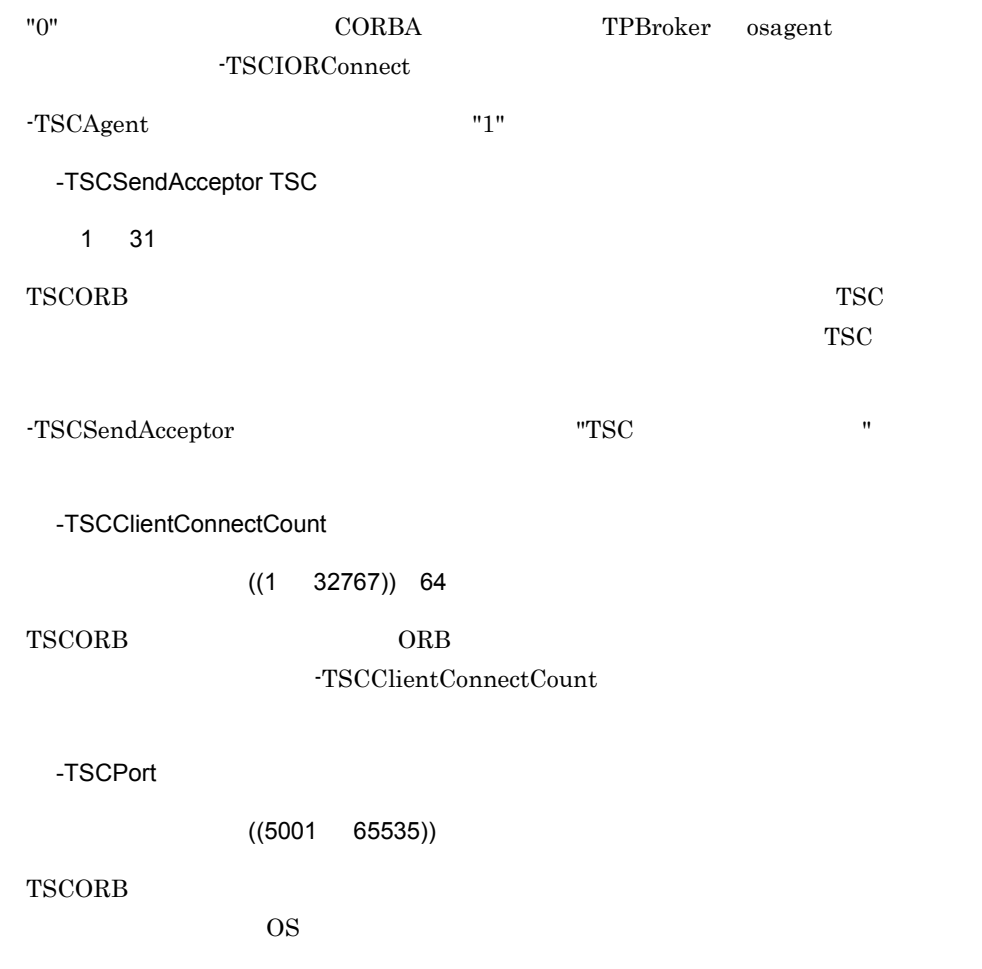

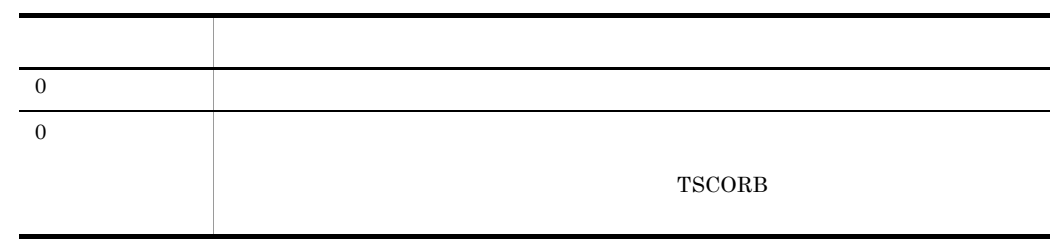

tscstartgw

tscstartgw  $TSCORB$ 

 $\begin{array}{ccc}\n\multicolumn{3}{c}\n\multicolumn{3}{c}\n\multic$ 

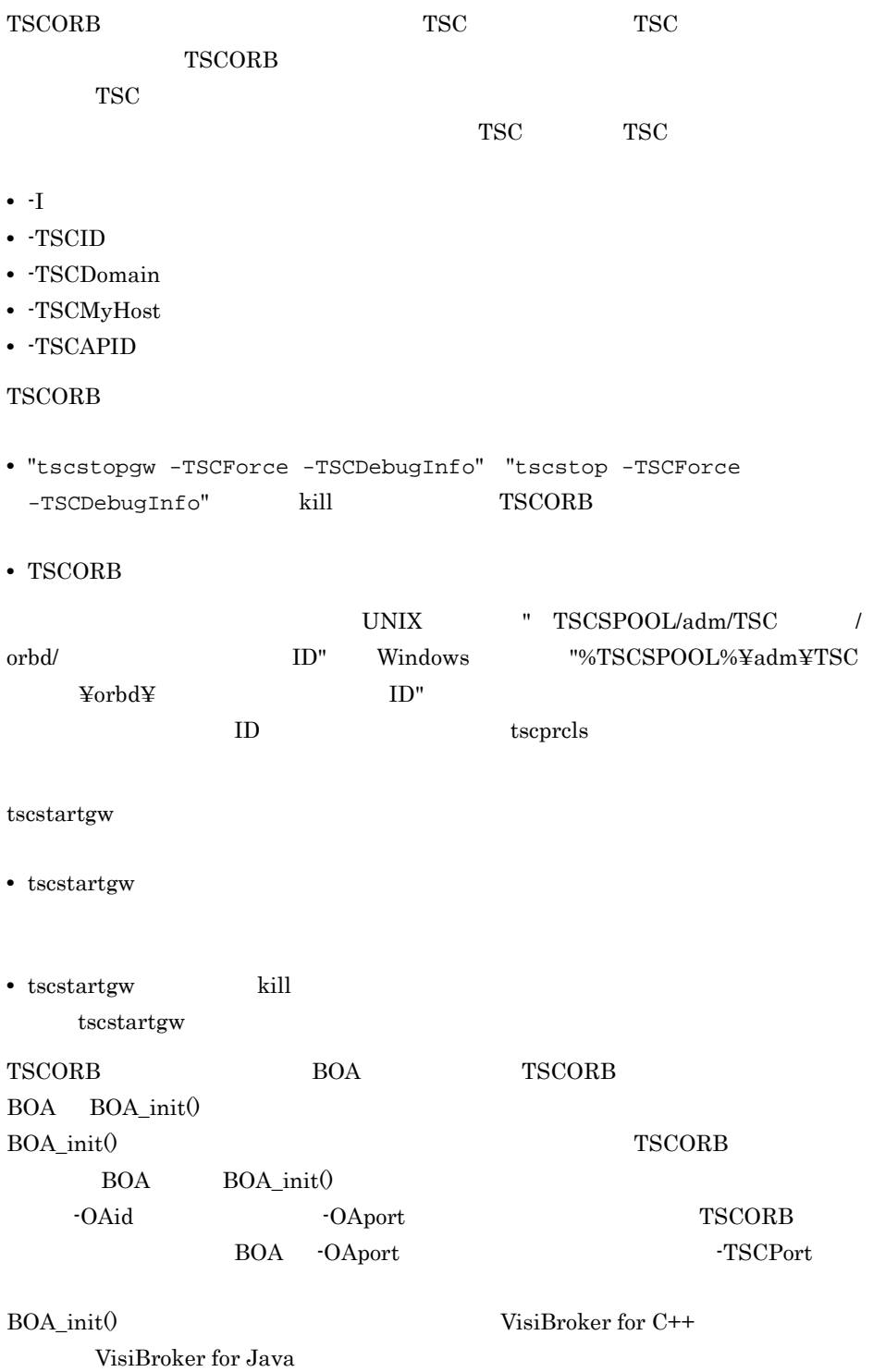

tscstartprc

# tscstartprc

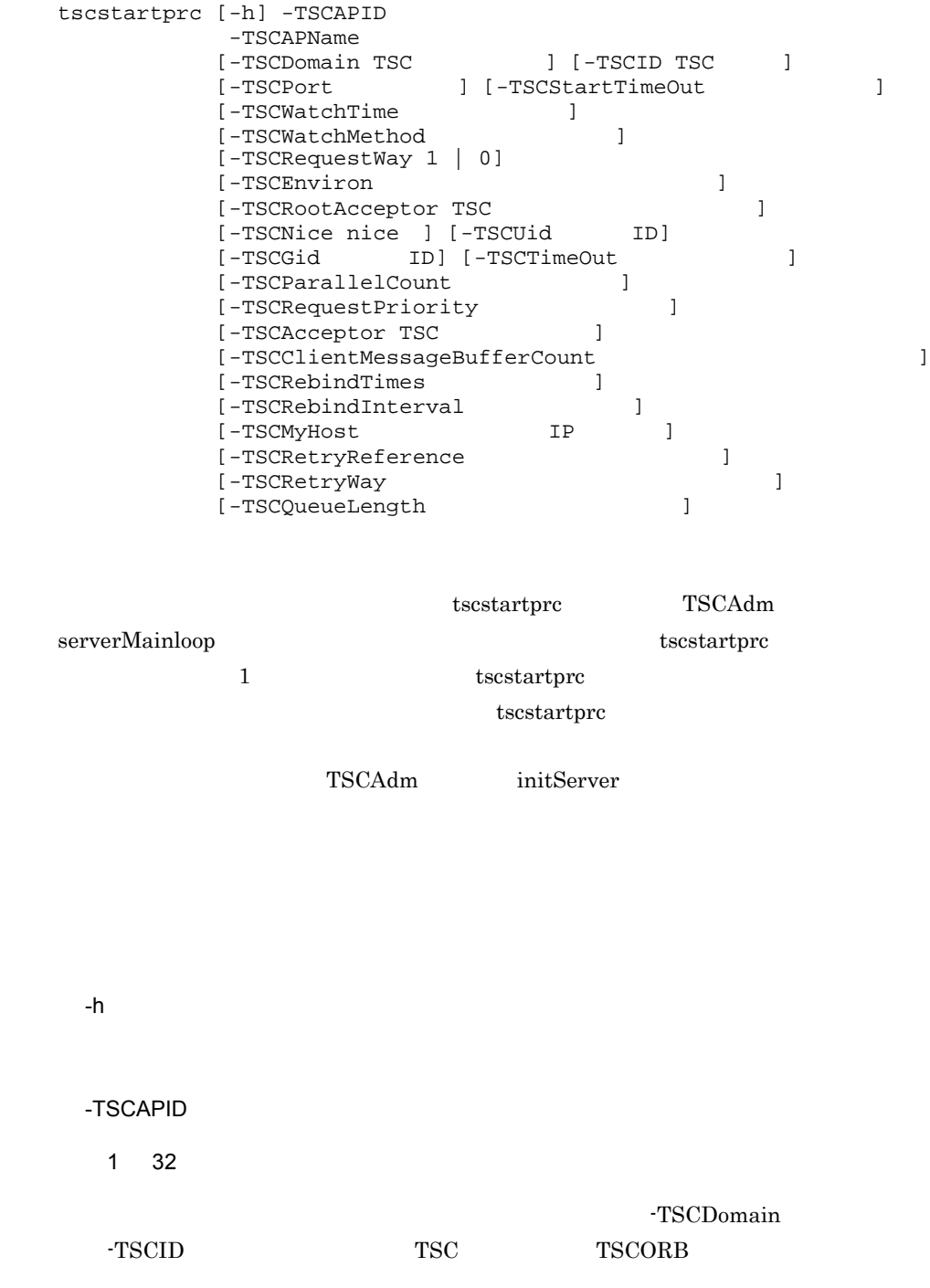

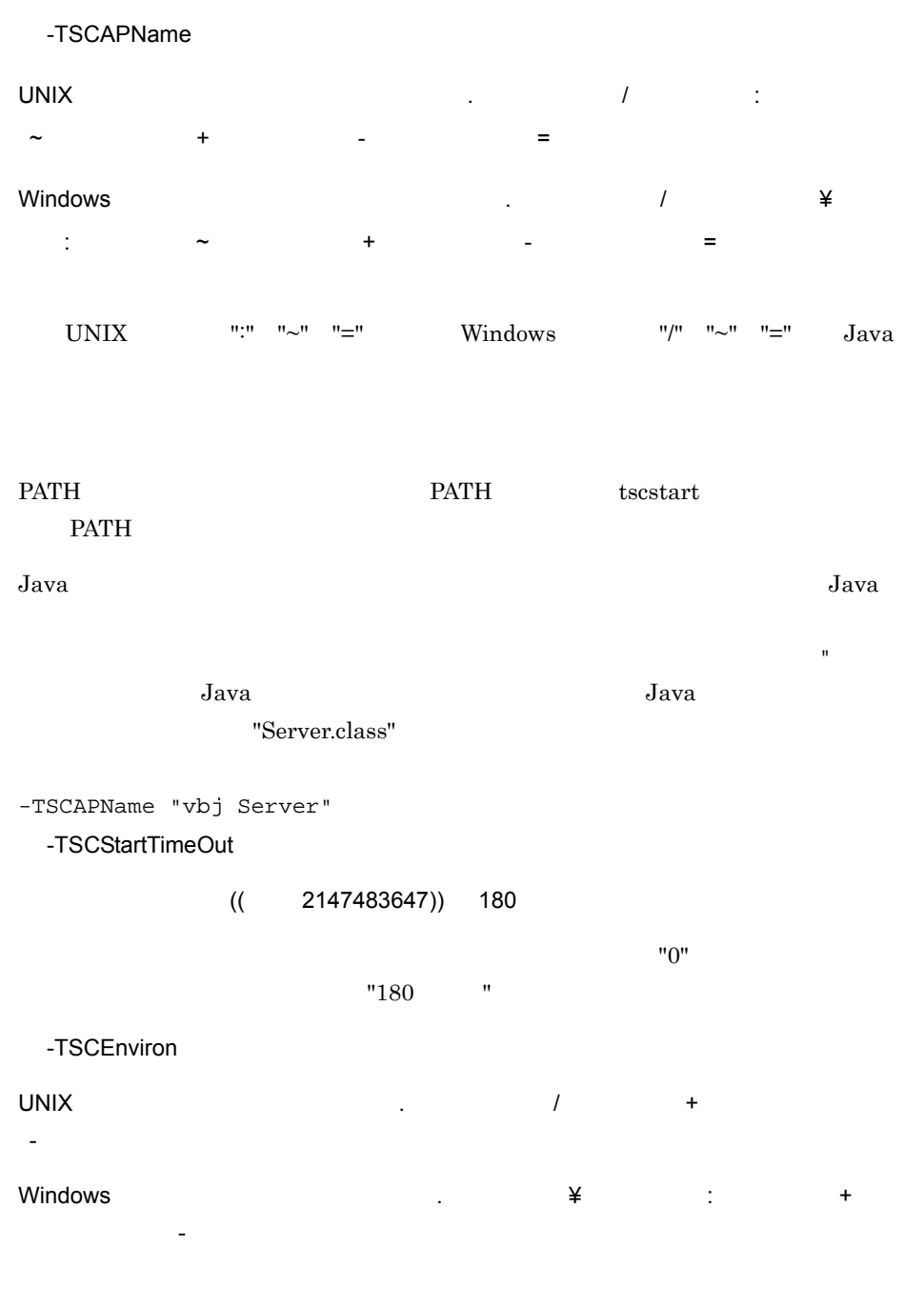

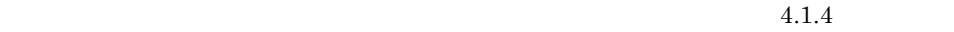

tscstartprc

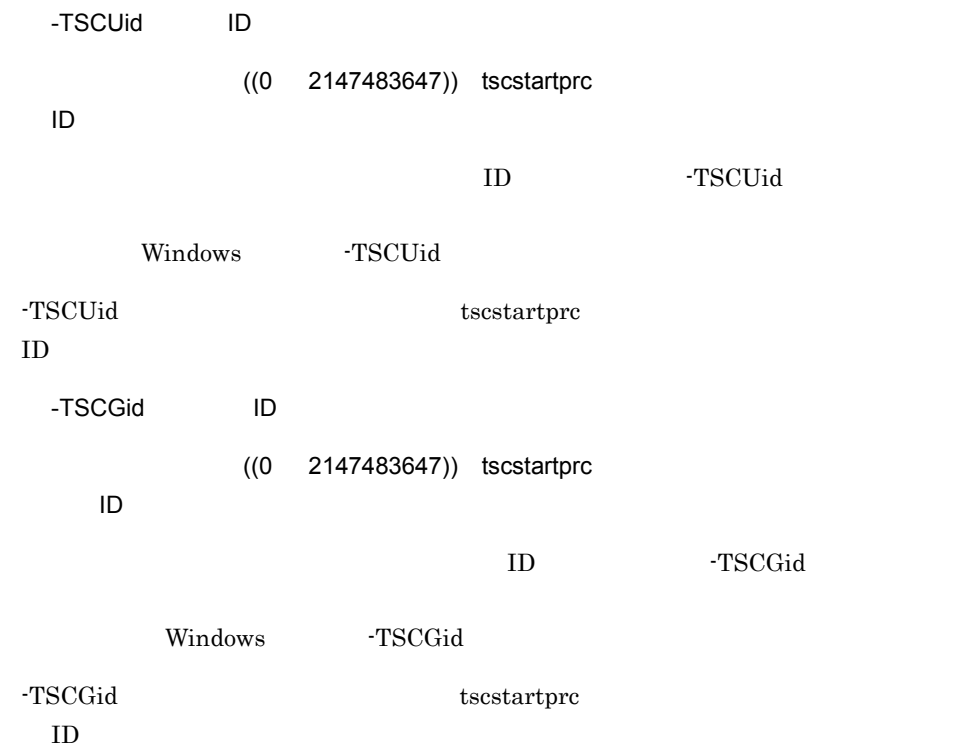

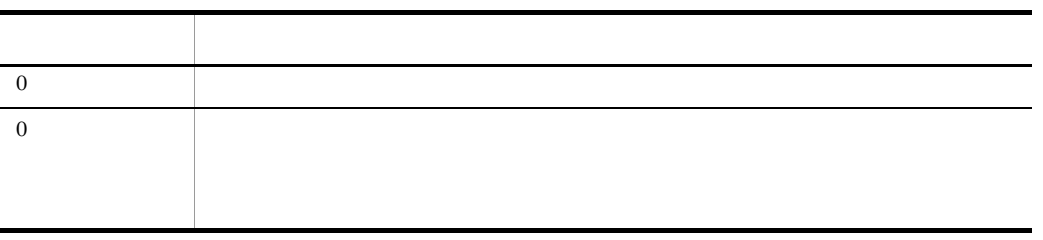

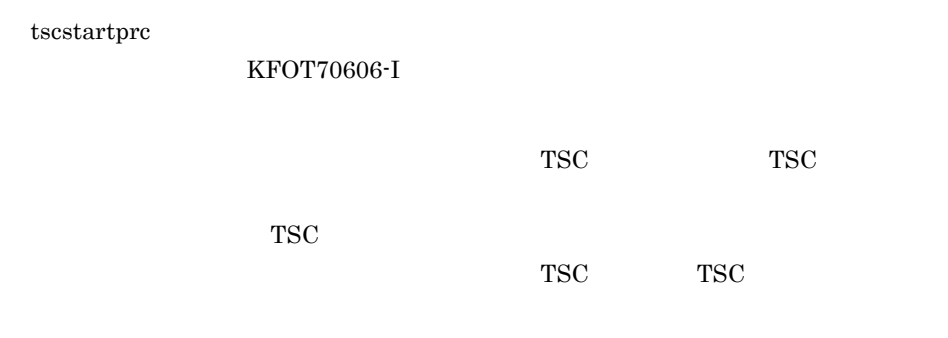

• -TSCAPID

- -TSCDomain
- TSCID
- TSCPort
- TSCStartTimeOut
- **-TSCMyHost**
- TSCRetryReference
- TSCRetryWay

tscstartprc

**•** "tscstopprc -TSCForce -TSCDebugInfo" "tscstop -TSCForce -TSCDebugInfo" kill

• **•**  $\bullet$ 

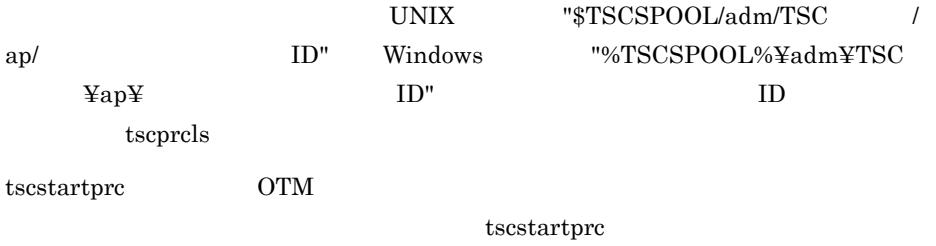

- OTM
- TSCAdm serverMainloop
- TSC
- TSCORB

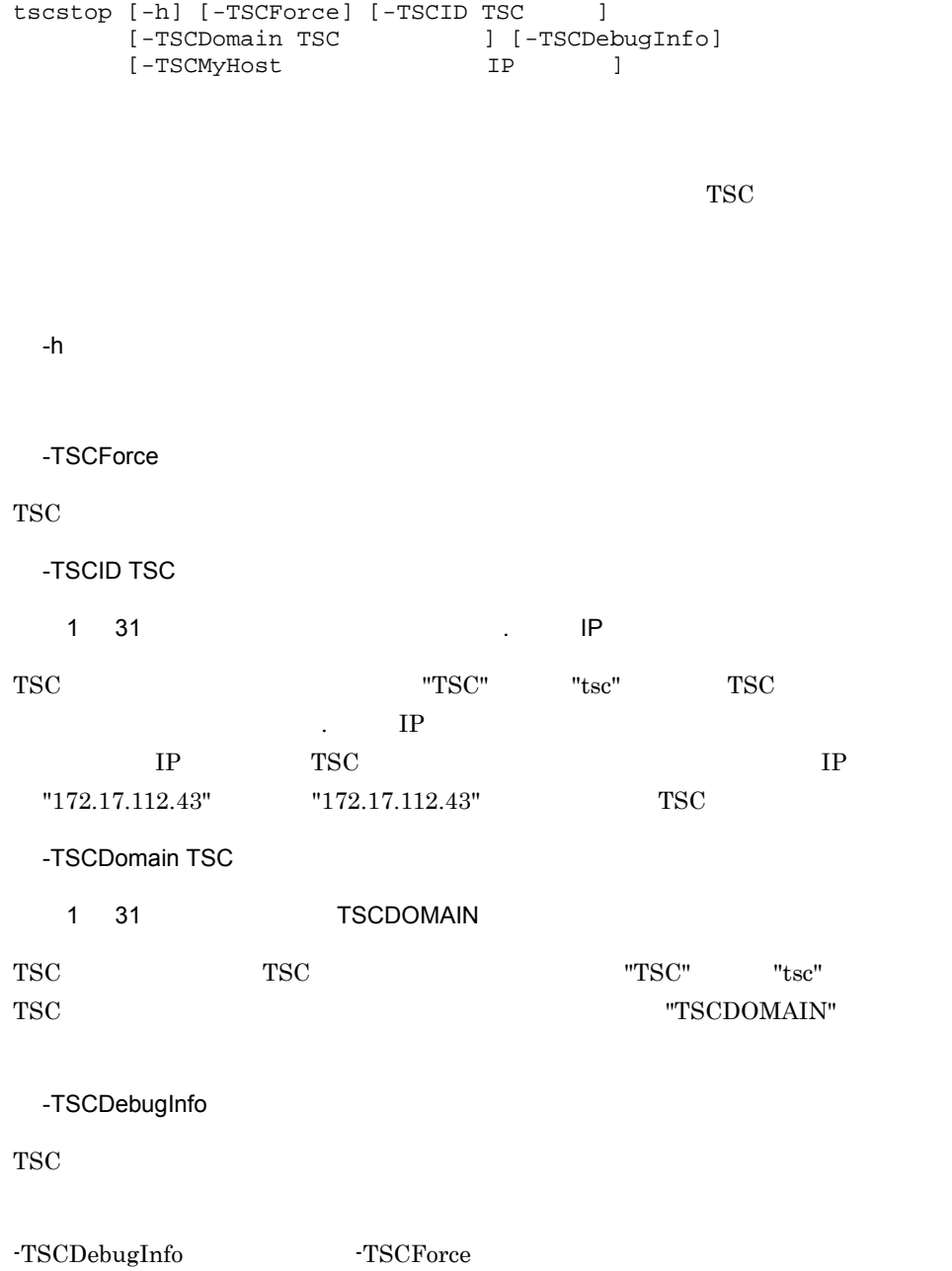

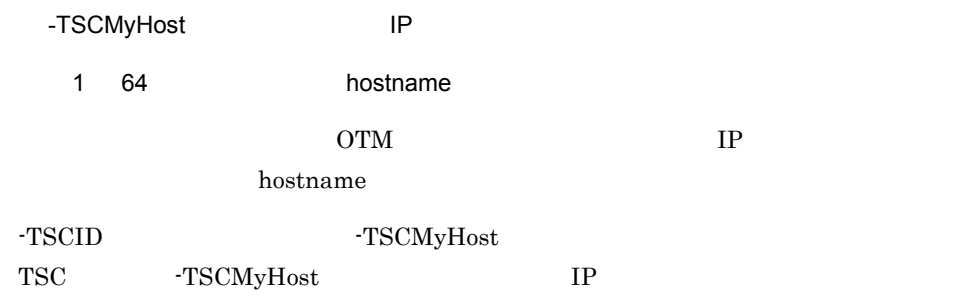

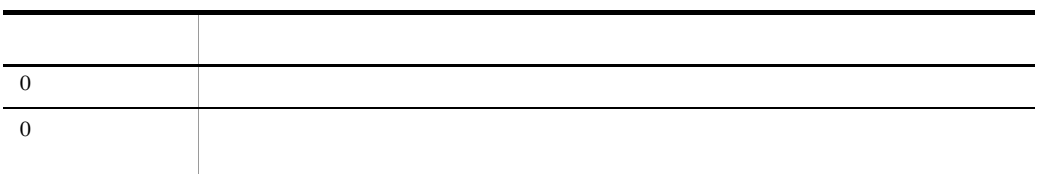

# tscstopgw TSCORB

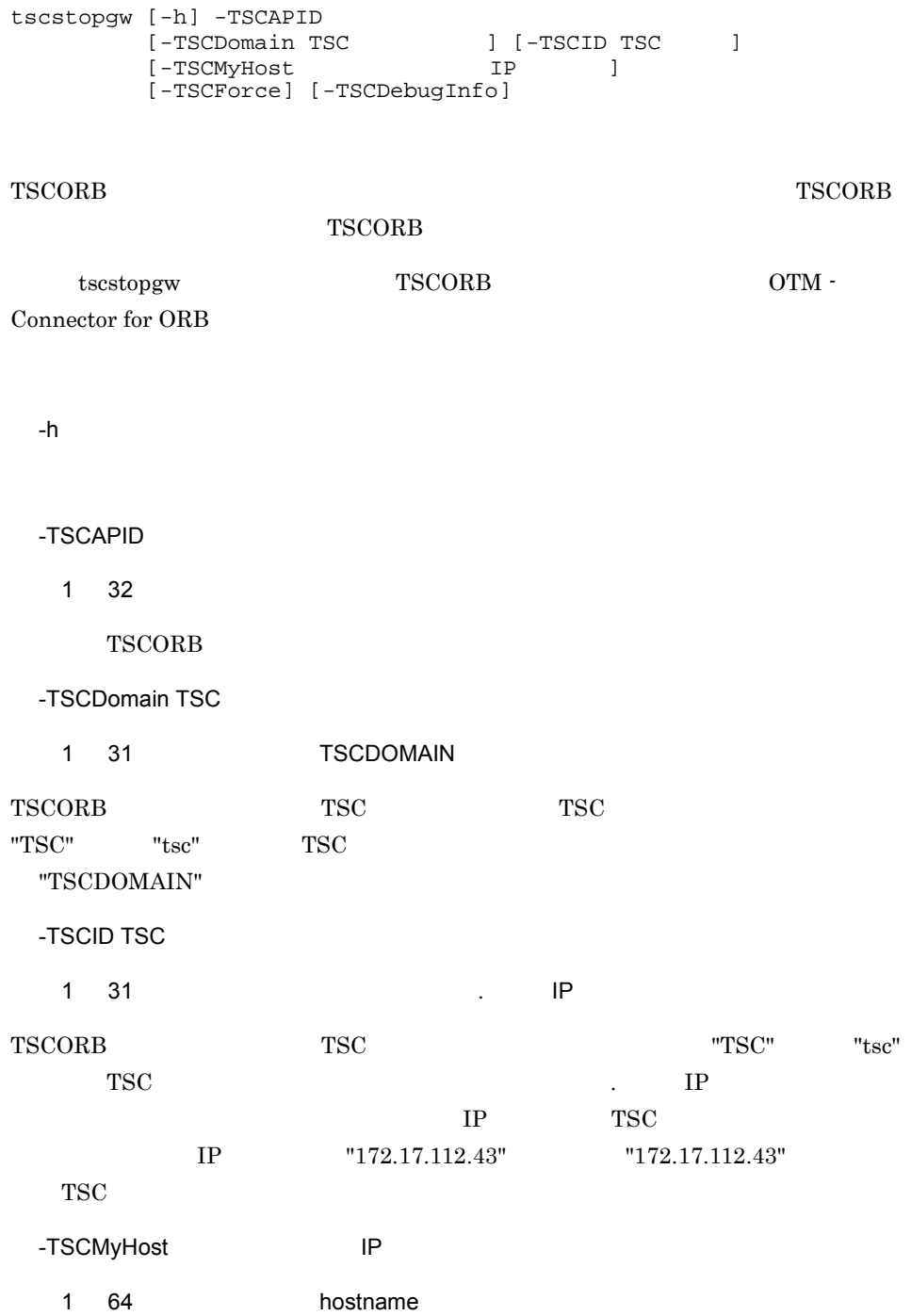

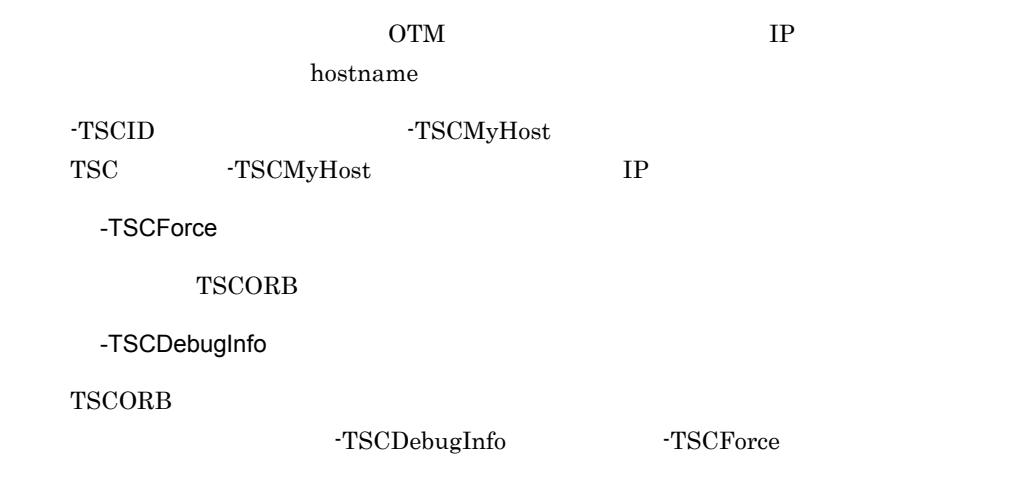

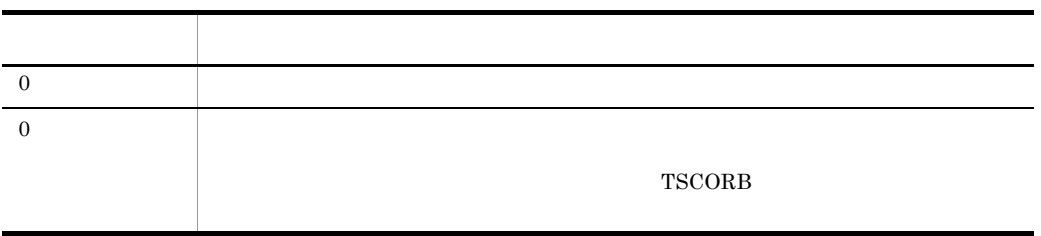

tscstopprc

#### tscstopprc

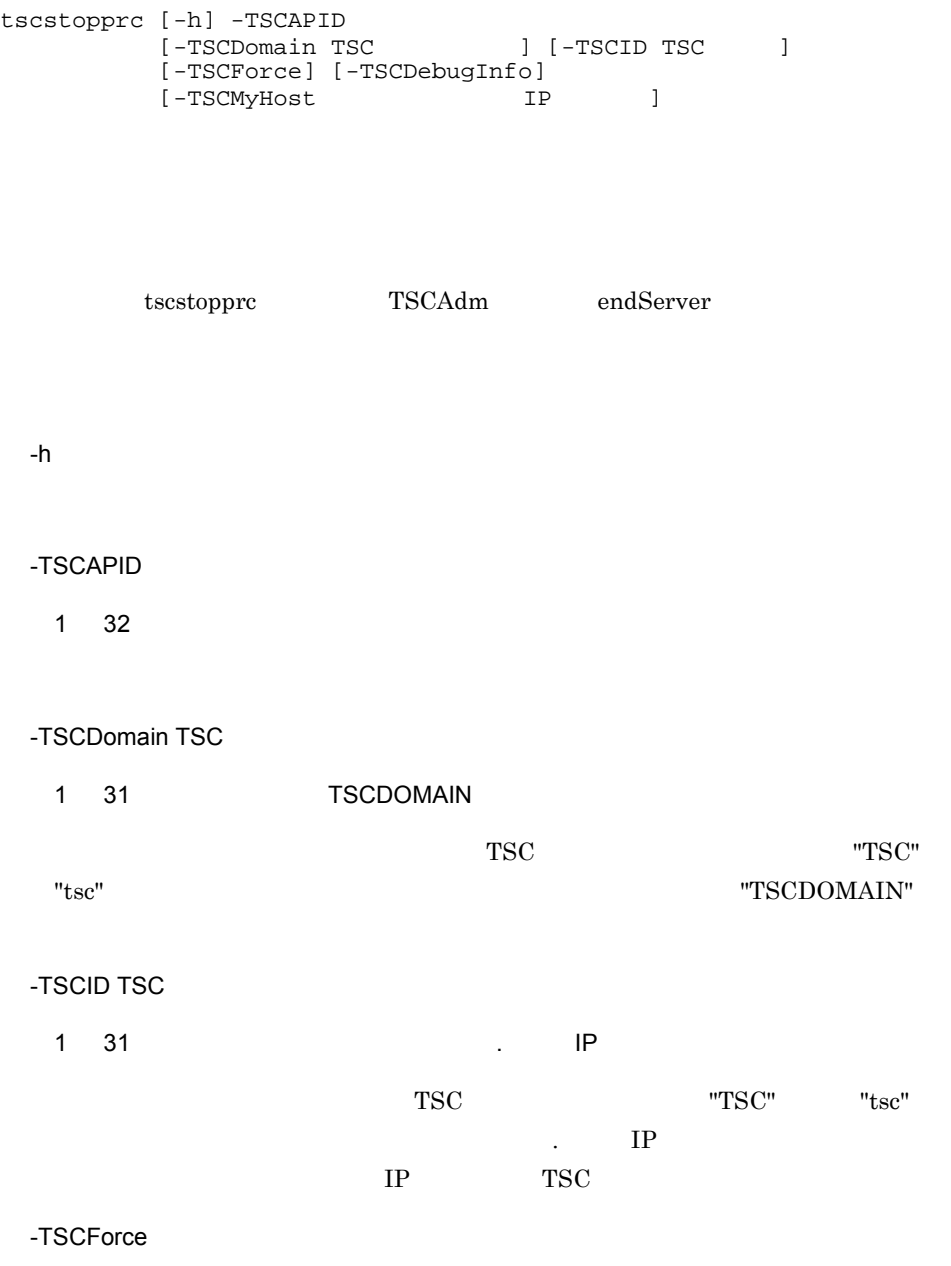

tscstopprc

-TSCDebugInfo -TSCDebugInfo -TSCForce -TSCMyHost IP 1 64 hostname OTM IP hostname -TSCID -TSCMyHost -TSCMyHost  $\,$ TSC -TSCMyHost IP

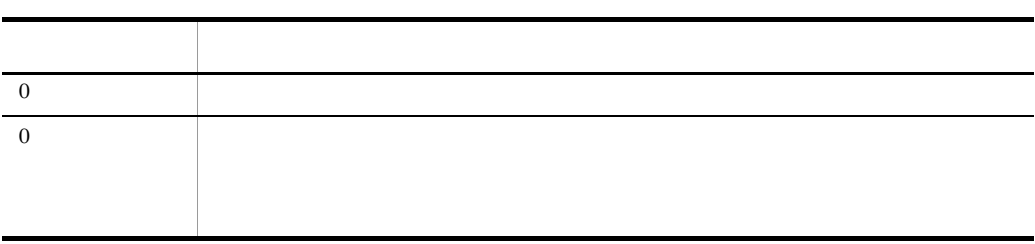
## tscstsed

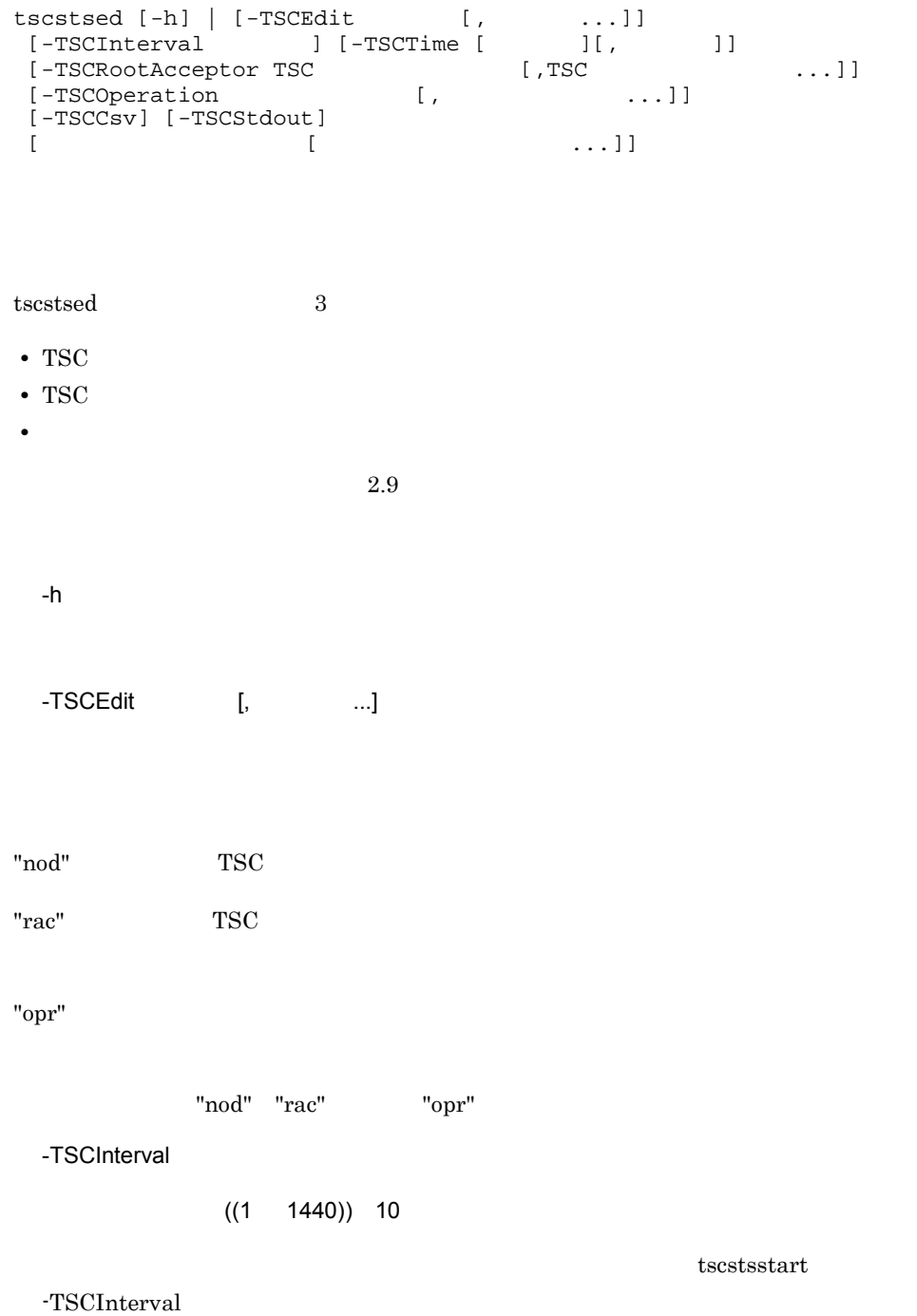

YYYY

"10 "  $-TSCTime [$   $]$ ,  $]$ 

hhmm[MMDD[YYYY]]  $\text{MM}$  , DD

こうしょう しゅうしゅう しゅうしゅう しゅうしゅう しゅうしゅうしゅ hh 00 hh 23 省略できません。 mm  $00 \text{ mm } 59$  $\text{MM} \quad 12$  $\text{DD}$   $\text{OD}$   $\text{31}$ YYYY 1970 YYYY

-TSCRootAcceptor TSC 
and TSC 
and TSC  $\left[\begin{matrix} 0 & \frac{1}{2} \\ 0 & \frac{1}{2} \end{matrix} \right]$  $1 \ 31$  $TSC$ -TSCRootAcceptor - TSCEdit "rac"  $-TSCEdit$ -TSCOperation [,  $...$ ] -TSCOperation TSCEdit "opr"  $-TSCEdit$ -TSCCsv  $\text{CSV}\xspace$ 

-TSCStdout

#### $\tau$  tscstsed tscsstsed tscsstsed tscsstsed tscsstsed to  $\tau$

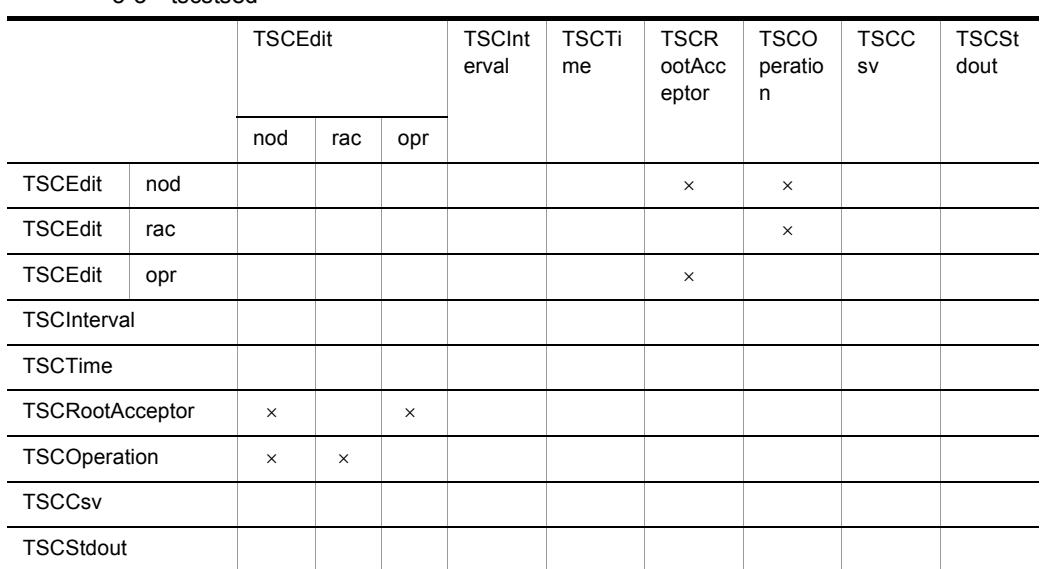

#### 5-3 tscstsed

 $-h$ 

 $\mathbb{R}^n$  and  $\mathbb{R}^n$  and  $\mathbb{R}^n$  . The contract of  $\mathbb{R}^n$ 

 $256$ 

 $\times$ 

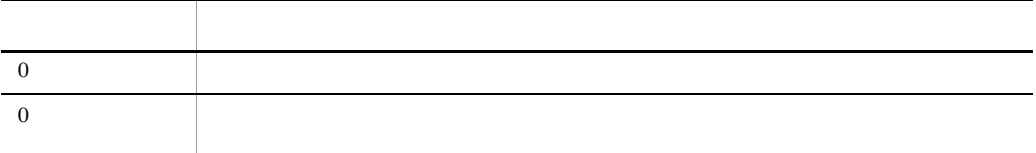

#### $-TSCEdit$

C tscstsed

#### TSC

 $TSCEdit$  "nod"  $TSC$ 

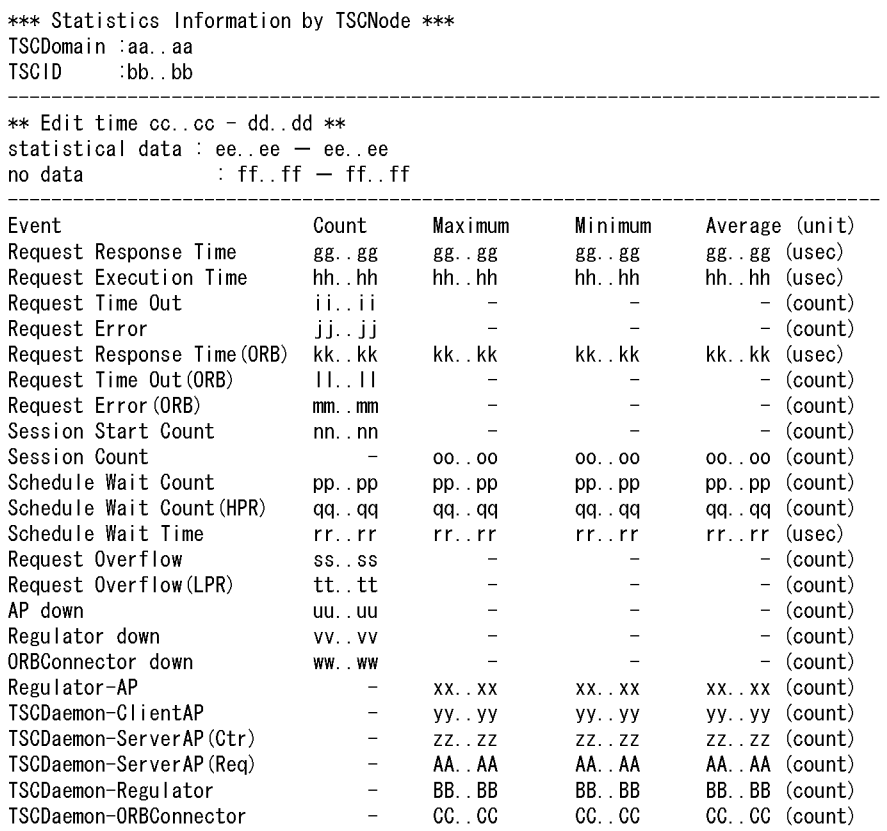

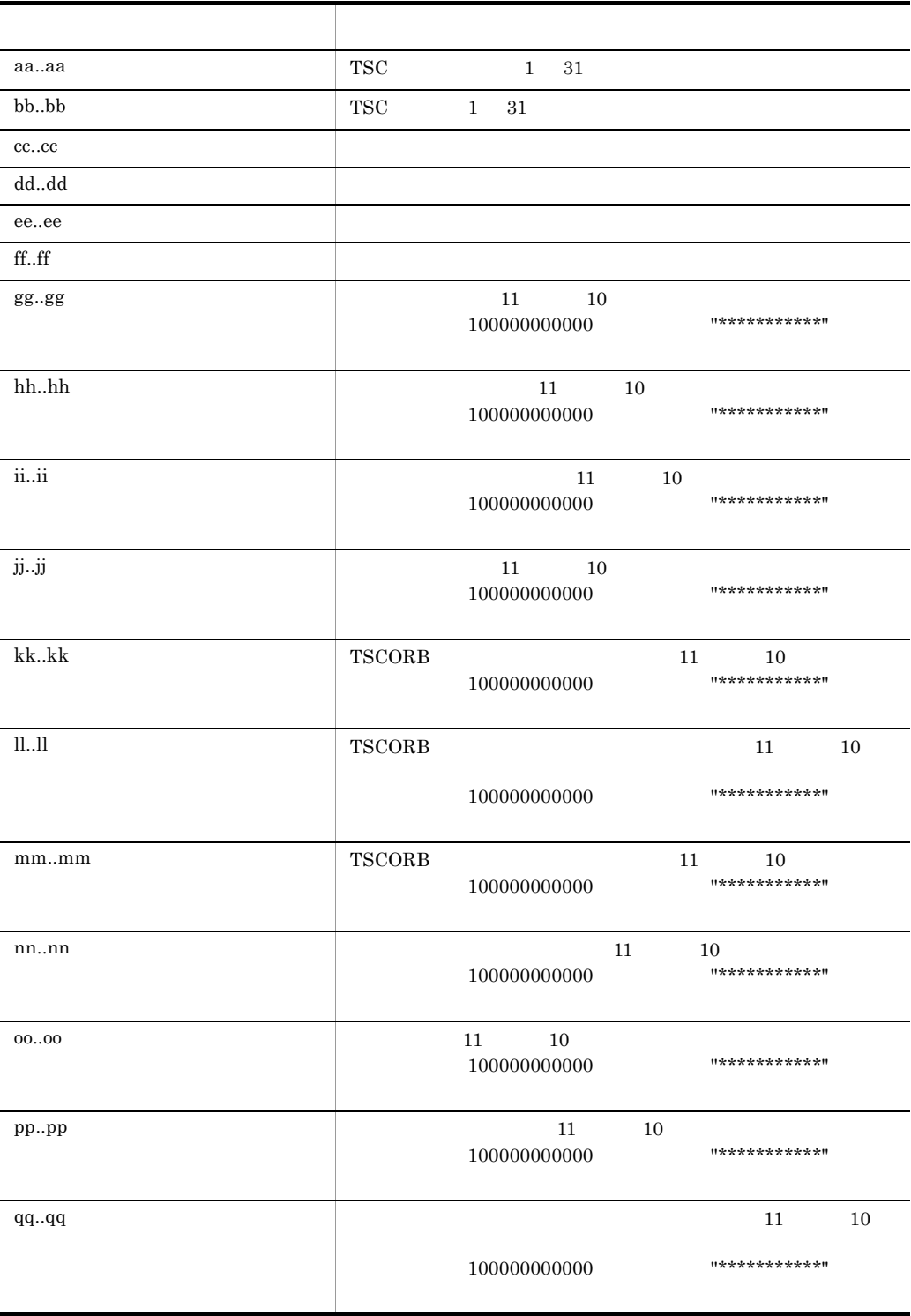

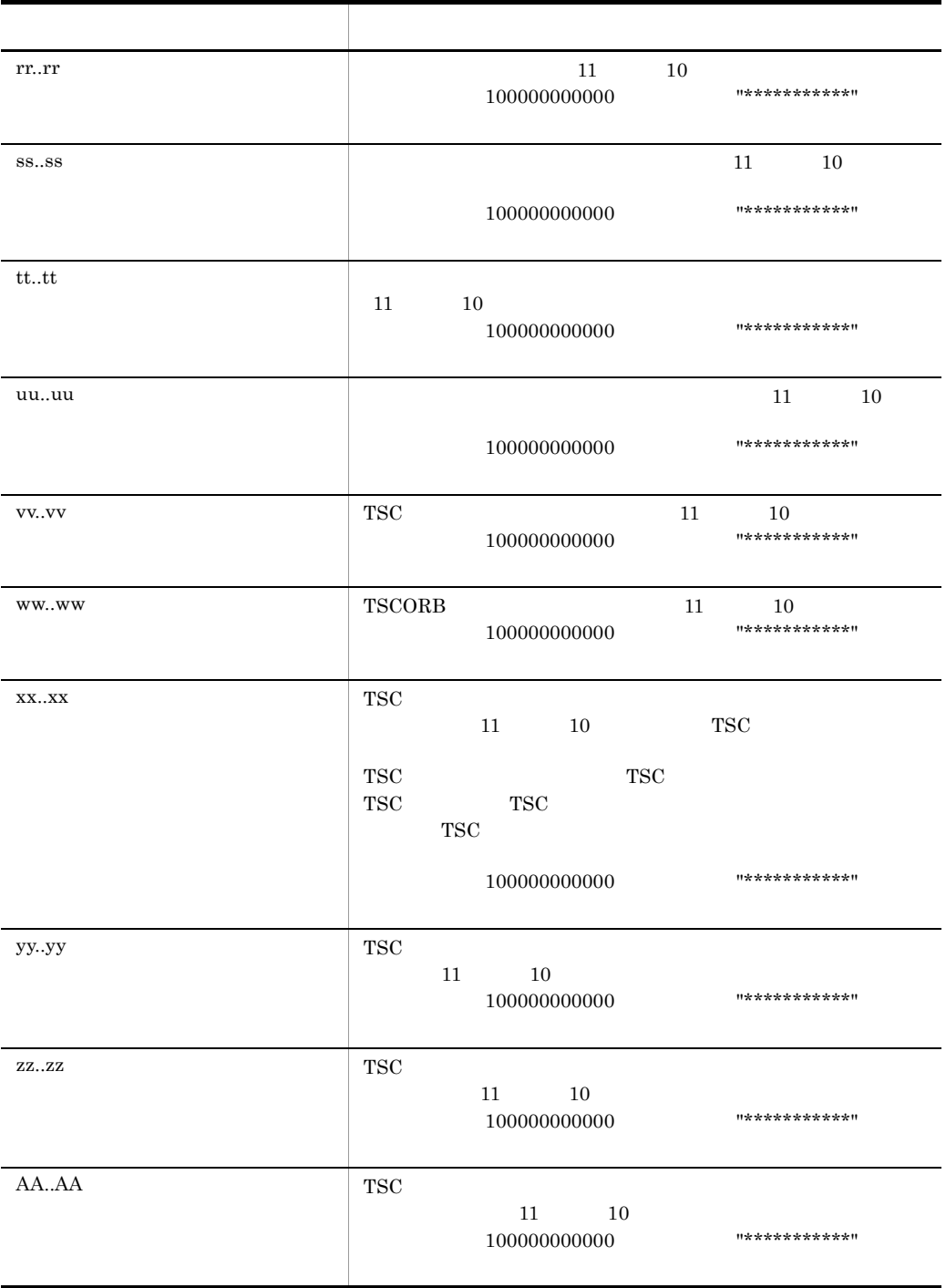

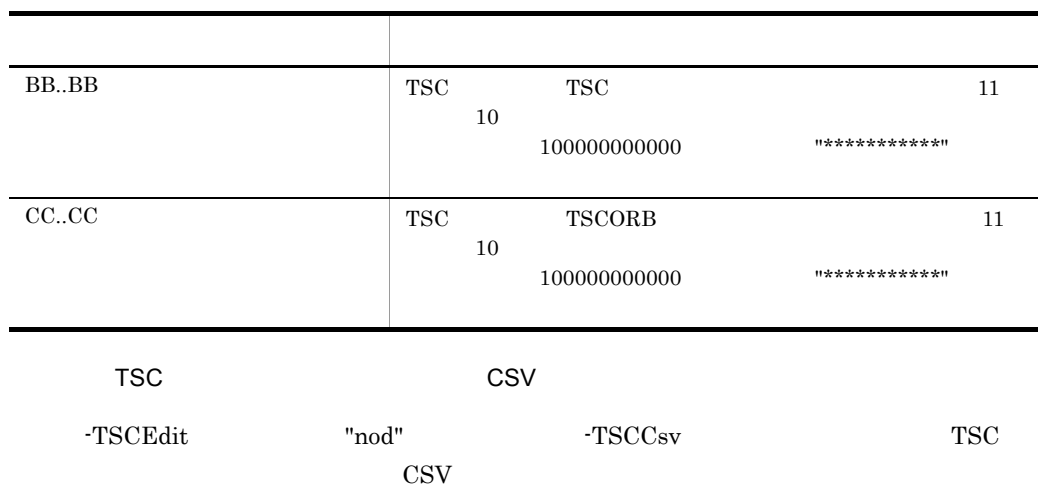

\*\*\* Statistics Information by TSCNode \*\*\* TSCDomain, TSCID, start, end, Event, Count, Maximum, Minimum, Average, unit aa..aa, bb..bb, cc..cc, dd..dd, ee..ee, ff..ff, gg..gg, hh..hh, ii..ii, jj..jj aa. . aa, bb. . bb, cc. . cc, dd. . dd, ee. . ee, ff. . ff, gg. . gg, hh. . hh, ii. . ii, jj. . jj

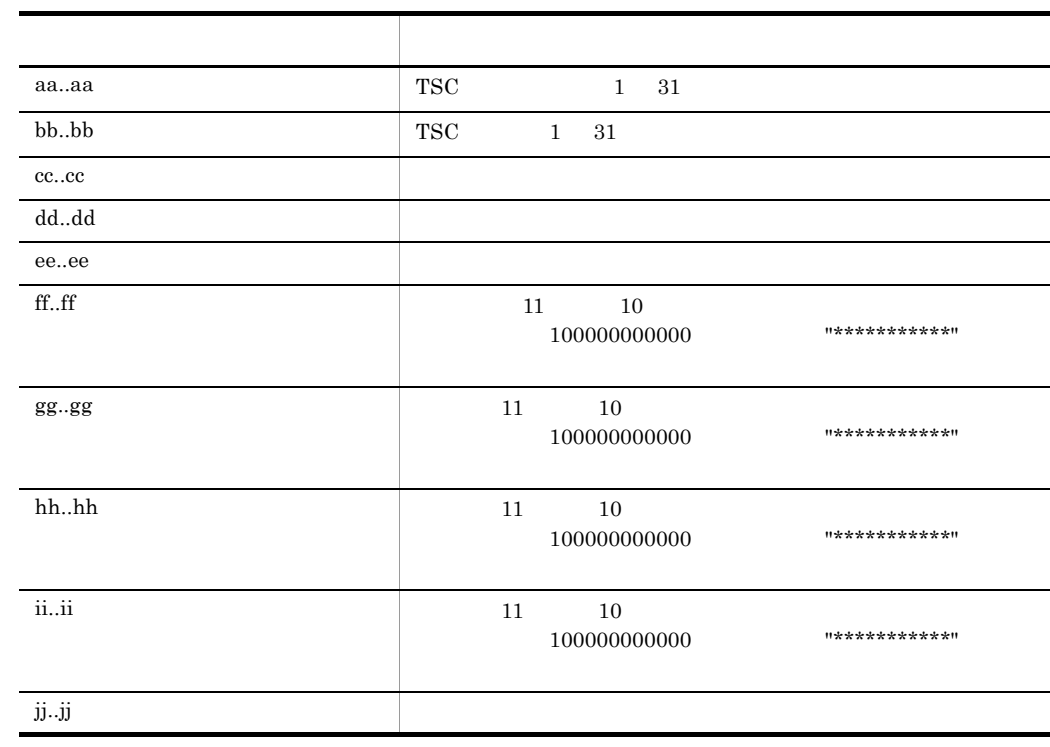

-TSCCsv TSC レートアクセス しゅうしょく -TSCEdit "rac" TSC \*\*\* Statistics Information by RootAcceptor \*\*\* TSCDomain ∶aa..aa **TSCID** bb.bb \_\_\_\_\_\_\_\_\_\_\_\_\_\_\_\_\_\_\_\_\_\_\_\_\_\_\_\_\_\_\_\_\_\_\_\_\_\_  $---$ \*\* Edit time cc..cc - dd..dd \*\* statistical data : ee..ee - ee..ee no data  $\mathbf{f}$  : ff.  $\mathbf{f}$  ff - ff.  $\mathbf{f}$  ff RootAcceptor gg.gg ------------------ $\times$ Count Maximum Minimum Average (unit) Event Schedule Wait Count hh.hh hh.hh hh..hh hh..hh (count) Schedule Wait Count (HPR) ii..ii ii..ii ii..ii ii..ii(usec) Schedule Wait Time jj jj jj. jj jj.jj jj..jj(count) Request Overflow kk.kk -(count)  $\hspace{0.1mm}-\hspace{0.1mm}$  $\hspace{0.1mm}-\hspace{0.1mm}$ Request Overflow(LPR)  $\sim$  $\equiv$  $-(count)$  $H_{\rm tot}H$ TSCDaemon-ServerAP(Req)  $\mathcal{L}^{\pm}$ mm..mm (count)  $mm. \dots$  $mm.$ . $mm.$ 

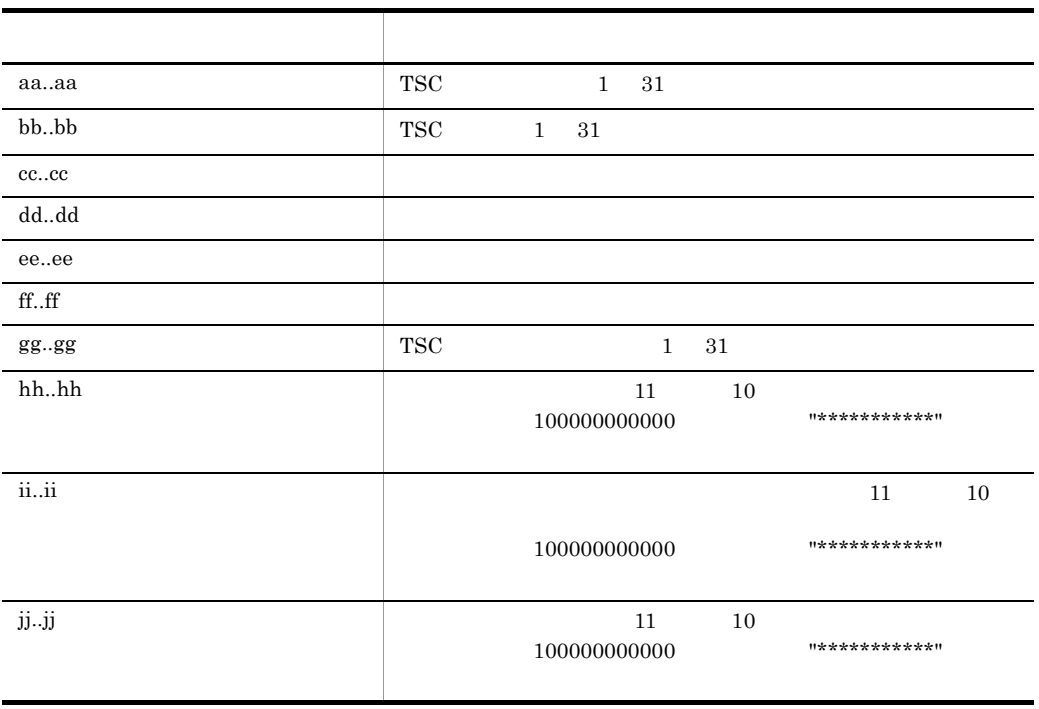

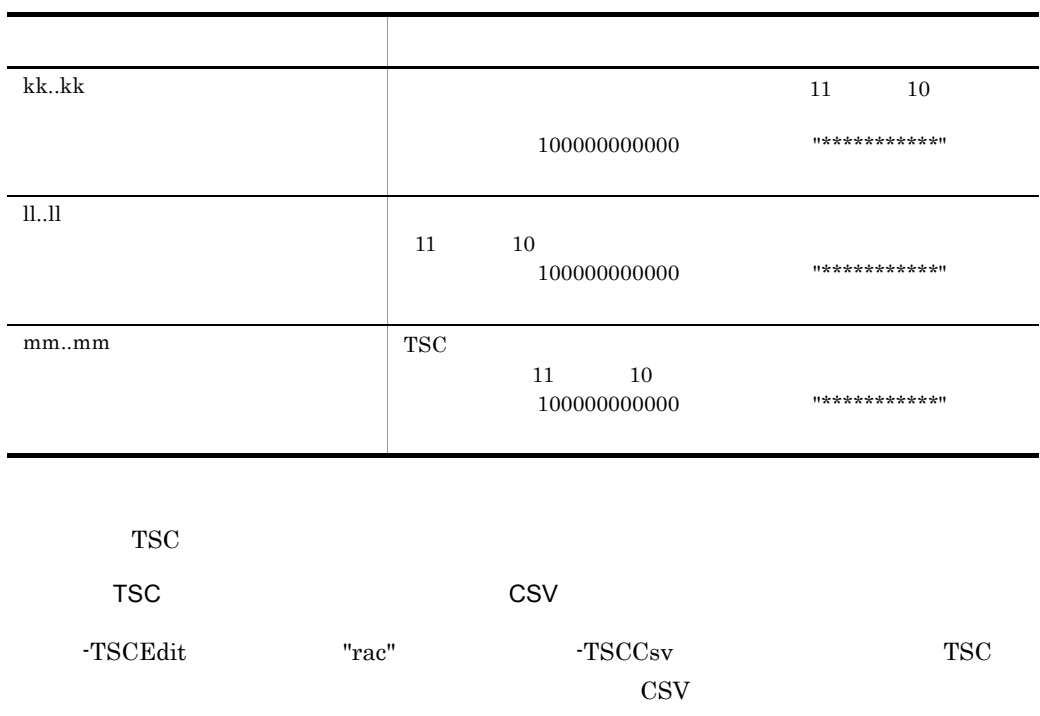

\*\*\* Statistics Information by RootAcceptor \*\*\* TSCDomain, TSCID, RootAcceptor, start, end, Event, Count, Maximum, Minimum, Average, unit aa..aa, bb..bb, cc..cc, dd..dd, ee..ee, ff..ff, gg..gg, hh..hh, ii..ii, jj..jj, kk..kk<br>aa..aa, bb..bb, cc..cc, dd..dd, ee..ee, ff..ff, gg..gg, hh..hh, ii..ii, jj..jj, kk..kk<br>aa..aa, bb..bb, cc..cc, dd..dd, ee..ee, ff..ff,

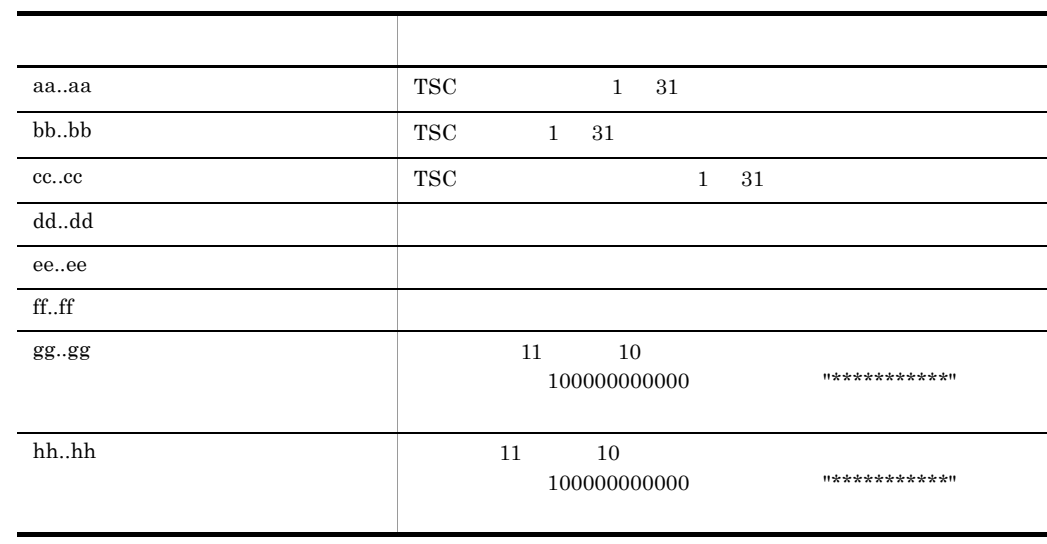

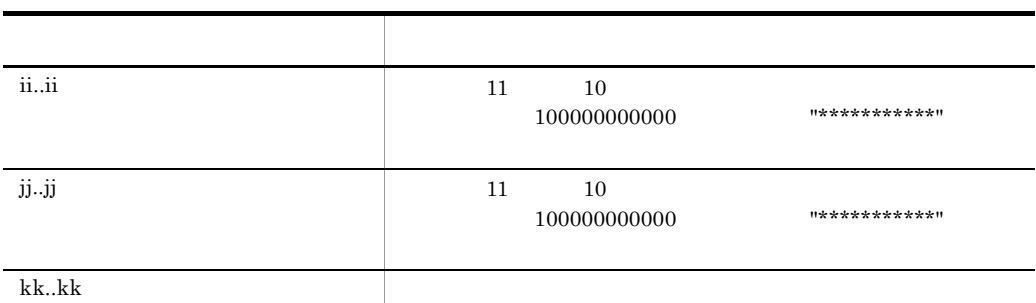

-TSCCsv

-TSCEdit "opr"

TSCDomain :aa..aa **TSCID** dd..dd:

\*\* Edit time cc..cc - dd..dd \*\* 

Interface : gg..gg<br>Operation : hh..hh

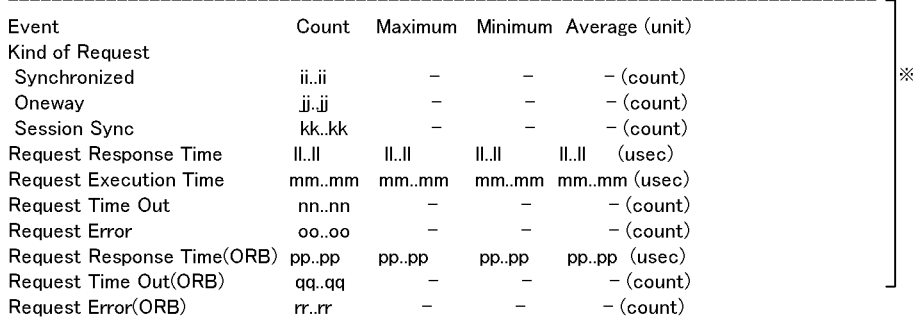

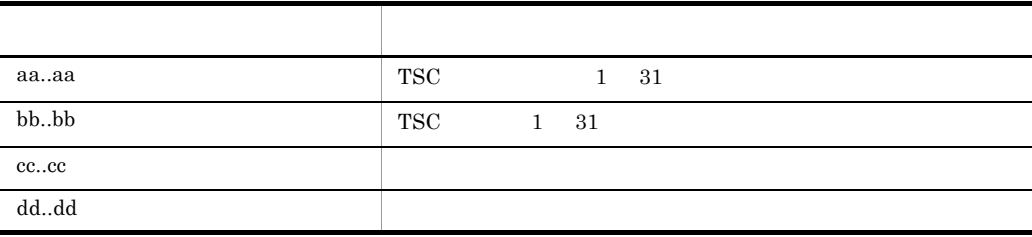

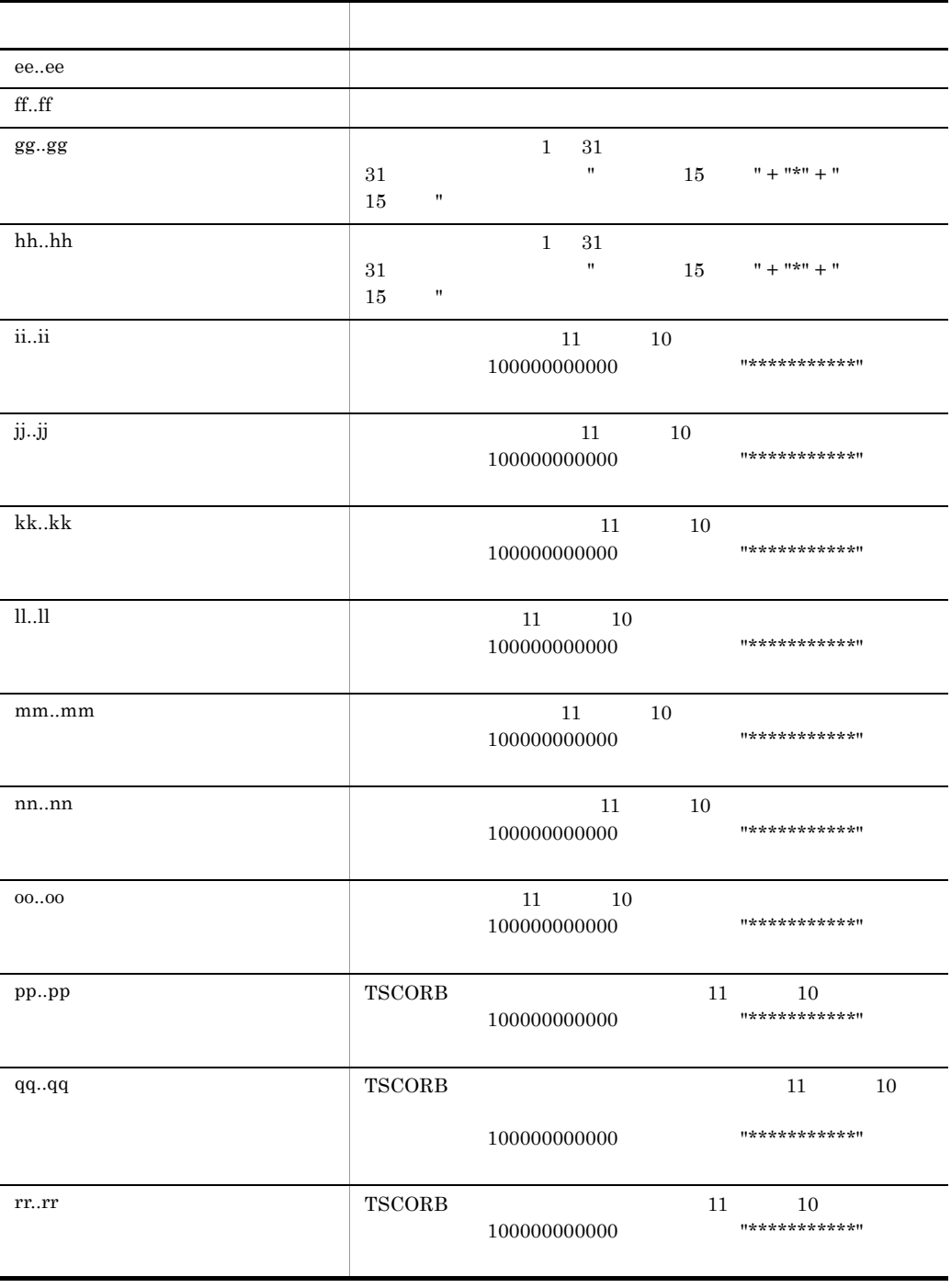

記号 説明 aa..aa TSC  $1 \quad 31$ bb..bb  $TSC$   $1$   $31$ cc..cc  $1 \quad 31$ dd..dd  $1 \quad 31$ ee..ee ff..ff  $\blacksquare$  $gg.gg$ hh..hh  $11 \t 10$ 出力する値が 100000000000 以上の場合,"\*\*\*\*\*\*\*\*\*\*\*" が出力 ii..ii 11 10 10  $10000000000$  \*\*\*\*\*\*\*\*\*\*\*\*" jj..jj  $11 \t 10$ 出力する値が 100000000000 以上の場合,"\*\*\*\*\*\*\*\*\*\*\*" が出力 kk..kk  $11 \t 10$ 出力する値が 100000000000 以上の場合,"\*\*\*\*\*\*\*\*\*\*\*" が出力

アプリケーションのオペレーション単位のリクエスト情報を CSV 形式で出力する形式を

TSCDomain, TSCID, Interface, Operation, start, end, Event, Count, Maximum, Minimum, Average, unit aa. . aa, bb. . bb, cc. . cc, dd. . dd, ee. . ee, ff. . ff, gg. . gg, hh. . hh, ii. . ii, jj. . jj, kk. . kk, 11. . 11 aa..aa, bb..bb, cc..cc, dd..dd, ee..ee, ff..ff, gg..gg, hh..hh, ii..ii, jj..jj, kk..kk, 11..11

-TSCCsv

ll..ll  $\blacksquare$ 

\*\*\* Statistics Information by Operation \*\*\*

-TSCEdit "rac" -TSCCsv

tscstsstart

## tscstsstart

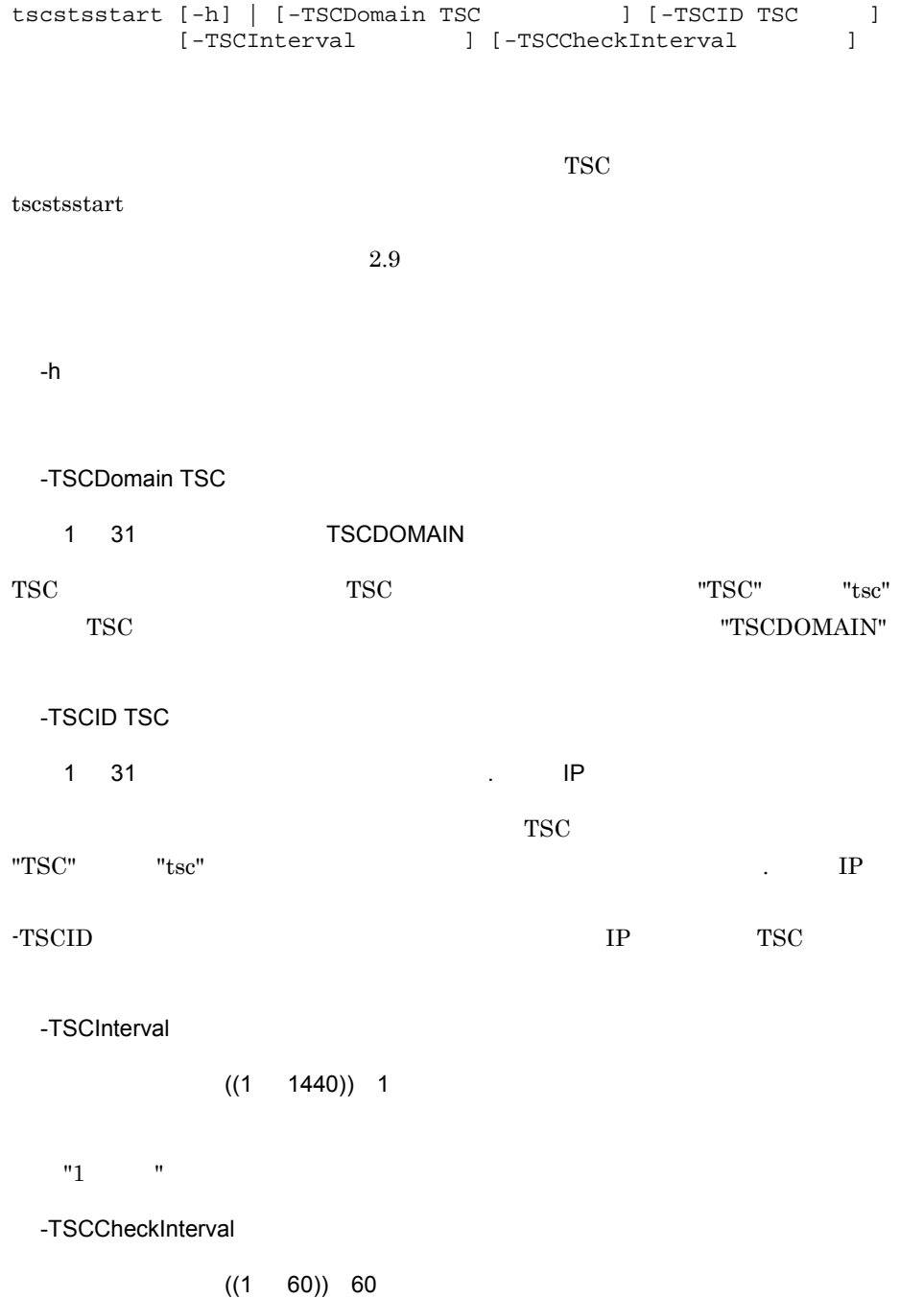

 $"60$  "

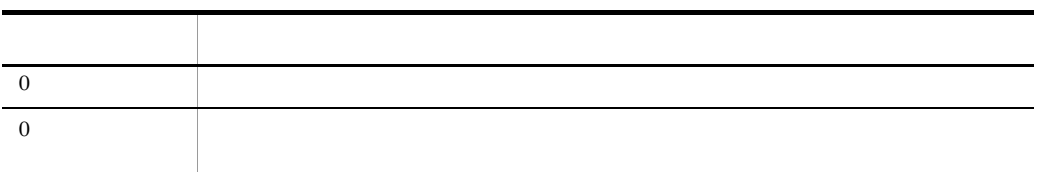

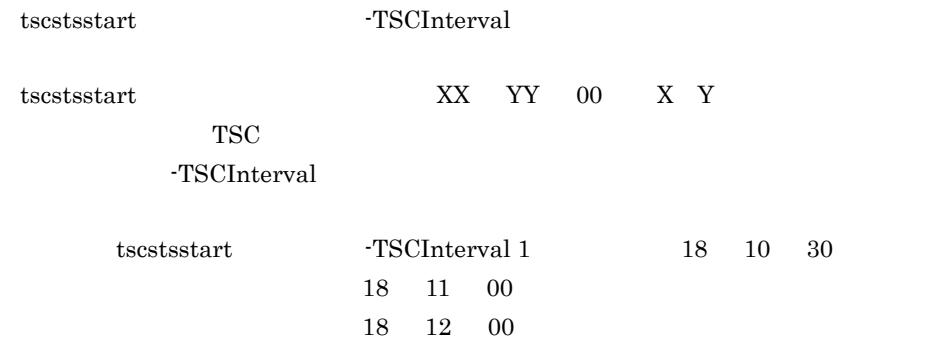

tscstsstop

## tscstsstop

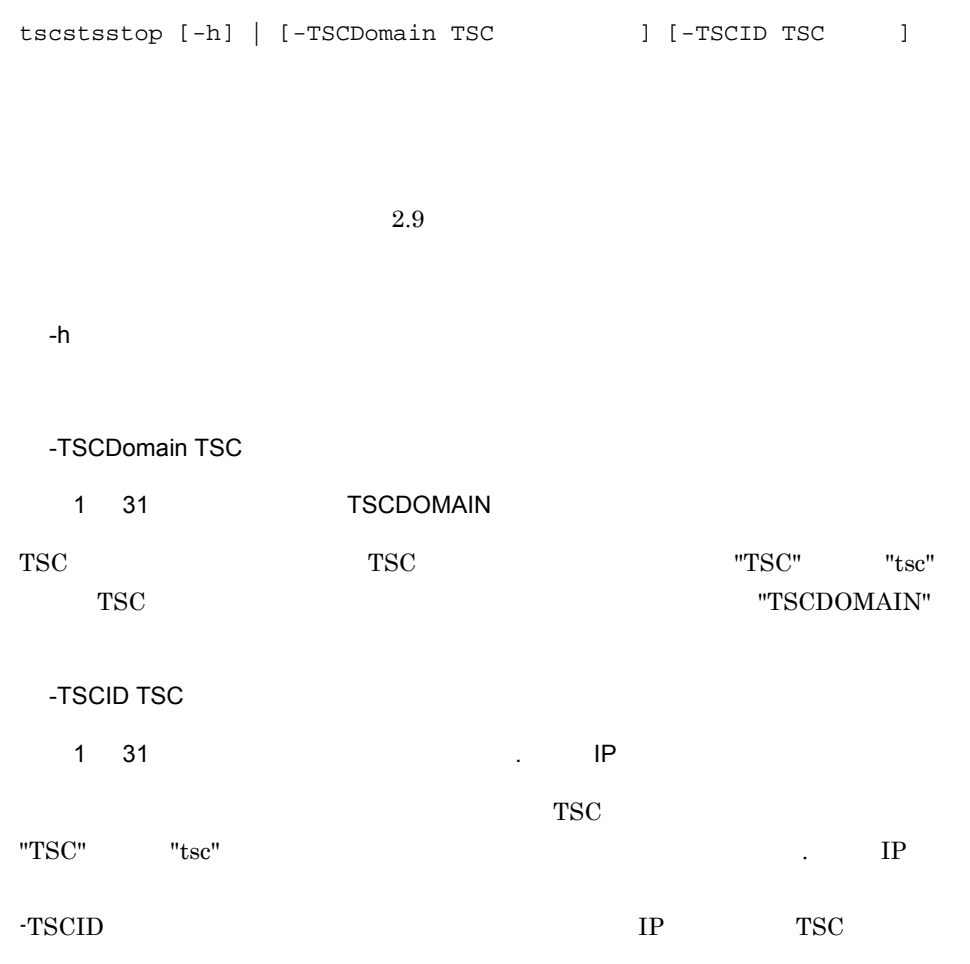

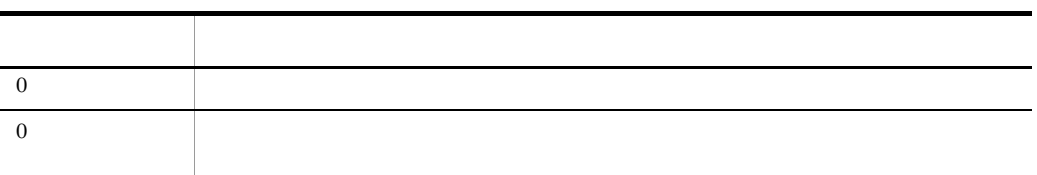

tscstsstop tscstsstop tscstsstop tscstsstop tscstsstop tscstsstop tscstsstop tscstsstop tscstsstop tscstsstop tscstsstop tscstsstop tscstsstop tscstsstop tscstsstop tscstsstop tscstsstop tscstsstop tscstsstop tscstsstop ts

tscstsstart -TSCInterval

### tscver

tscver -h |

 $\rm{OTM}$ 

-h

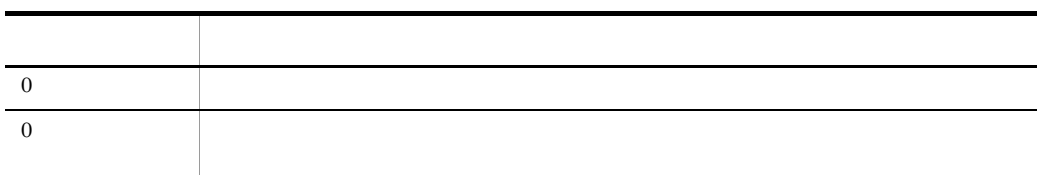

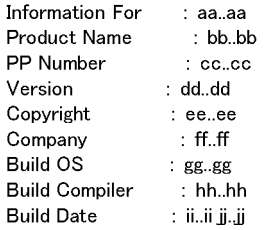

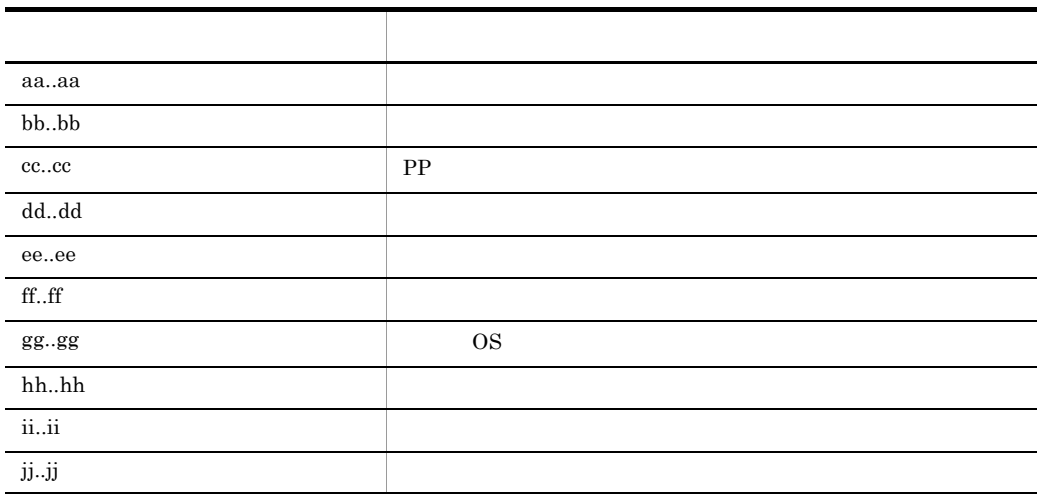

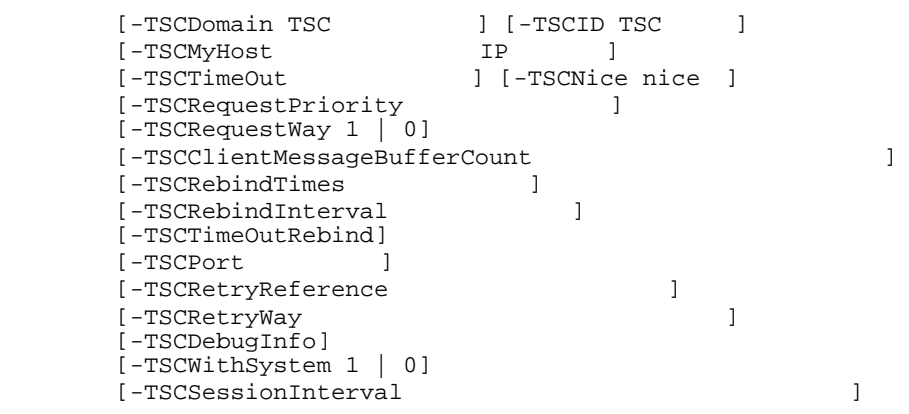

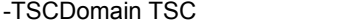

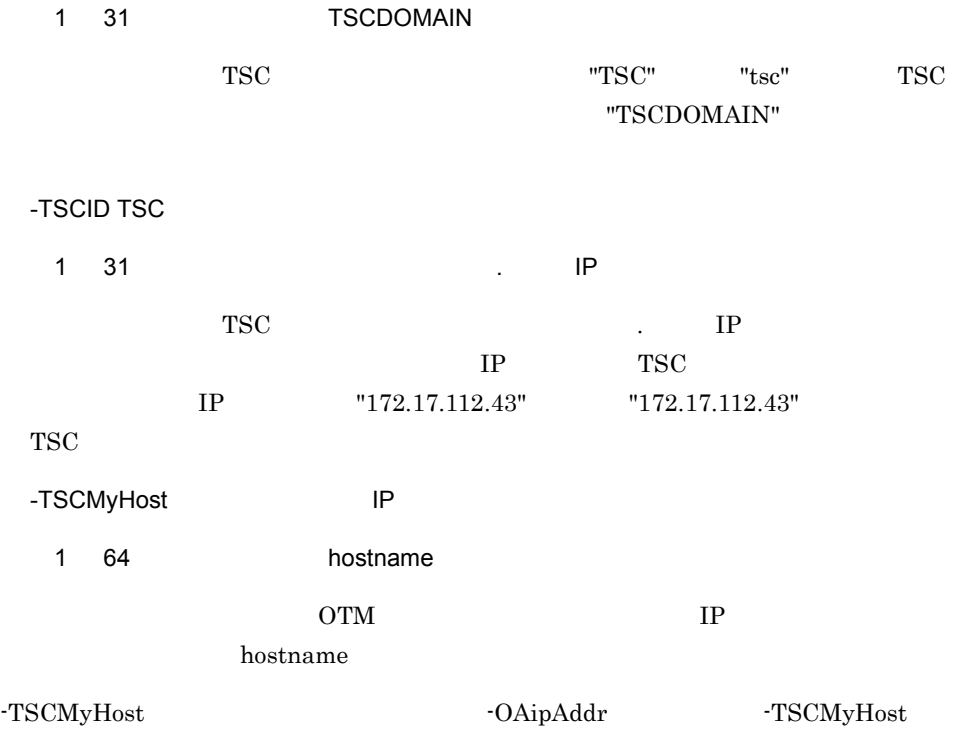

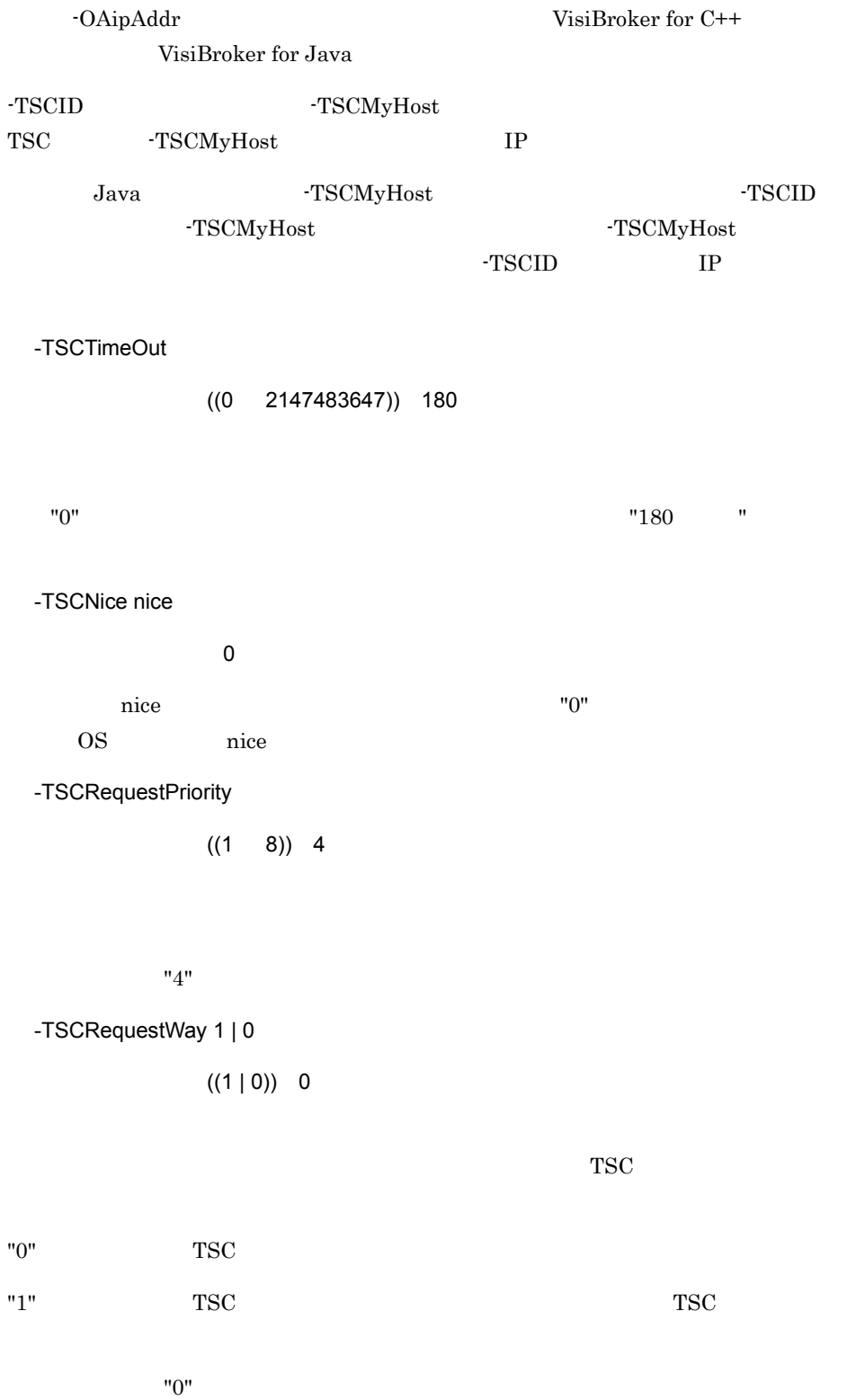

-TSCClientMessageBufferCount

 $((1 \t 64))$  1

TSC  $\overline{\text{S}}$ 

 $TSC$ 

-TSCClientMessageBufferCount  $TSC$ -TSCClientMessageBufferCount

TSC  $\overline{C}$ 

 $TSC$ 

 $"4"$ 

 $"1"$ 

 $"1"$ 

-TSCRebindTimes

 $((0 255)) 0$ 

 $1$   $"0"$ 

 $"0"$ 

 $2.1.3$  TSC

-TSCRebindInterval

 $((0 65535))$  15

"15" "

-TSCTimeOutRebind

TSCNoResponseException TIMED\_OUT

-TSCRebindTimes

2.1.3 TSC

## -TSCPort  $((5001 \ 65535))$  $\overline{\text{OS}}$ -TSCRetryReference UNIX  $\sim$  $\mathcal{A}$  , and  $\mathcal{A}$  , and  $\mathcal{A}$  , and  $\mathcal{A}$  , and  $\mathcal{A}$ Windows の場合~<英数字,ピリオド(. ,スラント(/ ,円符号(¥ ,コロン(: チルダ(~ ,プラス(+ ,およびハイフン(-)> UNIX  $"$ :" "~"  $"$  Windows  $"$ /" "~"  $\frac{1}{2}$ ava Java Java Press, 2008. Press, 2008. Press, 2008. Press, 2008. Press, 2008. Press, 2008. Press, 2008. Press, 20  $TSC$ Java Java Java Purwa Java Purwa Tana 2012 報ファイルを URL で指定できます。接続先情報ファイルの URL は次に示す形式で指定  $\n <$   $\n *th th th th th th th th th th th th th th th th th th th th th th th th th th th th th th*$  $J$ ava  $J$ ava  $J$  $Java$  $\rm{URL}$  Java  $\rm{Java}$ tscgetref  $2.2$ -TSCRetryWay ~< 4 けたの符号なし整数>《0000  $10000$   $"$

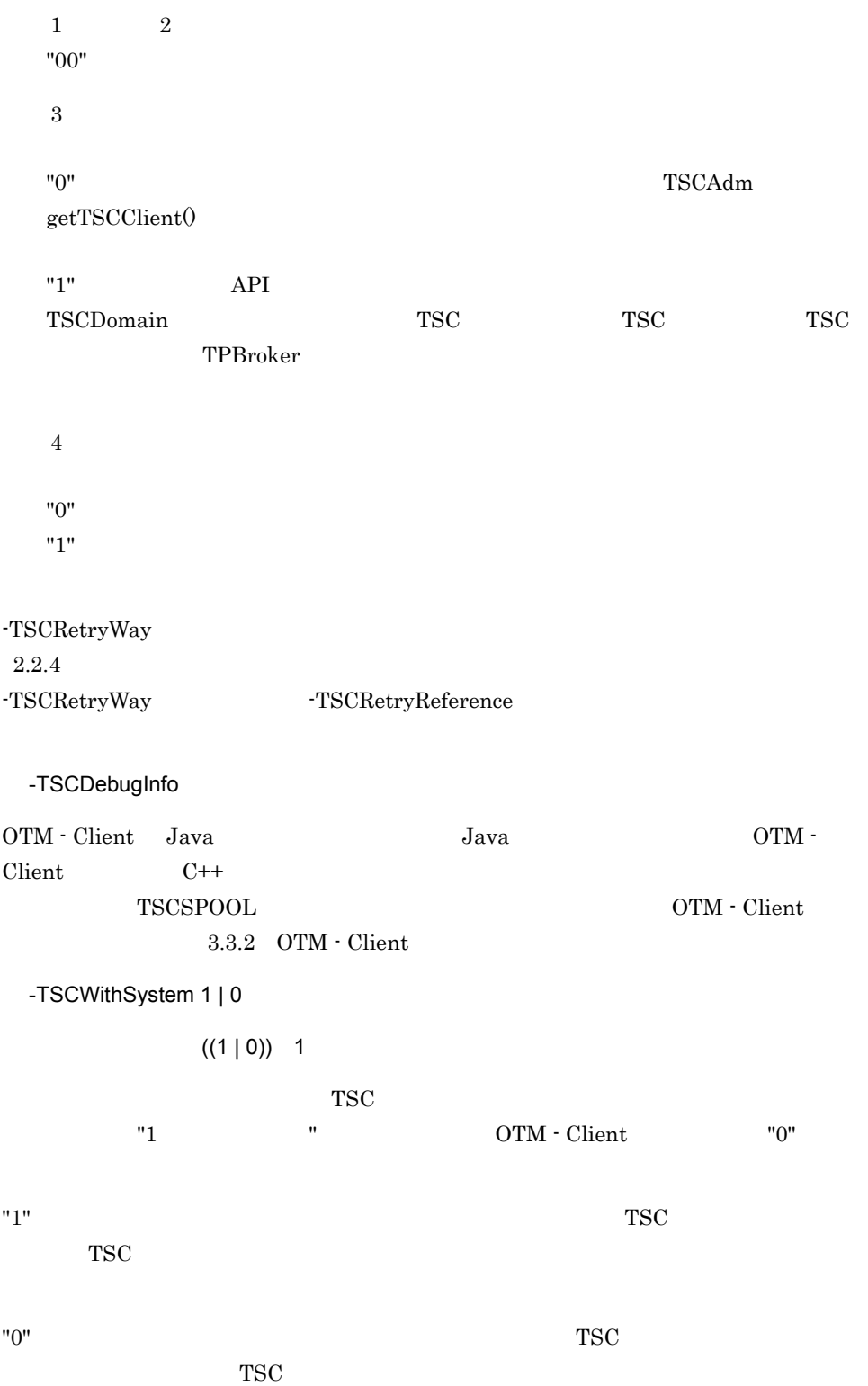

 $"0"$ 

TSC  $\qquad \qquad \qquad \text{tscprels}$ 

\$TSCSPOOL

\$TSCSPOOL

\$TSCSPOOL

-TSCSessionInterval

 $((1 2147483647))$  180

"180 "

TSCRootAcceptor deactivate()

 $2.4.5$ 

OTM BOA BOA **COTM BOA**  $BOA$  BOA\_init()  $BOA$ <sub>init</sub>()  $\operatorname{TSCAdm}: \operatorname{initClient}()$  $\begin{minipage}{0.9\linewidth} \texttt{TSCAdm::initClient0} \end{minipage} \begin{minipage}{0.9\linewidth} \texttt{BOA\_init0} \end{minipage}$  $\begin{minipage}{0.9\linewidth} \begin{tabular}{l} \multicolumn{2}{c}{} \multicolumn{2}{c}{} \multicolumn{2}{c}$ BOA\_init()  $\operatorname{TSCAdm}: \operatorname{initClient0} \qquad \qquad \text{BOA\_init0}$ OTM BOA BOA\_init() -OAid -OAport OTM BOA -OAport TSCPort BOA\_init()  $VisiBroke for C++$ 

VisiBroker for Java

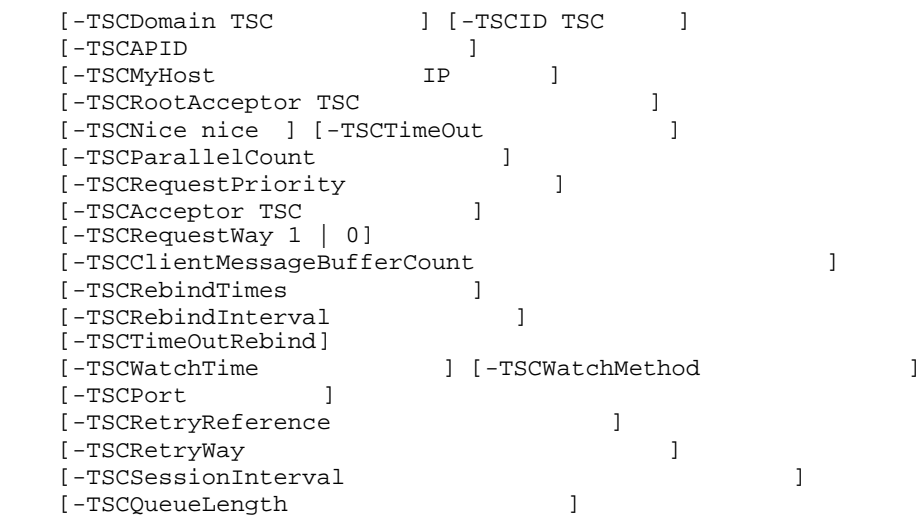

#### -TSCDomain TSC

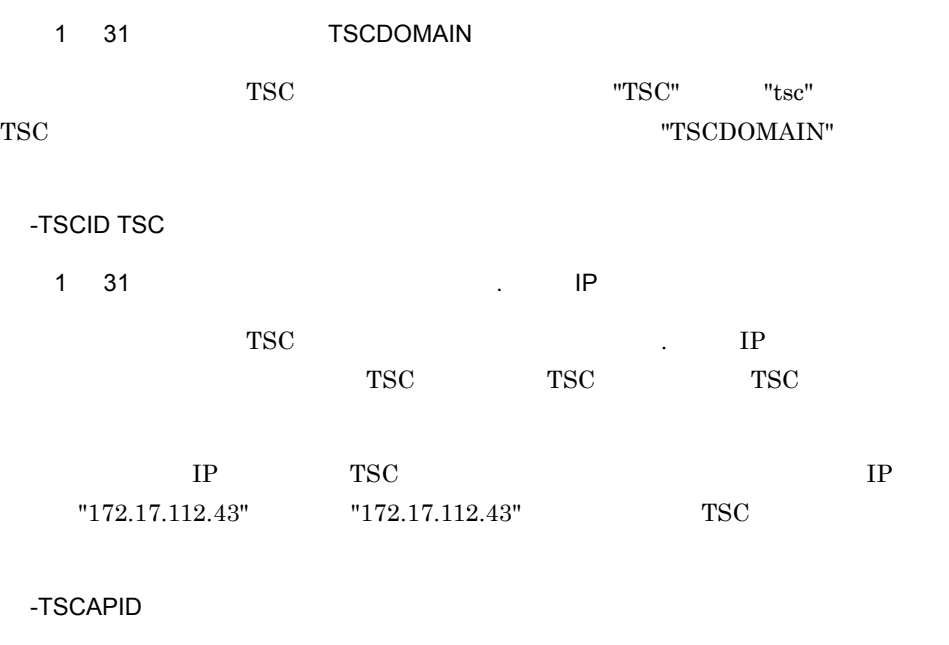

 $1$  32

-TSCDomain

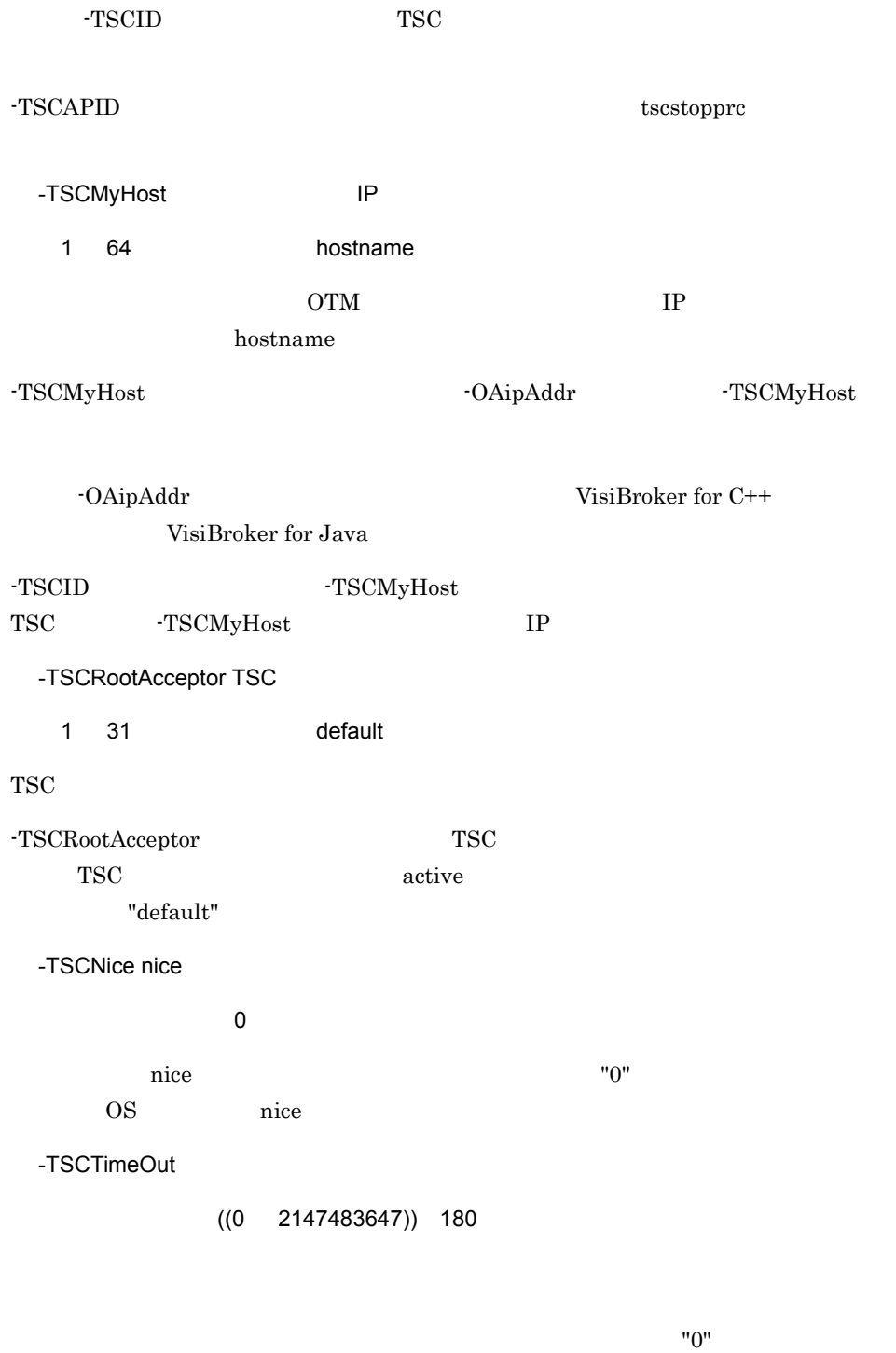

 $"180$  "

-TSCParallelCount

 $((1 \t127))$  1

TSC ルートアクセプタ単位に常駐するスレッド数(パラレルカウント)を指定します。

 $"1"$ 

-TSCRequestPriority

 $((1 8)) 4$ 

 $"4"$ 

-TSCAcceptor TSC

 $1 \ 31$ 

TSC

TSC TSC TSC PO

-TSCRequestWay 1 | 0

 $((1 | 0)) 0$ 

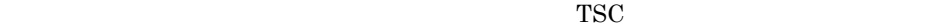

"0"  $TSC$ "1" を指定すると,TSC レギュレータを経由してリクエストします。TSC レギュレータ

 $"0"$ 

-TSCClientMessageBufferCount

 $((1 \t 64))$  1

TSC  $\overline{S}$ 

 $TSC$ -TSCClientMessageBufferCount  $TSC$ 

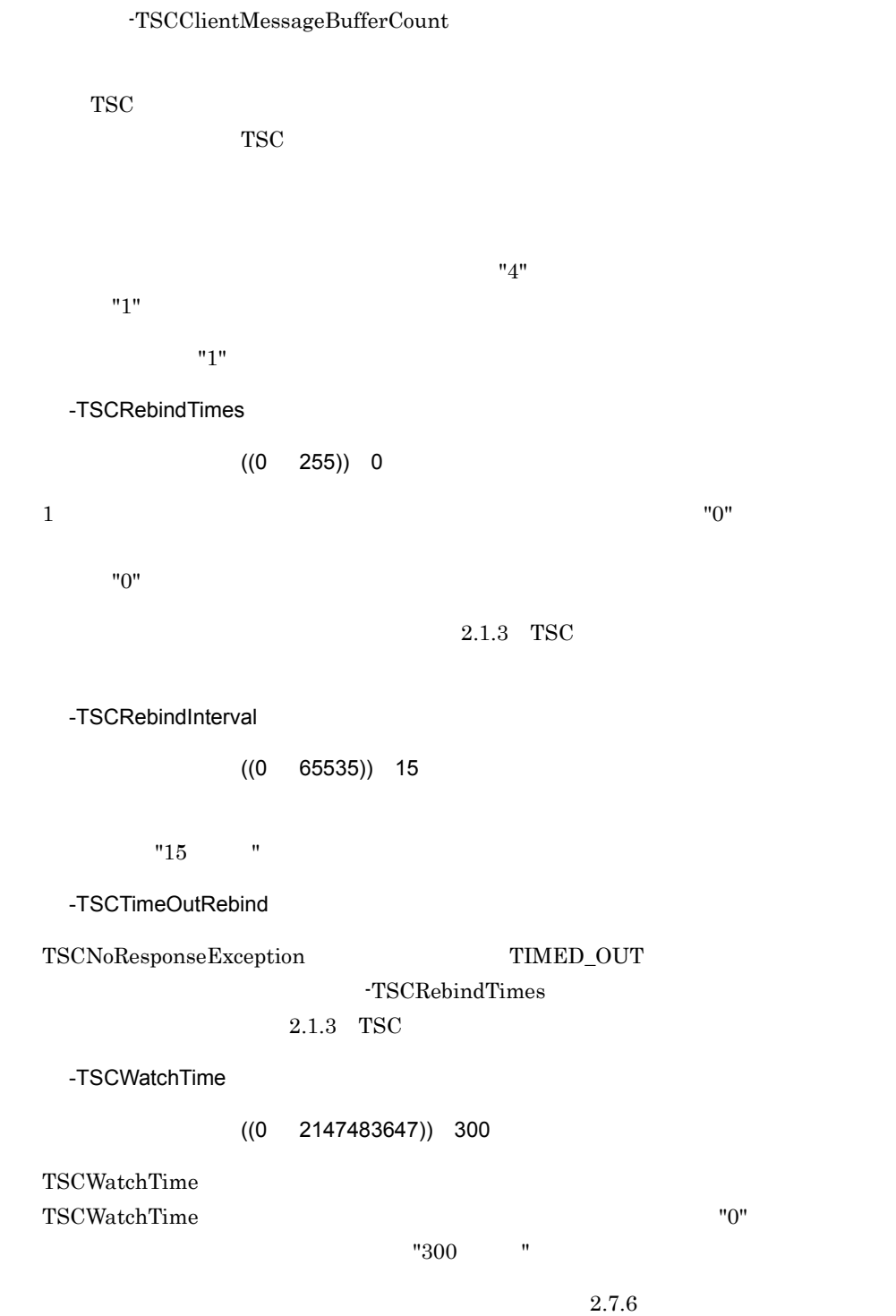

220

-TSCWatchMethod

 $((0 2147483647)) 0$ 

IDL  $\Box$ 

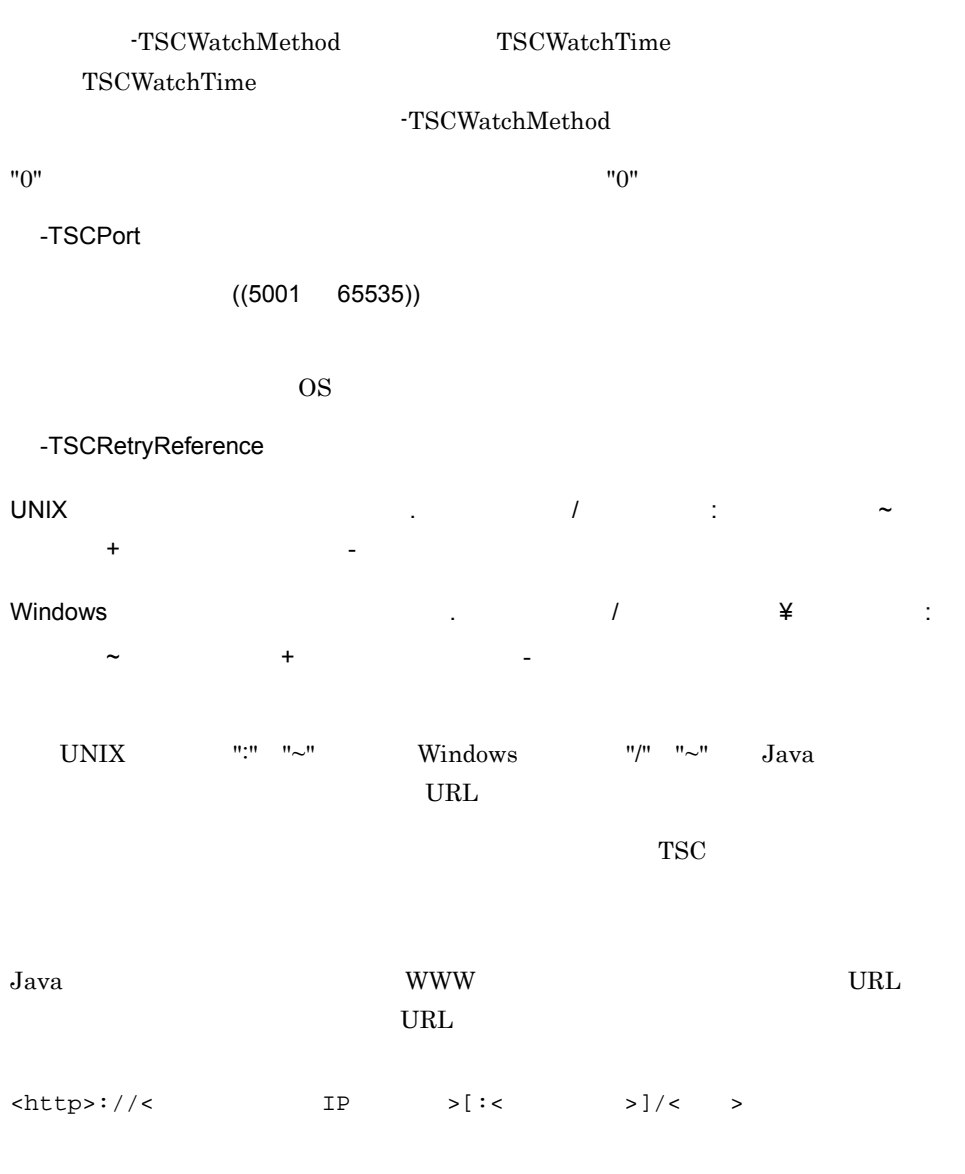

 $tscgetref$ 

 $2.2$ 

-TSCRetryWay

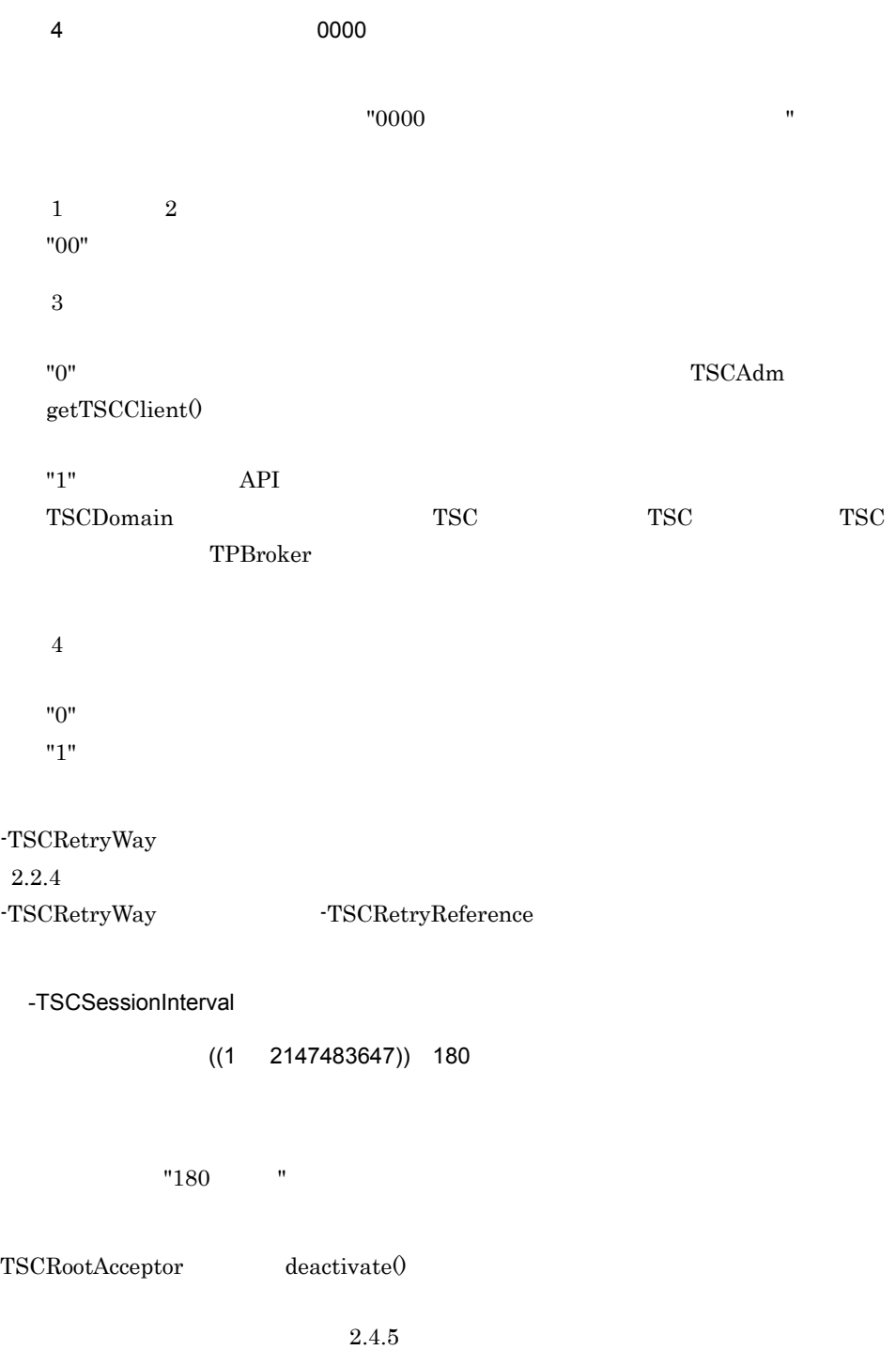

-TSCQueueLength

 $((1 32767))$ 

TSC  $\overline{C}$ 

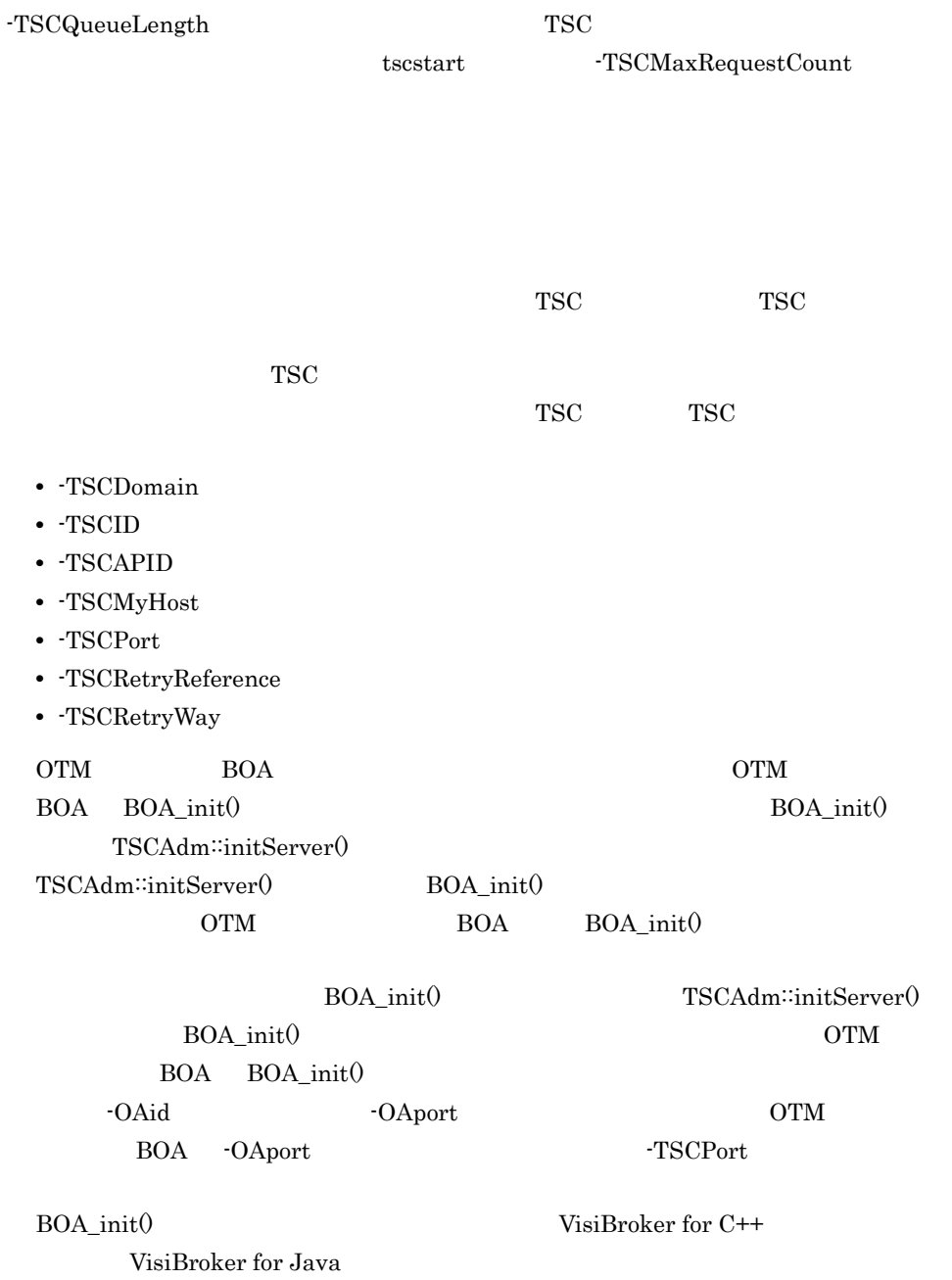

# *6* メッセージ

#### OTM <sub>3</sub>

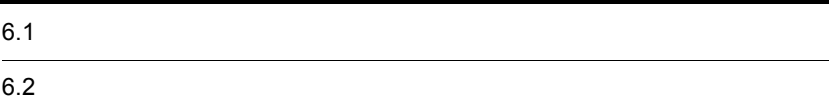

## $6.1$

#### OTM

 $6.1.1$ 

tsclogcat

 $\text{ID}$ 

DDD MMM dd hh:mm:ss yyyy: KFOT00000-X AAAAA BBBBB:YY....YY

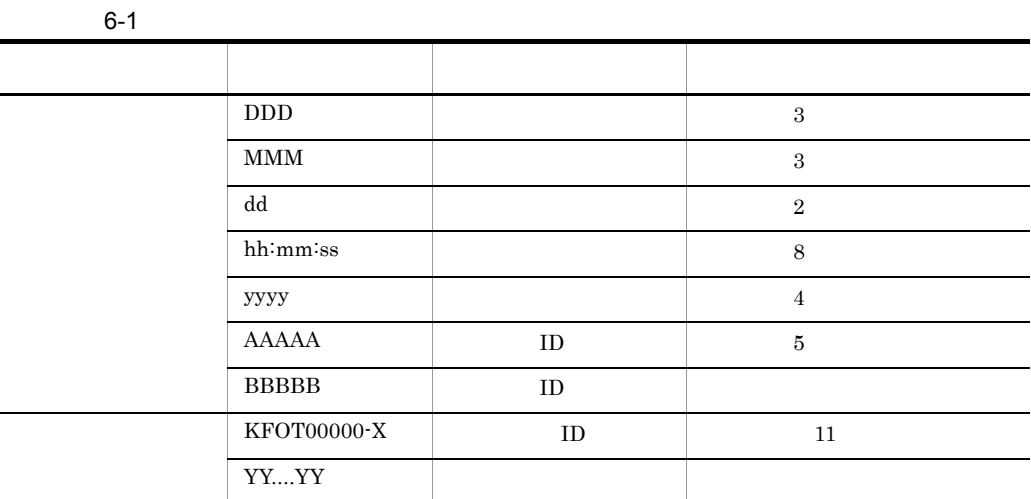

## $6.1.2$

## KFOTnnnnn X メッセージテキスト Y ( )  $\overline{a}$ ( )  $\overline{\phantom{a}}$

 $( \ )$ 

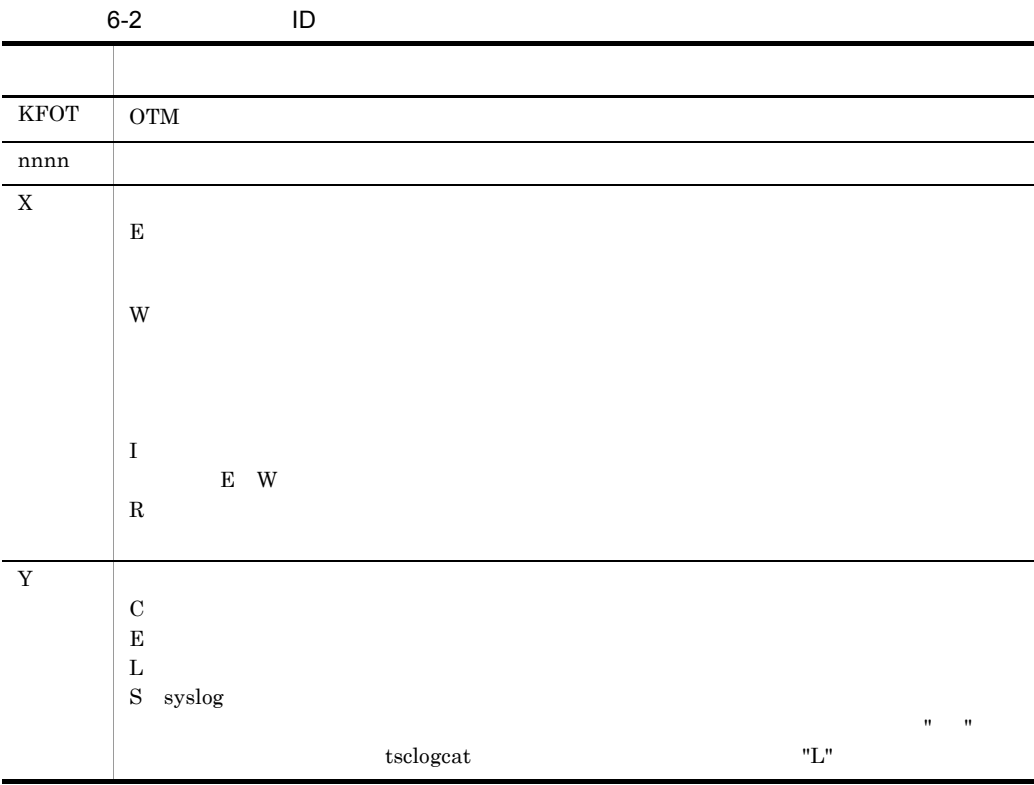

## 6.2

OTM  $\sim$ 

#### 6.2.1 KFOT26000 KFOT26999

#### KFOT26949 E

aa....aa(bb....bb) is failed.errno=cc....cc:dd....dd S L C E aa....aa bb....bb tscd cc....cc: errno dd....dd UNIX TSCLOCALE "0"  $"$ 

 $( )$ 

#### KFOT26975 E

"malloc(aa....aa)" failed.pid=bb....bb,type=cc....cc S

aa....aa bb....bb ID cc....cc TSC  $($ )

#### KFOT26977 E

\*\*\*\*\*\*\*\*\*(pid=aa....aa) killed by code=bb....bb S E

aa....aa ID bb....bb TSC
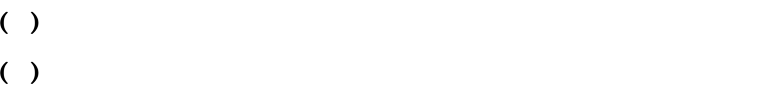

 $A$ 

#### KFOT26978 E

The specified variable value is incorrect. file-name:aa....aa line-bb....bb cc....cc S

aa....aa bb....bb cc....cc  $( )$ ( )  $\sum_{i=1}^{n}$ 

#### KFOT26979 E

The definition file could not be opened. definition-file-name:aa....aa error-number=bb....bb S

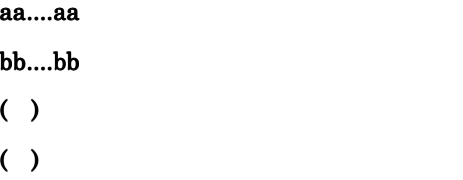

#### KFOT26980 E

The specified variable name contains an error. file-name:aa....aa line-bb....bb S

aa....aa bb....bb  $( )$ ( )  $\sum_{i=1}^{n}$ 

## KFOT26981 E

Definition file analysis cannot be performed due to insufficient memory space. Required-memory-space=aa....aa S

# aa....aa  $($ ) ( )  $\sum_{i=1}^{n}$

# KFOT26984 E

Record length exceeds the limits. file-name:aa....aa line-bb....bb S

 $80$ 

# aa....aa

bb....bb

- $($ )
- ( )  $\sum_{i=1}^{n}$

#### KFOT26985 E

invalid option is specified with this command. E

- $($ )
- ( )  $\sum_{i=1}^{n}$

#### KFOT26986 E

number of command arguments or options exceeds the limit. E

 $($ )

( )  $\sum_{i=1}^{n}$ 

#### KFOT26987 E

length of command arguments or option arguments exceeds the limit. E

6. メッセージ

 $( )$ ( )  $\sum_{i=1}^{n}$ 

# KFOT26991 W

The log file is decided as aa....aa because the file used in the last employment at the end can't be referred to. The final filename: aa....aa S E

aa....aa  $( )$ ( )  $\sum_{i=1}^{n}$ 

# KFOT26992 E

An error occurred in the log file (aa....aa). Output to the log file is aborted. S E

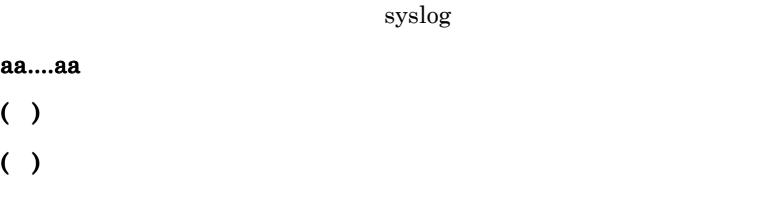

# KFOT26993 E

An error occurred in the log administration file. Output to the log file is aborted. S E

 $syslog$ 

 $( )$ ( )  $\sum_{i=1}^{n}$ 

#### KFOT26994 E

An error occurred in the Initialization of the message log circumstance. S E

- $( )$
- ( )  $\sum_{i=1}^{n}$

# 6.2.2 KFOT27000 KFOT27999

# KFOT27102 W

prp tracing service cannot be started. service name:aa....aa reason code=bb....bb S E prf the term of the property present that the primary present that  $\mathbf{p}$  present the primary present that  $\mathbf{p}$ aa....aa TSC bb....bb 101  $102$  $103\hspace{1.5cm} \text{I/O}$ 104 msgget ID ipcs <u>ipcs</u> ipcrm  $106$  TSCSPOOL TSCSPOOL TSCDIR  $112$ 114 prf 115 prf 401 prf  $402$  prf 403 prf TSCSPOOL  ${\rm TSCSPOOL} \qquad \qquad {\rm TSCDIR}$ 

 $404$ 

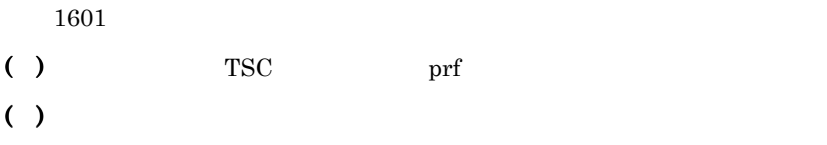

# KFOT27103 W

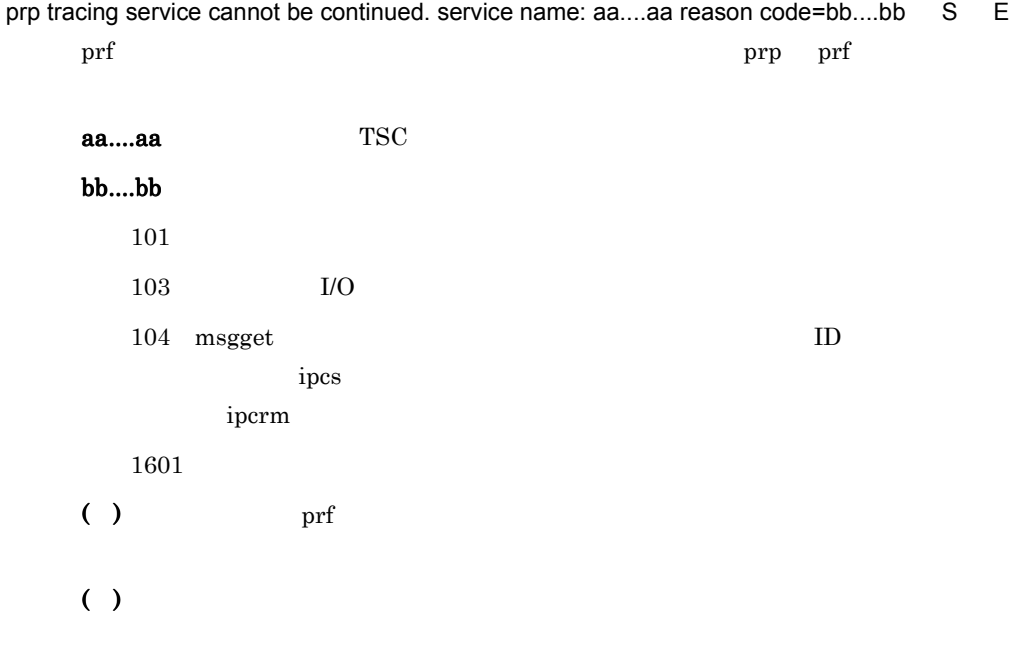

# KFOT27104 E

cannot execute aa....aa command. reason code=bb....bb-cc....cc E

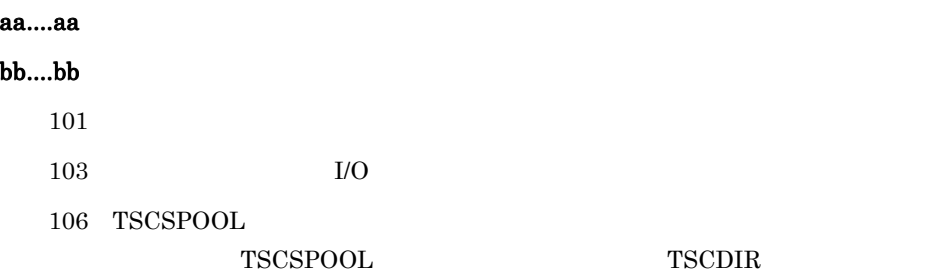

 $107$ 

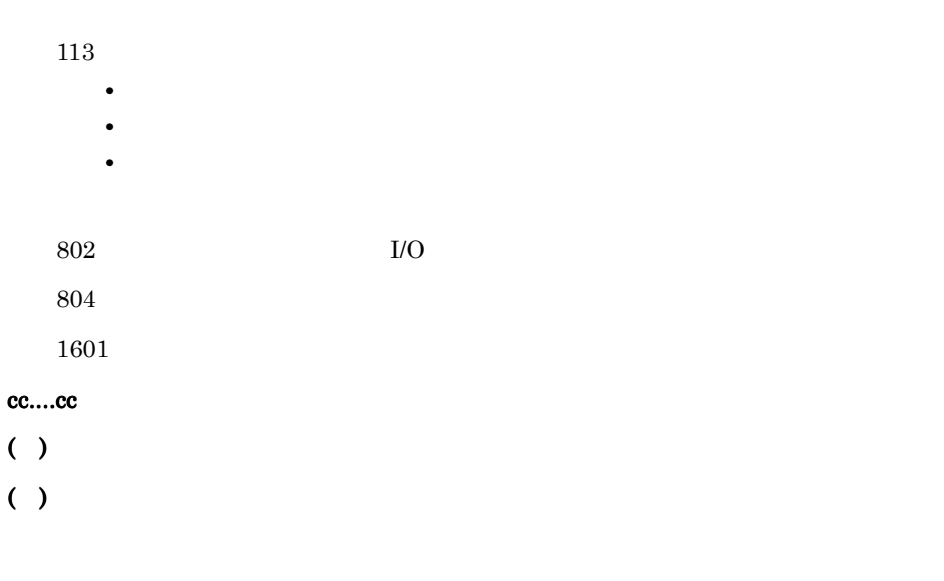

# KFOT27105 E

invalid command format. E

 $( )$ ( )  $\Box$ 

# KFOT27106 E

failure to open trace file.filename:aa....aa E

#### aa....aa

 $( )$ 

( )  $\Box$ 

# KFOT27107 E

error occurred while handling trace file. E

 $( )$ 

( )  $\Box$ 

#### KFOT27108 I

invalid trace data was detected while reading trace file. S E

#### ( )  $\blacksquare$

#### KFOT27600 I

aa....aa was assigned as current trace file. ID:bb....bb L C

aa....aa bb....bb  $TSC$  $( )$ 

# 6.2.3 KFOT70000 KFOT70999

#### KFOT70001 E

unusable definition : aa....aa C aa....aa aa....aa  $($ ) ( )  $\sum_{i=1}^{n}$  $\rm IDL$ 

#### KFOT70002 E

cannot open file : aa....aa C aa....aa aa....aa  $($ ) ( )  $\sum_{i=1}^{n}$ 

#### KFOT70003 E

invalid command argument. C

6.

- $( )$ ( )  $\sum_{i=1}^{n}$
- KFOT70004 E

TSCDIR variable undefined. C **TSCDIR**  $($ ) ( )  $\sum_{i=1}^{n}$ 

**TSCDIR** 

# KFOT70005 I

usage:tscidl2cpp [-h]|[-TSCclient\_ext ext-string] [-TSCserver\_ext ext-string] [-TSCtemplate\_ext ext-string] [-TSCsession\_ext ext-string] [-TSChdr\_suffix hdr\_suffix] [-TSCsrc\_suffix src\_suffix] [-client\_ext ext-string] [-server\_ext ext-string] [-hdr\_suffix hdr\_suffix] [-src\_suffix src\_suffix] [-idl2cpp] [-template] [-TSCspxy] [-TSCexport tag] [-TSCexport\_skel tag] [-export tag] [-export\_skel tag] [-TSCroot\_dir directory] [-TSCsrc\_dir directory] [-TSChdr\_dir directory] [-root\_dir directory] [-src\_dir directory] [-hdr\_dir directory] [-TSCno\_proxy] [-TSCno\_skel] [-TSCidl2cppfix fix-flag] [[-I directory[:directory...]]...] [-A] idlfile C tscidl2cpp  $-h$ -I  $\cdots$  : Windows はセミコロン(;)で表示されます。 ( )  $\Box$ ( )  $\Box$ 

# KFOT70006 I

usage:tscidl2j [-h] | [-idl2java] [-template] [-TSCspxy] [-package package\_name] [-TSCroot\_dir directory]

[-root\_dir directory] [-TSCno\_proxy] [-TSCno\_skel] [[-I directory[:directory...]]...]

 [-A] [-vbj4] idlfile C tscidl2j コマンドの使用方法を示します。コマンドの形式が不正な場合,または -h オプ ションが指定された場合に出力します。-I オプションのコロン(:)は,Windows では  $\mathcal{L}^{\text{max}}(\mathcal{L}^{\text{max}})$ 

6. メッセージ

 $( )$ ( )  $\Box$ 

# KFOT70007 I

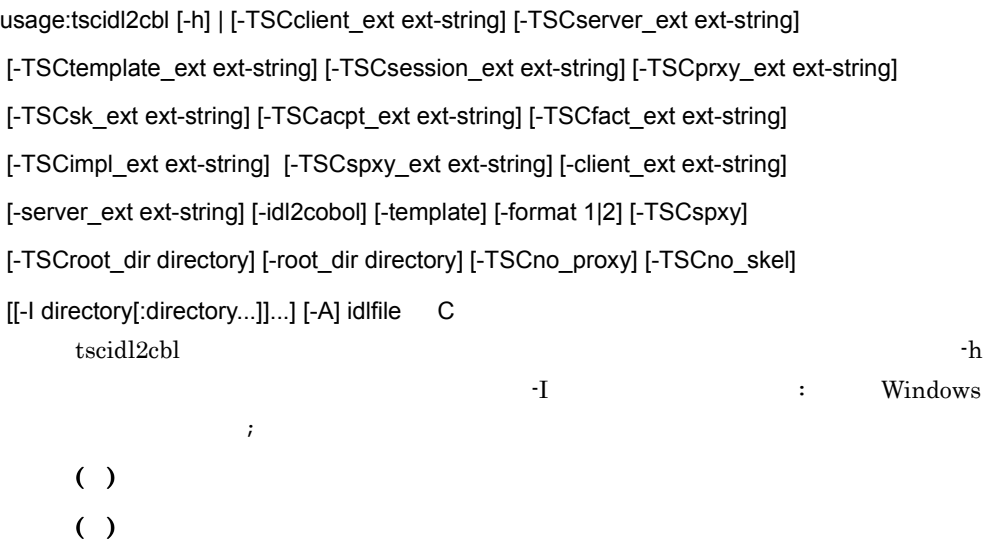

# KFOT70008 I

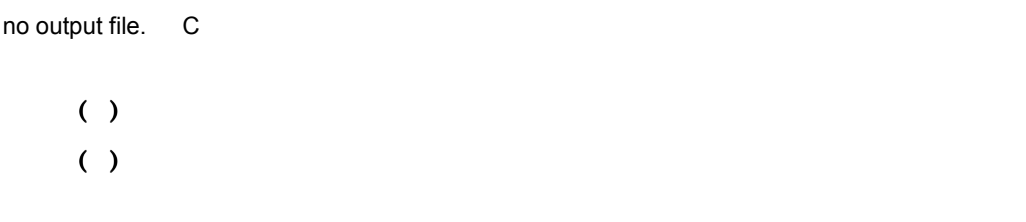

# KFOT70100 E

cannot create temporary file : aa....aa. (reason=bb....bb) C

aa....aa bb....bb  $( )$  $( )$ 

## KFOT70101 E

cannot open temporary file : aa....aa. (reason=bb....bb) C

aa....aa bb....bb  $( )$ 

( )  $\sum_{i=1}^{n}$ 

#### KFOT70102 E

cannot write file : aa....aa. (reason=bb....bb) C

#### aa....aa

bb....bb

- $($ )
- ( )  $\sum_{i=1}^{n}$

## KFOT70103 E

cannot delete file : aa....aa. (reason=bb....bb) C

aa....aa bb....bb  $( )$ 

( )  $\sum_{i=1}^{n}$ 

# KFOT70300 E

inside error occurred. error code=aa....aa C

aa....aa  $( )$ ( )  $\sum_{i=1}^{n}$   $IDL$ 

#### $IDL$

## KFOT70322 E

not enough memory. C

 $( )$ ( )  $\sum_{i=1}^{n}$ 

# KFOT70327 E

cannot open output file "aa....aa".bb....bb. C

aa....aa bb....bb  $( )$ ( )  $\sum_{i=1}^{n}$ 

# KFOT70328 E

cannot write output file "aa....aa".bb....bb. C

aa....aa bb....bb  $( )$ ( )  $\sum_{i=1}^{n}$ 

# KFOT70332 E

aa....aa failed.bb....bb. E

aa....aa bb....bb  $( )$ 

# $( )$

 $bb....bb$ 

# KFOT70400 E

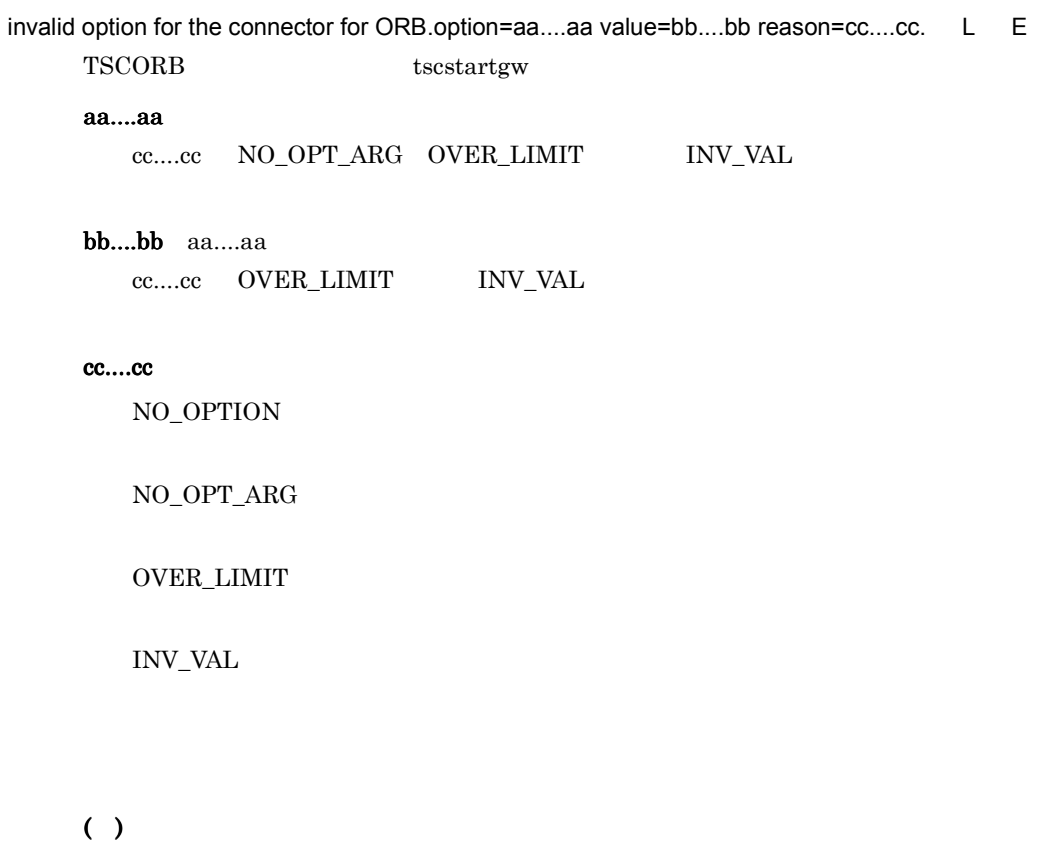

( )tscstartgw

# KFOT70401 E

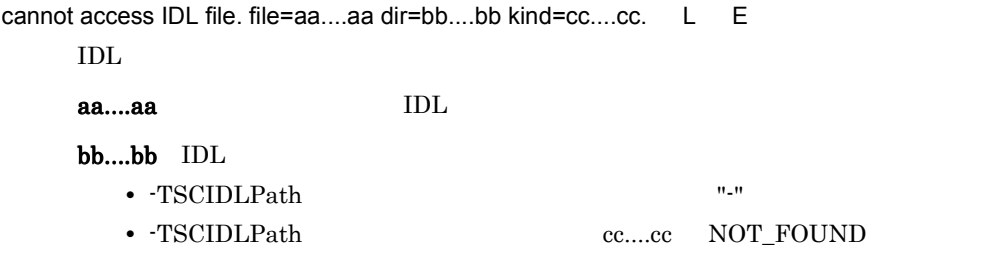

#### cc....cc

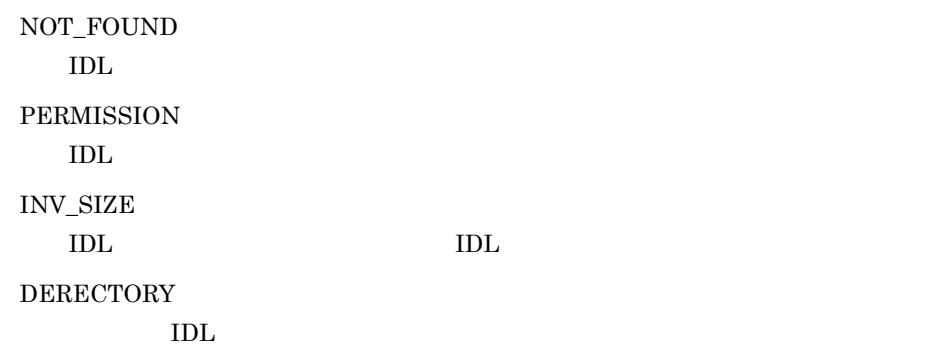

# $( )$

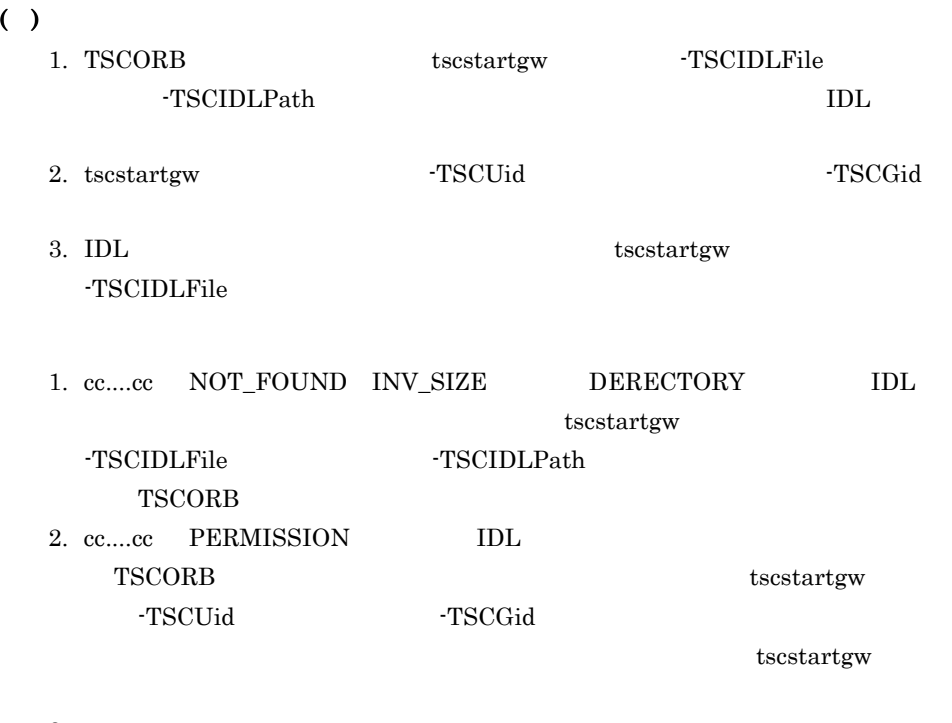

3. cc....cc  $KFOT75500-E$ 

# KFOT70402 E

the error occurred while analyzing IDL file. file=aa....aa kind=bb....bb inter=cc....cc detail=dd....dd.

L E IDL 2000

aa....aa IDL

# bb....bb

EXEC\_ERR

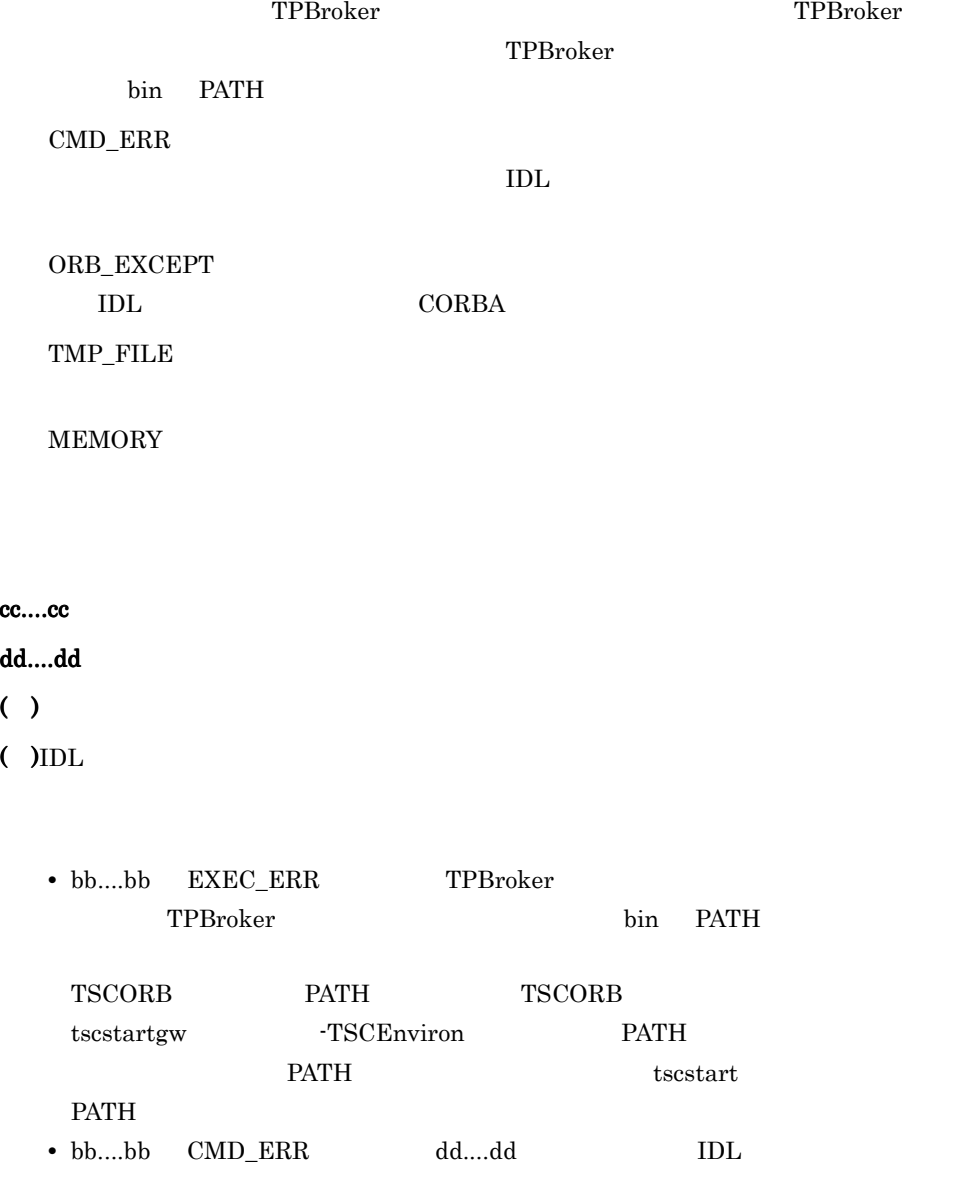

 $IDL$ 

6. メッセージ

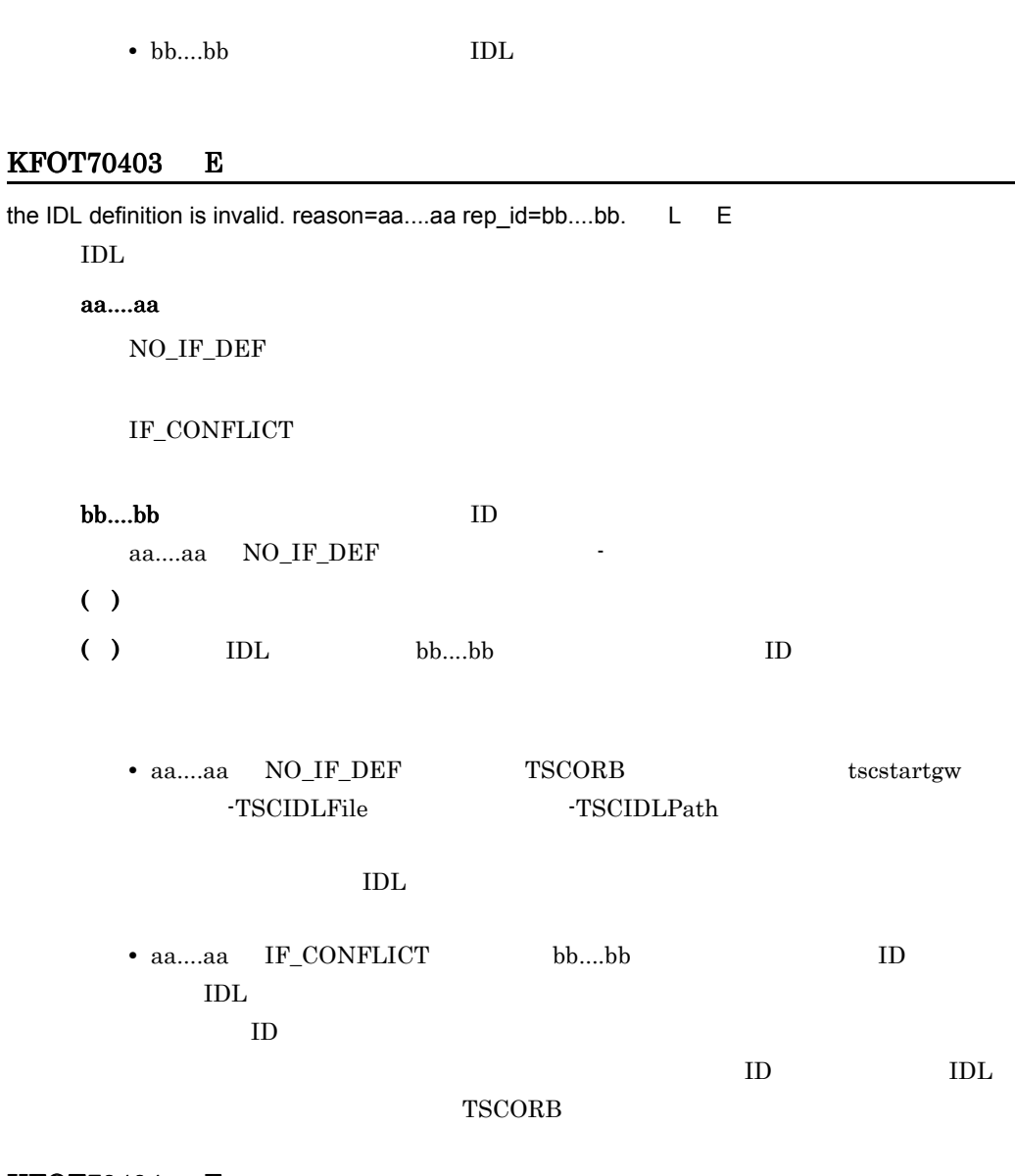

 $\mathbf{I}$  $\cdot$  I  $\cdot$ 

 $\rm{IDL}$ 

TPBroker

# KFOT70404 E

the error occurred while initializing the connector for ORB. kind=aa....aa proc=bb....bb inter=cc....cc detail=dd....dd. L E TSCORB

# aa....aa

ORB\_EXCEPT  $CORBA$ MEMORY

# $bb....bb$ OPTION

 $IDL_ANA$   $IDL$ 

cc....cc

dd....dd

- $( )$
- ( )  $\Box$ 
	- aa....aa MEMORY
	- aa....aa MEMORY

# KFOT70405 W

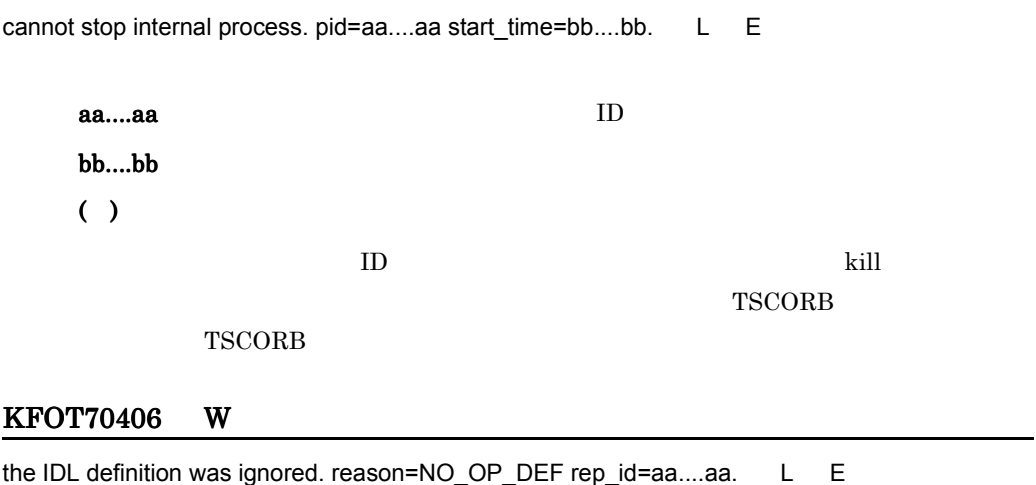

# KFOT70500 I

now starting tscdmd. S L C **TSC**  $($  )TSC

## KFOT70501 E

cannot start tscdmd because another tscdmd with the same domain name is operating. domain

name = aa....aa S L E TSC TSC TSC 1999 aa....aa TSC  $($  )TSC ( ) and TSC  $\text{TSC}$  $TSC$ 

# KFOT70502 I

tscdmd is now online. S L C TSC ドメインマネジャ開始が完了しました。  $($  )TSC

## KFOT70503 I

now terminating tscdmd. terminate type=aa....aa S L C

TSC FIRE

aa....aa

NORMAL STOP

FORCE STOP

 $($  )TSC

# KFOT70504 I

tscdmd stop. S L C TSC ドメインマネジャが終了しました。  $($  )TSC

# KFOT70505 I

now starting tscd. S L C TSC  $($  )TSC

# KFOT70506 E

cannot start tscd because another tscd with the same TSCID is operating in the same domain.

TSCID=aa....aa S L E TSC TSC TSC TSC  $T$ aa....aa TSC  $($  )TSC ( )  $TSC$   $TSC$ 

#### KFOT70507 E

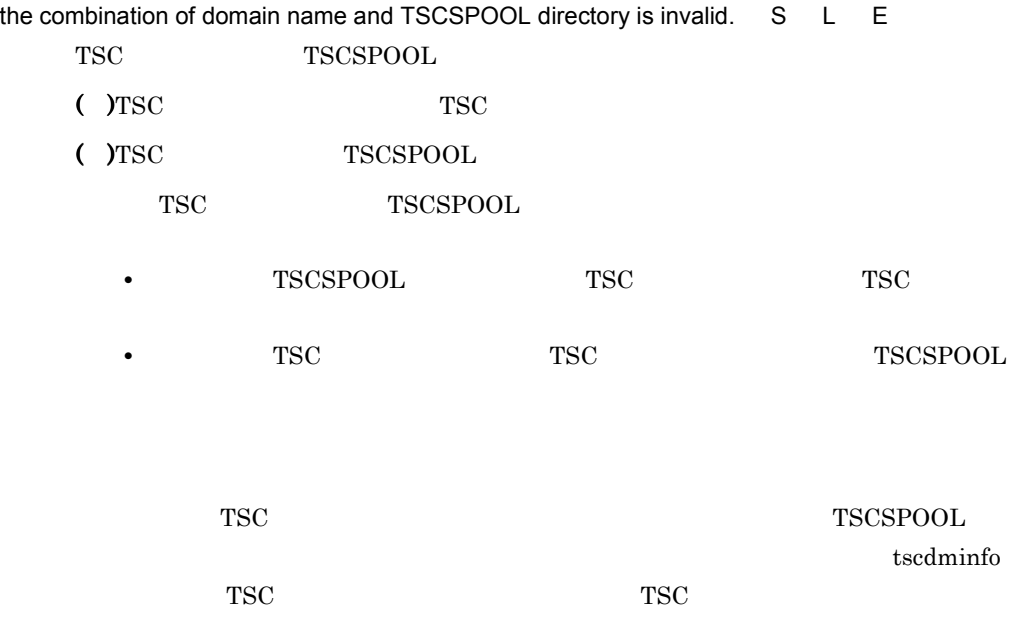

## KFOT70508 W

TSCSPOOL directory is not specified. \$TSCDIR/spool suppose to \$TSCSPOOL. C TSCSPOOL

( ) TSCDIR/spool TSCSPOOL

#### KFOT70509 E

cannot start aa....aa because of improper operational environment. reason code=bb....bb S L E

aa....aa

bb....bb

MEMORY

ENV\_TSCDIR TSCDIR  $\overline{a}$ 

ENV\_TSCSPOOL TSCSPOOL

#### $( )$

( )  $\blacksquare$ 

**MEMORY**  $\overline{\text{OS}}$ ENV\_TSCDIR TSCDIR TSCDIR TSCDIR

ENV\_TSCSPOOL TSCSPOOL

#### KFOT70510 I

tscd is now online. S L C  $TSC$  $($  )TSC

## KFOT70511 I

```
now terminating tscd. terminate type=aa....aa S L C
```
TSC

#### aa....aa

NORMAL STOP

FORCE STOP

 $($  )TSC

#### KFOT70512 I

tscd stop. S L C **TSC**  $($  )TSC

## KFOT70513 E

command argument is invalid. option=aa....aa E

aa....aa ( )  $\Box$ 

( )  $\Box$ 

- **•** 指定したオプションに誤りがないか。
- **•**  $\blacksquare$
- **• •**  $\blacksquare$

## KFOT70514 I

usage:tscstart [-h] [-TSCDomain domain\_name] [-TSCID tscid] [-TSCPort port\_no]

[-TSCMyHost host\_name] [-TSCEntryCount count] [-TSCNice nice] [-TSCRegStart count]

[-TSCRegOption file] [-TSCEnviron file] [-TSCStartTimeOut time]

[-TSCClientConnectCount count] [-TSCServerConnectCount count]

[-TSCLogFileSize file\_size] [-TSCLogFileCount file\_count]

[-TSCRootAcceptorCount count] [-TSCRootAcceptorRegistCount count]

[-TSCServerCacheSize size] [-TSCDispatchPolicy normalDispatch |priorDispatch]

[-TSCDispatchParallelCount count] [-TSCMaxRequestCount count]

[-TSCQueueDeleteWait time] [-TSCHighPriorRequestCount count]

[-TSCHighPriorBorder count] [-TSCStatsUse Y|N] [-TSCStatsFileCount file\_count]

```
[-TSCStatsFileSize file_size]
```
tscstart The Test and the Test and the Test and the Test and the Test and the Test and the Test and the Test and the Test and the Test and the Test and the Test and the Test and the Test and the Test and the Test and the T

 $( )$ 

( )  $\Box$ 

# KFOT70515 I

usage: tscstop [-h] [-TSCForce] [-TSCDebugInfo] [-TSCDomain domain\_name] [-TSCID tscid]

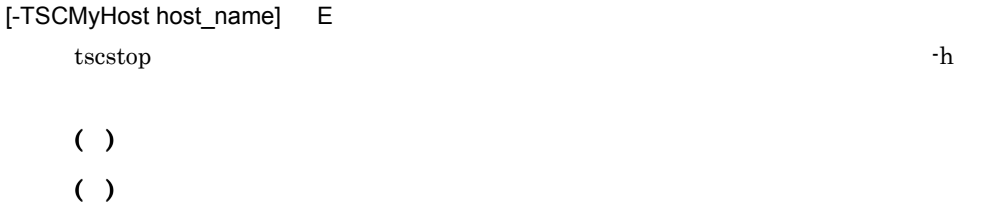

# KFOT70516 I

usage:tscdmstart [-h] [-TSCDomain domain\_name] [-TSCMaxTSC tscd\_cnt] [-TSCPort port\_no] [-TSCMyHost host\_name] [-TSCForceStart | -TSCAutoForce] [-TSCSendInterval value] [-TSCSubnetMask value] [-TSCSendHost host\_name] [-TSCSendHostInterval value] tscdmstart <sup>-h</sup>

 $( )$ ( )  $\Box$ 

# KFOT70517 I

usage:tscdmstop [-h] [-TSCDomain domain\_name] [-TSCMyHost host\_name] [-TSCForce]

[-TSCDebugInfo] tscdmstop  $- h$  $( )$ 

( )  $\Box$ 

#### KFOT70518 E

the number of processes (ClientRegulator and AP) is over connection count S L E

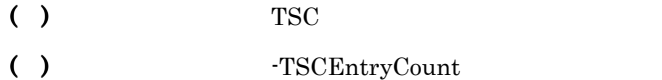

#### KFOT70519 E

cannot start tscprfd. S L E tscprfd  $($  )TSC

#### KFOT70520 E

internal error occurred. err\_code=aa....aa-bb....bb exception=cc....cc S E L

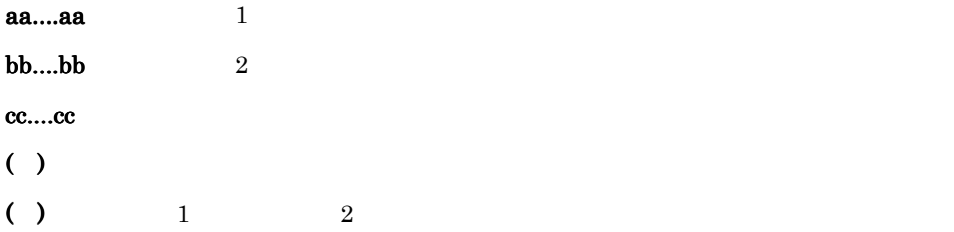

# KFOT70522 E

the number of tscd processes is over connection count. S L E TSC  $\overline{S}$ ( ) TSC  $TSC$ ( )  $\Box$ 

# KFOT70523 E

cannot access shared memory. S L E

( )  $\blacksquare$ 

 $( )$ 1.  $\blacksquare$  $2.$ 3. -TSCDomain TSC TSCSPOOL

- 1.  $\blacksquare$
- $2.$
- 3. -TSCDomain

# KFOT70524 E

TSCDIR directory is not specified. S L E **TSCDIR** ( )  $\blacksquare$  $( )$ 

# KFOT70525 E

too many file is open in this process. S L E

( )  $\hspace{1cm}$ 

( )  $\overline{a}$ 

# KFOT70526 E

internal error occurred. err\_code=aa....aa-bb....bb S L E

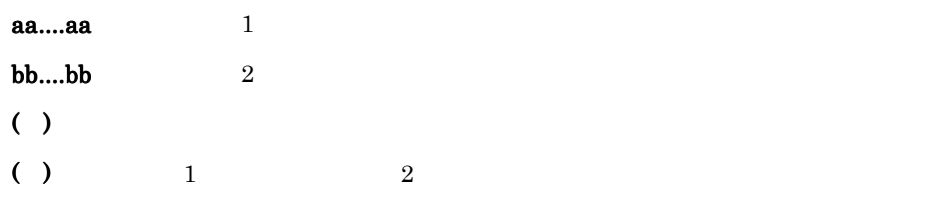

## KFOT70527 E

cannot find tscd with specified TSCID in this domain. TSCID=aa....aa. S L E

 $TSC$  TSC  $TSC$ aa....aa TSC  $( )$ 

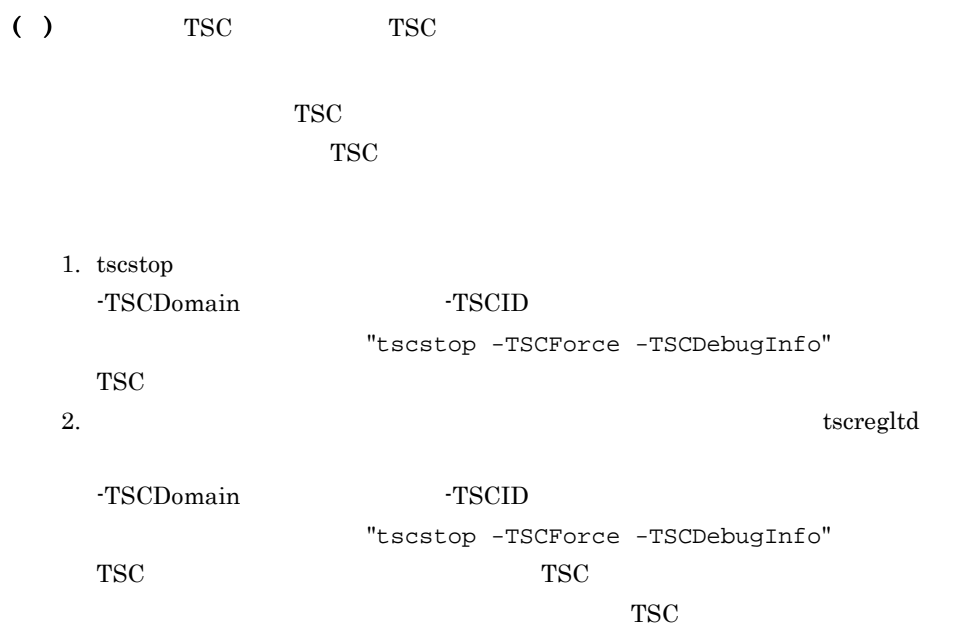

# KFOT70528 E

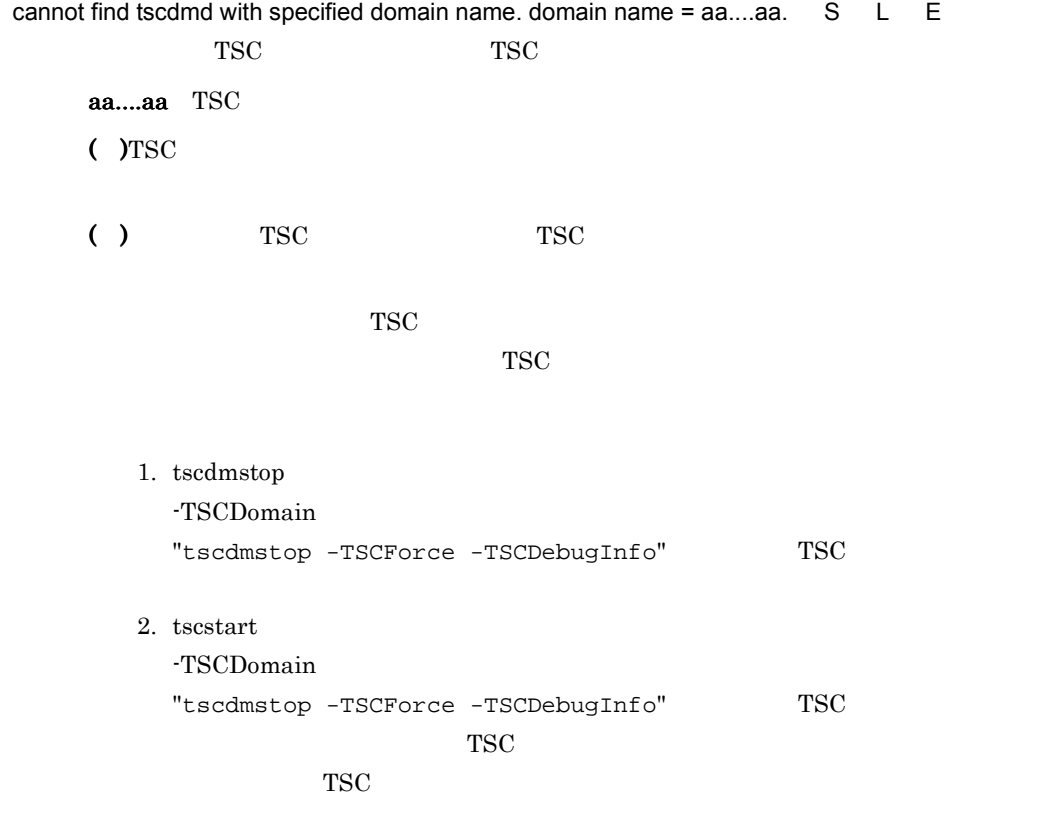

3. TSC

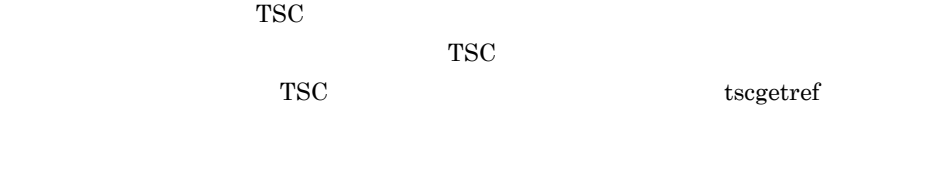

# KFOT70529 E

the specified TSCPort number may be repeated. S L E

-TSCPort  $\overline{X}$ 

 $( )$ 

( )  $\overline{a}$ 

# KFOT70530 E

E

the initialization of domain manager is failed. error\_code1=aa....aa error\_code2=bb....bb. S L

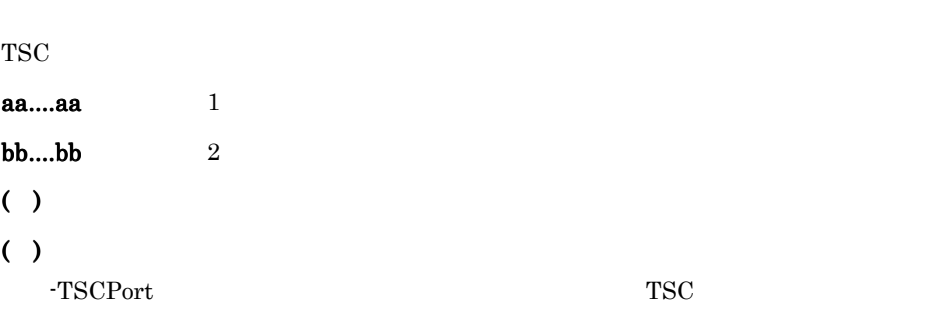

error\_code1 error\_code2

# KFOT70531 E

cannot start sending UDP. S L E TSC UDP  $( )$ ( )  $\Box$ 

# KFOT70532 E

the initialization of tscd is failed. error\_code1=aa....aa error\_code2=bb....bb. S L E TSC テー

aa....aa  $1$ 

#### KFOT70533 I

TSCDIR directory=aa....aa TSC version=bb....bb TSCSPOOL directory=cc....cc TSCDomain=dd....dd TSCPort=ee....ee S L C  $TSC$ aa....aa TSCDIR bb....bb cc....cc TSCSPOOL dd....dd TSC ee....ee TSCPort  $($  )TSC

## KFOT70534 I

TSCDIR directory=aa....aa TSC version=bb....bb TSCSPOOL directory=cc....cc TSCDomain=dd....dd TSCID=ee....ee TSCPort=ff....ff S L C 開始中の TSC デーモンに関する情報を出力します。 aa....aa TSCDIR bb....bb cc....cc TSCSPOOL dd....dd TSC ee....ee TSCPort

 $($  )TSC

# KFOT70535 I

tscdmd determined start type. start type=aa....aa. L C

TSC ドメインマネジャの開始形態を決定しました。

aa....aa

NORMAL START

FORCE START

AUTO FORCE START

 $($  )TSC

#### KFOT70536 E

too many file is open in this system. S L E

( )  $\blacksquare$ 

( )  $\overline{a}$ 

#### KFOT70537 E

cannot get system resources. resource\_code = aa....aa resource\_value = bb....bb.  $S$  L E

aa....aa RLIMIT\_NOFILE bb....bb  $( )$ ( )  $\Box$ 

#### KFOT70538 E

tscd with specified TSCID is on the other host. S L E  $TSC$  TSC  $TSC$  $( )$ ( )  $TSC$  TSC TSC  $TSC$ 

#### KFOT70539 I

now starting tscregitd. S L C TSC  $($  )TSC

## KFOT70540 I

usage:tscregltd [-h] [-TSCDomain domain\_name] [-TSCID tscid] [-TSCMyHost host\_name]

```
[-TSCPort port_no] [-TSCClientConnectCount count] [-TSCIORConnect] E
    tscregltd the state of the state \mathbf{R} -h \mathbf{R}
```
( )  $\Box$ ( )  $\overline{a}$ 

# KFOT70541 I

usage:tscprcls [-h] [-TSCID tscid] [-TSCDomain domain\_name] [-TSCMyHost host\_name]

[-TSCTscd] E

tscprcls that the set of the set of the set of the set of the set of the set of the set of the set of the set of the set of the set of the set of the set of the set of the set of the set of the set of the set of the set of

( )  $\Box$ 

( )  $\Box$ 

#### KFOT70542 I

tscregltd is now online. S L C  $TSC$  $($  )TSC

# KFOT70543 E

the error occurred while accessing domain manager information file. S L E **TSCSPOOL** 

 $10$ 

( )  $\Box$ 

( )  $\Box$ 

1. TSCSPOOL

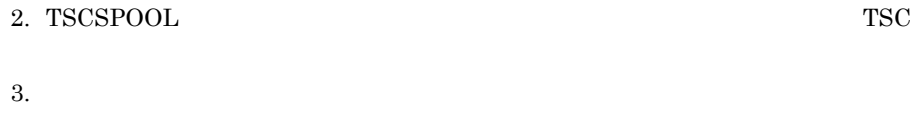

1.  $\blacksquare$ 

 $2. \text{TSC}$ 

# KFOT70544 E

input number is invalid. E tscdminfo  $( )$ ( )  $\Box$ 

# KFOT70545 I

now terminating tscregltd S L C

TSC

 $($  )TSC

# KFOT70546 I

tscregltd stop S L C TSC  $()$  TSC

## KFOT70547 W

tscdmd is restarted, so -TSCMaxTSC value is ignored. now -TSCMaxTSC value is aa....aa S

L C

 ${\rm TSC} \hspace{20pt} {\rm TSCMaxTSC}$ -TSCMaxTSC

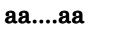

-TSCMaxTSC

 $($  )TSC

( )-TSCMaxTSC 3-TSCForceStart 3-TSCForceStart 3-TSCForceStart 3-TSCForceStart 3-TSCForceStart 4-TSCForceStart  $-$ 

tscdmstart

## KFOT70548 E

cannot stop aa....aa. reason code=bb....bb. S L C

#### aa....aa

#### bb....bb

SHARED\_MEMORY

**STATUS** 

DAEMON\_STARTING

#### DAEMON\_TERMINATING

PRC\_STARTING

登録プロセスが開始中です。TSC デーモン終了時にだけ出力されます。

PRC\_TERMINATING

登録プロセスが終了中です。TSC デーモン終了時にだけ出力されます。

MAYBE\_DOWN

SYSTEM\_CALL

# $( )$

( )  $\blacksquare$ 

SHARED\_MEMORY TSC \$TSCSPOOL

STATUS

DAEMON\_STARTING

DAEMON\_ TERMINATING

#### PRC\_STARTING

PRC\_TERMINATING

#### MAYBE\_DOWN

aa....aa tscdmd TSC

SYSTEM\_CALL

#### KFOT70549 I

there is no tscspool information. C TSC \$TSCSPOOL  $($   $)$ tscdminfo

# KFOT70550 E

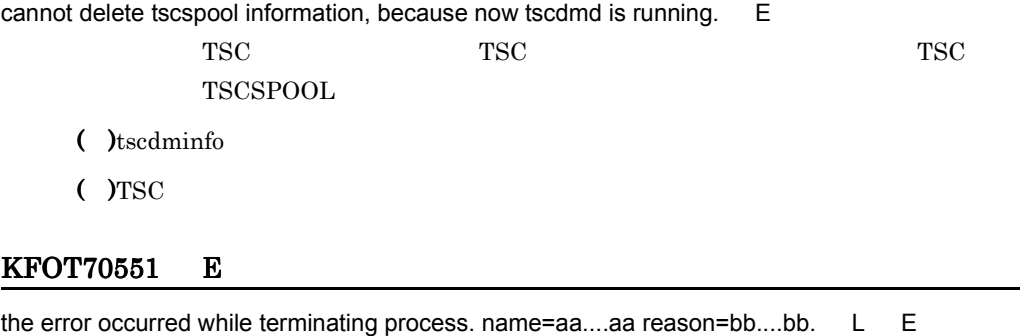

TSC  $\overline{C}$ 

aa....aa

 $Java$   $"-"$ 

bb....bb

TIMEOUT

時間内に TSC デーモン登録プロセスの終了が完了しません。

MAYBE\_DOWN TSC  $\overline{S}$  ( )  $TSC$ 

( )  $\overline{\phantom{a}}$ 

TIMEOUT

tscstopprc

error\_code1 error\_code2

MAYBE\_DOWN

# KFOT70552 I

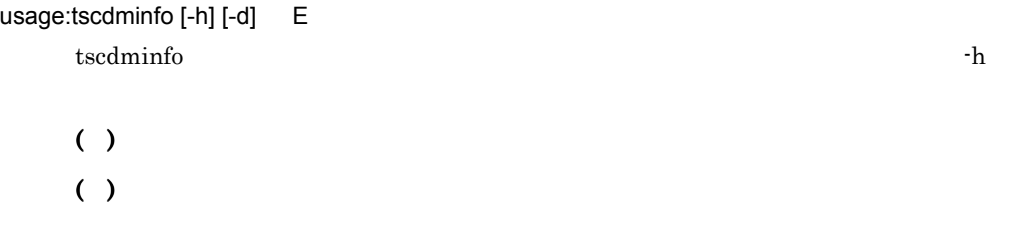

#### KFOT70553 E

the initialization of tscregltd is failed. error\_code1=aa....aa error\_code2=bb....bb. S L E

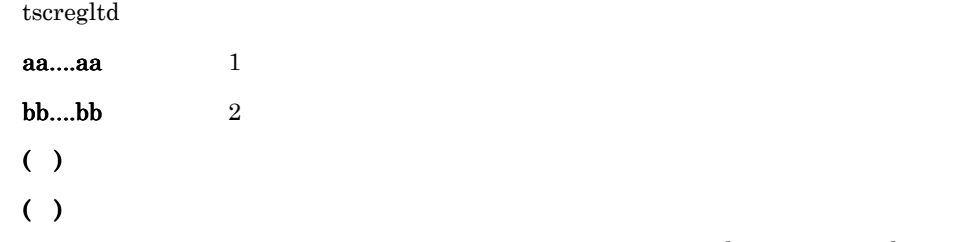

## KFOT70554 E

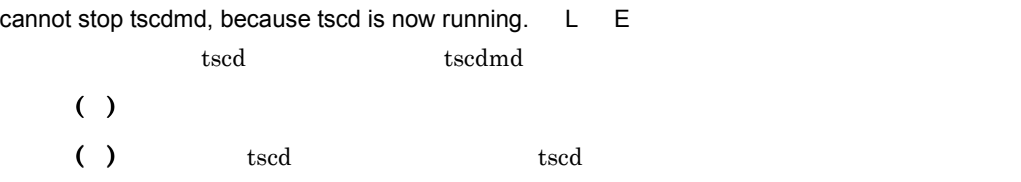

## KFOT70556 E

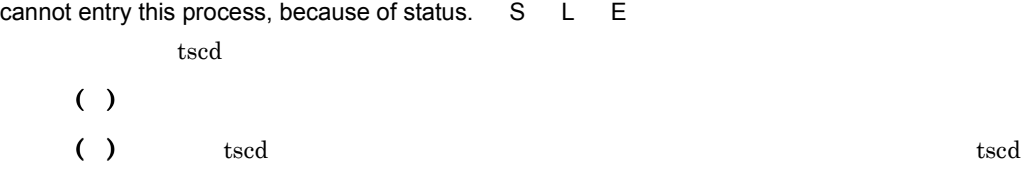

# KFOT70558 E

cannot get shared memory, because its size is too large. Size = aa....aa. S L E

aa....aa  $( )$ ( )  $\blacksquare$ 

# KFOT70559 E

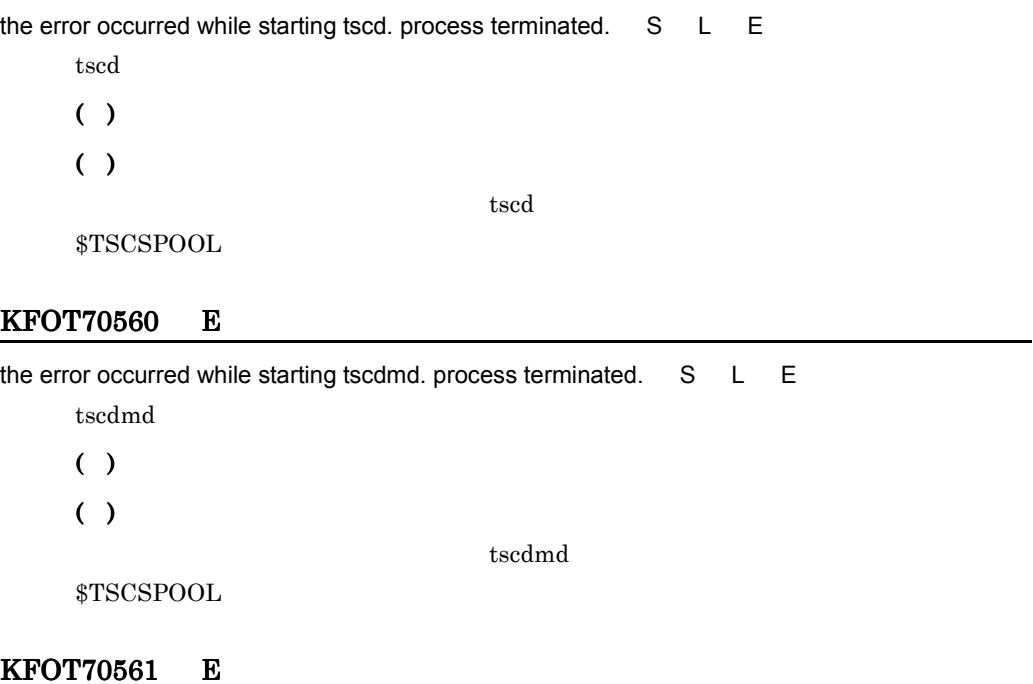

memory allocation failed. S L E

- ( )  $\Box$
- ( )  $\sum_{i=1}^{n}$

# KFOT70566 W

an error occurred during the starting of aa aa. pid=bb....bb S L E

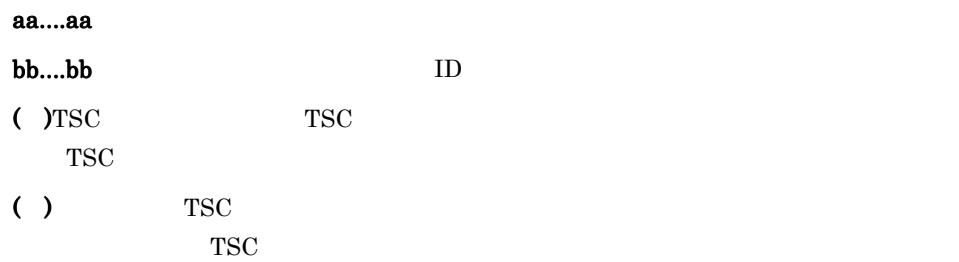

# KFOT70567 W

an error occurred during the accessing of the option file for aa aa.pid=bb....bb S L E

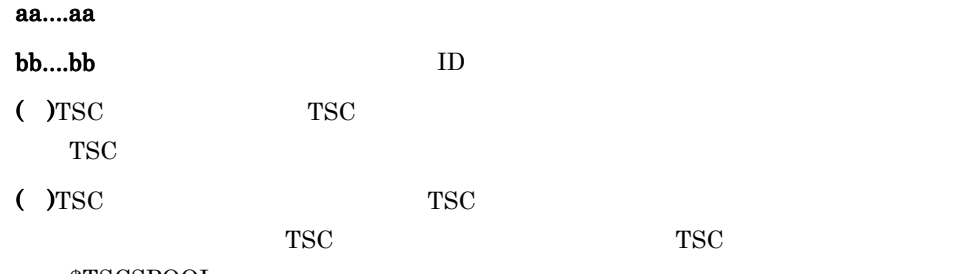

\$TSCSPOOL

#### KFOT70568 W

the specified option for aa....aa is invalid. pid=bb....bb S L E

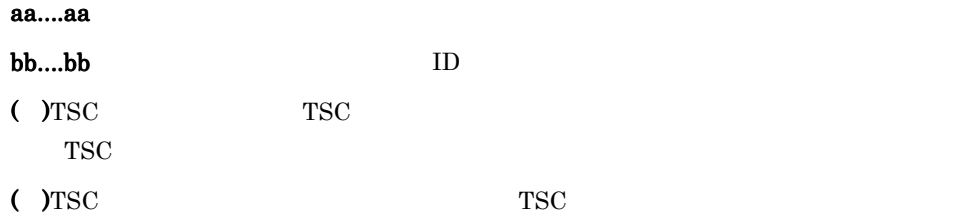

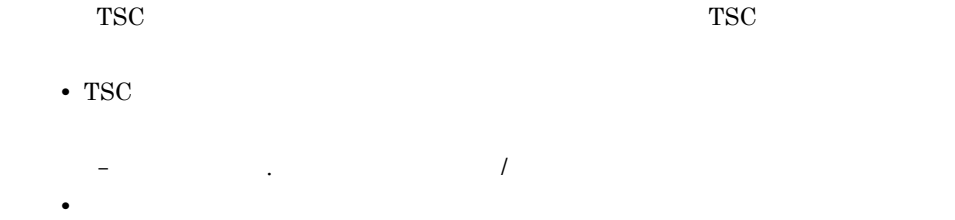

#### KFOT70569 I

restart the system process. name=aa....aa. L E

aa....aa

( )  $\Box$ 

#### KFOT70570 E

cannot restart system process. name=aa....aa. L E

aa....aa  $($  )TSC ( )  $\Box$ 

 $TSC$ 

## KFOT70571 I

usage: tscrasget { [-h] | [-p] [-s] [-TSCSpool spool\_directory | -TSCDomain domain\_name]

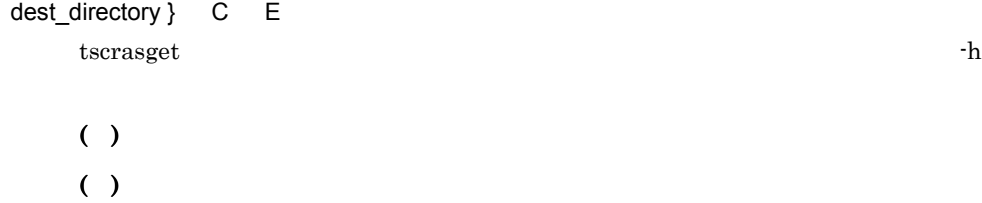

#### KFOT70572 I

TPBroker Object Transaction Monitor: RAS completed collection of aa....aa C E

tscrasget

aa....aa

# KFOT70573 E

cannot create the process. process\_name=aa....aa. S L E

#### aa....aa

```
tscd TSC
 tscdmd
 tscregltd TSC
 tscprfd TSC
( ) and \overline{z}( ) \overline{a}1.2.3.
```
## KFOT70574 I

usage:tscgetpid {[-h] | -TSCDomain domain\_name [-TSCID tscid] [-TSCMyHost host\_name] |

-TSCDomain domain\_name -TSCID tscid -TSCAPID application\_id

```
[-TSCMyHost host_name] } C
 tscgetpid -h
  ( ) \Box
```
( )  $\Box$ 

# KFOT70575 E

the error occurred while getting process ID. L E  $ID$  $( )$ ( ) TSC TSC  $TSC$ TSCSPOOL
# KFOT70576 I

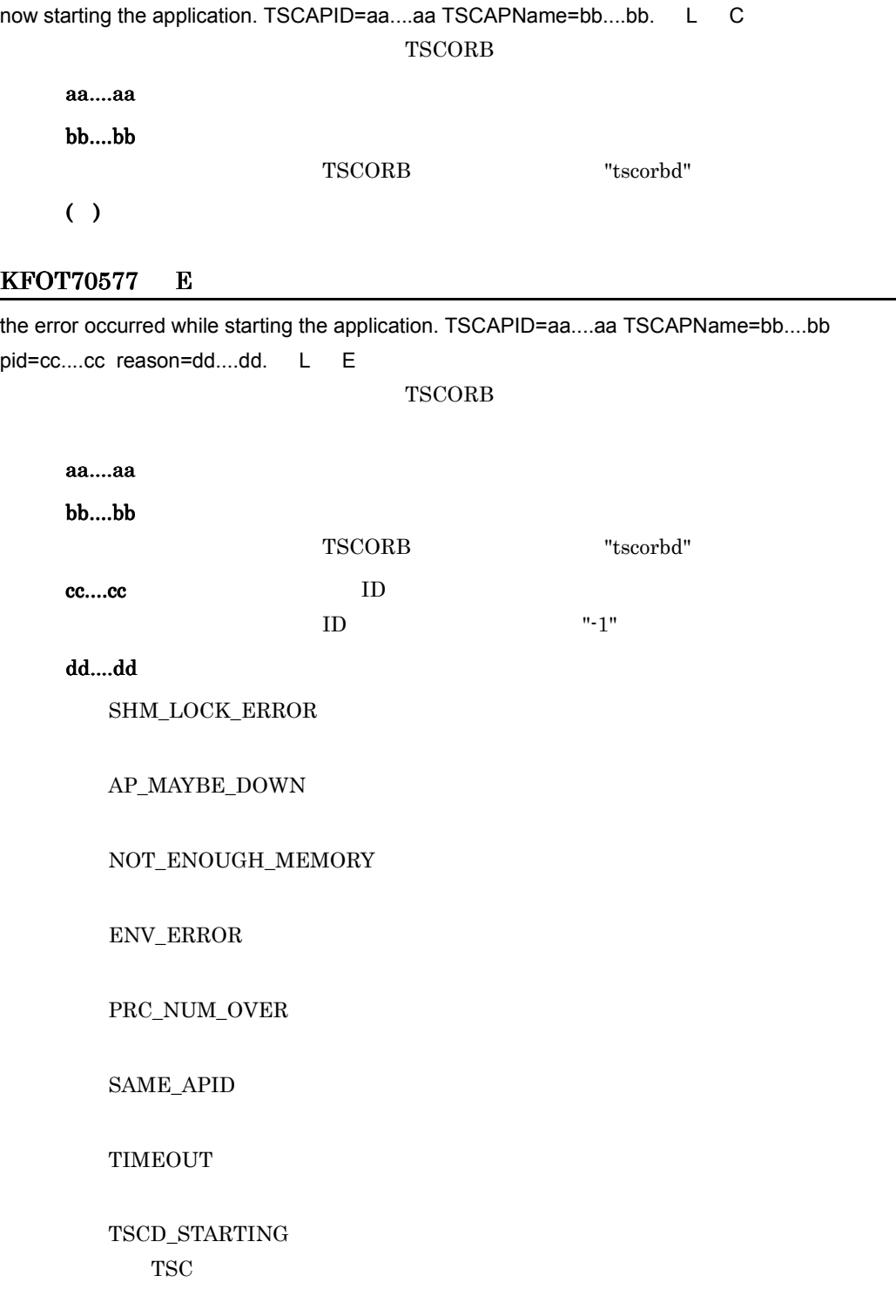

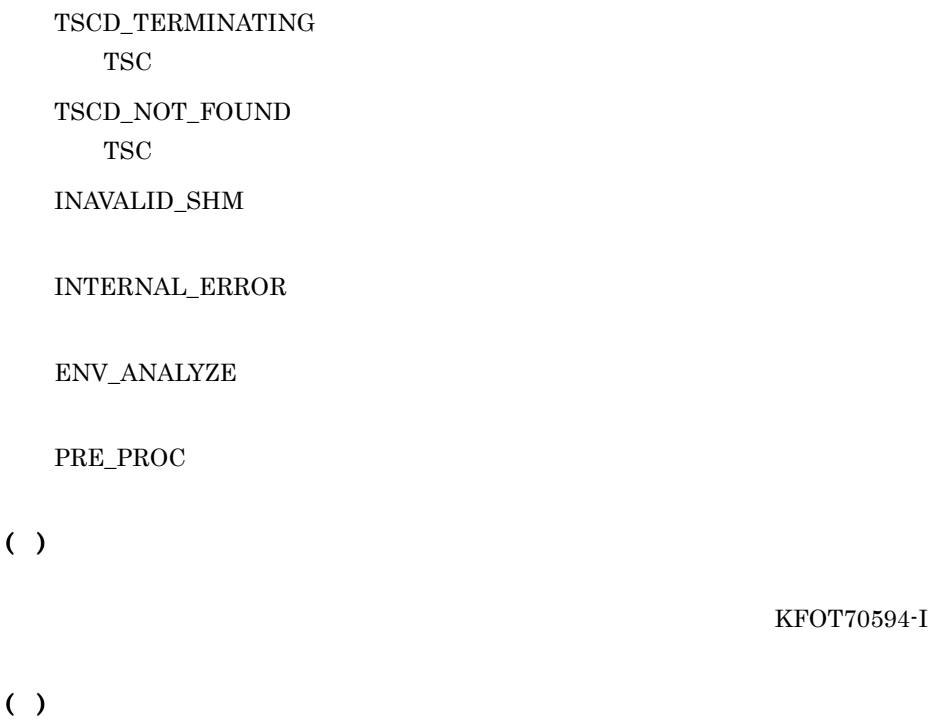

 $TSC$ 

 $TSC$ 

# KFOT70578 I

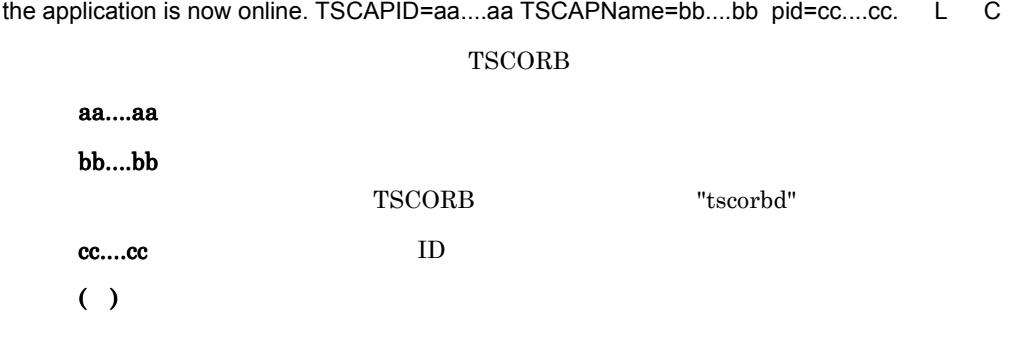

# KFOT70579 I

usage:tscstartprc [-h] -TSCAPID application\_id -TSCAPName application\_name

[-TSCDomain domain\_name] [-TSCID tscid] [-TSCUid user\_id] [-TSCGid group\_id]

[-TSCNice nice] [-TSCPort port\_no] [-TSCMyHost host\_name] [-TSCWatchTime watch\_time]

 [-TSCWatchMethod watch\_time] [-TSCRequestWay way] [-TSCStartTimeOut time] [-TSCEnviron file] [-TSCRetryReference file] [-TSCRetryWay retry\_way] [-TSCTimeOut time] [-TSCRequestPriority value] [-TSCParallelCount count] [-TSCRootAcceptor root\_acceptor\_name] [-TSCAcceptor acceptor\_name] [-TSCClientMessageBufferCount count] [-TSCRebindTimes rebind\_times] [-TSCRebindInterval rebind\_interval] [-TSCSessionInterval session\_interval] [-TSCTimeOutRebind] [-TSCQueueLength queue\_length] E tscstartprc tscstartpre  $-h$ 

 $( )$ ( )  $\Box$ 

## KFOT70580 I

now terminating the application. TSCAPID=aa....aa terminate type=bb....bb. L C アプリケーションプログラムまたは TSCORB コネクタの終了処理を開始します。

aa....aa

bb....bb

NORMAL STOP

FORCE STOP

( )  $\Box$ 

# KFOT70581 E

the error occurred while terminating the application.TSCAPID=aa....aa pid=bb....bb reason=cc....cc. L E

アプリケーションプログラムまたは TSCORB コネクタの終了処理中にエラーが発生しま

aa....aa

bb....bb ID

プログラムのプロセス ID が特定できない場合 "-1" を出力します。

cc....cc

SHM\_LOCK\_ERROR

AP\_MAYBE\_DOWN

NOT\_ENOUGH\_MEMORY

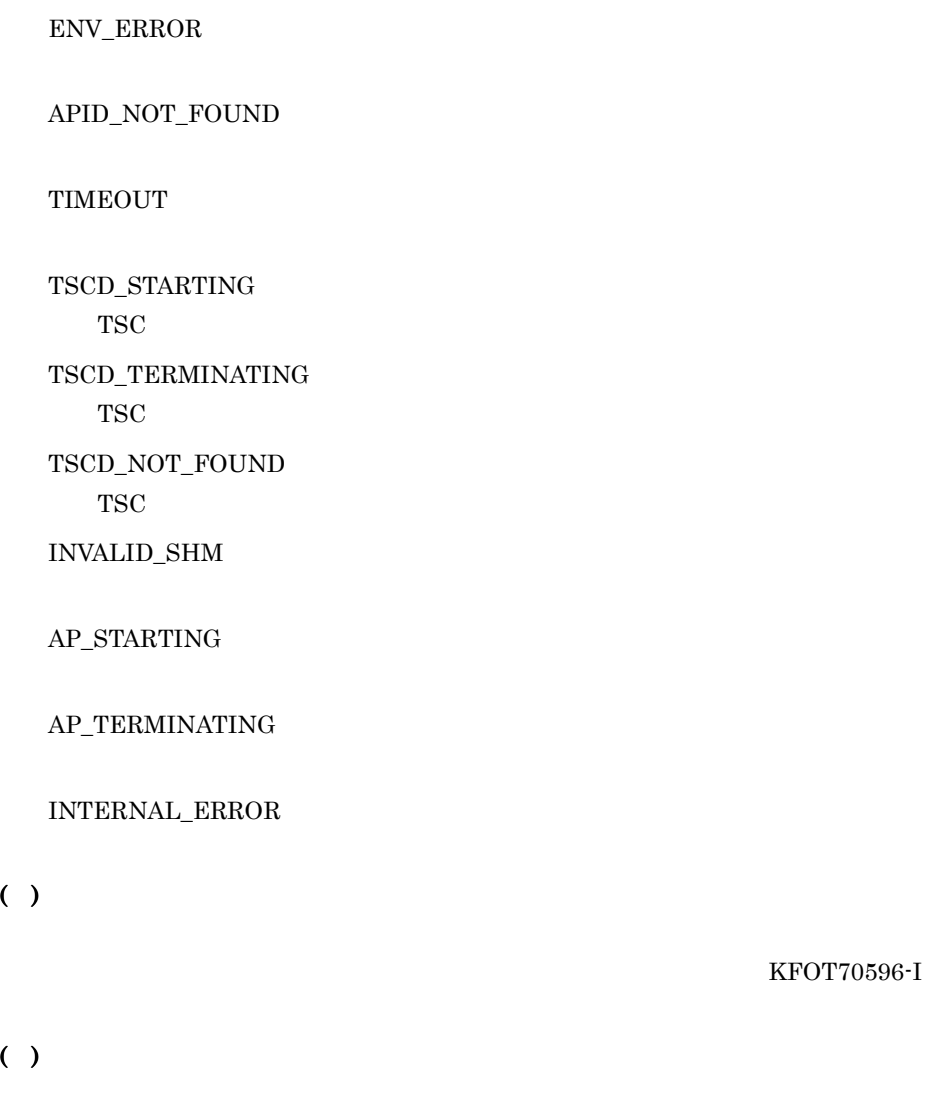

 $TSC$ 

 $\mathbf{TSC}$ 

# KFOT70582 I

the application stop. TSCAPID=aa....aa pid=bb....bb. L C **TSCORB** 

aa....aa

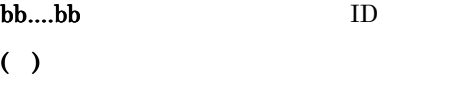

### KFOT70583 I

usage:tscstopprc -TSCAPID application\_id [-TSCDomain domain\_name] [-TSCID tscid]

```
[-TSCMyHost host_name] [-TSCForce] [-TSCDebugInfo] [-h] E
```
tscstopprc  $-$ h

 $( )$ ( )  $\Box$ 

### KFOT70584 E

cannot start the application process because tscd is now starting. TSCAPID=aa....aa. L E  $TSC$   $TSCORB$ 

aa....aa

( )  $\Box$ 

( )TSC  $\blacksquare$ 

### KFOT70585 E

E

cannot start the application process because tscd is now terminating. TSCAPID=aa....aa. L

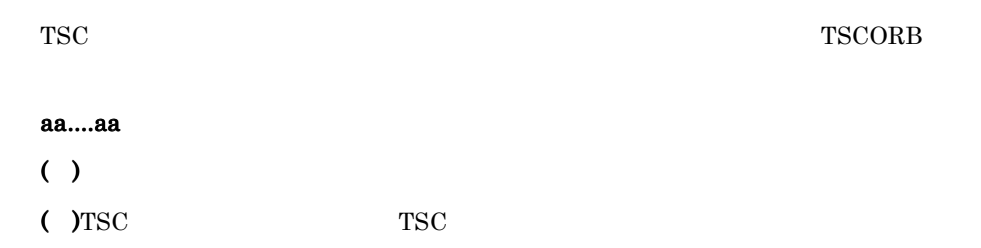

### KFOT70586 E

the application which has same application id is already exist. TSCAPID=aa....aa. L E

TSCORB 2008 Processes the state and the state results are the state and the state results of  $\sim$ 

aa....aa

 $( )$ 

( )  $\Box$ 

# KFOT70587 E

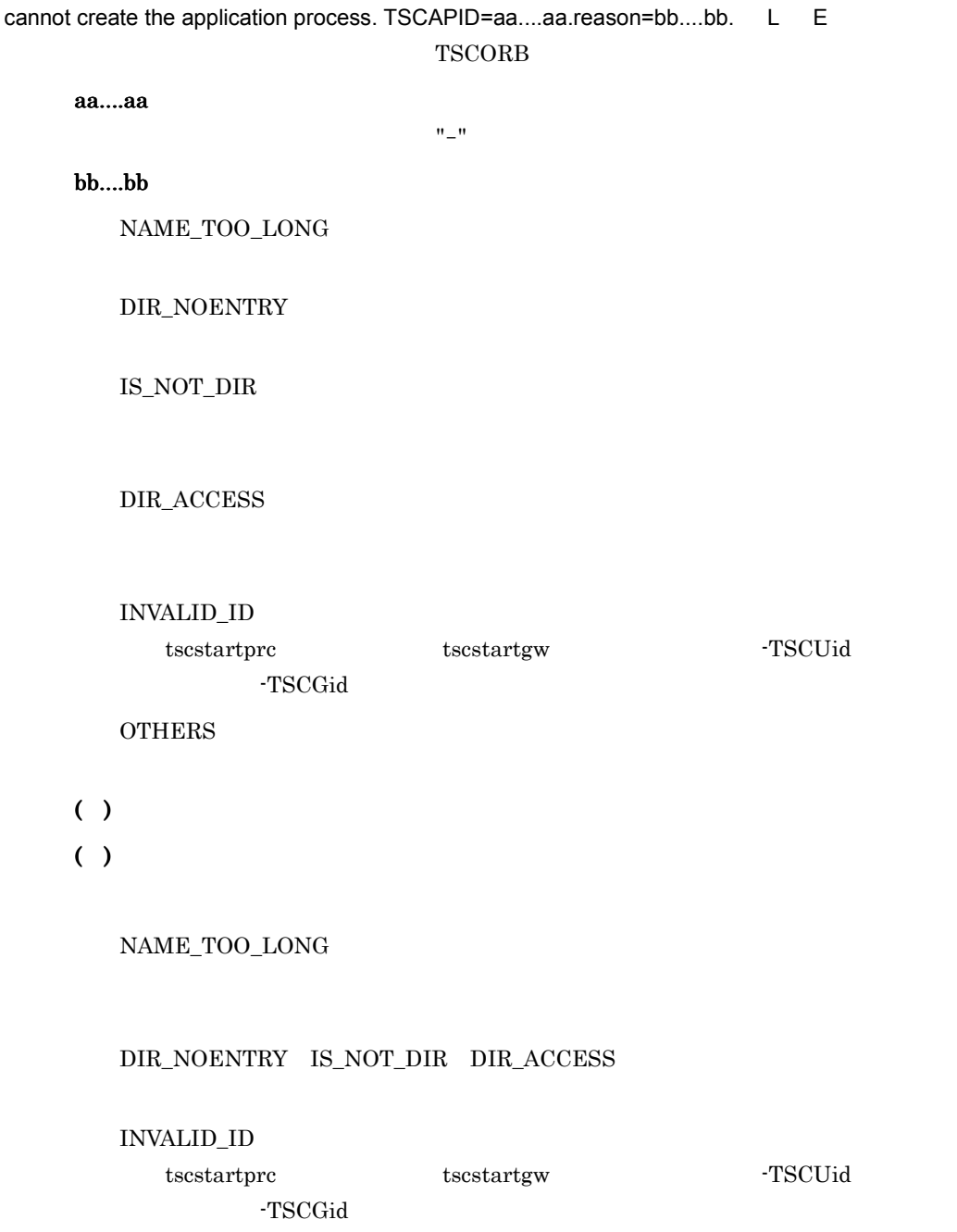

# OTHERS

# KFOT70588 E

the application process may be down. TSCAPID=aa....aa pid=bb....bb dir\_id=cc....cc end\_state=dd....dd. L

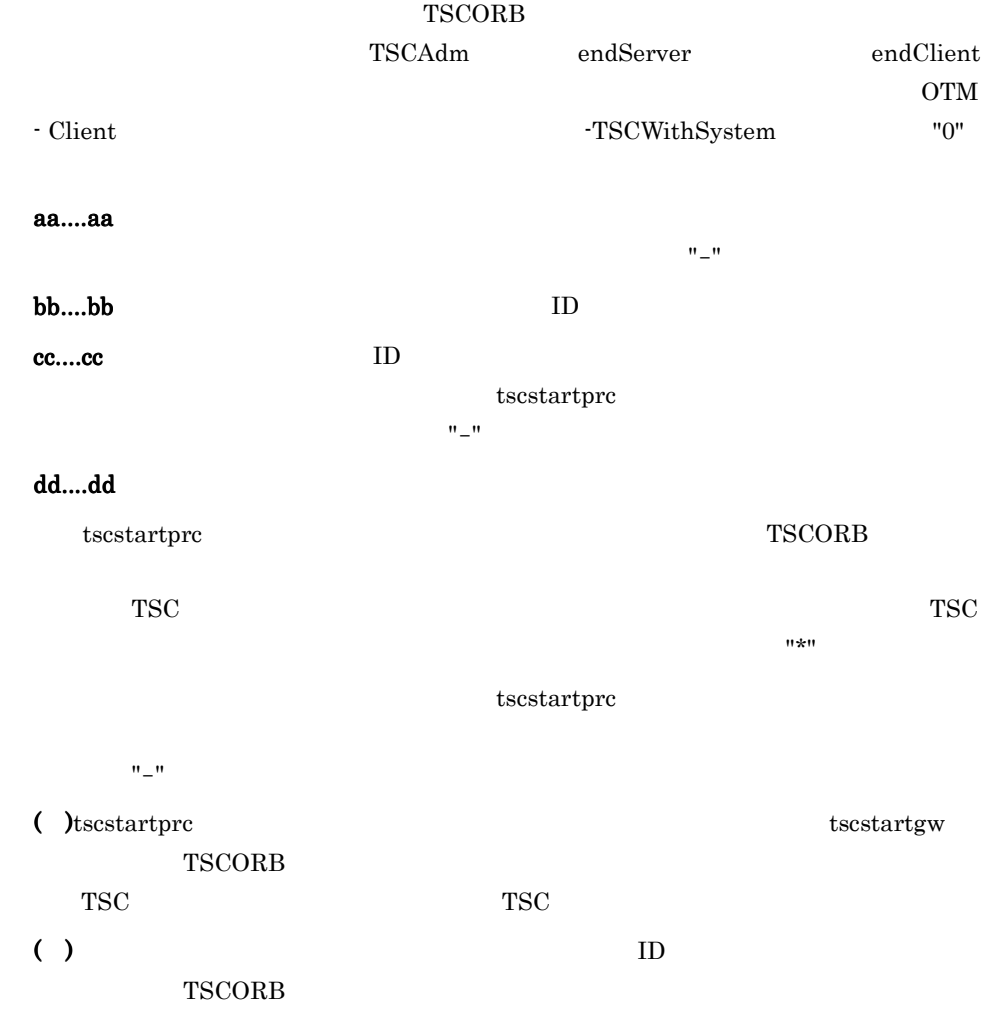

# KFOT70589 E

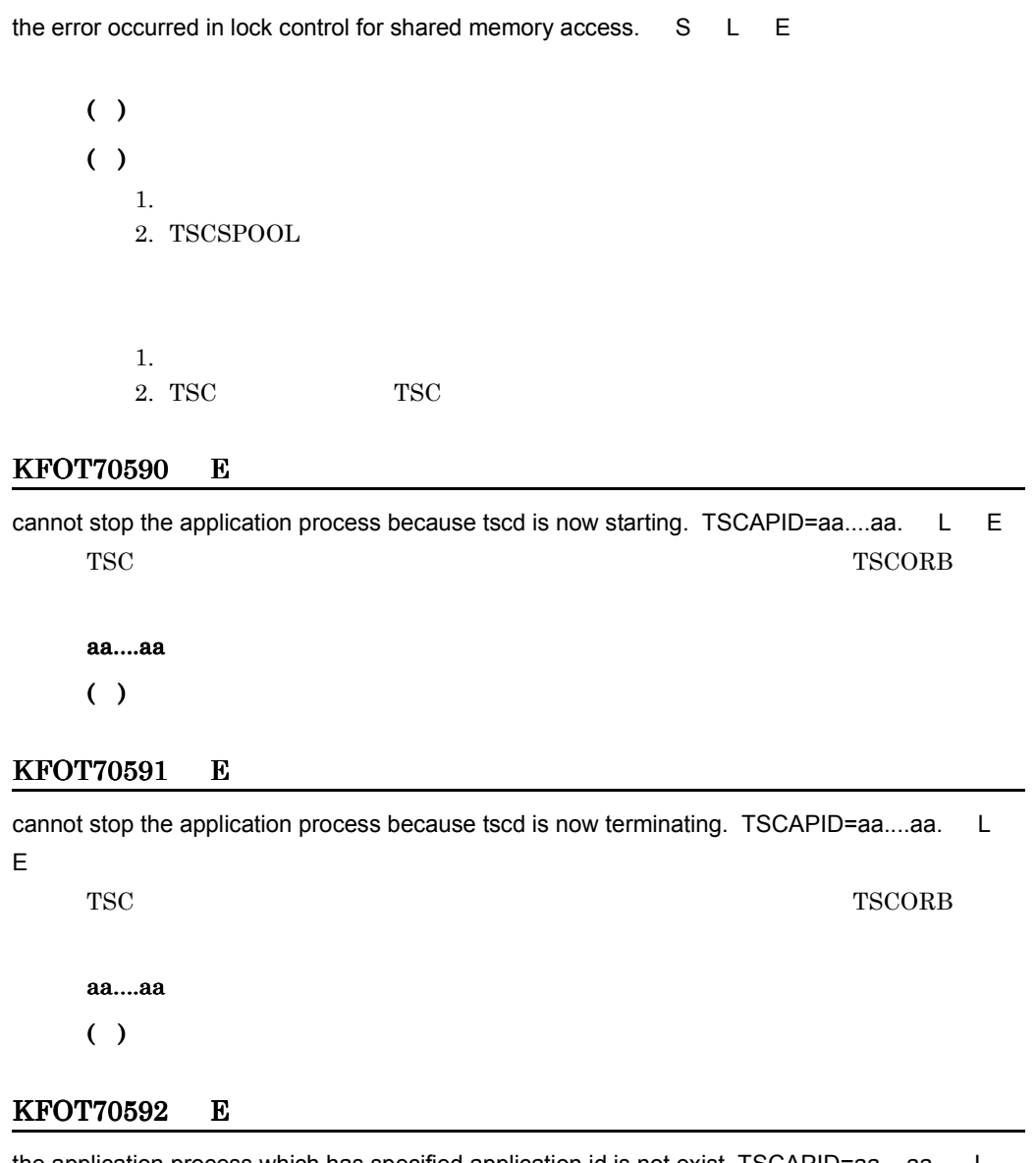

the application process which has specified application id is not exist. TSCAPID=aa....aa. L E

TSCORB

aa....aa  $( )$ ( ) and  $\overline{a}$ 

### KFOT70593 I

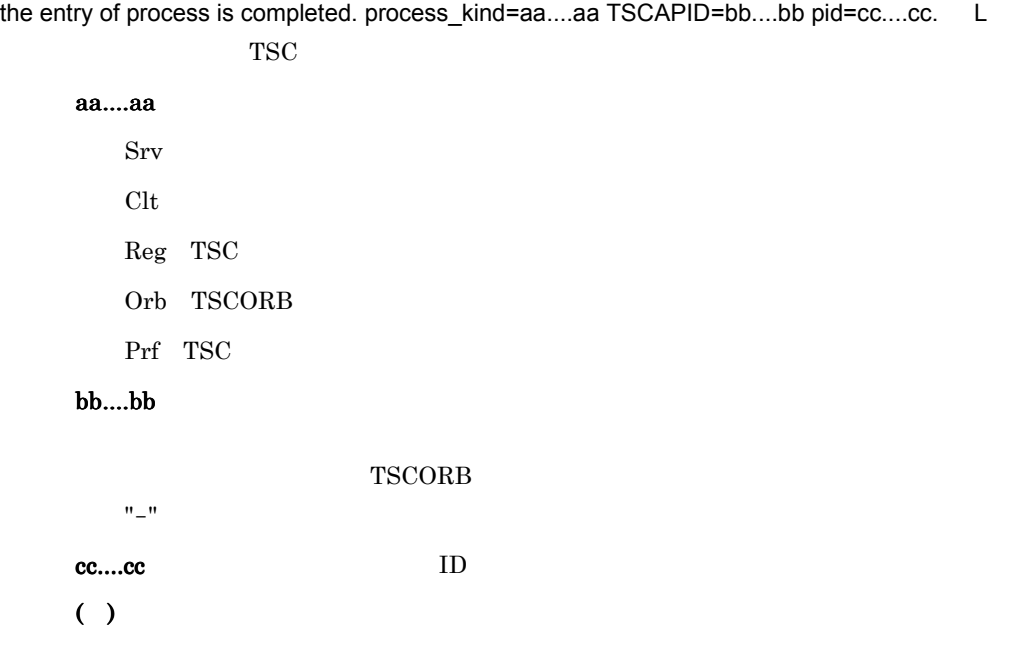

# KFOT70594 I

the process is ready for request. process\_kind=aa....aa TSCAPID=bb....bb pid=cc....cc. L

TSC  $\overline{S}$ 

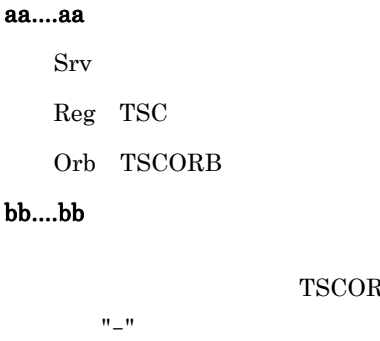

TSCORB cc....cc: ID

 $( )$ 

### KFOT70595 I

the request for terminating application process is received. TSCAPID=aa....aa. pid=bb....bb. L **TSCORB** 

aa....aa

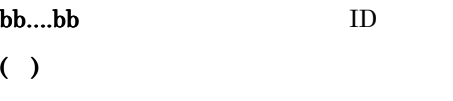

# KFOT70596 I

the release of process is completed. process\_kind=aa....aa TSCAPID=bb....bb pid=cc....cc. L

TSC  $\overline{r}$ 

aa....aa

 $Srv$ Clt and  $\mathbb{R}$  and  $\mathbb{R}$  and  $\mathbb{R$ Reg TSC

Orb TSCORB

Prf TSC

bb....bb

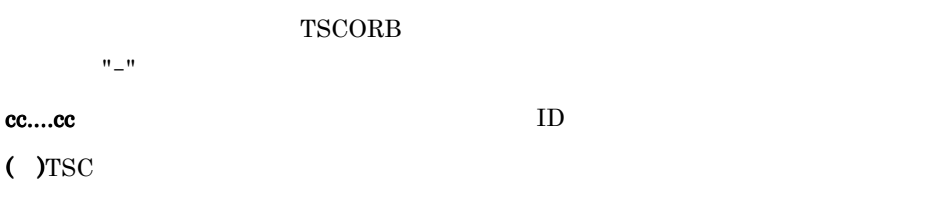

# KFOT70597 E

 $($  )TSC

the timeout occurred. thread-ID=aa....aa watch\_time= bb....bb S L E

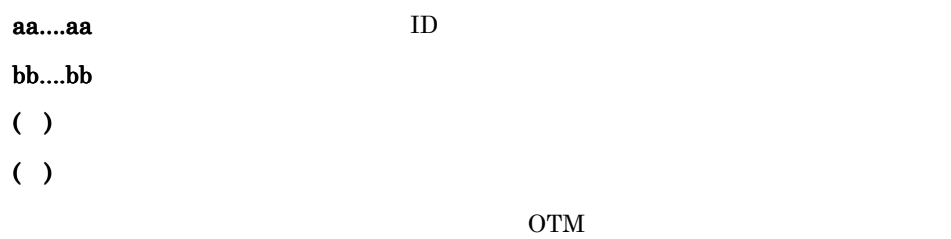

# KFOT70598 E

cannot stop the application process because the application which has specified application id is now starting. TSCAPID=aa....aa. L E

 $T_{\rm{SCORB}}$ 

aa....aa

( )  $\Box$ ( )  $\Box$ 

#### KFOT70599 E

cannot stop the application process because the application which has specified application id is now terminating. TSCAPID=aa....aa. L E

 $T_{\rm{SCORB}}$ 

aa....aa

( )  $\Box$ 

( )  $\blacksquare$ 

### KFOT70600 I

the request for starting application process is received. TSCAPID=aa....aa pid=bb....bb. L TSC TSCORB コンプログラム TSCORB コンプログラム TSCORB コンプログラム aa....aa

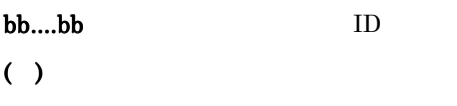

## KFOT70601 E

execution of process is failed. name=aa....aa reason=bb....bb. L

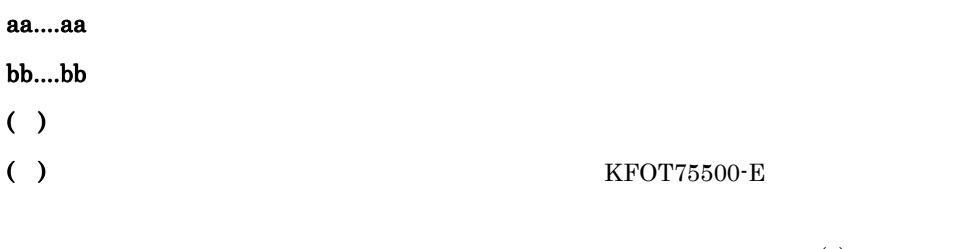

 $execvp(2)$  errno KFOT75500-E

Windows

#### KFOT70603 W

shared memory is invalid. initialize shared memory. reason=aa....aa. kind=bb....bb. L C

### aa....aa

INVALID\_VERSION

CRITICAL\_NG

### bb....bb

tscd TSC tscdmd TSC

 $( )$ 

# KFOT70604 E

shared memory is invalid. process terminated. reason=aa....aa. kind=bb....bb. L E

#### aa....aa

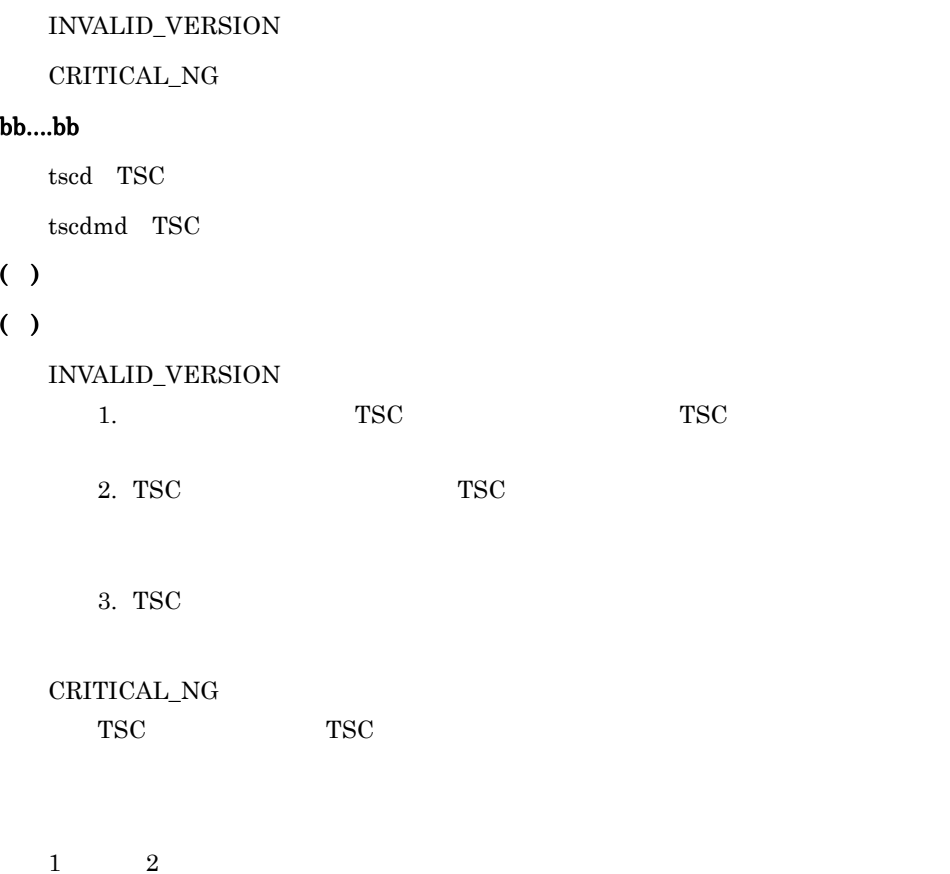

 $TSC$ TSC  $\overline{S}$ 3 CRITICAL\_NG tscdmstart -TSCForceStart -TSCAutoForce TSC ドメインマネジャを開始してください。

# KFOT70605 E

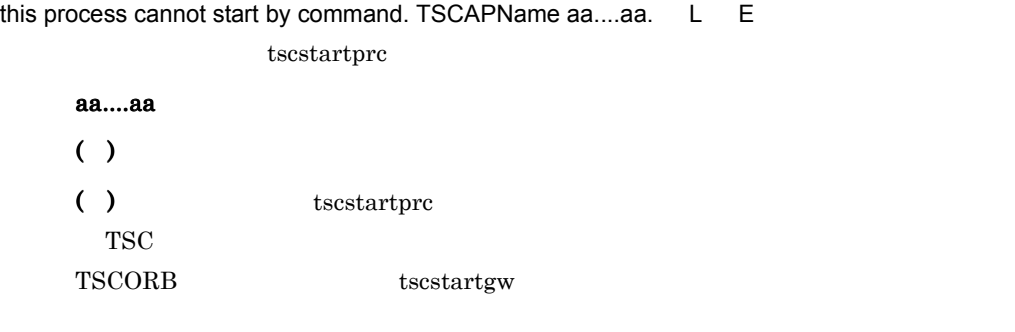

# KFOT70606 I

the creation of process is succeeded. TSCAPID=aa....aa TSCAPName=bb....bb pid=cc....cc dir\_id=dd....dd. L

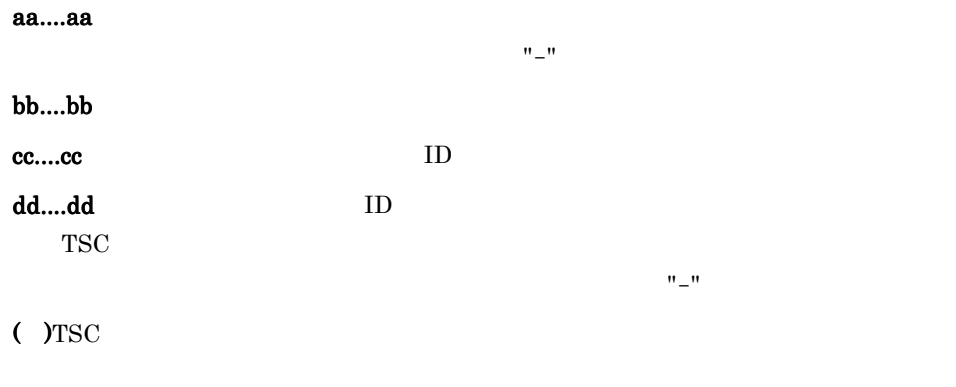

### KFOT70607 E

the error occurred while accessing environment definition file. TSCEnviron=aa....aa L E

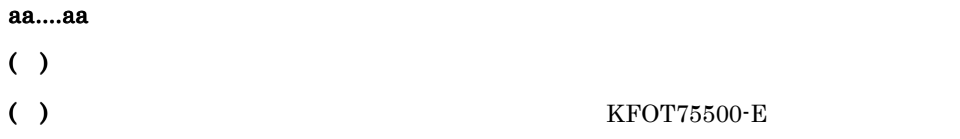

6. メッセージ

## KFOT70608 E

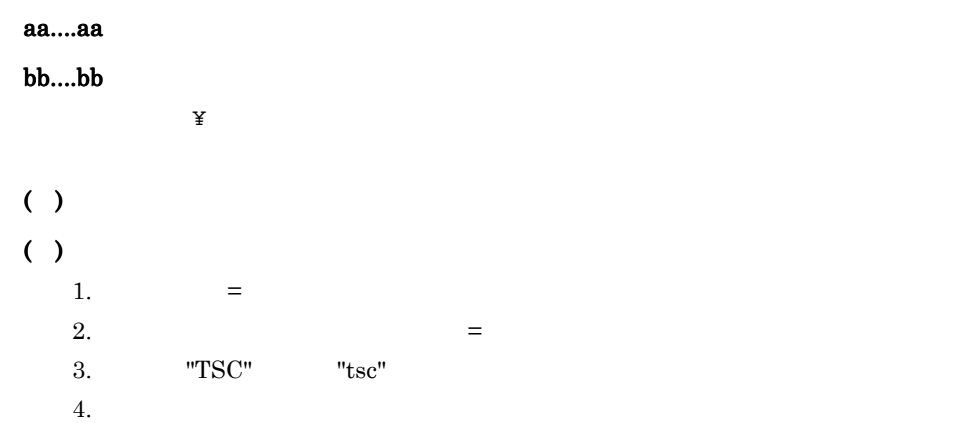

the definition of environment is invalid. TSCEnviron=aa....aa line=bb....bb. L E

# KFOT70609 E

the error occurred while accessing environment definition file. TSCAPID=aa....aa TSCEnviron=bb....bb L E

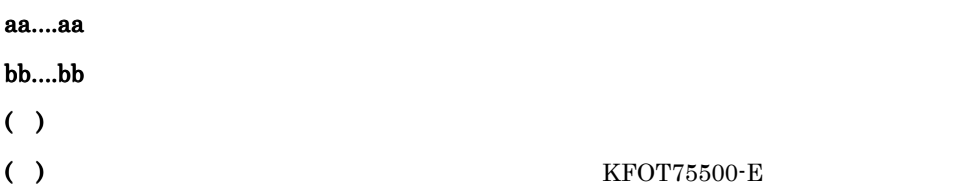

## KFOT70610 E

the definition of environment is invalid. TSCAPID=aa....aa TSCEnviron=bb....bb line=cc....cc. L E

aa....aa bb....bb cc....cc  $*$ ( )  $\Box$ 

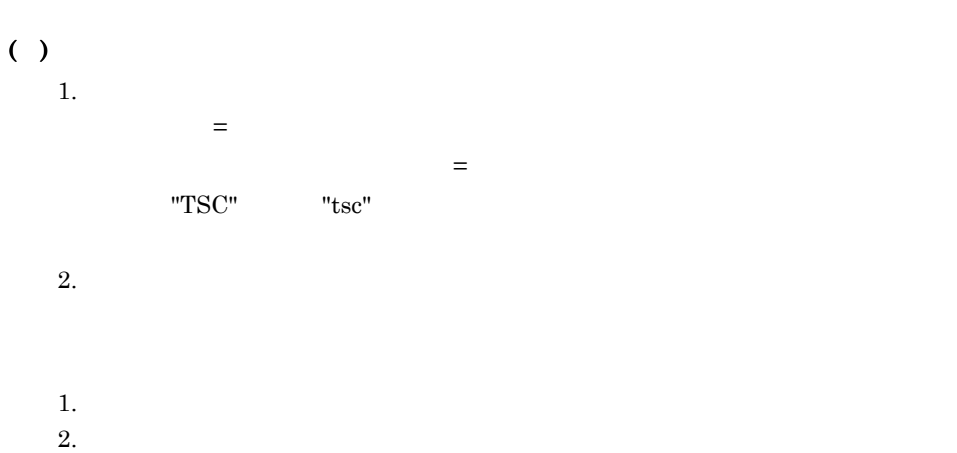

# KFOT70611 W

load library failed. library=aa....aa reason=bb....bb. L

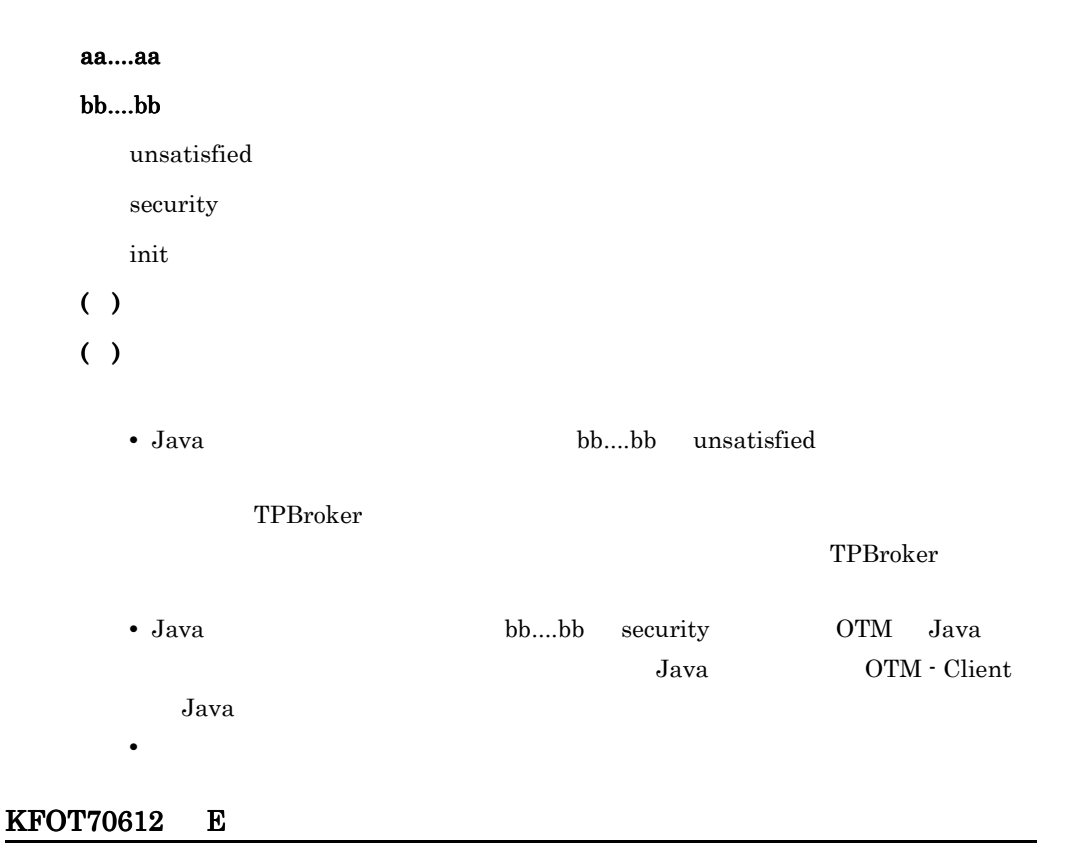

the fatal error occurred. so process is aborted. reason=aa....aa. S L E

aa....aa

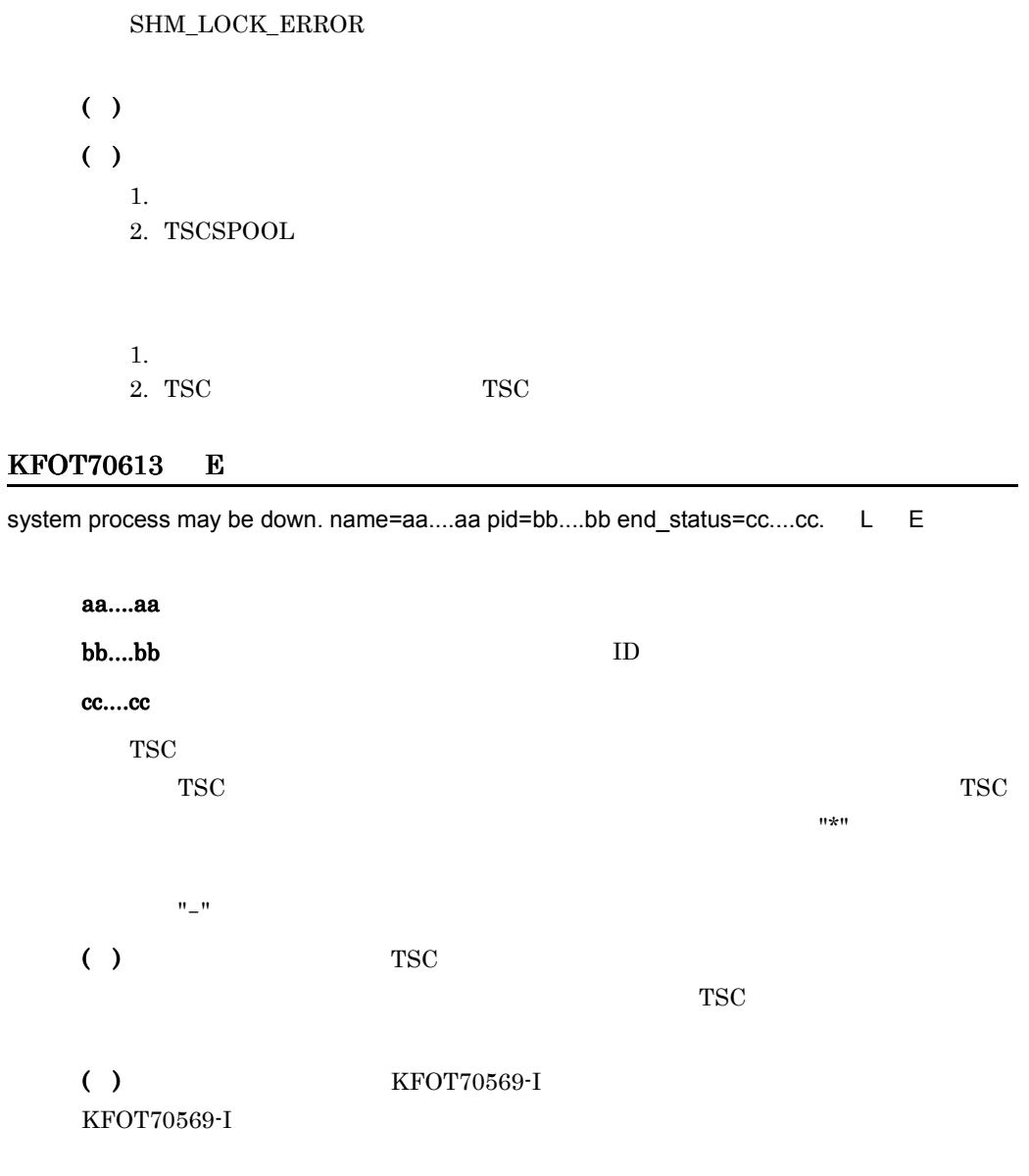

# KFOT70614 E

the format of retry reference file is invalid. name=aa....aa line=bb....bb reason=cc....cc. L E

aa....aa

bb....bb

cc....cc

INVALID\_VERSION

INVALID\_FILE\_FORMAT

INVALID\_DATA

( )  $\Box$  $( )$ 

INVALID\_VERSION

tscgetref

# INVALID\_FILE\_FORMAT tscgetref

tscgetref

#### INVALID\_DATA

 $TSC$ 

tscgetref

## KFOT70615 E

an error occurred during the access of the retry reference file. name=aa....aa.  $L$  E

aa....aa

 $( )$ 

( )Java アプリケーションまたは Java アプレットで,接続先情報ファイルとして URL

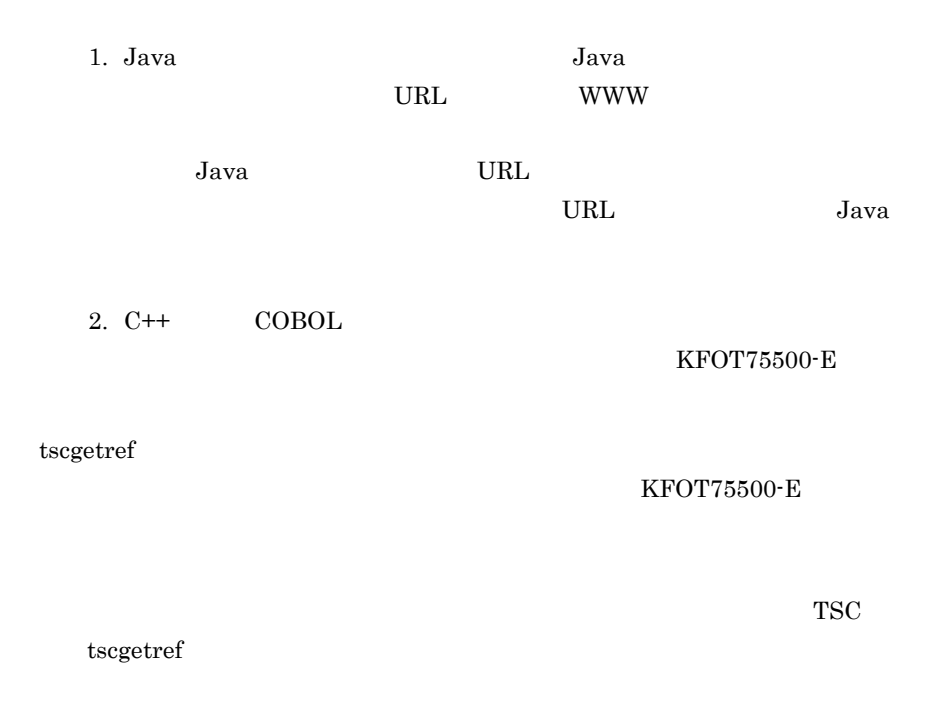

# KFOT70616 I

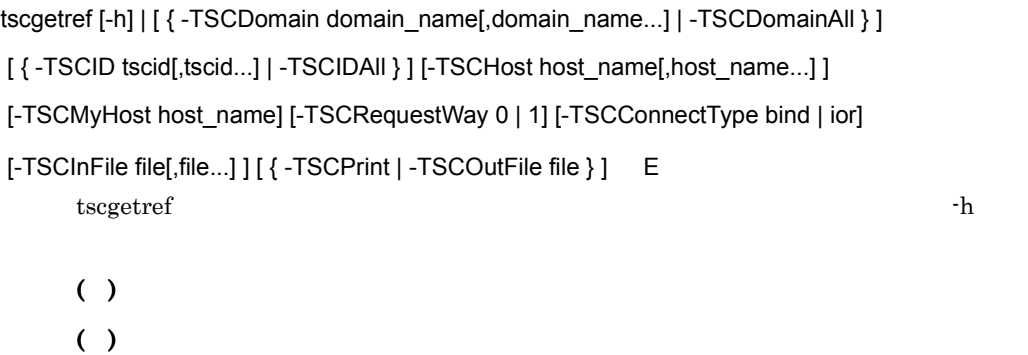

# KFOT70617 E

cannot get the connecting information from specified domain. domain\_name=aa....aa

```
ip_address=bb....bb reason=cc....cc. L E
 TSC ドメインの接続先情報を取得できませんでした。
aa....aa TSC
bb....bb TSC IP
   tscgetref tscgetior \overline{\phantom{a}}
```
cc....cc COMM\_FAILURE TSC <del>TSC</del> GET\_INFO\_ERROR  $TSC$ INVALID\_VERSION TSC <del>Tags in the state and the state state and the state and the state and the state and the state and the state and the state and the state and the state and the state and the state and the state and the state and the sta</del> TIMEOUT **STATUS** TSC ドメインマネジャが開始中または終了中です。 INTERNAL\_ERROR ( )  $TSC$   $TSC$  $( )$ tscgetref tscgetior  $TSC$  TSC TSC  $TSC$ IP TSC TSC FIRE GET\_INFO\_ERROR COMM\_FAILURE TIMEOUT  $TSC$  TSC  $TSC$  $\begin{minipage}{0.9\linewidth} \textbf{COMM\_FAILURE} & \textbf{TIMEOUT} & \textbf{TSC} \end{minipage}$  $TSC$  $TSC$  TSC TSC  $TSC$ INVALID\_VERSION TSC 5 TSC 5 TSC 75 TSC 75 TSC 75 TSC 75 TSC 75 TSC 75 TSC 75 TSC 75 TSC 75 TSC 75 TSC 75 TSC 75 TSC 75 TSC 75 TSC 75 TSC 75 TSC 75 TSC 75 TSC 75 TSC 75 TSC 75 TSC 75 TSC 75 TSC 75 TSC 75 TSC 75 TSC 75 TSC 75 TSC 75 TSC 75  $\rm OTM$  02-01  $\rm TSC$   $\rm TSC$   $\rm TSC$ STATUS  $TSC$ 

6. メッセージ

 $TSC$ 

# KFOT70618 W

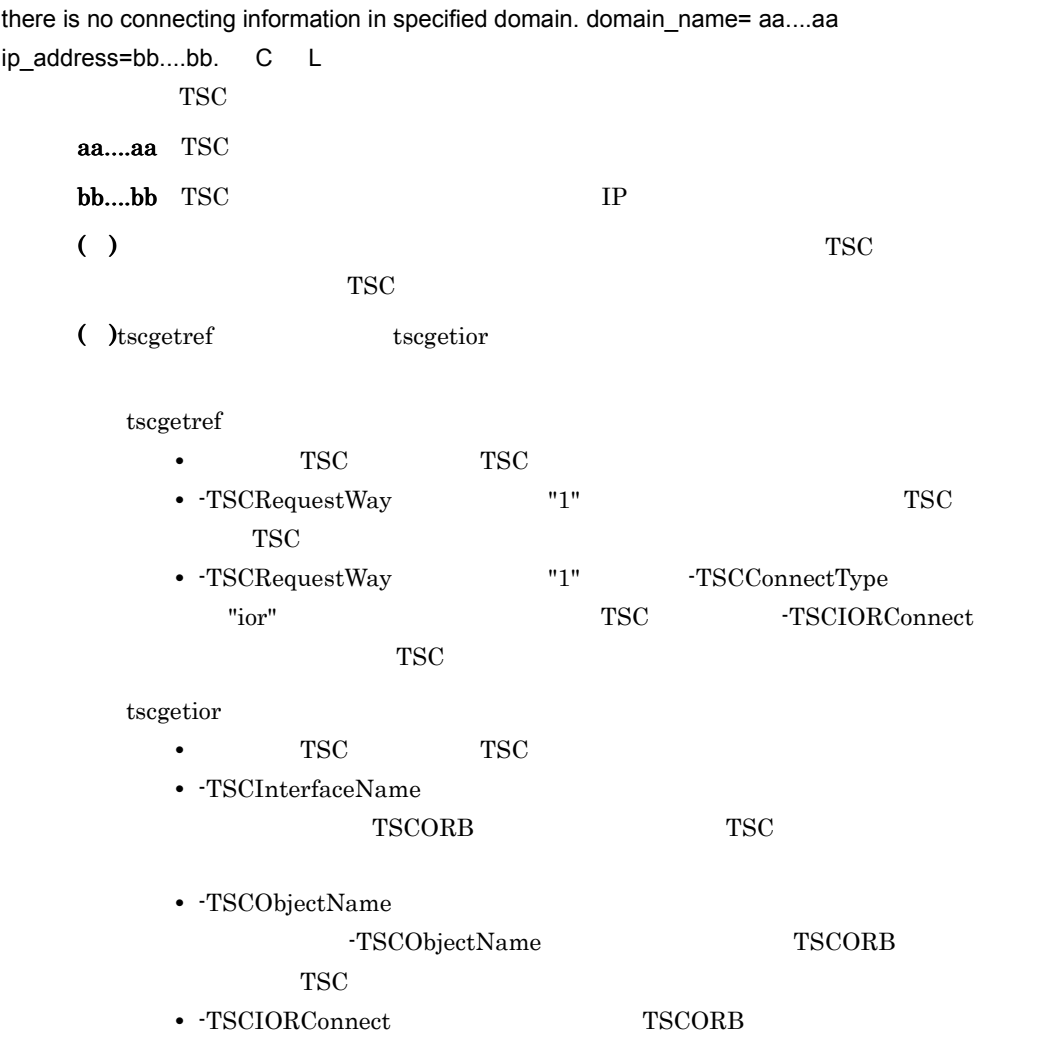

# KFOT70619 E

there is no connecting information in the specified domains. E

 $( )$ 

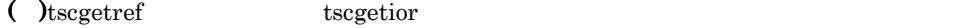

tscgetref tscgetior tscgetion

KFOT70618-W

 $TSC$  FSC  $TSC$ 

 $TSC$ 

力または TSC ドメインログを参照してください。

# KFOT70620 I

the writing in the retry reference file is completed. C

# $( )$

### KFOT70621 E

an error occurred during the acquiring of connecting information. reason=aa....aa. L E  $TSC$ 

aa....aa

INVALID\_DATA

ACCESS\_ERROR

NOT\_ENOUGH\_MEMORY

( )  $\blacksquare$ ( )  $\sum_{i=1}^{n}$ 

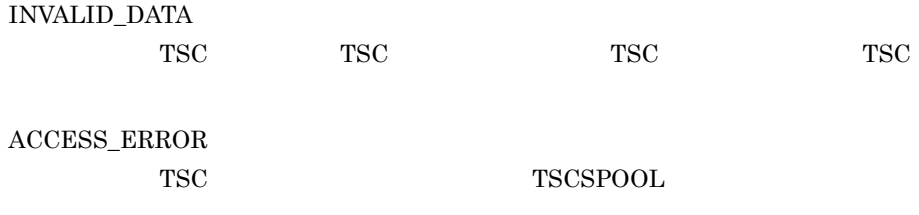

### NOT\_ENOUGH\_MEMORY

## KFOT70622 W

an error occurred during the initialization of connecting information. reason=aa....aa. L E

#### aa....aa

ACCESS\_ERROR

NOT\_ENOUGH\_MEMORY

 $( )$ 

( )  $\sum_{i=1}^{n}$ 

ACCESS\_ERROR

TSC TSCSPOOL TSCSPOOL

NOT\_ENOUGH\_MEMORY

#### KFOT70623 W

the error occurred while deleting the connecting information.reason=aa....aa L E

aa....aa

ACCESS\_ERROR

NOT\_ENOUGH\_MEMORY

( )  $\blacksquare$ 

( )  $\sum_{i=1}^{n}$ 

ACCESS\_ERROR

TSC TSCSPOOL TSCSPOOL

NOT\_ENOUGH\_MEMORY

### KFOT70624 W

the error occurred while updating the connecting information. type=aa....aa reason=bb....bb. L E

aa....aa

ADD\_INFORMATION

DELETE\_INFORMATION

bb....bb

INVALID\_DATA

ACCESS\_ERROR

NOT\_ENOUGH\_MEMORY

 $( )$ ( )  $\sum_{i=1}^{n}$ 

INVALID\_DATA ACCESS\_ERROR TSC TSCSPOOL

TSCSPOOL

NOT\_ENOUGH\_MEMORY

### KFOT70625 W

 $( )$ 

the information for IOR string in the retry reference file is invalid. domain\_name=aa....aa tscid=bb..bb. L E

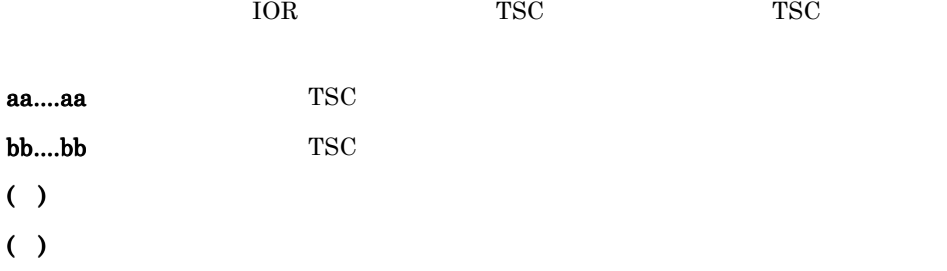

### KFOT70627 I

now starting the connector for ORB. L C TSCORB

( )TSCORB

## KFOT70628 I

the connector for ORB is now online. L C

**TSCORB** 

( )TSCORB

### KFOT70629 I

now terminating the connector for ORB. L C

TSCORB

( )TSCORB

### KFOT70630 I

the connector for ORB stop. L C **TSCORB** 

( )TSCORB

## KFOT70631 E

the initialization of the connector for ORB is failed. error\_code1=aa....aa error\_code2=bb....bb.

L E

**TSCORB** 

aa....aa  $1$  $\mathbf{bb} \dots \mathbf{bb}$  2 ( )TSCORB  $(0)$ 

error\_code1 error\_code2

#### KFOT70632 I

TSC version=aa....aa

TSCObjectName=bb....bb

TSCPort=cc....cc. L C TSCORB 1 aa....aa TSCORB bb....bb TSCORB TSCObjectName  $H = H$ cc....cc TSCORB TSCPort TSCPort  $\blacksquare$ 

### KFOT70633 E

( )TSCORB

Object Transaction Monitor - Connector for Object Request Broker is not installed normally. reason=aa…aa. L E **TSCORB** aa...aa INSTALL OTM - Connector for ORB INVALID OTM - Connector for ORB VERSION OTM - Connector for ORB ( )TSCORB  $( )$ INSTALL OTM - Connector for ORB INVALID OTM - Connector for ORB

VERSION

OTM - Connector for ORB

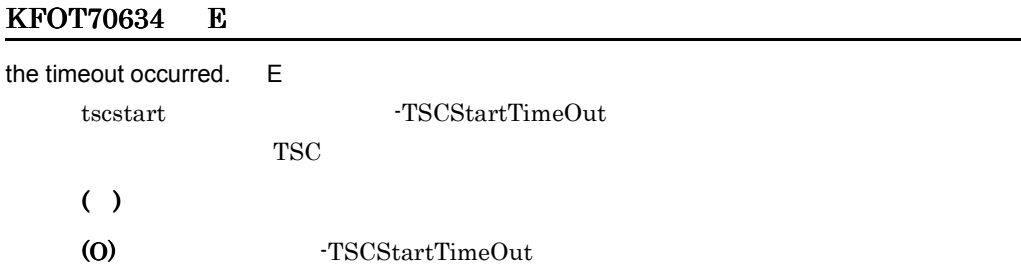

# KFOT70635 I

usage:tscstartgw [-h] -TSCAPID application\_id [-TSCDomain domain\_name] [-TSCID tscid] [-TSCUid user\_id] [-TSCGid group\_id] [-TSCMyHost host\_name] [-TSCEnviron file ] [-TSCStartTimeOut time] [-TSCTimeOut time] [-TSCRequestPriority value] [-TSCExceptConvertFile file] -TSCIDLFile file[,file...] [-TSCIDLPath path[:path...]] [-I directory[:directory...]...] [-TSCObjectName object\_name] [-TSCIORConnect] [-TSCAgent 0|1] [-TSCSendAcceptor acceptor\_name] [-TSCClientConnectCount count] [-TSCPort port\_no] E tscstartgw  $-$ h  $( )$ 

( )  $\Box$ 

# KFOT70636 I

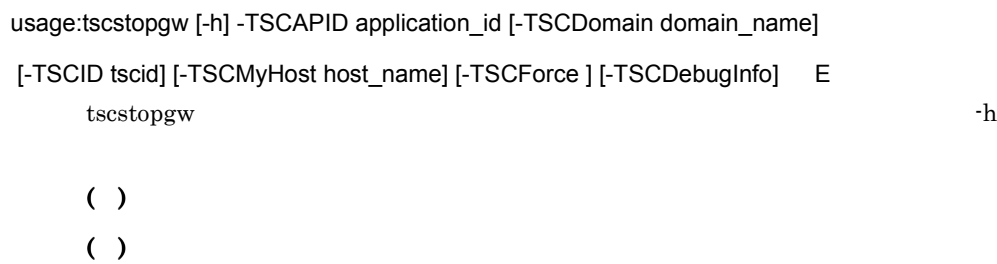

# KFOT70638 I

tscgetior [-h] | [{-TSCDomain domain\_name[,domain\_name...] | -TSCDomainAll}] [{-TSCID tscid[,tscid...] | -TSCIDAll}][-TSCHost host\_name[,host\_name...]]

[-TSCMyHost host\_name] [-TSCInterfaceName interface\_name[,interface\_name...]]

[-TSCObjectName object\_name[,object\_name...]] [-TSCOutPath directory] E tscgetior **January 2018** 

 $( )$ ( )  $\Box$ 

# KFOT70639 E

the error occurred while accessing file. name=aa....aa reason=bb....bb. E

aa....aa bb....bb SYSTEM\_CALL PATH\_LENGTH  $( )$  $( )$ SYSTEM\_CALL

KFOT75500-E

PATH\_LENGTH

-TSCOutPath

### KFOT70640 I

the writing in the IOR string file is completed. C

IOR  $\overline{O}$ 

 $( )$ 

# KFOT70641 W

cannot terminate tscd, because shared memory has been broken. error\_code=aa....aa. S + L + E

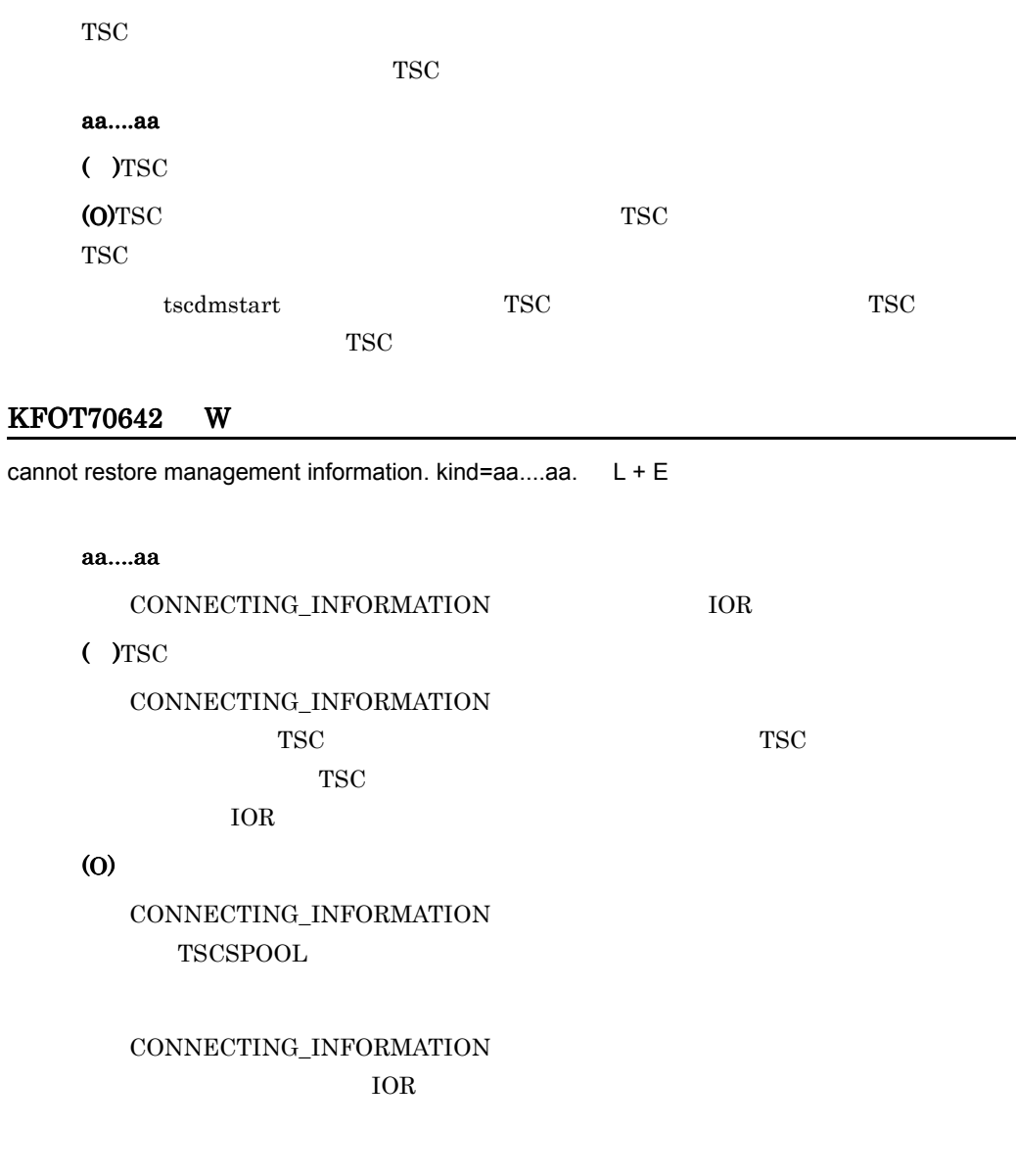

# KFOT70643 I

tscdmd determined restart mode. mode= aa....aa. L + C  $TSC$ 

#### aa....aa

REUSE

INITIALIZE

 $($  )TSC

# 6.2.4 KFOT71000 KFOT71999

#### KFOT71000 E

memory allocation error. size : aa....aa L E S

aa....aa

 $( )$ 

( )  $\sum_{i=1}^{n}$ 

### KFOT71001 E

can't start thread. maintenance code : aa....aa L

aa....aa  $()$ ( )  $\overline{a}$ 1. -TSCMaxTSC -TSCClientConnectCount -TSCServerConnectCount  $2.$ 1. -TSCMaxTSC -TSCClientConnectCount -TSCServerConnectCount  $2.$ 

### KFOT71003 W

option error:aa....aa L aa....aa ( )  $\blacksquare$ KFOT71004 E

invalid option value:aa....aa L E

```
6. メッセージ
```
aa....aa

( )  $\overline{a}$ 

# KFOT71005 W

failed in initializing communication module. reason code : aa....aa L E S

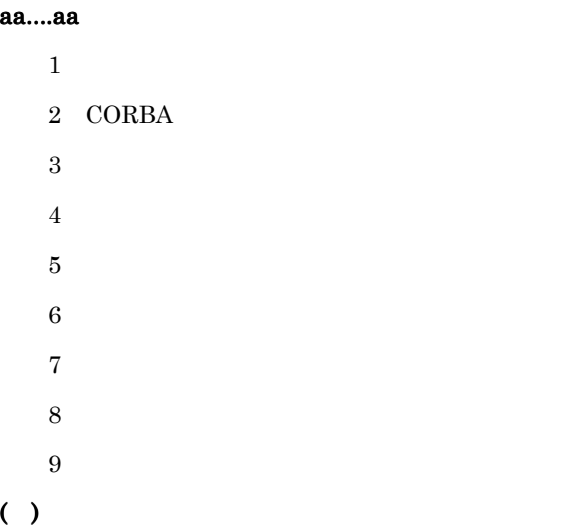

## KFOT71051 W

communication manager not found. communication manager name : aa....aa host name :bb....bb maintenance code1 : cc....cc code2 : dd....dd L E S

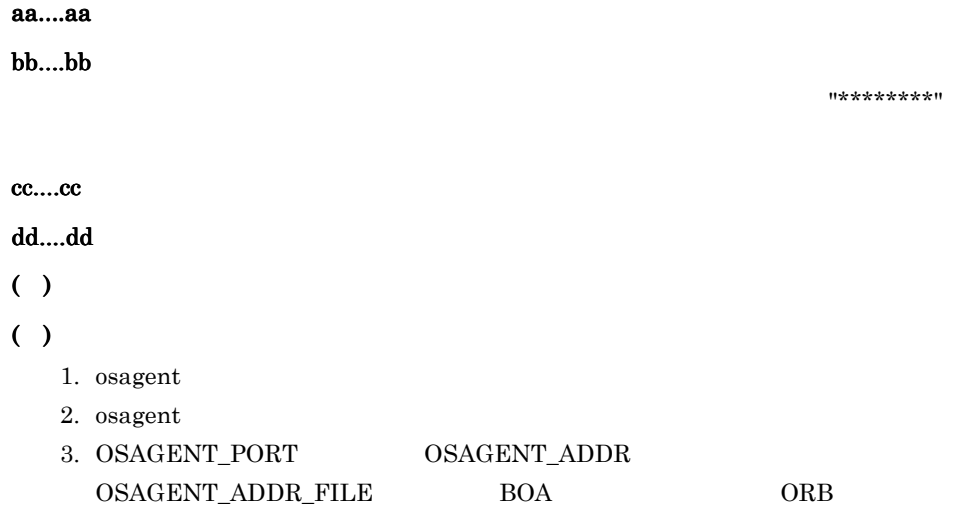

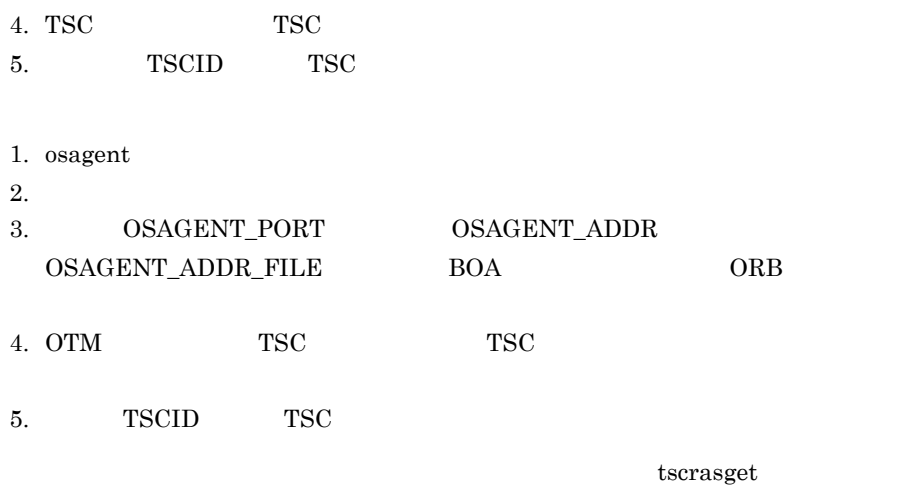

# KFOT71052 W

convert an object reference to string/convert string to an object reference error for CORBA object. maintenance code : aa....aa L

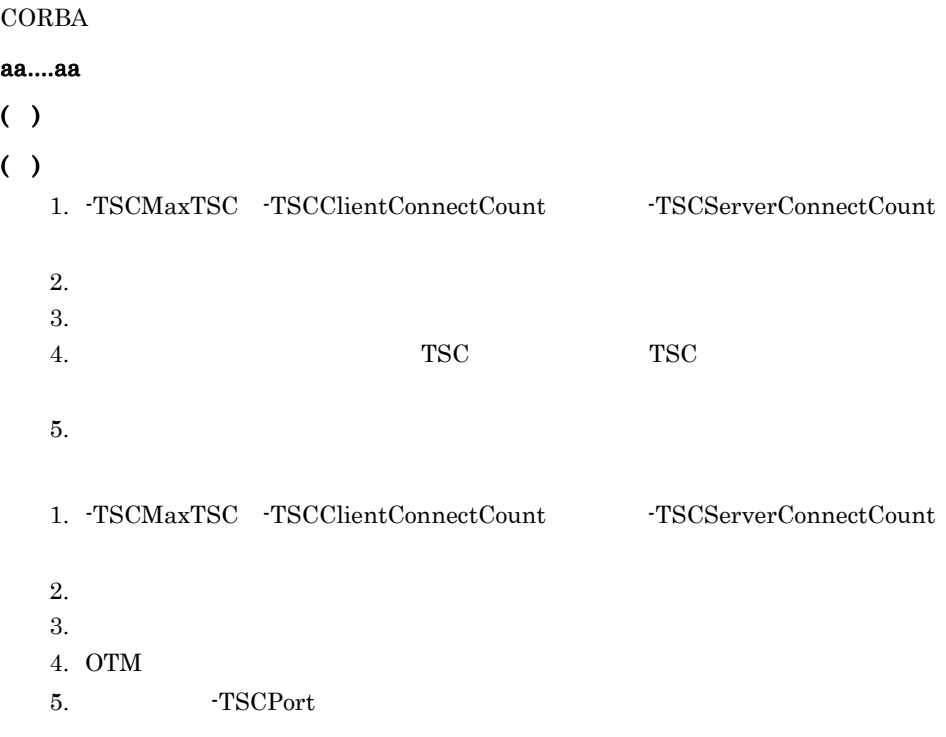

# KFOT71053 E

failed in initializing communication module. maintenance code1 : aa....aa code2 : bb....bb L E S

aa....aa  $1$ bb....bb  $2$  $( )$  $( )$ 1.  $\blacksquare$ 2. -TSCPort 1.  $\blacksquare$ 2. -TSCPort

tscrasget

### KFOT71100 W

request of communication manager timeout. communication manager name : aa....aa timeout : bb....bb L

aa....aa bb....bb  $( )$  $( )$  $1.$  $2.$ 

### KFOT71101 W

can't register communication object : aa....aa,bb....bb L

aa....aa bb....bb ( )  $\Box$ ( )  $\overline{\phantom{a}}$ 

## KFOT71102 W

can't register communication object : aa....aa L

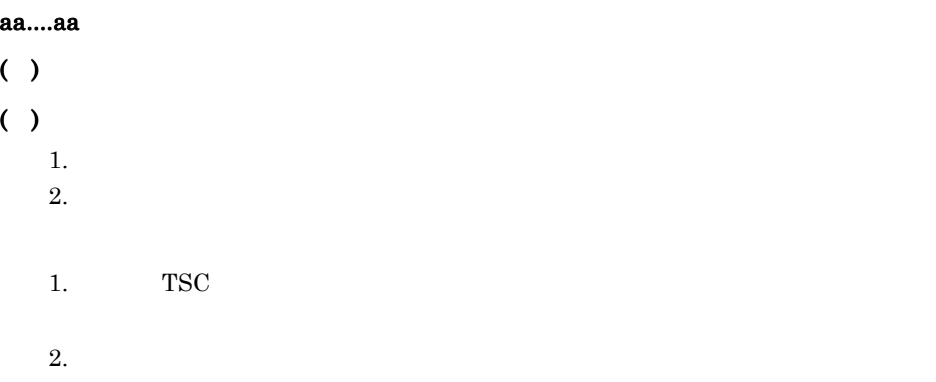

### KFOT71103 W

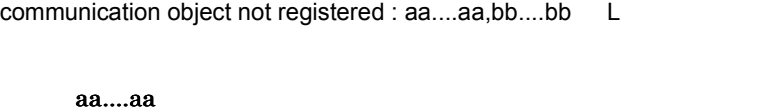

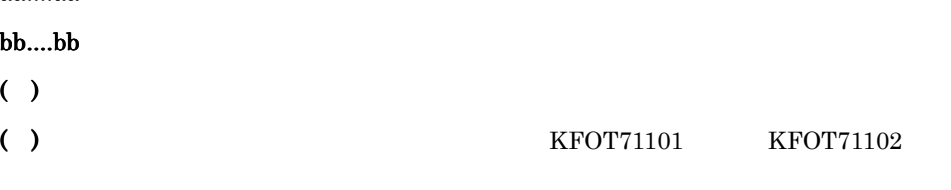

 $KFOT71101$   $KFOT71102$ 

# KFOT71150 W

cannot open a new connection for a thread. maintenance code1 : aa....aa L

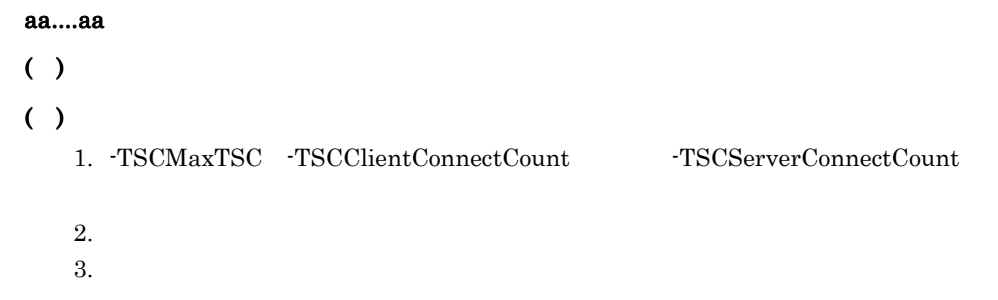

1. -TSCMaxTSC -TSCClientConnectCount -TSCServerConnectCount

 $2.$  $3.$ 

# KFOT71151 W

static connection request timeout. timeout : aa....aa L

aa....aa  $( )$  $( )$  $1.$  $2.$ 

## KFOT71152 W

static connection request failure. maintenance code : aa....aa L

aa....aa

- ( )  $\Box$  $( )$  $1.$ 2. -TSCMaxTSC -TSCClientConnectCount -TSCServerConnectCount
	- 1. OTM 2. -TSCMaxTSC -TSCClientConnectCount -TSCServerConnectCount

## KFOT71153 W

cannot narrow an object reference to a sub-type. maintenance code : aa....aa L

aa....aa ( )  $\Box$ ( )  $\Box$ OTM OTM  $\sim$ 

tscrasget

# KFOT71200 W

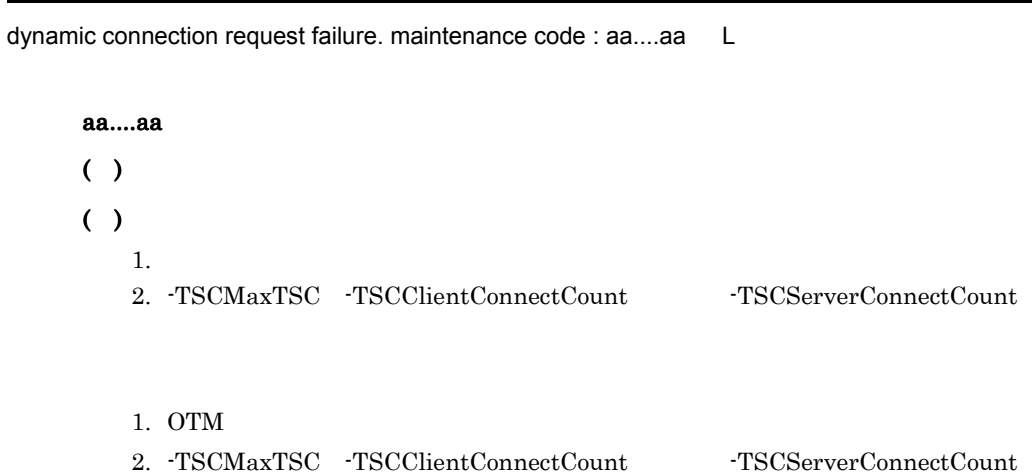

# KFOT71201 W

cannot open a new connection for inter-tscd. maintenance code1 : aa....aa code2 : bb....bb L TSC  $\blacksquare$ aa....aa $1$ 

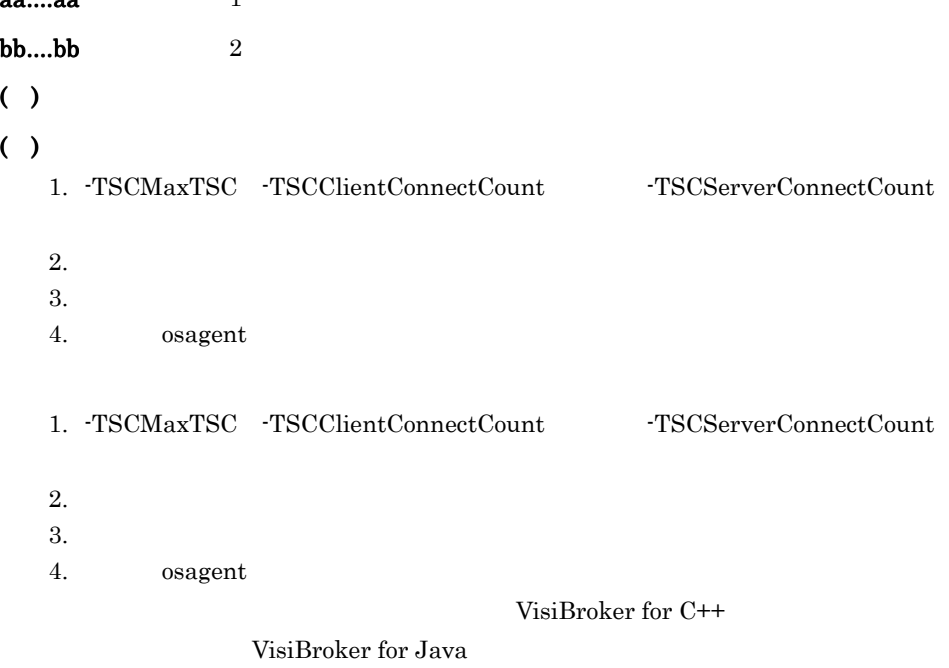

### KFOT71202 W

inter-tscd receiver not found : aa....aa L

TSC  $\overline{S}$ 

aa....aa

 $( )$ 

### KFOT71203 W

can't register inter-tscd receiver : aa....aa L

1.  $\blacksquare$ 

TSC  $\overline{a}$ 

aa....aa

 $( )$ 

 $( )$ 

- $2.$
- 1.  $\blacksquare$
- 2. -TSCMaxTSC

#### KFOT71204 W

can't remove inter-tscd receiver : aa....aa L

TSC  $\overline{a}$ 

aa....aa

 $( )$ 

### KFOT71250 W

shared memory allocation error. maintenance code1 : aa....aa code2 : bb....bb L

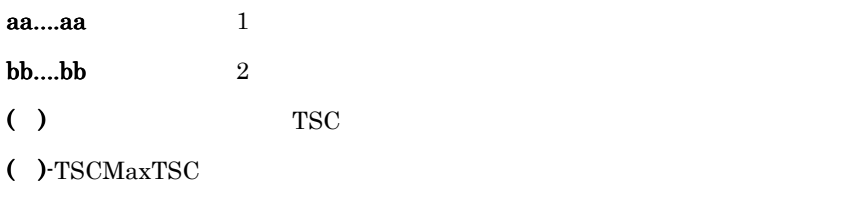

-TSCMaxTSC

#### KFOT71251 E

UDP initialization error. port : aa....aa L E
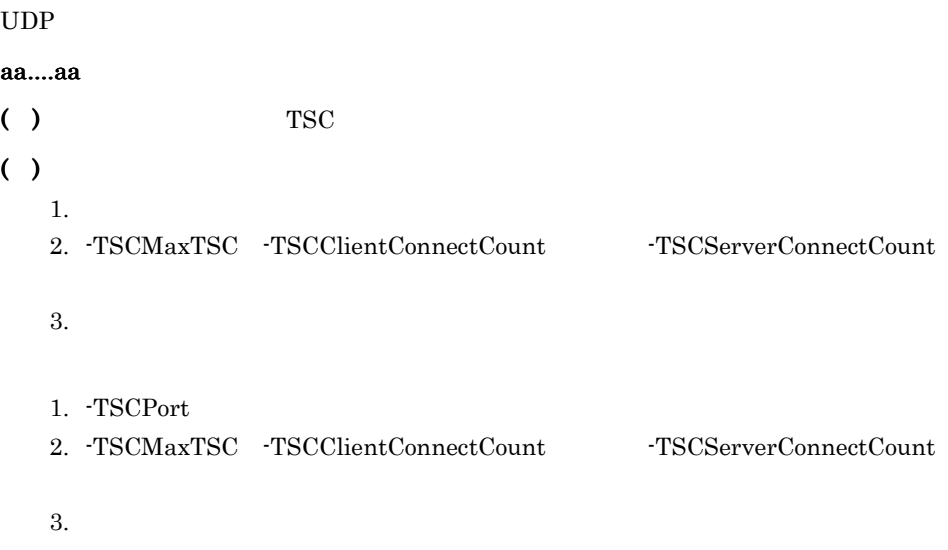

### KFOT71252 W

UDP receive error. maintenance code : aa....aa L

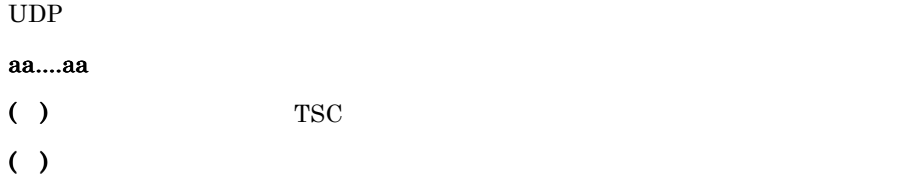

### KFOT71253 W

UDP send Error. maintenance code : aa....aa address : bb....bb port : cc....cc L

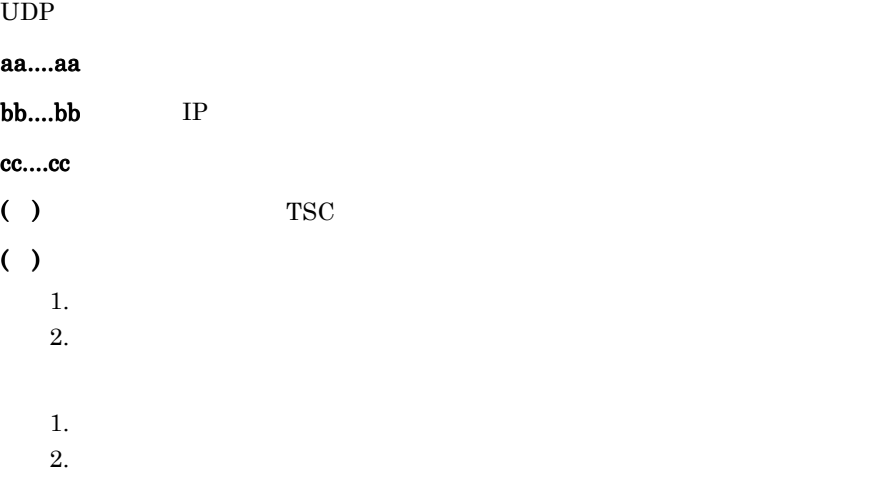

### KFOT71255 W

```
UDP data processing error : method aa....aa L
 UDP
 aa....aa
 ( )
```
( )  $\overline{\phantom{a}}$ 

### KFOT71256 W

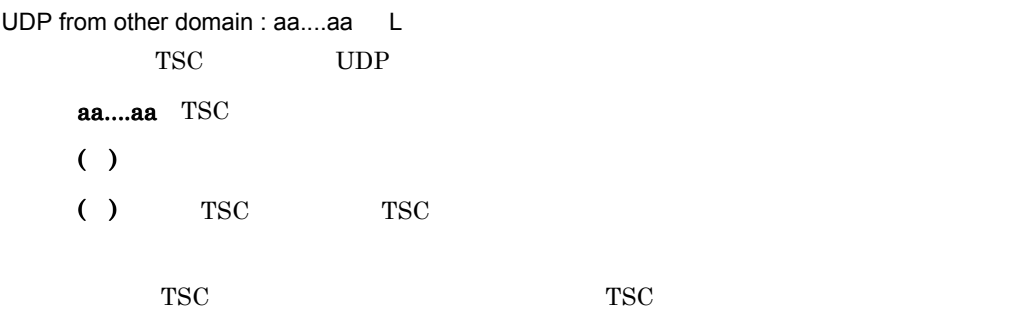

### KFOT71300 W

read/write lock error L

# $( )$

### KFOT71352 I

usage:tscridinfo [-h] | [-TSCDomain domain\_name] [-TSCHost host\_name]

 [-TSCMyHost host\_name] C tscridinfo コマンドの使用方法を示します。コマンドの形式がある。コマンドの形式は「how」ということになります。コマンドの形式は「how」ということになります。コマンドの形式は

# ( )  $\Box$ ( )  $\Box$

### KFOT71353 E

domain information not found. maintenance code1 aa....aa code2 bb....bb code3 cc....cc E

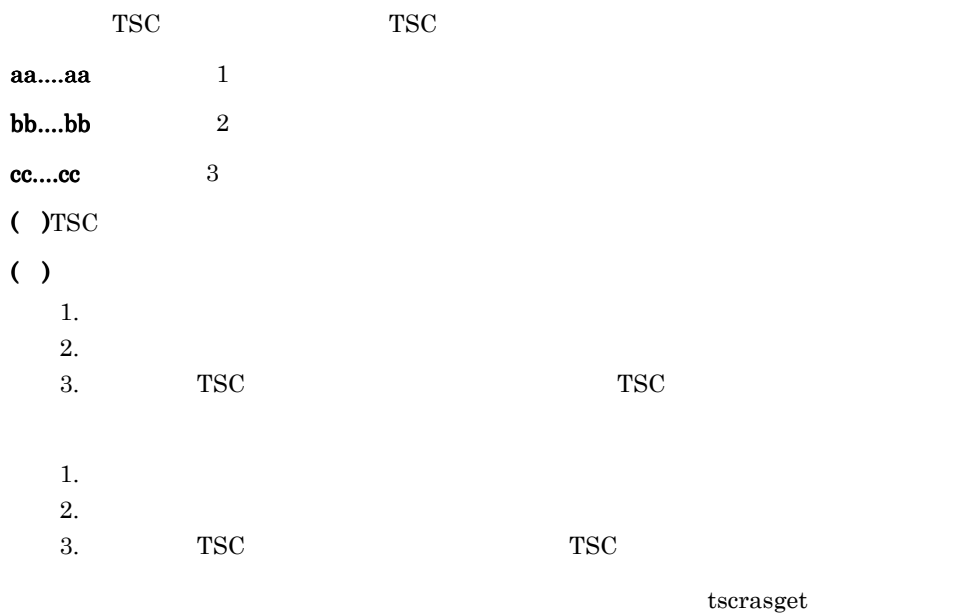

### KFOT71354 E

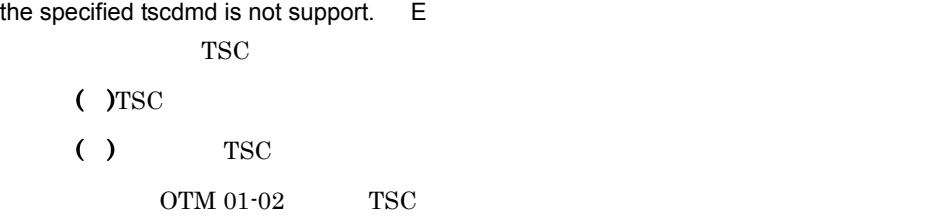

# KFOT71357 E

communication manager request failure. maintenance code1 aa....aa code2 bb....bb E

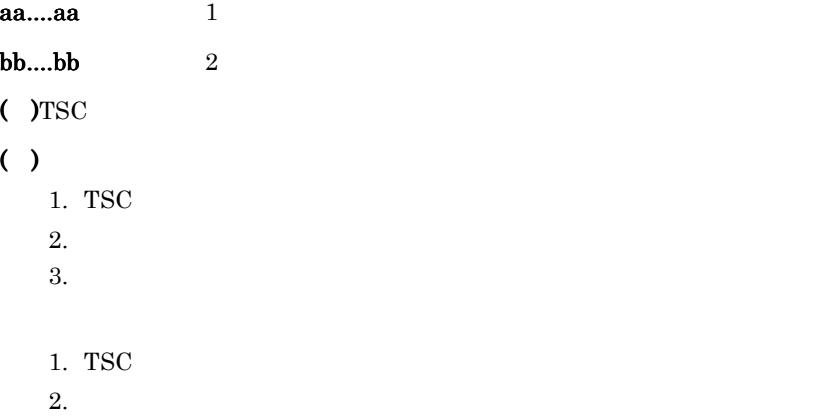

tscrasget

# 6.2.5 KFOT73000 KFOT73999

### KFOT73000 I

prf tracing service started. ID:aa....aa S L C

 $\text{prf}$ 

aa....aa TSC

### KFOT73001 I

prf tracing service stopped. ID:aa....aa S L C  $\text{prf}$ aa....aa TSC

### KFOT73002 W

prf tracing service cannot be started. ID:aa....aa reason code=bb....bb-cc....cc S L E  $\rm pr\,$ aa....aa TSC bb....bb 101  $102$  $103\hspace{1.5cm} \text{I/O}$  $104$  msgget  $ID$ ipcs  $i$  pcrm  $i$ 106 TSCSPOOL  $TSCSPOOL$  TSCSPOOL  $TSCDIR$ 107  $112$ 114 prf

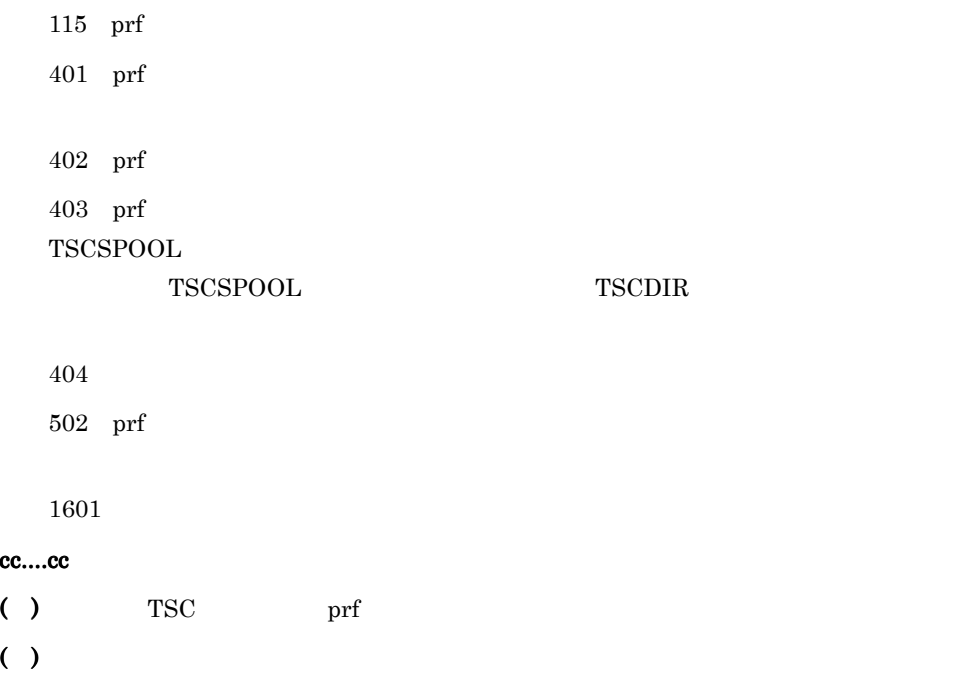

# KFOT73003 W

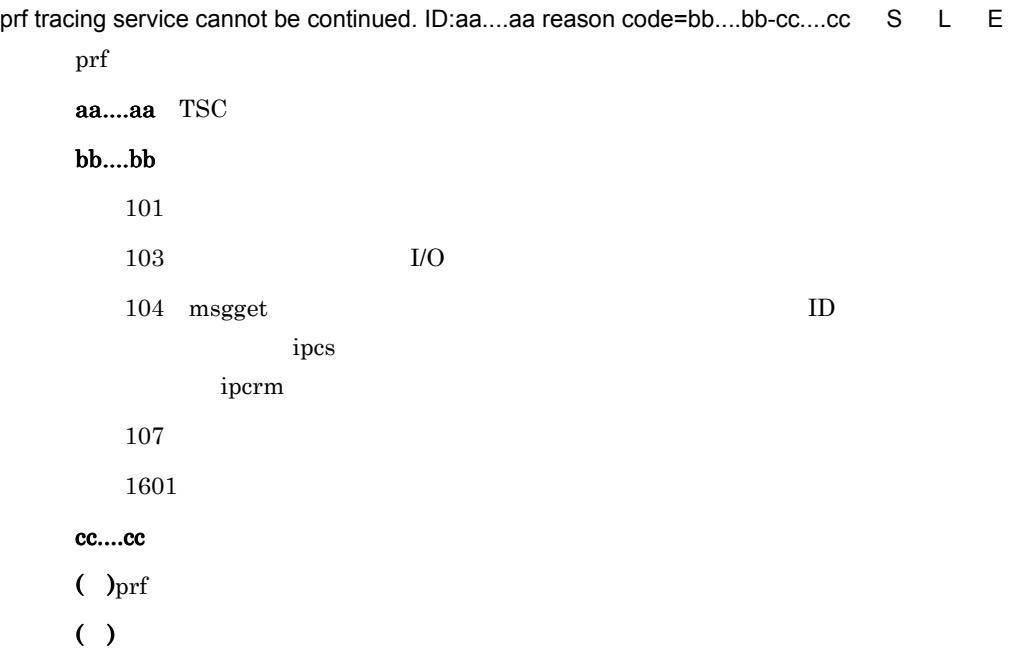

### KFOT73004 W

failure to initialize for prf tracing service. ID:aa....aa reason code=bb....bb-cc....cc S L E  $\rm pr\,$  $\rm prf$ aa....aa TSC TSC  $***$ bb....bb 101 115 TSC 1601:システムコールでエラーが発生しました。 cc....cc ( ) and  $\int$  prf  $\int$ ( )  $\blacksquare$ 

#### KFOT73100 I

now starting statistical information service. ID:aa....aa S L C

aa....aa TSC

 $( )$ 

# KFOT73101 I

statistical information service started. ID:aa....aa S L C

aa....aa TSC

 $($ )

### KFOT73102 I

statistical information service stopped. ID:aa....aa S L C

aa....aa TSC

 $($ )

### KFOT73104 W

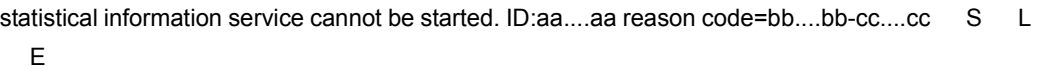

 $\text{TSC}$ 

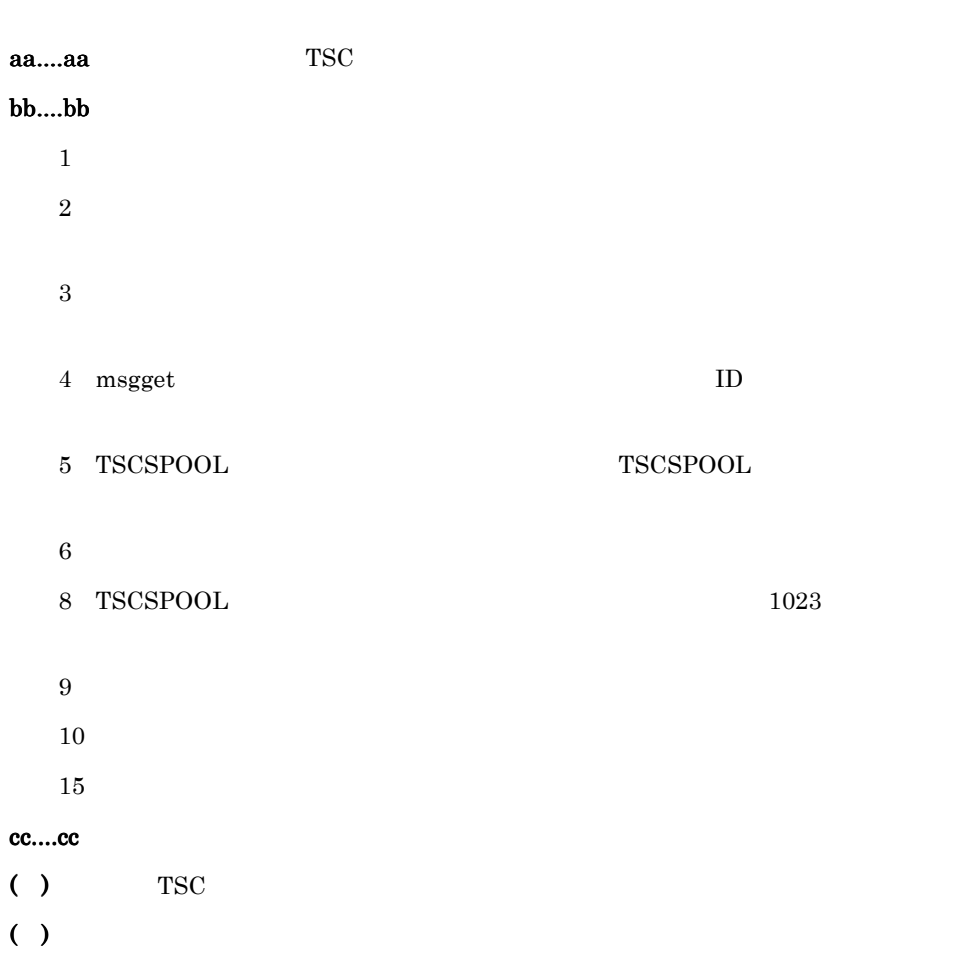

### KFOT73105 W

failure to create I/O thread for statistical information service. ID:aa....aa reason code=bb....bb-cc....cc S L E  $I/O$  TSC aa....aa TSC  $bb....bb$ 

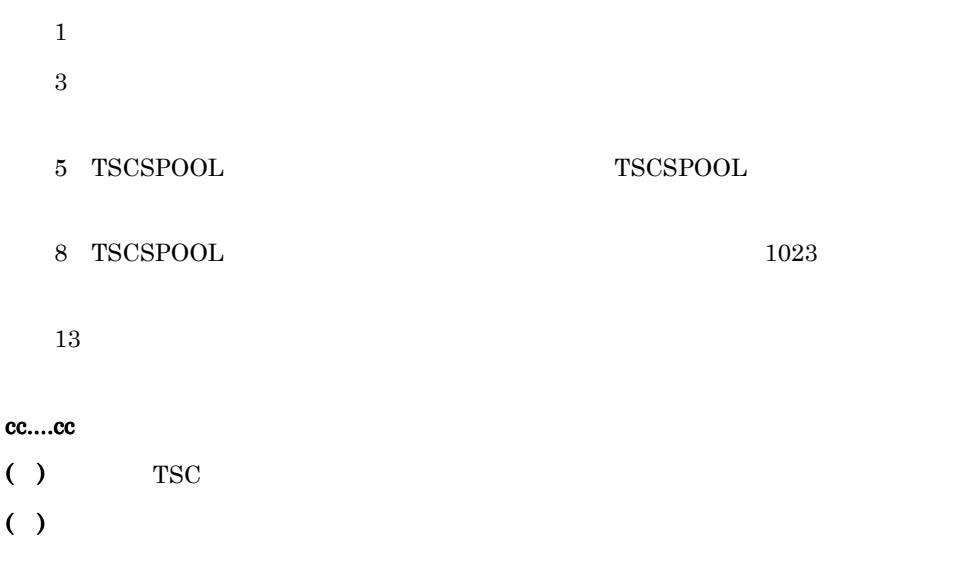

# KFOT73106 W

I/O thread for statistical information service is stopped. ID:aa....aa reason code=bb....bb-cc....cc

S L E

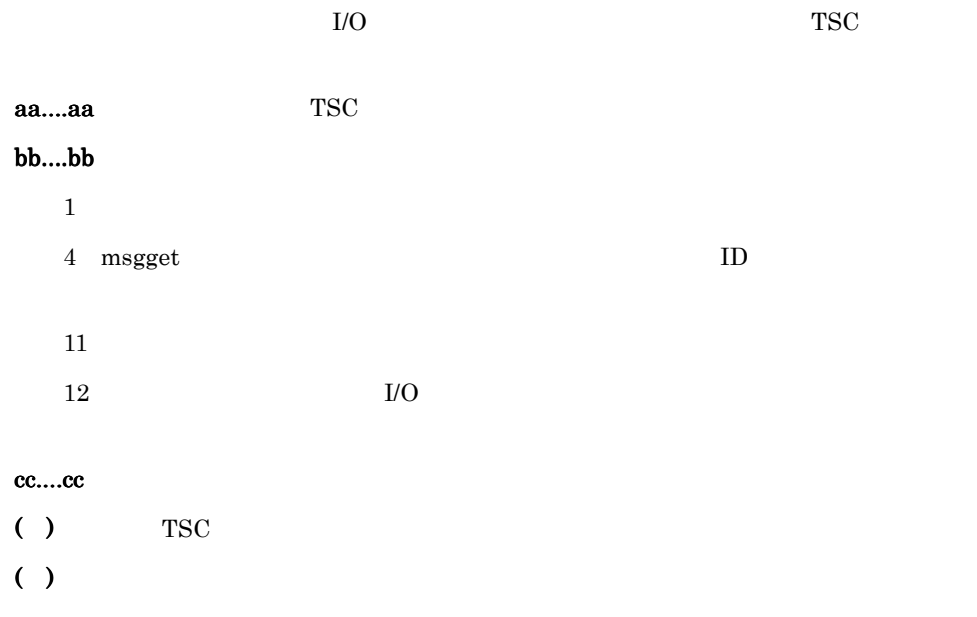

# KFOT73107 W

failure to initialize on process for statistical information service. ID:aa....aa reason code=bb....bb-cc....cc S L E

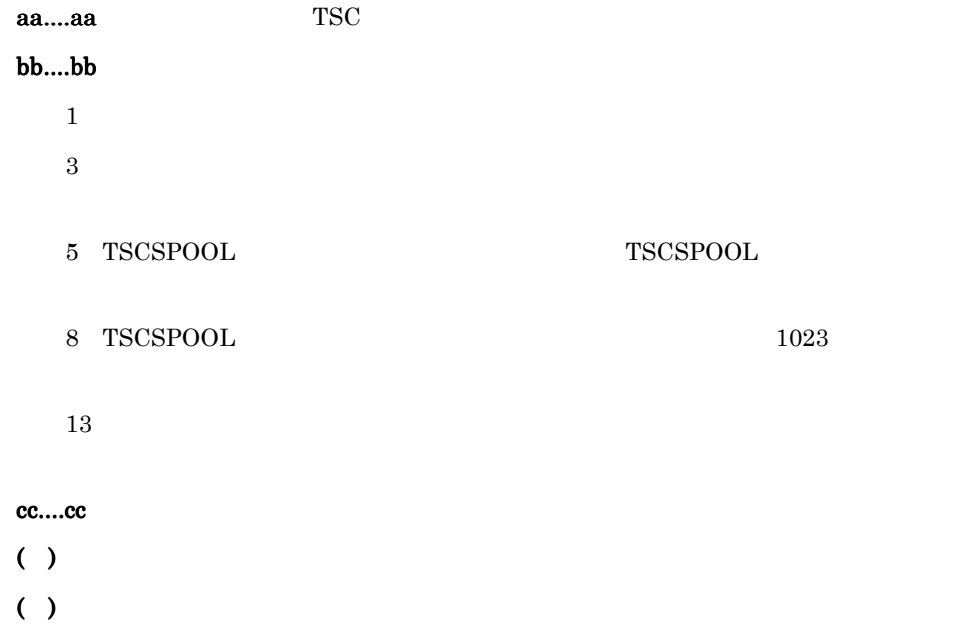

#### KFOT73200 E

cannot delete module trace file. file name:aa....aa reason code=bb....bb-cc....cc S L E OTM <sub>c</sub> aa....aa  $bb....bb$ 101  $204$ 

1601 cc....cc ( )  $\blacksquare$  $( )$ 

#### KFOT73201 E

module trace cannot be started. reason code=aa....aa-bb....bb S L E OTM  $\sim$  6. メッセージ

#### aa....aa

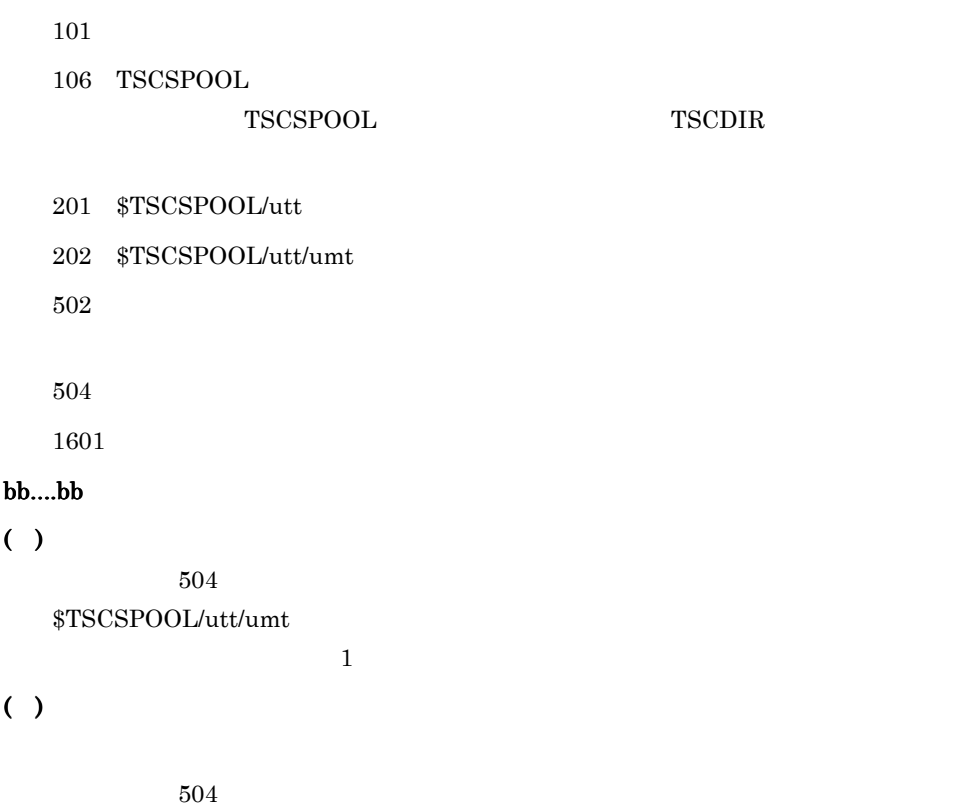

### KFOT73202 E

failure to initialize for module trace. reason code=aa....aa-bb....bb S L E  $\rm{OTM}$ 

#### aa....aa

- 101 106 TSCSPOOL  ${\small \begin{array}{lll} {\bf TSCSPOOL} & {\bf TSCDIR} \end{array} }$  $109$
- 201 \$TSCSPOOL/utt
- 202 \$TSCSPOOL/utt/umt
- $203$  umt
- $503$

 $TSC$ 

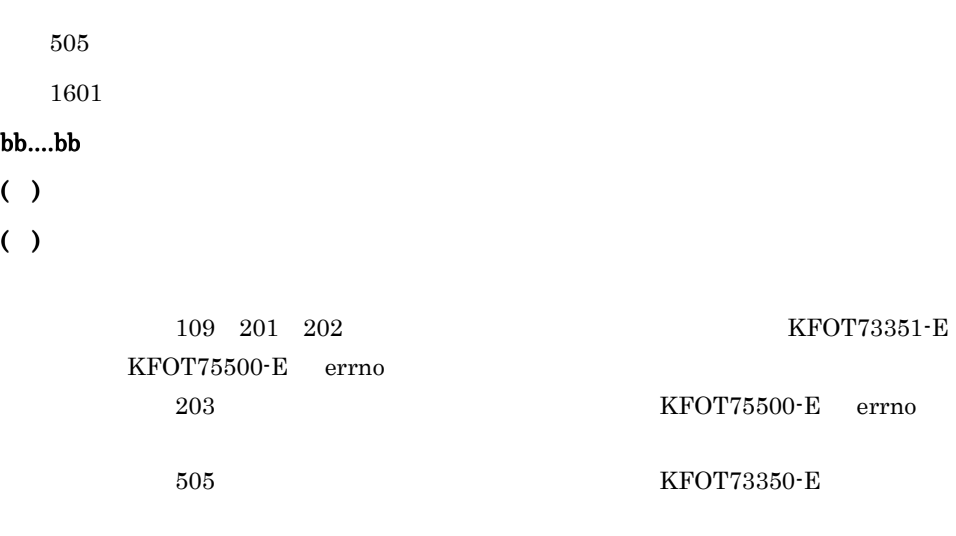

#### KFOT73203 W

error occurred while checking trace file number. reason code=aa....aa-bb....bb S L E \$TSCSPOOL/utt/umt

aa....aa

101

 $203$  umt

bb....bb

( )\$TSCSPOOL/utt/umt

 $( )$ 

 $1/3$   $203$ 

KFOT75500-E errno

### KFOT73300 E

cannot execute aa....aa command. reason code=bb....bb-cc....cc E

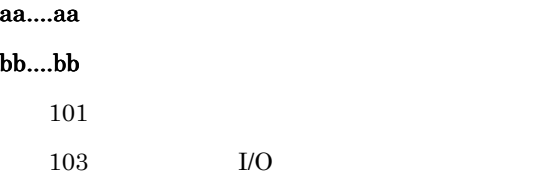

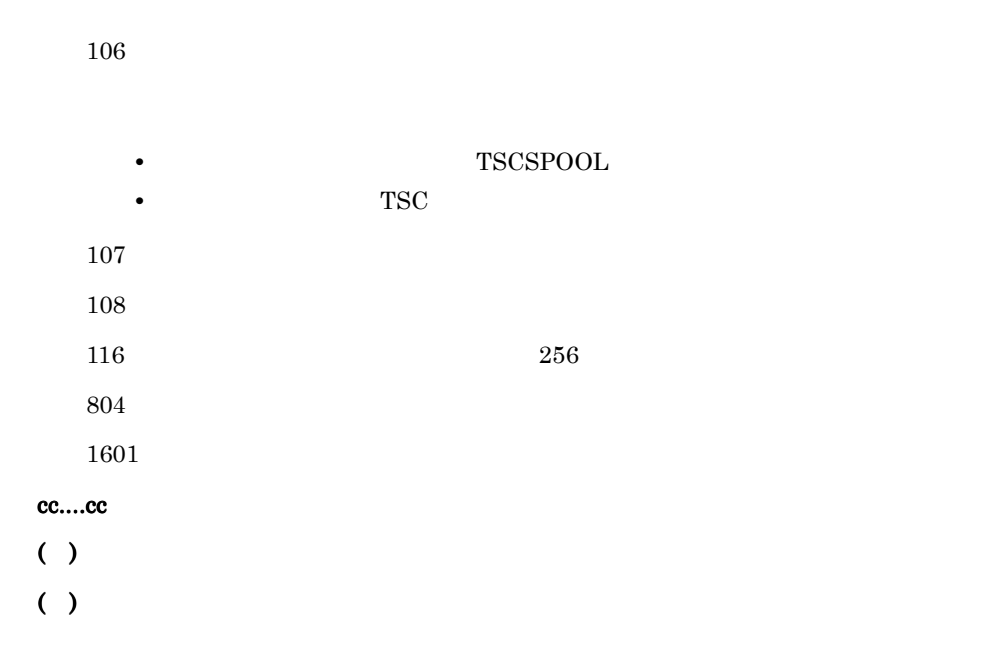

### KFOT73303 I

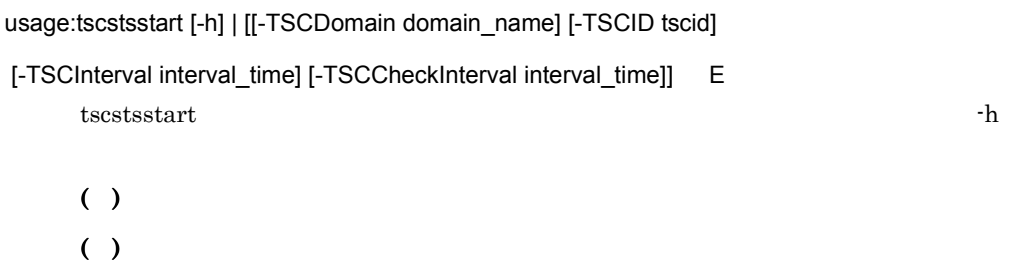

# KFOT73304 I

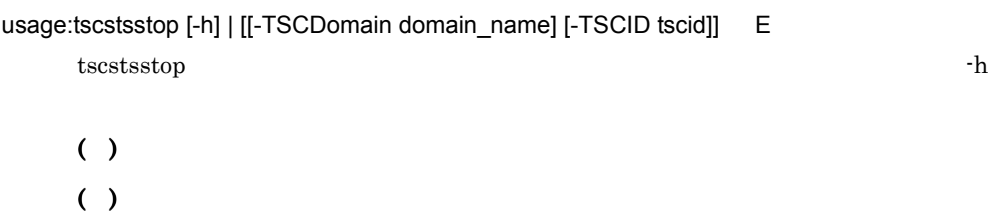

# KFOT73307 I

usage:tscstsed [-h] | [[-TSCEdit edit-item[,edit-item] ] [-TSCInterval interval]

 [-TSCTime [start][,end]] [-TSCRootAcceptor rootacceptorname[,rootacceptorname]] [-TSCOperation operationname[,operationname]] [-TSCCsv] [-TSCStdout] ststrace-file [ststrace-file]] E tscstsed the contract of the state of the state  $\sim$ h  $\sim$ h  $\sim$ 

( )  $\Box$ 

KFOT73308 E

 $( )$ 

# tscstsstart command cannot be executed. reason code=aa....aa-bb....bb E tscstsstart aa....aa  $1$  $3$  $5 \quad TSCSPOOL \qquad \qquad TSCSPOOL$ TSCSPOOL **TSCDIR** 8 TSCSPOOL  $1,023$  $13$  $15$

 $16$  IP 17:該当する TSC 識別子の TSC デーモンがオンラインではないか,TSC ノードで  $TSC$  $18$ 19 tscstsstart tscsstsstop tscsstsstop tscsstsstop tscsstsstop tscsstsstop tscsstsstop tscsstsstop tscsstsstop tscsstsstop tscsstsstop tscsstsstop tscsstsstop tscsstsstop tscsstsstop tscsstsstop tscsstsstop tscsstsstop tsc tscstsstart  $26$ 

#### bb....bb

 $( )$ 

( )  $\Box$ 

# KFOT73309 E

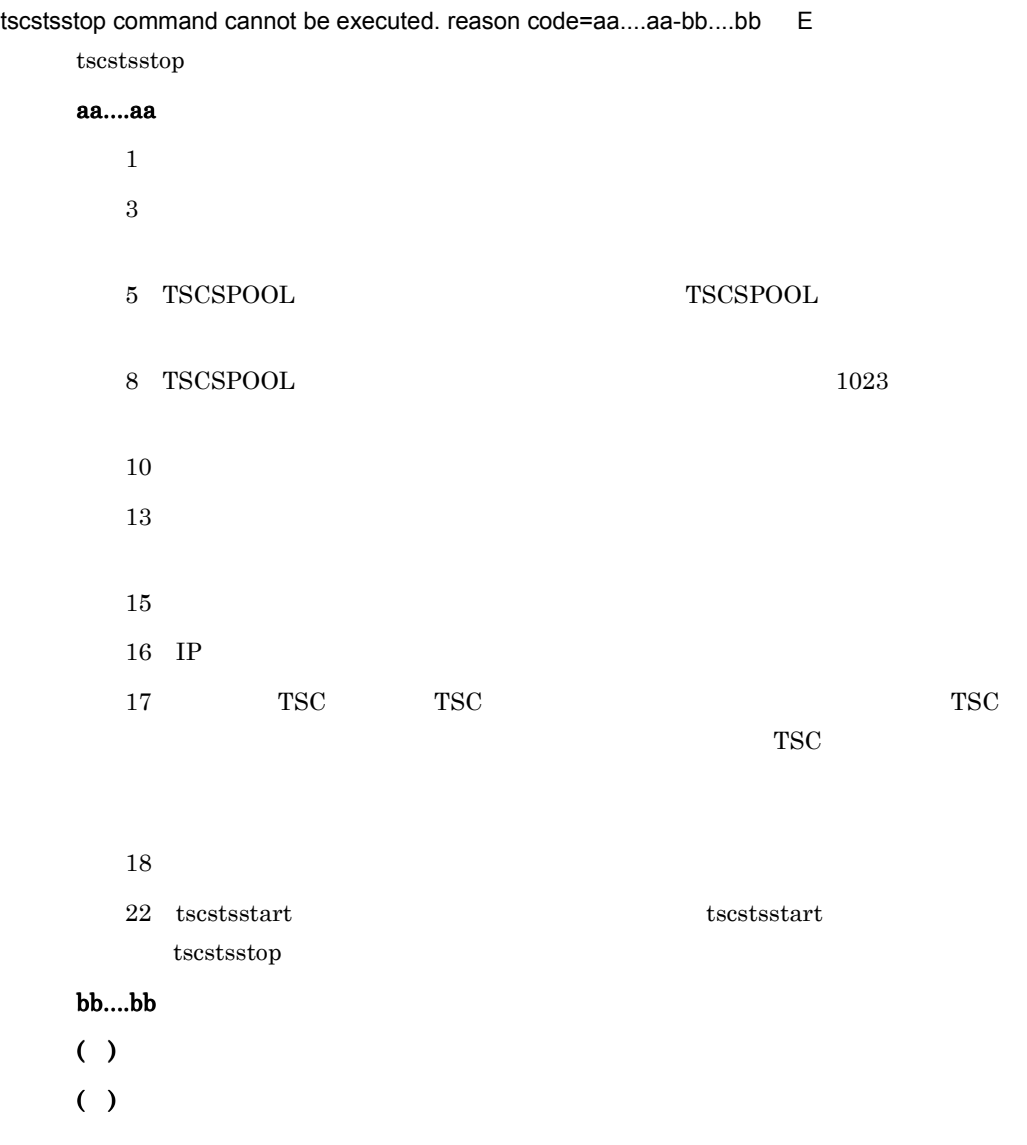

## KFOT73310 E

tscstsed command cannot be executed. reason code=aa....aa-bb....bb E

tscstsed

aa....aa

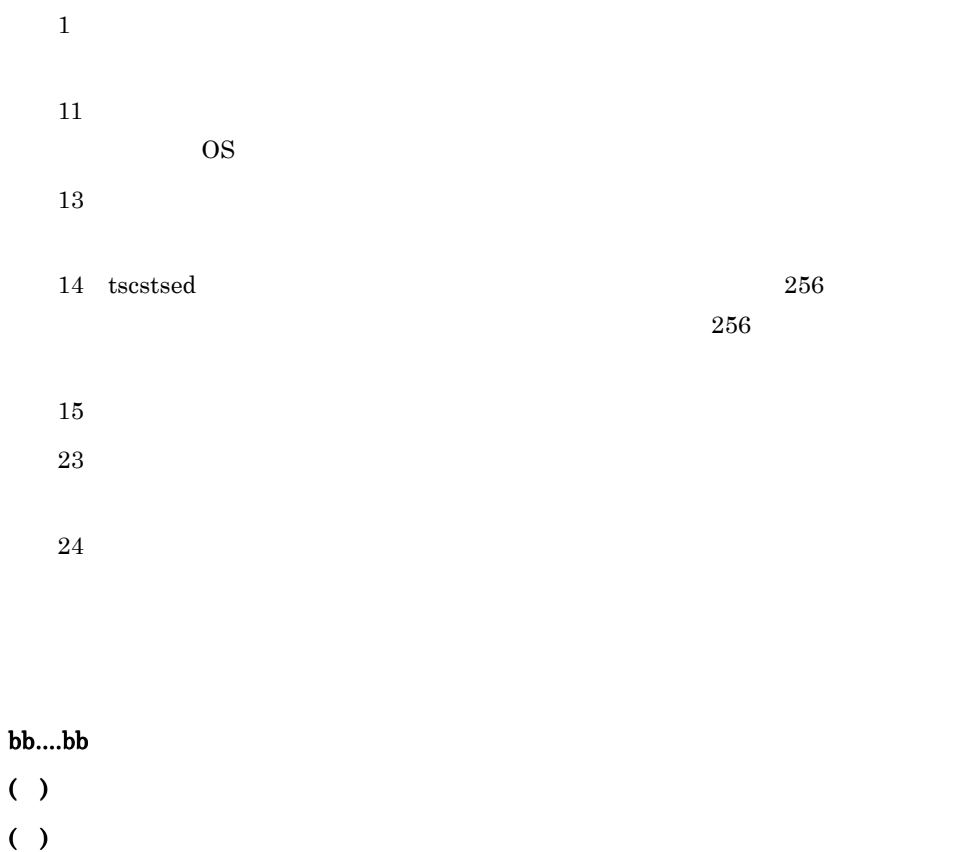

### KFOT73311 W

no records found to meet the condition. aborts processing. C

 $( )$ 

( )-TSCTime

#### KFOT73350 E

command option is invalid. aa....aa E

aa....aa

 $( )$ 

( )  $\Box$ 

### KFOT73351 E

"aa....aa(bb....bb)" failed. errno=cc....cc S L E aa....aa bb....bb TSC cc....cc: errno  $( )$ ( )  $\sum_{i=1}^{n}$ 

#### KFOT73352 R

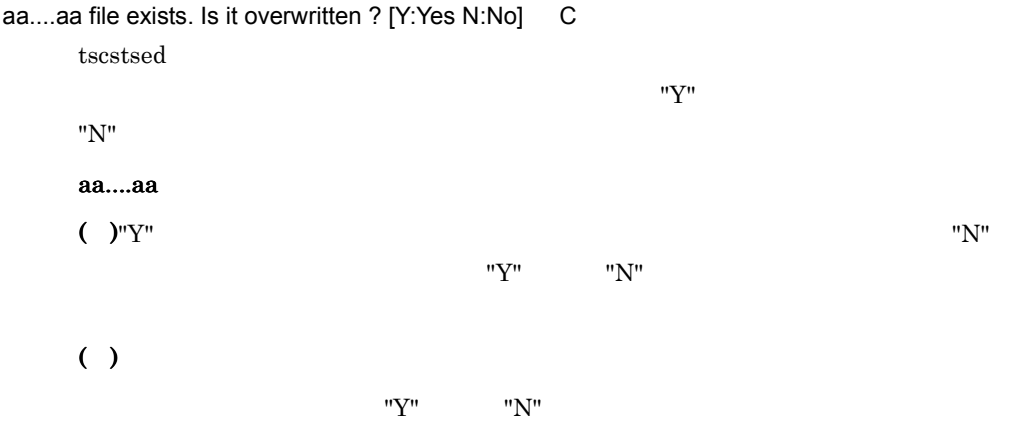

### KFOT73353 I

The execute of aa....aa command was suspended. E

aa....aa  $( )$ ( )  $\Box$ 

### KFOT73354 E

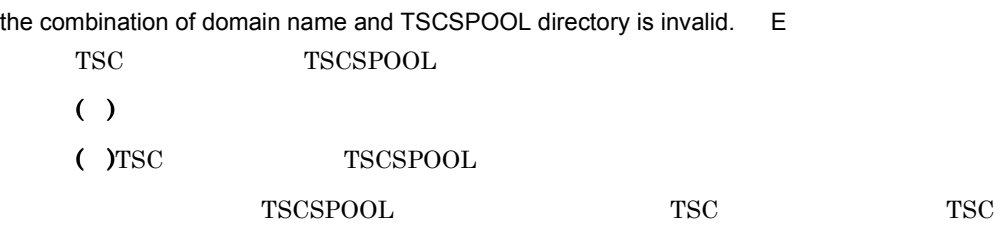

### KFOT73355 I

buffering of statistical information is started. ID:aa....aa start time:bb....bb output interval:cc....cc connect check interval:dd....dd L

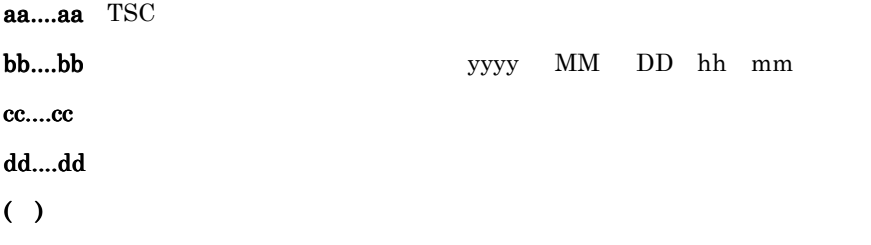

### KFOT73356 I

buffering of statistical information is stopped. ID:aa....aa L

aa....aa TSC

( ) and  $\Box$ 

### KFOT73357 I

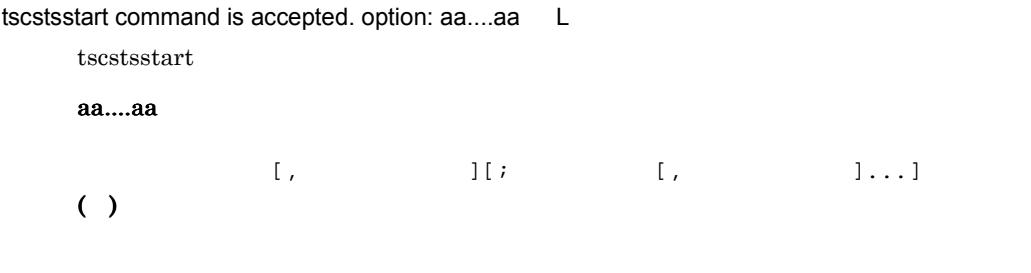

### KFOT73501 E

process aborted.(reason=aa....aa)

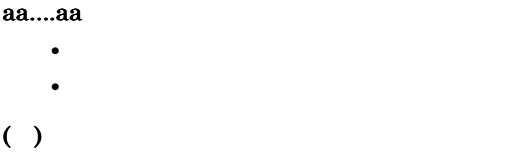

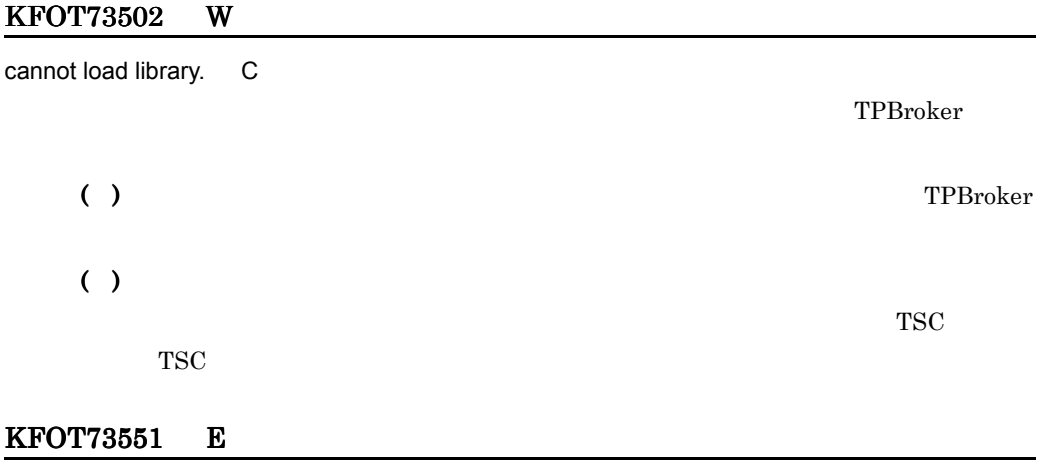

cannot get aa....aa. E aa....aa aa....aa  $( )$ ( )  $\sum_{i=1}^{n}$ 

### KFOT73552 E

cannot access directory indicated by aa....aa. "bb....bb" E

aa....aa aa....aa bb....bb  $( )$ 

( )  $\sum_{i=1}^{n}$ 

#### KFOT73553 E

cannot open file "aa....aa". E aa....aa aa....aa  $( )$ ( )  $\sum_{i=1}^{n}$ 

### KFOT73554 E

cannot read file "aa....aa". E aa....aa aa....aa  $( )$ ( )  $\sum_{i=1}^{n}$ 

### KFOT73555 E

cannot close file "aa....aa". E aa....aa aa....aa  $( )$ ( )  $\sum_{i=1}^{n}$ 

#### KFOT73556 E

cannot access file "aa....aa". E aa....aa aa....aa  $( )$ ( )  $\sum_{i=1}^{n}$ 

#### KFOT73557 E

aa....aa environment variable undefined. E

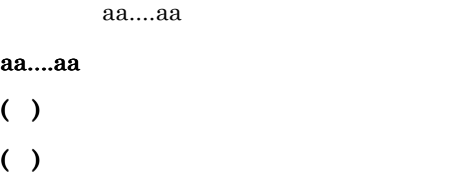

### KFOT73558 E

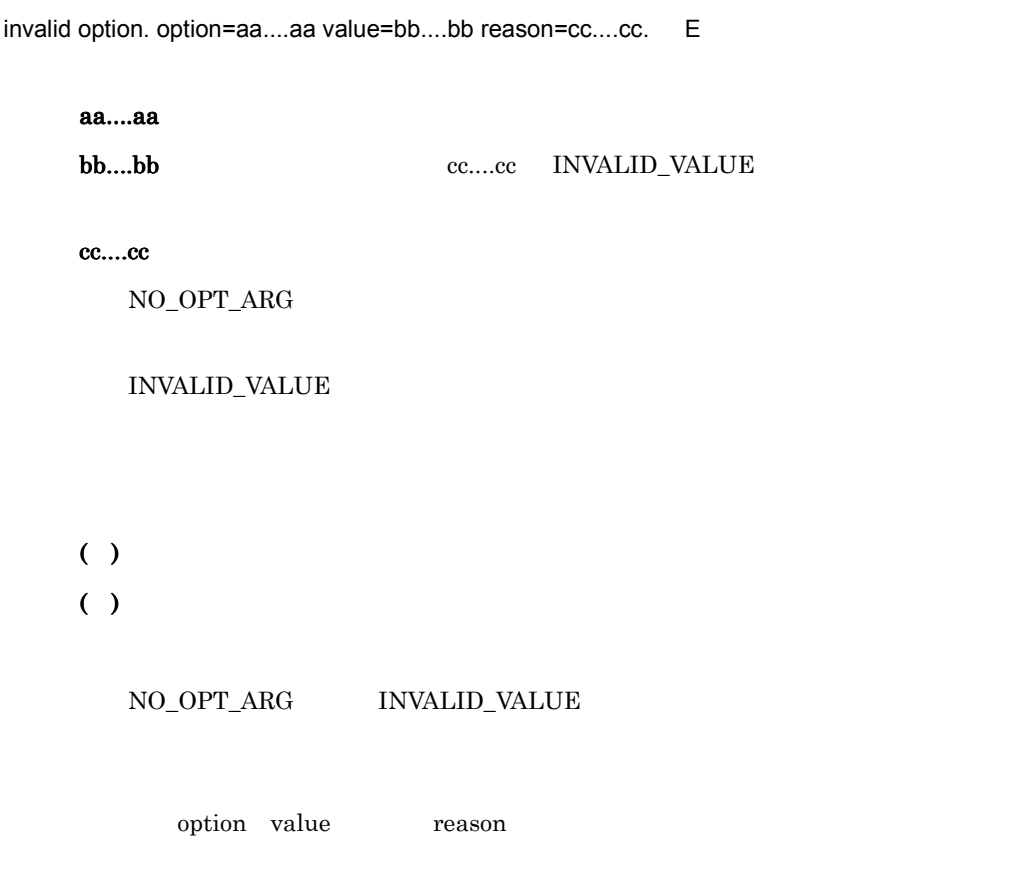

### KFOT73559 E

the error occurred while initializing log function. reason=aa....aa detail=bb....bb inter=cc....cc. E TSC ログ機能の初期化中にエラーが発生しました。

aa....aa

ENVIRON

FILE\_ACC

LOCK

MEMORY

OTHER

#### bb....bb

cc....cc

 $( )$ 

 $( )$ 

ENVIRON TSCDIR TSCSPOOL

FILE\_ACC TSCSPOOL TSCSPOOL

LOCK

MEMORY

OTHER

reason detail inter

### KFOT73560 W

cannot get log control information, so using default value for -TSCLogFileSize and -TSCLogFileCount. L E TSC 2000 PHOTOS ( )TSC tscstart -TSCLogFileSize

tscstart -TSCLogFileCount

### KFOT73561 E

cannot get log control information. reason=aa....aa detail=bb....bb inter=cc....cc. E aa....aa FILE\_ACC NO\_EXIST VERSION bb....bb cc....cc ( )  $\Box$  $( )$ FILE\_ACC  ${\rm TSCSPOOL} \begin{array}{lcl} \begin{array}{ccc} \text{TSCSPOOL} \end{array} & \text{TSCSPOOL} \end{array}$ NO\_EXIST tscdmstart tscstart tscstart tscstart tscstart tscstart tscstart tscstart tscstart tscstart tscstart tscstart tscstart tscstart tscstart tscstart tscstart tscstart tscstart tscstart tscstart tscstart tscstart tscstart tscs TSCSPOOL VERSION tsclogcat tschotart tschotart tschotart tschotart tschotart tschotart tschotart tschotart tschotart tschotart tschotart tschotart tschotart tschotart tschotart tschotart tschotart tschotart tschotart tschotart tschotart ts tscstart tsclogcat tschotart tscstart tscstart tscstart tscstart tscstart tscstart tscstart tscstart tscstart tscstart tscstart tscstart tscstart tscstart tscstart tscstart tscstart tscstart tscstart tscstart tscstart tscstart tscs

### KFOT73590 I

 $( )$ 

usage:tsclogcat [-h] | [-d | -t tscid] C tsclogcat コマンドの使用方法を示します。コマンドの形式が不正な場合,または -h オプ

( )  $\Box$ 

6. メッセージ

### KFOT73591 I

no aa....aa log message to output. C

#### aa....aa

domain TSC

tsc TSC

 $( )$ 

#### KFOT73592 E

the fatal error occurred, so process terminated. reason=aa....aa detail=bb....bb inter=cc....cc. E

#### aa....aa

**MEMORY** 

OTHER

bb....bb

cc....cc

 $( )$ 

( )  $\overline{\phantom{a}}$ 

MEMORY

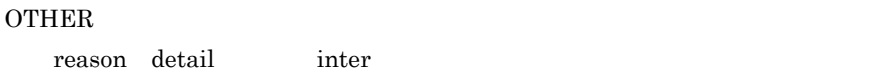

# 6.2.6 KFOT74000 KFOT74999

#### KFOT74000 E

command argument is invalid. option:aa....aa L E

aa....aa  $( )$ ( )  $\Box$ 

#### KFOT74001 E

this processing exceeded the maximum which was specified by the TSCClientConnectCount

option. the effective option value at present is aa....aa. L E

-TSCClientConnectCount

### aa....aa

- ( )getTSCClient
- ( )-TSCClientConnectCount

 $-TSCClientConnectCount$ 

### KFOT74002 E

memory allocation error. maintenance code:aa....aa L E

aa....aa  $($ ) ( )  $\sum_{i=1}^{n}$ 

### KFOT74003 E

shared memory allocation error. maintenance code:aa....aa L E

aa....aa  $($ ) ( )  $\sum_{i=1}^{n}$ 

### KFOT74004 E

cannot assign a tscregltd. reason code:aa....aa L E

 $TSC$ 

#### aa....aa

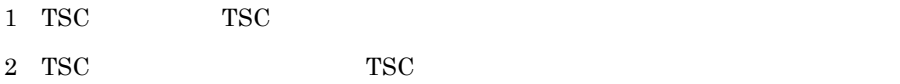

6. メッセージ

 $( )$  $( )$ 

 $TSC$ 

# KFOT74005 E

unmatched version occurred by regulator. S L TSC レモンドランド エコレーター エコエーター エコエーター エコエーター しんしゅう しんしゅう しんしゅう しんしゅう しんしゅう しんしゅう しんしゅう しんしゅう しんしゅう しんしゅう  $( )$ ( )  $TSC$ TSC TSC TSC TSC TSC TSC TSC TSC  $T<sub>2</sub>$ • 01-00 01-01 TSC • 01-01 01-01 01-01 01-00 TSC • 01-00 TSC 01-01 TSC • 01-01 TSC 01-00 TSC  $TSC$  TSC TSC

#### $\operatorname{TSC}$

### KFOT74550 E

scheduler initialization error. reason code=aa....aa L S E

aa....aa  $1$  $2$  $3 \times 3$  $4\,$  $($  )TSC  $( )$ 

#### KFOT74551 E

command option is invalid. option:aa....aa L E

#### aa....aa

- $($ )
- ( )  $\Box$

### KFOT74552 E

memory allocation error. maintenance code:aa....aa L S E

#### aa....aa

 $($ ) ( )  $\sum_{i=1}^{n}$ 

### KFOT74553 E

shared memory allocation error. maintenance code:aa....aa L S E

aa....aa  $( )$ ( )  $\sum_{i=1}^{n}$ 

#### KFOT74554 E

cache memory allocation error. allocation size=aa....aa maintenance code:bb....bb L S

aa....aa bb....bb  $( )$ ( )  $\sum_{i=1}^{n}$ -TSCServerCacheSize

### KFOT74555 W

this processing exceeded the maximum request registration. TSCRootAcceptor:aa....aa reason code:bb....bb L S

TSC 2000 Research 2000 Research 2000 Research 2000 Research 2000 Research 2000 Research 2000 Research 2000 Res

このメッセージは TSC ルートアクセプタごとに出力されます。このメッセージが出力さ

 $60$  TSC  $\blacksquare$ 

aa....aa TSC

### bb....bb

Max\_Request -TSCMaxRequestCount

HighPrior\_Request -TSCMaxRequestCount -TSCHighPriorRequestCount

 $( )$ 

 $($  ) tsclsra

-TSCMaxRequestCount

-TSCHighPrioerRequestCount

TSC  $\overline{S}$ 

### KFOT74556 E

cannot return the reply of a request. client ip:aa....aa client pid:bb....bb communication no:cc....cc

L S

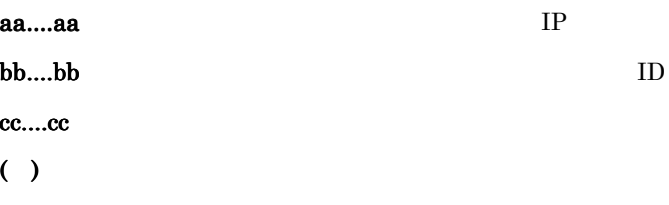

 $TSC$ 

### KFOT74600 I

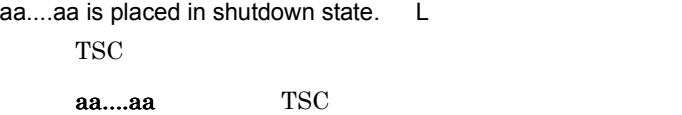

### KFOT74601 I

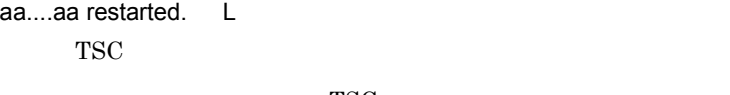

aa....aa TSC

### KFOT74700 E

aa....aa command is used invalidly. E

### aa....aa

 $( )$ 

( )  $\Box$ 

#### KFOT74701 E

error occurred during aa....aa command processing. reason code=bb....bb E

aa....aa bb....bb 1 TSC  $2$  $3\,$  $4\,$  $5\,$ 6 TSC  $( )$ ( )  $\Box$ 

### KFOT74702 E

aa....aa specified with bb....bb command do not match. E

aa....aa bb....bb  $( )$ ( )  $\overline{a}$ 

### KFOT74703 E

aa....aa specified with tscholdra command is already in shutdown state. TSCDomain:bb....bb

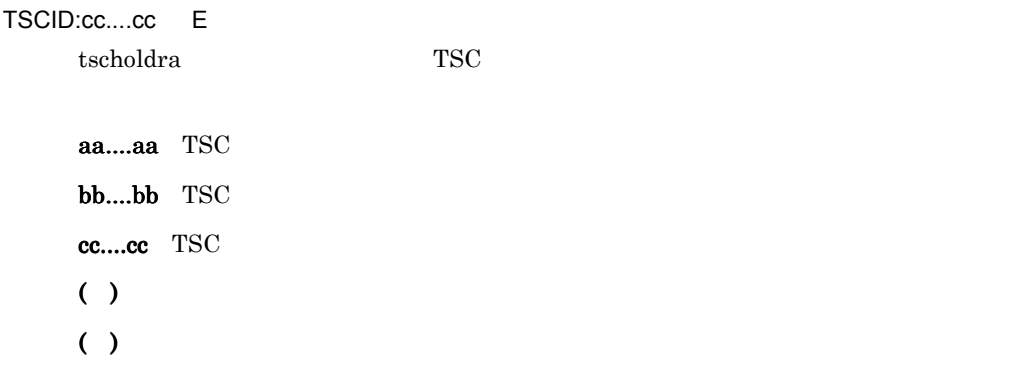

### KFOT74704 E

failed in placing all rootacceptor in shutdown state. TSCDomain:aa....aa TSCID:bb....bb E

TSC ルートアクセプタの一括閉塞処理でエラーが発生しました。 aa....aa TSC bb....bb TSC  $( )$ ( )  $\overline{a}$ 

### KFOT74705 E

aa....aa specified with tscrlesra command is not in shutdown state. TSCDomain:bb....bb TSCID:cc....cc E tscrlesra TSC 2002 and TSC 2003 and TSC 2004 and TSC 2004 and PSC 2004 and PSC 2004 and PSC 2004 and PSC 2004 and PSC 2004 and PSC 2004 and PSC 2004 and PSC 2004 and PSC 2004 and PSC 2004 and PSC 2004 and PSC 2004 and PSC 6.

aa....aa TSC bb....bb TSC cc....cc TSC  $( )$ ( )  $\overline{a}$ 

### KFOT74706 E

failed restarting all rootacceptor in shutdown state. TSCDomain:aa....aa TSCID:bb....bb E

TSC ルートアクセプタの一括閉塞解除処理でエラーが発生しました。 aa....aa TSC bb....bb TSC ( )  $\Box$ ( )  $\overline{a}$ 

### KFOT74750 I

usage:tsclsra [-TSCDomain domain\_name] [-TSCID tscid]

[-TSCRootAcceptor root\_acceptor\_name] [-TSCMyHost host\_name]

```
[[-TSCInterface [interface_name]] [-TSCHighPrior] [-TSCQueueInfo] | [-TSCSession]] [-h] C
tsclsra コマンドの使用方法を示します。コマンドの形式が不正な場合,または -h オプ
```
( )  $\Box$ 

( )  $\Box$ 

# KFOT74752 I

usage:tscholdra[-TSCDomain domain\_name][-TSCID tscid]

{-TSCRootAcceptor root\_acceptor\_name | -TSCRootAcceptorALL} [-TSCMyHost host\_name]

```
[[-TSCRequestLeave] [-TSCTimeOut TimeOut] | [-TSCForceSession]] [-h] C
       tscholdra tscholdra and the set of the set of the set of the set of the set of the set of the set of the set of the set of the set of the set of the set of the set of the set of the set of the set of the set of the set of
```
( )  $\Box$ 

### KFOT74753 I

usage:tscrlesra [-TSCDomain domain\_name] [-TSCID tscid]

{-TSCRootAcceptor root\_acceptor\_name | -TSCRootAcceptorALL} [-TSCMyHost host\_name]

[-h] C

tscrlesra January 2012 - The contract of the state of the state  $-$ h  $-$ h  $-$ h  $-$ 

 $( )$ ( )  $\Box$ 

# 6.2.7 KFOT75000 KFOT75999

### KFOT75000 E

command argument is invalid. option name:aa....aa L E

aa....aa ( )  $\Box$ ( )  $\Box$ 

#### KFOT75001 E

this processing exceeded the maximum which was specified by the TSCClientConnectCount option. the effective option value at present is aa....aa. S L

-TSCClientConnectCount

#### aa....aa

- ( )getTSCClient
- ( )-TSCClientConnectCount

-TSCClientConnectCount

### KFOT75002 E

this processing exceeded the maximum which was specified by the TSCServerConnectCount option. the effective option value at present is aa....aa. S L

-TSCServerConnectCount

#### aa....aa

- ( )getTSCServer
- ( )-TSCServerConnectCount

 $-TSCServerConnectCount$ 

#### KFOT75003 E

the error occurred by the initialization processing of TSC-daemon. error code=aa....aa maintenance code1=bb....bb maintenance code2=cc....cc S L E TSC  $\overline{C}$ aa....aa **...** $**bb**$  **1** cc....cc  $2$  $($ )

( )  $\sum_{i=1}^{n}$ 

 $\rm\,OTM$ 

#### KFOT75004 E

the error occurred by the lock control processing of the shared memory access. S L E

 $($ ) ( )  $\sum_{i=1}^{n}$ 

#### KFOT75005 E

the error occurred by the registration processing of a communication object. error code=aa....aa maintenance code1=bb....bb maintenance code2=cc....cc S L E

#### aa....aa

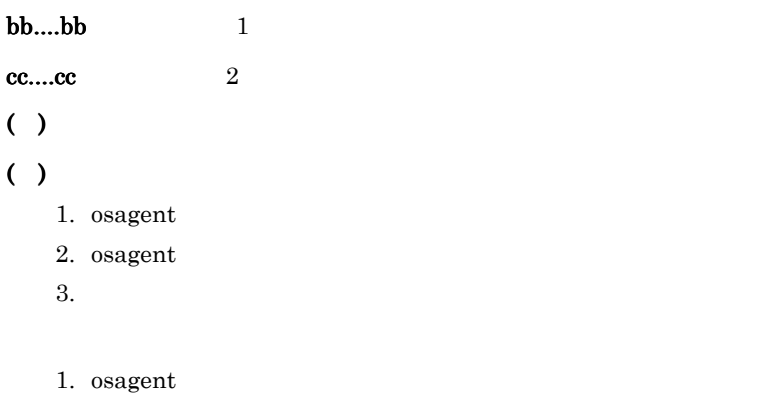

- $2.$
- $3.$

# KFOT75050 E

the error occurred by the lock acquisition processing of the lock resources. error code=aa....aa maintenance code1=bb....bb maintenance code2=cc....cc S L

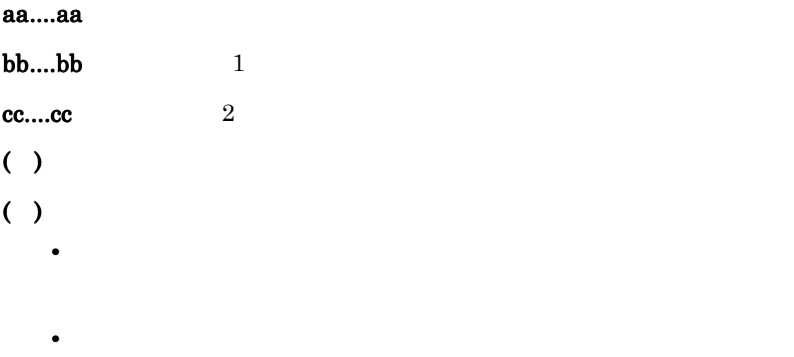

### KFOT75051 E

the error occurred by the lock release processing of the lock resources. error code=aa....aa maintenance code1=bb....bb maintenance code2=cc....cc S L

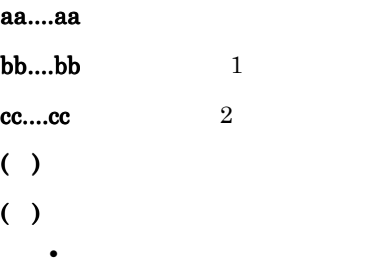

the error occurred by the generation processing of a thread. error code=aa....aa maintenance code1=bb....bb maintenance code2=cc....cc S L

• **•**  $\bullet$ 

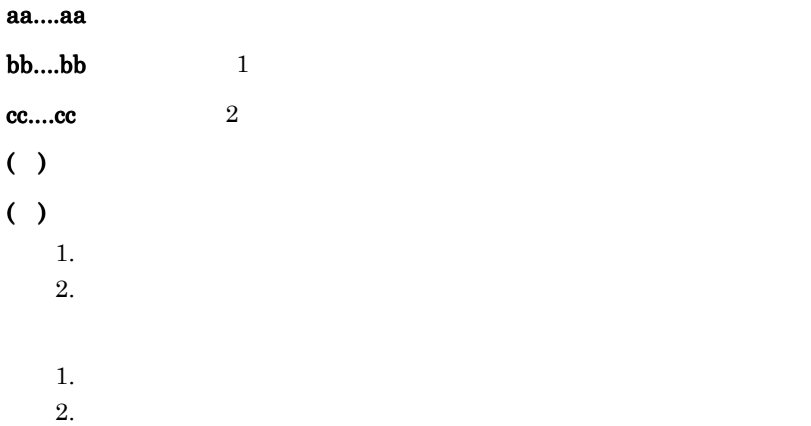

### KFOT75053 E

the memory allocation failed. maintenance code1=aa....aa maintenance code2=bb....bb S L

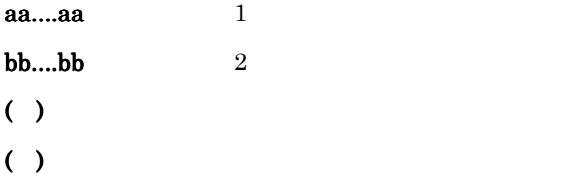

# KFOT75054 E

the error occurred by the generation processing of lock resources. error code=aa....aa maintenance code1=bb....bb maintenance code2=cc....cc S L E

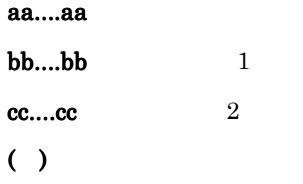

### KFOT75055 I

sending a request was checked. RootAcceptor name:aa....aa Interface name:bb....bb Operation name:cc....cc Result=dd..dd reason code=ee....ee-ff....ff-gg....gg L

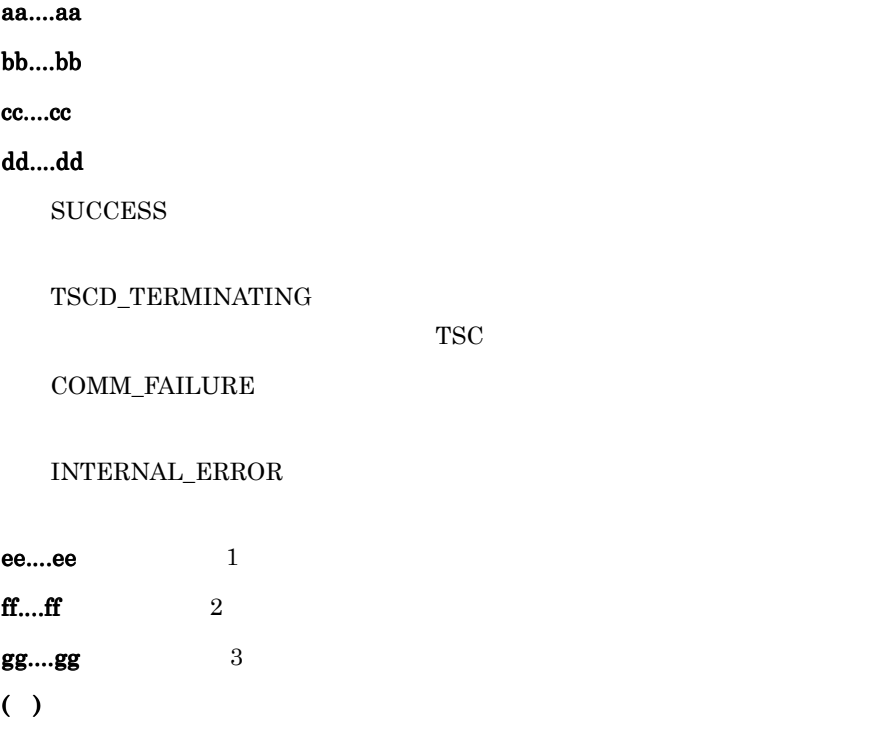

### KFOT75056 W

the timeout occurred by the request of session. session-ID:aa....aa TSCID:bb....bb TSCAcceptor Name:cc....cc timeout=dd....dd L

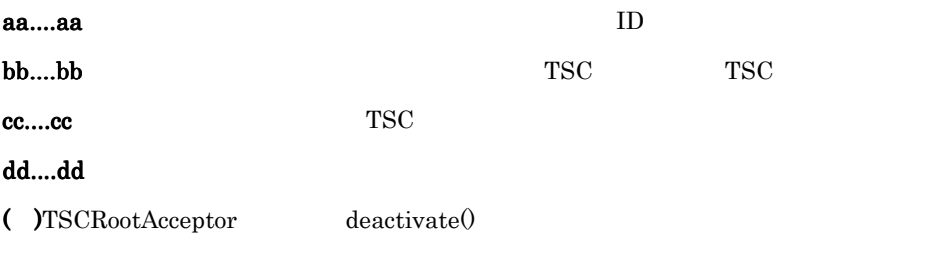

 $( )$ 

- **•**  $\bullet$
- セション呼び出しインターバル<br>■
	- **•**  $OTM$

# KFOT75116 W

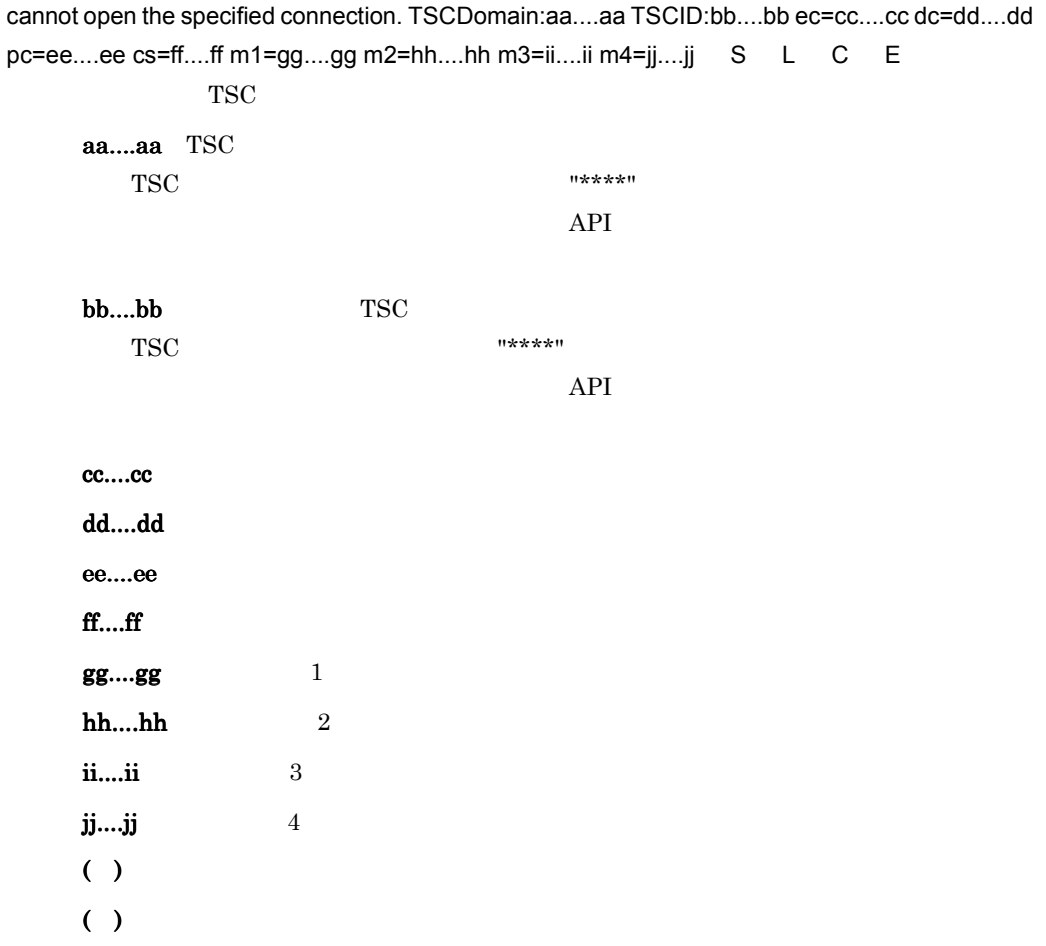

# KFOT75117 I

the connection to the TSC-daemon completed. TSCDomain:aa....aa TSCID:bb....bb S L C

E

TSC  $\blacksquare$ 

aa....aa TSC
#### KFOT75118 E

the format of exception convert file is invalid. file name: aa....aa line=bb....bb reason:cc....cc. L

aa....aa bb....bb cc....cc INVALID\_VERSION INVALID\_FILE\_FORMAT INVALID\_DATA  $( )$ 

 $( )$ 

INVALID\_VERSION

INVALID\_FILE\_FORMAT

INVALID\_DATA

#### KFOT75119 E

an error occurred during the access of the exception convert file. file name:aa....aa. L

aa....aa  $( )$ 

#### KFOT75120 I

the information of the exception changed by exception convert file. file name:AA....AA BadParam=aa....aa NoMemory=bb....bb CommFailure=cc....cc NoPermission=dd....dd Internal=ee....ee Marshal=ff....ff Initialize=gg....gg NoImplement=hh....hh BadOperation=ii....ii NoResources=jj....jj NoResponse=kk....kk BadInvOrder=ll....ll Transient=mm....mm ObjectNotExist=nn....nn Unknown=oo....oo InvObjref=pp....pp ImpLimit=qq....qq BadTypecode=rr....rr PersistStore=ss....ss FreeMem=tt....tt InvIdent=uu....uu InvFlag=vv....vv IntfRepos=ww....ww BadContext=xx....xx ObjAdapter=yy....yy DataConversion=zz....zz L

-TSCExceptConvertFile

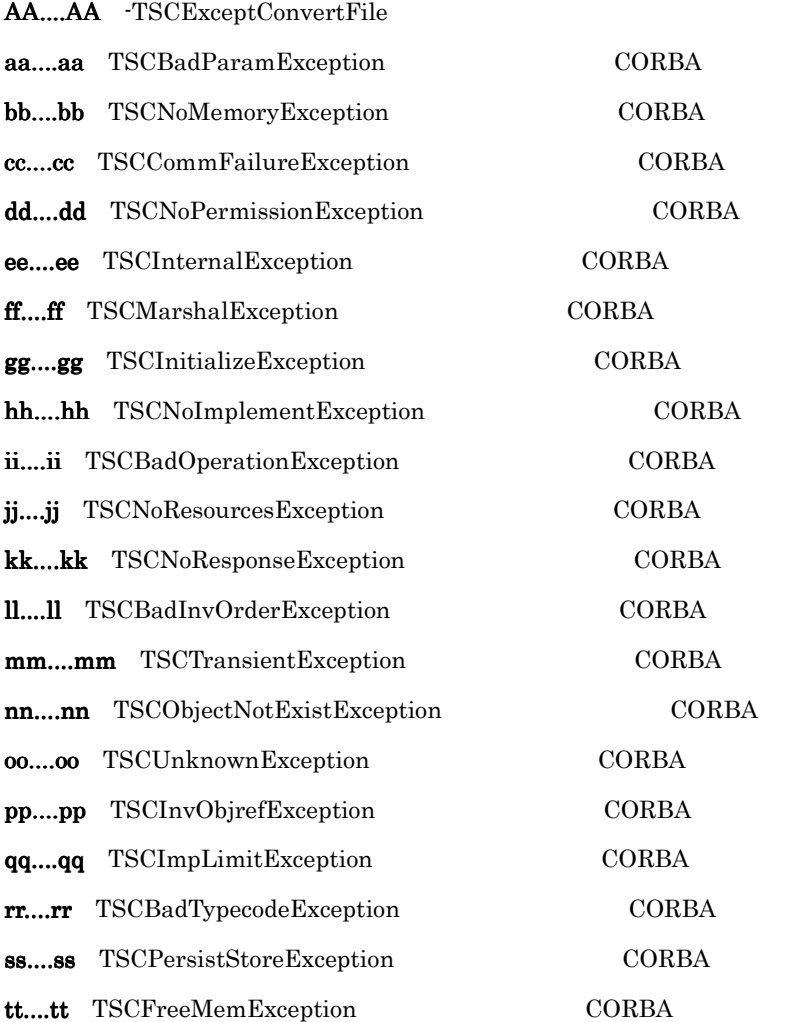

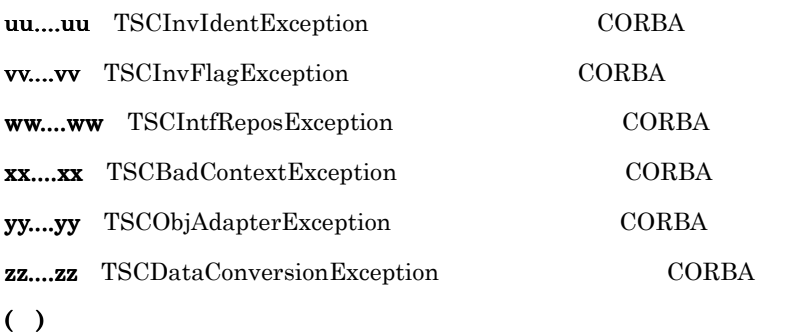

#### KFOT75122 E

the error occurred by the deactivation processing of TSCRootAcceptor. TSCDomain:aa....aa TSCID:bb....bb RootAcceptor name:cc....cc exception:dd....dd,ee....ee,ff....ff,gg....gg maintenance code=hh....hh

TSC ルートアクセプタの非活性処理でエラーが発生しました。 aa....aa TSC bb....bb TSC cc....cc TSC dd....dd ee....ee ff....ff gg....gg hh....hh  $( )$ ( )TSC TSC TSC 2013.

#### KFOT75127 W

the queue length of RootAcceptor is already specified. name:aa....aa set length=bb....bb activate length=cc....cc. L

aa....aa bb....bb cc....cc

# $( )$

## KFOT75128 I

the rebinding to the TSC-daemon completed. TSCDomain:aa....aa TSCID:bb....bb L

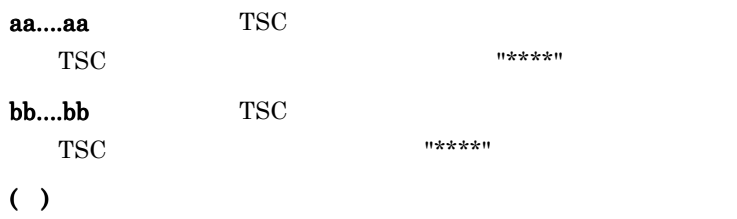

#### KFOT75410 I

usage tsclscon { [-h] | [-TSCDomain domain\_name] [-TSCID tscid] [-TSCMyHost host\_name] [-TSCList] [-TSCReg pid[,pid]] [-TSCOrb APID[,APID]]} C E tsclscon The sets of the sets of the sets of the sets of the sets of the sets of the sets of the sets of the sets of the sets of the sets of the sets of the sets of the sets of the sets of the sets of the sets of the sets

 $( )$ 

( )  $\Box$ 

### KFOT75411 E

cannot get connection information.reason code=aa....aa-bb....bb-cc....cc E

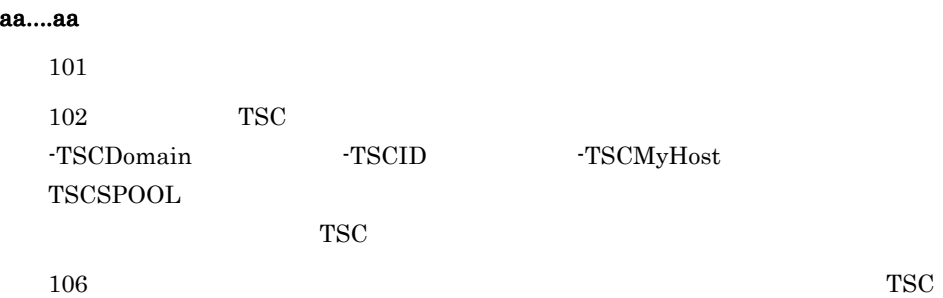

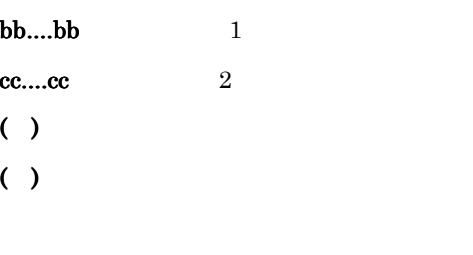

#### $1$   $2$

#### KFOT75492-W

the CORBA exception was thrown in user application. class name:aa....aa minor=bb....bb completed=cc....cc (L)

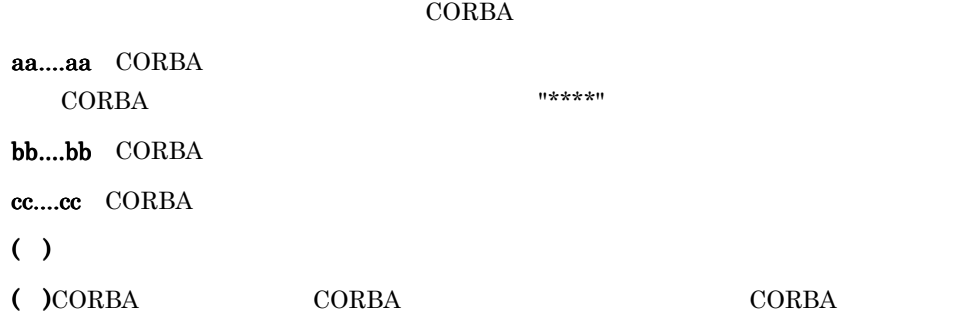

 $CORBA$ 

#### KFOT75493 E

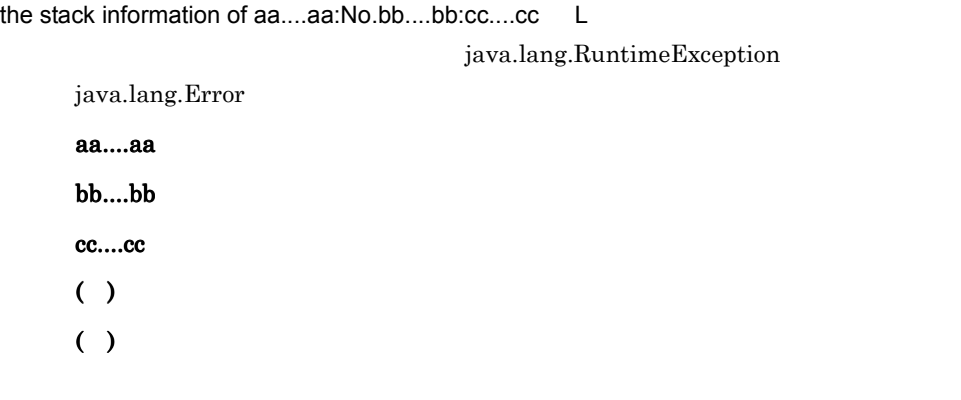

### KFOT75494 E

the java.lang.RuntimeException was thrown in the user application.the exception class name :aa....aa L

#### java.lang.RuntimeException

aa....aa  $($ ) ( )  $\overline{\phantom{a}}$ 

#### KFOT75495 E

the java.lang. Error was thrown in the user application. the error class name : aa....aa L

java.lang.Error

aa....aa  $($ ) ( )  $\overline{\phantom{a}}$ 

#### KFOT75496 E

the java.lang.Error was thrown in the system or user application.the error class name :aa....aa L

java.lang.Error

aa....aa  $($ ) ( )  $\overline{\phantom{a}}$ 

#### KFOT75497 E

the java.lang.RuntimeException was thrown in the system. the exception class name:aa....aa L java.lang.RuntimeException

aa....aa  $($ )

( )  $\overline{z}$ 

#### KFOT75500 E

aa....aa(bb....bb) is failed.errno=cc....cc:dd....dd S L C E

aa....aa

bb....bb TSC

cc....cc: errno dd....dd UNIX TSCLOCALE 環境変数に "0" を指定した場合,エラー内容は "\*\*\*\*" と表 ( ) the set of  $\mathcal{L}$ • **•**  $\blacksquare$ • **•**  $\bullet$ • **• •**  $\mathbf{r} = \mathbf{r} \times \mathbf{r}$ ( )  $\qquad \qquad \text{errno}$ 

errno erroro erroro establecer establecer establecer establecer establecer establecer establecer establecer establecer establecer establecer establecer establecer establecer establecer establecer establecer establecer esta

#### KFOT75800-E

An exception occurred. code=aa....aa, ExpAddr:bb....bb S L C aa....aa bb....bb 0....bb

aa....aa bb....bb ( )  $\Box$ 

( )  $\sum_{i=1}^{n}$ 

### KFOT75999 E

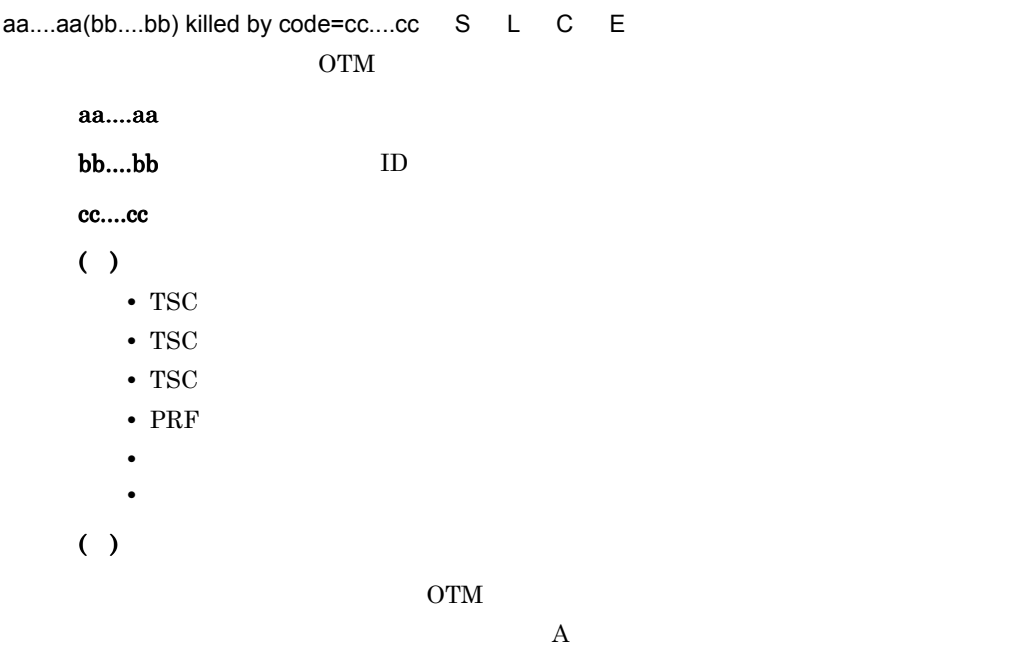

# 6.2.8 KFOT76000 KFOT76999

### KFOT76000 I

usage:tscver -h | file\_path C E

 $tscver$   $-h$ 

( )  $\Box$ ( )  $\overline{a}$ 

### KFOT76001 I

usage:tscjver -h | file\_path C E tscjver Theory Theory is a state of the state of the state  $-$ h  $-$ h  $-$ h  $-$ h  $-$ 

 $( )$ ( )  $\Box$ 

#### KFOT76002 E

the memory allocation failed. E

 $($ ) ( )  $\overline{\phantom{a}}$ 

#### KFOT76003 E

the setting of an environment variable is unreasonable. environment variable name:aa....aa E

aa....aa  $( )$ 

( )  $\Box$ 

#### KFOT76004 E

the specified file path is unreasonable. file path:aa....aa E

aa....aa  $( )$ 

( )  $\Box$ 

### KFOT76005 E

the specified file path is too long. E

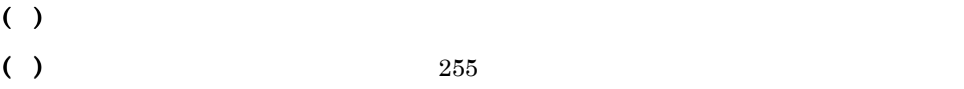

#### KFOT76006 E

command argument is invalid. E

 $( )$ ( )  $\Box$ 

#### KFOT76007 E

the specified file path doesn't exist. file path:aa....aa E

aa....aa  $( )$ ( )  $\Box$ 

### KFOT76008 E

the version information doesn't exist in the specified file path. E

 $( )$ 

( )  $\Box$ 

#### KFOT76009 E

permission denied. file path:aa....aa E

#### aa....aa

( )  $\Box$ 

( )  $\Box$ 

 ${\rm chmod}$ 

#### KFOT76010 E

cannot get version information. reason code=aa....aa E

aa....aa

1 TSCDIR  $2$ 

3 TSCDIR

 $( )$ 

( )  $\Box$ 

1. TSCDIR

 $2.$ 

3. TSCDIR

# 6.2.9 KFOT77000 KFOT77999

#### KFOT77000 E

invalid option for the connector for ORB.option=aa....aa value=bb....bb reason=cc....cc. L+E TSCORB tscstartgw

aa....aa

bb....bb aa....aa

cc....cc

NO\_OPTION

NO\_OPT\_ARG

OVER\_LIMIT

INV\_VAL

**COMBINATION** 

### $( )$

( )tscstartgw

#### KFOT77001 E

the error occurred while initializing the connector for ORB. kind=aa....aa proc=bb....bb inter=cc....cc detail=dd....dd. L+E

**TSCORB** 

#### aa....aa

OTM\_EXCEPT OTM ORB\_EXCEPT CORBA **MEMORY** 

bb....bb

```
OPTION
CREATE_OBJ CORBA
OTM\_CON OTMORB_CON ORB
```
#### cc....cc

dd....dd  $( )$ 

( )  $\Box$ 

• aa....aa MEMORY

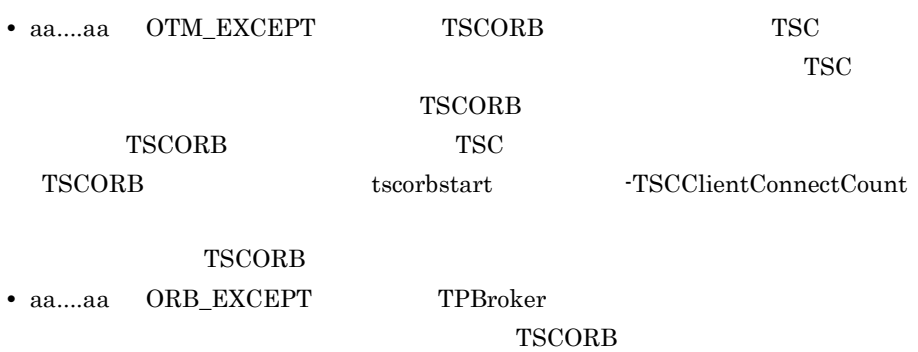

**•** 上記以外の場合は,エラー発生要因,エラー発生個所,保守情報,およびエラー

## KFOT77002 I

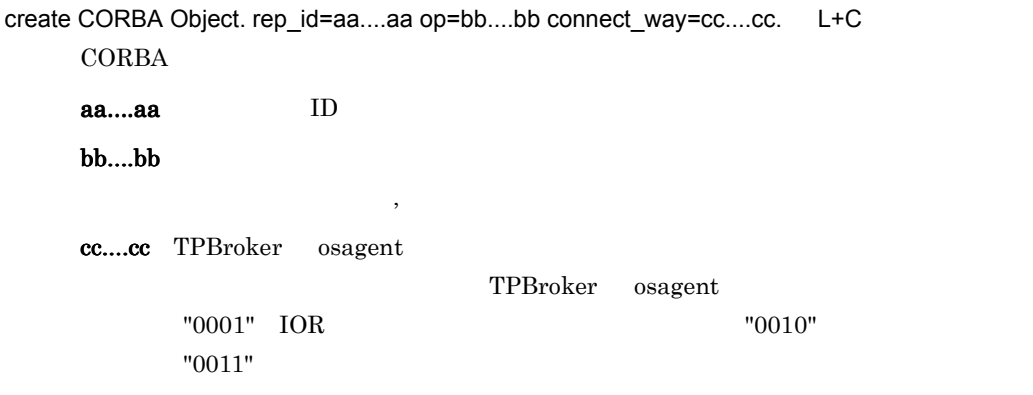

 $( )$ 

## KFOT77004 E

cannot get process informations of the connector for ORB. kind=aa....aa inter=bb....bb. E **TSCORB** 

aa....aa

SHM\_ACC

MEMORY

#### bb....bb

 $( )$ 

( )  $\blacksquare$ 

- aa....aa SHM\_ACC TSCSPOOL  $TSC$ TSCSPOOL
- aa....aa MEMORY
- **•**  $\mathcal{L} = \{ \mathcal{L} \mid \mathcal{L} \in \mathcal{L} \}$

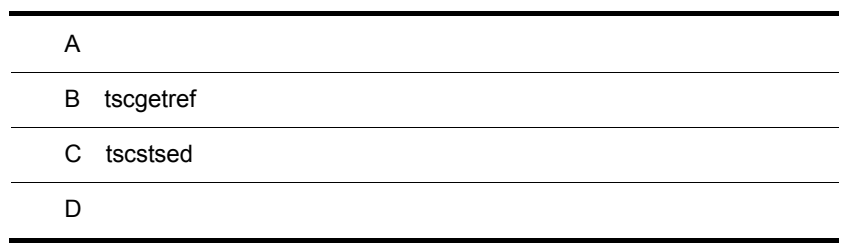

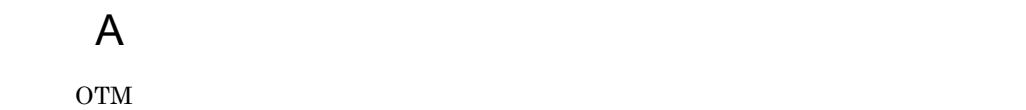

core  $\overline{\mathbf{C}}$ 

 $A-1$ 

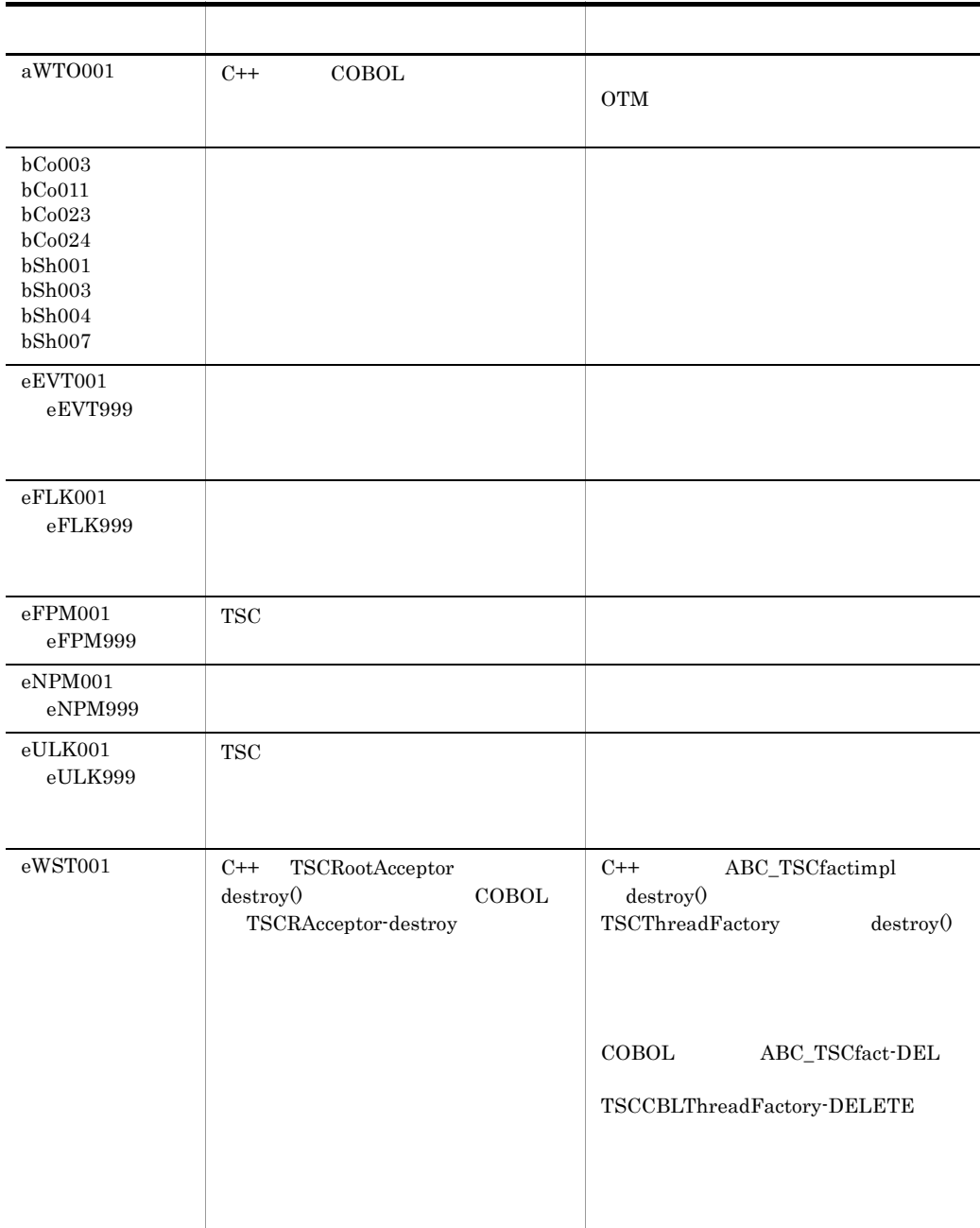

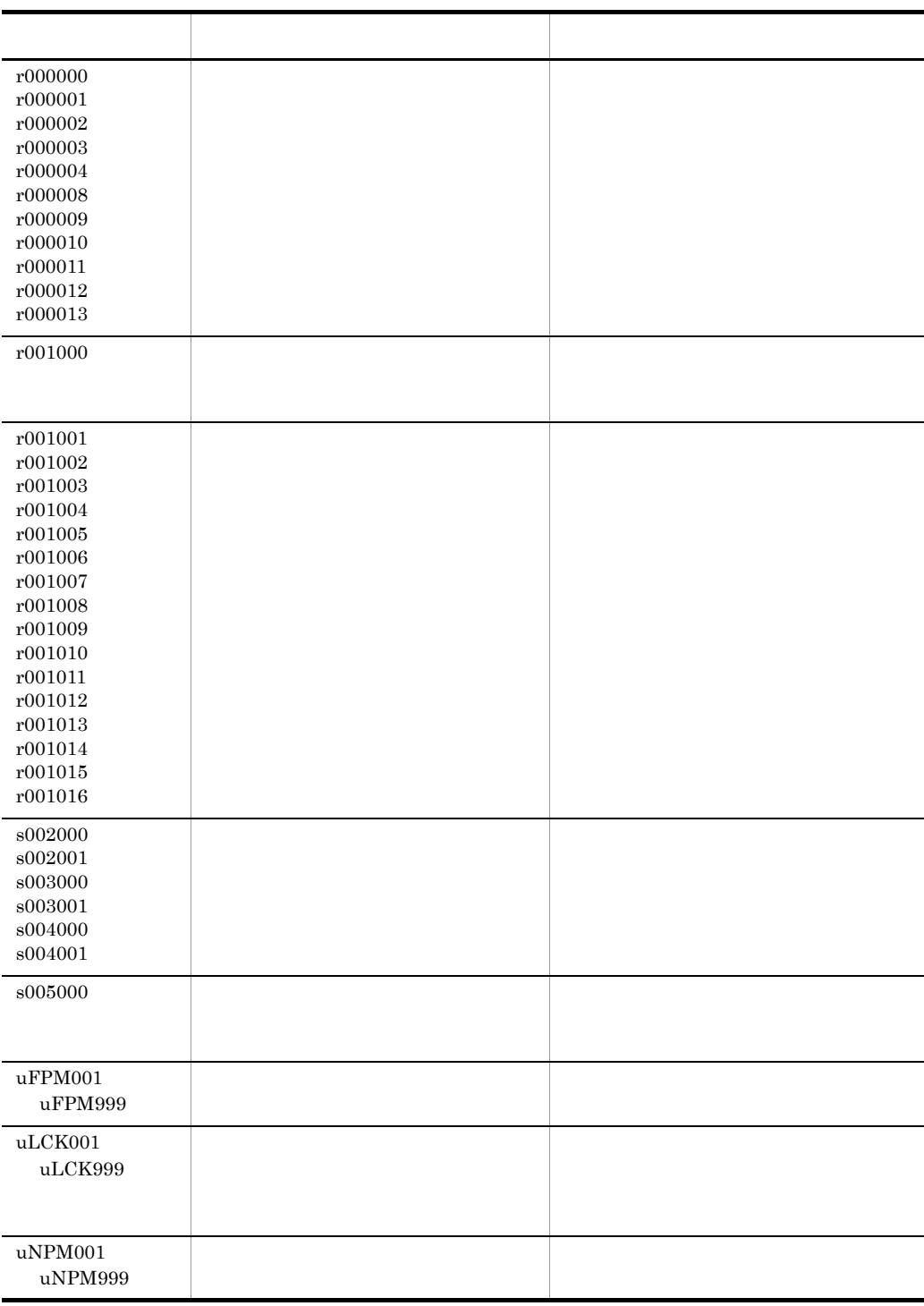

# **B** tscgetref

 $t<sub>scgetref</sub>$ 

B-1 tscgetref

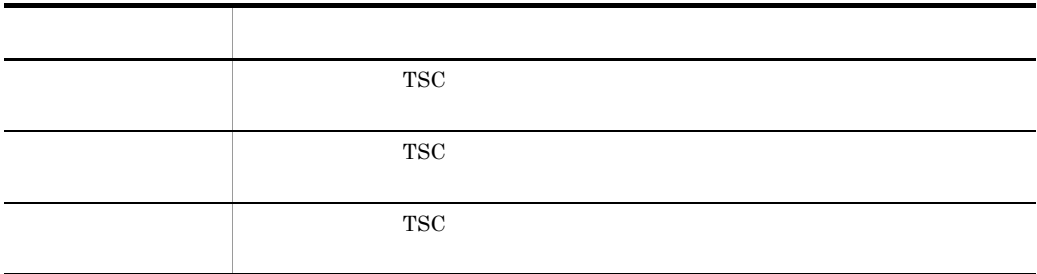

tscgetref

B-1 tscgetref

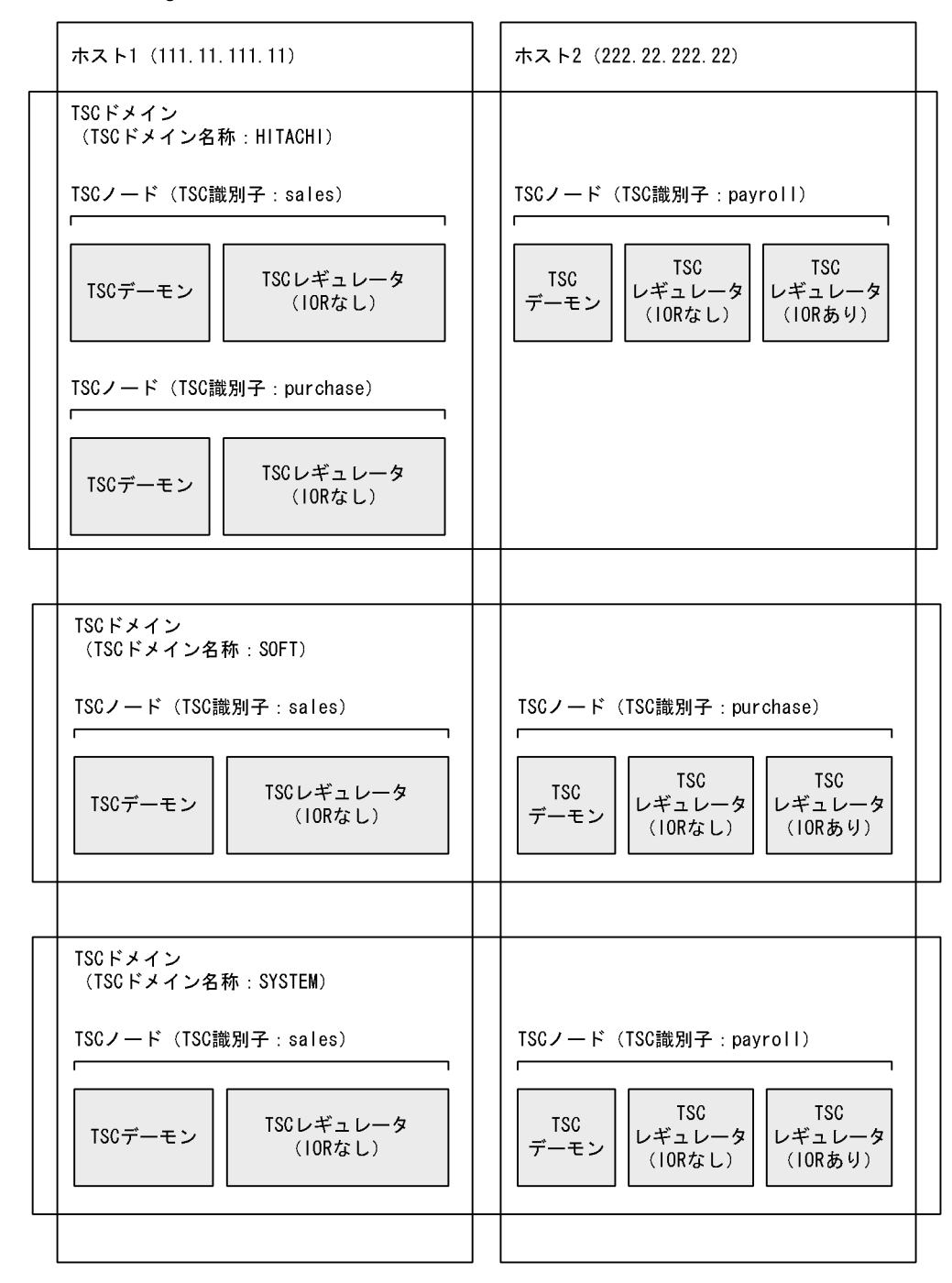

# et B.1 TSC 2012 B.1 2012 B.1 2013 B.1 2014 B.1 2014 B.1 2014 B.1 2014 B.1 2014 B.

• TSC THITACHI" TSC "sales" •  $\blacksquare$ TSC TSC -TSCDomain -TSCID -TSCOutFile  $1$ tscgetref -TSCDomain HITACHI -TSCID sales -TSCOutFile /tmp/ref\_file 2 /tmp/ref\_file TSCREFINFO:01:#

HITACHI#sales#0#0#111.11.111.11#15000## HITACHI#sales#0#1#111.11.111.11#15000##IOR:002020200000000c49401002...0fa HITACHI#sales#1#0#111.11.111.11#0##

# B.2 TSC TSC TSC

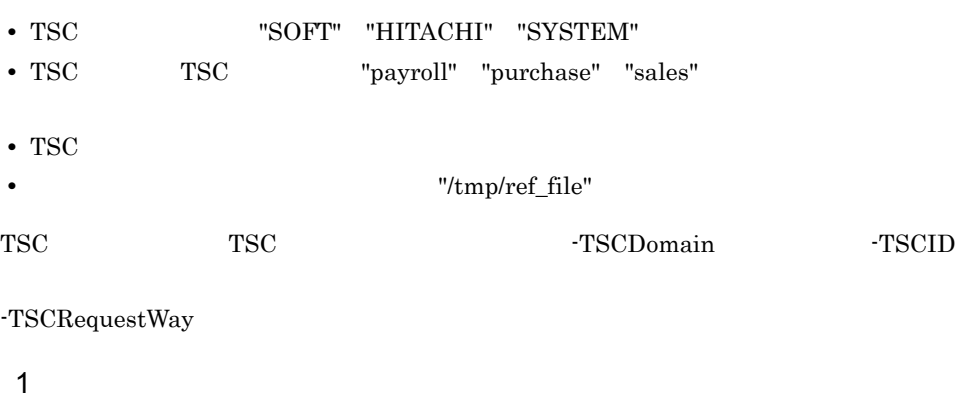

```
tscgetref -TSCDomain SOFT, HITACHI, SYSTEM
           -TSCID payroll,purchase,sales -TSCRequestWay 1
           -TSCOutFile /tmp/ref_file
```
2 /tmp/ref\_file

TSCREFINFO:01:# SOFT#purchase#1#0#222.22.222.222#0## SOFT#purchase#1#1#222.22.222.222#16001##IOR:002020200000000c4940100200...0fca SOFT#sales#1#0#111.11.111.11#0## HITACHI#payroll#1#0#222.22.222.222#0## HITACHI#payroll#1#1#222.22.222.222#15001##IOR:002020200000000c4940100...00c HITACHI#purchase#1#0#111.11.111.11#0## HITACHI#sales#1#0#111.11.111.11#0## SYSTEM#payroll#1#0#222.22.222.222#0## SYSTEM#payroll#1#1#222.22.222.222#17001##IOR:002020200000000c4940100...1ba SYSTEM#sales#1#0#111.11.111.11#0##

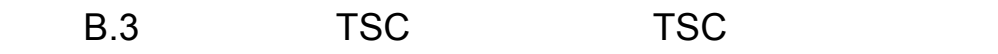

• TSC TSC "sales" **TSC** "/tmp/ref\_file"

```
TSC TSC TSCDomainAll
```
TSCDomainAll TSC

#### $1$

tscgetref -TSCDomainAll -TSCID sales -TSCOutFile /tmp/ref\_file

2 /tmp/ref\_file

TSCREFINFO:01:# HITACHI#sales#0#0#111.11.111.11#15000## HITACHI#sales#0#1#111.11.11.11#15000##IOR:00202020000000c4940100200000...3e1 HITACHI#sales#1#0#111.11.111.11#0## SOFT#sales#0#0#111.11.111.11#17000## SOFT#sales#0#1#111.11.11.11#17000##IOR:002020200000000c494010020000ca91032...c0a SOFT#sales#1#0#111.11.111.11#0## SYSTEM#sales#0#0#111.11.111.11#18000## SYSTEM#sales#0#1#111.11.111.11#18000##IOR:002020200000000c49401002000c0e1...0ca SYSTEM#sales#1#0#111.11.111.11#0##

 $B.4$ 

**•** 複数の接続先情報ファイル "/tmp/ref\_file1",および "/tmp/ref\_file2" を入力元として **•** 入力元の接続先情報ファイルから,属する TSC ドメインに関係なく TSC ノード "payroll" "sales" "payroll" "sales" "/tmp/ref\_file3" -TSCInFile  $1$ tscgetref -TSCDomainAll -TSCID payroll,sales -TSCInFile /tmp/ref\_file2,/tmp/ref\_file1 -TSCOutFile /tmp/ref\_file3 2 入力元の接続先情報ファイル(/tmp/ref\_file1)の内容 TSCREFINFO:01:#

HITACHI#sales#0#0#111.11.111.11#15000## HITACHI#sales#0#1#111.11.111.11#15000##IOR:002020200000000c4940100200000...3e1 HITACHI#sales#1#0#111.11.111.11#0## SOFT#sales#0#0#111.11.111.11#17000## SOFT#sales#0#1#111.11.11.111.11#17000##IOR:002020200000000c494010020000a09cb...c0a SOFT#sales#1#0#111.11.111.11#0## SYSTEM#sales#0#0#111.11.111.11#18000## SYSTEM#sales#0#1#111.11.11.11.11#18000##IOR:002020200000000c49401002000ca1...0ca SYSTEM#sales#1#0#111.11.111.11#0##

3 /tmp/ref\_file2

TSCREFINFO:01:#

SYSTEM#sales#0#0#111.11.111.11#18000##

SYSTEM#sales#0#1#111.11.111.11#18000##IOR:002020200000000c49401002000ca1...0ca

SYSTEM#sales#1#0#111.11.111.11#0##

SYSTEM#payroll#0#0#222.22.222.222#17000##

SYSTEM#payroll#0#1#222.22.222.222#17000##IOR:002020200000000c4940100200ca01...0bc

SYSTEM#payroll#1#0#222.22.222.222#0##

SYSTEM#payroll#1#1#222.22.222.222#17001##IOR:002020200000000c4940100200ea0...1ba

### 4 /tmp/ref\_file3

TSCREFINF0:01:#<br>SYSTEM#payrol|#0#0#222.22.2222222#17000##<br>SYSTEM#payrol|#0#1#2222222222222#17000IOR:002020200000000-494010020000ca1...0bc<br>SYSTEM#payrol|#1#1#22222222222222#0##<br>SYSTEM#payrol|#1#1#222.22.222222#17001##IOR:00

SYSTEM#sales#0#1#111.11.11.11.1#18000##IOR:002020200000000c49401002000cf1...0ca

SYSTEM#sales#1#0#111.11.111.11#0##

HITACHI#sales#0#0#111.11.111.11#15000##

HITACHI#sales#0#1#111.11.1111.11#15000##IOR:002020200000000c4940100200000...3e1HITACHI#sales#1#0#111.11.111.11#0##

SOFT#sales#0#0#111.11.111.11#17000##

SOFT#sales#0#1#111.11.11.11#17000##IOR:002020200000000c49401002000de9810...c0a

SOFT#sales#1#0#111.11.111.11#0##

359

# C tscstsed

 $\kappa$ tsc $\kappa$ tsed  $\kappa$ 

tscstsstart tscstsstop tscstsstop tscstsstop and tscstsstop tscstsstop and  $\sim$ 

tscstsed

C-1 tscstsed

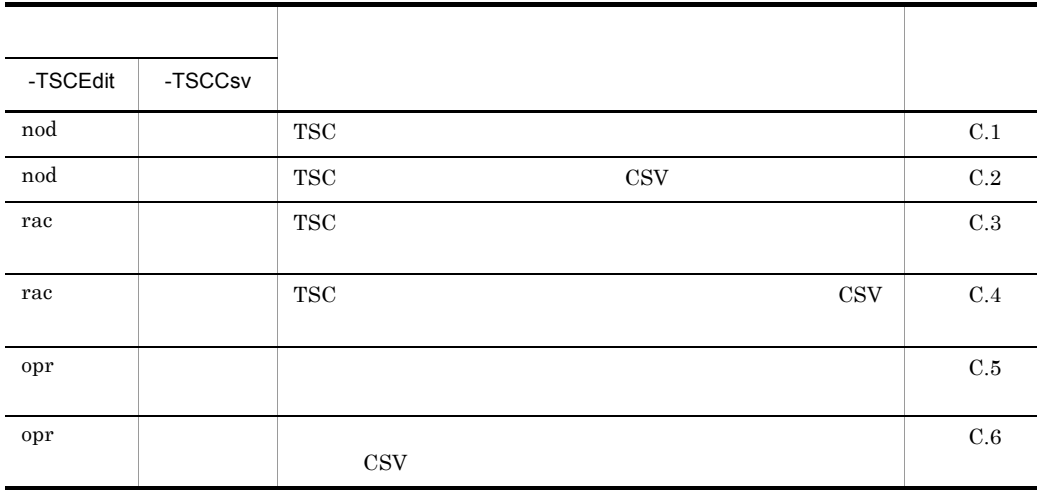

•  $\bullet$ 

• tscstsstart tscstsstop

# C.1 TSC

\*\*\* Statistics Information by TSCNode \*\*\* TSCDomain :TSCDOMAIN **TSCID** :172.17.13.186

#### \*\* Edit time 2002/03/25 16:52 - 2002/03/25 17:02 \*\* statistical data: 2002/03/25 16:52:00 - 2002/03/25 16:54:52

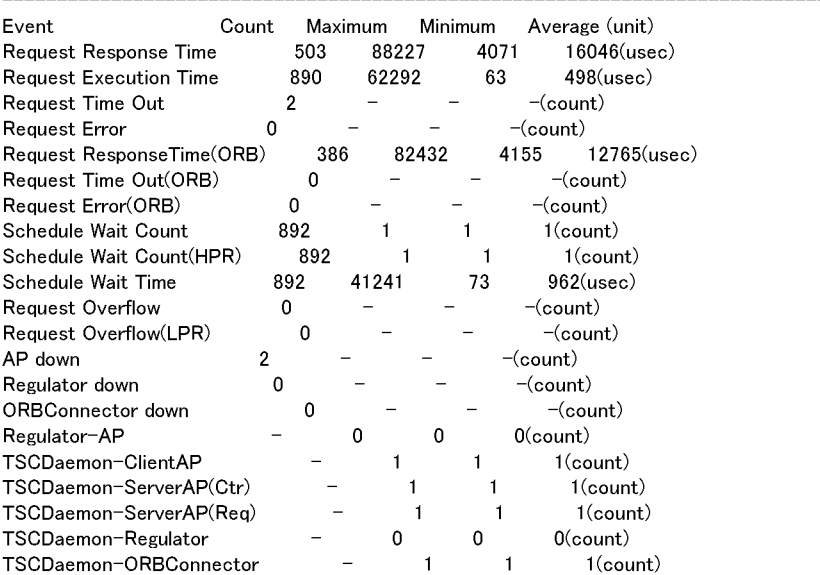

# C.2 TSC 2 CSV にっぽんだいがく

```
\begin{tabular}{l|cccccccc} \hline \multicolumn{4}{l}{\textbf{F-S}}& \textbf{S}}& \textbf{S} & \textbf{S} &0 (usec)
                                                                                                                                                                                                                           4,(count)
                                                                                                                                                           8, 60005165, 659, 49858628, (usec)
                                                                                                                                                                                                              0, 0, 0, (usec)0,(count)
```
# C.3 TSC

\*\*\* Statistics Information by RootAcceptor \*\*\* TSCDomain :TSCDOMAIN **TSCID** :172.17.13.186

\*\* Edit time 2002/03/25 16:52 - 2002/03/25 17:02 \*\* statistical data: 2002/03/25 16:52:00 - 2002/03/25 16:54:52

RootAcceptor:serviceX

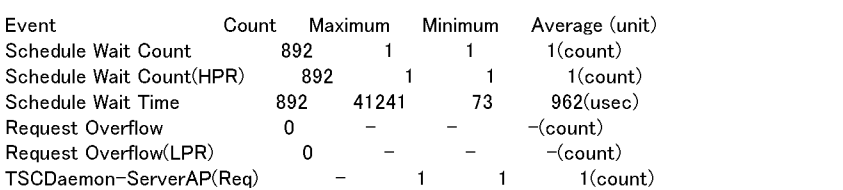

# C.4 TSC 2000 CSV 2000

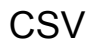

\*\*\* Statistics Information by RootAcceptor \*\*\*<br>TSCDomain, TSCID, RootAcceptor, start, end, Event, Count, Maximum, Minimum, Average, unit

 $1 (count)$  $-1.$ 962, (usec)

 $\frac{1}{73}$ 

ISUDomain, ISUID, HootAcceptor, start, end. Livent, USB, Maximum, Minimum, Average, unit<br>
TSCDOMAIN172.17.13.186.serviceX2002/03/25 16.52.2002/03/25 17.02.Schedule Wait Count(HPR), 892,<br>
TSCDOMAIN172.17.13.186.serviceX2002  $1.$  $1$  (count)

# C.5 <sub>the contract contract contract</sub> contract contract contract contract contract contract contract contract contract contract contract contract contract contract contract contract contract contract contract contract contr

\*\*\* Statistics Information by Operation \*\*\* TSCDomain :TSCDOMAIN **TSCID** :172.17.13.186

#### \*\* Edit time 2002/03/25 16:52 - 2002/03/25 17:02 \*\* statistical data: 2002/03/25 16:53:16 - 2002/03/25 16:53:57

# Interface:ABC

Operation:call

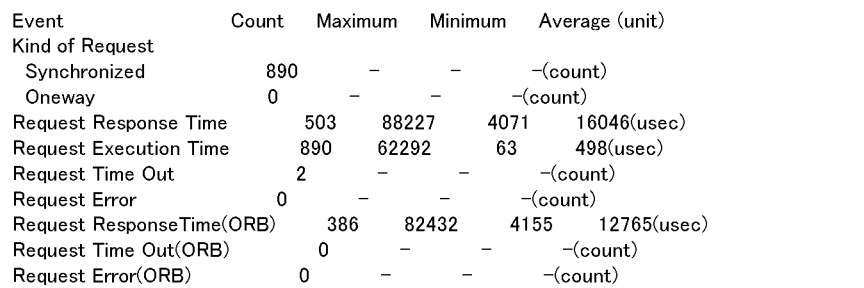

# C.6 <sub>the contract</sub> contract  $\sim$  0.6  $\sim$ **CSV**

- 
- 
- 
- 
- 
- \*\*\* Statistics Information by Operation \*\*\*<br>
TSCDomain, TSCID, Interface, Operation, start, end, Event, Ocunt, Maximum, Minimum, Average, unit<br>
TSCDOMAIN17217.13.186,ABCoall2002/03/25 1652,2002/03/25 17.02.Kind of Request(  $386, 82432, 4155, 12765$ (usec)
- 

#### C tscstsed

# C.7  $\blacksquare$

#### • tscstsstart

- tscstsstart **tscstsstart**
- $\bullet~$ tsc<br/>stsstart

 $TSC$ 

### "\*\*\* No Applicable data \*\*\*"

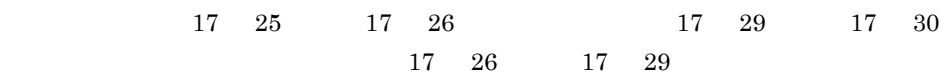

 $1$ 

\*\*\* Statistics Information by RootAcceptor \*\*\* TSCDomain :TSCDOMAIN TSCID :172.17.13.186

\*\* Edit time 2002/03/25 17:25 - 2002/03/25 17:26 \*\* statistical data: 2002/03/25 17:25:00 - 2002/03/25 17:25:59

RootAcceptor:RootAcceptor1

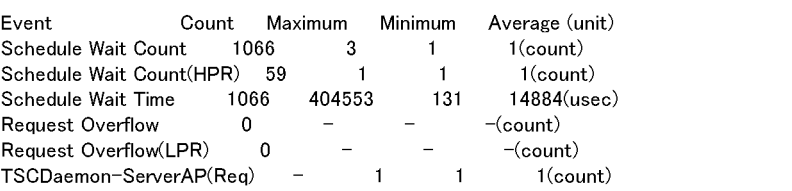

\_\_\_\_\_\_\_\_\_

RootAcceptor:RootAcceptor2

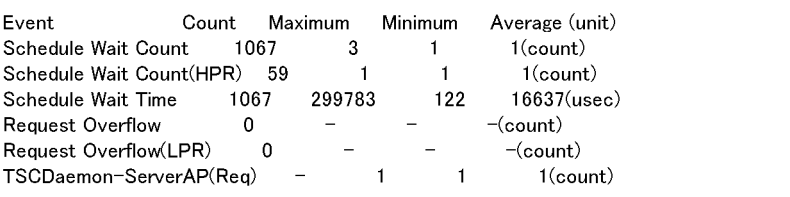

RootAcceptor:RootAcceptor12

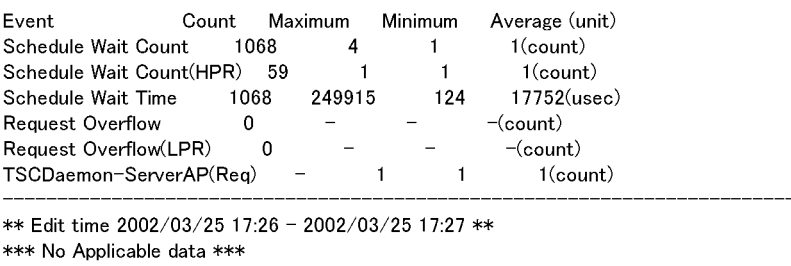

\*\* Edit time 2002/03/25 17:27 - 2002/03/25 17:28 \*\* \*\*\* No Applicable data \*\*\*

\*\* Edit time 2002/03/25 17:28 - 2002/03/25 17:29 \*\* \*\*\* No Applicable data \*\*\*

# 付録 C.8 稼働統計情報の出力を何度か繰り返した場合の出

**•** tscstsstart tscstsstop

1. 2002/3/25 17:21:00 2002/3/25 17:25:59

2. 2002/3/25 17:29:00 2002/3/25 17:31:59 3. 2002/3/25 17:38:00 2002/3/25 17:39:59 **•** tscstsed コマンドの -TSCTime オプションで,編集開始時刻と終了時刻を 2002 3  $25 \t 17 \t 21 \t 17 \t 21$ -TSCTime -TSCTime 172103252002 172103252002 • tscstsed TSCInterval 24 -TSCInterval -TSCInterval 1440 \*\*\* Statistics Information by TSCNode \*\*\* **TSCDomain:TSCDOMAIN** :172.17.13.186 **TSCID** \*\* Edit time 2002/03/25 17:21 - 2002/03/26 17:21 \*\* statistical data: 2002/03/25 17:21:00 - 2002/03/25 17:25:59  $\times 1$ : 2002/03/25 17:29:00 - 2002/03/25 17:31:59 : 2002/03/25 17:38:00 - 2002/03/25 17:39:59  $\times 2$ no data : 2002/03/25 17:25:59 - 2002/03/25 17:29:00 : 2002/03/25 17:31:59 - 2002/03/25 17:38:00 Event Count Minimum Average (unit) Maximum Request Response Time 38900 2345686 12216 47026(usec) **Request Execution Time** 38895 259371 467  $1529$ (usec) Request Time Out  $\mathbf 0$  $-(count)$ **Request Error**  $\mathbf 0$  $-(count)$ Request ResponseTime(ORB) 29800 2191614 12468 42765(usec) Request Time Out(ORB)  $\circ$  $-(count)$ Request Error(ORB)  $\mathbf 0$  $-(count)$ Schedule Wait Count 38905 4  $1$ (count)  $\mathbf{1}$ Schedule Wait Count(HPR) 59 1(count) 1  $\mathbf{1}$ Schedule Wait Time 38903 404553 116 6842(usec) Request Overflow 0  $-(count)$ Request Overflow(LPR)  $\pmb{0}$  $-(count)$ AP down 0  $-(count)$ Regulator down 0  $-(count)$ ORBConnector down 0  $-(count)$ Regulator-AP  $\overline{2}$  $\Omega$  $1$ (count) TSCDaemon-ClientAP 2  $\mathbf{1}$  $2$ (count) TSCDaemon-ServerAP(Ctr) 11 11  $11$ (count) TSCDaemon-ServerAP(Req) 3 3 3(count) TSCDaemon-Regulator  $1$ (count) 1  $\mathbf{1}$ TSCDaemon-ORBConnector  $\mathbf{1}$  $1$ (count)  $\mathbf{1}$ 

 $\mathbf 1$ 

 $\overline{2}$ 

# D and  $\Box$

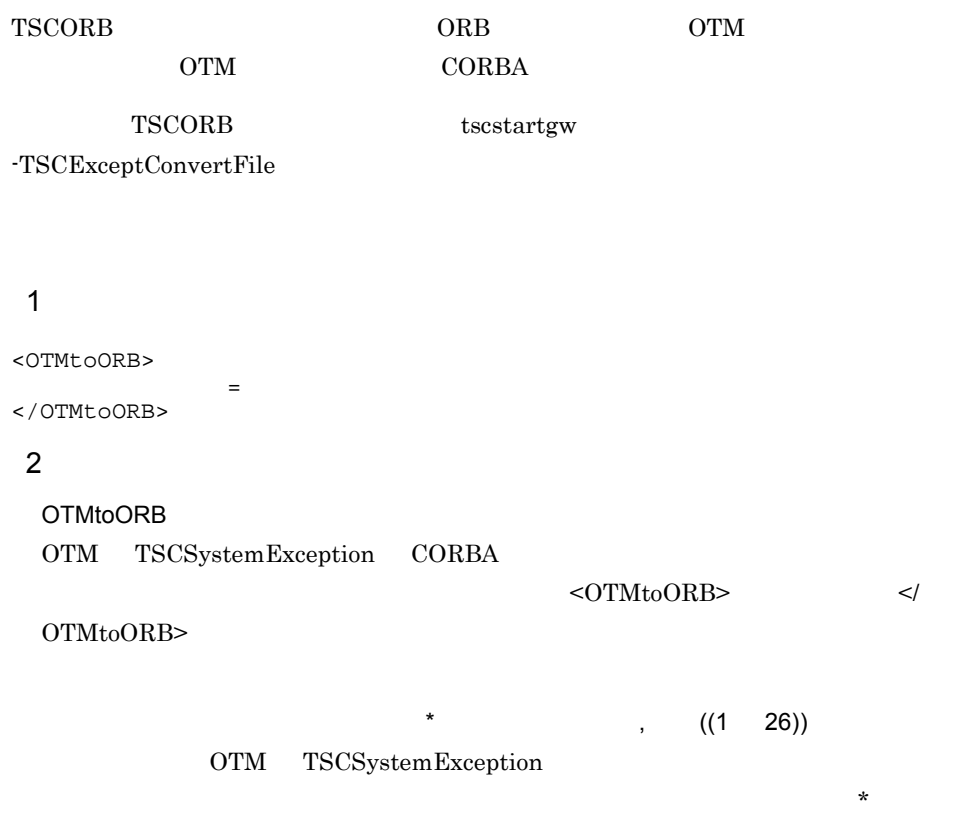

 $\overline{\phantom{a}}$ 

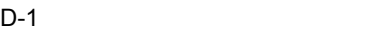

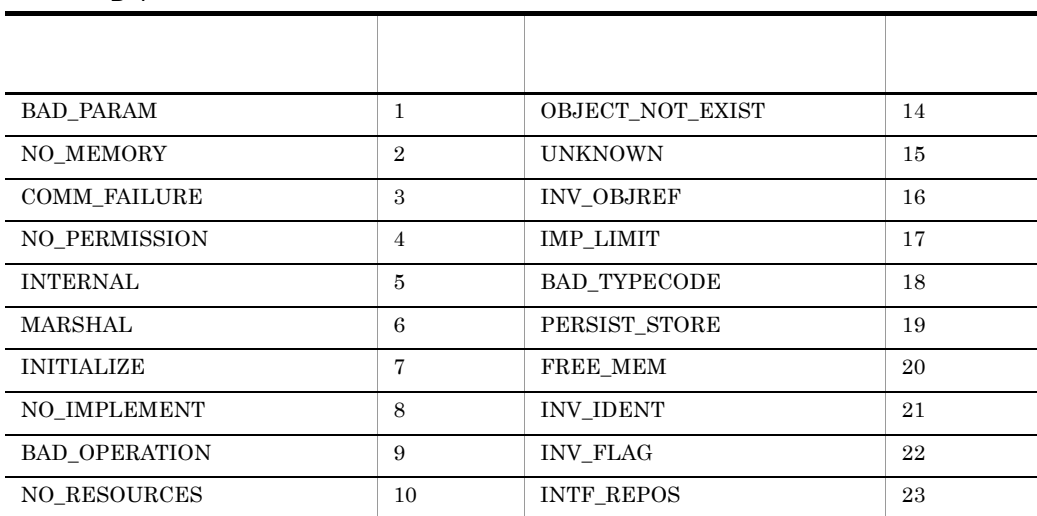

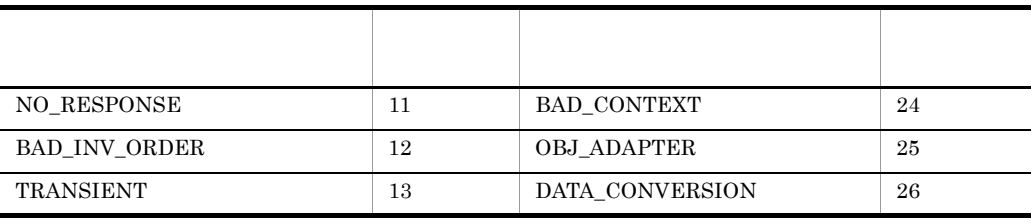

● 複数の例外に対する変換方法を指定する場合は," 変換前の例外コード = 変換後の例

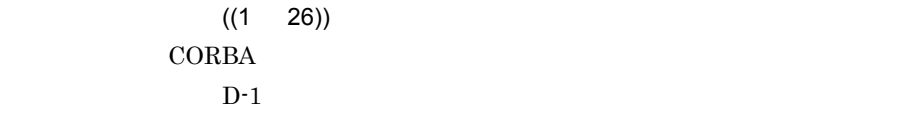

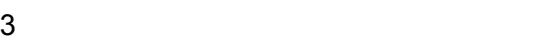

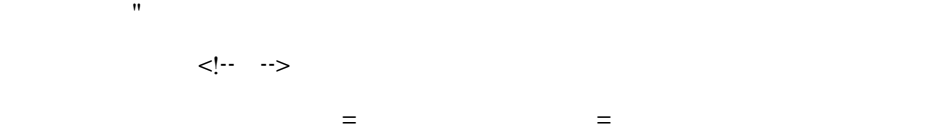

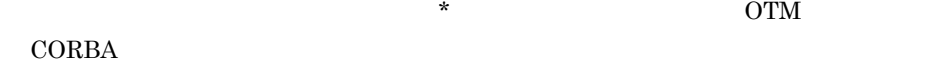

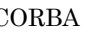

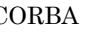

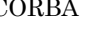

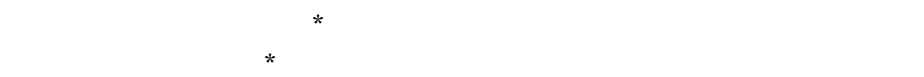

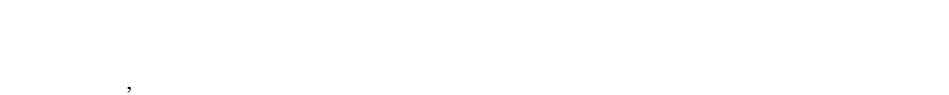

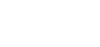

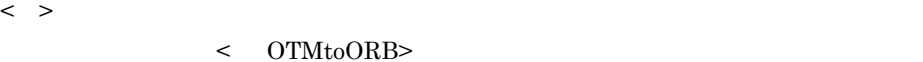

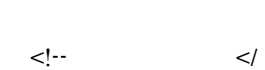

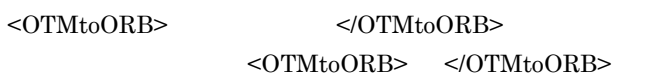

 $\star$ 

付録 D 例外変換テーブルファイルの作成方法

 $\rm OTM$ to $\rm ORB$ 

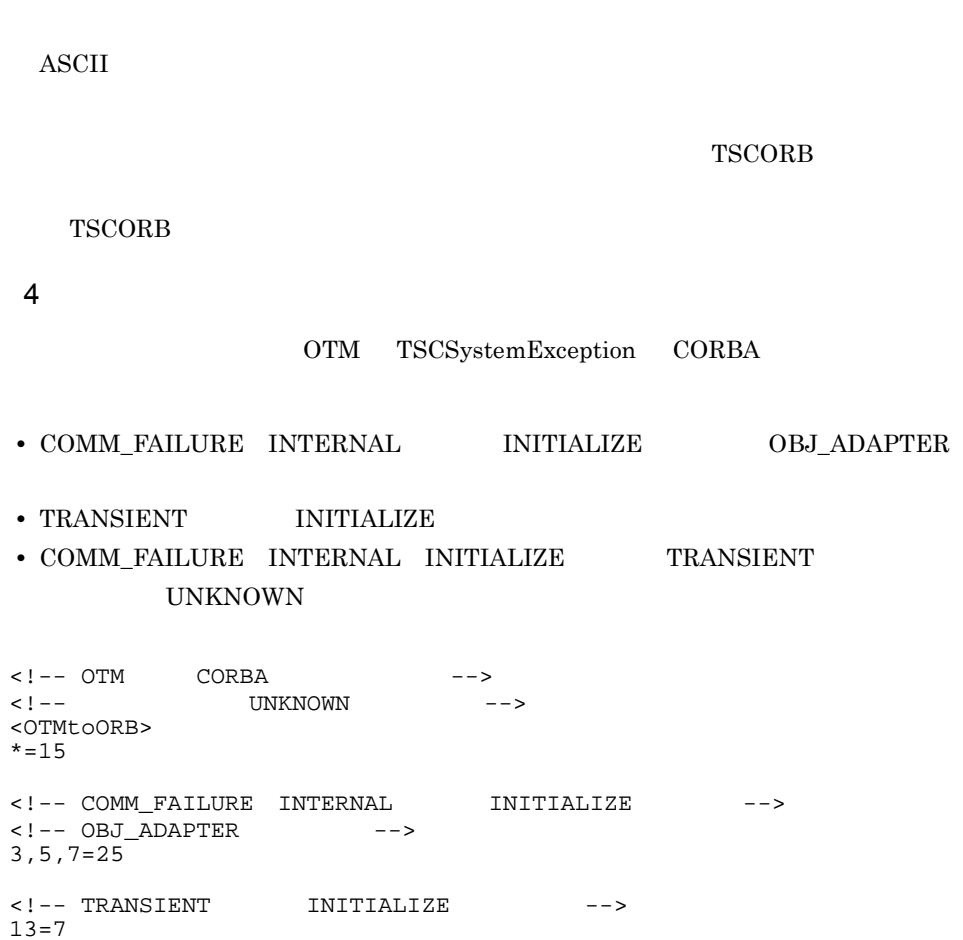

 $\langle$ 

</OTMtoORB>

-TSCAPName 184 -TSCCheckInterval 73,205 -TSCClientConnectCount 161 -TSCCsv 69,194 -TSCDebugInfo 83,111,192,215 -TSCDispatchPolicy 34,172 -TSCEdit 69,193 -TSCHighPriorBorder 35,173 -TSCHighPriorRequestCount 35,173 -TSCIDLFile 64,179 -TSCIORConnect 23,65,161,180 -TSCLogFileCount 171 -TSCLogFileSize 170 -TSCMaxRequestCount 34,172 -TSCParallelCount 52,219 -TSCQueueLength 223 -TSCRebindInterval 16,213 -TSCRebindTimes 16,213,220 -TSCRetryReference 23,28,214,221 -TSCRetryWay 24,26,28,214,222 -TSCSendHost 43,108 -TSCSendHostInterval 43,108 -TSCSendInterval 41,107 -TSCServerConnectCount 170 -TSCSessionInterval 216,222 -TSCStatsFileCount 68,174 -TSCStatsUse 67,173 -TSCTimeOutRebind 213,220 -TSCWatchMethod 62,221

#### A

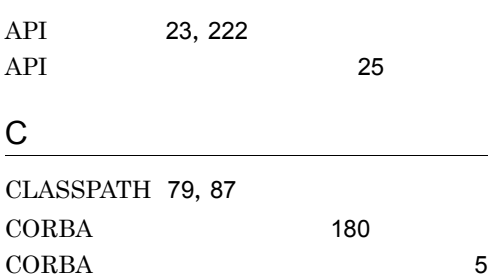

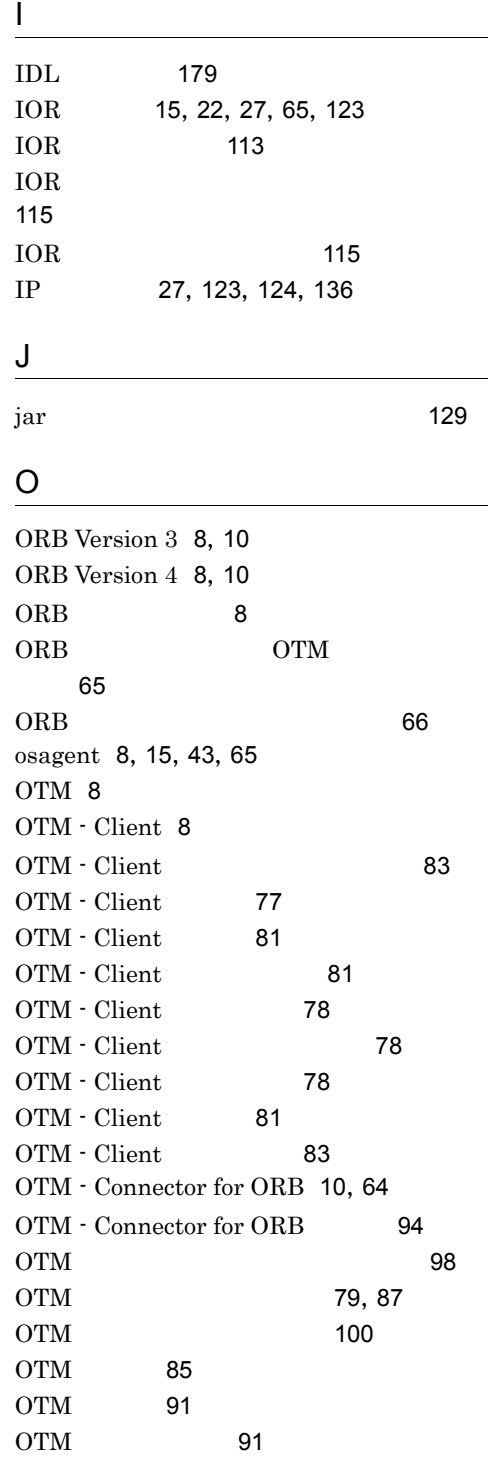

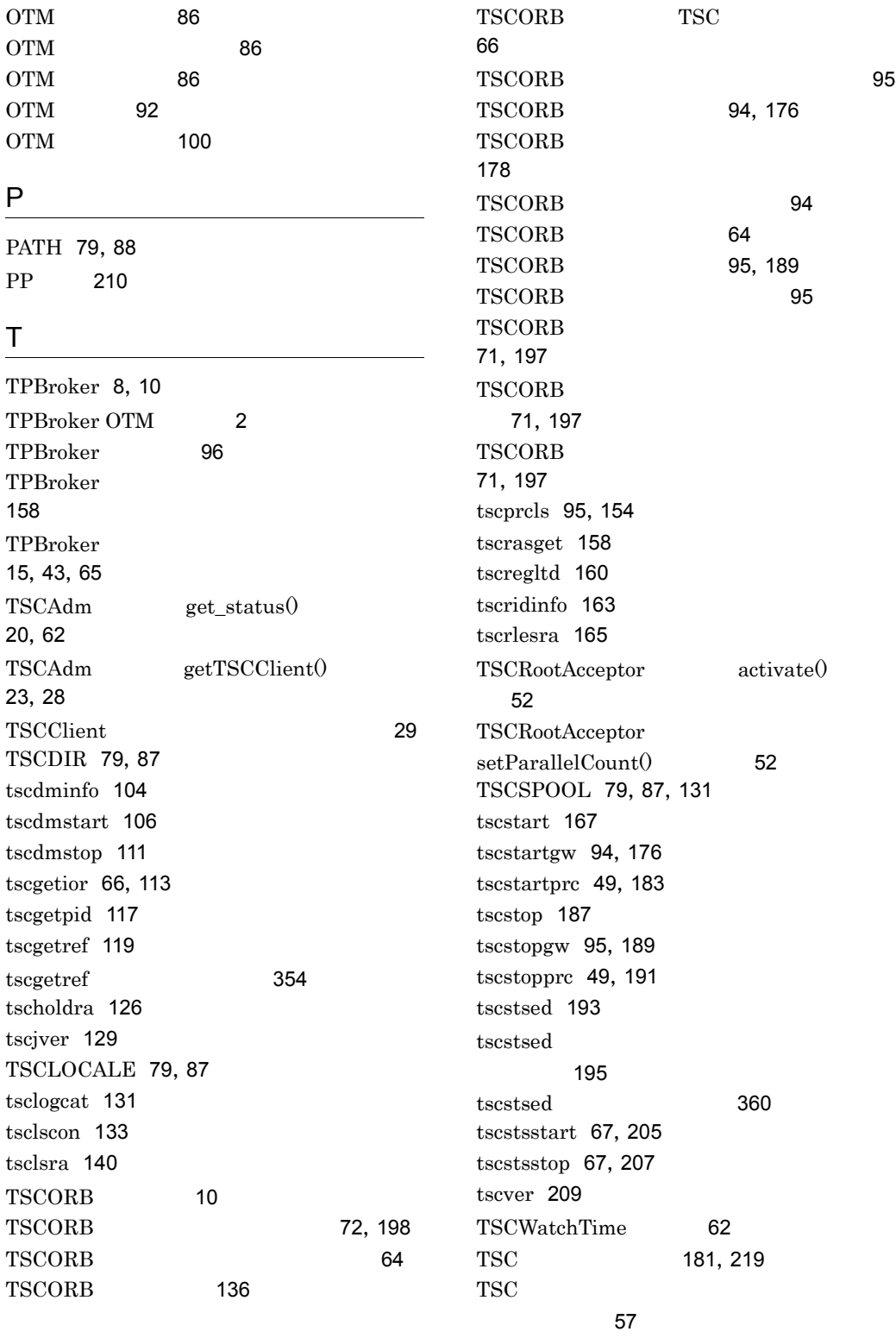
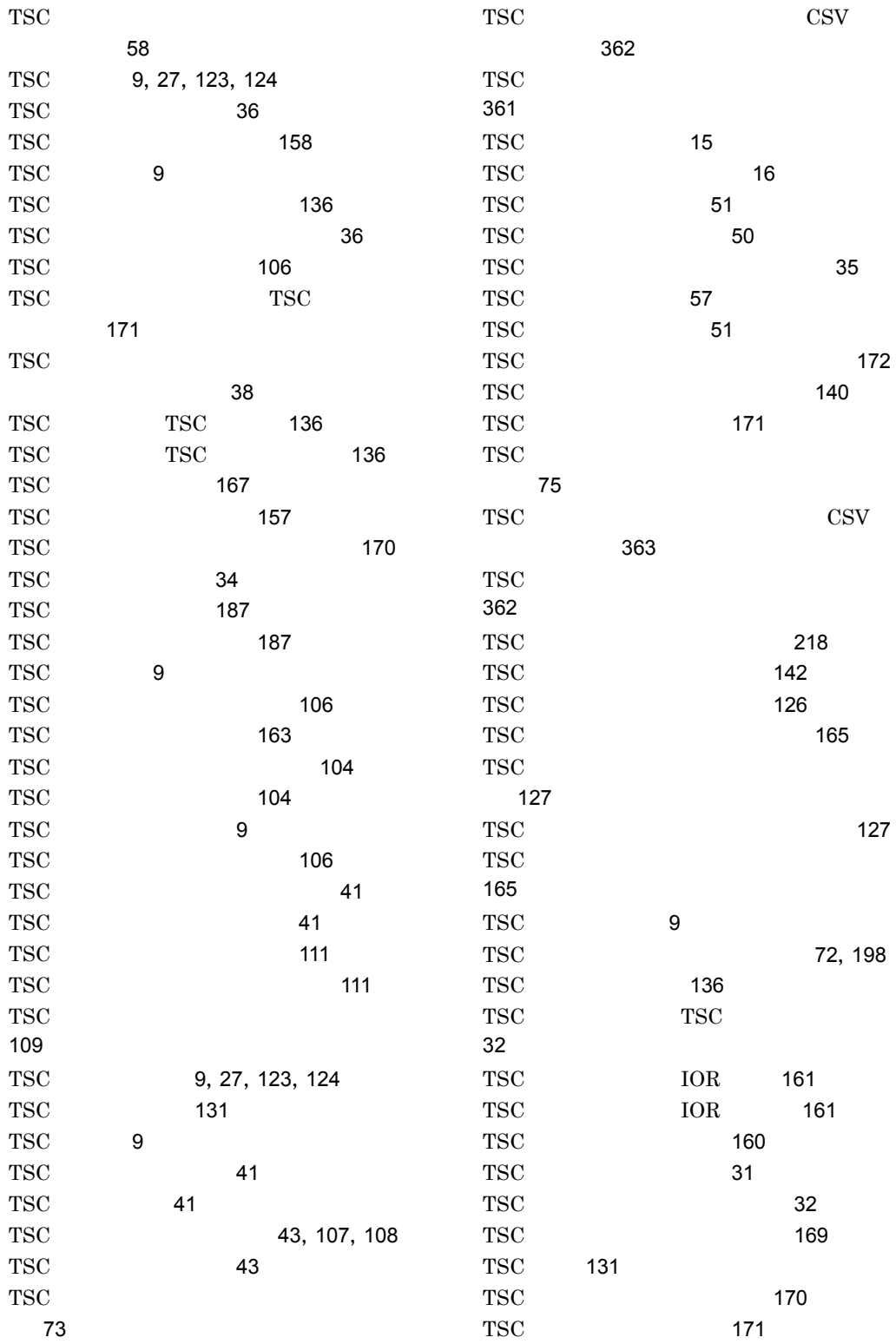

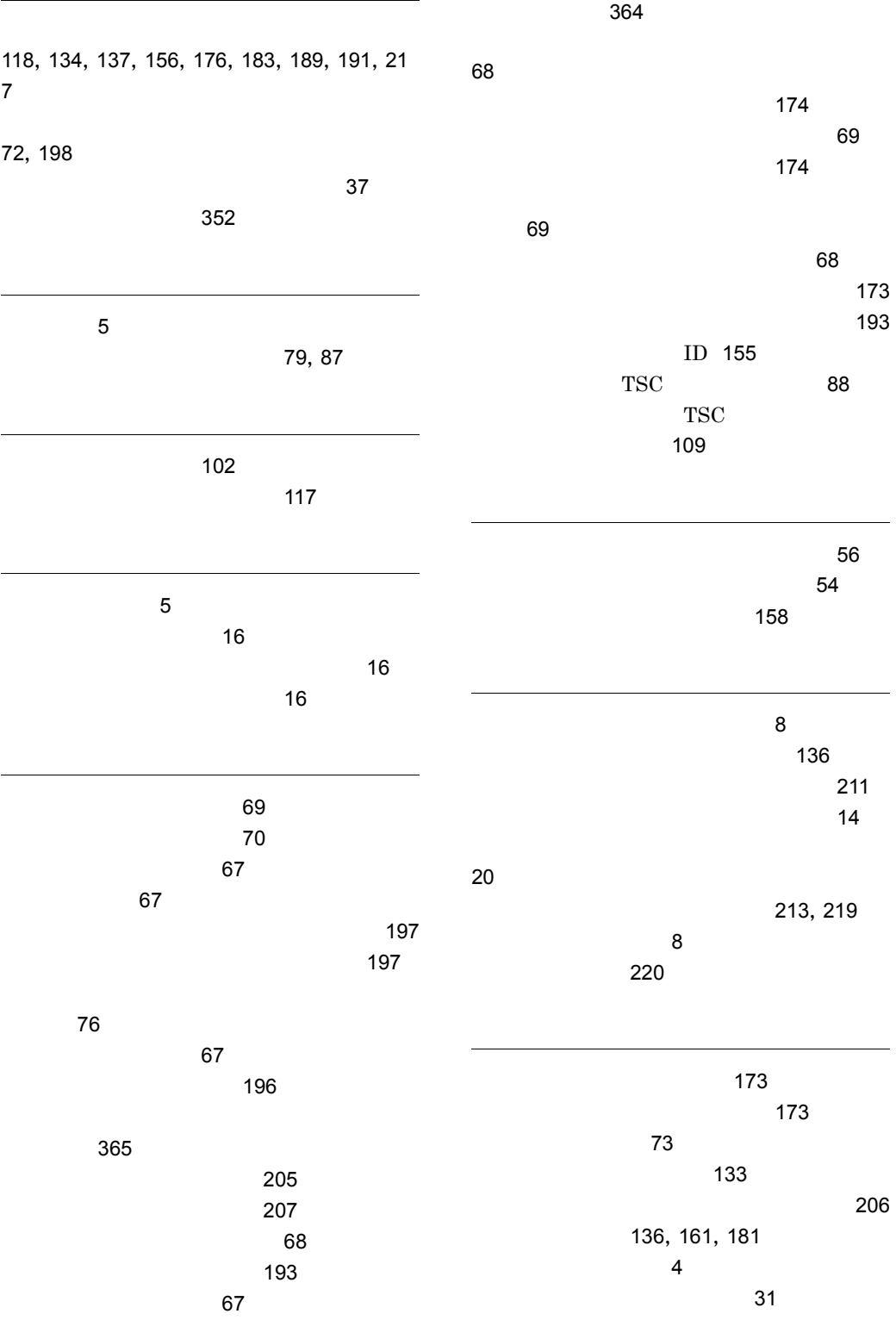

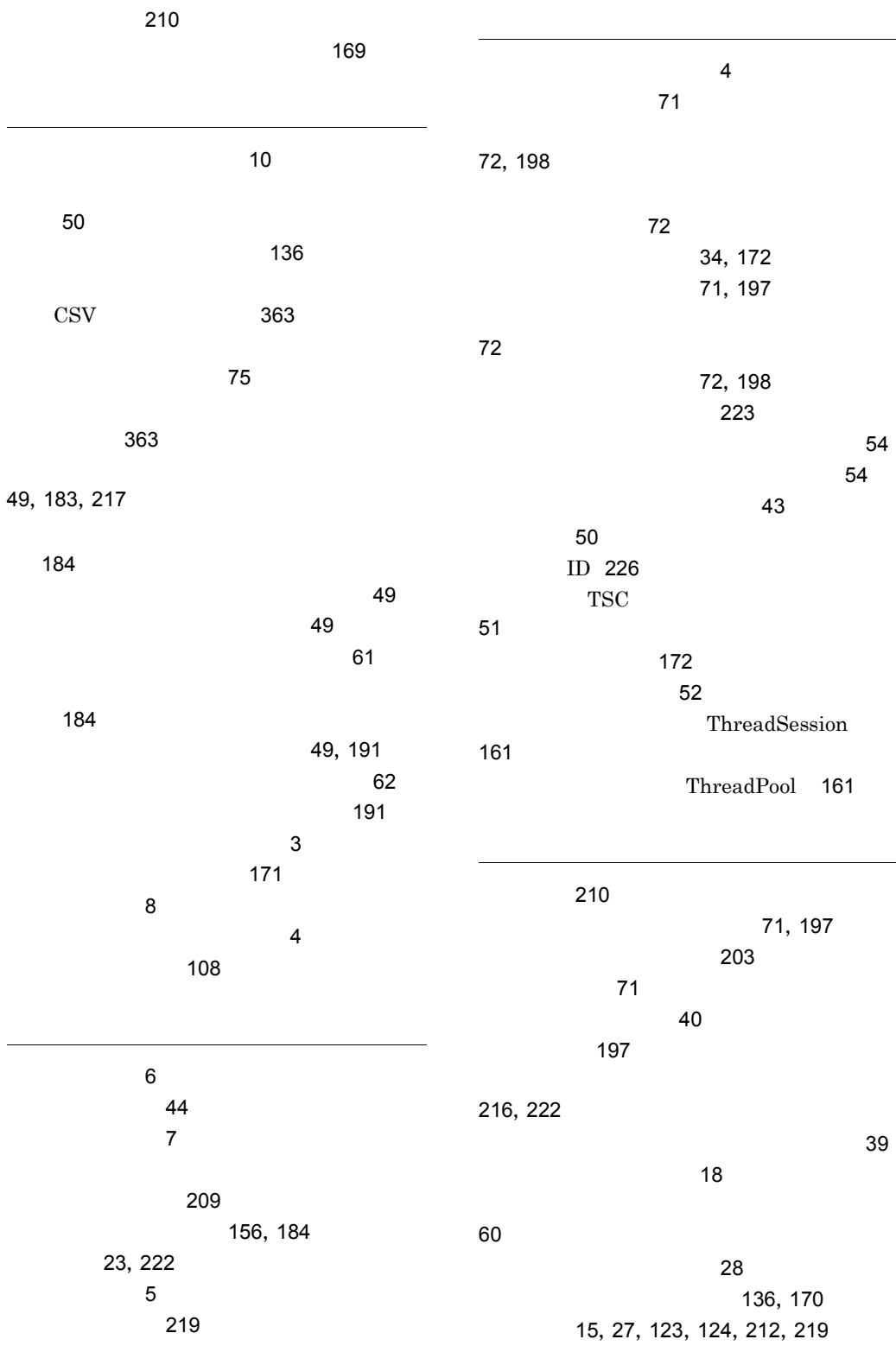

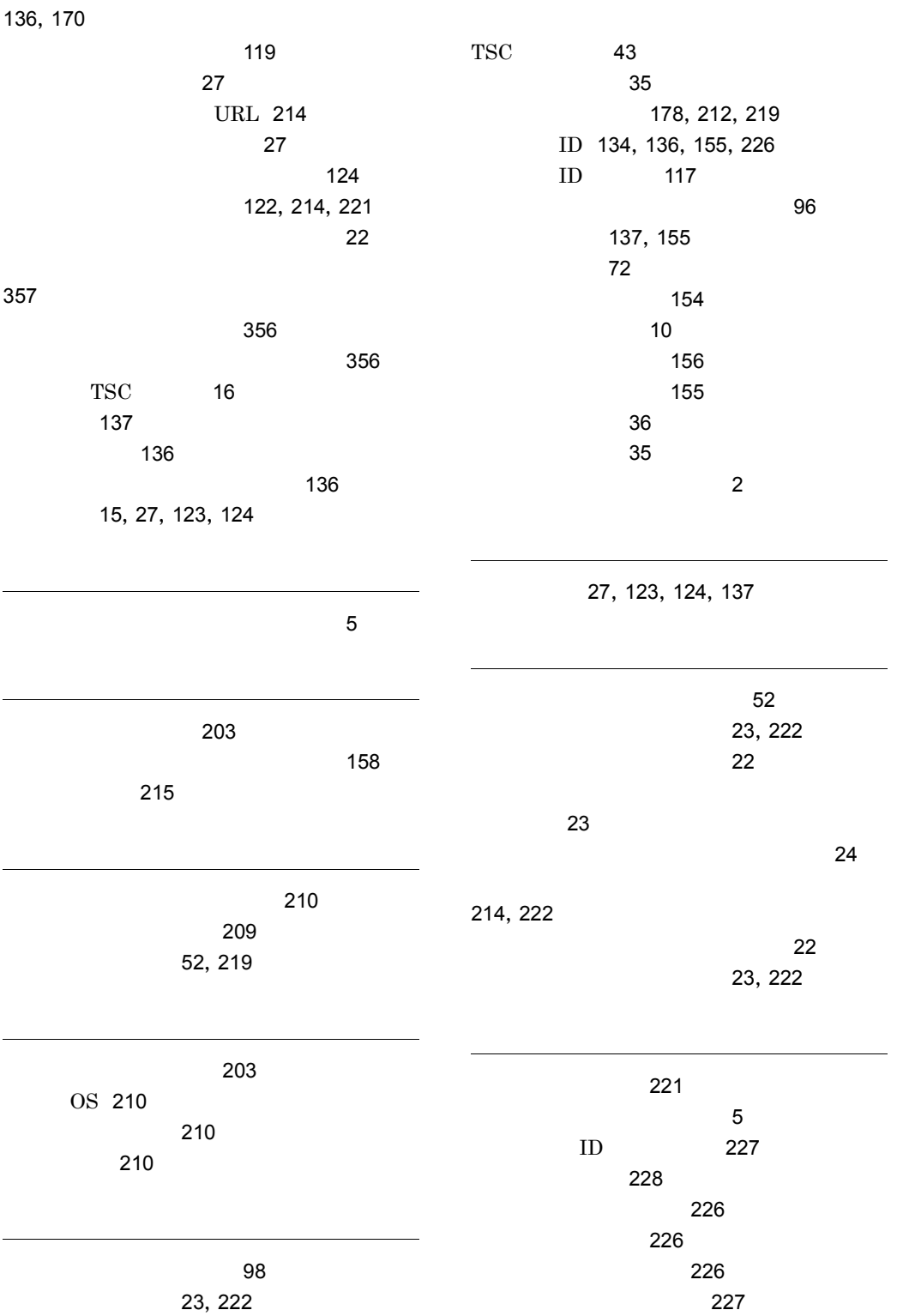

 $\sim$  24

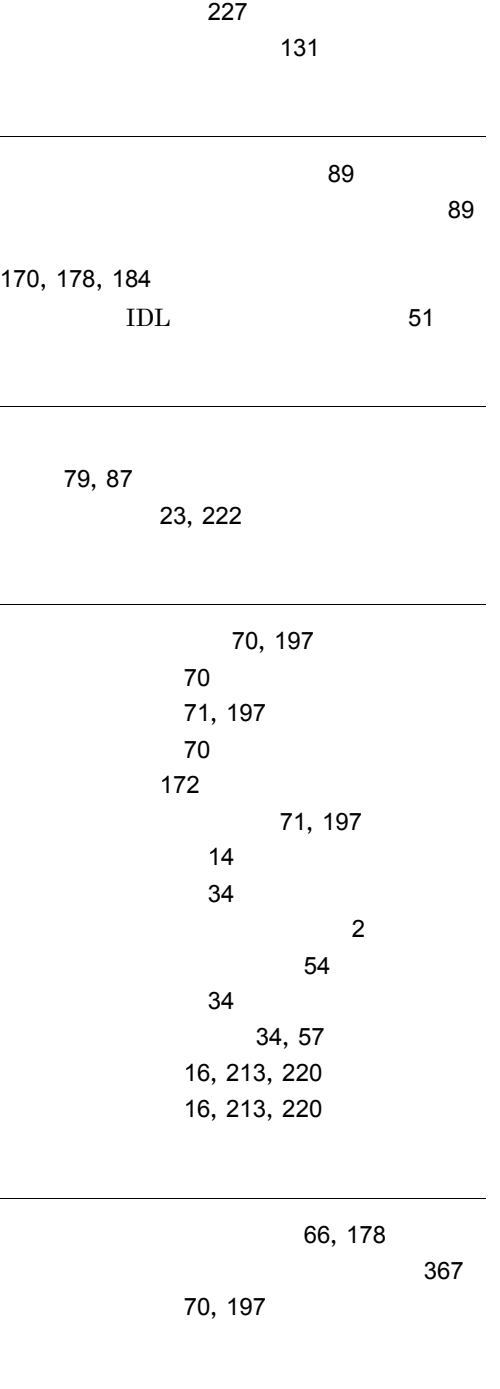

ログメッセージ 215

# ソフトウェアマニュアルのサービス ご案内

ソフトウェアマニュアルについて,3種類のサービスをご案内します。ご活用ください。

### 1.マニュアル情報ホームページ

ソフトウェアマニュアルの情報をインターネットで公開しております。

URL http://www.hitachi.co.jp/soft/manual/

ホームページのメニューは次のとおりです。

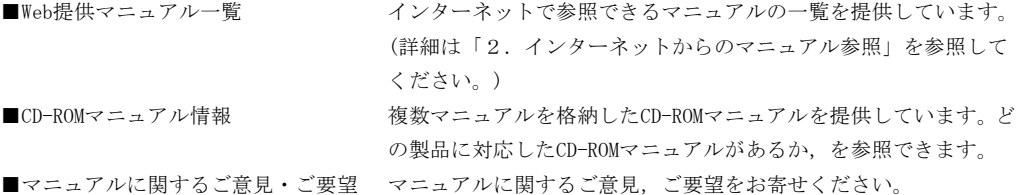

## 2.インターネットからのマニュアル参照(ソフトウェアサポートサービス)

ソフトウェアサポートサービスの契約をしていただくと,インターネットでマニュアルを参照できます。(本 サービスの対象となる契約の種別,及び参照できるマニュアルは,マニュアル情報ホームページでご確認く ださい。参照できるマニュアルは,クライアント/サーバ系の日立オープンミドルウェア製品を中心に順次 対象を拡大予定です。)

なお,ソフトウェアサポートサービスは,マニュアル参照だけでなく,対象製品に対するご質問への回答, 問題解決支援,バージョン更新版の提供など,お客様のシステムの安定的な稼働のためのサービスをご提供 しています。まだご契約いただいていない場合は,ぜひご契約いただくことをお勧めします。

### 3.マニュアルのご注文

裏面の注文書でご注文ください。

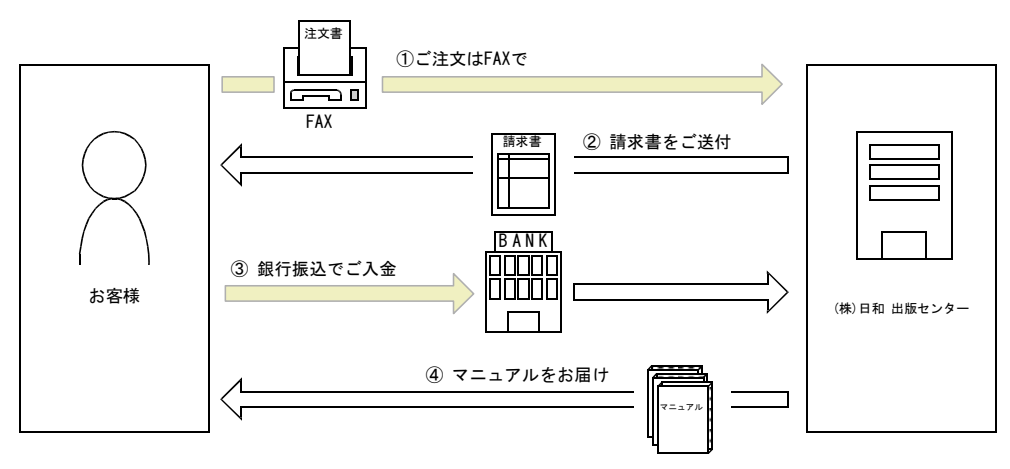

① マニュアル注文書に必要事項をご記入のうえ,FAX でご注文ください。

② ご注文いただいたマニュアルについて,請求書をお送りします。

③ 請求書の金額を指定銀行へ振り込んでください。なお,送料は弊社で負担します。

④ 入金確認後,7 日以内にお届けします。在庫切れの場合は,納期を別途ご案内いたします。

(株)日和 出版センター 行き FAX 番号 0120-210-454 (フリーダイヤル)

# 日立マニュアル注文書

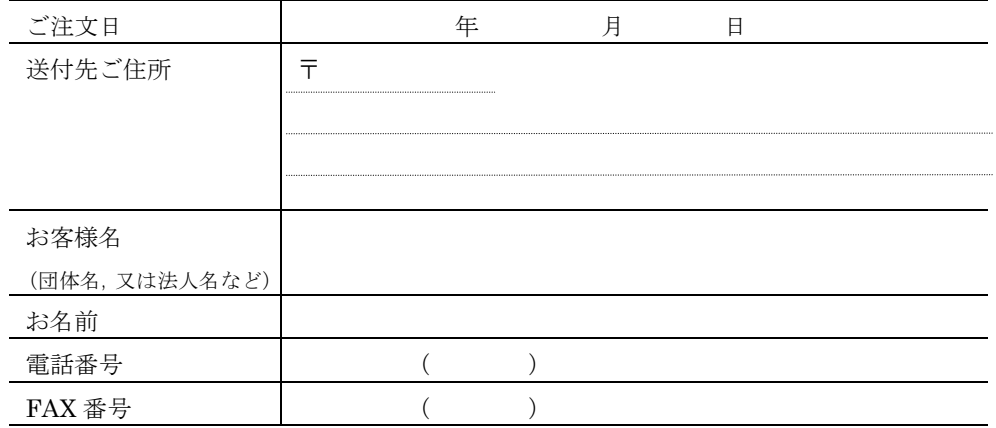

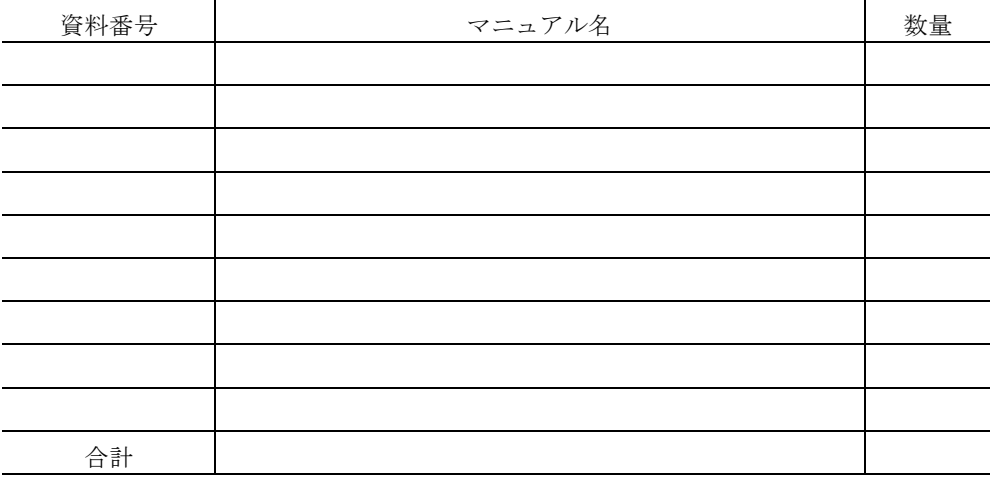

マニュアルのご注文について,ご不明な点は

(株) 日和 出版センター (雪03-5281-5054) へお問い合わせください。